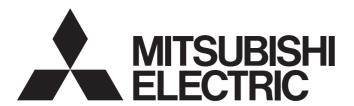

## **Engineering Software**

# MX Component Version 4 Operating Manual

-SW4DNC-ACT-E

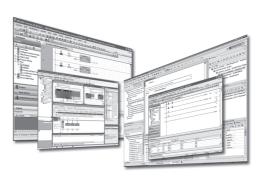

## **SAFETY PRECAUTIONS**

(Read these precautions before using this product.)

Before using this product, please read this manual and the relevant manuals carefully and pay full attention to safety to handle the product correctly.

The precautions given in this manual are concerned with this product. For the safety precautions of the programmable controller system, refer to the User's Manual for the CPU module.

In this manual, the safety precautions are classified into two levels: "NARNING" and "NARNING".

## **MARNING**

Indicates that incorrect handling may cause hazardous conditions, resulting in death or severe injury.

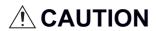

Indicates that incorrect handling may cause hazardous conditions, resulting in minor or moderate injury or property damage.

Under some circumstances, failure to observe the precautions given under "/!\CAUTION" may lead to serious consequences.

Observe the precautions of both levels because they are important for personal and system safety.

Make sure that the end users read this manual and then keep the manual in a safe place for future reference.

## [Design Precautions]

## **WARNING**

 When data change, program change, or status control is performed from a personal computer to a running programmable controller, create an interlock circuit outside the programmable controller to ensure that the whole system always operates safely.

Furthermore, for the online operations performed from a personal computer to a programmable controller CPU, the corrective actions against a communication error due to such as a cable connection fault should be predetermined as a system.

## [Design Precautions]

## **ACAUTION**

 The online operations performed from a personal computer to a running programmable controller CPU (forced output and operating status changes) must be executed after the manual has been carefully read and the safety has been ensured.

The operation failure may cause the injury or machine damage.

## [Security Precautions]

## **∕** WARNING

To maintain the security (confidentiality, integrity, and availability) of the programmable controller and the system against unauthorized access, denial-of-service (DoS) attacks, computer viruses, and other cyberattacks from external devices via the network, take appropriate measures such as firewalls, virtual private networks (VPNs), and antivirus solutions.

## **CONDITIONS OF USE FOR THE PRODUCT**

- (1) MELSEC programmable controller ("the PRODUCT") shall be used in conditions;
  - i) where any problem, fault or failure occurring in the PRODUCT, if any, shall not lead to any major or serious accident; and
  - ii) where the backup and fail-safe function are systematically or automatically provided outside of the PRODUCT for the case of any problem, fault or failure occurring in the PRODUCT.
- (2) The PRODUCT has been designed and manufactured for the purpose of being used in general industries.

  MITSUBISHI ELECTRIC SHALL HAVE NO RESPONSIBILITY OR LIABILITY (INCLUDING, BUT NOT LIMITED TO ANY AND ALL RESPONSIBILITY OR LIABILITY BASED ON CONTRACT, WARRANTY, TORT, PRODUCT LIABILITY) FOR ANY INJURY OR DEATH TO PERSONS OR LOSS OR DAMAGE TO PROPERTY CAUSED BY the PRODUCT THAT ARE OPERATED OR USED IN APPLICATION NOT INTENDED OR EXCLUDED BY INSTRUCTIONS, PRECAUTIONS, OR WARNING CONTAINED IN MITSUBISHI ELECTRIC USER'S, INSTRUCTION AND/OR SAFETY MANUALS, TECHNICAL BULLETINS AND GUIDELINES FOR the PRODUCT. ("Prohibited Application")

Prohibited Applications include, but not limited to, the use of the PRODUCT in;

- Nuclear Power Plants and any other power plants operated by Power companies, and/or any other cases in which the public could be affected if any problem or fault occurs in the PRODUCT.
- Railway companies or Public service purposes, and/or any other cases in which establishment of a special quality assurance system is required by the Purchaser or End User.
- Aircraft or Aerospace, Medical applications, Train equipment, transport equipment such as Elevator and Escalator, Incineration and Fuel devices, Vehicles, Manned transportation, Equipment for Recreation and Amusement, and Safety devices, handling of Nuclear or Hazardous Materials or Chemicals, Mining and Drilling, and/or other applications where there is a significant risk of injury to the public or property.
- Notwithstanding the above restrictions, Mitsubishi Electric may in its sole discretion, authorize use of the PRODUCT in one or more of the Prohibited Applications, provided that the usage of the PRODUCT is limited only for the specific applications agreed to by Mitsubishi Electric and provided further that no special quality assurance or fail-safe, redundant or other safety features which exceed the general specifications of the PRODUCTs are required. For details, please contact the Mitsubishi Electric representative in your region.
- (3) Mitsubishi Electric shall have no responsibility or liability for any problems involving programmable controller trouble and system trouble caused by DoS attacks, unauthorized access, computer viruses, and other cyberattacks.

## **OPERATING CONSIDERATIONS**

This section explains the considerations in the following order.

- 1. Considerations of operating system and personal computer to be used
- 2. Considerations of installation and uninstallation
- 3. Programmable controller CPU-related considerations
- 4. Considerations for using other MELSOFT products
- 5. Considerations for using Ethernet modules
- 6. Considerations for using CC-Link modules
- 7. Considerations for using serial communication modules
- 8. Considerations of modem communication
- Considerations of programming
- 10. Considerations for using of Microsoft® Excel®
- 11. Considerations for using of Microsoft® Access®
- 12. Considerations for using of VBScript
- 13. Considerations for using Robot controller
- 14. Considerations of communication
- 15. Considerations for saving the setting of Communication Setup Utility

## Considerations of operating system and personal computer to be used

## ■Restrictions applied when a user without Administrator's authority operates MX Component

Note that the following restrictions are applied when a user without Administrator's authority operates MX Component.

| Item                        | Restrictions                                                                                                    |
|-----------------------------|----------------------------------------------------------------------------------------------------|
| Communication Setup Utility | The logical station number cannot be created, changed, or deleted.  Communication settings cannot be imported.  This utility cannot be started up if the communication settings are set using MX Component earlier than version 3.00A.*1 |
| PLC Monitor Utility         | This utility cannot be started up if the communication settings are set using MX Component earlier than version 3.00A.*1  Device registration cannot be performed on the [Entry Device] tab.                                             |
| Communication board         | Various settings cannot be set on the CC-Link IE Controller Network, CC-Link IE Field Network, MELSECNET/H, and CC-Link Ver.2 board utilities.                                                                                           |

\*1 If the following error message is displayed, start up and close the utility as a user with Administrator's authority. This operation enables a user without Administrator's authority to start up the utility.

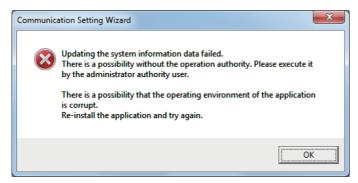

### ■Resume and other functions of personal computer

A communications error may occur when communicating with the programmable controller CPU after setting the resume function, suspend setting, power-saving function, and/or standby mode of the personal computer.

Therefore, do not set the above functions when communicating with the programmable controller CPU.

### Considerations of installation and uninstallation

#### **■**Installation

When performing overwrite installation, install the software in the same folder where it is installed previously.

#### ■Start menu

When MX Component is uninstalled, the item may remain in the start menu.

In this case, restart the personal computer.

## **■**When downloading the installer

When downloading the installer, save the installer to a directory which does not include any space and execute it.

## **Programmable controller CPU-related considerations**

#### **■**Considerations for performing USB communication

ON/OFF of a programmable controller CPU during communications with the programmable controller CPU may cause a communication error which cannot be recovered.

If it is not recovered, completely disconnect the USB cable and then reconnect it after 5 or more seconds.

If this error occurs at the initial communication after the above operation, the function will be performed properly in and after the second communications.

## **■**Clock data of programmable controller CPU

- For QCPU (Q mode), LCPU, and FXCPU, the clock data setting can be set if the programmable controller CPU is in the RUN status.
- For QCPU (Q mode) and LCPU, the setting can be set regardless of the ON/OFF status of the time setting device "SM1028".
- The clock data can be set on FXCPUs with the built-in clock or FXU/FX2C/FX2NC with the RTC cassette.
- · Note that an error for transfer time occurs in the time setting.

## ■Restrictions on using FXCPU

- When an FXCPU is used, the TN devices (timer present values) or CN devices (counter present values) cannot be accessed if the device numbers specified are split across 199 or lower and 200 or higher.
- Since FXCPUs do not feature the PAUSE switch as the programmable controller CPU, an error is returned if remote pause is specified in SetCpuStatus.
- Note that specifying the first I/O number of a non-existing module and executing the WriteBuffer() method will not return an error.
- For the index registers (Z, V) of FXCPUs, data cannot be written to 2 or more consecutive points using WriteDeviceBlock(). (Data may be written to only one point.)

#### ■Serial communication function of Q00UJ/Q00/Q00U/Q01/Q01U/Q02UCPU

In this section, "serial communication function compatible CPU" indicates Q00UJ/Q00/Q00U/Q01/Q01U/Q02UCPU.

When the following conditions are all satisfied, communication between the personal computer and the serial communication function compatible CPU is set at 9600bps speed.

- The serial communication function of the connected CPU is valid.
- The transmission speed settings differ between the personal computer and the serial communication function compatible CPU side.

To increase the communication speed, match the transmission speed of personal computer with that of serial communication function compatible CPU.

### **■**Considerations for using built-in Ethernet CPU

- When resetting the programmable controller CPU during TCP/IP connection establishment (during opening) using MX Component, a communication error or receive error occurs at subsequent communication.
  - In this case, perform the close processing in the application that uses MX Component, and perform the open processing again.
- The communication error may occur while establishing the Ethernet direct connection for the CPU, which communicates
  using Ethernet direct connection with another personal computer. In such case, retry the communication by resetting the
  CPU.

## **■**Considerations for using RnSFCPU

In order to protect the safety programmable controller system, the "write to buffer memory" and "write to safety devices in safety mode" functions cannot be executed.

## **■**Considerations for using QSCPU

In order to protect the safety programmable controller system, the "write to buffer memory" and "write to safety devices in safety mode" functions cannot be executed.

## **■**Considerations for using FX5CPU

- Multiple simultaneous communications cannot be established via the route specified by a different adapter when an adapter to be used for Ethernet direct connection is specified to establish a communication.
- Personal computer-side adapter information of communication settings may need to reset depending on the change in personal computer environment or other MELSOFT application settings.

## Considerations for using other MELSOFT products

## **■**Considerations for performing GX Simulator communication

Before executing PLC Monitor Utility, Communication Setup Utility, or a user program, check that GX Simulator and GX Developer are operating. Do not terminate GX Simulator and GX Developer while executing the user program. Otherwise, the user program will not be terminated normally.

## **■**Considerations for performing MT Simulator2 communication

- After installing MX Component, install MT Developer2.
- The maximum number of connections to MT Simulator2 is 4.

MT Developer2 is included in the maximum number of connections.

When two MT Developer2s and one MT Simulator2 are activated, three connections can be established from MX Component.

## Considerations for using Ethernet modules

## ■Resetting the programmable controller CPU during TCP/IP connection establishment

When resetting programmable controller CPU during TCP/IP connection establishment (during opening) using MX Component, a communication error or receive error occurs at subsequent communication.

In this case, perform close the processing in the application that uses MX Component, and perform the open processing again.

#### ■Target existence check starting interval of Ethernet module

If the close processing (Close) is executed from the personal computer, the Ethernet module may not perform the close processing (Close). One of its causes is the cable disconnection.

If the open processing (Open) is executed from the personal computer with the Ethernet module not executing the close processing (Close), the open processing (Open) from the personal computer is not terminated normally until the Ethernet module performs a target existence check and executes the close processing (Close).

When terminating the open processing (Open) early from the personal computer, shorten the target existence check starting interval setting of the Ethernet module.

(The default setting of target existence check starting interval of the Ethernet module is 10 minutes.)

#### ■Replacement of Ethernet module

If the Ethernet modules are changed during Ethernet communication due to debugging, failure or the like, the other node (personal computer) must be restarted.

(Because the Ethernet addresses (MAC addresses) differ between devices)

## ■Simultaneous access when using Q series-compatible Ethernet module

The following conditions should be satisfied when communication is performed simultaneously from multiple personal computers to the same module using the TCP/IP protocol.

- Using Q series-compatible E71 module (except QJ71E71-100) whose first five digits of the serial number are "02122" or higher and whose function version is B or later.
- Using GX Developer Version 6.05F or later, set "MELSOFT connection" in the Ethernet parameter [open system].

## ■Unlocking password when using QJ71E71

The range where the password can be unlocked by remote operation is up to the connection target station.

If the password is also set on the lower layer, communication cannot be performed with the programmable controller CPU on the lower layer.

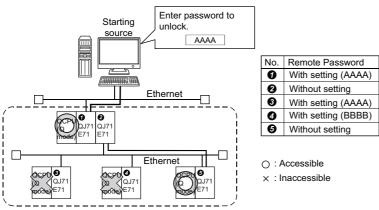

 Unlocking QJ71E71 password enables access to programmable controller CPUs in this range.

#### **■**Ethernet communication

- The communication line is disconnected if the CPU becomes faulty or the Ethernet module is reset during Ethernet communication (when the protocol is TCP/IP).
  - In this case, perform the line close processing (Close) and then perform the reopen processing (Open).
- When two different communication systems (protocols) are used to access from one personal computer to one Q seriescompatible E71, two station numbers TCP/IP and for UDP/IP must be set.
  - However, it is not required to set different station numbers for TCP/IP and for UDP/IP when using MX Component Version 3 or later and Q series-compatible E71 with serial number "05051" or higher.

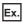

When MX Component uses TCP/IP and GX Developer uses UDP/IP

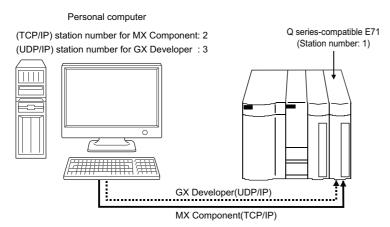

Set different station numbers as the (TCP/IP) station number for MX Component and (UDP/IP) station number for GX Developer. If they are set to the same station number, an error will occur on the Ethernet module side.

## Considerations for using CC-Link modules

#### ■Software version of CC-Link master/local module

For CC-Link master/local modules used in CC-Link communication, use modules of software version "N" or later. Modules of software version "M" or earlier do not operate normally.

## Considerations for using serial communication modules

#### **■**Serial communication

- · On any serial communication modules, remote "PAUSE" operation will result in an error for all connections.
- The FX extended port is required when performing the serial communication using FX0N, FX1S, FX1N(C), FX2N(C), FX3S, FX3G(C), or FX3U(C)CPU.

## ■Considerations for connecting personal computer and serial communication module

· When using QJ71C24-R2 of function version A

An MX Component application can use only either one of CH1 and CH2.

When the MELSOFT product, (GX Developer, GOT, or the like) is using one channel, the application cannot use the other channel.

When QJ71C24-R2 of function version B is used, the application can use both channels.

#### Considerations of modem communication

### **■**Simultaneous modem communications

The simultaneous modem communications using MX Component and other applications (GX Developer or the like) cannot be performed.

Do not perform a modem communication using other applications during a modem communication using MX Component. If modem communications are simultaneously performed using MX Component and other application, this will result in a communication error, disconnection of telephone line or similar problem.

## **■**Considerations for using telephone line

• Do not use the call-waiting phone line.

On the call-waiting phone line, data corruption, telephone line disconnection, or similar problem may occur due to interrupt reading sounds.

· Do not connect the line to master/slave phones.

If the handset of the slave phone is lifted while the telephone line is connecting to the master/slave phones, the telephone line may be disconnected.

· Use an analog 2 wire type telephone line.

When using a digital line, use a terminal adapter.

When the telephone line is 4 wire type, the line may not be connected depending on the wiring type of the modular jack. For the 4 wire type, conduct connection tests in advance to check for connections.

### **■**Considerations for using cellular phone

· Modem for radio communication using a cellular phone

Although the modem name is different according to the manufacturer, the modem is generically referred to as the cellular phone communication unit in this manual.

Select the model of the cellular phone communication unit according to the cellular phone used.

For details, contact the company of your cellular phone.

· Cellular phone without auto answer function

For the cellular phone without auto answer function, use a cellular phone communication unit that features the ANS/ORG/TEL select switch.

If the cellular phone communication unit does not have the ANS/ORG/TEL select switch, the line cannot be connected.

The line connection procedure is different according to the cellular phone company and cellular phone model.

For details, contact the manufacturer of your cellular phone.

## Considerations of programming

## ■Sample programs, test programs, and sample sequence programs

· Sample programs and test programs

Sample programs are included for references when creating user programs.

Test programs are included for conducting communication tests.

Use the programs with your responsibility.

· Sample sequence programs

Sample sequence programs included in MX Component require modifications according to the system configuration and parameter settings.

Modify the program to suit the system.

Use the programs with your responsibility.

### **■**Forced termination of processes during communication

If communication is performed with the same type of control open for multiple processes, forcing one process to be terminated by Task Manager or the like may stop the other processes at the communication function execution area.

#### **■**Error at communication start

A communication error may occur within the preset time-out period at a communication start, for example, when the communication diagnostic button is pressed, when a monitoring is started, or when any function is executed.

These errors are assumed to be detected before a time-out error.

(Example: When the communication cable is not connected or when the programmable controller power is off)

## **■**CheckDeviceString

Do not use the CheckDeviceString method of ACT control.

## ■ActUMsg control and ActUWzd control

Installing MX Component registers the ActUMsg control and the ActUWzd control, however, do not use them.

## **■**Considerations for using Ethernet modules

- Provide an interval longer than the sequence scan time of the Ethernet module mounted station for a period from when the Open method is executed until the Close method is executed.
- Provide an interval of at least 500 ms for a period from when the Close method is executed until the Open method is executed again.

#### **■**Considerations for execution of Disconnect

If a telephone line cannot be disconnected by executing the Disconnect function for some reason, power OFF the modem being used to forcibly disconnect the telephone line.

### **■**Error at building sample programs

- When the message "System.Runtime.InteropServices.COMException was not handled." appears, specify "x86" (32-bit) for the target CPU when creating a program using MX Component.
- When using MX Component in a 64-bit program, consider the method to communicate between a 64-bit program and a 32-bit program using MX Component by referring to the following sample program.

(Reference) "Sample\64bit" in the CD-ROM

## Considerations for using Microsoft® Excel®

## **■**When controls are not pasted to Excel

This symptom occurs if the cache file (temporary file) of Excel remains.

In such a case, perform the operation in the following procedure.

## Operating procedure

- 1. Close Excel.
- 2. Delete "\*.exd" in the Excel8.0 folder of the temp folders.
- The location of temp folder differs according to the operating system.
- When the corresponding folder and file are not displayed, set the settings in the folder option setting to display all files and folders.
- Restart Excel.

## ■Resizing of ACT control

Resizing of ACT control in Excel does not affect the operation of MX Component.

To restore the size, set the Height and Width properties of ACT control to "24".

## **■**Considerations for using Excel VBA

Do not set the page feed preview function in the application that uses Excel VBA.

A memory leak or operating system basic operation (file operation, printing, or the like) failure may occur.

## Considerations for using Microsoft® Access®

## ■When an error message is displayed after pasting ACT control to an Access form and doubleclicking the ACT control or selecting the custom control

The following error message is displayed. However, this does not affect the operation of ACT control.

(An error message other than the following message may be displayed.)

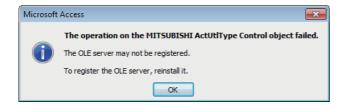

## ■When the displayed property name is collapsed after pasting ACT control and displaying property

This symptom only occurs on the display, and this does not affect the functions of the property.

## **■**Resizing of ACT control

Resizing of ACT control in Access does not affect the operation of MX Component.

To restore the size, set the Height and Width properties of ACT control to "24".

## Considerations for using VBScript

#### ■Security of the Internet/intranet when using VBScript

MX Component does not feature the Internet/intranet security function.

When the security function is required, set the setting on the user side.

## Considerations for using Robot controller

## **■When connecting robot controller with USB**

For the considerations when connecting a robot controller with USB, refer to the following manual.

CR750/700/500 series RT ToolBox2 / RT ToolBox2 mini User's Manual

When connecting a robot controller with USB, an error does not occur for Open method of the control even when the robot controller cannot be used.

If an error code 106 (connection is disconnected) occurred in the method after executing Open, execute Open again after executing Close.

## **■**Multiplex communication

Do not perform multiplex communication for one robot controller.

### Considerations of communication

## ■When the socket object generation error (0x01808007) occurs during communication

| No. | Condition                                                   | Corrective action                                                                                                    |
|-----|-------------------------------------------------------------|----------------------------------------------------------------------------------------------------|
| 1   | When using GT SoftGOT                                       | Right-click and select [Run as administrator] when starting the application.                                                                                                    |
| 2   | When the error cannot be solved by the above No.1           | Set a port number different from one used for another application to the personal computer side.                                                                                                    |
| 3   | When the error cannot be solved by the above No.1 and No. 2 | Check the following items, and consult your local Mitsubishi representative.  System configuration (model name of the target programmable controller, model name of the module, and used network)  Name of personal computer (Manufacturer), CPU, memory size  S, Edition, 32-bit/64-bit  MX Component version  A function and argument of MX Component in which the symptom occurs  Settings within "Communication Setup Utility"  Occurrence frequency and procedure for a symptom |

## Considerations for saving the setting of Communication Setup Utility

## ■Errors which occur when saving the setting with Communication Setup Utility and corrective actions

| Error message                                                                                                    | Corrective action                                                                                                    | Considerations                                                                                                    |
|----------------------------------------------------------------------------------------------------|----------------------------------------------------------------------------------------------------|----------------------------------------------------------------------------------------------------|
| Updating the system information data failed.  There is a possibility without the operation authority. Please execute it by the administrator authority user.  There is a possibility that the operating environment of the application is corrupt. Reinstall the application and try again. | Select [Communication Setup Utility] from the start menu, right-click, and select [Run as administrator], start up the application. | When Label Utility is executed, the status is switched to the administrator authority automatically.  The performance differs according to the user account control (UAC) settings. |

## **INTRODUCTION**

Thank you for your patronage. We appreciate your purchase of the engineering software, MELSOFT.

This manual is designed for users to understand operations of MX Component.

Before using the product, thoroughly read this manual and related manuals to develop full familiarity with the functions and performance of MX Component and supported modules to ensure correct use.

## **CONTENTS**

| SAF  | ETY PRECAUTIONS                                                        |    |
|------|------------------------------------------------------------------------|----|
| CON  | IDITIONS OF USE FOR THE PRODUCT                                        |    |
| OPE  | RATING CONSIDERATIONS                                                  |    |
| INTF | RODUCTION                                                              |    |
| REL  | EVANT MANUALS                                                          |    |
| TER  | MS                                                                     |    |
| DEF  | INITIONS OF TERMS                                                      |    |
| СН   | APTER 1 OVERVIEW                                                       | 23 |
| 1.1  | Overview of MX Component                                               |    |
| 1.2  | Features                                                               |    |
| СН   | APTER 2 SYSTEM CONFIGURATIONS                                          | 30 |
| 2.1  | System Configuration List                                              |    |
|      | When using Windows XP Professional Operating System                    | 30 |
|      | When using Windows XP Home Edition Operating System                    |    |
|      | When using Windows Vista Operating System                              |    |
|      | When using Windows 7 Operating System                                  |    |
|      | When using Windows 8 Operating System and Windows 8.1 Operating System |    |
|      | When using Windows 10 Operating System                                 |    |
| 2.2  | System Configuration for Use of Each Connection Form                   |    |
|      | System configurations                                                  |    |
|      | Details of communication forms                                         |    |
| 2.3  | Operating Environment                                                  |    |
| 2.4  | Applicable Programmable Controller CPUs                                | 52 |
| CH   | APTER 3 INSTALLATION AND UNINSTALLATION                                | 53 |
| 3.1  | Installation                                                           | 53 |
| 3.2  | Registered Icons                                                       | 61 |
| 3.3  | Uninstallation                                                         | 62 |
| CH   | APTER 4 OPERATION PROCEDURES                                           | 64 |
| 4.1  | Utilities                                                              | 64 |
| 4.2  | Selecting Development Type                                             | 64 |
| 4.3  | User Application Creating Procedures                                   | 65 |
|      | When using Visual Basic .NET                                           | 65 |
|      | When using Visual C++ .NET                                             | 66 |
|      | When using Visual C# .NET                                              | 67 |
|      | When using VBA                                                         |    |
|      | When using VBScript                                                    |    |
| 4.4  | PLC Monitor Utility Operating Procedure                                | 70 |
| CH   | APTER 5 SYSTEM LABELS                                                  | 71 |
| 5.1  | Using System Labels                                                    | 71 |
|      | Register system labels in MX Component                                 |    |
|      | Utilizing labels used in MELSOFT Navigator                             |    |
|      | Applying device settings changed in GX Works2 to MX Component          | 82 |

|     | Using System Labels on another personal computer               | 84  |
|-----|----------------------------------------------------------------|-----|
| СН  | APTER 6 STARTING AND EXITING UTILITIES                         | 88  |
| 6.1 | Starting Utilities                                             | 88  |
|     | Administrator authority when executing each utility            | 88  |
| 6.2 | Exiting Utilities                                              | 91  |
| 6.3 | Confirming Version                                             | 91  |
| CHA | APTER 7 UTILITY OPERATIONS                                     | 92  |
| 7.1 | Communication Setup Utility                                    | 92  |
|     | Operations on Target setting tab                               | 93  |
|     | Operations on List view tab                                    | 94  |
|     | Operations on Connection test tab                              | 95  |
|     | Importing communication settings                               | 96  |
|     | Exporting communication settings                               | 97  |
|     | Operations on Communication Setting Wizard screens             | 98  |
|     | Operations on Connect Line screen                              | 102 |
| 7.2 | PLC Monitor Utility                                            | 109 |
|     | Operations on Transfer setting screen                          | 109 |
|     | Operations on Device Batch tab                                 | 112 |
|     | Operations on Buffer Memory tab                                | 114 |
|     | Operation on Entry Device tab                                  | 116 |
|     | Operations on Write to Device screen                           | 118 |
|     | Operations on Time setting screen                              | 119 |
|     | Operations on telephone line connection, disconnection screens | 120 |
| 7.3 | Label Utility                                                  | 121 |
|     | Operations on Label screen                                     | 121 |
|     | Registering/deleting logical station numbers                   | 123 |
|     | System label list.                                             | 124 |
|     | Setting Structure                                              | 129 |
|     | Referring and registering/canceling Workspaces                 | 130 |
|     | Change notification                                            | 131 |
|     | Updating system label data                                     | 132 |
|     | Exporting LabelSpace                                           | 132 |
|     | Importing LabelSpace                                           | 133 |
| CHA | APTER 8 COMMUNICATION SETTING EXAMPLES OF UTILITY SETTING TYPE | 134 |
| 8.1 | Serial Communication                                           | 134 |
|     | Settings of serial communication modules                       | 134 |
|     | Access procedure                                               | 140 |
| 8.2 | Ethernet Communication (When Using Ethernet Modules)           | 144 |
|     | Access procedure                                               | 144 |
| 8.3 | Ethernet Communication (When Using Built-in Ethernet CPUs)     | 151 |
|     | Access procedure                                               | 151 |
| 8.4 | Ethernet Communication (When Using Ethernet Adapter Module)    | 157 |
|     | Access procedure                                               | 157 |
| 8.5 | Ethernet Communication (When Using Ethernet Adapter)           | 161 |
|     | Access procedure                                               |     |
| 8.6 | CPU COM Communication                                          | 167 |
|     | Access procedure                                               | 167 |

| 8.7  | CPU USB Communication                                               |          |
|------|---------------------------------------------------------------------|----------|
|      | Access procedure                                                    | 171      |
| 8.8  | CC-Link Communication                                               | 175      |
|      | Access procedure                                                    | 175      |
| 8.9  | CC-Link G4 Communication                                            | 180      |
|      | Switch settings of CC-Link G4 module                                | 180      |
|      | Access procedure                                                    | 181      |
| 8.10 | GX Simulator Communication                                          | 187      |
|      | Access procedure                                                    |          |
| 8.11 | GX Simulator2 Communication                                         |          |
|      | Access procedure                                                    |          |
| 8.12 | GX Simulator3 Communication                                         |          |
| ···- | Access procedure                                                    |          |
| 8.13 | MT Simulator2 Communication                                         |          |
| 0.10 | Access procedure                                                    |          |
| 8.14 | MELSECNET/H Communication.                                          |          |
| 0.14 | Access procedure                                                    |          |
| 8.15 | CC-Link IE Controller Network Communication.                        |          |
| 0.13 | Access procedure                                                    |          |
| 8.16 | CC-Link IE Field Network Communication                              |          |
| 0.10 | Access procedure                                                    |          |
| 0.47 | Q Series Bus Communication                                          |          |
| 8.17 | Access procedure                                                    |          |
| 0.40 | Modem Communication                                                 |          |
| 8.18 |                                                                     |          |
|      | Switch settings of Q series-compatible C24, L series-compatible C24 |          |
|      | Access procedure                                                    |          |
| 8.19 | Gateway Function Communication                                      |          |
| 0.00 | Access procedure                                                    |          |
| 8.20 | GOT Transparent Communication                                       |          |
|      | Access procedure                                                    |          |
| 8.21 | Inverter COM Communication                                          |          |
|      | Access procedure                                                    |          |
| 8.22 | Inverter USB Communication                                          |          |
|      | Access procedure                                                    |          |
| 8.23 | Robot controller COM Communication                                  |          |
|      | Access procedure                                                    |          |
| 8.24 | Robot controller USB Communication                                  |          |
|      | Access procedure                                                    |          |
| 8.25 | Robot controller Ethernet Communication                             |          |
|      | Access procedure                                                    | 260      |
| СП   | APTER 9 COMMUNICATION SETTING EXAMPLES OF PROGRAM SETTING           | TYPE 264 |
| CHA  | AFILIX 9 COMMUNICATION SETTING EXAMPLES OF PROGRAM SETTING          | 204 ZO4  |
| СНД  | APTER 10 ACCESSIBLE RANGES                                          | 266      |
|      |                                                                     |          |
| 10.1 | Considerations for Access Targets                                   |          |
| 10.2 | For Serial Communication                                            |          |
|      | Accessible devices                                                  |          |
| 45.5 | Accessible ranges                                                   |          |
| 10.3 | For Ethernet Communication                                          |          |
|      | Accessible devices                                                  |          |
|      | Accessible ranges (when using Ethernet modules)                     | 277      |

|       | Accessible ranges (when using Built-in Ethernet CPUs)                              | 280 |
|-------|------------------------------------------------------------------------------------|-----|
|       | Accessible ranges (for transferring logging files using built-in Ethernet CPUs)    |     |
|       | Accessible ranges (when using Ethernet adapter module)                             | 286 |
|       | Accessible ranges (when using Ethernet adapter)                                    |     |
|       | Accessible ranges (when using CC-Link IE TSN modules)                              |     |
| 10.4  | For CPU COM Communication.                                                         |     |
|       | Accessible devices                                                                 |     |
|       | Accessible ranges                                                                  |     |
| 10.5  | For CPU USB Communication                                                          |     |
| 10.0  | Accessible devices                                                                 |     |
|       | Accessible ranges                                                                  |     |
|       | Accessible ranges (for transferring logging files).                                |     |
| 10.6  | For CC-Link Communication                                                          |     |
| 10.0  | Accessible devices                                                                 |     |
|       | Accessible ranges                                                                  |     |
| 10.7  | For CC-Link G4 Communication                                                       |     |
| 10.7  |                                                                                    |     |
|       | Accessible devices                                                                 |     |
| 40.0  | •                                                                                  |     |
| 10.8  | For MELSECNET/H Communication                                                      |     |
|       | Accessible devices                                                                 |     |
|       | Accessible ranges                                                                  |     |
| 10.9  | For CC-Link IE Controller Network Communication                                    |     |
|       | Accessible devices                                                                 |     |
|       | Accessible ranges                                                                  |     |
|       | Accessible ranges (for transferring logging files).                                |     |
| 10.10 |                                                                                    |     |
|       | Accessible devices                                                                 |     |
|       | Accessible ranges                                                                  |     |
| 10.11 |                                                                                    |     |
|       | Accessible devices                                                                 |     |
|       | Accessible ranges                                                                  |     |
| 10.12 | For Modem Communication                                                            | 326 |
|       | Accessible devices                                                                 |     |
|       | Accessible ranges (When using Q series-compatible C24 and L series-compatible C24) | 328 |
|       | Accessible ranges (When using FXCPU)                                               |     |
| 10.13 | For Gateway Function Communication                                                 | 331 |
|       | Accessible devices                                                                 | 331 |
|       | Accessible ranges                                                                  |     |
| 10.14 | For GX Simulator Communication                                                     | 332 |
|       | Accessible devices                                                                 | 332 |
|       | Accessible ranges                                                                  | 332 |
| 10.15 | For GX Simulator2 Communication                                                    | 333 |
|       | Accessible devices                                                                 | 333 |
|       | Accessible ranges                                                                  | 333 |
| 10.16 | For GX Simulator3 Communication                                                    | 334 |
|       | Accessible devices                                                                 | 334 |
|       | Accessible ranges                                                                  | 334 |
| 10.17 | For MT Simulator2 Communication                                                    | 335 |
|       | Accessible devices                                                                 | 335 |
|       | Accessible ranges                                                                  | 335 |
| 10.18 | For GOT Transparent Communication                                                  | 336 |

|       | Accessible devices                                                                                | 336 |
|-------|---------------------------------------------------------------------------------------------------|-----|
|       | Accessible ranges (Personal computer side port: Serial, GOT1000 side port: Serial, CPU side port: |     |
|       | Direct connection)                                                                                | 338 |
|       | Accessible ranges (Personal computer side port: USB, GOT2000/1000 side port: USB, CPU side port:  |     |
|       | Direct connection)                                                                                | 340 |
|       | Accessible ranges (Personal computer side port: Serial, GOT1000 side port: Serial, CPU side port: |     |
|       | Bus connection)                                                                                   | 342 |
|       | Accessible ranges (Personal computer side port: USB, GOT2000/1000 side port: USB, CPU side port:  |     |
|       | Bus connection)                                                                                   | 344 |
|       | Accessible ranges (Personal computer side port: Serial, GOT1000 side port: Serial, CPU side port: |     |
|       | Serial communication module)                                                                      | 346 |
|       | Accessible ranges (Personal computer side port: USB, GOT2000/1000 side port: USB, CPU side port:  |     |
|       | Serial communication module)                                                                      | 349 |
|       | Accessible ranges (Personal computer side port: Serial, GOT1000 side port: Serial, CPU side port: |     |
|       | Ethernet module)                                                                                  | 352 |
|       | Accessible ranges (Personal computer side port: USB, GOT2000/1000 side port: USB, CPU side port:  |     |
|       | Ethernet module)                                                                                  | 355 |
|       | Accessible ranges (Personal computer side port: Serial, GOT1000 side port: Serial, CPU side port: |     |
|       | Ethernet port).                                                                                   | 358 |
|       | Accessible ranges (Personal computer side port: USB, GOT2000/1000 side port: USB, CPU side port:  |     |
|       | Ethernet port)                                                                                    | 361 |
|       | Accessible ranges (Personal computer side port: Serial, GOT1000 side port: Serial, CPU side port: |     |
|       | Ethernet adapter module)                                                                          | 364 |
|       | Accessible ranges (Personal computer side port :USB, GOT2000/1000 side port: USB, CPU side port:  |     |
|       | Ethernet adapter module)                                                                          | 366 |
|       | Accessible ranges (Personal computer side port: Serial, GOT1000 side port: Serial, CPU side port: |     |
|       | Ethernet adapter/module)                                                                          | 368 |
|       | Accessible ranges (Personal computer side port: USB, GOT2000/1000 side port: USB, CPU side port:  |     |
|       | Ethernet adapter/module)                                                                          | 369 |
|       | Accessible ranges (Personal computer side port: Ethernet board, GOT2000/1000 side port:           |     |
|       | Ethernet port, CPU side port: Serial)                                                             | 370 |
|       | Accessible ranges (Personal computer side port: Ethernet board, GOT2000/1000 side port:           |     |
|       | Ethernet port, CPU side port: Serial communication module)                                        | 372 |
|       | Accessible ranges (Personal computer side port: Ethernet board, GOT2000/1000 side port:           |     |
|       | Ethernet port, CPU side port: Bus connection)                                                     | 374 |
|       | Accessible ranges (Personal computer side port: Ethernet board, GOT2000/1000 side port:           |     |
|       | Ethernet port, CPU side port: Ethernet port)                                                      | 376 |
|       | Accessible ranges (Personal computer side port: Ethernet board, GOT2000/1000 side port:           |     |
|       | Ethernet port, CPU side port: Q series-compatible E71)                                            | 377 |
| 10.19 | For Inverter Communication                                                                        | 378 |
|       | Accessible monitor type                                                                           | 378 |
| 10.20 | For Robot Controller Communication                                                                |     |
|       | Accessible monitor type                                                                           |     |
|       | 21                                                                                                |     |
| APP   | ENDIX                                                                                             | 381 |
| Apper | ndix 1 Concept of Routing Parameters                                                              | 381 |
|       | ndix 2 How to Configure Internet/Intranet Environment                                             |     |
| •     | Operating procedure                                                                               |     |
|       | Conditions of usable personal computers                                                           |     |
|       | How to install Web server                                                                         |     |

| Setting the Internet access account                                                 |       |
|-------------------------------------------------------------------------------------|-------|
| Releasing Web pages                                                                 | 393   |
| Checking whether Web server can be accessed properly                                | 398   |
| Appendix 3 RS-232 Cable Wiring Examples for Serial Communication                    | 399   |
| Q Series                                                                            | 399   |
| FX Series                                                                           | 400   |
| Appendix 4 Multi-CPU System                                                         | 401   |
| Appendix 5 Number of Mountable Network Modules for Q00JCPU, Q00UJCPU, Q00CPU, Q00U  | JCPU, |
| Q01CPU or Q01UCPU                                                                   | 402   |
| Appendix 6 Flowchart for When Access cannot be Performed during Modem Communication | 403   |
| Appendix 7 Compatibility with Redundant CPU                                         | 404   |
| RnPCPU (redundant mode) and RnPSFCPU                                                | 404   |
| QnPRH                                                                               | 405   |
| Appendix 8 Differences with previous version of MX Component                        | 412   |
| Comparison with MX Component Version 3                                              | 412   |
| Compatibility                                                                       | 415   |
| Appendix 9 Version Compatibility                                                    |       |
| Appendix 10Character Strings that cannot be Used for Label Names                    |       |
| Appendix 11 Performance                                                             |       |
| Performance of MX Component (Control)                                               | 419   |
| Performance of the Label Service                                                    |       |
| Performance of the Label Utility                                                    | 421   |
| Appendix 12USB Driver Installation                                                  |       |
| Appendix 13Updating USB Driver                                                      |       |
| Appendix 14Warning Messages on Windows                                              |       |
| Overview of warning messages                                                        |       |
| Methods for disabling warning messages                                              |       |
| Appendix 15Troubleshooting                                                          |       |
| Appendix 16Functions Added Since Previous Versions                                  |       |
| REVISIONS                                                                           |       |
| TRADEMARKS                                                                          | 450   |

## **RELEVANT MANUALS**

| Manual name [manual number]                                                    | Description                                                                                                    | Available form  |
|--------------------------------------------------------------------------------|----------------------------------------------------------------------------------------------------|-----------------|
| MX Component Version 4 Operating Manual                                        | Explains the setting and operation methods of each utility on MX                                                                                | Print book      |
| [SH-081084ENG] (this manual)                                                   | Component.                                                                                                    | PDF             |
| MX Component Version 4 Programming Manual                                      | Explains the programming procedures, detailed explanations and error                                                                            | Print book      |
| [SH-081085ENG]                                                                 | codes of the ACT controls.                                                                                                    | PDF             |
| Type Q80BD-J61BT11N/Q81BD-J61BT11 CC-Link System                               | 7 7 7 7 9                                                                                                    | Print book      |
| Master/Local Interface Board User's Manual (For SW1DNC-CCBD2-B) [SH-080527ENG] | wiring, and troubleshooting of the type Q80BD-J61BT11N/Q81BD-J61BT11 CC-Link system master/local interface board.                               | PDF             |
| MELSECNET/H Interface Board User's Manual (For                                 | Explains the system configuration, specifications, functions, handling,                                                                         | Print book      |
| SW0DNC-MNETH-B)<br>SH-080128]                                                  | wiring, and troubleshooting of the MELSECNET/H board.                                                                                           | PDF             |
| CC-Link IE Controller Network Interface Board User's                           | Explains the system configuration, specifications, functions, handling,                                                                         | Print book      |
| Manual (For SW1DNC-MNETG-B)<br>SH-080691ENG]                                   | wiring, and troubleshooting of the CC-Link IE Controller Network board.                                                                         | PDF             |
| CC-Link IE Field Network Interface Board User's Manual                         | Explains the system configuration, specifications, functions, handling,                                                                         | Print book      |
| (For SW1DNC-CCIEF-B)<br>SH-080980ENG]                                          | wiring, and troubleshooting of the CC-Link IE Field Network board.                                                                              | e-Manual<br>PDF |
| C Controller Module User's Manual (Hardware Design,                            | Explains the system configuration, specifications, functions, handling,                                                                         | Print book      |
| Function Explanation)<br>SH-080766ENG]                                         | wiring, and troubleshooting of Q12DCCPU-V (Basic mode) and Q06CCPU-V.                                                                           | PDF             |
| MELSEC-Q C Controller Module User's Manual                                     | Explains the system configuration, specifications, functions, handling,                                                                         | Print book      |
| SH-081130ENG]                                                                  | wiring, troubleshooting, and programming and function of Q24DHCCPU-V, Q24DHCCPU-LS, Q24DHCCPU-VG, Q26DHCCPU-LS, and Q12DCCPU-V (Extended mode). | PDF             |
| GX Simulator Version 7 Operating Manual                                        | Explains the setting and operating method for monitoring the device                                                                             | Print book      |
| SH-080468ENG]                                                                  | memory and simulating the machine side operations using GX Simulator.                                                                           | PDF             |
| GX Works2 Version 1 Operating Manual (Common)                                  | Explains the system configuration of GX Works2 and the functions                                                                                | Print book      |
| SH-080779ENG]                                                                  | common to a Simple project and Structured project such as parameter setting, operation method for the online function.                          | PDF             |
| MELSEC iQ-R Ethernet User's Manual (Application)                               | Functions, parameter settings, programming, troubleshooting, I/O                                                                                | Print book      |
| [SH-081257ENG]                                                                 | signals, and buffer memory of Ethernet.                                                                                                    | e-Manual<br>PDF |

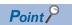

e-Manual refers to the Mitsubishi Electric FA electronic book manuals that can be browsed using a dedicated tool.

e-Manual has the following features:

- Required information can be cross-searched in multiple manuals.
- Other manuals can be accessed from the links in the manual.
- Hardware specifications of each part can be found from the product figures.
- Pages that users often browse can be bookmarked.
- Sample programs can be copied to an engineering tool.

## **TERMS**

Unless otherwise specified, this manual uses the following terms.

| Term                                        | Description                                                                                                    |
|---------------------------------------------|----------------------------------------------------------------------------------------------------|
| .NET control                                | Generic term for .NET control provided by MX Component.                                                                                                    |
| Access                                      | Abbreviation for Microsoft Access 2003, Microsoft Access 2007, Microsoft Access 2010 (32-bit version), Microsoft Access 2013 (32-bit version), Microsoft Access 2016 (32-bit version), and Microsoft Access 2019 (32-bit version).             |
| ACT control                                 | Generic term for ActiveX control provided by MX Component.                                                                                                    |
| Built-in Ethernet CPU                       | Generic term for RCPU, LHCPU, built-in Ethernet port QCPU, LCPU, and FX5CPU.                                                                                                    |
| Built-in Ethernet port QCPU                 | Generic term for Q03UDE, Q03UDV, Q04UDEH, Q04UDV, Q06UDEH, Q06UDV, Q10UDEH, Q13UDEH, Q13UDV, Q20UDEH, Q26UDEH, Q26UDV, Q50UDEH, and Q100UDEH.                                                                                                  |
| C Controller module                         | Generic term for R12CCPU-V, Q12DCCPU-V (Basic mode), Q12DCCPU-V (Extended mode), Q24DHCCPU-V, Q24DHCCPU-LS, Q24DHCCPU-VG, and Q26DHCCPU-LS.                                                                                                    |
| CC-Link communication                       | Abbreviation for communication with programmable controller CPU using CC-Link Ver.2 board.                                                                                                    |
| CC-Link G4 communication                    | Abbreviation for communication with programmable controller CPU using CC-Link G4 module.                                                                                                    |
| CC-Link G4 module                           | Abbreviation for AJ65BT-G4-S3 GPP function peripheral connection module.                                                                                                    |
| CC-Link IE Controller Network board         | Generic term for Q80BD-J71GP21-SX, Q80BD-J71GP21S-SX, and NZ81GP21-SX.  Abbreviation for CC-Link IE Controller Network interface board.                                                                                                    |
| CC-Link IE Controller Network communication | Abbreviation for communication with programmable controller CPU using CC-Link IE Controller Network board.                                                                                                    |
| CC-Link IE Field Network board              | Abbreviation for Q81BD-J71GF11-T2 CC-Link IE Field Network interface board.                                                                                                    |
| CC-Link IE Field Network communication      | Abbreviation for communication with programmable controller CPU using CC-Link IE Field Network board.                                                                                                    |
| CC-Link IE TSN module                       | Another term for RJ71GN11-T2.                                                                                                    |
| CC-Link Ver.2 board                         | Generic term for Q80BD-J61BT11N and Q81BD-J61BT11.  Abbreviation for CC-Link system master/local interface board.                                                                                                    |
| CPU COM communication                       | Abbreviation of communication performed by connecting the personal computer to the RS-232 or RS-422 connector of programmable controller CPU.                                                                                                  |
| CPU USB communication                       | Abbreviation for communication by connecting personal computer to the USB connector of Programmable controller CPU                                                                                                    |
| Ethernet adapter module                     | Abbreviation for NZ2GF-ETB CC-Link IE Field Network Ethernet adapter module.                                                                                                    |
| Ethernet adapter/module                     | Generic term for FX3U-ENET-ADP and FX3U-ENET(-L).                                                                                                    |
| Ethernet communication                      | Abbreviation for communication by connecting the personal computer to Ethernet module or the built-in Ethernet CPU.                                                                                                    |
| Ethernet module                             | Generic term for R series-compatible E71, Q series-compatible E71, and L series-compatible E71.                                                                                                    |
| Excel                                       | Abbreviation for Microsoft Excel 2003, Microsoft Excel 2007, Microsoft Excel 2010 (32-bit version), Microsoft Excel 2013 (32-bit version), Microsoft Excel 2016 (32-bit version), and Microsoft Excel 2019 (32-bit version).                   |
| FX extended port                            | Generic term for FX0N-485ADP, FX2NC-485ADP, FX1N-485-BD, FX2N-485-BD, FX3G-485-BD, FX3U-485-BD, and FX3U-485ADP.                                                                                                    |
| FX5CPU                                      | Generic term for FX5U, FX5UC, and FX5UJ.                                                                                                    |
| FXCPU                                       | Generic term for FX0, FX0S, FX0N, FX1, FX1N, FX1NC, FX1S, FXU, FX2C, FX2N, FX2NC, FX3S, FX3G, FX3GC, FX3U, and FX3UC.                                                                                                    |
| Gateway function communication              | Abbreviation for communication with programmable controller CPU and third-party programmable controllers using the gateway functions of GOT.                                                                                                   |
| GOT                                         | Abbreviation for Graphic Operation Terminal.                                                                                                    |
| GOT transparent communication               | Abbreviation for communication with programmable controller CPU using the GOT transparent functions of GOT.                                                                                                    |
| GOT1000                                     | Abbreviation for Graphic Operation Terminal GOT1000 series.                                                                                                    |
| GOT2000                                     | Abbreviation for Graphic Operation Terminal GOT2000 series.                                                                                                    |
| GT SoftGOT                                  | Generic term for GT SoftGOT2000 Version1, GT SoftGOT1000 Version2, and GT SoftGOT1000 Version3.                                                                                                    |
| GX Developer                                | Generic product name for SWnD5C-GPPW-E, SWnD5C-GPPW-EA, SWnD5C-GPPW-EV, and SWnD5C-GPPW-EVA. (n: version)                                                                                                    |
| GX Simulator                                | -EA indicates a volume-license product, and -EV an updated product.  Generic product name for SWnD5C-LLT-E, SWnD5C-LLT-EA, SWnD5C-LLT-EV, and SWnD5C-LLT-EVA. (n: version) -EA indicates a volume-license product, and -EV an updated product. |
| GX Simulator communication                  | Abbreviation for communication with GX Simulator.                                                                                                    |
| GX Simulator2 communication                 | Abbreviation for communication using the simulation functions of GX Works2.                                                                                                    |
| GX Simulator3 communication                 | Abbreviation for communication using the simulation functions of GX Works3.                                                                                                    |
|                                             |                                                                                                    |
| GX Works2                                   | Generic product name for SWnDNC-GXW2 and SWnDND-GXW2. (n: version)                                                                                                    |

| Term                               | Description                                                                                                    |  |  |
|------------------------------------|----------------------------------------------------------------------------------------------------|--|--|
| Inverter                           | Abbreviation for FREQROL-A800 series.                                                                                                    |  |  |
| Inverter COM communication         | Abbreviation for communication by connecting the inverter to the COM port of personal computer.                                                                                                    |  |  |
| Inverter USB communication         | Abbreviation for communication by connecting the inverter to the USB port of personal computer.                                                                                                    |  |  |
| L series-compatible C24            | Generic term for LJ71C24 and LJ71C24-R2.                                                                                                    |  |  |
| L series-compatible E71            | Another term for LJ71E71.                                                                                                    |  |  |
| Label                              | Generic term for label names assigned to each device.                                                                                                    |  |  |
|                                    | It can be used instead of devices in programs.                                                                                                    |  |  |
| LCPU                               | Generic term for L02S, L02, L06, L26, and L26-BT.                                                                                                    |  |  |
| LHCPU                              | Generic term for L04H, L08H, and L16H.                                                                                                    |  |  |
| Logging file                       | A file where device data sampled from a programmable controller CPU is stored.                                                                                                    |  |  |
| MELSECNET/H board                  | Generic term for Q80BD-J71LP21-25, Q80BD-J71LP21S-25, Q81BD-J71LP21-25, Q80BD-J71LP21G, and Q80BD-J71BR11.  Abbreviation for MELSECNET/H interface board.                                                                                                    |  |  |
| MELSECNET/H communication          | Abbreviation for communication with programmable controller CPU using MELSECNET/H board.                                                                                                    |  |  |
| MELSOFT Navigator                  |                                                                                                    |  |  |
|                                    | Product name for the integrated development environment included in SWnDNC-IQWK (MELSOFT iQ Works). (n: version)                                                                                                    |  |  |
| Modem communication                | Abbreviation for communication with programmable controller CPU via modems using Q series-compatible C24, L series-compatible C24 or FXCPU.                                                                                                    |  |  |
| MT Developer2                      | Generic product name for SWnDNC-MTW2. (n: version)                                                                                                    |  |  |
| MT Simulator2 communication        | Abbreviation for communication using the simulation functions of MT Developer2.                                                                                                    |  |  |
| MX Component                       | Generic product name for SWnDNC-ACT(-E) and SWnDNC-ACT-A(-EA). (n: version) -EA indicates a volume-license product.                                                                                                    |  |  |
| PC CPU module                      | Abbreviation for MELSEC-Q series compatible PC CPU module (CONTEC CO., LTD.product).                                                                                                    |  |  |
| Personal computer                  | Generic term for personal computers on which Windows® operates.                                                                                                    |  |  |
| Program setting type               | A development type for creating user programs without using Communication Setup Utility.                                                                                                    |  |  |
| Programmable controller CPU        | Generic term for RCPU, LHCPU, QCPU (Q mode), LCPU, FX5CPU, FXCPU, R motion CPU, Q motion CPU, QSCPU, and C Controller module.                                                                                                    |  |  |
| Q motion CPU                       | Generic term for Q172, Q173, Q172H, Q173H, Q172D, Q173D, Q172DS, and Q173DS.                                                                                                    |  |  |
| Q series bus communication         | Abbreviation for communication with programmable controller CPU on the same base using PC CPU module.                                                                                                    |  |  |
| Q series-compatible C24            | Generic term for QJ71C24, QJ71C24-R2, QJ71C24N, QJ71C24N-R2, and QJ71C24N-R4.                                                                                                    |  |  |
| Q series-compatible E71            | Generic term for QJ71E71, QJ71E71-B2, QJ71E71-B5, and QJ71E71-100.                                                                                                    |  |  |
| Q12DCCPU-V (Basic mode)            | Status that Q12DCCPU-V is initialized with the basic mode.  For Q12DCCPU-V (Basic mode), refer to the following manual.  C Controller Module User's Manual (Hardware Design, Function Explanation)                                                                                                    |  |  |
| Q12DCCPU-V (Extended mode)         | Status that Q12DCCPU-V is initialized with the extended mode.  For Q12DCCPU-V (Extended mode), refer to the following manual.  MELSEC-Q C Controller Module User's Manual                                                                                                    |  |  |
| QCCPU                              | Generic term for Q12DCCPU-V (Basic mode), Q12DCCPU-V (Extended mode), Q24DHCCPU-V, Q24DHCCPU-LS, Q24DHCCPU-VG, and Q26DHCCPU-LS.                                                                                                    |  |  |
| QCPU (Q mode)                      | Generic term for Q00J, Q00UJ, Q00, Q00U, Q01, Q01U, Q02, Q02H, Q02PH, Q02U, Q03UD, Q03UDE, Q03UDV, Q04UDH, Q04UDH, Q04UDH, Q06H, Q06H, Q06UDH, Q06UDH, Q06UDH, Q10UDH, Q12H, Q12PH, Q12PRH, Q13UDH, Q13UDEH, Q13UDV, Q20UDH, Q20UDEH, Q25PH, Q25PRH, Q26UDH, Q26UDH, Q26UDEH, Q26UDV, Q50UDEH, and Q100UDEH. |  |  |
| QnPRH                              | Generic term for Q12PRH and Q25PRH.                                                                                                    |  |  |
| QSCPU                              | Abbreviation for a safety CPU module (QS001CPU).                                                                                                    |  |  |
| R motion CPU                       | Generic term for R16MT and R32MT.                                                                                                    |  |  |
| R series-compatible C24            | Generic term for RJ71C24, RJ71C24-R2, and RJ71C24-R4.                                                                                                    |  |  |
| R series-compatible E71            | Another term for RJ71EN71.                                                                                                    |  |  |
| RCCPU                              | Another term for R12CCPU-V.                                                                                                    |  |  |
| RCPU                               | Generic term for R00, R01, R02, R04, R04EN, R08, R08EN, R08P, R08PSF, R08SF, R16, R16EN, R16P, R16PSF, R16SF, R32, R32EN, R32PSF, R32SF, R120, R120EN, R120P, R120PSF, and R120SF.                                                                                                    |  |  |
| Redundant CPU                      | Generic term for QnPRH, RnPCPU, and RnPSFCPU.                                                                                                    |  |  |
| Redundant type extension base unit | Abbreviation for Q65WRB extension base unit for redundant system.                                                                                                    |  |  |
| RnCPU                              | Generic term for R00, R01, R02, R04, R08, R16, R32, and R120.                                                                                                    |  |  |
| RnENCPU                            | Generic term for R04EN, R08EN, R16EN, R32EN, and R120EN.                                                                                                    |  |  |
|                                    | Generic term for R08P, R16P, R32P, and R120P.                                                                                                    |  |  |

| Term                                    | Description                                                                                                    |
|-----------------------------------------|----------------------------------------------------------------------------------------------------|
| RnPSFCPU                                | Generic term for R08PSF, R16PSF, R32PSF, and R120PSF.                                                                                                    |
| RnSFCPU                                 | Generic term for R08SF, R16SF, R32SF, and R120SF.                                                                                                    |
| Robot controller                        | Abbreviation for CR750-D/CRnD-700 series.                                                                                                    |
| Robot controller COM communication      | Abbreviation for communication by connecting the robot controller to the COM port of personal computer.                                                                                                    |
| Robot controller Ethernet communication | Abbreviation for communication by connecting the robot controller and personal computer to Ethernet.                                                                                                    |
| Robot controller USB communication      | Abbreviation for communication by connecting the robot controller to the USB port of personal computer.                                                                                                    |
| Serial communication                    | Abbreviation for communication with programmable controller CPU using the serial communication module.                                                                                                    |
| Serial communication module             | Generic term for R series-compatible C24, Q series-compatible C24, L series-compatible C24, and FX extended port.                                                                                                    |
| System label                            | A label that can be used commonly among iQ Works-supported products.  It is managed by MELSOFT Navigator.  There are two kinds of system labels; system label Ver.1 and system label Ver.2. The system label Ver.2 is supported by MX Component Version 4.07H or later and MX Sheet Version 2.04E or later. |
| Utility setting type                    | A development type for creating user programs using Communication Setup Utility.                                                                                                    |
| Visual Basic <sup>®</sup> .NET          | Generic term for Visual Basic version Microsoft Visual Studio <sup>®</sup> 2005, Microsoft Visual Studio 2008, Microsoft Visual Studio 2010, Microsoft Visual Studio 2013, Microsoft Visual Studio 2015, and Microsoft Visual Studio 2017.                                                                  |
| Visual C# <sup>®</sup> .NET             | Generic term for Visual C# version Microsoft Visual Studio 2005, Microsoft Visual Studio 2008, Microsoft Visual Studio 2010, Microsoft Visual Studio 2012, Microsoft Visual Studio 2013, Microsoft Visual Studio 2015, and Microsoft Visual Studio 2017.                                                    |
| Visual C++®.NET                         | Abbreviation for creation of an application using .NET Framework.                                                                                                    |
| Windows 7 or later                      | Generic term for Windows 7, Windows 8, Windows 8.1, and Windows 10.                                                                                                    |
| Windows Vista <sup>®</sup> or later     | Generic term for Windows Vista, Windows 7, Windows 8, Windows 8.1, and Windows 10.                                                                                                    |

## **DEFINITIONS OF TERMS**

The following are the definitions of terms used in this manual.

## Logical station number

The connection target information required to open the communication line is combined into one data using Communication Setup Utility, and that data is provided with a logical number.

This number can be used with the utility setting type only.

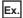

For CPU COM communication

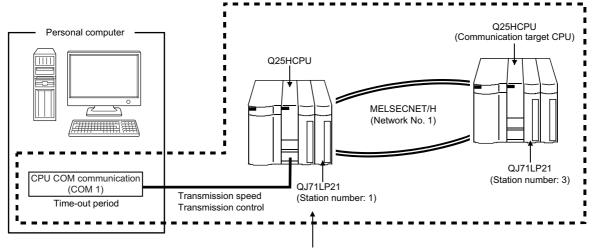

Target information up to Communication target CPU is combined into one data, to which logical station number is assigned.

## **Utility setting type**

Communication Setup Utility (logical station number) is used to create a user program.

In the user program, the communication line can be connected easily by simply specifying the logical station number set on Communication Setting Wizard.

## Program setting type

A user program is created without using Communication Setup Utility.

Set the ACT control settings for the corresponding communication in the user program or on the property page or the like of Visual Basic or Visual C++.

The required settings for the properties depend on the ACT control.

## 1 OVERVIEW

## 1.1 Overview of MX Component

MX Component is a tool designed to implement communication from an personal computer to the programmable controller without any knowledge of communication protocols and modules.

Program development with serial communication and Ethernet communication used be complicated, however, it is simplified by using the common functions.

When applying any of the following program examples to the actual system, examine the applicability and confirm that no problem will occur in the system control.

## 1.2 Features

## Support of a wide range of communication routes for programmable controller

A wide range of communication routes to the programmable controller are supported to enable the user to configure up a system as desired.

## Substantial improvement in user's development efficiency

MX Component comes with the wizard type Communication Setup Utility.

By simply setting dialog-based communication settings on the screen, the user can achieve communication settings to access the programmable controller CPU to communicate with.

Once the communication settings are set, stations can be accessed by merely specifying the logical station number of the programmable controller CPU stored on Communication Setup Utility.

## Save and read of communication settings

MX Component features the functions to save and read the communication settings set on Communication Setup Utility. The set data can easily be moved from the personal computer used for development to that used for operation.

MX Component must be installed in both the personal computer used for development and the actually used personal

computer.

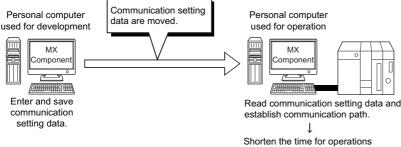

## **Label function**

This function allows users to create a program with labels.

Programs can be created without considering device numbers, and devices can be read or written using labels names.

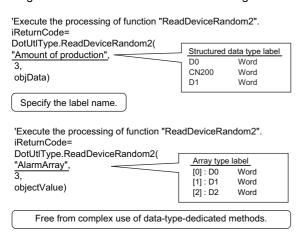

#### **Device monitor function**

Utilizing PLC Monitor Utility enables users to monitor the status of the specified device and change its data. Device data of QSCPU cannot be changed.

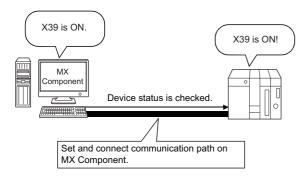

## Access to buffer memory of special function module

Not only the devices of the programmable controller CPU but also the buffer memory of an intelligent function or special function module can be accessed.

Buffer memory data of QSCPU cannot be written.

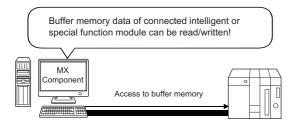

## Read/write of programmable controller CPU clock data

The clock data of the programmable controller CPU connected to the personal computer can be read/written. Clock data of QSCPU cannot be written.

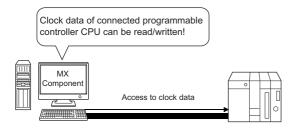

## Multi-thread communication

The same communication route can be accessed from multiple threads at the same time.

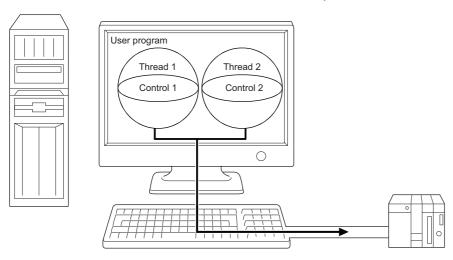

## The simulator function for offline debugging

By using the simulation function, debugging can be performed on a single personal computer without connecting the programmable controller.

Number of projects the GX Simulator3 can simultaneously simulate depends on the number of starts of GX Works3.

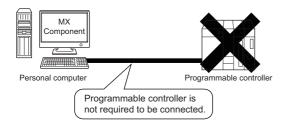

### ■Software required for Simulation function

This function is not supported by QSCPU.

- GX Developer and GX Simulator are separately required to use GX Simulator.
- GX Works2 is required to use GX Simulator2.

The maximum of 4 projects can be simulated simultaneously.

GX Works3 is required to use GX Simulator3.

## **■When using the simulation function (MT Simulator2) of MT Developer2**

- MT Developer2 is required to use MT Simulator2.
- The maximum of 3 projects can be simulated simultaneously.
- · This function is supported by Q motion CPU only.

## A wide variety of programming languages supported

MX Component supports VBScript and VBA as well as Visual Basic, Visual C++, and Visual C#.

## **■**Creation of monitoring page using VBScript

Monitoring page can be created in HTML format
 A graphical monitoring home page (HTML format) can be created by using the text editor.
 Visual Basic, Visual C++, Visual C# or the like is not required to be purchased.

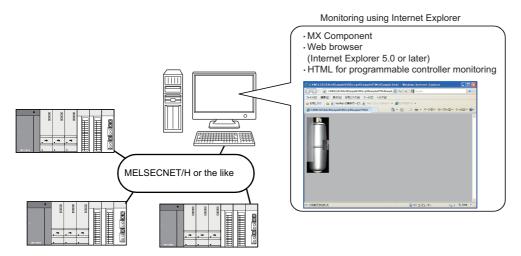

Using ASP function for monitoring via Internet/intranet
 Using the ASP function of VBScript and releasing the Web pages on the factory side (side which monitors data using MX Component) enables the programmable controller device status or remote operation for an error to be performed from a remote location or during business trip via the Internet/intranet by merely specifying the factory side URL on Internet Explorer<sup>®</sup>.

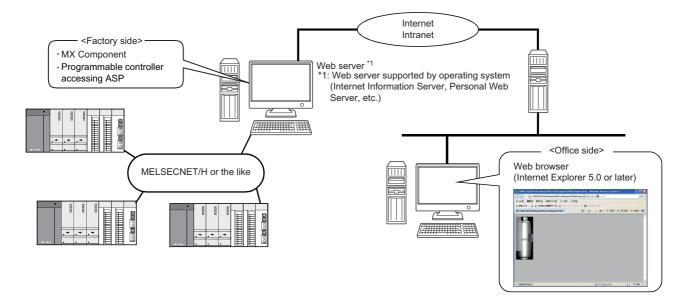

## ■VBA-driven data collection and monitoring function

Programming using VBA allows Excel or Access functions to be utilized to create an application for providing a real-time graph display.

Device data of the programmable controller can be logged and device data can be sampled/saved in real time.

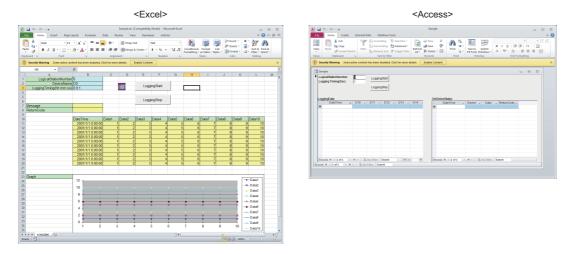

## Compatibility with multi-CPU system of QCPU (Q mode)

Setting Communication Setup Utility or control properties enables access to the multi-CPU system.

## Operability on PC CPU module

Q series bus communication from the PC CPU module enables access to the QCPU (Q mode) on the same base. Using the MELSECNET/H communication control and CC-Link communication control enables access to other stations via the MELSECNET/H module and CC-Link module controlled by the PC CPU module.

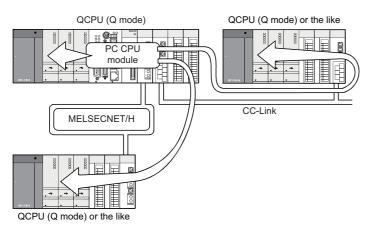

## Accessibility to gateway devices of GOT

The gateway device data of GOT can be read/written by using the gateway function communication of MX Component. The device data of the programmable controller CPU that is being monitored by GOT can be read/written by reading from/writing to the gateway device data of GOT.

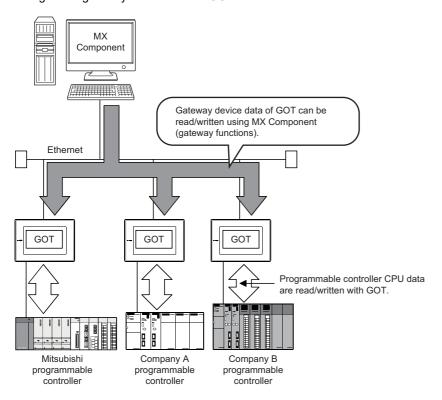

## Compatibility with GOT transparent function

Using the GOT transparent function, the programmable controller CPU can be accessed via GOT.

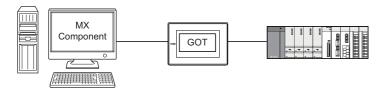

## Reduction of error description search time

The ActSupport control for troubleshooting function is supported.

The error description and corrective action are displayed within the user application by only specifying the error code.

Therefore, checking error description or corrective action on the programming manual is not required when an error occurs in a control.

<Example of displaying error description on message box>

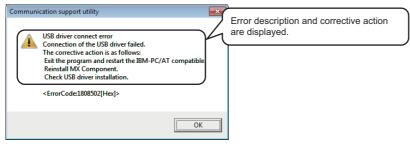

## Logging file transfer supported

A logging file in the SD memory card inserted in an RCPU can be transferred to a personal computer.

For controls for transferring logging files, refer to the following manual.

MX Component Version 4 Programming Manual

## 2 SYSTEM CONFIGURATIONS

This chapter explains the system configurations, operating environment and usable CPUs of MX Component.

## 2.1 System Configuration List

This section lists the systems that can be configured for each operating system.

## When using Windows XP Professional Operating System

The following table lists the systems that can be configured for the use of Windows XP Professional.

| Item                                                         | Description |
|--------------------------------------------------------------|-------------|
| Serial communication                                         | 0           |
| Ethernet communication                                       | 0           |
| CPU COM communication                                        | 0           |
| CPU USB communication                                        | 0           |
| MELSECNET/H communication                                    | 0*1         |
| CC-Link IE Controller Network communication                  | O*2         |
| CC-Link IE Field Network communication                       | ○*3         |
| CC-Link communication                                        | O*4         |
| CC-Link G4 communication                                     | 0           |
| Q series bus communication (only when PC CPU module is used) | ×           |
| GX Simulator communication                                   | 0           |
| GX Simulator2 communication                                  | 0           |
| GX Simulator3 communication                                  | 0           |
| MT Simulator2 communication                                  | 0           |
| Modem communication                                          | 0           |
| Gateway function communication                               | 0           |
| GOT transparent communication                                | 0           |
| Inverter COM communication                                   | 0           |
| Inverter USB communication                                   | 0           |
| Robot controller COM communication                           | 0           |
| Robot controller USB communication                           | 0           |
| Robot controller Ethernet communication                      | 0           |

<sup>\*1</sup> Supported by SW0DNC-MNETH-B version 70H or later

<sup>\*2</sup> Applicable board: CC-Link IE Controller Network board Applicable driver: SW1DNC-MNETG-B or later

<sup>\*3</sup> Applicable board: CC-Link IE Field Network board Applicable driver: SW1DNC-CCIEF-B or later

<sup>\*4</sup> Supported by SW4DNF-CCLINK-B version 40E or later

## When using Windows XP Home Edition Operating System

The following table lists the systems that can be configured for the use of Windows XP Home Edition.

○: Configurable, ×: Not configurable

| Item                                                         | Description |
|--------------------------------------------------------------|-------------|
| Serial communication                                         | 0           |
| Ethernet communication                                       | 0           |
| CPU COM communication                                        | 0           |
| CPU USB communication                                        | 0           |
| MELSECNET/H communication                                    | ×           |
| CC-Link IE Controller Network communication                  | O*1         |
| CC-Link IE Field Network communication                       | O*2         |
| CC-Link communication                                        | ×           |
| CC-Link G4 communication                                     | 0           |
| Q series bus communication (only when PC CPU module is used) | ×           |
| GX Simulator communication                                   | 0           |
| GX Simulator2 communication                                  | 0           |
| GX Simulator3 communication                                  | 0           |
| MT Simulator2 communication                                  | 0           |
| Modem communication                                          | 0           |
| Gateway function communication                               | 0           |
| GOT transparent communication                                | 0           |
| Inverter COM communication                                   | 0           |
| Inverter USB communication                                   | 0           |
| Robot controller COM communication                           | 0           |
| Robot controller USB communication                           | 0           |
| Robot controller Ethernet communication                      | 0           |

<sup>\*1</sup> Applicable board: CC-Link IE Controller Network board Applicable driver: SW1DNC-MNETG-B or later

<sup>\*2</sup> Applicable board: CC-Link IE Field Network board Applicable driver: SW1DNC-CCIEF-B or later

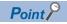

The ASP function of VBScript cannot be used.

## When using Windows Vista Operating System

The following table lists the systems that can be configured for the use of Windows Vista.

| Item                                                         | Description |
|--------------------------------------------------------------|-------------|
| Serial communication                                         | 0           |
| Ethernet communication                                       | 0           |
| CPU COM communication                                        | 0           |
| CPU USB communication                                        | 0           |
| MELSECNET/H communication                                    | 0           |
| CC-Link IE Controller Network communication                  | 0           |
| CC-Link IE Field Network communication                       | 0           |
| CC-Link communication                                        | 0           |
| CC-Link G4 communication                                     | 0           |
| Q series bus communication (only when PC CPU module is used) | ×           |
| GX Simulator communication                                   | 0           |
| GX Simulator2 communication                                  | 0           |
| GX Simulator3 communication                                  | 0           |
| MT Simulator2 communication                                  | 0           |
| Modem communication                                          | 0           |
| Gateway function communication                               | 0           |
| GOT transparent communication                                | 0           |
| Inverter COM communication                                   | 0           |
| Inverter USB communication                                   | 0           |
| Robot controller COM communication                           | 0           |
| Robot controller USB communication                           | 0           |
| Robot controller Ethernet communication                      | 0           |

## When using Windows 7 Operating System

The following table lists the systems that can be configured for the use of Windows 7.

| Item                                                         | Description    |                |
|--------------------------------------------------------------|----------------|----------------|
|                                                              | 32-bit version | 64-bit version |
| Serial communication                                         | 0              | 0              |
| Ethernet communication                                       | 0              | 0              |
| CPU COM communication                                        | 0              | 0              |
| CPU USB communication                                        | 0              | 0              |
| MELSECNET/H communication                                    | 0              | 0              |
| CC-Link IE Controller Network communication                  | 0              | 0              |
| CC-Link IE Field Network communication                       | 0              | 0              |
| CC-Link communication                                        | 0              | 0              |
| CC-Link G4 communication                                     | 0              | 0              |
| Q series bus communication (only when PC CPU module is used) | ×              | ×              |
| GX Simulator communication                                   | 0              | 0              |
| GX Simulator2 communication                                  | 0              | 0              |
| GX Simulator3 communication                                  | 0              | 0              |
| MT Simulator2 communication                                  | 0              | 0              |
| Modem communication                                          | 0              | 0              |
| Gateway function communication                               | 0              | 0              |
| GOT transparent communication                                | 0              | 0              |
| Inverter COM communication                                   | 0              | 0              |
| Inverter USB communication                                   | 0              | 0              |
| Robot controller COM communication                           | 0              | 0              |
| Robot controller USB communication                           | 0              | 0              |
| Robot controller Ethernet communication                      | 0              | 0              |

## When using Windows 8 Operating System and Windows 8.1 Operating System

The following table lists the systems that can be configured for the use of Windows 8 and Windows 8.1.

| Item                                                         | Description    |                |
|--------------------------------------------------------------|----------------|----------------|
|                                                              | 32-bit version | 64-bit version |
| Serial communication                                         | 0              | 0              |
| Ethernet communication                                       | 0              | 0              |
| CPU COM communication                                        | 0              | 0              |
| CPU USB communication                                        | 0              | 0              |
| MELSECNET/H communication                                    | O*1            | O*1            |
| CC-Link IE Controller Network communication                  | O*1            | O*1            |
| CC-Link IE Field Network communication                       | O*1            | O*1            |
| CC-Link communication                                        | O*1            | O*1            |
| CC-Link G4 communication                                     | 0              | 0              |
| Q series bus communication (only when PC CPU module is used) | ×              | ×              |
| GX Simulator communication                                   | ×              | ×              |
| GX Simulator2 communication                                  | 0              | 0              |
| GX Simulator3 communication                                  | 0              | 0              |
| MT Simulator2 communication                                  | 0              | 0              |
| Modem communication                                          | 0              | 0              |
| Gateway function communication                               | 0              | 0              |
| GOT transparent communication                                | 0              | 0              |
| Inverter COM communication                                   | 0              | 0              |
| Inverter USB communication                                   | 0              | 0              |
| Robot controller COM communication                           | 0              | 0              |
| Robot controller USB communication                           | 0              | 0              |
| Robot controller Ethernet communication                      | 0              | 0              |

<sup>\*1</sup> Not supported when using Windows 8.1

# When using Windows 10 Operating System

The following table lists the systems that can be configured for the use of Windows 10.

○: Configurable, ×: Not configurable

| Item                                                         | Description    |                |
|--------------------------------------------------------------|----------------|----------------|
|                                                              | 32-bit version | 64-bit version |
| Serial communication                                         | 0              | 0              |
| Ethernet communication                                       | 0              | 0              |
| CPU COM communication                                        | 0              | 0              |
| CPU USB communication                                        | 0              | 0              |
| MELSECNET/H communication                                    | ○*1*3          | O*1*2*3        |
| CC-Link IE Controller Network communication                  | O*1*4          | O*1*2*4        |
| CC-Link IE Field Network communication                       | ○*1*5          | O*1*2*5        |
| CC-Link communication                                        | ○*1*6          | O*1*2*6        |
| CC-Link G4 communication                                     | 0              | 0              |
| Q series bus communication (only when PC CPU module is used) | ×              | ×              |
| GX Simulator communication                                   | ×              | ×              |
| GX Simulator2 communication                                  | 0              | 0              |
| GX Simulator3 communication                                  | 0              | 0              |
| MT Simulator2 communication                                  | 0              | 0              |
| Modem communication                                          | 0              | 0              |
| Gateway function communication                               | 0              | 0              |
| GOT transparent communication                                | 0              | 0              |
| Inverter COM communication                                   | X              | ×              |
| nverter USB communication                                    | X              | ×              |
| Robot controller COM communication                           | 0              | O*2            |
| Robot controller USB communication                           | 0              | ○*2            |
| Robot controller Ethernet communication                      | 0              | O*2            |

- \*1 Not supported when using Windows 10 Education
- \*2 Not supported when using Windows 10 IoT Enterprise 2016 LTSB
- \*3 Applicable board: MELSECNET/H board Applicable driver: SW0DNC-MNETH-B (Version 30G) or later
- \*4 Applicable board: CC-Link IE Controller Network board Applicable driver: SW1DNC-MNETG-B (Version 1.22Y) or later
- \*5 Applicable board: CC-Link IE Field Network board Applicable driver: SW1DNC-CCIEF-B (Version 1.10L) or later
- \*6 Applicable board: CC-Link Ver.2 board Applicable driver: SW1DNC-CCBD2-B (Version 1.19V) or later

# 2.2 System Configuration for Use of Each Connection Form

This section provides the system configurations for the use of MX Component on a communication form basis.

For details and considerations on each communication form, refer to the following section.

Page 38 Details of communication forms

## **System configurations**

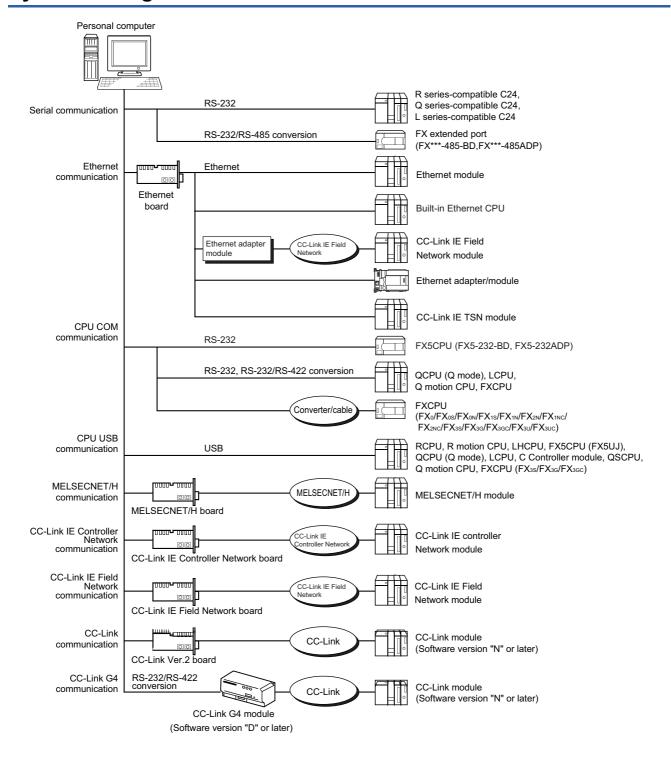

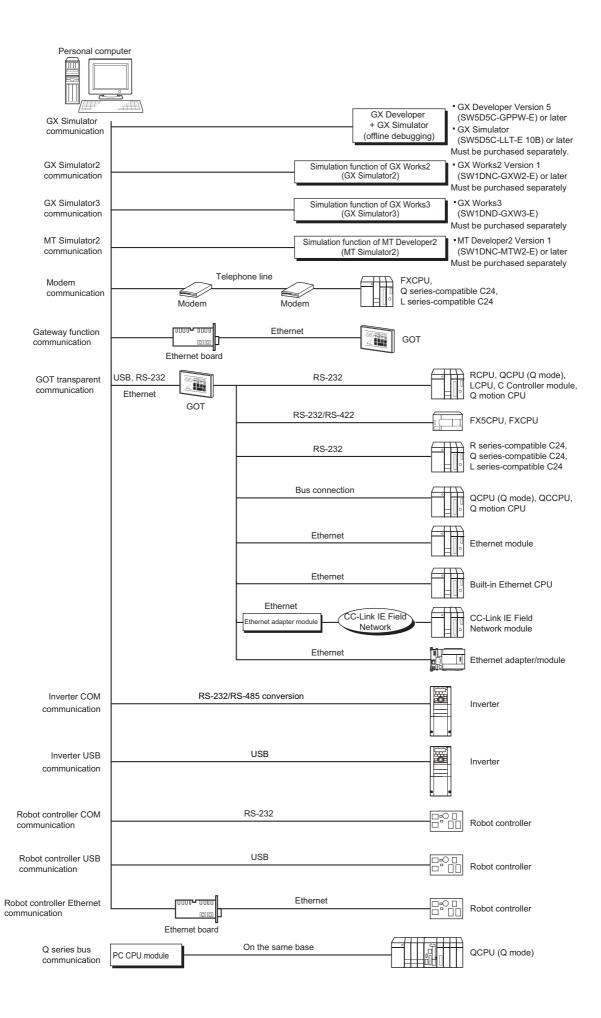

## **Details of communication forms**

### Serial communication

For connecting the serial communication module, refer to the manual of serial communication module.

## **■**Applicable modules

The following table indicates the applicable modules for accessing programmable controller CPU with serial communication module.

| Category                | Module model                                                                               |  |
|-------------------------|--------------------------------------------------------------------------------------------|--|
| R series-compatible C24 | RJ71C24, RJ71C24-R2, RJ71C24-R4                                                            |  |
| Q series-compatible C24 | QJ71C24, QJ71C24-R2, QJ71C24N,QJ71C24N-R2, QJ71C24N-R4                                     |  |
| L series-compatible C24 | LJ71C24, LJ71C24-R2                                                                        |  |
| FX extended port        | FX0N-485ADP, FX2NC-485ADP, FX3U-485ADP, FX1N-485-BD, FX2N-485-BD, FX3G-485-BD, FX3U-485-BD |  |

## ■About connection of applicable modules

When accessing the programmable controller CPU from a personal computer via serial communication modules, note that modules that can be connected to the personal computer are limited.

Even if a module cannot be directly connected to the personal computer, it may be applicable as the nth module in multidropped connection.

○: Applicable, ×: Not applicable

| Model                                                                                                  | Interface       | 1:1 system configuration      | Multi-dropped co | Multi-dropped connection |  |
|----------------------------------------------------------------------------------------------------|-----------------|-------------------------------|------------------|--------------------------|--|
|                                                                                                    |                 |                               | 1st module       | nth module               |  |
| RJ71C24                                                                                                | RS-232(CH1)     | 0                             | 0                | ×                        |  |
|                                                                                                    | RS-422/485(CH2) | ×                             | ×                | 0                        |  |
| RJ71C24-R2                                                                                             | RS-232(CH1)     | 0                             | ×                | ×                        |  |
|                                                                                                    | RS-232(CH2)     | 0                             | ×                | ×                        |  |
| RJ71C24-R4                                                                                             | RS-422/485(CH1) | ×                             | ×                | 0                        |  |
|                                                                                                    | RS-422/485(CH2) | ×                             | ×                | 0                        |  |
| QJ71C24                                                                                                | RS-232(CH1)     | 0                             | 0                | ×                        |  |
| QJ71C24N                                                                                               | RS-422/485(CH2) | ×                             | ×                | 0                        |  |
| QJ71C24-R2                                                                                             | RS-232(CH1)     | 0                             | ×                | ×                        |  |
| QJ71C24N-R2                                                                                            | RS-232(CH2)     | (Function version B or later) | ×                | ×                        |  |
| QJ71C24N-R4                                                                                            | RS-422/485(CH1) | ×                             | ×                | 0                        |  |
|                                                                                                    | RS-422/485(CH2) | ×                             | ×                | 0                        |  |
| LJ71C24                                                                                                | RS-232(CH1)     | 0                             | 0                | ×                        |  |
|                                                                                                    | RS-422/485(CH2) | ×                             | ×                | 0                        |  |
| LJ71C24-R2                                                                                             | RS-232(CH1)     | 0                             | ×                | ×                        |  |
|                                                                                                    | RS-232(CH2)     | 0                             | ×                | ×                        |  |
| FX0N-485ADP<br>FX2NC-485ADP<br>FX3U-485ADP<br>FX1N-485-BD<br>FX2N-485-BD<br>FX3G-485-BD<br>FX3U-485-BD | RS-422/485      | 0                             | 0                | 0                        |  |

#### ■Switch settings of the serial communication module

For the switch settings for the use of MX Component, refer to the following section.

Page 134 Settings of serial communication modules

#### **■**Cable for connection

For the connection cable, refer to the manual of serial communication module.

For cable pin assignment, refer to the following appendix.

Page 399 RS-232 Cable Wiring Examples for Serial Communication

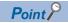

Only the RS-232 connector applicable for connection of the personal computer and serial communication module.

The RS-422 connector or RS-422/485 terminal block cannot be used.

## **Ethernet communication (When Ethernet module is used)**

For connecting the Ethernet module, refer to the manual of Ethernet module.

#### ■Applicable modules

The following table indicates the applicable modules for accessing the programmable controller CPU via Ethernet modules. For the FX series Ethernet module, refer to the user's manuals for the FX series.

| Category                | Module model                              |  |
|-------------------------|-------------------------------------------|--|
| R series-compatible E71 | RJ71EN71                                  |  |
| Q series-compatible E71 | QJ71E71,QJ71E71-B2,QJ71E71-B5,QJ71E71-100 |  |
| L series-compatible E71 | LJ71E71                                   |  |

## Ethernet communication (When built-in Ethernet CPU is used)

For connecting built-in Ethernet CPU, refer to the manual of built-in Ethernet CPU.

## Ethernet communication (When Ethernet adapter module is used)

For connecting the Ethernet adapter module, refer to the manual of Ethernet adapter module.

### **Ethernet communication (When Ethernet adapter is used)**

For connecting the Ethernet adapter, refer to the manual of Ethernet adapter.

## Ethernet communication (When a CC-Link IE TSN module is used)

For connecting a CC-Link IE TSN module, refer to the manual of the CC-Link IE TSN module.

### **CPU COM communication**

#### ■Cable for connection of QCPU (Q mode) and LCPU

The following cable is required for communications between the personal computer and of QCPU (Q mode).

RS-232 adaptor (L6ADP-R2) is required for the connection of LCPU.

| Model name                                 | Manufacturer                                 |
|--------------------------------------------|----------------------------------------------|
| QC30R2                                     | Mitsubishi Electric Corporation RS-232 cable |
| (Personal computer connector: 9-pin D-sub) |                                              |
|                                            |                                              |
|                                            |                                              |

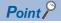

· High-speed communication

For high-speed communication (transmission speed: 115.2/57.6kbps), use a personal computer compatible with high-speed communication.

When a communication error occurs, retry the communication after reducing the transmission speed setting.

#### **■**Cable for connection of FX5CPU

The following cable is required for communications between the personal computer and of FX5CPU.

| Function expansion board and special adapter | RS-232 cable |
|----------------------------------------------|--------------|
| FX5-232ADP                                   | FX-232CAB-1  |
| FX5-232-BD                                   |              |

For details of cables, refer to the following manuals.

MELSEC iQ-F FX5U User's Manual (Hardware)

#### **■**Cables for connection of FXCPU

The following cable is required for communications between the personal computer and of FXCPU.

<When using Mitsubishi Electric Corporation product>

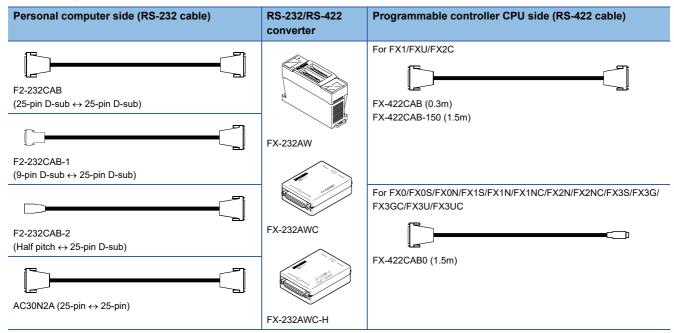

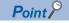

· Transmission speed

When connecting to FX3S/FX3G/FX3GC/FX3U/FX3UC using FX-232AWC-H, select any of 9.6kbps, 19.2kbps, 38.4kbps, 57.6kbps, or 115.2kbps for the transmission speed.

When connecting using FX-232AWC or FX-232AW, select either 9.6kbps or 19.2kbps for the transmission speed.

Connecting to FXCPU

Be sure to use equipment shown in the table when connecting to FXCPU.

## **■**Considerations on using RS-422 interface cables/converters

For the specifications of an RS-422 interface conversion cable/converter and the considerations on using them, read the following instructions as well as the manuals of each product for correct handling.

Connecting/disconnecting the conversion cable/converter
 When connecting/disconnecting a peripheral device, conversion cable or converter to/from the RS-422 interface, be sure to touch a grounding strap or grounded metal to discharge static electricity stored in the cable or in your body before the operation, regardless of whether electricity is being supplied or not. After doing this, follow the procedure below.
 Turn the programmable controller CPU OFF before connecting/disconnecting a conversion cable/ converter that receives 5 VDC power supply from the RS-422 interface.

## Operating procedure

- 1. Turn OFF the personal computer.
- **2.** Turn OFF the conversion cable/converter. Ground the FG terminal if provided.
- Connect/disconnect the conversion cable/converter to/from the personal computer and the programmable controller CPU.
- **4.** Turn ON the conversion cable/converter.
- **5.** Turn ON the personal computer.
- **6.** Start up the software package.

#### **■**Cables for connection of Q motion CPU

For communications between the personal computer and Q motion CPU, use the cables as indicated below.

 $\ \ \Box$  Page 39 Cable for connection of QCPU (Q mode) and LCPU

## ■Converter/Cable (FXCPU compatible) for connecting to the USB on personal computer

· Applicable devices

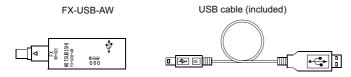

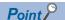

- Using a USB cable for the first time
   Install the driver from the CD-ROM included with FX-USB-AW and FX3U-USB-BD.
- Considerations and restrictions
   For the considerations and restrictions relating to FX-USB-AW, refer to the user's manual included.

## **■**USB cables and function expansion boards (compatible with FX3U, FX3UC)

· Applicable devices

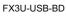

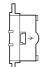

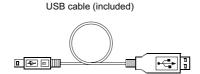

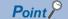

- Using a USB cable for the first time
   Install the driver from the CD-ROM included with FX-USB-AW and FX3U-USB-BD.
- Considerations and restrictions
   For the considerations and restrictions relating to FX3U-USB-BD, refer to the user's manual included.
- PLC parameter

When "Operate Communication Setting" is selected on the [PLC System (2)] tab of PLC parameter in GX Works2, the corresponding port cannot communicate with the programmable controller CPU. Write the setting in which "Operate Communication Setting" is cleared from the built-in programming port of the programmable controller CPU.

For the method of PLC parameter settings, refer to the following manual.

GX Works2 Version 1 Operating Manual (Common)

#### **■**USB cables (compatible with FX3S, FX3G, and FX3GC)

For details of cables, refer to the following manuals.

- FX3S Series User's Manual- Hardware Edition
- FX3G Series User's Manual- Hardware Edition
- FX3GC Series User's Manual- Hardware Edition

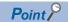

Using a USB cable for the first time
 Install the USB driver. ( Page 431 Updating USB Driver)

### ■RS-422 function expansion board for FXCPU

| Series                                               | Function expansion board |
|------------------------------------------------------|--------------------------|
| FX3U, FX3UC (FX3UC-32MT-LT and FX3UC-32MT-LT-2 only) | FX3U-422-BD              |
| FX3S, FX3G                                           | FX3G-422-BD              |
| FX2N                                                 | FX2N-422-BD              |
| FX1S, FX1N                                           | FX1N-422-BD              |

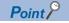

PLC parameter

When "Operate Communication Setting" is selected on the [PLC System (2)] tab of PLC parameter in GX Works2, the corresponding port cannot communicate with the programmable controller CPU. Write the setting in which "Operate

Communication Setting" is cleared from the built-in programming port of the programmable controller CPU. For the method of PLC parameter settings, refer to the following manual.

GX Works2 Version 1 Operating Manual (Common)

## ■RS-232 cable and function expansion board (special adaptor) for FXCPU

| Serial port shape of personal computer | Series                                  | Function expansion board and special adapter           | RS-232 cable   |
|----------------------------------------|-----------------------------------------|--------------------------------------------------------|----------------|
| 9-pin D-sub                            | FX3U, FX3UC                             | FX3U-232-BD*1                                          | FX-232CAB-1    |
|                                        |                                         | Function expansion board (FX3U-***-BD)*2 + FX3U-232ADP |                |
|                                        | FX3G, FX3GC                             | FX3G-232-BD*3                                          | FX-232CAB-1    |
|                                        |                                         | FX3G-CNV-ADP*4 + FX3U-232ADP                           |                |
|                                        | FX3S                                    | FX3G-232-BD                                            | FX-232CAB-1    |
|                                        |                                         | FX3S-CNV-ADP + FX3U-232ADP                             |                |
|                                        | FX2N                                    | FX0N-232ADP + FX2N-CNV-BD                              | F2-232CAB-1    |
|                                        |                                         | FX2N-232-BD                                            | FX-232CAB-1    |
|                                        |                                         | FX2NC-232ADP + FX2N-CNV-BD                             |                |
|                                        | FX1NC, FX2NC                            | FX0N-232ADP                                            | F2-232CAB-1    |
|                                        |                                         | FX2NC-232ADP                                           | FX-232CAB-1    |
|                                        | FX1S, FX1N                              | FX0N-232ADP + FX1N-CNV-BD                              | F2-232CAB-1    |
|                                        |                                         | FX1N-232-BD                                            | FX-232CAB-1    |
|                                        |                                         | FX2NC-232ADP + FX1N-CNV-BD                             |                |
| Half pitch 14-pin                      | FX3U, FX3UC                             | FX3U-232-BD                                            | FX-232CAB-2    |
|                                        |                                         | Function expansion board (FX3U-***-BD)*2 + FX3U-232ADP |                |
|                                        | FX3G, FX3GC                             | FX3G-232-BD*3                                          | FX-232CAB-2    |
|                                        | , , , , , , , , , , , , , , , , , , , , | FX3G-CNV-ADP*4 + FX3U-232ADP                           |                |
|                                        | FX3S                                    | FX3G-232-BD                                            | FX-232CAB-2    |
|                                        | 11.02                                   | FX3S-CNV-ADP + FX3U-232ADP                             |                |
|                                        | FX2N                                    | FX0N-232ADP + FX2N-CNV-BD                              | F2-232CAB-2    |
|                                        |                                         | FX2N-232-BD                                            | FX-232CAB-2    |
|                                        |                                         | FX2NC-232ADP + FX2N-CNV-BD                             |                |
|                                        | FX1NC, FX2NC                            | FX0N-232ADP                                            | F2-232CAB-2    |
|                                        | 7,1110,17,2110                          | FX2NC-232ADP                                           | FX-232CAB-2    |
|                                        | FX1S, FX1N                              | FX0N-232ADP + FX1N-CNV-BD                              | F2-232CAB-2    |
|                                        |                                         | FX1N-232-BD                                            | FX-232CAB-2    |
|                                        |                                         | FX2NC-232ADP + FX1N-CNV-BD                             | TA ZOZOAB Z    |
| 25-pin D-sub                           | FX3U, FX3UC                             | FX3U-232-BD                                            | F2-232CAB-1    |
| 20-piii D-300                          | 17,00,17,000                            | Function expansion board (FX3U-***-BD)*2 + FX3U-232ADP | 1 2-2020/ (B-1 |
|                                        | FX3G, FX3GC                             | FX3G-232-BD*3                                          | F2-232CAB-1    |
|                                        | 1700,17000                              | FX3G-CNV-ADP*4 + FX3U-232ADP                           | 1 2-2320/\B-1  |
|                                        | FX3S                                    | FX3G-232-BD                                            | F2-232CAB-1    |
|                                        | 17.00                                   | FX3S-CNV-ADP + FX3U-232ADP                             | 12 2020/18 1   |
|                                        | FX2N                                    | FX0N-232ADP + FX2N-CNV-BD                              | F2-232CAB      |
|                                        | 171211                                  | FX2N-232-BD                                            | F2-232CAB-1    |
|                                        |                                         | FX2NC-232ADP + FX2N-CNV-BD                             |                |
|                                        | FX1NC, FX2NC                            | FX0N-232ADP                                            | F2-232CAB      |
|                                        | 7,7110,17,2110                          | FX2NC-232ADP                                           | F2-232CAB-1    |
|                                        | FX1S, FX1N                              | FX0N-232ADP + FX1N-CNV-BD                              | F2-232CAB-1    |
|                                        | TAIO, TAIN                              | FX1N-232-BD                                            | F2-232CAB-1    |
|                                        |                                         | 1 X 114-202-00                                         | 1 2-2020AD=1   |

<sup>\*1</sup> For FX3UC series, only FX3UC-32MT-LT and FX3UC-32MT-LT-2 are connectable.

Function expansion board (FX3U-\*\*\*-BD) is not required for FX3UC (D, DS, DSS) series.

The serial communication is also available for FX3U-485-BD. For setting for the serial communication, refer to the following section. Page 137 FX extended port

<sup>\*2 \*\*\*</sup> of the function expansion board (FX3U-\*\*\*-BD) indicates 232, 485, 422, USB, CNV, or 8AV.

<sup>\*3</sup> FX3GC series are not connectable.

<sup>\*4</sup> ADP (FX3G-CNV-ADP) for FX3U adapter connection is not required for FX3GC series.

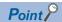

PLC parameter

When "Operate Communication Setting" is selected on the [PLC System (2)] tab of PLC parameter in GX Works2, the corresponding port cannot communicate with the programmable controller CPU.

Write the setting in which "Operate Communication Setting" is cleared from the built-in programming port of the programmable controller CPU.

For the method of PLC parameter settings, refer to the following manual.

GX Works2 Version 1 Operating Manual (Common)

### **CPU USB communication**

#### **■USB** cables

The following table shows the USB cables whose operations have been confirmed by Mitsubishi Electric.

| Product name                            | Model name     | Manufacturer                                   |
|-----------------------------------------|----------------|------------------------------------------------|
| USB cable (USB A type — USB B type)     | AU230          | BUFFALO INC.                                   |
| USB cable (USB A type — USB miniB type) | KU-AMB530      | SANWA SUPPLY INC.                              |
|                                         | U2C-M30BK      | ELECOM Co., Ltd.                               |
|                                         | MR-J3USBCBL3M  | Mitsubishi Electric Corporation                |
|                                         | GT09-C30USB-5P | Mitsubishi Electric System & Service Co., Ltd. |

#### **■**Applicable CPU modules

Refer to "Access Target" of the accessible device table in the following section.

Page 295 Accessible devices

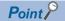

· Using a USB cable for the first time

Install the USB driver. For the installation of the USB driver, refer to the following appendix.

Page 423 USB Driver Installation

· Considerations and restrictions

For the considerations and restrictions when accessing a programmable controller CPU, refer to the following section.

Page 4 Programmable controller CPU-related considerations

### **MELSECNET/H** communication

#### **■**Considerations

· Use the communication driver SW0DNC-MNETH-B or later.

The other communication drivers cannot be used.

• For details of the supported operating system of the network board to be used for communication, refer to the manual of each network board.

#### **CC-Link IE Controller Network communication**

#### **■**Considerations

· Use the communication driver SW1DNC-MNETG-B or later.

The other communication drivers cannot be used.

• For details of the supported operating system of the network board to be used for communication, refer to the manual of each network board.

## CC-Link IE Field Network communication

#### **■**Considerations

• Use the communication driver SW1DNC-CCIEF-B or later.

The other communication drivers cannot be used.

• For details of the supported operating system of the network board to be used for communication, refer to the manual of each network board.

#### **CC-Link communication**

#### **■**Considerations

• Use the communication driver SW1DNC-CCBD2-B or later.

The other communication drivers cannot be used.

- For details of the supported operating system of the network board to be used for communication, refer to the manual of each network board.
- The CC-Link master station module used should be of software version "N" or later.

## ■Applicable CPU modules

QCPU (Q mode), LCPU, RCPU

#### **CC-Link G4 communication**

#### **■**Considerations

- The CC-Link G4 module used should be of software version "D" or later.
- The CC-Link master station module used should be of software version "N" or later.

#### ■Switch settings of the CC-Link G4 module

For the switch settings for the use of MX Component, refer to the following section.

Page 180 Switch settings of CC-Link G4 module

#### ■Cables

Communications between the personal computer and CC-Link G4 module require the RS-232/RS-422 conversion cables as used in CPU COM communication.

For details, refer to the following section.

Page 40 Cables for connection of FXCPU

### Q series bus communication (only when PC CPU module is used)

#### **■**Considerations

Use the MELSECNET/H communication and CC-Link communication controls to access other stations via the MELSECNET/H module and CC-Link module controlled by the PC CPU module.

### **GX Simulator communication**

#### **■**Considerations

When performing GX Simulator communication, use GX Developer Version 8 (SW8D5C-GPPW) and GX Simulator Version 7 (SW7D5C-LLT) or later.

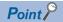

GX Developer and GX Simulator must be purchased separately.

## **GX Simulator2 communication**

#### **■**Considerations

When performing GX Simulator2 communication, use GX Works2 Version 1 (SW1DNC-GXW2) or later.

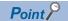

GX Works2 must be purchased separately.

### **GX Simulator3 communication**

### **■**Considerations

When performing GX Simulator3 communication, use GX Works3 (SW1DND-GXW3) or later.

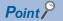

GX Works3 must be purchased separately.

### MT Simulator2 communication

#### **■**Considerations

When performing MT Simulator2 communication, use MT Developer2 Version 1 (SW1DNC-MTW2) or later.

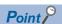

MT Developer2 must be purchased separately.

#### Modem communication

#### **■**Considerations

- For modem communication using FXCPU, FX1S, FX1N, FX1NC, FX2N, FX2NC, FX3S, FX3G, FX3GC, FX3U, and FX3UC are applicable.
- Use the RS-232 cable supplied with the modem for connection between the personal computer and modem.

### ■Softwares used for module settings

When performing modem communication, set the setting in the parameters and sequence program for the connected module. Use any of the following software to set the corresponding module.

| Module                  | Software                                         |                                          |  |
|-------------------------|--------------------------------------------------|------------------------------------------|--|
|                         | GX Developer*1 GX Works2*2                       |                                          |  |
| FXCPU                   | Version 3 (SW3D5C-GPPW-E/SW3D5F-GPPW-E) or later | Version 1.08J (SW1DNC-GXW2-E) or later*3 |  |
| Q series-compatible C24 | Version 4 (SW4D5C-GPPW-E) or later               | Version 1.05F (SW1DNC-GXW2-E) or later   |  |
| L series-compatible C24 | Version 8.89T (SW8D5C-GPPW-E) or later           | Version 1.24A (SW1DNC-GXW2-E) or later   |  |

- \*1 For details on the supported versions of each module, refer to the manual of GX Developer.
- \*2 For details on the supported versions of each module, refer to the manual of GX Works2.
- \*3 FX3GC is supported by version 1.77F or later and FX3S is supported by version 1.492N or later.

### **■**Modem specifications

When performing modem communication, select the modem that satisfies the following specifications.

- AT commands are supported. (Initialization command)
- DR terminal can be turned ON (High) independently.
   (<Example> A modem, whose CD terminal turns ON as the DR terminal turns ON, cannot be used.)
- Communication standard: ITU-T V.90/V.34/V.32bis/V.32/V.22bis/V.22/V.21/V.FC, Bell 212A/103

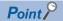

- MX Component is not compatible with manual line connection (connection via an operator).

  Use a subscriber telephone line or private telephone line to perform modem communication
- It is required to set the COM port when performing modem communication by using modem built in the personal computer or the PC card (PCMCIA).
- For the COM port of the modem built in the personal computer or the PC card (PCMCIA), refer to the manual of the corresponding product.
- For modem communication, the standard AT command cannot be used for some modems.

  If the line cannot be connected by selecting "Modem standard" for "AT command" within Communication Setup Utility, specify the AT command on the user side.
- For the setting of "AT command" within Communication Setup Utility, refer to the following section.

  Fage 102 Connect Line screen
- For details on the callback function, refer to the manual of the module used.

## Gateway function communication

#### **■**Gateway function compatible GOT

For the gateway function compatible GOT, refer to the manual of gateway function for GOT series used.

## **■GOT** setting and setting between GOT and programmable controller

For the settings of GOT and settings between GOT and programmable controller, refer to the manual of gateway function for GOT series used.

## **GOT transparent communication**

#### **■**Considerations

For GOT setting and the setting between GOT and programmable controller, refer to the following manual.

Connection manuals for GOT2000 series

(Mitsubishi Products), (Non-Mitsubishi Products 1), (Non-Mitsubishi Products 2), (Microcomputer, MODBUS/Fieldbus Products, Peripherals)

Connection manuals for GOT1000 series

(Mitsubishi Products), (Non-Mitsubishi Products 1), (Non-Mitsubishi Products 2), (Microcomputer, MODBUS Products, Peripherals)

## Inverter (COM/USB) communication

#### ■Cables

For the connection cables, refer to the manual of inverter used.

## Robot controller(COM/USB/Ethernet) communication

#### **■**Cables

For the connection cables, refer to the following manual.

CR750/700/500 series RT ToolBox2 / RT ToolBox2 mini User's Manual

# 2.3 Operating Environment

## **MX Component operating environment**

The following table summarizes the operating environment for MX Component.

| Item                                                         | Description                                                                                                    |                                                                           |  |
|--------------------------------------------------------------|----------------------------------------------------------------------------------------------------|---------------------------------------------------------------------------|--|
| Personal computer                                            | Microsoft Windows s                                                                                                    | upported personal computer                                                |  |
|                                                              | CPU                                                                                                    | Intel <sup>®</sup> Core <sup>™</sup> 2 Duo 2GHz or higher is recommended. |  |
|                                                              | Required memory                                                                                                    | 1GB or more <sup>*1</sup>                                                 |  |
| PC CPU module                                                | MELSEC-Q series co                                                                                                    | MELSEC-Q series compatible PC CPU module (CONTEC CO., LTD.product)*2      |  |
| Available hard disk capacity                                 | At installation: 300MB or more*3 At operation: Virtual memory available capacity is 512MB or more.                                                                                                    |                                                                           |  |
| Display                                                      | Resolution 1024 × 768 dots or more                                                                                                    |                                                                           |  |
| Operating system*5*6<br>(English version)<br>(32-bit/64-bit) | Microsoft Windows 10 (Home, Pro, Enterprise, Education, IoT Enterprise 2016 LTSB*7) Microsoft Windows 8.1, Microsoft Windows 8.1 (Pro, Enterprise) Microsoft Windows 8, Microsoft Windows 8 (Pro, Enterprise) Microsoft Windows 7 (Starter, Home Premium, Professional, Ultimate, Enterprise) Microsoft Windows Vista (Home Basic SP2, Home Premium SP2, Ultimate SP2, Business SP2, Enterprise SP2)*4 Microsoft Windows XP (Professional SP3, Home Edition SP3)*4 |                                                                           |  |

- \*1 For 64-bit Windows 7 or later, 2GB or more is required.
- \*2 Production of the PC CPU module was discontinued in March, 2011.
- \*3 At installation of .NET Framework, 1GB or more free capacity is required.
- \*4 Supported only by 32-bit version.
- \*5 When the following functions are used, this product may not run properly.

Application start-up in Windows compatibility mode

Fast user switching

Remote desktop

Windows XP Mode

Windows Touch and Touch

Modern UI

Client Hyper-V

Virtual Desktops

Tablet mode

Windows Hibernate and Standby

Unified Write Filter

- \*6 In the following case, the screen of this product may not work properly.

  The size of the text and other items in the screen is other than 100% (96 DPI, 9 pt etc.).
- \*7 Supported only by 64-bit version.

## **Precautions**

Surrogate pair characters and environment dependent characters are not available in MX Component utilities.

## **MX Component development environment**

The following table summarizes the development environment of MX Component.

| Programming language*1 | Description                                                                                                    |  |
|------------------------|----------------------------------------------------------------------------------------------------|--|
| Visual Basic           | Microsoft Visual Studio 2005 Visual Basic (English version)*2 Microsoft Visual Studio 2008 Visual Basic (English version)*3 Microsoft Visual Studio 2010 Visual Basic (English version) Microsoft Visual Studio 2012 Visual Basic (English version) Microsoft Visual Studio 2013 Visual Basic (English version)*4 Microsoft Visual Studio 2015 Visual Basic (English version)*4 Microsoft Visual Studio 2017 Visual Basic (English version)*4                                                                                                    |  |
| Visual C++             | Microsoft Visual Studio 2005 Visual C++ (English version)*2 Microsoft Visual Studio 2008 Visual C++ (English version)*3 Microsoft Visual Studio 2010 Visual C++ (English version) Microsoft Visual Studio 2012 Visual C++ (English version) Microsoft Visual Studio 2013 Visual C++ (English version)*4 Microsoft Visual Studio 2015 Visual C++ (English version)*4 Microsoft Visual Studio 2017 Visual C++ (English version)*4                                                                                                    |  |
| Visual C#              | Microsoft Visual Studio 2005 Visual C# (English version)*2 Microsoft Visual Studio 2008 Visual C# (English version)*3 Microsoft Visual Studio 2010 Visual C# (English version) Microsoft Visual Studio 2012 Visual C# (English version) Microsoft Visual Studio 2013 Visual C# (English version)*4 Microsoft Visual Studio 2015 Visual C# (English version)*4 Microsoft Visual Studio 2017 Visual C# (English version)*4 Microsoft Visual Studio 2017 Visual C# (English version)*4                                                                                                    |  |
| VBScript*5*6           | Text editor and commercially available HTML tool                                                                                                    |  |
| VBA                    | Microsoft Excel 2003 (English version)* <sup>7</sup> Microsoft Excel 2007 (English version) 32-bit Microsoft Excel 2010 (English version)* <sup>8</sup> 32-bit Microsoft Excel 2013 (English version)* <sup>9</sup> 32-bit Microsoft Excel 2016 (English version)* <sup>10</sup> 32-bit Microsoft Excel 2019 (English version)* <sup>11</sup> Microsoft Access 2003 (English version)* <sup>7</sup> Microsoft Access 2007 (English version) 32-bit Microsoft Access 2010 (English version)* <sup>8</sup> 32-bit Microsoft Access 2013 (English version)* <sup>9</sup> 32-bit Microsoft Access 2016 (English version)* <sup>10</sup> 32-bit Microsoft Access 2019 (English version)* <sup>11</sup> |  |

- \*1 User programs created in the English environment are applicable to the English environment only, cannot be used in the other environment
- \*2 When using Visual Studio 2005 on Windows Vista, Visual Studio 2005 Service Pack 1 or Visual Studio 2005 Service Pack 1 Update for Windows Vista is required.
- \*3 When using Visual Studio 2008 on Windows 7, Visual Studio 2008 Service Pack 1 is required.
- \*4 Supported by Windows 7 or later.
- \*5 To operate VBScript, use Internet Explorer with the following version. Version 5.00.2919.6307 or later
- \*6 When Windows XP Home Edition is used, the ASP function cannot be used.
- \*7 When using Microsoft Excel 2003 or Microsoft Access 2003 on Windows 7, Microsoft Office 2003 Service Pack 3 or later is required.
- \*8 64-bit Microsoft Excel 2010 and 64-bit Microsoft Access 2010 are not supported.
- \*9 64-bit Microsoft Excel 2013 and 64-bit Microsoft Access 2013 are not supported.
- \*10 64-bit Microsoft Excel 2016 and 64-bit Microsoft Access 2016 are not supported.
- \*11 64-bit Microsoft Excel 2019 and 64-bit Microsoft Access 2019 are not supported.

## Development environment of controls for transferring logging files

Controls for transferring logging files (ActUtlDataLogging, ActProgDataLogging) are supported by the following development environments.

| Programming language*1 | Description                                                                                                    |  |
|------------------------|----------------------------------------------------------------------------------------------------|--|
| Visual Basic           | Microsoft Visual Studio 2010 Visual Basic (English version) Microsoft Visual Studio 2012 Visual Basic (English version) Microsoft Visual Studio 2013 Visual Basic (English version)*2 Microsoft Visual Studio 2015 Visual Basic (English version)*2 Microsoft Visual Studio 2017 Visual Basic (English version)*2 |  |
| Visual C++ (MFC)       | Microsoft Visual Studio 2010 Visual C++ (English version) Microsoft Visual Studio 2012 Visual C++ (English version) Microsoft Visual Studio 2013 Visual C++ (English version)*2 Microsoft Visual Studio 2015 Visual C++ (English version)*2 Microsoft Visual Studio 2017 Visual C++ (English version)*2           |  |
| Visual C#              | Microsoft Visual Studio 2010 Visual C# (English version) Microsoft Visual Studio 2012 Visual C# (English version) Microsoft Visual Studio 2013 Visual C# (English version)*2 Microsoft Visual Studio 2015 Visual C# (English version)*2 Microsoft Visual Studio 2017 Visual C# (English version)*2                |  |

<sup>\*1</sup> User programs created in the English environment are applicable to the English environment only, cannot be used in the other environment.

<sup>\*2</sup> Supported by Windows 7 or later.

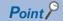

- When creating a user program, select "x86" (32-bit) as a target CPU.
- Create a user program using either of the following applications. Windows Forms application

Console application

(MX Component cannot be accessed from Windows Service applications.)

# 2.4 Applicable Programmable Controller CPUs

The following are the applicable programmable controller CPUs.

| Programmable controller CPU | Module model                                                                                                    |  |
|-----------------------------|----------------------------------------------------------------------------------------------------|--|
| RCPU                        | R00CPU, R01CPU, R02CPU, R04CPU, R04ENCPU, R08CPU, R08ENCPU, R08PCPU, R08PSFCPU, R08SFCPU, R16CPU, R16ENCPU, R16PCPU, R16PSFCPU, R16SFCPU, R32CPU, R32ENCPU, R32PCPU, R32PSFCPU, R32SFCFR120CPU, R120ENCPU, R120PCPU, R120PSFCPU, R120SFCPU                                                                                                    |  |
| RCCPU                       | R12CCPU-V                                                                                                    |  |
| R motion CPU                | R16MTCPU, R32MTCPU                                                                                                    |  |
| LHCPU                       | L04HCPU, L08HCPU, L16HCPU                                                                                                    |  |
| FX5CPU                      | FX5UCPU, FX5UCCPU, FX5UJCPU                                                                                                    |  |
| QCPU (Q mode)               | Q00JCPU, Q00UJCPU, Q00CPU, Q00UCPU, Q01CPU, Q01UCPU, Q02CPU, Q02HCPU, Q02PHCPU, Q02UCPU, Q03UDCPU, Q03UDCPU, Q03UDCPU, Q03UDCPU, Q04UDHCPU, Q04UDHCPU, Q06HCPU, Q06HCPU, Q06UDHCPU, Q06UDHCPU, Q10UDHCPU, Q10UDHCPU, Q12HCPU, Q12PHCPU, Q12PHCPU, Q13UDHCPU, Q13UDHCPU, Q13UDHCPU, Q13UDHCPU, Q25PHCPU, Q25PHCPU, Q25PHCPU, Q26UDHCPU, Q26UDHCPU, Q26UDHCPU, Q26UDHCPU, Q26UDHCPU |  |
| LCPU                        | L02SCPU, L02CPU, L06CPU, L26CPU, L26CPU-BT                                                                                                    |  |
| QCCPU                       | Q12DCCPU-V (Basic mode)*1, Q12DCCPU-V (Extended mode), Q24DHCCPU-V, Q24DHCCPU-LS, Q24DHCCPU-VG, Q26DHCCPU-LS                                                                                                    |  |
| QSCPU                       | QS001CPU                                                                                                    |  |
| Q motion CPU                | Q172CPU, Q173CPU, Q172HCPU, Q173HCPU, Q172DCPU, Q173DCPU, Q172DSCPU, Q173DSCPU                                                                                                    |  |
| FXCPU                       | FX0CPU, FX0SCPU, FX0NCPU, FX1CPU, FX1NCPU, FX1NCCPU, FX1SCPU, FX2CCPU, FX2NCPU, FX2NCPU, FX2NCCPU, FX3SCPU, FX3GCCPU, FX3UCPU, FX3UCCPU                                                                                                    |  |

<sup>\*1</sup> The first five digits of the serial number is 12042 or higher are supported.

# 3 INSTALLATION AND UNINSTALLATION

This chapter explains the installation and uninstallation procedure of MX Component.

## 3.1 Installation

The following explains the installation procedure. Screens from Windows 7 are used except for different operations required in other operating systems.

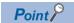

- Before installing MX Component, close the other applications running on Windows.
- The installer may not work normally because of the operating system's or other companies' update programs (Windows Update, the Java<sup>®</sup> update program, or the like) start automatically. Install MX Component after configuring those update programs not to start automatically.
- When installing MX Component, log on as a user with the administrator authority.
- For the required personal computer operating environment to install MX Component, refer to the following section.
- Page 49 Operating Environment
- For Windows 8, Windows 8.1, and Windows 10, ".NET Framework 3.5 (includes .NET 2.0 and 3.0)" needs to be enabled in "Turn Windows features on or off" on Control Panel.
- When updating MX Component from a removable media, uninstall MelfaRXM English before the installation.
- If do not use labels, refer to the following section.
  - Page 416 Installation of ACT version

## Installing the product

### Operating procedure

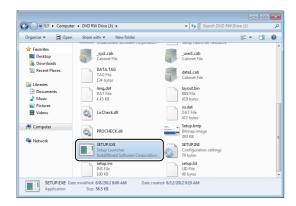

Right-click [Start] and select [Explorer].
 Click the drive in which the disk is inserted, and double-click "SETUP.EXE".

When user account control is enabled, the following screen is displayed.

Click the [Yes] button. ("Allow" for Windows Vista)

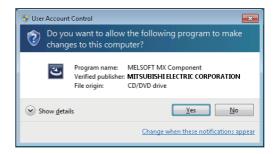

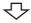

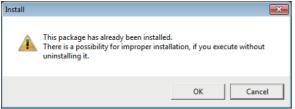

\_

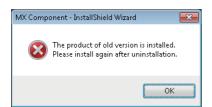

亽

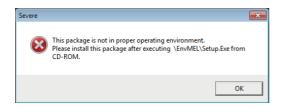

勺

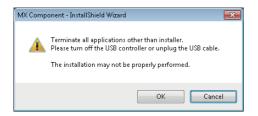

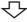

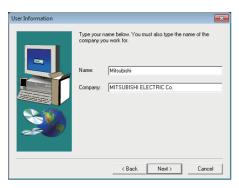

 $\triangle$ 

**2.** If the message on the left is displayed, click the [Cancel] button to uninstall MX Component, and then reinstall it.

If the message on the left is displayed, click the [OK] button to uninstall MX Component, and then reinstall it. (Message on the left is displayed if "SETUP.EXE" of MX Component Version 4.11M or later is executed when MX Component Version 4.10L or earlier is installed.)

3. If the message on the left is displayed, install EnvMEL ( Page 58 When the message "This package is not in proper operating environment." is displayed at the start of installation).
After the operation is complete, restart installation

After the operation is complete, restart installation operation.

**4.** Check that all applications is closed and click the [OK] button.

If the applications are running, close all running applications.

If a USB device is connected, turn it off or unplug the USB cable.

**5.** Starting setup.

Enter the name and company name and click the [Next] button.

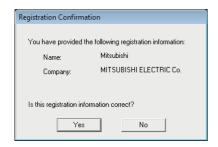

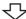

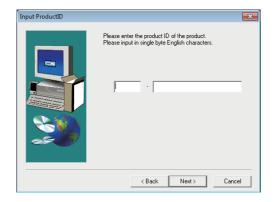

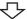

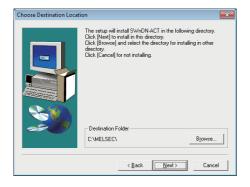

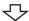

6. Check the registered name and company name. Check if the registered content is correct, and click the [Yes] button. In order to change the information, click the [No] button to return to the previous screen.

7. Register the product ID.
Enter the product ID and click the [Next] button.
The product ID is printed on the license certificate included with the product.

8. Specify the installation destination folder.

If do not change the destination folder, click the [Next] button.

In order to change the destination folder, click the

In order to change the destination folder, click the [Browse] button and specify a new drive and folder.

#### <Windows Vista or later>

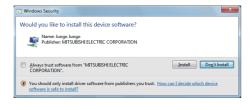

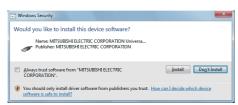

#### <Windows XP>

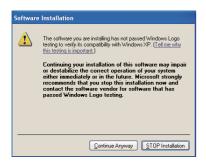

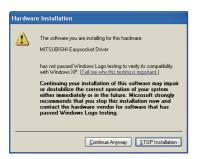

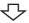

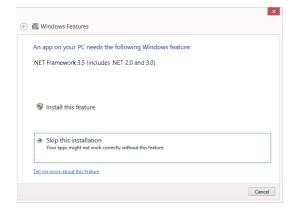

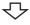

**9.** When installing a MELSOFT product, the message on the left may be displayed.

Click the [Install] button to continue the installation. When using Windows XP, click the [Continue Anyway] button.

(The screen display may be different partially depending on the used operating system. This does not affect the operation.)

(We have checked the operation and confirmed that no error occurs after the installation.)

If an ACT version ( Page 416 Installation of ACT version) has been installed, the message shown on the left may be displayed.

Select "Skip this installation" to proceed the installation.

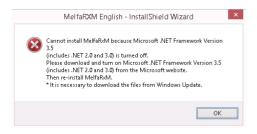

 $\triangle$ 

#### <When installing MelfaRXM English>

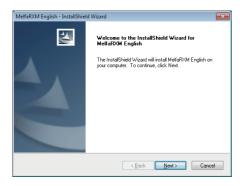

#### <When updating MelfaRXM English>

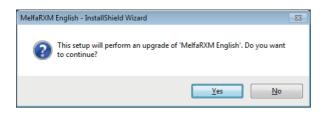

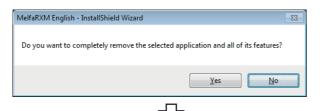

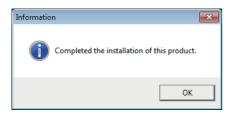

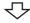

Installation complete

If an ACT version ( Page 416 Installation of ACT version) has been installed, the message shown on the left may be displayed.

Click the [OK] button to proceed the installation.

## 10. Install MelfaRXM English.

When the message shown on the left is displayed, click the [Next] button.

When the message shown on the left is displayed, click the [Yes] button.

If a warning message is displayed, terminate the installation. After uninstalling MelfaRXM English, reinstall MX Component. ( Page 59 When MelfaRXM English warning message is displayed during installation from a removable media)

When the message shown on the left is displayed, click the [No] button.

When a screen that indicates the completion of installation or update of MelfaRXM English is displayed, click the [Finish] button.

When the message on the left is displayed, installation is complete.

**11.** Click the [OK] button to close the screen.

When the following screen is displayed, select "Yes, I want to restart my computer now."

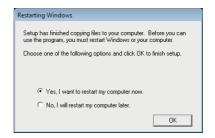

## When message is displayed at start of installer

The following explains the countermeasures when the message is displayed at start of installer.

# ■When the message "This package is not in proper operating environment." is displayed at the start of installation

When starting the installation of this product, the "This package is not in proper operating environment" message is displayed, disabling normal completion of installation.

In such a case, close all applications and perform the following operation.

## Operating procedure

Execute SETUP.EXE in the "EnvMEL" folder within the product CD-ROM.
 When user account control is enabled, the following screen is displayed.
 Click the [Yes] button. ("Allow" for Windows Vista)

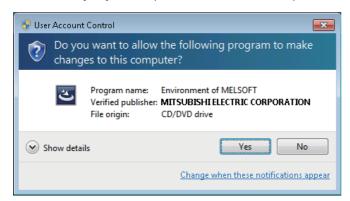

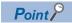

When using any of the following operating systems, refer to the corresponding technical bulletin.

- When using Windows Vista
- TECHNICAL BULLETIN No.FA-A-0008
- When using Windows 7 TECHNICAL BULLETIN No.FA-A-0091
- When using Windows 8 and 8.1 TECHNICAL BULLETIN No.FA-A-0153
- When using Windows 10 TECHNICAL BULLETIN No.FA-A-0207
- 2. Reinstall the product.

If this product is not installed properly at this time, restart the personal computer.

## ■When the "Program Compatibility Assistant" screen is displayed after installation

The "Program Compatibility Assistant" screen may be displayed after installation.

Select "This program installed correctly" and restart the personal computer.

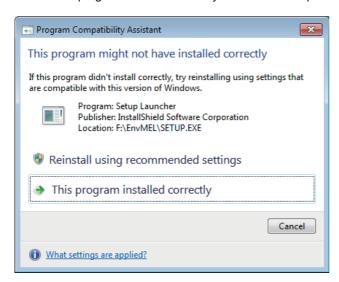

If "Reinstall using recommended settings" is selected, the "Windows XP SP2 compatibility mode" is automatically set. Disable the "Windows XP SP2 compatibility mode" by the following procedure, and install the product again.

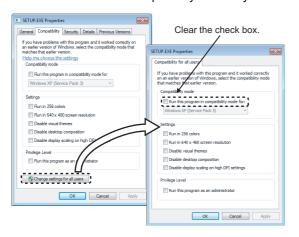

- Right-click on the setup.exe icon of the installation target in the Windows explorer, and open the "SETUP.EXE Properties" screen.
- **2.** Select the [Compatibility] tab and click the [Change settings for all users] button.
- 3. Clear the "Run this program in compatibility mode for:" check box of compatibility mode in the [Compatibility for all users] tab, and click the [OK] button.
- Click the [OK] button on the "SETUP.EXE Properties" screen.
- **5.** Install the product again. ( Page 53 Installing the product)

# ■When MelfaRXM English warning message is displayed during installation from a removable media

The warning message of MelfaRXM English may be displayed during the installation from a removable media. In this case, perform the following operations.

In this case, perform the following operations.

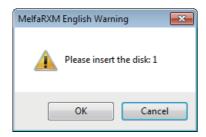

- 1. Click the [Cancel] button.
- 2. Terminate the installation.
- 3. Uninstall MelfaRXM English.
- **4.** Install MX Component again. ( Page 53 Installing the product)

## When the screen is not displayed at start of the installer

The following explains the countermeasures when the screen is not displayed (installation does not start) at start of the installer of this product.

### ■Start the installer by the following methods.

- Copy the installer to a directory in a shallow layer such as "C:\temp", and start it.
- Right-click SETUP.EXE, select [Run as administrator], and start the installer.
- Exit the resident software for a keyboard/mouse, and restart the installer.

# ■If the problem cannot be solved by the above method, check whether the personal computer used applies to the following conditions.

- "ntvdm.exe" is high load in the task manager (the usage rate of one CPU core is the maximum).
- The personal computer is equipped with the 6th generation Intel<sup>®</sup> Core<sup>™</sup> processor.
- · An image is output by using the on-board video (CPU built-in).
- · Any edition of Microsoft Windows 7 (32-bit version) is used.

If any of the above conditions are applied, the Windows system module "ntvdm.exe" may be executed abnormally due to an incomplete BIOS code on the personal computer side, which causes failure to install correctly.

Please contact the used personal computer manufacturer, and obtain the corrected BIOS and apply it.

## When self-registration is not performed at the time of executing the installer

Some policies of [User Account Control] in the local security policy may not be installed properly on Windows Vista or later. Check the following policy settings.

#### **■**Detect application installations and prompt for elevation

Select [Enabled].

If selecting [Disabled], a self-registration error may occur during installation.

### ■Only elevate executables that are signed and validated

Select [Disabled].

If selecting [Enabled], an unsigned execution file cannot be executed and the installer cannot start properly.

#### ■Behavior of the elevation prompt for standard users

Select [Prompt for credentials on the secure desktop] or [Prompt for credentials].

If selecting [Automatically deny elevation requests], elevation fails and the installer cannot start properly.

# 3.2 Registered Icons

Installation of MX Component registers the following icons to [Start]  $\Rightarrow$  [All Programs]  $\Rightarrow$  [MELSOFT]  $\Rightarrow$  [MX Component]\*1.

| Icon     | Name                        | Description                         |
|----------|-----------------------------|-------------------------------------|
| <b>E</b> | Label Utility               | Starts Label Utility.               |
| •        | PLC Monitor Utility         | Starts PLC Monitor Utility.         |
| <b>4</b> | Communication Setup Utility | Starts Communication Setup Utility. |

# 3.3 Uninstallation

The following explains the uninstallation procedure.

Screens from Windows 7 are used except for different operations required in other operating systems.

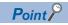

Uninstalling deletes all the settings within "Communication Setup Utility".

To avoid this, export the file storing the settings.

## Operating procedure

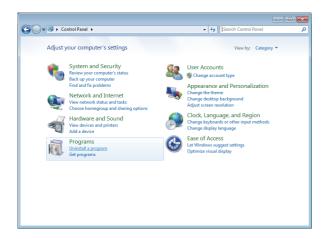

 Select [Start] ⇒ [Control Panel] ⇒ "Uninstall a program" <Windows XP> Select [Start] ⇒ [Control Panel] ⇒ "Add/Remove Programs"

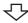

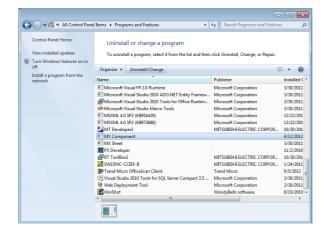

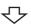

- **2.** Select "MX Component" from the list of programs and select "Change/Remove".
  - <Windows XP>

Select "MX Component" from the list of programs and click the [Remeove] button.

When user account control is enabled, the following screen is displayed.

Click the [Yes] button or the [Continue] button.

<Windows 7 or later>

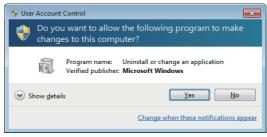

<Windows Vista>

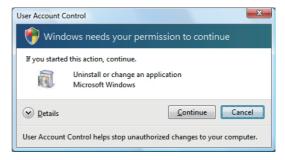

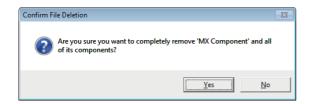

3. Click the [Yes] button.
When not uninstalling MX Component, click the [No] button to return to the preceding screen.
Components indicate the icons and files installed.

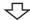

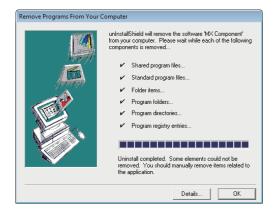

When the screen on the left is displayed, uninstall is complete.

- 4. Click the [OK] button to close the screen.
- **5.** Restart the personal computer.

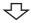

#### Uninstallation complete

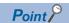

The MelfaRXM English used for communication with a robot controller is not uninstalled even if MX Component is uninstalled.

MelfaRXM English can be uninstalled by any of the following methods.

- Uninstall MelfaRXM English from the control panel with the same procedure as MX Component. Select MelfaRXM English from the list of programs.
- Execute SetupRXM.exe in the "EZSocketRc" folder within the product CD-ROM. The software package with the version which has been installed must be used.

# 4 OPERATION PROCEDURES

This chapter explains the selection of the MX Component utilities, development type, and the procedures for creating user applications.

## 4.1 Utilities

The following are the utilities used in MX Component.

| Item                                                                              | Description                                                                                                    | Reference                              |
|-----------------------------------------------------------------------------------|----------------------------------------------------------------------------------------------------|----------------------------------------|
| Communication Setup Utility  Set the parameter for communication with the wizard. |                                                                                                    | Page 92 Communication<br>Setup Utility |
| PLC Monitor Utility                                                               | Set a connection destination using the logical station number set with Communication Setup Utility, and monitor devices and buffer memories of a programmable controller. | Page 109 PLC Monitor Utility           |
| Label Utility                                                                     | Register/utilize the system labels.                                                                                                    | Page 121 Label Utility                 |

# 4.2 Selecting Development Type

When using MX Component to create user applications, select the utility setting type or program setting type before creating a user application.

The following explains utility setting type and program setting type.

## Utility setting type

Set the communication settings using Communication Setting Wizard.

With Communication Setup Utility, a user program can be created without being aware of the complicated parameters of any communication.

In the user program, the communication line can be connected by simply setting the logical station number set on Communication Setting Wizard for the ACT control or the .NET control property or into a user program.

#### Program setting type

A user program is created without using Communication Setup Utility.

Set the ACT control settings for the corresponding communication on the property window directly or within the user program. The required settings for the properties differ depending on the ACT control.

### Comparison

The following table compares the utility setting type and program setting type.

| Item                                  | Utility setting type                                                                                                    | Program setting type                                                                                                    |
|---------------------------------------|----------------------------------------------------------------------------------------------------|----------------------------------------------------------------------------------------------------|
| Feature                               | Communication settings can be set easily using Communication Setting Wizard. In program creation, communication can be performed by merely setting the parameter (logical station number) on Communication Setting Wizard. (The number of development processes can be reduced.) | All communication settings can be set in the user program.  Communication settings can be changed flexibly in the user program. |
| Used ACT control                      | ActUtlType, ActMLUtlType, ActUtlDataLogging (When the logging file transfer function is used)                                                                                                    | ActProgType, ActMLProgType, ActProgDataLogging (When the logging file transfer function is used)                                |
| Used .NET control                     | DotUtlType (when labels are used)                                                                                                    | -                                                                                                    |
| Communication Setup Utility           | Used                                                                                                    | Not used                                                                                                    |
| How to connect PLC Monitor<br>Utility | Select the logical station number.                                                                                                    | Change the settings every connection. (Use the wizard)                                                                          |

# 4.3 User Application Creating Procedures

# When using Visual Basic .NET

The following describes the creation procedures when using Visual Basic .NET.

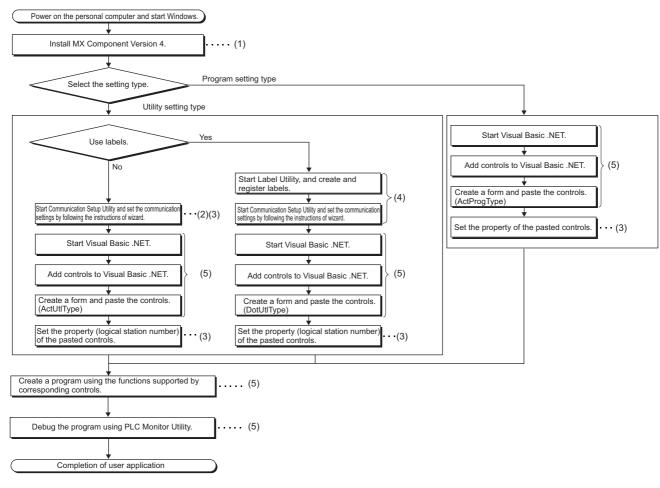

- (1) Page 53 INSTALLATION AND UNINSTALLATION
- (2) Page 92 Communication Setup Utility
- (3) Page 134 COMMUNICATION SETTING EXAMPLES OF UTILITY SETTING TYPE
- (4) Fage 121 Label Utility
- (5) MX Component Version 4 Programming Manual

# When using Visual C++ .NET

The following describes the creation procedures when using Visual C++ .NET.

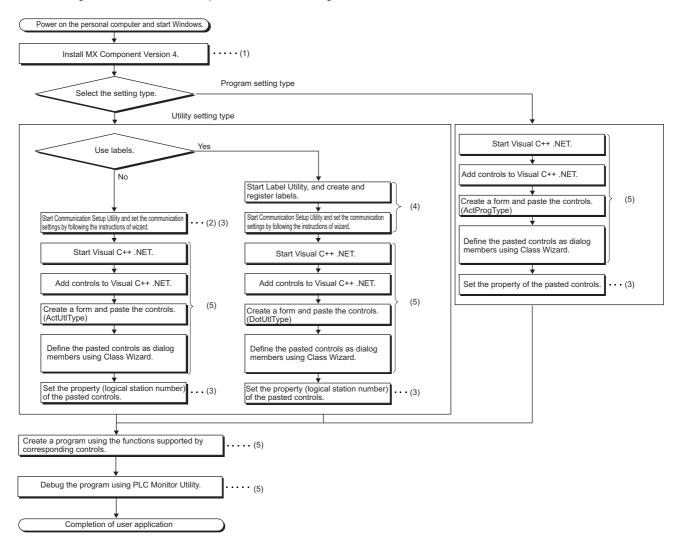

- (1) Page 53 INSTALLATION AND UNINSTALLATION
- (2) Fage 92 Communication Setup Utility
- (3) Page 134 COMMUNICATION SETTING EXAMPLES OF UTILITY SETTING TYPE
- (4) Page 121 Label Utility
- (5) MX Component Version 4 Programming Manual

# When using Visual C# .NET

The following describes the creation procedures when using Visual C# .NET.

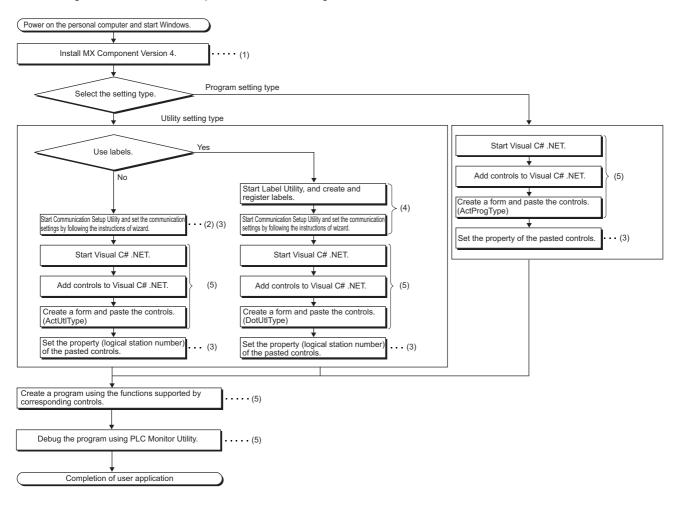

- (1) Page 53 INSTALLATION AND UNINSTALLATION
- (2) Fage 92 Communication Setup Utility
- (3) Page 134 COMMUNICATION SETTING EXAMPLES OF UTILITY SETTING TYPE
- (4) Page 121 Label Utility
- (5) MX Component Version 4 Programming Manual

# When using VBA

The following describes the creation procedures when using VBA.

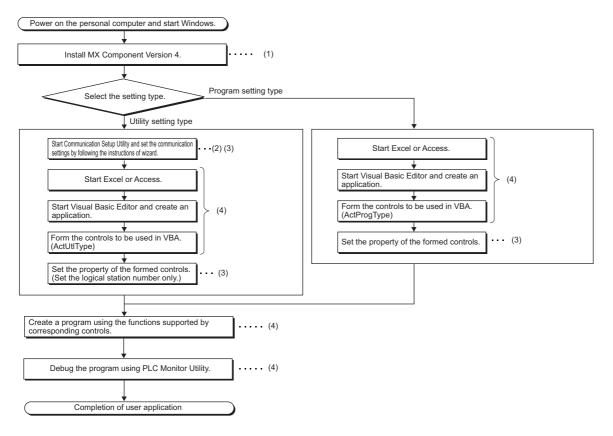

- (1) Page 53 INSTALLATION AND UNINSTALLATION
- (2) Page 92 Communication Setup Utility
- (3) Page 134 COMMUNICATION SETTING EXAMPLES OF UTILITY SETTING TYPE
- (4) MX Component Version 4 Programming Manual

# When using VBScript

The following describes the creation procedures when using VBScript.

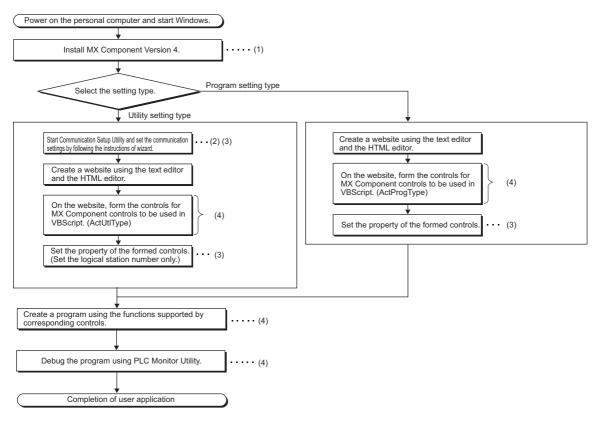

- (1) Page 53 INSTALLATION AND UNINSTALLATION
- (2) Page 92 Communication Setup Utility
- (3) Page 134 COMMUNICATION SETTING EXAMPLES OF UTILITY SETTING TYPE
- (4) MX Component Version 4 Programming Manual

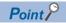

For starting the Internet/intranet environment, refer to the following appendix.

Page 384 How to Configure Internet/Intranet Environment

# 4.4 PLC Monitor Utility Operating Procedure

The following is the PLC Monitor Utility operating procedure.

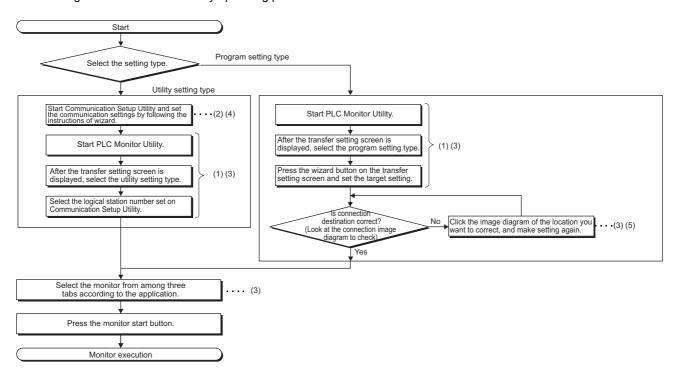

- (1) Page 88 STARTING AND EXITING UTILITIES
- (2) Page 92 Communication Setup Utility
- (3) Page 109 PLC Monitor Utility
- (4) Page 134 COMMUNICATION SETTING EXAMPLES OF UTILITY SETTING TYPE
- (5) Page 264 COMMUNICATION SETTING EXAMPLES OF PROGRAM SETTING TYPE

# 5 SYSTEM LABELS

System labels are labels that can be used with sharing them with multiple projects by opening devices of programmable controller projects and motion controller projects as system labels.

Therefore, programming efficiency is improved.

As the device assignment settings are changed in bulk, device assignment changes on applications are not required.

# **5.1** Using System Labels

Register a label using Label Utility of MX Component, and use it from controls.

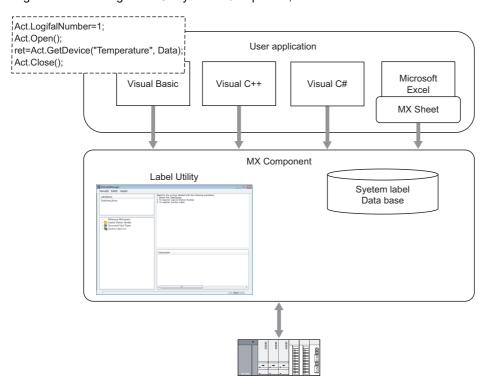

The following section explains the usage of system label.

The procedure shown below with the screens are of Windows 7, it may differ depending on the operating system.

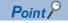

· System labels

Define labels one-to-one with devices, and register the labels.

Structure can be used. Structure consists of aggregate of various devices.

Set data types. Any data types can be set as array.

System labels used in MELSOFT Navigator can be utilized in MX Component.

· System label data base

A system label data base is a data base to manage system labels.

· System label Ver.2

The labels can be registered to system label Ver.2 using MX Component Version 4.07H or later. Structure labels and array labels can also be registered.

System label structure of up to five-level can be used by MX Component Version 4.11M or later.

# Register system labels in MX Component

Register a system label with Label Utility.

### Register system labels

## Operating procedure

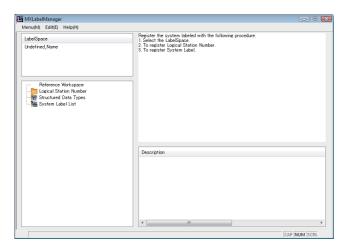

Select [Start] ⇒ [All Programs] ⇒ [MELSOFT] ⇒ [MX Component] ⇒ [Label Utility].
 Label Utility starts.

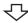

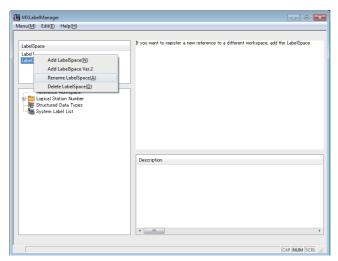

2. Right-click "Undefined\_name" on the LabelSpace window, and select [Rename LabelSpace]. (Fig. Page 121 Operations on Label screen)
Change the LabelSpace name.

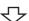

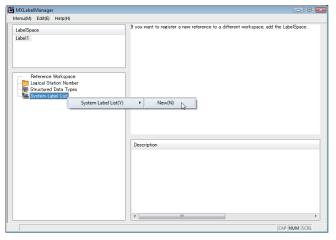

**3.** Right-click "System Label List" on the Navigation window, and select [System Label List] 

□ [New].

(□ Page 124 System label list)

Set the system label list name.

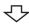

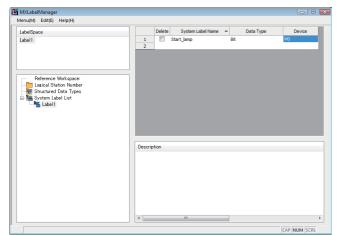

Select the set system label list name to display the system label list.

**4.** Set system label names, data types, and devices. ( Page 124 System label list)

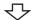

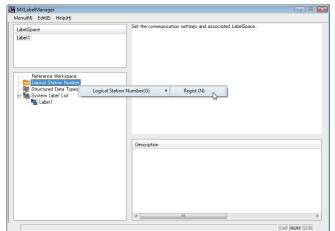

**5.** Right-click "Logical Station Number" on the Navigation window, and select [Logical Station Number] ⇒ [Regist]. (☐ Page 123 Registering/deleting logical station numbers)

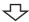

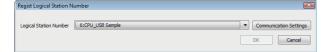

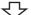

**6.** Select a logical station number, and click the [OK] button. ( Page 123 Registering/deleting logical station numbers)

For setting the communication settings, click the [Communication Settings] button, and set the settings with Communication Setting Wizard.

(Fig. Page 98 Operations on Communication Setting Wizard screens)

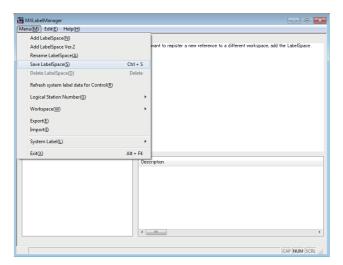

The logical station number is displayed on the Navigation window.

7. Select [Menu] ⇒ [Save LabelSpace].(☞ Page 121 Operations on Label screen)The system label is registered.

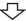

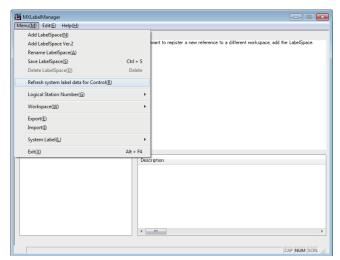

**8.** Select [Menu] ⇒ [Refresh system label data for Control]. (□ Page 132 Updating system label data)

The labels referred from controls are updated.

**₹** 

Registration complete

## **Deleting system labels**

## Operating procedure

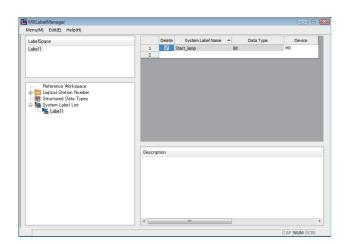

**1.** Select "Delete" for a system label to be deleted.

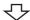

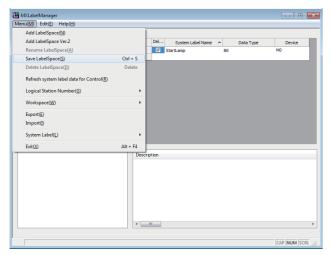

**2.** Select [Menu] 

□ [Save LabelSpace].

(□ Page 121 Operations on Label screen)

The system label is deleted.

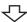

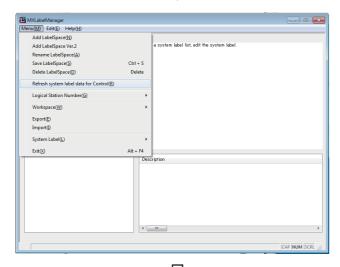

**3.** Select [Menu] ⇒ [Refresh system label data for Control]. (□ Page 132 Updating system label data)

The labels referred from controls are updated.

Deletion complete

## Registering system labels (structured data type)

### Operating procedure

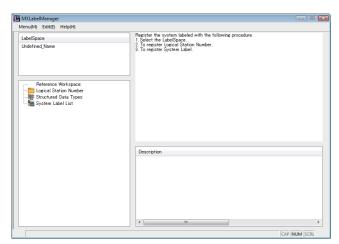

**1.** Select [Start] ⇒ [All Programs] ⇒ [MELSOFT] ⇒ [MX Component] ⇒ [Label Utility]. Label Utility starts.

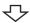

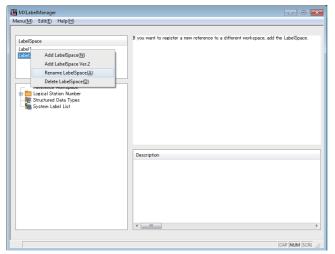

2. Right-click "Undefined\_name" on the LabelSpace window, and select [Rename LabelSpace]. ( Page 121 Operations on Label screen)
Change the LabelSpace name.

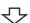

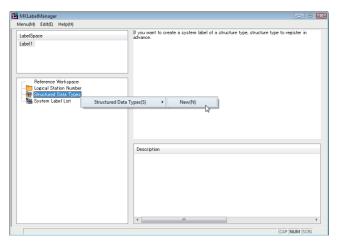

**3.** Right-click "Structured Data Types" on the Navigation window, and select [Structured Data Types] ⇒ [New]. (☐ Page 129 Setting Structure)
Set the structure name.

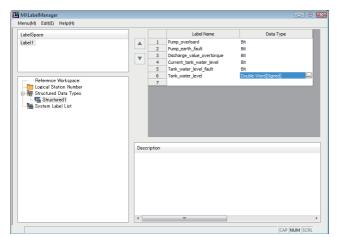

Select the set structure name to display the structure setting list.

**4.** Set label names and data types for structure member. (SP Page 129 Setting Structure)

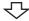

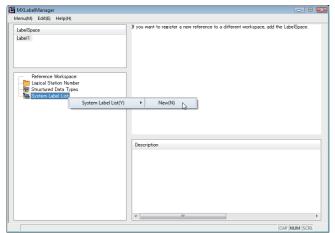

**5.** Right-click "System Label List" on the Navigation window, and select [System Label List] 

□ [New].

□ Page 124 System label list)

Set the system label list name.

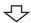

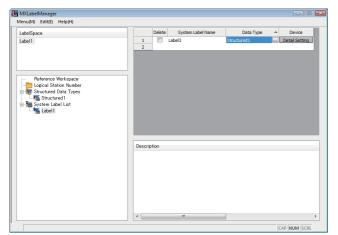

Select the set system label list name to display the system label list.

6. Set system label names and data types.
( Page 124 System label list)
Click "Detail Setting" on the "Device" column of the system label list.

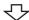

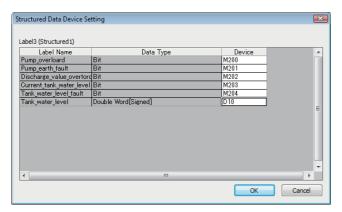

**7.** Specify a device.

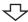

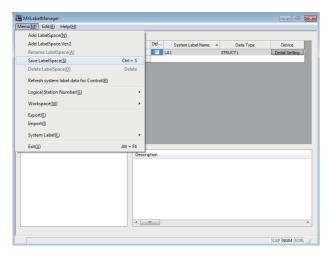

**8.** Select [Menu] ⇒ [Save LabelSpace]. (☐ Page 121 Operations on Label screen) The system label is registered.

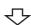

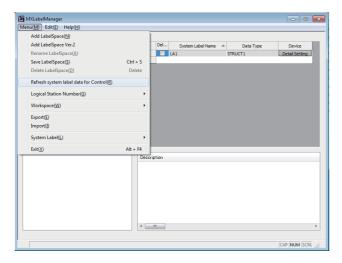

**9.** Select [Menu] ⇒ [Refresh system label data for Control] (□ Page 132 Updating system label data)

The labels referred from controls are updated.

:--------

# **Utilizing labels used in MELSOFT Navigator**

Refer a system label from existing Workspace, and register it with Label Utility.

### Operating procedure

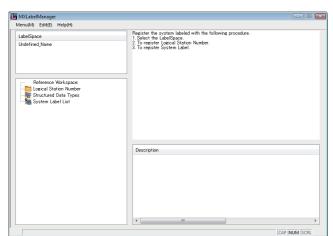

[Start] ⇒ [All Programs] ⇒ [MELSOFT] ⇒ [MX Component] ⇒ [Label Utility].
 Label Utility starts.

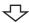

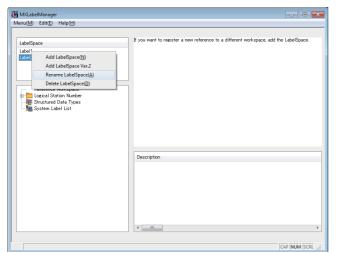

2. Right-click "Undefined\_name" on the LabelSpace window, and select [Rename LabelSpace]. ( Page 121 Operations on Label screen)
Change the LabelSpace name.

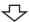

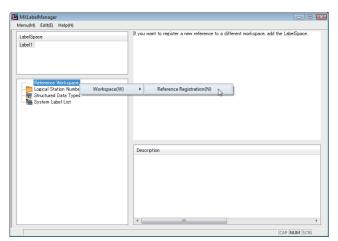

**3.** Right-click "Reference Workspace" on the Navigation window, and select [Workspace] ⇒ [Reference Registration].

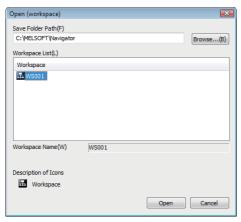

**4.** Select a Workspace that is to be referred and registered. ( Page 130 Referring and registering/ canceling Workspaces)

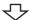

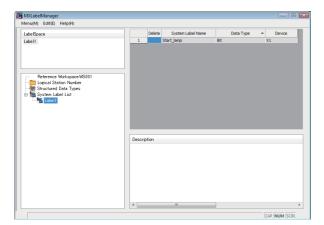

The referred and registered Workspace name is displayed on the Navigation window.

Select the system label name to display the referred system label list.

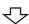

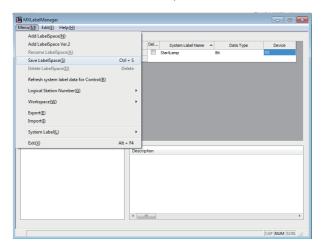

5. Select [Menu] ⇒ [Save LabelSpace] (□ Page 121 Operations on Label screen) The system label is registered. For referring more than one Workspace, add LabelSpace first, and operate the procedure 2 to 4.

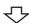

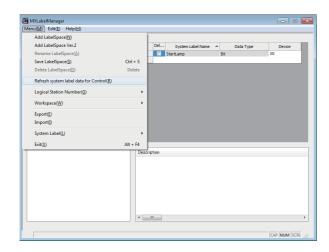

**6.** Select [Menu] ⇒ [Refresh system label data for Control] (☐ Page 132 Updating system label data)

The labels referred from controls are updated.

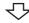

Registration complete

# **Applying device settings changed in GX Works2 to MX Component**

Update the settings with Label Utility after changing the device assignment settings of referred and registered system labels with GX Works2.

### Operating procedure

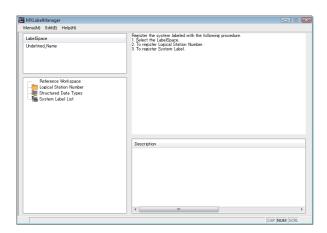

Select [Start] ⇒ [All Programs] ⇒ [MELSOFT] ⇒ [MX Component] ⇒ [Label Utility].
 Label Utility starts.

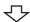

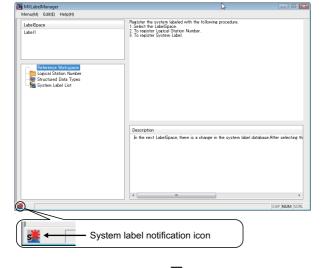

The system label notification icon is displayed on the status bar of Label Utility.

**2.** Select the LabelSpace name.

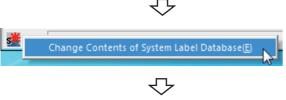

- **3.** Right-click the system label notification icon, and select [Change Contents of System Label Database]. (Fig. Page 131 Change notification)
- 4. Click the [Yes] button.

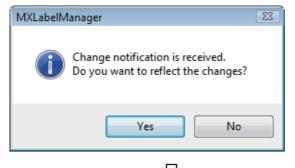

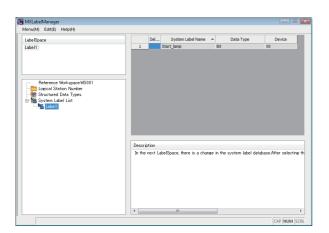

Select the system label list name to display the system label list.

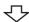

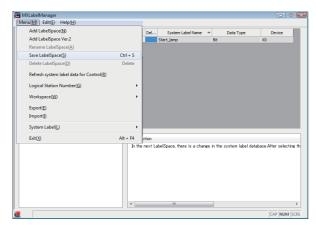

5. Select [Menu] ⇒ [Save LabelSpace].
(□ Page 121 Operations on Label screen)
The system label is registered.
For referring more than one Workspace, select
LabelSpace from the LabelSpace window first, and operate the procedure 2 to 4.

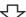

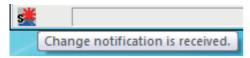

亇

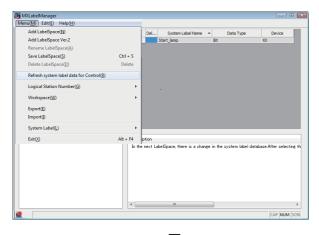

The system label notification icon is displayed while referring more than one Workspace.

**6.** Select [Menu] 

 [Refresh system label data for Control]
 (□ Page 132 Updating system label data)
 The labels referred from controls are updated.

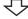

### Registration complete

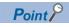

The system label notification icon is not displayed when the system labels are used without referring and registering the Workspace.

# Using System Labels on another personal computer

Export a LabelSpace, and import it to another personal computer to use a system label.

### **Exporting LabelSpaces**

Export a LabelSpace, and create a file.

### Operating procedure

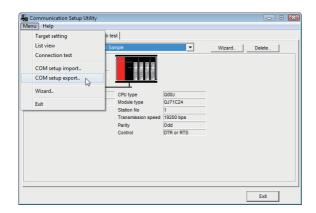

- Select [Start] ⇒ [All Programs] ⇒ [MELSOFT] ⇒ [MX Component] ⇒ [Communication Setup Utility].
   Communication Setup Utility starts.
- **2.** Select [Menu] ⇒ [COM setup export]. (☐ Page 97 Exporting communication settings)

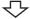

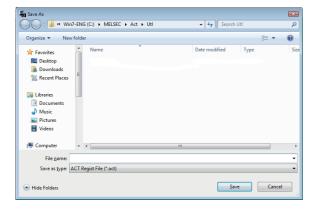

**3.** Enter the file name to be saved.

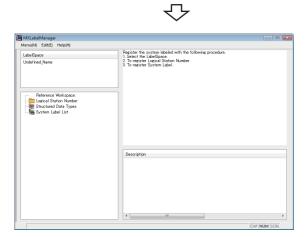

**4.** Select [Start] ⇒ [All Programs] ⇒ [MELSOFT] ⇒ [MX Component] ⇒ [Label Utility]. Label Utility starts.

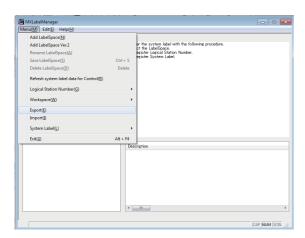

**5.** Select [Menu] 

□ [Export].

(□ Page 132 Exporting LabelSpace)

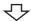

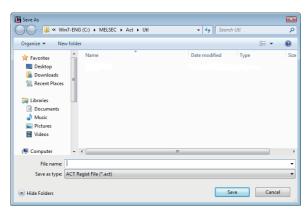

**6.** Enter the file name to be saved.

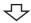

Registration complete

### Importing LabelSpaces

Import an exported file to LabelSpace of another personal computer.

Copy the exported files of the communication setting and the LabelSpace to the personal computer to be imported beforehand.

### Operating procedure

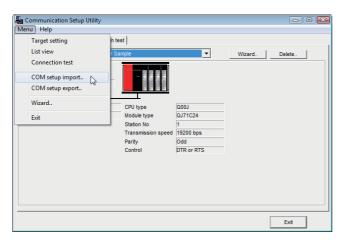

- Select [Start] ⇒ [All Programs] ⇒ [MELSOFT] ⇒ [MX Component] ⇒ [Communication Setup Utility].
   Communication Setup Utility starts.
- **2.** Select [Menu] ⇒ [COM setup import]. (☐ Page 96 Importing communication settings)

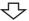

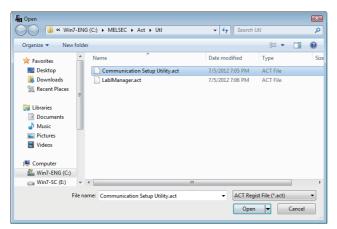

**3.** Specify the file name of communication setting to be imported.

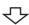

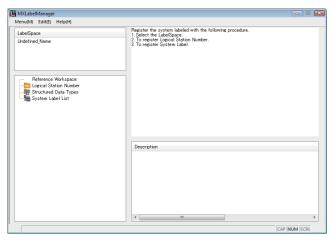

**4.** Select [Start] ⇒ [All Programs] ⇒ [MELSOFT] ⇒ [MX Component] ⇒ [Label Utility]. Label Utility starts.

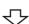

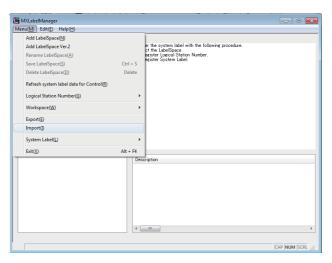

**5.** Select [Menu] ⇒ [Import]. (☐ Page 133 Importing LabelSpace)

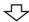

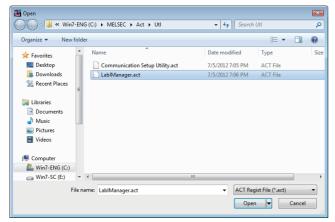

**6.** Specify the file name of LabelSpace to be imported.

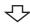

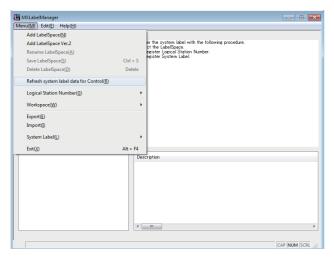

7. Select [Menu] ⇒ [Refresh system label data for Control]

(☐ Page 132 Updating system label data)

The labels referred from controls are updated.

 $\triangle$ 

Registration complete

# 6 STARTING AND EXITING UTILITIES

This chapter explains how to start and exit the utilities.

# **6.1** Starting Utilities

### Operating procedure

Select [Start] ⇒ [All Programs] ⇒ [MELSOFT] ⇒ [MX Component]\*1.

For the registered icons, refer to the following section.

Page 61 Registered Icons

### Window

■ Communication Setup Utility — Starts Communication Setup Utility.

Label Utility ← Starts Label Utility

PLC Monitor Utility ← Starts PLC Monitor Utility.

# Administrator authority when executing each utility

### Administrator authority

When Label Utility is executed, the status is switched to the administrator authority automatically.

When executing Communication Setup Utility and PLC Monitor Utility, the performance differs according to the user account control (UAC) settings.

### ■When user account control (UAC) is enabled

All users including administrator are fixed at and operate as "standard user".

To execute programs with administrator authority, specify "Run as administrator".

### ■When user account control (UAC) is disabled

Programs can be executed by login user.

<sup>\*1</sup>Does not appear in Windows 8 or later.

## Operating procedure for administrator authority

The following shows a procedure to execute Communication Setup Utility with the administrator authority when UAC is enabled.

(The procedure is also applied to PLC Monitor Utility.)

### Operating procedure

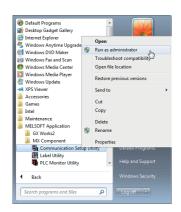

**1.** Select [Communication Setup Utility], right-click, and select [Run as administrator] for execution.

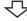

### <Windows 7 or later>

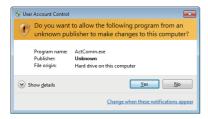

#### <Windows Vista>

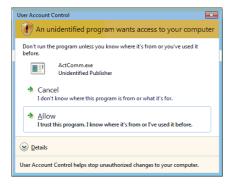

亽

### Setting complete

For administrator users, the message shown on the left is displayed.

2. Click the [Yes] button or "Allow" to execute a program with the administrator authority.
Click the [No] button or "Cancel" to cancel the execution.

## Setting to always execute programs as an administrator

Set the following setting to "Run as administrator" at all times.

(The procedure is also applied to PLC Monitor Utility.)

## Operating procedure

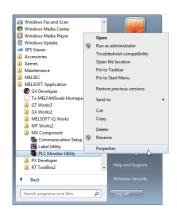

**1.** Select [Communication Setup Utility], right-click, and select [Properties].

 $\triangle$ 

### <Windows 7 or later>

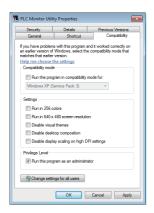

**2.** Select the [Compatibility] tab, and select "Run this program as an administrator" of "Privilege Level".

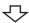

### Setting complete

# **6.2** Exiting Utilities

## **Communication Setup Utility**

## Operating procedure

- Select [Menu] 

  □ [Exit Communication Setup Utility].
- Click the [Exit] button at bottom right of the screen.

## **PLC Monitor Utility**

## Operating procedure

- Select [Menu] 

  □ [Exit PLC Monitor Utility].
- Click the [Exit] button at bottom right of the screen.

## **Label Utility**

## Operating procedure

Select [Menu] ⇒ [Exit].

# 6.3 Confirming Version

## Operating procedure

Select [Help] ⇒ [About].

# 7 UTILITY OPERATIONS

This chapter explains how to operate each utility.

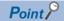

For communication setting examples using Communication Setup Utility, refer to the following chapter.

Page 134 COMMUNICATION SETTING EXAMPLES OF UTILITY SETTING TYPE

# 7.1 Communication Setup Utility

This section explains how to operate and set Communication Setup Utility used to perform communication with the utility setting type.

# **Operations on Target setting tab**

This tab is used to display the setting details of the logical station number set on Communication Setting Wizard and to edit.

### Window

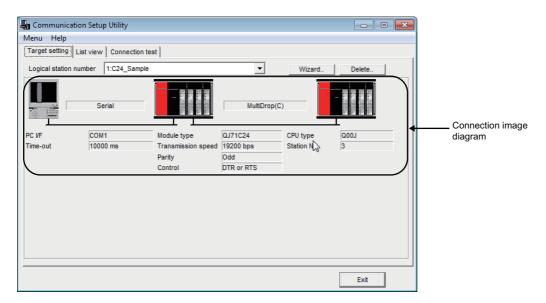

| Item                     | Description                                                                                                    |  |
|--------------------------|----------------------------------------------------------------------------------------------------|--|
| Logical station number   | Select the logical station number to display and edit the setting details set on Communication Setting Wizard.                                                                                                    |  |
| [Wizard] button          | Start Communication Setting Wizard and set the logical station number.                                                                                                    |  |
| [Delete] button          | Delete the preset logical station number.                                                                                                    |  |
| Connection image diagram | Display the connection image diagram of the selected logical station number.  Click any sketch (personal computer, programmable controller CPU) in the connection image diagram to start the  Communication Setting Wizard, and the settings can be changed. |  |

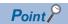

For details of Communication Setting Wizard, refer to the following section.

Page 98 Operations on Communication Setting Wizard screens

# Operations on List view tab

This tab is used to list and edit the registered logical station number, and list the properties required for the program setting type.

### Window

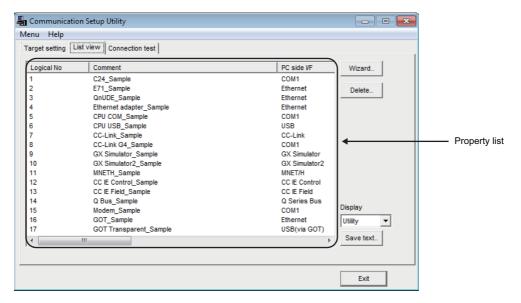

| Item               | Description                                                                                                    |
|--------------------|----------------------------------------------------------------------------------------------------|
| Property list      | Display the settings of the registered logical station numbers.  Double-clicking the logical station number starts Communication Setting Wizard.                                 |
| [Wizard] button    | Start Communication Setting Wizard and set the logical station number.                                                                                                    |
| [Delete] button    | Delete the preset logical station number.                                                                                                    |
| Display            | Utility : Display the settings set for the logical station numbers in the property list.  Program: Display the property list required for setting with the program setting type. |
| [Save text] button | Save the settings of property list into a file in the .txt format.                                                                                                    |

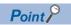

For details of Communication Setting Wizard, refer to the following section.

Page 98 Operations on Communication Setting Wizard screens

# **Operations on Connection test tab**

This tab is used to conduct a communication test on the registered logical station number.

### Window

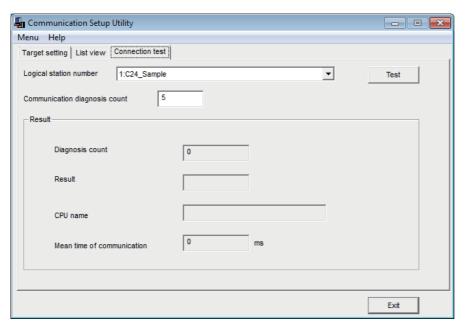

| Item                            |                            | Description                                                                                                    |  |
|---------------------------------|----------------------------|----------------------------------------------------------------------------------------------------|--|
| Logical station number          |                            | Select the logical station number on which a communication test will be performed.                                                                                                    |  |
| Communication diagnosis count   |                            | Set how many times (1 to 32767) the communication test will be repeated for the specified logical station number.                                                                                                    |  |
| [Test] button ([Cancel] button) |                            | Start (stop) the communication test. When the logical station number where the modem communication data are set is selected, the following screen is displayed after [Test] button is clicked. When the password is set, enter the password and click the [OK] button.  Password input  Please enter the password Please push OK as t is when there is not a password setting.  OK  Cancel |  |
| Result                          | Diagnosis count            | Display the number of connections during the communication test.                                                                                                    |  |
|                                 | Result                     | Display the test result. An error code is displayed at error occurrence. 0 is displayed at normal termination, o any value other than 0 is displayed at abnormal termination.                                                                                                    |  |
|                                 | CPU name                   | Display the connected CPU type.                                                                                                    |  |
|                                 | Mean time of communication | Display the average time taken until one communication test is established. (Unit: ms)                                                                                                    |  |

# Importing communication settings

Apply the exported communication settings saved to the file ( Page 97 Exporting communication settings) to the utility. This screen is used when the communication settings set on another personal computer are to be applied to the personal computer being used.

## Operating procedure

Select [Menu] ⇒ [COM setup import].

### Window

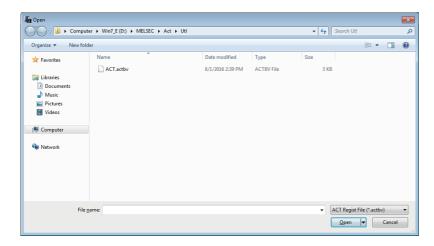

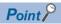

To import the communication settings, use MX Component of a version of the one used for export, or later. Using a MX Component version earlier than that may cause incorrect import.

# **Exporting communication settings**

Save the communication settings set on the personal computer in a file. (The file where data are saved is called the ACT registered file.)

This screen is used to apply the communication settings on another personal computer.

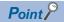

- Uninstalling deletes all the settings within "Communication Setup Utility".
- To avoid this, export the file storing the settings.
- When importing a file using Communication Setup Utility with MX Component Version 4.11M or earlier, a file of which '\*.act' is selected when saving the file can be used.

### Operating procedure

Select [Menu] ⇒ [COM setup export].

### Window

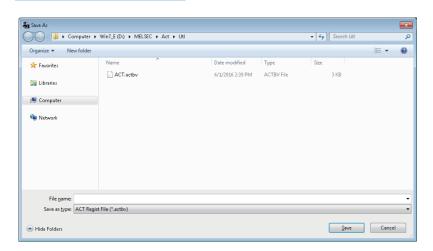

# **Operations on Communication Setting Wizard screens**

These screens are used to set the logical station number required to perform communication with the utility setting type.

### **Outline of Communication Setting Wizard**

The logical station number required to perform communication with the utility setting type is set with the wizard.

The following are the places and descriptions of the settings set on the Communication Setting Wizard screens.

For the wizard screen settings, refer to the following section.

Page 99 Explanation of Communication Setting Wizard screens

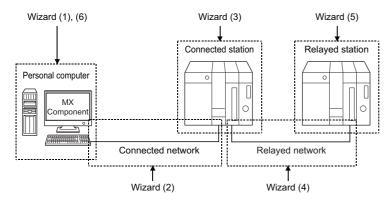

| Screen Name | Description                                                                                                    |  |
|-------------|----------------------------------------------------------------------------------------------------|--|
| Wizard (1)  | Set the logical station number.                                                                                                    |  |
| Wizard (2)  | Set the connected network between the personal computer and connected station (programmable controller CPU and module).                                      |  |
| Wizard (3)  | Set the connected station (programmable controller CPU and module).                                                                                          |  |
| Wizard (4)  | Set the relayed network between the connected station (programmable controller CPU and module) and relayed station (programmable controller CPU and module). |  |
| Wizard (5)  | Set the relayed station programmable controller CPU.                                                                                                    |  |
| Wizard (6)  | Comment the logical station number.                                                                                                    |  |

## Starting procedure

### Operating procedure

- Select [Menu] ⇒ [Wizard].
- · Click the [Wizard] button on the utility screen.

### **Explanation of Communication Setting Wizard screens**

Communication Setting Wizard screens are shown from wizard (1) to wizard (6) in order.

The following explains Communication Setting Wizard screens in displayed order.

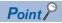

- The displays or available setting items of Communication Setting Wizard screens differ depending on the communication settings.
  - Set all available setting items being displayed.
- Some of Communication Setting Wizard screens may not be displayed depending on the settings.

### Operating procedure

Start Communication Setting Wizard.

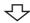

### Wizard (1)

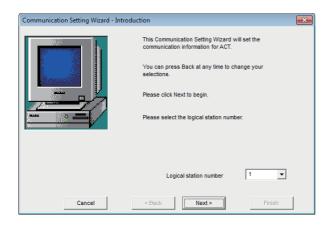

**1.** Enter or select the logical station number and click [Next] the button.

The logical station number can be registered from 0 to 1023.

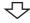

### Wizard (2)

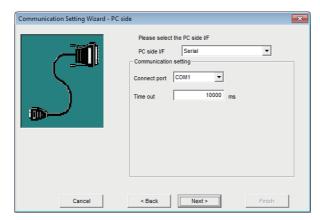

亽

2. Select "PC side I/F" to communicate with.
The items shown in "Communication setting" differ depending on the setting set in "PC side I/F".
Set all available setting items and click the [Next] button.
The following table indicates the items corresponding to the communications in "PC side I/F".
Page 101 Items corresponding to the

communications in "PC side I/F"

### Wizard (3)

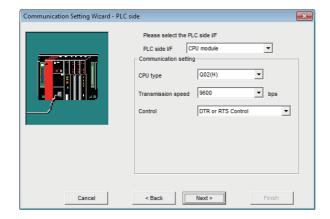

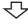

#### Wizard (4)

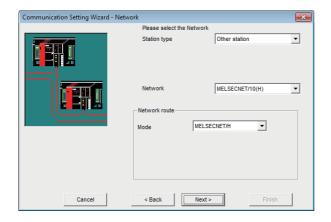

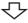

### Wizard (5)

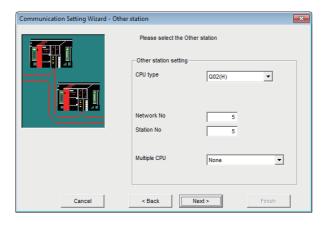

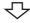

Wizard (3) differs in available setting items depending on the settings on Wizard (2).
Set all available setting items and click the [Next] button.
When via GOT is selected on Wizard (2), the following screen is displayed. (Wizard (3) differs in available setting items depending on the settings on Wizard (2).)
Set all available setting items and click the [Next] button.

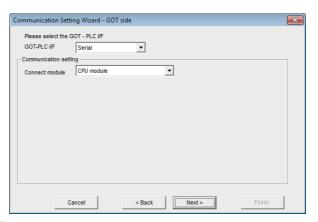

4. Wizard (4) differs in available setting items depending on the settings on Wizard (2) and Wizard (3). Set all available setting items and click the [Next] button. When the modem is selected on Wizard (2), the "Connect Line" screen is displayed between Wizard (3) and Wizard (4).
For details on the "Connect Line" screen, refer to the

Page 102 Operations on Connect Line screen

following section.

**5.** Wizard (5) differs in available setting items depending on the settings on Wizard (2), Wizard (3) and Wizard (4).

Set all available setting items and click the [Next] button.

### Wizard (6)

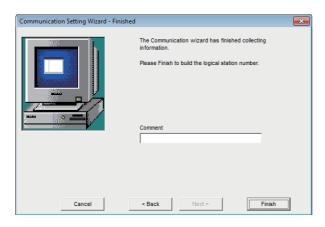

**6.** Comment the logical station number being set. The maximum number of characters for comment is 32. Enter a comment and click [Finish] button. If a comment is not required, click the [Finish] button without entering it.

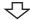

### Setting completion

When the registration of the logical station number is completed on Communication Setting Wizard, the settings are displayed on the [Target setting] tab.

### <Before registration>

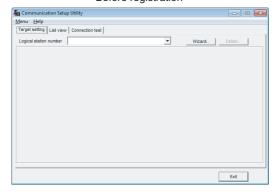

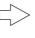

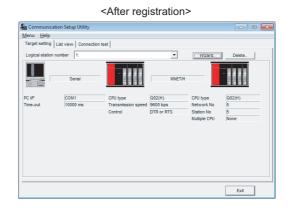

## ■Items corresponding to the communications in "PC side I/F"

| Setting Item        | Communication Name                                                    |
|---------------------|-----------------------------------------------------------------------|
| USB                 | USB communication                                                     |
| USB (via GOT)       | GOT transparent communication                                         |
| Serial              | Serial communication, CPU COM communication, CC-Link G4 communication |
| Serial (via GOT)    | GOT transparent communication                                         |
| Ethernet board      | Ethernet communication, Gateway function communication                |
| Ethernet (via GOT)  | GOT transparent communication                                         |
| Modem               | Modem communication                                                   |
| CC IE Control board | CC-Link IE Controller Network communication                           |
| MELSECNET/H board   | MELSECNET/H communication                                             |
| CC IE Field board   | CC-Link IE Field Network communication                                |
| CC-Link board       | CC-Link communication                                                 |
| Q Series Bus        | Q Series bus communication                                            |
| GX Simulator3       | GX Simulator3 communication                                           |
| GX Simulator2       | GX Simulator2 communication                                           |
| GX Simulator        | GX Simulator communication                                            |
| MT Simulator2       | MT Simulator2 communication                                           |

# **Operations on Connect Line screen**

This screen is used to set the telephone line settings required to set modem communication in Communication Setup Utility.

### **Connect Line screen**

Set the line connection system, telephone line, AT command, and the like.

### Window

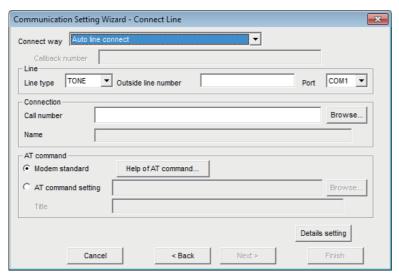

| Item                     |                     | Description                                                                                                    | Reference                           |
|--------------------------|---------------------|----------------------------------------------------------------------------------------------------|-------------------------------------|
| Connect way              |                     | Set the line connection system.  When Q series-compatible C24 or L series-compatible C24 is used any of the following items can be selected.  (Fixed to "Auto line connect" when FXCPU is used.)  Fage 103 Selection items for "Connect way"                                                                                             | _                                   |
| Callback number          |                     | Set the telephone number used with the callback function of Q series-compatible C24 and L series-compatible C24.  This item can be set only when "Auto line connect (Callback number specification)",  "Callback connect (Number specification)" or "Callback connect (Number specification)" is selected in the line connection system. | _                                   |
| Line                     | Line type           | Select a line type: Tone, Pulse, or ISDN.                                                                                                    | _                                   |
|                          | Outside line number | Set the number as required when calling through the outside line.                                                                                                    | _                                   |
|                          | Port                | Select the COM port number which is connected to the modem.                                                                                                    | _                                   |
| Connection               |                     | Set the phone number of the target. The previously-registered phone numbers in the telephone directory can be specified by clicking the [Browse] button.                                                                                                    | Page 104 Setting TEL data           |
| AT command               | Modem standard      | Use the AT command set on the modem.                                                                                                    | _                                   |
|                          | AT command setting  | When a difficulty of line connection occurs using the standard AT command, create an AT command with referring to the manual of the modem and the content displayed by clicking the [Help of AT command] button.                                                                                                    | Page 106 Registering<br>AT commands |
| [Details setting] button |                     | Display the "Detail setting" screen.                                                                                                    | Page 108 Details setting screen     |

## ■Selection items for "Connect way"

| Item                                              | Description                                                                            |
|---------------------------------------------------|----------------------------------------------------------------------------------------|
| Auto line connect                                 | Select this when the callback function is not set.                                     |
| Auto line connect (Callback fixation)             | For details on the connection format of each callback function, refer to the following |
| Auto line connect (Callback number specification) | manual.                                                                                |
| Callback connect (Fixation)                       | MX Component Version 4 Programming Manual                                              |
| Callback connect (Number specification)           |                                                                                        |
| Callback request (Fixation)                       |                                                                                        |
| Callback request (Number specification)           |                                                                                        |
| Callback reception waiting                        |                                                                                        |

# Setting TEL data

Set the telephone numbers used on the "Connect Line" screen.

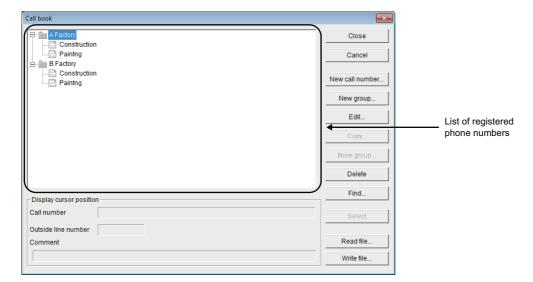

## Displayed items

| Item                             | Description                                                                                                    |  |
|----------------------------------|----------------------------------------------------------------------------------------------------|--|
| List of registered phone numbers | Display group names and user names of phone numbers.                                                                                                    |  |
| Display cursor position          | Display the registered information of the data selected on the list of registered phone numbers.                                                                                                    |  |
| [New group] button               | Create a new group.  The "Group setting" screen is displayed by clicking the [New group] button.  Enter a group name. The maximum number of characters that can be set is 50.                                                                                                    |  |
| [Edit] button                    | Edit the registered data.  Select a registered data to be edited on the "list of registered phone numbers".  The "Call number setting" screen is displayed by clicking the [Edit] button.  Edit the data.                                                                         |  |
| [Copy] button                    | Copy a registered phone number to another group.  Select the registered data to be copied on the "list of registered phone numbers".  The "Group" screen is displayed by clicking the [Copy] button.  Select the group to which data is pasted, and click the [OK] button.        |  |
| [Move group] button              | Move a registered phone number to another group.  Select the registered data to be moved on the "list of registered phone numbers".  The "Group" screen is displayed by clicking the [Move group] button.  Select the group to which data is moved, and click the [OK] button.    |  |
| [Delete] button                  | Delete a registered group and phone number. Data cannot be deleted in bulk in group unit.                                                                                                    |  |
| [Find] button                    | Search for a registered phone number. The search condition is a partial match.  Target data is searched from all registered data. When entering search conditions to both "Destination Name" and "Phone Number", the data which satisfies the both search conditions is searched. |  |
| [Select] button                  | Perform a selection processing of phone number setting when referring from the "Connect Line" screen.                                                                                                    |  |
| [Read file] button               | Read phone number data from the specified file and add it to the directory.  To replace the data with the read phone number data, execute the read file function after deleting all groups and phone numbers.                                                                     |  |
| [Write file] button              | Write the data set on the "AT command registration" screen to the specified file.                                                                                                    |  |

## Operating procedure

- 1. Select a group for which the phone number to be registered on the "list of registered phone numbers".
- **2.** Click the [New call number] button.

The "Call number setting" screen is displayed.

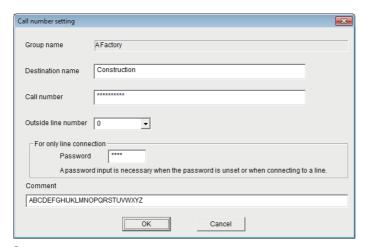

**3.** Set the items on the screen.

| Item                     | Description                                                                                                    |
|--------------------------|----------------------------------------------------------------------------------------------------|
| Group name               | Display the group name to which the information is registered.                                                                                                    |
| Destination name         | Enter the name of the phone number to be set.  The maximum number of characters that can be set is 50.                                                                       |
| Call number              | Enter the phone number. The maximum number of characters that can be set is 50.                                                                                              |
| Outside line number      | Set the outside line number. The maximum number of characters that can be set is 10.                                                                                         |
| For only line connection | When a password is set for Q series-compatible C24 or L series-compatible C24, this setting enables to process the password authorization automatically to connect the line. |
| Comment                  | Enter notes on the registered information. The maximum number of characters that can be set is 60.                                                                           |

4. Click the [OK] button.

The phone number is registered.

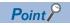

The phone book created using GX Developer can be read in MX Component.

The phone book of GX Developer is stored in the following folders.

[User-specified folder] - [Gppw]

# **Registering AT commands**

Set the AT commands used on the "Connect Line" screen.

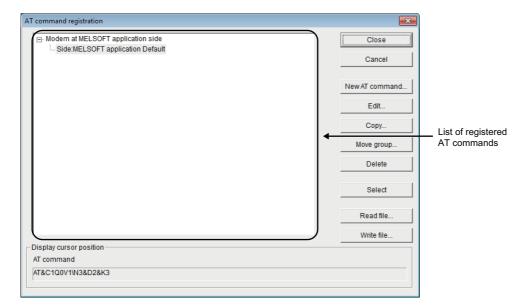

## Displayed items

| Item                           | Description                                                                                                    |
|--------------------------------|----------------------------------------------------------------------------------------------------|
| List of registered AT commands | Display titles of AT commands.                                                                                                    |
| Display cursor position        | Display the registered information of the data selected on the list of registered AT commands.                                                                                                    |
| [Edit] button                  | Edit the registered data.  Select the registered data to be edited on the "list of registered AT commands".  The "AT command registration" screen is displayed by clicking the [Edit] button.  Edit the data.                                                                |
| [Copy] button                  | Copy a registered AT command to another group.  Select the registered data to be copied on the "list of registered AT commands".  The "Group" screen is displayed by clicking the [Copy] button.  Select the group (to which data is pasted), and click the [OK] button.     |
| [Move group] button            | Move a registered AT command to another group.  Select the registered data to be moved on the "list of registered AT commands".  The "Group" screen is displayed by clicking the [Move group] button.  Select the group (to which data is moved), and click the [OK] button. |
| [Delete] button                | Delete a registered AT command.                                                                                                    |
| [Select] button                | Perform a selection processing of AT command when referring from the "Connect Line" screen.                                                                                                    |
| [Read file] button             | Read AT command from the specified file and add it to the directory.  To replace the commands with the read AT commands, execute the read file function after deleting all AT commands.                                                                                      |
| [Write file] button            | Write data set on the "AT command registration" screen to the specified file.                                                                                                    |

## Operating procedure

- 1. Select "Modem at MELSOFT application side" on the list of registered AT commands.
- 2. Click the [New AT command] button.

The "AT command registration" screen is displayed.

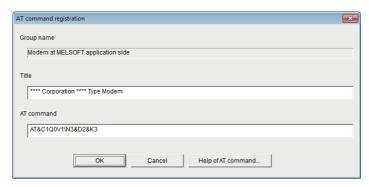

**3.** Set the items on the screen.

| Item       | Description                                                                                                    |  |
|------------|----------------------------------------------------------------------------------------------------|--|
| Group name | Display the newly created group name.                                                                               |  |
| Title      | Enter a title for the AT command to be registered.                                                                  |  |
| AT command | Set the command for modem initialization. The maximum number of characters that can be entered is 70 in ASCII code. |  |

4. Click the [OK] button.

The AT command is registered.

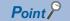

The AT commands created using GX Developer can be read in MX Component.

The AT commands of GX Developer are stored in the following folders.

[User-specified folder] - [Gppw]

## **Details setting screen**

Set details for telephone line connection.

Set the settings according to the modem used.

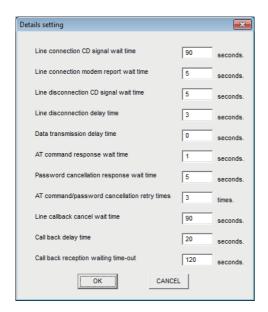

| Item                                         | Description                                                                                                    |  |
|----------------------------------------------|----------------------------------------------------------------------------------------------------|--|
| Line connection CD signal wait time          | Set the line connection CD signal confirmation time. (1 to 999 seconds) Increase the set time if the CD signal does not turn ON within the set time depending on the line-connected region (example: overseas).                                  |  |
| Line connection modem report wait time       | Set the line connection modem report wait time. (1 to 999 seconds) Increase the set time if the response speed of the modem is low.                                                                                                    |  |
| Line disconnection CD signal wait time       | Set the line disconnection CD signal confirmation time. (1 to 999 seconds)  Increase the set time if the CD signal does not turn OFF within the preset time depending on the line-connected region (example: overseas).                          |  |
| Line disconnection delay time                | Set the line disconnection delay time. (1 to 999 seconds) Increase the set time if the response speed of the modem is low.                                                                                                    |  |
| Data transmission delay time                 | Set the data transmission delay time. (1 to 999 seconds) Increase the set time if the response speed of the modem is low.                                                                                                    |  |
| AT command response wait time                | Set the AT command response wait time. (1 to 999 seconds) Increase the set time if the response speed of the modem is low.                                                                                                    |  |
| Password cancellation response wait time     | Set the password cancellation response wait time. (1 to 999 seconds) Increase the set time if the quality of the line with the other end is low.                                                                                                 |  |
| AT command/password cancellation retry times | Set the AT command/password cancellation retry count. (1 to 999 times) Increase the set count if the AT command cannot be sent or the password cannot be canceled.                                                                               |  |
| Line callback cancel wait time               | Set the Line callback cancel wait time. (1 to 180 seconds) Increase the set time if the line at the other end (Q series-compatible C24 side) is not disconnected within the set time depending on the line-connected region (example: overseas). |  |
| Call back delay time                         | Set the callback delay time. (1 to 999 seconds) Increase the set time if the device for relaying connection to the line (example: modem, etc.) requires the set time for reconnection after line disconnection.                                  |  |
| Call back reception waiting time-out         | Set the callback reception waiting time-out. (1 to 3600 seconds)  Increase the set time if a time-out occurs in a callback receive waiting status.                                                                                               |  |

# 7.2 PLC Monitor Utility

This section explains how to operate and set PLC Monitor Utility.

## **Operations on Transfer setting screen**

This screen is used to set connection from the personal computer to the programmable controller CPU.

## Operating procedure

(This screen is also displayed when PLC Monitor Utility is started.)

## When selecting the utility setting type

## Window

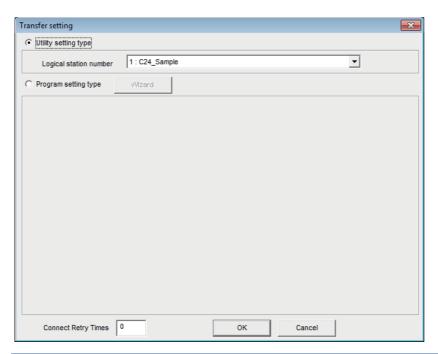

| Item                   | Description                                                                                                    |  |
|------------------------|----------------------------------------------------------------------------------------------------|--|
| Utility setting type   | Select this to set the transfer setting using the logical station number set on Communication Setup Utility.                                                                                                    |  |
| Logical station number | Select the logical station number set on Communication Setup Utility.  When the logical station number where the modem communication data are set is selected, the following screen is displayed after the [OK] button is clicked.  When the password is set, enter the password and click the [OK] button. |  |
| Connect Retry Times    | Set the number of retries (0 to 9) to be performed when an error occurs during monitoring with PLC Monitor Utility.                                                                                                    |  |

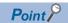

Before specifying the logical station number, confirm that the settings of the logical station number, (the CPU type, station number, or the like) are correct on Communication Setup Utility.

## When selecting the program setting type

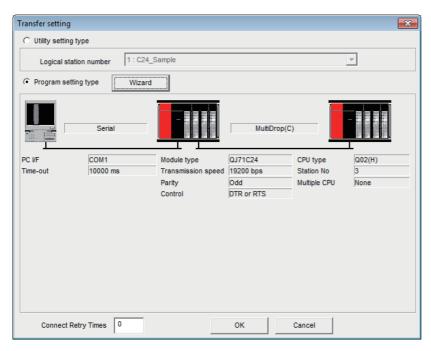

| Item                 | Description                                                                                                    |  |
|----------------------|----------------------------------------------------------------------------------------------------|--|
| Program setting type | Select when the program setting type is used to create programs.                                                                                                    |  |
| [Wizard] button      | Start Communication Setting Wizard and set the transfer setting. When the modem communication data is set on Communication Setting Wizard, the following screen is displayed after the [OK] button is clicked. When the password is set, enter the password and click the [OK] button.  Password input Please enter the password Please push OK as it is when there is not a password setting.  OK Cancel |  |
| Connect Retry Times  | Set the number of retries (0 to 9) to be performed when an error occurs during monitoring with PLC Monitor Utility.                                                                                                    |  |

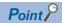

When the program setting type is selected, the details of the transfer setting can be changed by clicking the programmable controller or personal computer sketch.

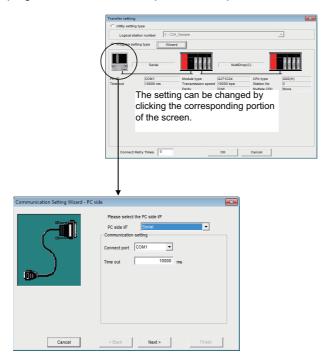

# **Operations on Device Batch tab**

This tab is used to monitor the specified device.

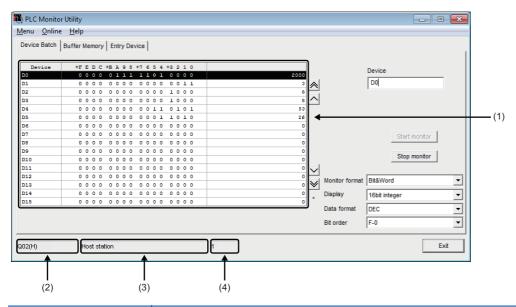

| Item                                                                                                    | Description                                                                                                    |  |  |  |
|----------------------------------------------------------------------------------------------------|----------------------------------------------------------------------------------------------------|--|--|--|
| Device                                                                                                    | Enter the device name to be monitored in batch. For the X and Y devices of FXCPU and FX5CPU, enter the device number in octal.                                                                                                    |  |  |  |
| [Start monitor] button ([Stop monitor] button)                                                                                                    | Start (stop) monitor.                                                                                                    |  |  |  |
| Monitor format                                                                                                    | Set the monitor format.  In the monitor screen to the bit and word display.  Bit: Set the monitor screen to the bit display only.  Word: Set the monitor screen to the word display only.                                                                                                    |  |  |  |
| Display                                                                                                    | Set the display format of the device values to be displayed when the monitor format is "Bit&Word" or "Word".  Iltem  16bit integer: Set to the 16-bit integer display.  32bit integer: Set to the 32-bit integer display.  Real number (single precision): Set to the real number (single precision) display.  Real number (double precision): Set to the real number (double precision) display.  ASCII character: Set to the ASCII character string display. |  |  |  |
| Data format                                                                                                    | Set the radix when the display is "16 bit integer" or "32 bit integer".  Item  DEC: Set to the decimal display.  HEX: Set to the hexadecimal display.                                                                                                    |  |  |  |
| Bit order                                                                                                    | Set the order of the bit devices being monitored.  Item  F-0: Display in order of F, E, 1, 0 from left to right.  0-F: Display in order of 0, 1, E, F from left to right.                                                                                                    |  |  |  |
| Display the device status.  For the bit device status, 1 indicates an ON status and 0 an OFF status.  Bit devices are monitored in units of 16 points.  If any device outside the range supported by the programmable controller CPU is included in the 16 points, it displayed "0".  For the C devices of FXCPU, C0 to C199 (16 bit) and C200 and later (32 bit) are displayed separately.  The "Write to Device" screen is displayed by clicking the device name. (Fig. Page 118 Operations on Write to D screen)  "*" flickers under the scroll button during monitoring. |                                                                                                    |  |  |  |
| (2) Target CPU name                                                                                                    | Display the communication target CPU name specified on Communication Setting Wizard.                                                                                                    |  |  |  |
| (3) Communication route information                                                                                                    | Display such information as the network type, network number, start I/O address and station number.                                                                                                    |  |  |  |
| (4) Logical station number                                                                                                    | Display the logical station number set for the utility setting type.  This number is not displayed when the program setting type is used.                                                                                                    |  |  |  |

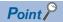

- $\bullet \ \, \text{Specifying the device memory in the $U^*$ format enables the buffer memory to be monitored.}$
- When monitoring the setting values of the timers and counters, indirectly specify the data registers.
- Devices cannot be monitored if the connection destination is not established.
- The transfer settings cannot be set during monitoring.

# **Operations on Buffer Memory tab**

This tab is used to monitor the specified buffer memory.

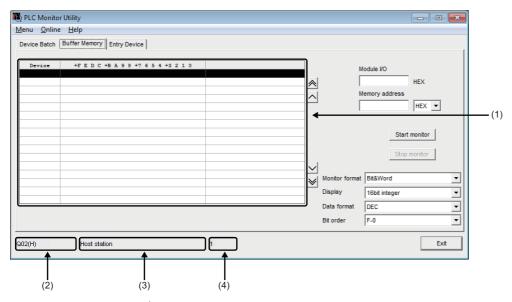

| Item                                           | Description                                                                                                    |  |
|------------------------------------------------|----------------------------------------------------------------------------------------------------|--|
| Module I/O                                     | Enter the start address of the module to be monitored.                                                             |  |
|                                                | For access to FXCPU, enter the block number of the special expansion device into Module I/O.                       |  |
| Memory address                                 | Enter the address of the buffer memory to be monitored in hexadecimal or decimal.                                  |  |
| [Start monitor] button ([Stop monitor] button) | Start (stop) monitor.                                                                                              |  |
| Monitor format                                 | Set the monitor format.  ■Item                                                                                     |  |
|                                                | Bit&Word: Set the monitor screen to the bit and word display.                                                      |  |
|                                                | Bit: Set the monitor screen to the bit display only.                                                               |  |
|                                                | Word: Set the monitor screen to the word display only.                                                             |  |
| Display                                        | Set the display format of the device values to be displayed when the monitor format is "Bit&Word" or "Word". ■Item |  |
|                                                | 16bit integer: Set to the 16-bit integer display.                                                                  |  |
|                                                | 32bit integer: Set to the 32-bit integer display.                                                                  |  |
|                                                | Real number (single precision): Set to the real number (single precision) display.                                 |  |
|                                                | Real number (double precision): Set to the real number (double precision) display.                                 |  |
|                                                | ASCII character: Set to the ASCII character string display.                                                        |  |
| Data format                                    | Set the radix when the display is "16 bit integer" or "32 bit integer".  ■Item                                     |  |
|                                                | DEC: Set to the decimal display.                                                                                   |  |
|                                                | HEX: Set to the hexadecimal display.                                                                               |  |
| Bit order                                      | Set the order of the bit devices being monitored.                                                                  |  |
|                                                | ■Item                                                                                                    |  |
|                                                | F-0: Display in order of F, E, 1, 0 from left to right.                                                            |  |
|                                                | 0-F: Display in order of 0, 1, E, F from left to right.                                                            |  |
| (1) Monitor screen                             | Display the buffer memory status.                                                                                  |  |
|                                                | For the bit device status, 1 indicates an ON status and 0 an OFF status.                                           |  |
|                                                | "*" flickers under the scroll button during monitoring.                                                            |  |
| (2) Target CPU name                            | Display the communication target CPU name specified on Communication Setting Wizard.                               |  |
| (3) Communication route information            | Display such information as the network type, network number, start I/O address and station number.                |  |
| (4) Logical station number                     | Display the logical station number set for the utility setting type.                                               |  |
|                                                | This number is not displayed when the program setting type is used.                                                |  |
|                                                | •                                                                                                    |  |

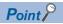

- Devices cannot be monitored if the connection destination is not established.
- The transfer settings cannot be set during monitoring.
- Monitoring for FX5CPU are not supported.
- The devices cannot be monitored during gateway function communication.

# **Operation on Entry Device tab**

This tab is used to monitor the specified devices on a single screen at the same time.

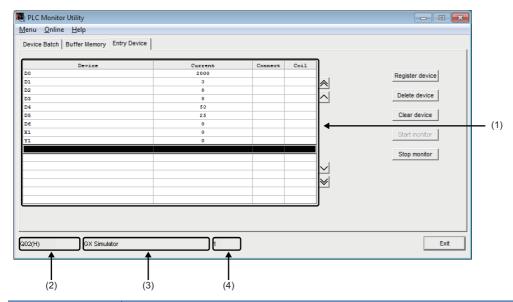

| Item                                              | Description                                                                                                    |  |
|---------------------------------------------------|----------------------------------------------------------------------------------------------------|--|
| [Register device] button                          | Register the device to be monitored.  The following screen is displayed by clicking the [Register device] button.  Fig. Page 117 The "Register device" screen                                                    |  |
| [Delete device] button                            | Delete the device to be monitored.                                                                                                    |  |
| [Clear device] button                             | Delete all devices registered in device entry monitor from the monitor screen.                                                                                                    |  |
| [Start monitor] button<br>([Stop monitor] button) | Start (stop) monitor.                                                                                                    |  |
| (1) Monitor screen                                | Display the device status.  The "Write to Device" screen is displayed by clicking the device name. (Fig. Page 118 Operations on Write to Device screen)  "*" flickers under the scroll button during monitoring. |  |
| (2) Target CPU name                               | Display the communication target CPU name specified on Communication Setting Wizard.                                                                                                    |  |
| (3) Communication route information               | Display such information as the network type, network number, start I/O address and station number.                                                                                                    |  |
| (4) Logical station number                        | Display the logical station number set for the utility setting type.  This number is not displayed when the program setting type is used.                                                                        |  |

## The "Register device" screen

The screen is displayed by clicking the [Register device] button.

Register the device to be monitored.

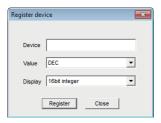

| Item              | Description                                                                                                    |
|-------------------|----------------------------------------------------------------------------------------------------|
| Device            | Enter the device to be registered.                                                                                                    |
| Value             | Set the value to be entered when a word device is specified.  Item  DEC: Set to decimal.  HEX: Set to hexadecimal.                                                                                                    |
| Display           | Set the display format when a word device is specified.  Item  16bit integer: Set to the 16-bit integer display.  32bit integer: Set to the 32-bit integer display.  Real number (single precision): Set to the real number (single precision) display.  Real number (double precision): Set to the real number (double precision) display.  ASCII character: Set to the ASCII character string display. |
| [Register] button | Register the device.                                                                                                    |
| [Close] button    | Close the dialog box.                                                                                                    |

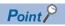

- When monitoring the setting values of the timers and counters, indirectly specify the data registers.
- Devices cannot be monitored if the connection destination is not established.
- The transfer settings cannot be set during monitoring.

# **Operations on Write to Device screen**

This screen is used to change the ON/OFF of a bit device or the present value of a word device or buffer memory.

## Operating procedure

• Select [Online] 

□ [Device write].

[Device write] cannot be selected when QSCPU is connected.

• Double-click the monitor screen of the corresponding tab.

## Window

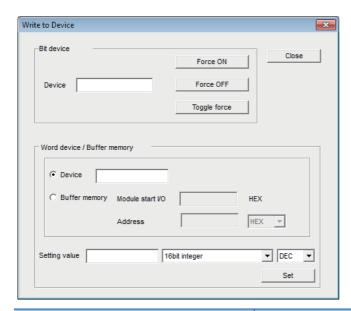

| Item                      |                       | Description                                                                                                    |  |
|---------------------------|-----------------------|----------------------------------------------------------------------------------------------------|--|
| Bit device                | Device                | Enter the device name.                                                                                                    |  |
|                           | [Force ON] button     | Forcibly change the specified device to the ON status.                                                                                                    |  |
|                           | [Force OFF] button    | Forcibly change the specified device to the OFF status.                                                                                                    |  |
|                           | [Toggle force] button | Forcibly change the specified device from the ON to OFF status or from the OFF to ON status.                                                                                                    |  |
| Word device/Buffer memory | Device                | Select this to enter the word device to be written.                                                                                                    |  |
|                           | Buffer memory         | Select this to enter a module start I/O address and a buffer memory address.                                                                                                    |  |
|                           | Setting value         | Enter the value to be written. The following table indicates the input range.  Item 16bit integer: -32768 to 32767 32bit integer: -2147483648 to 2147483647 Real number (single precision), Real number (double precision): -999999999999999999999999999999999999 |  |
|                           | [Set] button          | Write the set data.                                                                                                    |  |

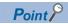

When using RnSFCPU, you cannot write to the safety device in the safety mode.

MX Component Version 4 Programming Manual

# **Operations on Time setting screen**

This screen is used to read or change the clock data of the programmable controller.

## Operating procedure

Select [Online] ⇒ [Set time].

## Window

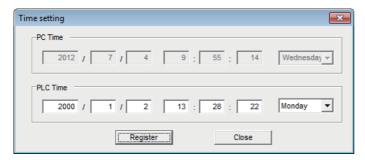

For QSCPU, the clock data cannot be changed.

| Item              | Description                                                          |  |
|-------------------|----------------------------------------------------------------------|--|
| PC Time           | sisplay the time of the personal computer. (Write disabled)          |  |
| PLC Time          | Display the time of the programmable controller CPU.                 |  |
| [Register] button | Write the "PLC Time" information to the programmable controller CPU. |  |
| [Close] button    | Close the "Time setting" screen.                                     |  |

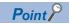

Time setting is not available when either of the following communications is selected.

- GX Simulator communication (Only the time of the personal computer is displayed.)
- Gateway function communication (An error occurs.)

# Operations on telephone line connection, disconnection screens

Connect and disconnect the telephone line for modem communication.

## Telephone line connection

## Operating procedure

**1.** Select [Online] ⇒ [Connect].

[Connect] cannot be selected when RnSFCPU/QSCPU is connected.

**2.** For telephone line connection, the following dialog box is displayed. Enter the password and click the [OK] button.

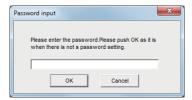

## **Telephone line disconnection**

Select [Online] 

□ [Disconnect].

[Disconnect] cannot be selected when RnSFCPU/QSCPU is connected.

# 7.3 Label Utility

This section explains how to operate and set Label Utility.

# **Operations on Label screen**

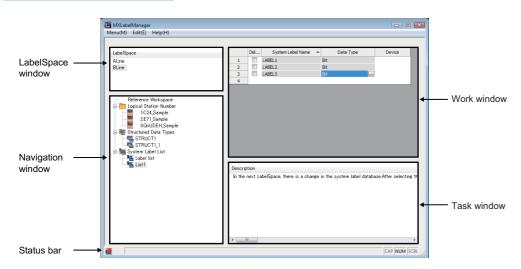

| Item              | Description Reference                                                                                                    |                                                          |
|-------------------|----------------------------------------------------------------------------------------------------|----------------------------------------------------------|
| LabelSpace window | Display the list of LabelSpace.  The LabelSpace names are displayed on the list in ascending order based on the date of creation. | _                                                        |
| Navigation window | Display the logical station number, structured data type and system label list of LabelSpace in tree format.                      | _                                                        |
| Work window       | Display the system label list and the Structure Setting screen.                                                                   | Page 124 System label list<br>Page 129 Setting Structure |
| Task window       | Display the processing result in list format.                                                                                     | _                                                        |
| Status bar        | Display the current status.                                                                                                    | Page 131 Change notification                             |

## **Basic operations**

## Operating procedure

## ■Adding LabelSpace

- Select [Menu] ⇒ [Add LabelSpace].
- Right-click the LabelSpace window, and select [Add LabelSpace].

For system label Ver.1, select [Add LabelSpace]. As for system label Ver.2, select [Add LabelSpace Ver.2].

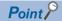

The maximum number of LabelSpaces is 8. Note that the sum of LabelSpaces and referred Workspaces should be 16 or less.

## **■**Changing LabelSpace name

- Select the LabelSpace name on the LabelSpace window, and select [Menu] ⇒ [Rename LabelSpace].
- Right-click the LabelSpace name on the LabelSpace window, and select [Rename LabelSpace].

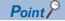

Up to 64 characters can be used to change the label space name using System label Ver.2.

## **■**Saving LabelSpace

- Select [Menu] ⇒ [Save LabelSpace].
- · Exit Label Utility.

#### **■**Deleting LabelSpace

- Select the LabelSpace name on the LabelSpace window, and select [Menu] 

  □ [Delete LabelSpace].
- Right-click the LabelSpace name on the LabelSpace window, and select [Delete LabelSpace].

# Registering/deleting logical station numbers

## Registration

Register a logical station number to LabelSpace.

## Operating procedure

- Select a LabelSpace name on the LabelSpace window, and select [Menu] ⇒ [Logical Station Number] ⇒ [Regist].
- Select a LabelSpace name on the LabelSpace window, right-click "Logical Station Number" on the Navigation window, and select [Logical Station Number] ⇒ [Regist].

## Window

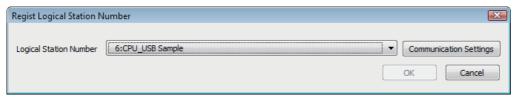

| Item                            | Description                                                                                                    |  |
|---------------------------------|----------------------------------------------------------------------------------------------------|--|
| Logical Station Number          | Select the logical station number defined on Communication Setup Utility from the list box.  The logical station number which has already been registered to other LabelSpace is not displayed. |  |
| [Communication Settings] button | Start Communication Setup Utility.                                                                                                    |  |
| [OK] button                     | Register the logical station number, and close the screen.                                                                                                    |  |
| [Cancel] button                 | Close the screen without registering the logical station number.                                                                                                    |  |

## **Deletion**

Delete the logical station number registered to LabelSpace.

## Operating procedure

- Select the station number to be deleted from the Navigation window, and select [Menu] 

   □ [Logical Station Number] 
   □ [Deregist].
- Right-click the station number to be deleted from the Navigation window, and select [Logical Station Number] ⇒ [Deregist].

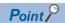

- After registering the logical station number, save the LabelSpace.
- The logical station number and LabelSpace will be registered on a one-to-one basis.
   When the logical station number is registered in some other label space, delete the registered logical station number from the label space and then register a new one.

# System label list

Register, edit, and browse a system label.

#### Window

#### <System label Ver.1>

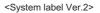

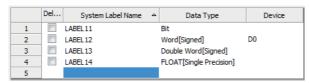

|   | Del | System Label Name^ | Data Type           | Label Name |
|---|-----|--------------------|---------------------|------------|
| 1 |     | LABEL5             | Bit                 | SLABEL5    |
| 2 |     | LABEL6             | Double Word[Signed] | SLABEL6    |
| 3 |     | LABEL7             | Long Timer          | SLABEL7    |
| 4 |     | LABEL8             | String[UNICODE]     |            |
| 5 |     |                    |                     |            |

| Item                 | Description                                                                                                    |                   | Maximum number of characters |  |
|----------------------|----------------------------------------------------------------------------------------------------|-------------------|------------------------------|--|
|                      |                                                                                                    | Ver.1             | Ver.2                        |  |
| Delete               | Select the system label to be deleted.                                                                                                    | _                 |                              |  |
| System Label<br>Name | Enter a desired system label name.  For characters that cannot be used for label names, refer to (Fig. Page 417 Character Strings that cannot be Used for Label Names).                                                                                                    | 32 characters     | 256<br>characters            |  |
| Data Type            | Set a data type from the "Data Type Selection" screen displayed by clicking []. (Fig. Page 125 Selecting data types)  It can also be entered directly.                                                                                                    | 128<br>characters | 512<br>characters            |  |
| Device               | Set the device to be assigned to system label Ver.1.  The bit-specified word device (D0.1) can be specified.  If the structure is set for data type, "Detail Setting" is displayed.  Set the items on the "Structured Data Device Setting" screen displayed by clicking "Detail Setting".  ( Page 127 Assigning devices to structured data type labels, Page 128 Assigning devices to structure array type labels) | 50 characters     | _                            |  |
| Label Name           | Enter the label name to be managed by system label Ver.2.                                                                                                    | _                 | 587<br>characters            |  |

## **Basic operations**

## Operating procedure

## ■Adding system label list

- Select a LabelSpace name on the LabelSpace window, right-click "System Label List" on the Navigation window, and select [New].

#### **■**Changing system label list name

- Select the system label list name on the Navigation window, and select [Menu] ⇒ [System Label] ⇒ [System Label List] ⇒ [Rename].
- Right-click the system label list name on the Navigation window, and select [System Label List] ⇒ [Rename].

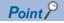

Up to 64 characters can be used to change the label space name using System label Ver.2.

## **■**Deleting system label list

- Select the system label list name to be deleted on the Navigation window, and select [Menu] ⇒ [System Label] ⇒ [System Label] ⇒ [System Label] ⇒ [Delete].
- Right-click the system label list name to be deleted on the Navigation window, and select [System Label List] ⇒ [Delete].
- Select the system label list name to be deleted on the Navigation window, and press the letter key.

## Selecting data types

The applicable data types are as follows.

○: Supported, —: Not supported

| Data type                                  | System Label |       | MX Component | MX Component |  |
|--------------------------------------------|--------------|-------|--------------|--------------|--|
|                                            | Ver.2        | Ver.1 | Simple Types | Structure    |  |
| Bit                                        | 0            | 0     | 0            | 0            |  |
| Word [Signed]                              | 0            | 0     | 0            | 0            |  |
| Double Word [Signed]                       | 0            | 0     | 0            | 0            |  |
| Word [Unsigned]/Bit String [16-bit]        | 0            | 0     | 0            | 0            |  |
| Double Word [Unsigned]/Bit String [32-bit] | 0            | 0     | 0            | 0            |  |
| FLOAT(Single Precision)                    | 0            | 0     | 0            | 0            |  |
| FLOAT(Double Precision)                    | 0            | 0     | 0            | 0            |  |
| String                                     | 0            | 0     | 0            | 0            |  |
| String[Unicode] <sup>*1</sup>              | 0            | _     | 0            | 0            |  |
| Time                                       | 0            | 0     | 0            | 0            |  |
| Timer <sup>*1</sup>                        | _            | 0     | 0            | 0            |  |
| Timer[Unsigned] <sup>*1</sup>              | 0            | _     | 0            | 0            |  |
| Long Timer <sup>*1</sup>                   | 0            | _     | 0            | 0            |  |
| Counter <sup>*1</sup>                      | _            | 0     | 0            | 0            |  |
| Counter[Unsigned] <sup>*1</sup>            | 0            | _     | 0            | 0            |  |
| Long Counter <sup>*1</sup>                 | 0            | _     | 0            | 0            |  |
| Retentive Timer*1                          | _            | 0     | 0            | 0            |  |
| Retentive Timer[Unsigned]*1                | 0            | _     | 0            | 0            |  |
| Long Retentive Timer*1                     | 0            | _     | 0            | 0            |  |
| Pointer                                    | 0            | 0     | _            | _            |  |
| Structure                                  | 0            | 0     | 0            | ○*2          |  |

<sup>\*1</sup> Select "Simple type" when arraying.

An error occurs during usage, when "Structure" is selected.

<sup>\*2</sup> A five-level structure can be used by MX Component Version 4.11M or later.

## Window

Click [...] on the data type entry field of the system label list or the structure setting.

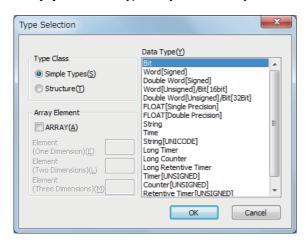

## Operating procedure

Select a type from "Type Class".

| Item         | Description                                                                                                    |  |
|--------------|----------------------------------------------------------------------------------------------------|--|
| Simple Types | Specify this to select a data type from basic types: bit, word.                                                  |  |
| Structure    | Specify this to select a data type from the defined structures. (Not displayed for the structured data settings) |  |

- 2. In the "Data Type" field, select the data type and structure.
- 3. Click the [OK] button.

The settings are displayed in the "Data Type" column.

#### **■**Setting arrays for data type

Define a data type as an array.

To define a data type as an array, set the items of "Array Element" on the "Type Selection" screen.

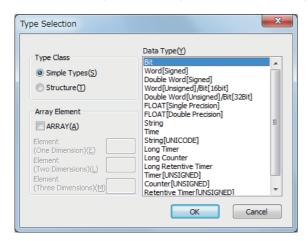

## Operating procedure

- 1. Click [...] on the data type entry field of the system label list or the structure setting.
- Select the check box under "Array Element".
- 3. Set "Element (One Dimension)", and if necessary, set "Element (Two Dimension)", "Element (Three Dimension)".
- 4. Set the data type of the array element in the same manner as setting the normal data type.

## Assigning devices to structured data type labels

## Window

Click "Detail Setting" on the Device column of System Label List.

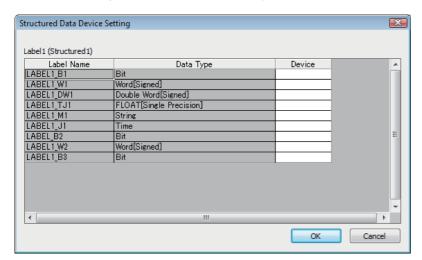

## Operating procedure

Set the items on the screen.

| Item       | Description                               |
|------------|-------------------------------------------|
| Label Name | Display label names defined as structure. |
| Data Type  | Display data types set to data names.     |
| Device     | Set device names to be assigned.          |

## Assigning devices to structure array type labels

## Window

Click "Detail Setting" on the Device column of System Label List.

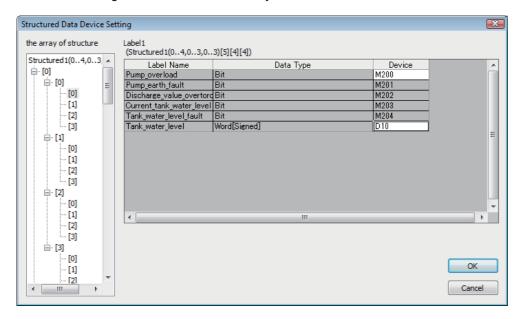

## Operating procedure

Set the items on the screen.

| Item            | Description                                                                                                    |  |
|-----------------|----------------------------------------------------------------------------------------------------|--|
| Structure Array | Display elements of the structure array in tree format.  The device setting of the element selected in the tree is displayed in the right area of the screen. |  |
| Label Name      | Display label names defined as the structure.                                                                                                    |  |
| Data Type       | Display data types set to label names.                                                                                                    |  |
| Device          | Set device names to be assigned.  Device names can be entered for the start array element only.                                                               |  |

# **Setting Structure**

Register, edit, and browse each data (element) that is configured in the structure managed in the LabelSpace.

#### Window

|    | Label Name | Data Type |
|----|------------|-----------|
| 1  | ST_data1   | Bit       |
| 2  | ST_data2   | Bit       |
| 3  | ST_data3   | Bit       |
| 4  | ST_data4   | Bit       |
| 5  | ST_data5   | Bit       |
| 6  | ST_data6   | Bit       |
| 7  | ST_data7   | Bit       |
| 8  | ST_data8   | Bit       |
| 9  | ST_data9   | Bit       |
| 10 | ST_data 10 | Bit       |
| 11 |            |           |

| Item       | Description                                                                                                    | Reference                     |
|------------|----------------------------------------------------------------------------------------------------|-------------------------------|
| Label Name | Display a label name.                                                                                             | _                             |
| Data Type  | Display a data type of the label.  Specify a data type from the "Type Selection" screen displayed by clicking []. | Page 125 Selecting data types |

## **Basic operations**

## Operating procedure

#### ■Adding structured data type

- Select a LabelSpace name on the LabelSpace window, right-click "Structured Data Types" on the Navigation window, and select [Structured Data Types] ⇒ [New].

#### **■**Changing structure name

- Right-click the structure name on the Navigation window, and select [Structured Data Types] ⇒ [Rename].

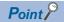

Up to 64 characters can be used to change the label space name using System label Ver.2.

#### **■**Deleting structured data type

- Select the structure name to be deleted on the Navigation window, and select [Menu] ⇒ [System Label] ⇒ [Structured Data Types] ⇒ [Delete].
- $\bullet \ \, \text{Right-click the structure name to be deleted on the Navigation window, and select [Structured Data Types]} \Rightarrow [Delete].$
- Select the structure name to be deleted on the Navigation window, and press the letter key.

## Referring and registering/canceling Workspaces

## Referring and registering

Register a Workspace to be referred when importing a system label.

- · A system label can be used in MX Component independently by canceling the reference.
- When registering a canceled reference, the reference is regarded as a new reference. (The canceled references are not restored.)
- The label information within the LabelSpace cannot be edited after the reference registration. (Note that the logical station numbers can be registered.)

## Operating procedure

- Select the LabelSpace name on the LabelSpace window, and select [Menu] 

   □ [Workspace] 

   □ [Reference Registration].
- Right-click "Reference Workspace" on the Navigation window, and select [Workspace] ⇒ [Reference Registration].

#### Window

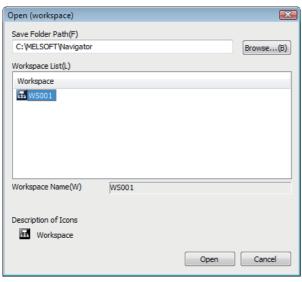

| Item             | Description                                                                       |
|------------------|-----------------------------------------------------------------------------------|
| Save Folder Path | Click the [Browse] button, and select a folder in the "Browse for Folder" screen. |
| Workspace List   | Display the list of Workspaces.                                                   |

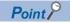

The structure array labels whose devices are automatically assigned or whose devices are bit-specified cannot be referred and registered properly.

Register them with the system label list.

## Canceling

Cancel the reference of registered Workspace for importing the system label.

• The label information within the LabelSpace can be edited after canceling the reference registration.

#### Operating procedure

- Select the LabelSpace name on the LabelSpace window, and select [Menu] ⇒ [Workspace] ⇒ [Dereference Registration].
- Right-click "Reference Workspace" on the Navigation window, and select [Workspace] ⇒ [Dereference Registration].

## **Change notification**

## Change notification

When Workspace is referred and registered, the system label notification icon is displayed by executing the change confirmation when the status-changed labels exist.

## Operating procedure

Select [Menu] 

□ [System Label] 

□ [Check Changes of System Label Database].

(The change confirmation is also executed when Label Utility starts.)

## Window

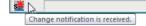

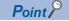

- For using the change notification function, use MELSOFT Navigator Version 1.39R or later.
- Receive a change notification when executing any of the following operations on the reference Workspace. (The change notification is not sent when creating a new system label.)

CAP NUM SCRL

- · Change in system labels (including the change of comment and remark)
- · Deletion of system labels

## Applying the changed data

Apply the status-changed label information when Workspace is referred and registered.

When more than one Workspace is referred, apply them for each LabelSpace.

## Operating procedure

- Right-click the system label notification icon ( ), and select [Change Contents of System Label Database].

# **Updating system label data**

Update the system label data.

## Operating procedure

Select [Menu] ⇒ [Refresh system label data for Control].

## **Exporting LabelSpace**

Save the information used in Label Utility.

## Operating procedure

Select [Menu] ⇒ [Export].

## Window

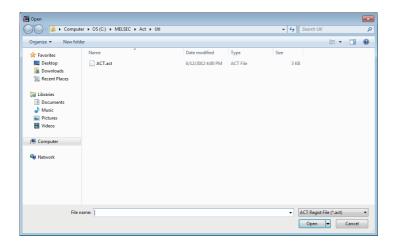

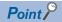

The assignment information of the logical station number is not included in the exported information. When using the exported information by importing it, the assignment of logical station number is required.

# **Importing LabelSpace**

Import the saved information saved in a file by exporting LabelSpace ( Page 132 Exporting LabelSpace) to Label Utility.

## Operating procedure

Select [Menu] ⇒ [Import].

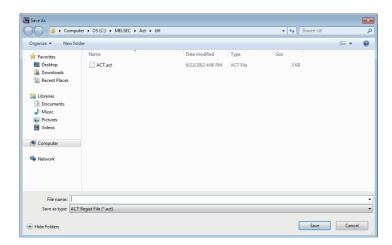

# 8 COMMUNICATION SETTING EXAMPLES OF UTILITY SETTING TYPE

This chapter explains the setting procedure and setting example of each communication route when the utility setting type is used for programming.

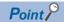

- The communication settings can be registered or changed in order to run MX Component Version 3 programs in MX Component Version 4.
- For the settings other than "As set by user", set the value shown in the table.
- When performing communication using MX Component for the first time, check if MX Component can communicate with a module properly using GX Developer first so that the cause of the communication failure can be identified easily.
- For details for the settings of modules, refer to the manual of each module.

## 8.1 Serial Communication

This section provides the serial communication procedure and its setting example using the utility setting type.

## Settings of serial communication modules

This section explains the settings of serial communication modules for the use of MX Component.

The settings of MX Component need to be the same as the module.

The following sketches are used to explain each module.

<When using Q series-compatible C24 or L series-compatible C24>

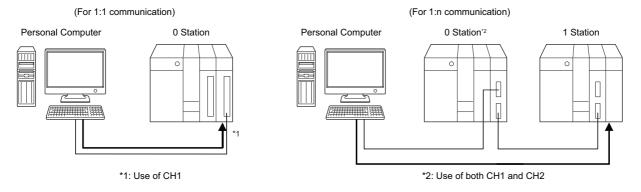

<When using FX extended port>

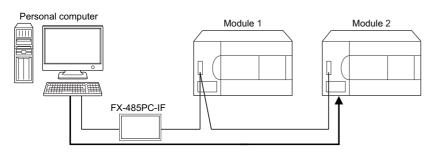

## R series-compatible C24

For details, refer to the following manual.

MELSEC iQ-R Serial Communication Module User's Manual(Application)

## Q series-compatible C24, L series-compatible C24

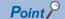

When connecting a personal computer with Q/L series compatible C24 on a 1:1 basis, the communication can be performed without the switch setting of Q/L series compatible C24. When the switch setting is not set, the module operates as GX Developer/MELSOFT connection as shown below.

#### ■For 1:1 communication

| Item     | Setting                 |                             | Setting value |
|----------|-------------------------|-----------------------------|---------------|
|          | b15 to b8               | b7 to b0                    |               |
| Switch 1 | CH1 communication speed | CH1 transmission setting    | 0000Н         |
| Switch 2 | _                       | CH1 communications protocol | 0000H         |
| Switch 3 | CH2 communication speed | CH2 transmission setting    | 0000H         |
| Switch 4 | _                       | CH2 communications protocol | 0000Н         |
| Switch 5 | Module station number   |                             | 0000H         |

When the communication protocol is set to '00H' (GX Developer/MELSOFT connection), the module operates with the value shown in the following table.

For details, refer to the following manual.

Q Corresponding Serial Communication Module User's Manual (Basic)

MELSEC-L Serial Communication Module User's Manual (Basic)

| Transmission setting   | Setting    |
|------------------------|------------|
| Data bit               | 8          |
| Parity bit             | Yes        |
| Odd/even number parity | Odd number |
| Stop bit               | 1          |
| Sum check code         | Yes        |
| Online change          | Enable     |

## ■For 1:n communication

## **10**0 Station

| Item     | Setting           b15 to b8         b7 to b0 |                             | Setting value          |
|----------|----------------------------------------------|-----------------------------|------------------------|
|          |                                              |                             | Synchronous operation  |
| Switch 1 | CH1 communication speed                      | CH1 transmission setting    | 07E6H                  |
| Switch 2 | _                                            | CH1 communications protocol | 0008H                  |
| Switch 3 | CH2 communication speed                      | CH2 transmission setting    | 07E7H                  |
| Switch 4 | _                                            | CH2 communications protocol | 0000H                  |
| Switch 5 | Module station number                        |                             | 0000H (As set by user) |

## **2**1 Station

| Item     | Setting                 | Setting value               |                                        |  |
|----------|-------------------------|-----------------------------|----------------------------------------|--|
|          | b15 to b8               | Independent operation       |                                        |  |
| Switch 1 | CH1 communication speed | CH1 transmission setting    | Set to satisfy the application of CH1. |  |
| Switch 2 | _                       | CH1 communications protocol |                                        |  |
| Switch 3 | CH2 communication speed | CH2 transmission setting    | 07E6H                                  |  |
| Switch 4 | _                       | CH2 communications protocol | 0005H                                  |  |
| Switch 5 | Module station number   |                             | 0000H (As set by user)                 |  |

The module operates with the value shown in the following table.

| Transmission setting       |           | Setting     |  |  |
|----------------------------|-----------|-------------|--|--|
| Operation setting          | 0 Station | Synchronous |  |  |
|                            | 1 Station | Independent |  |  |
| Data bit                   |           | 8           |  |  |
| Parity bit                 |           | Yes         |  |  |
| Odd/even number parity     |           | Odd number  |  |  |
| Stop bit                   |           | 1           |  |  |
| Sum check code             |           | Yes         |  |  |
| Online change              |           | Enable      |  |  |
| Transmission speed setting |           | 19200bps    |  |  |

## FX extended port

Set the FXCPU parameters with GX Works2 before using FX extended port to perform communication.

Execute either of the following two setting methods by following the instruction described on the reference page.

- To use the PLC parameters ( Page 137 Settings with PLC parameters)
- To write values to special data registers (D8120, D8121, D8129) in a sequence program. (For FX0NCPU, only this method is applicable.)

(Fig. Page 138 Settings by writing values to the special data registers in a sequence program)

## ■Settings with PLC parameters

## Operating procedure

- 1. Start GX Works2.
- **2.** Select [Parameter] ⇒ [PLC parameter] in the project list.
- Click the [PLC System(2)] tab in the "FX Parameter" screen.

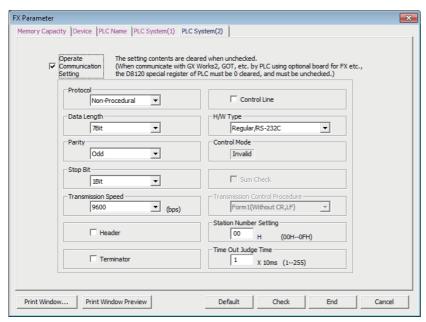

4. Set the items on the screen.

| Item                             | Description                                            |  |  |  |  |
|----------------------------------|--------------------------------------------------------|--|--|--|--|
| Operate communication setting    | Select the checkbox.                                   |  |  |  |  |
| Protocol*1                       | Select the communication protocol.                     |  |  |  |  |
| Data length <sup>*1</sup>        | 7bit/8bit                                              |  |  |  |  |
| Parity*1                         | NONE/Odd/Even                                          |  |  |  |  |
| Stop bit*1                       | 1bit/2bit                                              |  |  |  |  |
| Transmission speed*1             | 300bps/600bps/1200bps/2400bps/4800bps/9600bps/19200bps |  |  |  |  |
| H/W type <sup>*1</sup>           | Select the cable type used in the communication.       |  |  |  |  |
| Sum check <sup>*1</sup>          | Select/clear                                           |  |  |  |  |
| Transmission control procedure*1 | Select the transmission control procedure.             |  |  |  |  |
| Station number setting*1         | Set the station number.                                |  |  |  |  |
| Time out judge time*1            | Set the time out period.                               |  |  |  |  |

\*1 Not applicable when "Operate Communication Setting" is OFF.

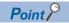

- · When communication setting is set, turn on the FXCPU again after writing to programmable controller.
- When performing multi-drop connection, set the same communication settings for the devices. However, check that the station number is not overlapped.

## ■Settings by writing values to the special data registers in a sequence program

## 108120 (communication format)

|       | b15 | b14 | b13 | b12 | b11 | b10 | b9 | b8 | b7 | b6 | b5 | b4 | b3 | b2 | b1 | b0 |
|-------|-----|-----|-----|-----|-----|-----|----|----|----|----|----|----|----|----|----|----|
| D8120 |     |     |     |     |     |     |    |    |    |    |    |    |    |    |    |    |

| Bit | Description                    | Setting detail                                                        |
|-----|--------------------------------|-----------------------------------------------------------------------|
| b0  | Data length                    | 0: 7 bit<br>1: 8 bit                                                  |
| b1  | Parity                         | None: b2=0, b1=0<br>Odd number: b2=0, b1=1<br>Even number: b2=1, b1=1 |
| b2  |                                |                                                                       |
| b3  | Stop bit                       | 0: 1 bit<br>1: 2 bit                                                  |
| b4  | Transmission speed             | Set transmission speed.*1                                             |
| b5  |                                |                                                                       |
| b6  |                                |                                                                       |
| b7  |                                |                                                                       |
| b8  | _                              | 0                                                                     |
| b9  |                                | 0                                                                     |
| b10 | H/W type                       | RS-485: b11=0, b10=0                                                  |
| b11 |                                |                                                                       |
| b12 | _                              | 0                                                                     |
| b13 | Sum check                      | 0: Not available<br>1: Available                                      |
| b14 | Communication protocol         | 1: Serial communication                                               |
| b15 | Transmission control procedure | 0: Form 1                                                             |

<sup>\*1</sup> The setting contents of transmission speed are shown as below:

| Transmission speed | b7 | b6 | b5 | b4 |
|--------------------|----|----|----|----|
| 300bps             | 0  | 0  | 1  | 1  |
| 600bps             | 0  | 1  | 0  | 0  |
| 1200bps            | 0  | 1  | 0  | 1  |
| 2400bps            | 0  | 1  | 1  | 0  |
| 4800bps            | 0  | 1  | 1  | 1  |
| 9600bps            | 1  | 0  | 0  | 0  |
| 19200bps           | 1  | 0  | 0  | 1  |

## 2D8121 (station number setting)

Specify the station number.

The station number can be specified in the range of 00H to 0FH.

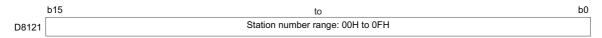

#### 3D8129 (time out judge time setting)

Specify the FXCPU time out judge time in 10ms units.

The setting range is as follows:

For FX0N, FX1S, FX1N, FX1NC, FX3S, FX3G, FX3GC, FX3U, FX3UC, 1 to 255 (10 to 2550ms).

For FX2N, FX2NC, 1 to 3276 (10 to 32760ms).

If "0" is stored, 100ms is set.

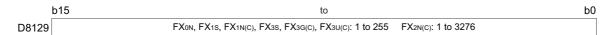

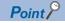

- When communication setting is performed, turn on FXCPU again after writing to programmable controller.
- When performing multi-drop connection, set the same communication settings for the devices. However, check that the station number is not overlapped.

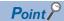

The following shows an example of setting values to the special data registers.

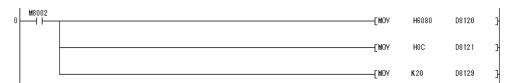

The following shows the setting details of each special data register in the above program.

• D8120

Transmission control procedure: Form 1

Communication protocol: Serial communication

Sum check: Available H/W type: RS-485

Transmission speed: 9600bps

Stop bit: 1 bit
Parity: NONE
Data length: 7 bit

• D8121

Station number: 12

• D8129

Time out time: 200ms

## **Access procedure**

The following is the procedure for accessing the programmable controller CPU using serial communication.

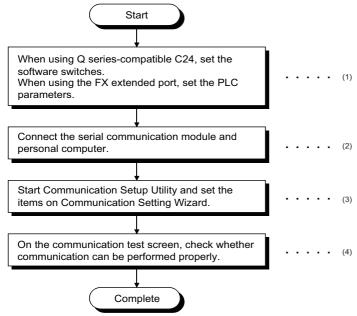

- (1) Page 134 Settings of serial communication modules
- (2) Page 30 SYSTEM CONFIGURATIONS
- (3) Fage 141 Setting the logical station number (setting on Communication Setting Wizard)
- (4) Fage 143 Checking the logical station number settings (conducting a communication test)

## System examples

The following system examples are used in this section.

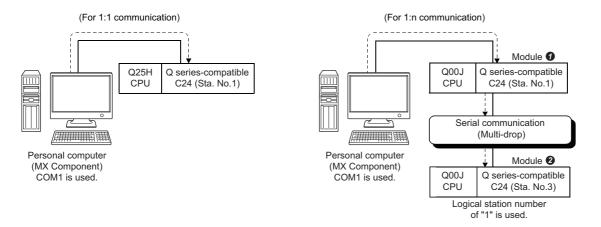

## Setting the logical station number (setting on Communication Setting Wizard)

The following explains how to set the logical station number for 1:n communication using the system example in this section (F) Page 140 System examples).

## Operating procedure

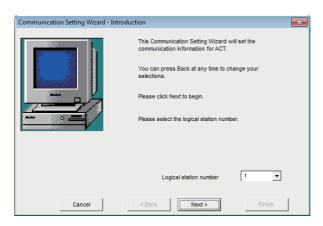

- **1.** Start Communication Setup Utility and click the [Wizard] button.
- **2.** Enter "1" in Logical station number and click the [Next] button.

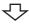

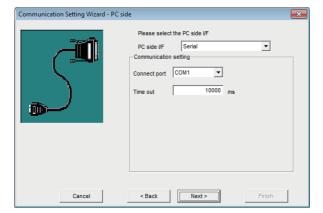

**3.** Set the following items and click the [Next] button.

PC side I/F: Serial Connect port: COM1 Time out: 10000

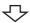

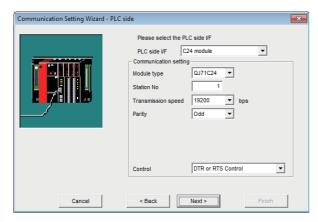

**4.** Set the following items and click the [Next] button.

PLC side I/F: C24 module Module type: QJ71C24

Station No.: 1

Transmission speed: 19200

Parity: Odd

Control: DTR or RTS Control

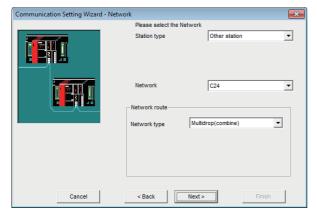

**5.** Set the following items and click the [Next] button.

Station type: Other station

Network: C24

Network type: Multidrop(combine)

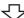

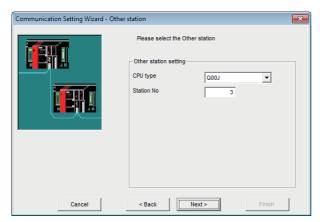

**6.** Set the following items and click the [Next] button.

CPU type: Q00J Station No.: 3

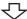

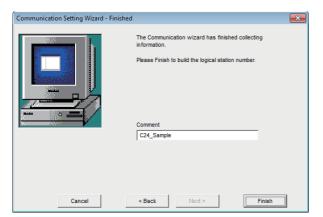

**7.** Enter a comment and click the [Finish] button.

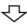

Registration complete

#### Checking the logical station number settings (conducting a communication test)

Check the serial communication settings, using the logical station number set in this section ( Page 141 Setting the logical station number (setting on Communication Setting Wizard)).

#### Operating procedure

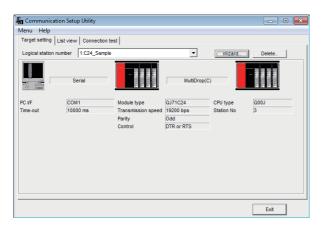

 Click the [Target setting] tab and select the logical station number "1".
 Check the logical station number settings.

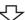

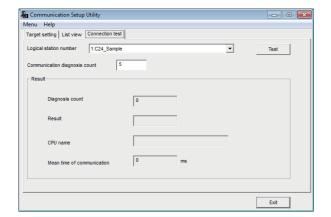

Click the [Connection test] tab and select the logical station number "1".

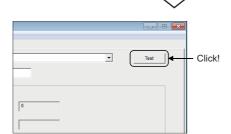

error.

The error code is displayed in Result. (At normal

being performed normally.

termination, "0x00000000" is displayed in Result.)
For details of error code, refer to the following manual.

If an error occurs, check the error code and remove the

**3.** Click the [Test] button to check that communication is

MX Component Version 4 Programming Manual

Communication test complete

Through the above steps, it is confirmed that the logical station number settings are correct.

This logical station number can be used for user program creation and PLC Monitor Utility.

Collect device data, using this logical station number.

# 8.2 Ethernet Communication (When Using Ethernet Modules)

This section provides the procedure for Ethernet communication with the Ethernet module and its setting example using the utility setting type.

# **Access procedure**

The following is the procedure for accessing the programmable controller CPU using Ethernet communication.

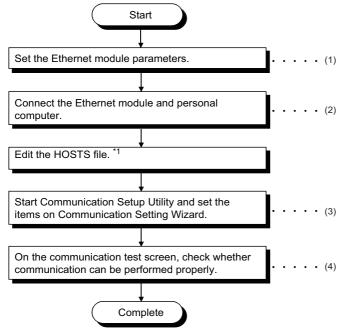

- \*1 The HOSTS file is not required to be edited when entering the IP address in the host name (IP Address) of Communication Setup Utility and the ActHostAddress property of the Ethernet communication control.
- (1) Page 145 Setting parameter setting, Page 147 Setting routing parameter setting
- (2) Page 30 SYSTEM CONFIGURATIONS
- (3) Page 148 Setting the logical station number (setting on Communication Setting Wizard)
- (4) F Page 150 Checking the logical station number settings (conducting a communication test)

#### System example

The following system example is used in this section.

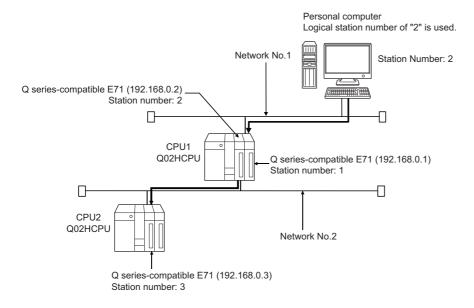

#### Setting parameter setting

Set the network type, start I/O number, network number, station number, mode and operational settings on the Network Parameter - MELSECNET/CC IE/Ethernet Module Configuration screen of GX Works2.

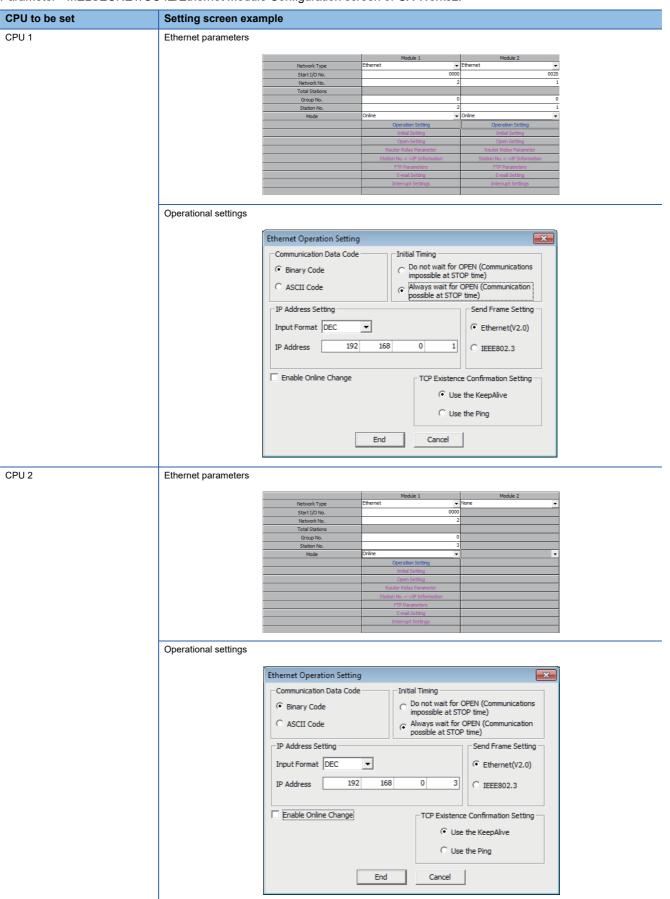

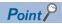

Set the parameters in GX Works3 for RCPU.

Refer to the following manual, for details on parameter settings.

MELSEC iQ-R Ethernet User's Manual (Application)

#### Setting routing parameter setting

Set the following items on the Network Parameter - Setting the Ethernet/CC IE/MELSECNET Routing Information screen of GX Works2.

For the routing parameters, refer to the following appendix.

Page 381 Concept of Routing Parameters

| CPU to be set | Setting screen example |                       |                      |                      |
|---------------|------------------------|-----------------------|----------------------|----------------------|
| CPU 1         |                        |                       |                      |                      |
|               |                        | Target Network<br>No. | Relay Network<br>No. | Relay<br>Station No. |
|               | 1                      | 1                     | 2                    | 2                    |
|               | 2                      | 2                     | 1                    | 1                    |
|               | 3                      |                       |                      |                      |
| CPU 2         |                        |                       |                      |                      |
| 0.02          |                        | Target Network<br>No. | Relay Network<br>No. | Relay<br>Station No. |
|               | 1                      | 1                     | 2                    | 2                    |
|               | 2                      |                       |                      |                      |
|               | 3                      |                       |                      |                      |

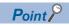

Set the routing parameters in GX Works3 for RCPU.

Refer to the following manual, for details on routing parameter settings.

MELSEC iQ-R Ethernet User's Manual (Application)

#### Performing communications check

After completion of preparations for Ethernet communication, execute ping in the MS-DOS mode to check connection before starting communications on MX Component.

· When normal

C:\>ping 192.168.0.2

Reply from 192.168.0.2:bytes=32 time<10ms TTL=32

· When abnormal

C:\>ping 192.168.0.2

Request timed out.

If ping does not pass through, check cable and module connections and Windows side IP address and other settings.

#### Setting the logical station number (setting on Communication Setting Wizard)

The following explains how to set the logical station number using the system example in this section ( Page 144 System example).

#### Operating procedure

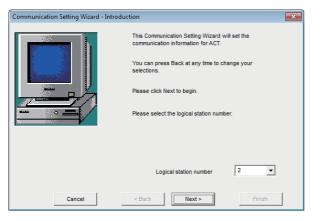

- **1.** Start Communication Setup Utility and click the [Wizard] button.
- **2.** Enter "2" in Logical station number and click the [Next] button.

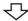

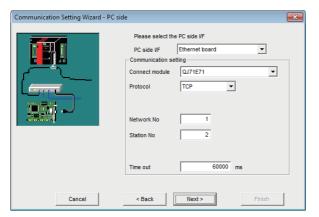

**3.** Set the following items and click the [Next] button.

PC side I/F: Ethernet board Connect module: QJ71E71 Protocol: TCP Network No.: 1

Station No.: 2 Time out: 60000

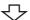

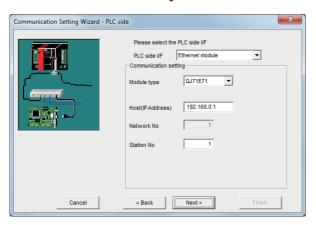

**4.** Set the following items and click the [Next] button.

PLC side I/F: Ethernet module

Module type: QJ71E71

Host (IP Address): 192.168.0.1

Station No.: 1

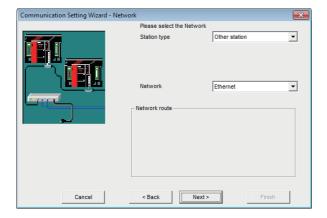

**5.** Set the following items and click the [Next] button. Station type: Other station

Network: Ethernet

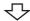

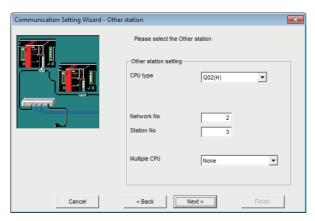

**6.** Set the following items and click the [Next] button.

CPU type: Q02(H)
Network No.: 2
Station No.: 3
Multiple CPU: None

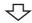

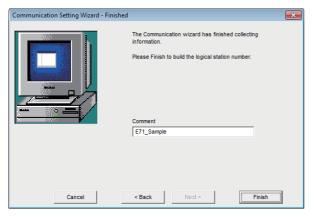

7. Enter a comment and click the [Finish] button.

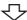

Registration complete

#### Checking the logical station number settings (conducting a communication test)

Check the Ethernet communication settings, using the logical station number set in this section ( Page 148 Setting the logical station number (setting on Communication Setting Wizard)).

#### Operating procedure

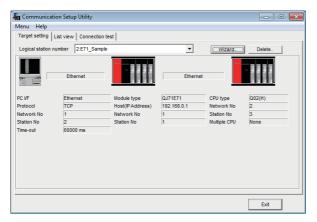

 Click the [Target setting] tab and select the logical station number "2".
 Check the logical station number settings.

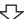

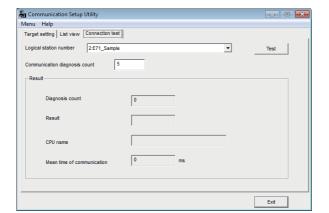

**2.** Click the [Connection test] tab and select the logical station number "2".

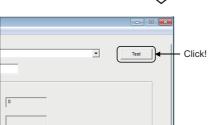

**3.** Click the [Test] button to check that communication is being performed normally.

If an error occurs, check the error code and remove the error.

The error code is displayed in Result. (At normal termination, "0x00000000" is displayed in Result.)

For details of error code, refer to the following manual.

MX Component Version 4 Programming Manual

Through the above steps, it is confirmed that the logical station number settings are correct.

This logical station number can be used for user program creation and PLC Monitor Utility.

Collect device data, using this logical station number.

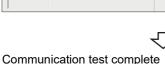

# 8.3 Ethernet Communication (When Using Built-in Ethernet CPUs)

This section provides the procedure for the Ethernet communication with the built-in Ethernet CPU and its setting example using the utility setting type.

## **Access procedure**

The following is the procedure for accessing the programmable controller CPU using Ethernet communication.

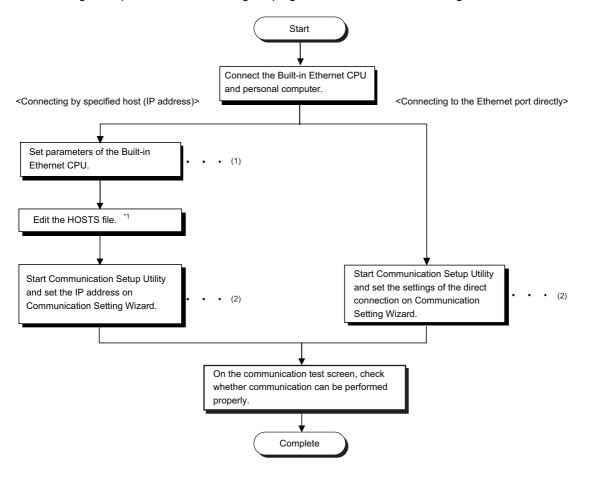

- \*1 The HOSTS file is not required to be edited when entering the IP address in the host name (IP address) of Communication Setup Utility and the ActHostAddress property of the Ethernet communication control.
- (1) Page 152 Setting parameters (in case of connection by specified Host (IP address only))
- (2) F Page 153 Setting the logical station number (setting on Communication Setting Wizard)

#### System example

The following system example is used in this section.

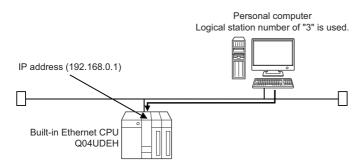

#### Setting parameters (in case of connection by specified Host (IP address only))

Parameter settings are set from the PLC parameter of GX Works2.

Select the [Built-in Ethernet Port Setting] tab and set the communication settings: IP address or the like.

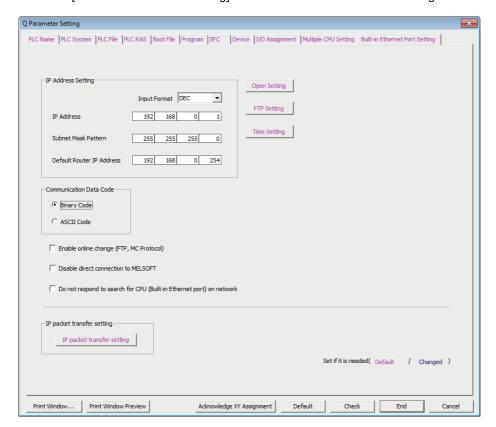

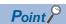

For RCPU and LHCPU, set the parameters in GX Works3.

Refer to the following manual, for details on parameter settings.

MELSEC iQ-R Ethernet User's Manual (Application)

#### Performing communications check

After completion of preparations for Ethernet communication, execute ping in the MS-DOS mode to check connection before starting communications on MX Component.

· When normal

C:\>ping 192.168.0.1

Reply from 192.168.0.1: bytes=32 time=1ms TTL=64

· When abnormal

C:\>ping 192.168.0.1

Request timed out.

If ping does not pass through, check cable and module connections and Windows side IP address and other settings.

### Setting the logical station number (setting on Communication Setting Wizard)

The following explains how to set the logical station number using the system example in this section ( Page 151 System example).

#### Operating procedure

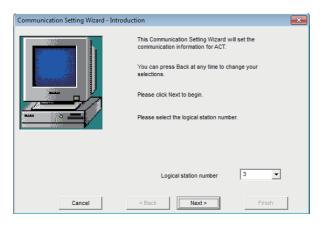

 Start Communication Setup Utility and click the [Wizard] button.

**2.** Enter "3" in Logical station number and click the [Next] button.

Execute either of the following two ways of steps of the programmable controller side settings.

Follow 3) and 4) of steps in case of connection by specified Host (IP address).

Follow 5) and 6) of steps in case of Ethernet port direct connection.

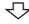

Step 3) or jump to step 5)

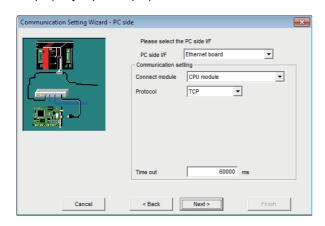

**3.** Set the following items and click the [Next] button.

PC side I/F: Ethernet board Connect module: CPU module

Protocol: TCP Time out: 60000

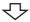

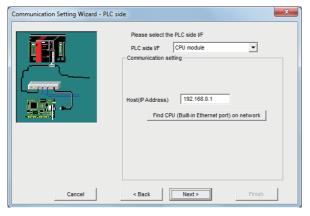

**4.** Set the following items and click the [Next] button.

PLC side I/F: CPU module Host (IP Address): 192.168.0.1

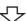

Step 7)

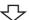

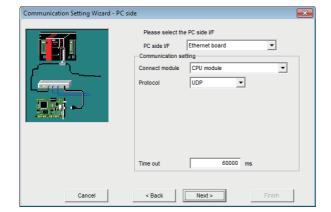

**5.** Set the following items and click the [Next] button.

PC side I/F: Ethernet board Connect module: CPU module

Protocol: UDP Time out: 60000

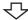

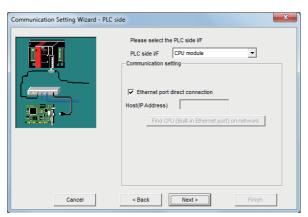

**6.** Set the following items and click the [Next] button. Select the check box "Ethernet port direct connection".

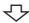

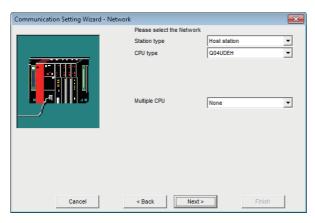

**7.** Set the following items and click the [Next] button.

Station type: Host station CPU type: Q04UDEH Multiple CPU: None

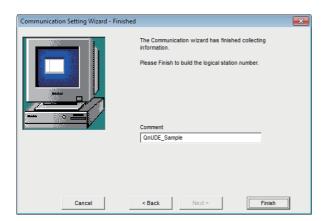

**8.** Enter a comment and click the [Finish] button.

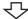

#### Registration complete

Perform the built-in Ethernet CPU search on the following screen displayed by clicking the [Find CPU (Built-in Ethernet port) on network] button when use it.

Built-in Ethernet CPUs on the same network is the target of the search.

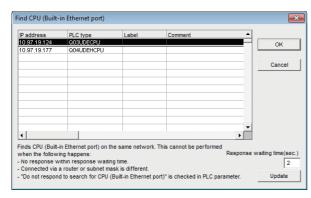

Choosing the target CPU from the list and clicking the [OK] button enables to update the IP address on the "Communication Setting Wizard - PLC side" setting.

#### Checking the logical station number settings (conducting a communication test)

Check the Ethernet communication settings, using the logical station number set in this section ( Page 153 Setting the logical station number (setting on Communication Setting Wizard)).

#### Operating procedure

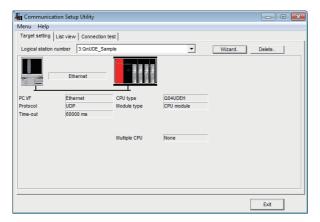

 Click the [Target setting] tab and select the logical station number "3".
 Check the logical station number settings.

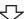

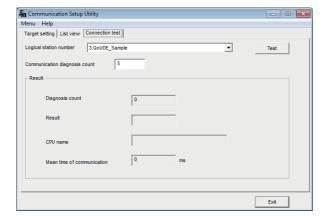

**2.** Click the [Connection test] tab and select the logical station number "3".

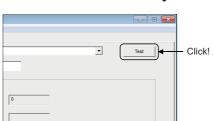

**3.** Click the [Test] button to check that communication is being performed normally.

If an error occurs, check the error code and remove the error.

The error code is displayed in Result. (At normal termination, "0x00000000" is displayed in Result.)

For details of error code, refer to the following manual.

MX Component Version 4 Programming Manual

Through the above steps, it is confirmed that the logical station number settings are correct.

This logical station number can be used for user program creation and PLC Monitor Utility.

Collect device data, using this logical station number.

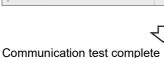

# 8.4 Ethernet Communication (When Using Ethernet Adapter Module)

This section provides the procedure for the Ethernet communication with in case of using Ethernet adapter module and its setting example using the utility setting type.

## **Access procedure**

The following is the procedure for accessing the programmable controller CPU using Ethernet communication.

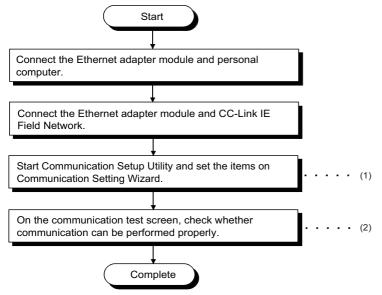

- (1) Page 158 Setting the logical station number (setting on Communication Setting Wizard)
- (2) Fage 160 Checking the logical station number settings (conducting a communication test)

#### System example

The following system example is used in this section.

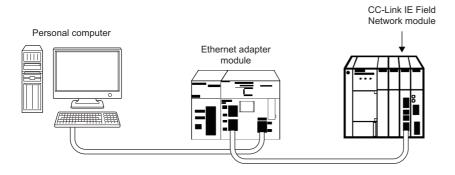

#### Setting the logical station number (setting on Communication Setting Wizard)

The following explains how to set the logical station number using the system example in this section ( Page 157 System example).

#### Operating procedure

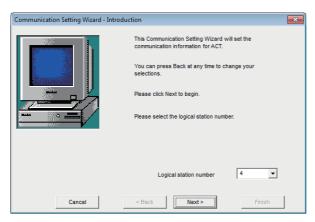

- **1.** Start Communication Setup Utility and click the [Wizard] button.
- **2.** Enter "4" in Logical station number and click the [Next] button.

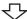

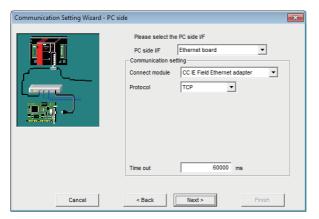

**3.** Set the following items and click the [Next] button.

PC side I/F: Ethernet board

Connect module: CC IE Field Ethernet adapter

Protocol: TCP Time out: 60000

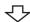

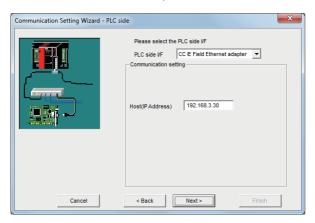

**4.** Set the following items and click the [Next] button. PLC side I/F: CC IE Field Ethernet adapter

Host (IP Address): 192.168.3.30

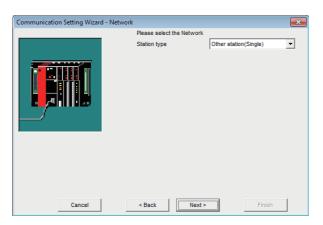

**5.** Set the following items and click the [Next] button. Station type: Other station (Single)

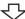

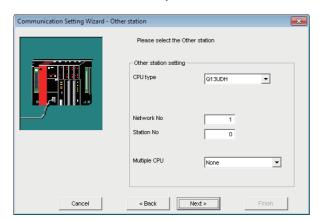

**6.** Set the following items and click the [Next] button.

CPU type: Q13UDH Network No.: 1 Station No.: 0 Multiple CPU: None

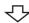

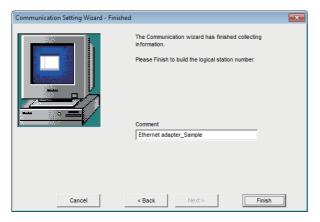

**7.** Enter a comment and click the [Finish] button.

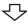

Registration complete

#### Checking the logical station number settings (conducting a communication test)

Check the Ethernet communication settings, using the logical station number set in this section ( Page 158 Setting the logical station number (setting on Communication Setting Wizard)).

#### Operating procedure

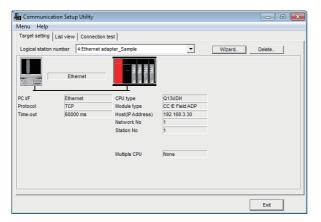

 Click the [Target setting] tab and select the logical station number "4".
 Check the logical station number settings.

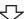

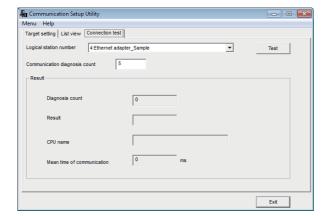

**2.** Click the [Connection test] tab and select the logical station number "4".

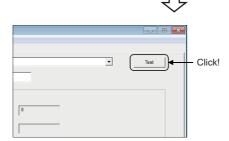

error.
The error code is displayed in Result. (At normal

**3.** Click the [Test] button to check that communication is

being performed normally.

termination, "0x00000000" is displayed in Result.)
For details of error code, refer to the following manual.

If an error occurs, check the error code and remove the

MX Component Version 4 Programming Manual

Through the above steps, it is confirmed that the logical station number settings are correct.

This logical station number can be used for user program creation and PLC Monitor Utility.

Collect device data, using this logical station number.

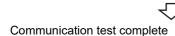

# 8.5 Ethernet Communication (When Using Ethernet Adapter)

This section provides the procedure for the Ethernet communication with in case of using Ethernet adapter and its setting example using the utility setting type.

## **Access procedure**

The following is the procedure for accessing the programmable controller CPU using Ethernet communication.

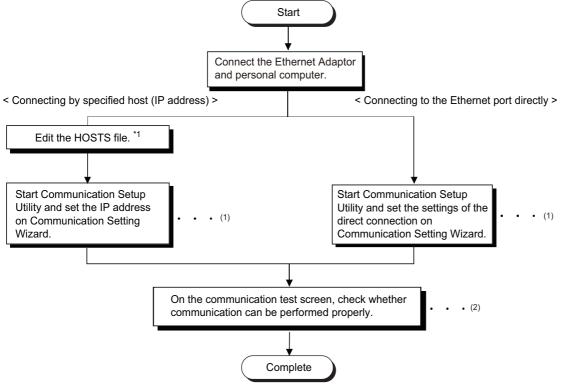

- \*1 The HOSTS file is not required to be edited when entering the IP address in the host name (IP address) of Communication Setup Utility and the ActHostAddress property of the Ethernet communication control.
- (1) Page 163 Setting the logical station number (setting on Communication Setting Wizard)
- (2) Page 166 Checking the logical station number settings (conducting a communication test)

## System example

#### **■**Example of the system for the IP address specified communication

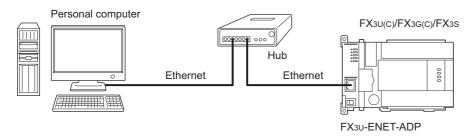

#### **■**Example of the system for the direct communication

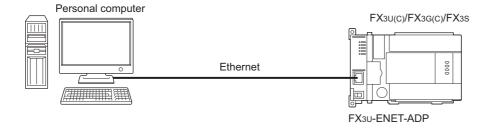

### Setting the logical station number (setting on Communication Setting Wizard)

The following explains how to set the logical station number using the system example in this section ( Page 162 System example).

button.

#### Operating procedure

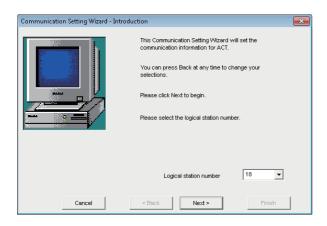

**2.** Enter "18" in Logical station number and click the [Next] button.

**1.** Start Communication Setup Utility and click the [Wizard]

Execute either of the following two ways of steps of the programmable controller side settings.

Follow 3) and 4) of steps in case of connection by specified Host (IP address).

Follow 5) and 6) of steps in case of Ethernet port direct connection.

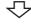

Step 3) or jump to step 5)

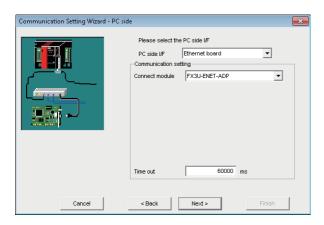

**3.** Set the following items and click the [Next] button.

PC side I/F: Ethernet board

Connect module: FX3U-ENET-ADP

Time out: 60000

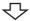

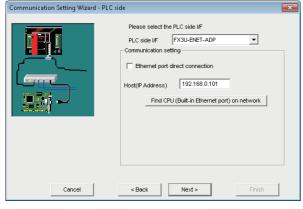

**4.** Set the following items and click the [Next] button.

PLC side I/F: FX3U-ENET-ADP Host (IP Address): 192.168.0.101

勺

Step 7)

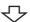

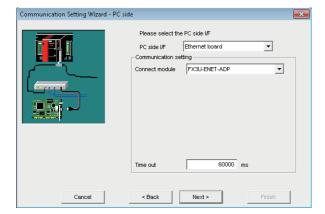

**5.** Set the following items and click the [Next] button.

PC side I/F: Ethernet board

Connect module: FX3U-ENET-ADP

Time out: 60000

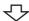

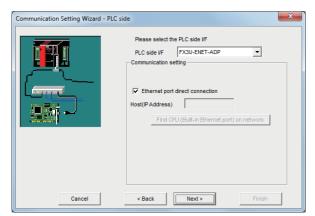

**6.** Set the following items and click the [Next] button. Select the check box "Ethernet port direct connection".

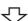

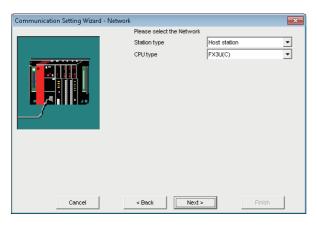

**7.** Set the following items and click the [Next] button. Station type: Host station

CPU type: FX3U(C)

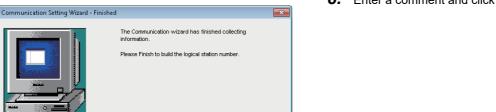

**8.** Enter a comment and click the [Finish] button.

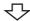

FX3U-ENET-ADP Sample

#### Registration complete

Perform the built-in Ethernet CPU search on the following screen displayed by clicking the [Find CPU (Built-in Ethernet port) on network] button when use it.

FX3U(C)/FX3G(C)/FX3SCPU on the same network is the target of the search.

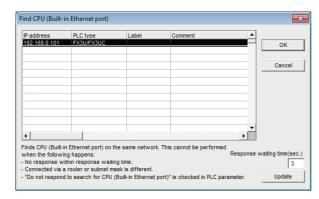

Choosing the target CPU from the list and clicking the [OK] button enables to update the IP address on the

#### Checking the logical station number settings (conducting a communication test)

Check the Ethernet communication settings, using the logical station number set in this section ( Page 163 Setting the logical station number (setting on Communication Setting Wizard)).

#### Operating procedure

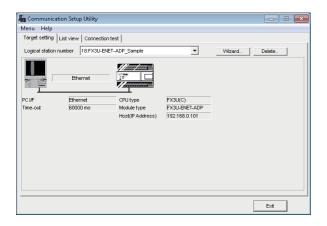

 Click the [Target setting] tab and select the logical station number "18".
 Check the logical station number settings.

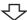

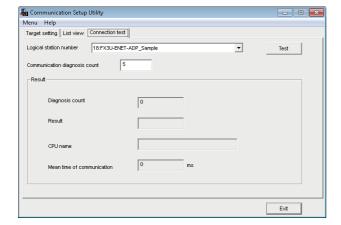

**2.** Click the [Connection test] tab and select the logical station number "18".

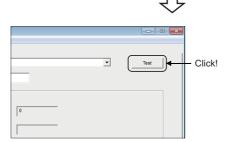

Communication test complete

**3.** Click the [Test] button to check that communication is being performed normally.

If an error occurs, check the error code and remove the error.

The error code is displayed in Result. (At normal termination, "0x00000000" is displayed in Result.)
For details of error code, refer to the following manual.

MX Component Version 4 Programming Manual

Through the above steps, it is confirmed that the logical station number settings are correct.

This logical station number can be used for user program creation and PLC Monitor Utility.

Collect device data, using this logical station number.

# 8.6 CPU COM Communication

This section provides the CPU COM communication procedure and its setting example using the utility setting type.

## **Access procedure**

The following is the procedure for accessing the programmable controller CPU using CPU COM communication.

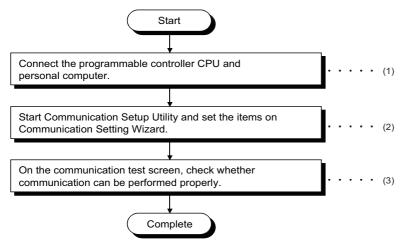

- (1) Page 30 SYSTEM CONFIGURATIONS
- (2) Page 168 Setting the logical station number (setting on Communication Setting Wizard)
- (3) Page 170 Checking the logical station number settings (conducting a communication test)

#### System example

The following system example is used in this section.

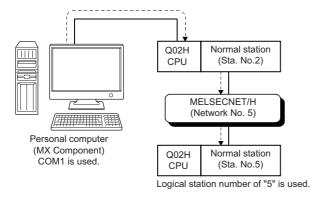

#### Setting the logical station number (setting on Communication Setting Wizard)

The following explains how to set the logical station number using the system example in this section ( Page 167 System example).

#### Operating procedure

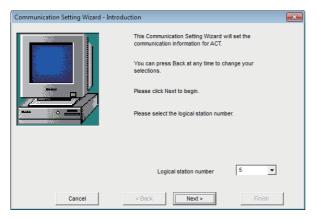

- **1.** Start Communication Setup Utility and click the [Wizard] button.
- **2.** Enter "5" in Logical station number and click the [Next] button.

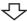

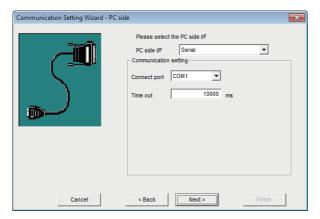

**3.** Set the following items and click the [Next] button.

PC side I/F: Serial Connect port: COM1 Time out: 10000

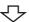

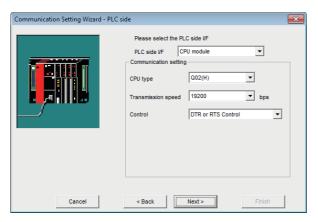

**4.** Set the following items and click the [Next] button.

PLC side I/F: CPU module

CPU type: Q02(H)

Transmission speed: 19200 Control: DTR or RTS Control

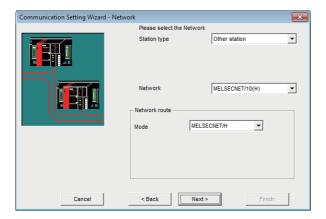

**5.** Set the following items and click the [Next] button.

Station type: Other station Network: MELSECNET/10(H) Mode: MELSECNET/H

仑

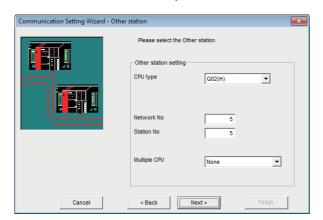

**6.** Set the following items and click the [Next] button.

CPU type: Q02(H)
Network No.: 5
Station No.: 5
Multiple CPU: None

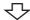

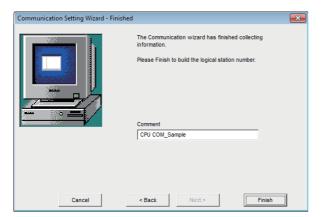

**7.** Enter a comment and click the [Finish] button.

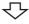

Registration complete

#### Checking the logical station number settings (conducting a communication test)

Check the CPU COM communication settings, using the logical station number set in this section ( Page 168 Setting the logical station number (setting on Communication Setting Wizard)).

#### Operating procedure

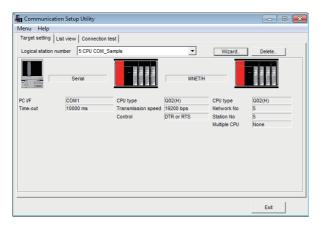

 Click the [Target setting] tab and select the logical station number "5".
 Check the logical station number settings.

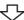

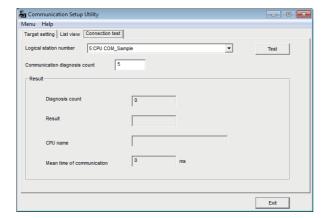

**2.** Click the [Connection test] tab and select the logical station number "5".

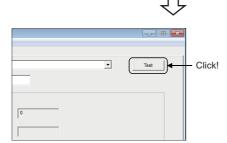

₹

Communication test complete

**3.** Click the [Test] button to check that communication is being performed normally.

If an error occurs, check the error code and remove the error.

The error code is displayed in Result. (At normal termination, "0x00000000" is displayed in Result.)

For details of error code, refer to the following manual.

MX Component Version 4 Programming Manual

Through the above steps, it is confirmed that the logical station number settings are correct.

This logical station number can be used for user program creation and PLC Monitor Utility.

Collect device data, using this logical station number.

# 8.7 CPU USB Communication

This section provides the CPU USB communication procedure and its setting example using the utility setting type.

## **Access procedure**

The following is the procedure for accessing the programmable controller CPU using CPU USB communication.

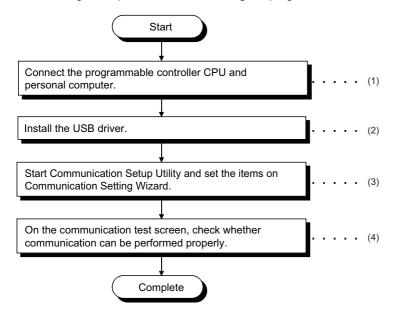

- (1) Page 30 SYSTEM CONFIGURATIONS
- (2) Page 423 USB Driver Installation
- (3) Fage 172 Setting the logical station number (setting on Communication Setting Wizard)
- (4) Page 174 Checking the logical station number settings (conducting a communication test)

#### System example

The following system example is used in this section.

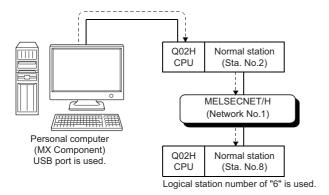

#### Setting the logical station number (setting on Communication Setting Wizard)

The following explains how to set the logical station number using the system example in this section ( Page 171 System example).

#### Operating procedure

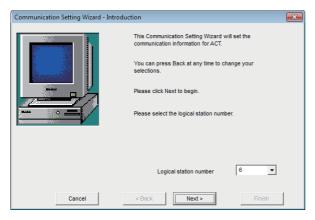

- **1.** Start Communication Setup Utility and click the [Wizard] button.
- **2.** Enter "6" in Logical station number and click the [Next] button.

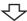

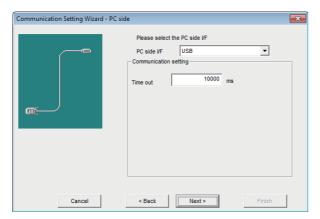

**3.** Set the following items and click the [Next] button.

PC side I/F: USB Time out: 10000

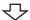

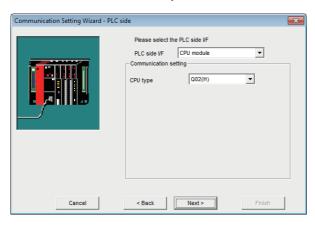

**4.** Set the following items and click the [Next] button.

PLC side I/F: CPU module CPU type: Q02(H)

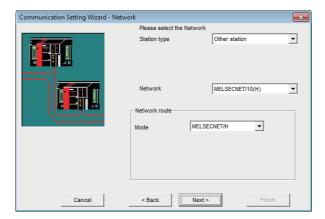

**5.** Set the following items and click the [Next] button.

Station type: Other station Network: MELSECNET/10(H) Mode: MELSECNET/H

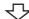

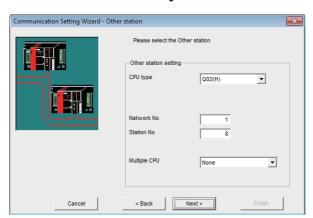

**6.** Set the following items and click the [Next] button.

CPU type: Q02(H)
Network No.: 1
Station No.: 8
Multiple CPU: None

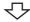

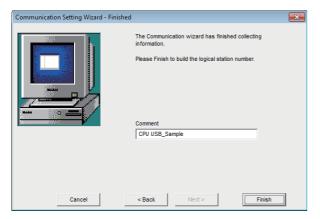

7. Enter a comment and click the [Finish] button.

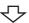

Registration complete

#### Checking the logical station number settings (conducting a communication test)

Check the CPU USB communication settings, using the logical station number set in this section ( Page 172 Setting the logical station number (setting on Communication Setting Wizard)).

#### Operating procedure

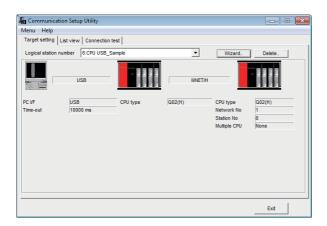

 Click the [Target setting] tab and select the logical station number "6".
 Check the logical station number settings.

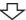

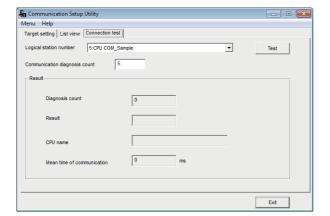

Click the [Connection test] tab and select the logical station number "6".

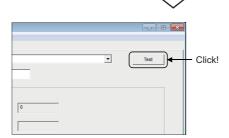

**3.** Click the [Test] button to check that communication is being performed normally.

If an error occurs, check the error code and remove the error.

The error code is displayed in Result. (At normal termination, "0x00000000" is displayed in Result.)

For details of error code, refer to the following manual.

MX Component Version 4 Programming Manual

Through the above steps, it is confirmed that the logical station number settings are correct.

This logical station number can be used for user program creation and PLC Monitor Utility.

Collect device data, using this logical station number.

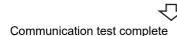

# 8.8 CC-Link Communication

This section provides the CC-Link communication procedure and its setting example using the utility setting type.

## **Access procedure**

The following is the procedure for accessing the programmable controller CPU using CC-Link communication.

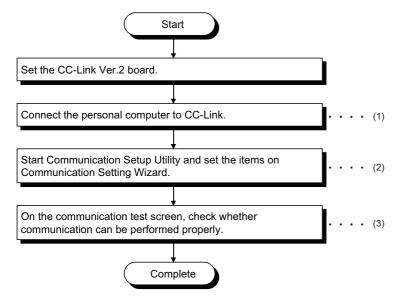

- (1) Page 30 SYSTEM CONFIGURATIONS, Page 176 Checking the CC-Link Ver.2 board
- (2) Page 177 Setting the logical station number (setting on Communication Setting Wizard)
- (3) Fage 179 Checking the logical station number settings (conducting a communication test)

#### System example

The following system example is used in this section.

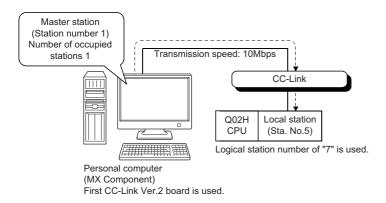

 Accessible to FXCPU with CC-Link communication only via the serial/USB connection of QCPU or via Q series-compatible C24.

Supported CPUs and module in CC-Link communication to FXCPU are as follows.

| CC-Link module | Compatible CPU           | Station number |
|----------------|--------------------------|----------------|
| FX3U-64CCL     | FX3G, FX3GC, FX3U, FX3UC | 1 to 63        |

Supported CPUs and module in CC-Link communication via a personal computer board to RCPU are as follows.

| CC-Link module | Compatible CPU | Station number |
|----------------|----------------|----------------|
| RJ61BT11       | RCPU           | 0 to 64        |

#### Checking the CC-Link Ver.2 board

Check whether the personal computer is connected properly to CC-Link.

#### Operating procedure

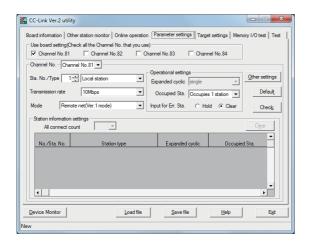

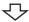

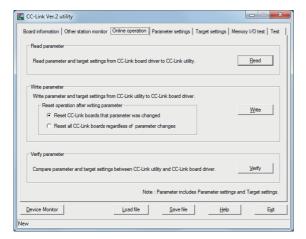

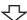

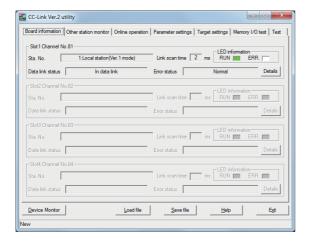

Check complete

- **1.** Select [Start] ⇒ [All Programs] ⇒ [MELSEC] ⇒ [MELSEC CC-Link Ver.2 Utility].
- 2. Click the [Parameter settings] tab and set the following items

Channel No.: Channel No. 81

Sta. No.: 1

Type: Local station

Transmission rate: 10Mbps

Mode: Remote net (Ver.1 mode)

Occupied Sta.: Occupies 1 station

Input for Err Sta.: Clear

**3.** Click the [Online operation] tab and click the [Write] button.

Click the [Board information] tab.
 Check that the loop of the own station is normal.

**5.** Click the [Exit] button to exit from the utility.

#### Setting the logical station number (setting on Communication Setting Wizard)

The following explains how to set the logical station number using the system example in this section ( Page 175 System example).

#### Operating procedure

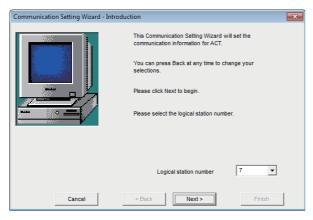

- **1.** Start Communication Setup Utility and click the [Wizard] button.
- **2.** Enter "7" in Logical station number and click the [Next] button.

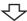

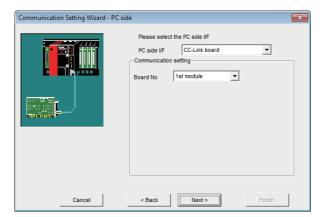

**3.** Set the following items and click the [Next] button.

PC side I/F: CC-Link board Board No: 1st module

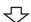

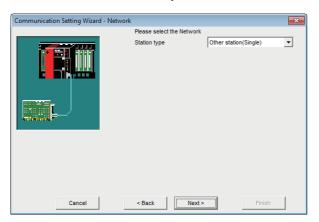

**4.** Set the following items and click the [Next] button. Station type: Other station (Single)

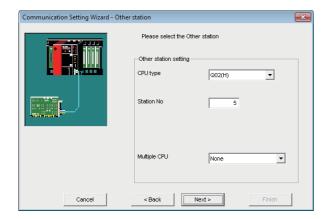

 $\textbf{5.} \quad \text{Set the following items and click the [Next] button}.$ 

CPU type: Q02(H) Station No: 5 Multiple CPU: None

亽

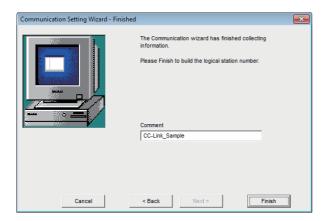

**6.** Enter a comment and click the [Finish] button.

 $\triangle$ 

Registration complete

Check the CC-Link communication settings, using the logical station number set in this section ( Page 177 Setting the logical station number (setting on Communication Setting Wizard)).

### Operating procedure

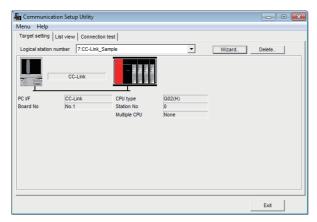

 Click the [Target setting] tab and select the logical station number "7".
 Check the logical station number settings.

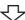

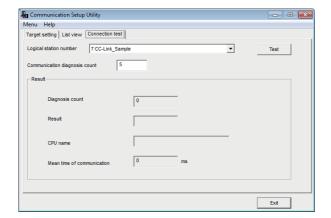

**2.** Click the [Connection test] tab and select the logical station number "7".

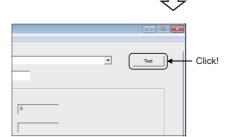

仑

Communication test complete

3. Click the [Test] button to check that communication is being performed normally.
If an error occurs, check the error code and remove the

error.

The error code is displayed in Result. (At normal termination, "0x00000000" is displayed in Result.)

For details of error code, refer to the following manual.

MX Component Version 4 Programming Manual

Through the above steps, it is confirmed that the logical station number settings are correct.

This logical station number can be used for user program creation and PLC Monitor Utility.

# 8.9 CC-Link G4 Communication

This section provides the CC-Link G4 communication procedure and its setting example using the utility setting type.

# Switch settings of CC-Link G4 module

This section explains the switch settings of CC-Link G4 modules for the use of MX Component.

The following sketches are used to explain each module.

The settings of MX Component need to be the same as the module.

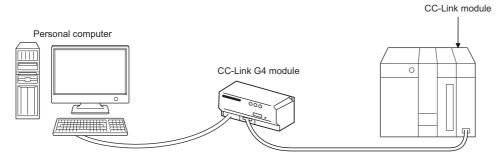

| Switch (switch number)                      |                                                        | Setting                                                            |  |
|---------------------------------------------|--------------------------------------------------------|--------------------------------------------------------------------|--|
|                                             |                                                        | Q mode                                                             |  |
| Station number setting switch               |                                                        | 1 (local station)                                                  |  |
| Data link transmission speed setting switch |                                                        | 4 (10Mbps) (match to the transmission speed of the CC-Link module) |  |
| Operation setting DIP switch                | Operation mode setting (SW1, SW6)                      | SW1: OFF<br>SW6: ON                                                |  |
|                                             | Inter-peripheral transmission speed setting (SW2, SW3) | Setting is not required (automatic setting)                        |  |
|                                             | Parity bit setting (SW4, SW5)                          | Set, Odd number<br>SW4: OFF<br>SW5: OFF                            |  |
|                                             | —(SW7)                                                 | OFF                                                                |  |
|                                             | Test mode setting (SW8)                                | OFF (online mode)                                                  |  |

## **Access procedure**

The following is the procedure for accessing the programmable controller CPU using CC-Link G4 communication.

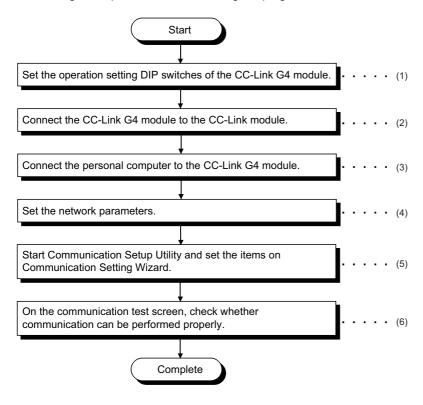

- (1) Page 180 Switch settings of CC-Link G4 module
- (2) Page 182 Wiring the CC-Link G4 module
- (3) Page 30 SYSTEM CONFIGURATIONS
- (4) Page 182 Setting the network parameters
- (5) Page 184 Setting the logical station number (setting on Communication Setting Wizard)
- (6) Fage 186 Checking the logical station number settings (conducting a communication test)

#### System example

The following system example is used in this section.

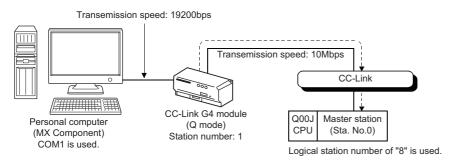

#### Wiring the CC-Link G4 module

The diagram of wiring the CC-Link G4 module to the CC-Link module is shown below.

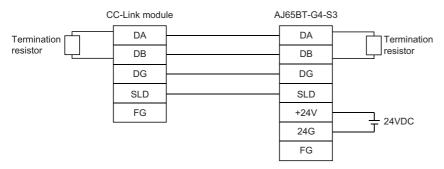

### Setting the network parameters

Parameter setting may either be set on the Network Parameter - CC-Link Module Configuration screen of GX Works2 or from a sequence program.

#### ■Setting parameter setting on CC-Link setting screen

Set the start I/O number, type, total number of modules connected, and station information.

Set other setting items as required.

<CC-Link parameter setting screen>

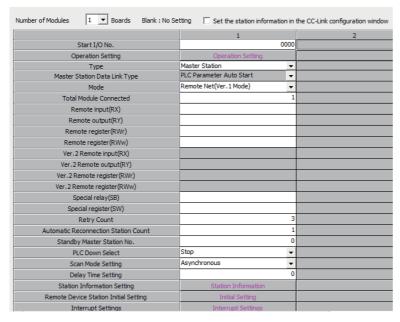

<Station information setting screen>

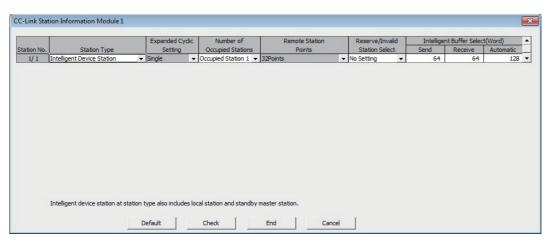

After setting the CC-Link parameters, write them to the programmable controller CPU.

#### ■Setting parameter setting in sequence program

The parameter setting items for data link and the sequence program example are described below.

#### <Parameter setting items>

| Address | Item                        | Description                                                       | Setting value |
|---------|-----------------------------|-------------------------------------------------------------------|---------------|
| 1H      | Number of connected modules | Set the number of modules on the remote/local stations connected. | 1H            |
| 20H     | Station information         | AJ65BT-G4-S3                                                      | 2101H         |

#### <Sequence program>

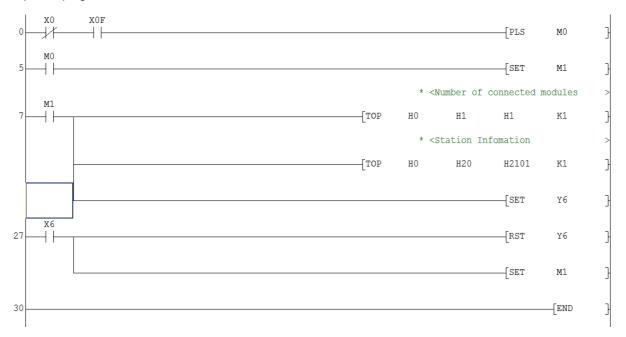

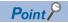

This sample sequence program is installed into the following folders after installation of MX Component. [User-specified folder] - [Act] - [Samples] - [GppW] - [CCG4A]

## Setting the logical station number (setting on Communication Setting Wizard)

The following explains how to set the logical station number using the system example in this section ( Page 181 System example).

#### Operating procedure

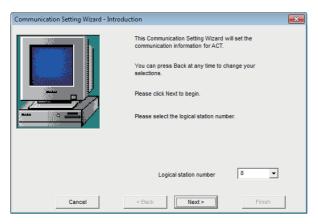

- **1.** Start Communication Setup Utility and click the [Wizard] button.
- **2.** Enter "8" in Logical station number and click the [Next] button.

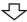

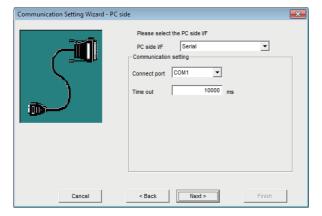

**3.** Set the following items and click the [Next] button.

PC side I/F: Serial Connect port: COM1 Time out: 10000

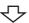

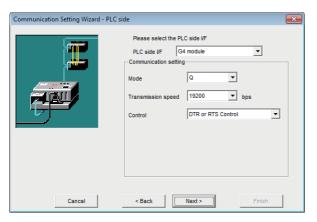

**4.** Set the following items and click the [Next] button.

PLC side I/F: G4 module

Mode: Q

Transmission speed: 19200 Control: DTR or RTS Control

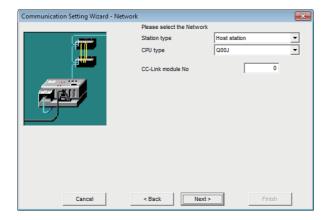

**5.** Set the following items and click the [Next] button.

Station type: Host station

CPU type: Q00J

CC-Link module No: 0

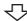

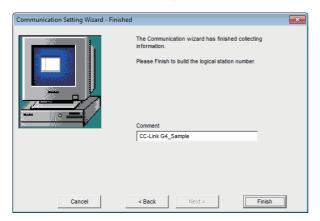

**6.** Enter a comment and click the [Finish] button.

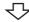

Registration complete

Check the CC-Link G4 communication settings, using the logical station number set in this section ( Page 184 Setting the logical station number (setting on Communication Setting Wizard)).

### Operating procedure

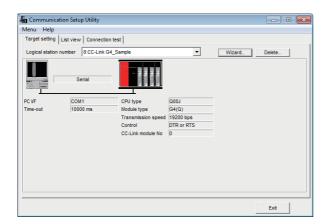

 Click the [Target setting] tab and select the logical station number "8".
 Check the logical station number settings.

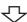

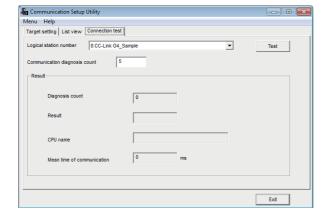

**2.** Click the [Connection test] tab and select the logical station number "8".

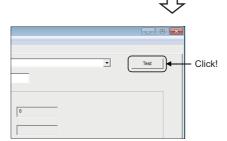

The error code is displayed in Result. (At normal termination, "0x000000000" is displayed in Result.)

**3.** Click the [Test] button to check that communication is

being performed normally.

For details of error code, refer to the following manual.

If an error occurs, check the error code and remove the

MX Component Version 4 Programming Manual

Communication test complete

Through the above steps, it is confirmed that the logical station number settings are correct.

This logical station number can be used for user program creation and PLC Monitor Utility.

# 8.10 GX Simulator Communication

This section provides the GX Simulator communication procedure and its setting example using the utility setting type.

## **Access procedure**

The following is the procedure for accessing GX Simulator using GX Simulator communication.

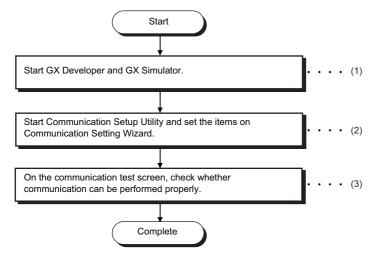

- (1) Page 30 SYSTEM CONFIGURATIONS
- (2) Fage 188 Setting the logical station number (setting on Communication Setting Wizard)
- (3) Page 189 Checking the logical station number settings (conducting a communication test)

### System example

The following system example is used in this section.

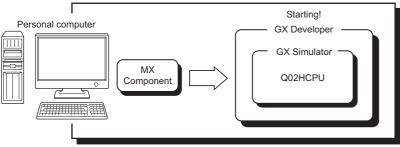

Logical station number of "9" is used.

## Setting the logical station number (setting on Communication Setting Wizard)

The following explains how to set the logical station number using the system example in this section ( Page 187 System example).

#### Operating procedure

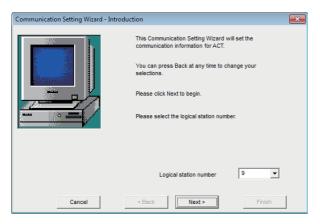

- **1.** Start Communication Setup Utility and click the [Wizard] button.
- **2.** Enter "9" in Logical station number and click the [Next] button.

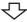

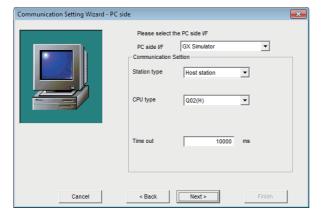

**3.** Set the following items and click the [Next] button.

PC side I/F: GX Simulator Station type: Host station CPU type: Q02(H) Time out: 10000

亽

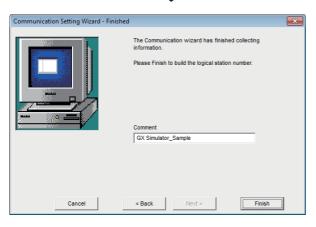

**4.** Enter a comment and click the [Finish] button.

Registration complete

Check the GX Simulator communication settings, using the logical station number set in this section ( Page 188 Setting the logical station number (setting on Communication Setting Wizard)).

### Operating procedure

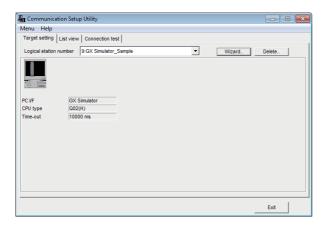

 Click the [Target setting] tab and select the logical station number "9".
 Check the logical station number settings.

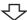

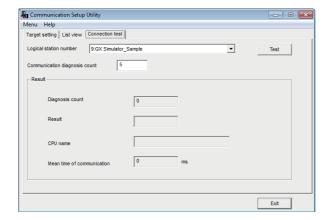

**2.** Click the [Connection test] tab and select the logical station number "9".

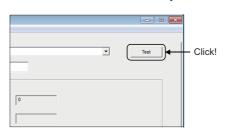

 $\bigcirc$ 

Communication test complete

**3.** Click the [Test] button to check that communication is being performed normally.

If an error occurs, check the error code and remove the error.

The error code is displayed in Result. (At normal termination, "0x00000000" is displayed in Result.)
For details of error code, refer to the following manual.

MX Component Version 4 Programming Manual

Through the above steps, it is confirmed that the logical station number settings are correct.

This logical station number can be used for user program creation and PLC Monitor Utility.

# 8.11 GX Simulator2 Communication

This section provides GX Simulator2 communication procedure and its setting example using the utility setting type.

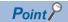

The simulation function of GX Works2 cannot be terminated even if stopped by GX Works2 while connecting to MX Component. (The simulation function of GX Works2 cannot be terminated even if GX Works2 is terminated.)

The simulation function of GX Works2 can be terminated after disconnected to MX Component.

## **Access procedure**

The following is the procedure for accessing the simulation function of GX Works2 using GX Simulator2 communication.

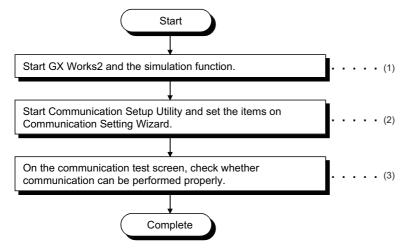

- (1) Page 30 SYSTEM CONFIGURATIONS
- (2) Page 191 Setting the logical station number (setting on Communication Setting Wizard)
- (3) Page 192 Checking the logical station number settings (conducting a communication test)

#### System example

The following system example is used in this section.

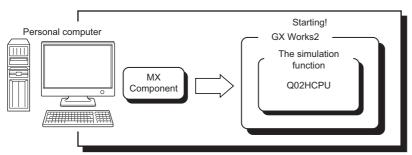

## Setting the logical station number (setting on Communication Setting Wizard)

The following explains how to set the logical station number using the system example in this section ( Page 190 System example).

### Operating procedure

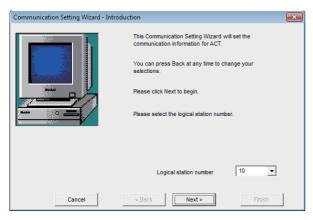

- **1.** Start Communication Setup Utility and click the [Wizard] button.
- **2.** Enter "10" in Logical station number and click the [Next] button.

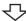

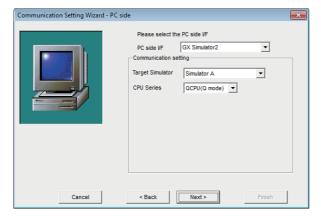

**3.** Set the following items and click the [Next] button.

PC side I/F: GX Simulator2 Target Simulator: Simulator A CPU series: QCPU (Q mode)

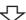

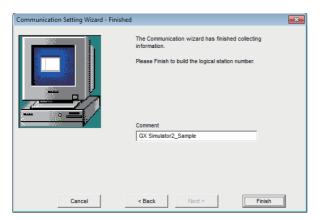

**4.** Enter a comment and click the [Finish] button.

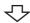

Registration complete

Check the GX Simulator2 communication settings, using the logical station number set in Page 191 Setting the logical station number (setting on Communication Setting Wizard).

#### Operating procedure

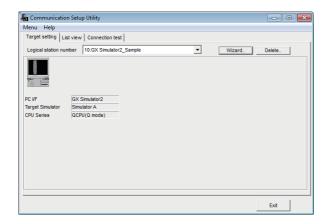

 Click the [Target setting] tab and select the logical station number "10".
 Check the logical station number settings.

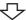

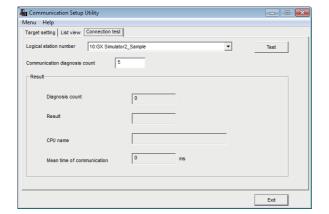

**2.** Click the [Connection test] tab and select the logical station number "10".

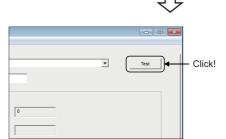

**3.** Click the [Test] button to check that communication is being performed normally.

If an error occurs, check the error code and remove the error.

The error code is displayed in Result. (At normal termination, "0x00000000" is displayed in Result.)
For details of error code, refer to the following manual.

MX Component Version 4 Programming Manual

Through the above steps, it is confirmed that the logical station number settings are correct.

This logical station number can be used for user program creation and PLC Monitor Utility.

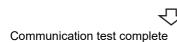

# 8.12 GX Simulator3 Communication

This section provides GX Simulator3 communication procedure and its setting example using the utility setting type.

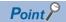

When the simulation function of GX Works3 is stopped while connecting to MX Component
The simulation function of GX Works3 can be stopped while connecting to MX Component by using GX
Simulator3.

However, it is necessary to open after closing on the communication line of MX Component in order to restart the simulation function of GX Works3.

If the function is restarted without closing on the communication line of MX Component, an error occurs.

## **Access procedure**

The following is the procedure for accessing the simulation function of GX Works3 using GX Simulator3 communication.

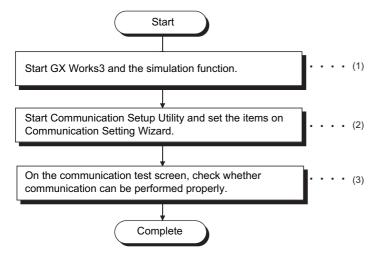

- (1) Page 30 SYSTEM CONFIGURATIONS
- (2) Page 194 Setting the logical station number (setting on Communication Setting Wizard)
- (3) Page 195 Checking the logical station number settings (conducting a communication test)

#### System example

The following system example is used in this section.

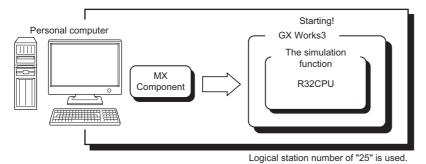

## Setting the logical station number (setting on Communication Setting Wizard)

The following explains how to set the logical station number using the system example in this section ( Page 193 System example).

## Operating procedure

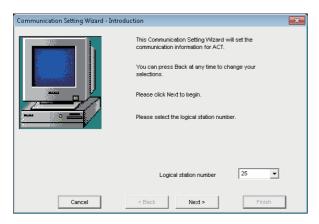

- **1.** Start Communication Setup Utility and click the [Wizard] button.
- **2.** Enter "25" in Logical station number and click the [Next] button

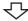

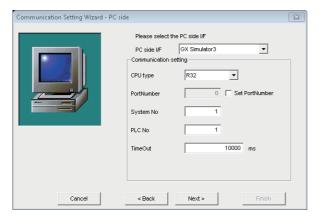

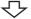

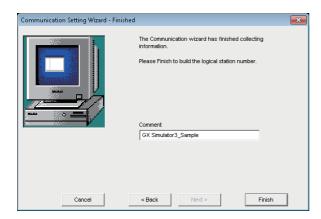

Registration complete

**3.** Set the following items and click the [Next] button.

PC side I/F: GX Simulator3

CPU type: R32

PortNumber\*1: Unselected

System No: 1 PLC No<sup>\*2</sup>: 1 TimeOut: 10000

\*1 When specifying a port number, select the checkbox and then specify a port number. The target port number is calculated with the following calculation formula.

PortNumber=5500+ System No. ×10+ Unit No.

<Example>For System No.=1, Unit No.=1

5511=5500+1×10+1

\*2 For the system number and PLC number, refer to the following manual.

**GX** Works3 Operating Manual

**4.** Enter a comment and click the [Finish] button.

Check the GX Simulator3 communication settings, using the logical station number set in this section ( Page 194 Setting the logical station number (setting on Communication Setting Wizard)).

#### Operating procedure

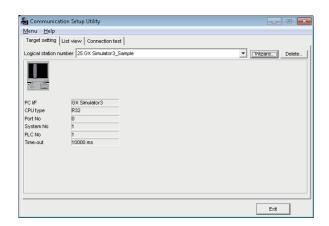

 Click the [Target setting] tab and select the logical station number "25".
 Check the logical station number settings.

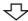

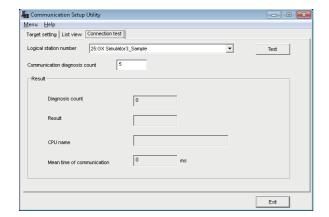

**2.** Click the [Connection test] tab and select the logical station number "25".

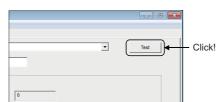

亇

Communication test complete

**3.** Click the [Test] button to check that communication is being performed normally.

If an error occurs, check the error code and remove the error.

The error code is displayed in Result. (At normal termination, "0x00000000" is displayed in Result.) For details of error code, refer to the following manual.

MX Component Version 4 Programming Manual

Through the above steps, it is confirmed that the logical station number settings are correct.

This logical station number can be used for user program creation and PLC Monitor Utility.

# 8.13 MT Simulator2 Communication

This section provides MT Simulator2 communication procedure and its setting example using the utility setting type.

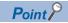

The communication will be disconnected when the simulation function is stopped by MT Developer2 while communicating to MX Component.

## **Access procedure**

The following is the procedure for accessing the simulation function of MT Developer2 using MT Simulator2 communication.

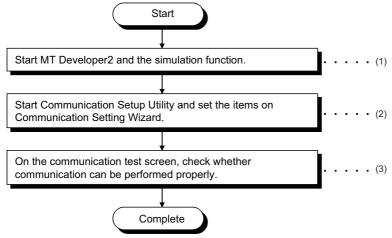

- (1) Page 30 SYSTEM CONFIGURATIONS
- (2) F Page 197 Setting the logical station number (setting on Communication Setting Wizard)
- (3) Page 198 Checking the logical station number settings (conducting a communication test)

#### System example

The following system example is used in this section.

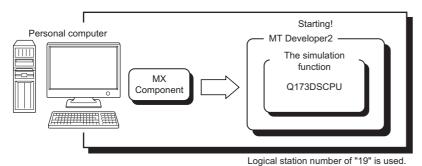

## Setting the logical station number (setting on Communication Setting Wizard)

The following explains how to set the logical station number using the system example in this section ( Page 196 System example).

#### Operating procedure

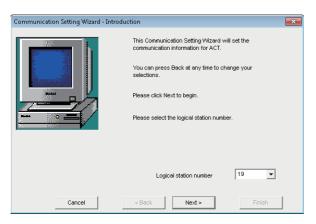

- **1.** Start Communication Setup Utility and click the [Wizard] button.
- **2.** Enter "19" in Logical station number and click the [Next] button.

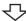

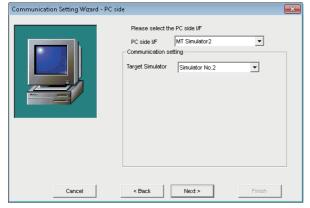

**3.** Set the following items and click the [Next] button.

PC side I/F: MT Simulator2
Target Simulator: Simulator No.2

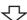

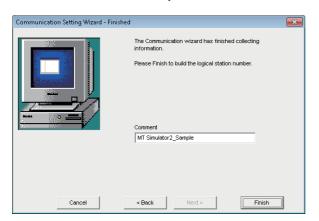

**4.** Enter a comment and click the [Finish] button.

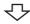

Registration complete

Check the MT Simulator2 communication settings, using the logical station number set in this section ( Page 197 Setting the logical station number (setting on Communication Setting Wizard)).

### Operating procedure

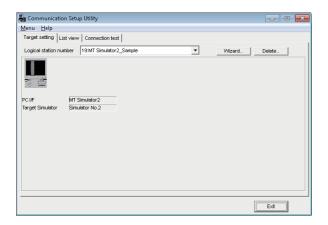

 Click the [Target setting] tab and select the logical station number "19".
 Check the logical station number settings.

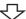

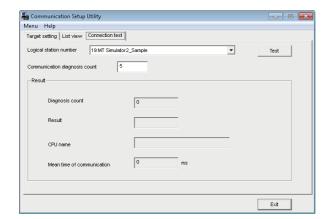

2. Click the [Connection test] tab and select the logical station number "19".

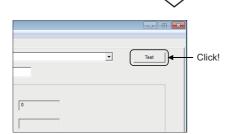

**3.** Click the [Test] button to check that communication is being performed normally.

If an error occurs, check the error code and remove the error.

The error code is displayed in Result. (At normal termination, "0x00000000" is displayed in Result.)

For details of error code, refer to the following manual.

MX Component Version 4 Programming Manual

Through the above steps, it is confirmed that the logical station number settings are correct.

This logical station number can be used for user program creation and PLC Monitor Utility.

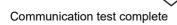

# 8.14 MELSECNET/H Communication

This section provides the MELSECNET/H communication procedure and its setting example using the utility setting type.

## **Access procedure**

The following is the procedure for accessing the programmable controller CPU using MELSECNET/H communication.

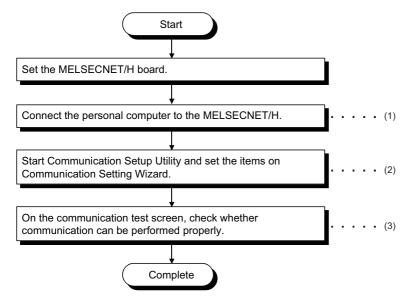

- (1) Page 30 SYSTEM CONFIGURATIONS, Page 200 Checking the MELSECNET/H board
- (2) Fage 201 Setting the logical station number (setting on Communication Setting Wizard)
- (3) Fage 192 Checking the logical station number settings (conducting a communication test)

#### System example

The following system example is used in this section.

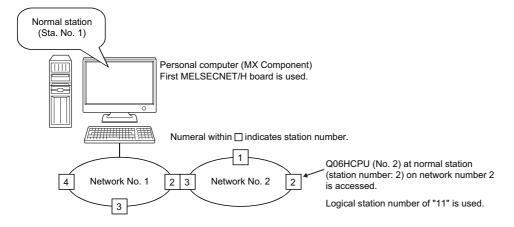

### Checking the MELSECNET/H board

Check whether the personal computer is connected properly to MELSECNET/H.

#### Operating procedure

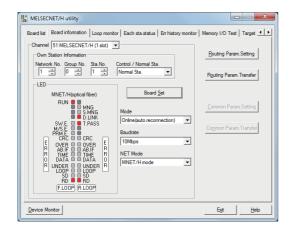

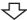

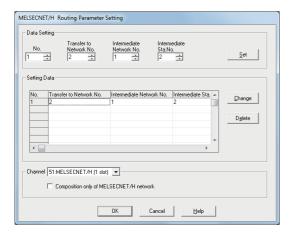

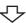

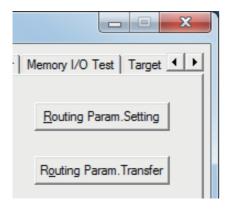

**1.** Select [Start] ⇒ [All Programs] ⇒ [MELSEC] ⇒ [MELSECNET/H Utility].

**2.** Click the [Board information] tab and set the following items, and click the [Board Ser] button.

Channel: 51: MELSECNET/H (1 slot)
Mode: Online (auto.reconnection)

Baud rate: Any (10Mbps is set for this example.)

NET mode: MNET/H mode

Then, click the [Routing Param.Setting] button.

**3.** Set the following items and click the [Set] button.

Transfer to Network No.: 2 Intermediate Network No.: 1 Intermediate Sta.No.: 2

Then, click the [OK] button to close the dialog box.

**4.** Click the [Routing Param.Transfer] button to transfer the routing parameters to the MELSECNET/H board.

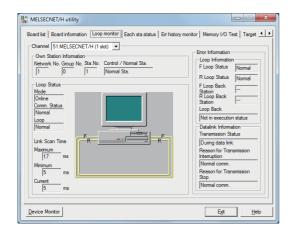

**5.** Click the [Loop monitor] tab. Check that the loop is normal.

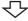

Check complete

**6.** Click the [Exit] button to exit from the utility.

### Setting the logical station number (setting on Communication Setting Wizard)

The following explains how to set the logical station number using the system example in this section ( Page 199 System example).

## Operating procedure

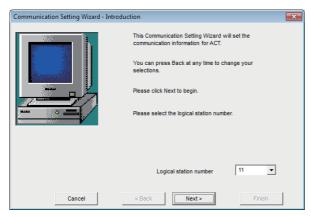

- **1.** Start Communication Setup Utility and click the [Wizard] button.
- **2.** Enter "11" in Logical station number and click the [Next] button.

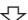

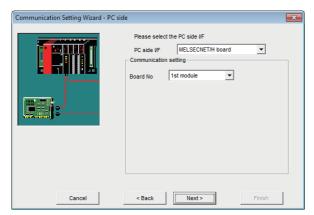

**3.** Set the following items and click the [Next] button.

PC side I/F: MELSECNET/H board

Board No: 1st module

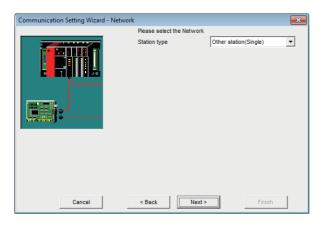

**4.** Set the following items and click the [Next] button. Station type: Other station (Single)

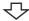

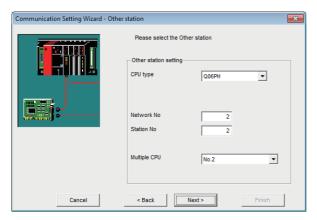

**5.** Set the following items and click the [Next] button.

CPU type: Q06PH Network No.: 2 Station No.: 2 Multiple CPU: No.2

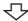

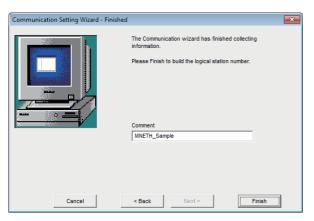

**6.** Enter a comment and click the [Finish] button.

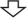

Registration complete

Check the MELSECNET/H communication settings, using the logical station number set in this section ( Page 201 Setting the logical station number (setting on Communication Setting Wizard)).

### Operating procedure

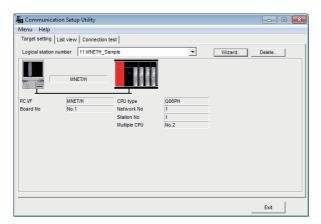

 Click the [Target setting] tab and select the logical station number "11".
 Check the logical station number settings.

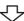

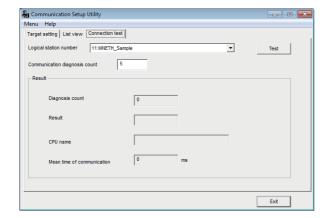

**2.** Click the [Connection test] tab and select the logical station number "11".

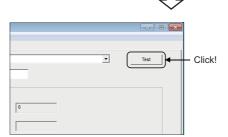

\_\_\_

Communication test complete

**3.** Click the [Test] button to check that communication is being performed normally.

If an error occurs, check the error code and remove the error.

The error code is displayed in Result. (At normal termination, "0x00000000" is displayed in Result.)
For details of error code, refer to the following manual.

MX Component Version 4 Programming Manual

Through the above steps, it is confirmed that the logical station number settings are correct.

This logical station number can be used for user program creation and PLC Monitor Utility.

# 8.15 CC-Link IE Controller Network Communication

This section provides the CC-Link IE Controller Network communication procedure and its setting example using the utility setting type.

## **Access procedure**

The following is the procedure for accessing the programmable controller CPU using CC-Link IE Controller Network communication.

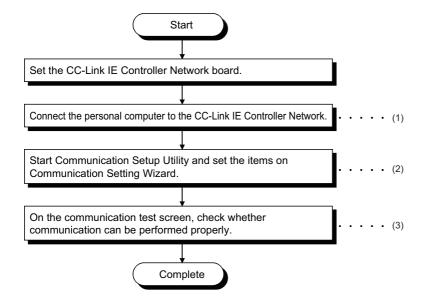

- (1) Page 30 SYSTEM CONFIGURATIONS, Page 205 Checking the CC-Link IE Controller Network board
- (2) Page 206 Setting the logical station number (setting on Communication Setting Wizard)
- (3) Page 208 Checking the logical station number settings (conducting a communication test)

#### System example

The following system example is used in this section.

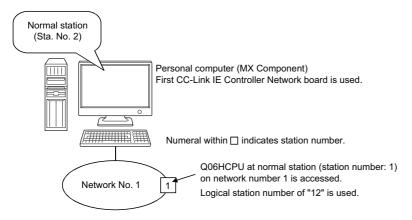

Supported CPUs and module in CC-Link IE Controller Network communication via a personal computer board to RCPU are as follows.

| CC-Link module | Compatible CPU | Station number |
|----------------|----------------|----------------|
| RJ71GP21-SX    | RCPU           | 1 to 63        |
| RJ71EN71*1     | RCPU           | 1 to 120       |

<sup>\*1</sup> CCIEC setting or CCIEC + Ether setting only

### Checking the CC-Link IE Controller Network board

Check whether the personal computer is connected properly to CC-Link IE Controller Network.

#### Operating procedure

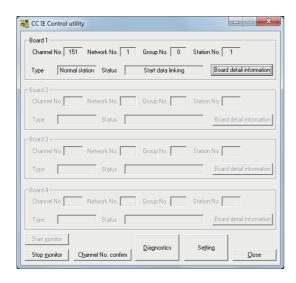

- **1.** Select [Start] ⇒ [All Programs] ⇒ [MELSEC] ⇒ [CC IE Control Utility].
- 2. Click the [Setting] button.

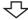

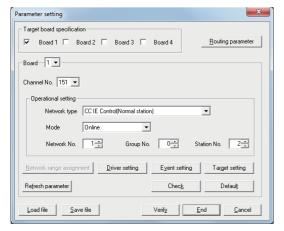

**3.** Set the following items and click the [End] button.

Channel No.: 151

Network type: CC IE Control (Normal station)

Mode: Online Network No.: 1 Group No.: 0 Station No.: 2

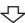

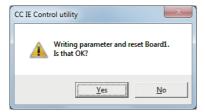

<del>ر</del>ک

**4.** Click the [Yes] button and write the parameter to the CC-Link IE Controller Network board.

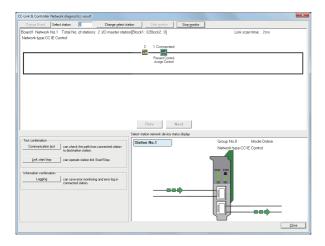

**5.** Click the [Diagnostics] button on the CC IE Control utility screen.

Check that the loop is normal.

亽

Check complete

**6.** Click the [Close] button to exit from the utility.

### Setting the logical station number (setting on Communication Setting Wizard)

The following explains how to set the logical station number using the system example in this section ( Page 204 System example).

### Operating procedure

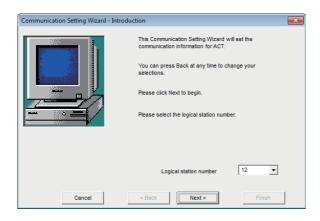

- **1.** Start Communication Setup Utility and click the [Wizard] button.
- **2.** Enter "12" in Logical station number and click the [Next] button.

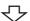

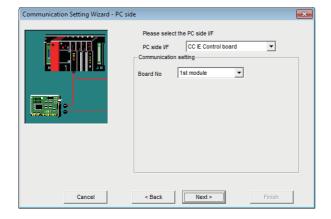

**3.** Set the following items and click the [Next] button.

PC side I/F: CC IE Control board

Board No: 1st module

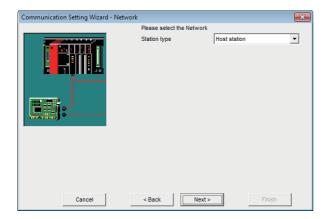

**4.** Set the following items and click the [Next] button. Station type: Host station

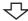

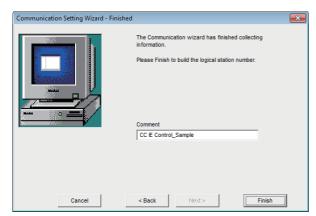

**5.** Enter a comment and click the [Finish] button.

 $\triangle$ 

Registration complete

Check the CC-Link IE Controller Network communication settings, using the logical station number set in this section (Fig. Page 206 Setting the logical station number (setting on Communication Setting Wizard)).

### Operating procedure

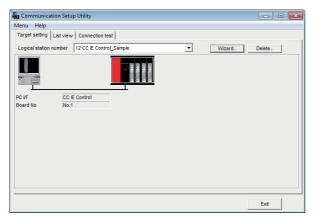

 Click the [Target setting] tab and select the logical station number "12".
 Check the logical station number settings.

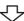

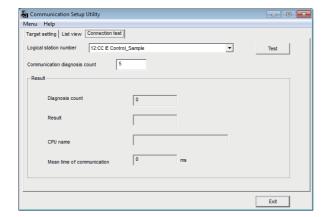

**2.** Click the [Connection test] tab and select the logical station number "12".

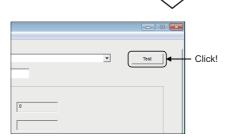

**3.** Click the [Test] button to check that communication is being performed normally.

If an error occurs, check the error code and remove the error.

The error code is displayed in Result. (At normal termination, "0x00000000" is displayed in Result.)
For details of error code, refer to the following manual.

MX Component Version 4 Programming Manual

Through the above steps, it is confirmed that the logical station number settings are correct.

This logical station number can be used for user program creation and PLC Monitor Utility.

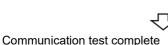

# 8.16 CC-Link IE Field Network Communication

This section provides the CC-Link IE Field Network communication procedure and its setting example using the utility setting type.

## **Access procedure**

The following is the procedure for accessing the programmable controller CPU using CC-Link IE Field Network communication.

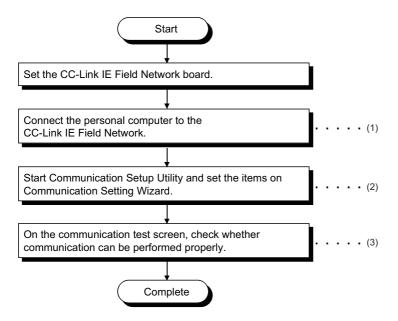

- (1) Page 30 SYSTEM CONFIGURATIONS, Page 210 Checking the CC-Link IE Field Network board
- (2) Fage 211 Setting the logical station number (setting on Communication Setting Wizard)
- (3) Page 213 Checking the logical station number settings (conducting a communication test)

## System example

The following system example is used in this section.

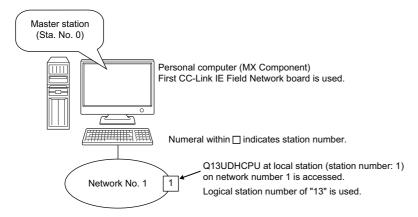

Supported CPUs and module in CC-Link IE Field Network communication via a personal computer board to RCPU are as follows.

| CC-Link module | Compatible CPU | Station number |
|----------------|----------------|----------------|
| RJ71GF11-T2    | RCPU           | 1 to 63        |
| RJ71EN71*1     | RCPU           | 1 to 120       |

<sup>\*1</sup> CCIEF setting or CCIEF + Ether setting only

### Checking the CC-Link IE Field Network board

Check whether the personal computer is connected properly to CC-Link IE Field Network.

#### Operating procedure

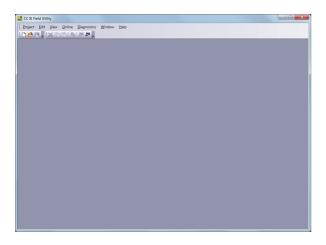

- **1.** Select [Start] ⇒ [All Programs] ⇒ [MELSEC] ⇒ [CC IE Field Board] ⇒ [CC IE Field Utility].
- **2.** Select [Project] ⇒ [New].

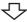

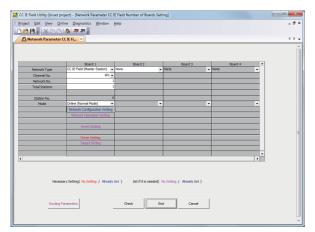

**3.** Set the following items and click the [End] button.

Network Type: CC IE Field (Master Station)

Channel No.: 181 Network No.: 1 Total Stations: 1

Mode: Online (Normal Mode)

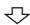

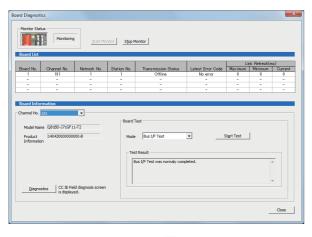

- 4. Select [Online] ⇒ [Write to Board].
  Write the parameter settings of the project to the CC-Link IE Field Network board.
- **5.** Select [Diagnostics] ⇒ [Board Diagnostics]. Check that the loop is normal.

 $\triangle$ 

Check complete

**6.** Click the [Close] button to exit from the utility.

## Setting the logical station number (setting on Communication Setting Wizard)

The following explains how to set the logical station number using the system example in this section ( Page 209 System example).

### Operating procedure

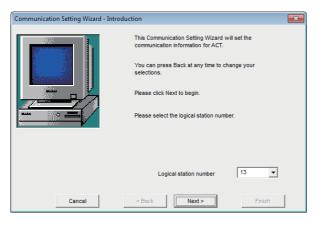

- **1.** Start Communication Setup Utility and click the [Wizard] button.
- **2.** Enter "13" in Logical station number and click the [Next] button.

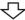

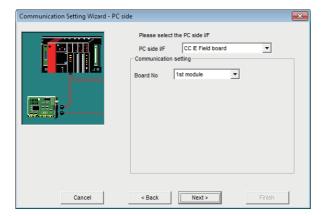

**3.** Set the following items and click the [Next] button.

PC side I/F: CC IE Field board Board No: 1st module

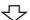

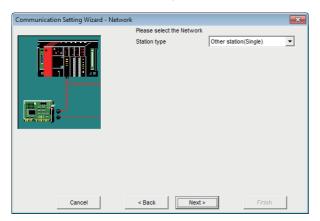

**4.** Set the following items and click the [Next] button. Station type: Other station (Single)

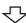

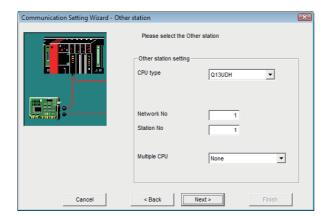

**5.** Set the following items and click the [Next] button.

CPU type: Q13UDH Network No.: 1 Station No.: 1

Multiple CPU: None

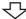

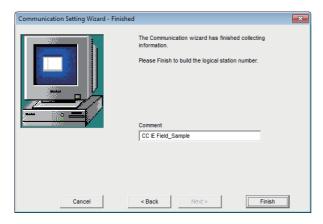

**6.** Enter a comment and click the [Finish] button.

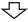

Registration complete

Check the CC-Link IE Field Network communication settings, using the logical station number set in this section ( Page 211 Setting the logical station number (setting on Communication Setting Wizard)).

#### Operating procedure

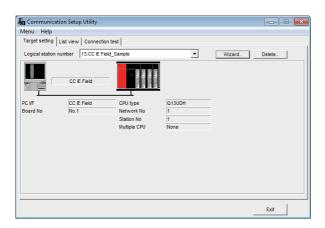

 Click the [Target setting] tab and select the logical station number "13".
 Check the logical station number settings.

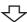

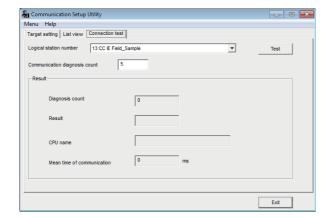

**2.** Click the [Connection test] tab and select the logical station number "13".

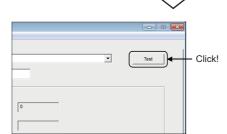

亽

Communication test complete

Click the [Test] button to check that communication is being performed normally.

If an error occurs, check the error code and remove the error.

The error code is displayed in Result. (At normal termination, "0x00000000" is displayed in Result.)

For details of error code, refer to the following manual.

Through the above steps, it is confirmed that the logical station number settings are correct.

MX Component Version 4 Programming Manual

This logical station number can be used for user program creation and PLC Monitor Utility.

# 8.17 Q Series Bus Communication

This section provides the Q series bus communication procedure and its setting example using the utility setting type.

## **Access procedure**

The following is the procedure for accessing the programmable controller CPU using Q series bus communication.

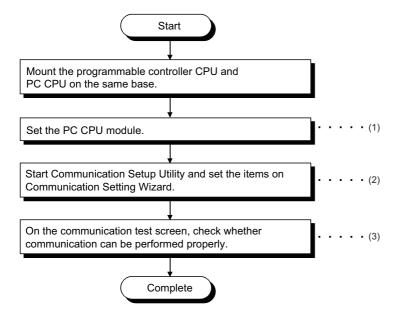

- (1) PC CPU module manual
- (2) Page 215 Setting the logical station number (setting on Communication Setting Wizard)
- (3) Page 217 Checking the logical station number settings (conducting a communication test)

### System example

The following system example is used in this section.

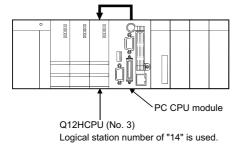

#### Setting the logical station number (setting on Communication Setting Wizard)

The following explains how to set the logical station number using the system example in this section ( Page 214 System example).

#### Operating procedure

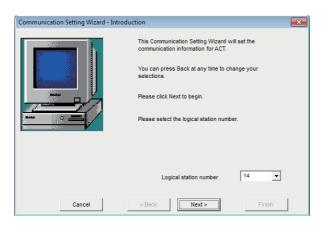

- **1.** Start Communication Setup Utility and click the [Wizard] button.
- **2.** Enter "14" in Logical station number and click the [Next] button.

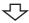

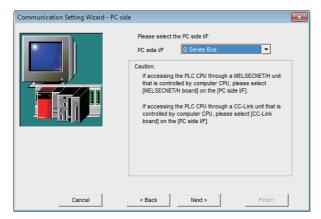

**3.** Set the following items and click the [Next] button. PC side I/F: Q Series Bus

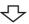

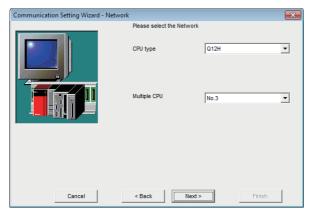

**4.** Set the following items and click the [Next] button. CPU type: Q12H

Multiple CPU: No.3

**5.** Enter a comment and click the [Finish] button.

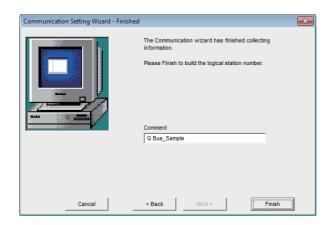

 $\triangle$ 

Registration complete

#### Checking the logical station number settings (conducting a communication test)

Check the Q series bus communication settings, using the logical station number set in this section ( Page 215 Setting the logical station number (setting on Communication Setting Wizard)).

#### Operating procedure

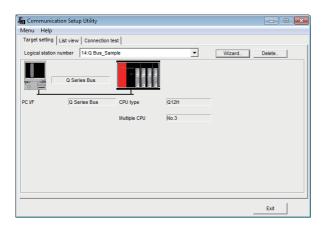

 Click the [Target setting] tab and select the logical station number "14".
 Check the logical station number settings.

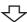

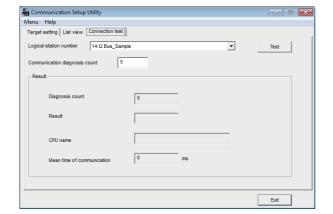

**2.** Click the [Connection test] tab and select the logical station number "14".

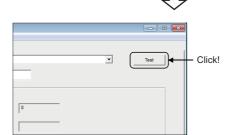

亽

Communication test complete

Click the [Test] button to check that communication is being performed normally.

If an error occurs, check the error code and remove the error.

The error code is displayed in Result. (At normal termination, "0x00000000" is displayed in Result.)

For details of error code, refer to the following manual.

MX Component Version 4 Programming Manual

Through the above steps, it is confirmed that the logical station number settings are correct.

This logical station number can be used for user program creation and PLC Monitor Utility.

Collect device data, using this logical station number.

# 8.18 Modem Communication

This section provides the modem communication procedures and its setting examples using the utility setting type.

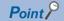

When performing modem communication for the first time on MX Component, check whether normal modem communication can be performed using GX Works2, and then start modem communication using MX Component.

By doing so, the cause of the communication failure can be identified easily.

# Switch settings of Q series-compatible C24, L series-compatible C24

This section explains the switch settings of the modules for the use of MX Component.

The settings of MX Component need to be the same as the module.

# Q series-compatible C24, L series-compatible C24 (performing modem communication on CH1 side)

| Item     | Setting                                          |                             | Setting value          |  |
|----------|--------------------------------------------------|-----------------------------|------------------------|--|
|          | b15 to b8                                        | b7 to b0                    |                        |  |
| Switch 1 | CH1 communication speed*1                        | CH1 transmission setting*2  | *1*2                   |  |
| Switch 2 | _                                                | CH1 communications protocol | 0005H                  |  |
| Switch 3 | CH2 communication speed CH2 transmission setting |                             | As set by user         |  |
| Switch 4 | _                                                | CH2 communications protocol | As set by user         |  |
| Switch 5 | Module station number                            |                             | 0000H (As set by user) |  |

<sup>\*1</sup> Set the settings to meet the modem specifications.

<sup>\*2</sup> The transmission setting of CH1 is indicated below.

| Transmission setting   | Setting        |
|------------------------|----------------|
| Operation setting      | Independent    |
| Data bit               | 8              |
| Parity bit             | No             |
| Odd/even number parity | Odd number     |
| Stop bit               | 1              |
| Sum check code         | Yes            |
| Online change          | Enable         |
| Setting change         | Enable/disable |

### **Access procedure**

The following is the procedure for accessing the programmable controller CPU using modem communication.

<When using Q series-compatible C24 or L series-compatible C24>

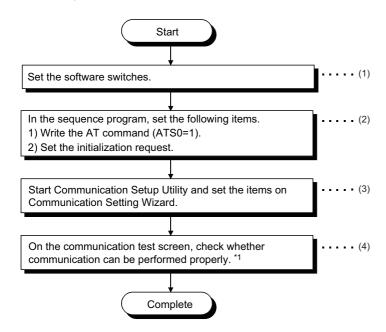

- \*1 If normal communication cannot be performed, refer to "Flowchart for When Access cannot be Performed during Modem Communication" ( Page 403 Flowchart for When Access cannot be Performed during Modem Communication) and take corrective action.
- (1) Page 218 Switch settings of Q series-compatible C24, L series-compatible C24
- (2) Page 221 Connecting Q series-compatible C24 or L series-compatible C24 to the modem
- (3) Fage 232 Setting the logical station number (setting on Communication Setting Wizard)
- (4) Page 234 Checking the logical station number settings (conducting a communication test)
- <When FXCPU is used>

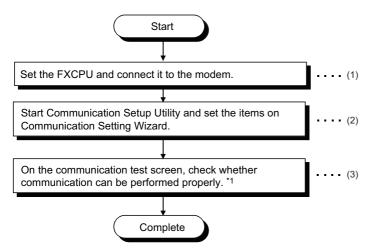

- \*1 If normal communication cannot be performed, refer to "Flowchart for When Access cannot be Performed during Modem Communication" ( Page 403 Flowchart for When Access cannot be Performed during Modem Communication) and take corrective action
- (1) GX Works2 Version 1 Operating Manual (Common)
- (2) Page 232 Setting the logical station number (setting on Communication Setting Wizard)
- (3) Fage 234 Checking the logical station number settings (conducting a communication test)

### System example

The following system examples are used in this section.

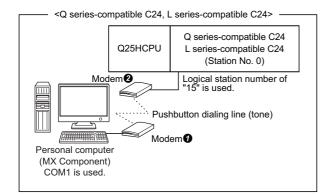

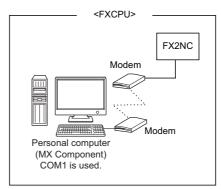

#### Connecting Q series-compatible C24 or L series-compatible C24 to the modem

Using the Q series-compatible C24 or L series-compatible C24 requires a sequence program to set the following buffer memory addresses.

The following table indicates the buffer memory addresses that must be set and the sequence program.

| Setting Item (Buffer Memory Address)              | Setting                                                                                                    |
|---------------------------------------------------|----------------------------------------------------------------------------------------------------|
| Modem connection channel designation (2EH)        | 0: Not connected (modem function is not used) 1: CH1 side interface 2: CH2 side interface                                                                                                    |
| Initialization data number designation (34H)*1    | 0H: Send of initialization data specified in the sending user registration frame specifying area 7D0H to 7DDH: Initialization data number                                                                                                    |
| GX Developer/MELSOFT connection designation (36H) | 0: Not connected 1: Connected                                                                                                    |
| Callback function designation (2001H)             | 0H: Auto line connect 1H: Callback connect (Fixation) 3H: Callback connect (Number specification) 7H: Callback connect (Number specification (maximum of 10 modules)) 9H: Auto line connect (Callback fixation) BH: Auto line connect (Callback number specification) FH: Auto line connect (Callback number specification (maximum of 10 modules)) |

<sup>\*1</sup> The following initialization data are factory-registered to Q series-compatible C24.

When the modem used corresponds to the initialization data (7D0H to 7DAH), specify the following registration number.

When using the modem where the initialization data is not registered, register the AT command to the buffer memory address (1B00H) of Q series-compatible C24.

| Registration<br>Number |             | Initialization Command         | Corresponding Device                                                                                                    |                                  |  |  |
|------------------------|-------------|--------------------------------|----------------------------------------------------------------------------------------------------|----------------------------------|--|--|
| Hexad ecimal           | Decim<br>al |                                | Manufacturer                                                                                                    | Model                            |  |  |
| 7D0H                   | 2000        | ATQ0V1E1X1\J0\Q2\V2\N3S0=1     | Aiwa                                                                                                    | PV-AF2881WW<br>PV-BF288M2        |  |  |
| 7D1H                   | 2001        | ATQ0V1E1X1\Q2\V2\N3S0=1        | Micro General Laboratory                                                                                                    | MC288XE<br>MC288X1               |  |  |
| 7D2H                   | 2002        | ATQ0V1E1X1&K3\N3S0=1           | Microcom                                                                                                    | DESKPORTE22.8S<br>DESKPORTE33.6S |  |  |
| 7D3H                   | 2003        | ATQ0V1E1X1&H1&R2&A3&D2S0=1     | Omron                                                                                                    | ME3314B                          |  |  |
| 7D4H                   | 2004        | ATQ0V1E1X1\J0\Q2\N3S0=1        | Sun Electronic                                                                                                    | MS336AF                          |  |  |
| 7D5H                   | 2005        | ATE1Q0V1&C1&D2&H1&I0&R2&S0S0=1 | Omron                                                                                                    | ME5614B                          |  |  |
| 7D6H                   | 2006        | ATE1Q0V1&C1&D2&K3&S0S0=1       | Sun Electronic                                                                                                    | MS56KAF                          |  |  |
|                        |             |                                | Micro General Laboratory                                                                                                    | MRV56XL                          |  |  |
|                        |             |                                | Matsushita Electric                                                                                                    | VS-2621A                         |  |  |
| 7D7H                   | 2007        | ATE1Q0V1&C1&D2&K3&S1S0=1       |                                                                                                    | VC-173                           |  |  |
| 7D8H                   | 2008        | ATE1Q0V1&C1&D2&K3&S0S0=1       | Omron                                                                                                    | MT128B II -D                     |  |  |
| 7D9H                   | 2009        | ATE1Q0V1&C1&D1\Q2&S0S0=1       | Sun Electronic                                                                                                    | TS128JX II                       |  |  |
| 7DAH                   | 2010        | ATE1Q0V1&C1&D2\Q3&S0S0=1       | Sharp                                                                                                    | DN-TA1                           |  |  |
| 7DCH                   | 2012        | AT&S0S0=1                      | Gener * Use this device for ope                                                                                               | eration check.                   |  |  |
| 7DDH                   | 2013        | ATX1&S0S0=1                    | al If the device does not operate, create the initialization command which matches the modem specifications on the user side. |                                  |  |  |

#### **■**When callback function is not used

| Setting Item (Buffer Memory Address)              | Setting         |
|---------------------------------------------------|-----------------|
| Modem connection channel designation (2EH)        | 1 (CH1)         |
| Initialization data number designation (34H)      | 2006 (No. 2006) |
| GX Developer/MELSOFT connection designation (36H) | 1 (Connected)   |
| Callback function designation (2001H)             | _               |

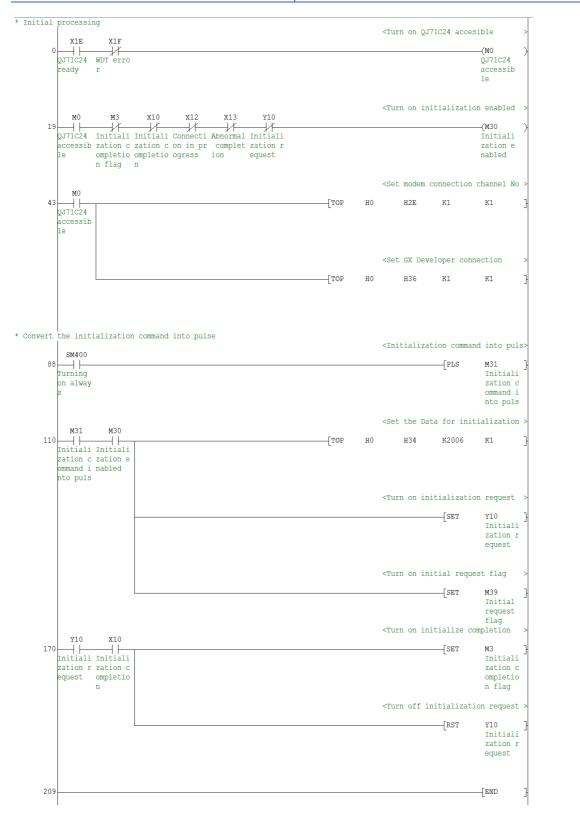

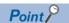

This sample sequence program is installed into the following folders after installation of MX Component.

#### ■When "Auto line connect (Callback fixation)" is used as callback function

| Setting Item (Buffer Memory Address)              | Setting                                    |
|---------------------------------------------------|--------------------------------------------|
| Modem connection channel designation (2EH)        | 1 (CH1)                                    |
| Initialization data number designation (34H)      | 2012 (No. 2012)                            |
| GX Developer/MELSOFT connection designation (36H) | 1 (Connected)                              |
| Callback function designation (2001H)             | 9H (Auto line connect (Callback fixation)) |

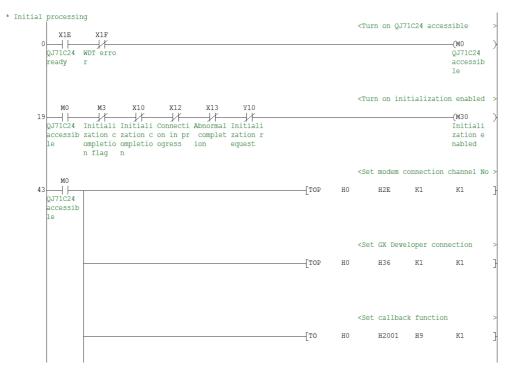

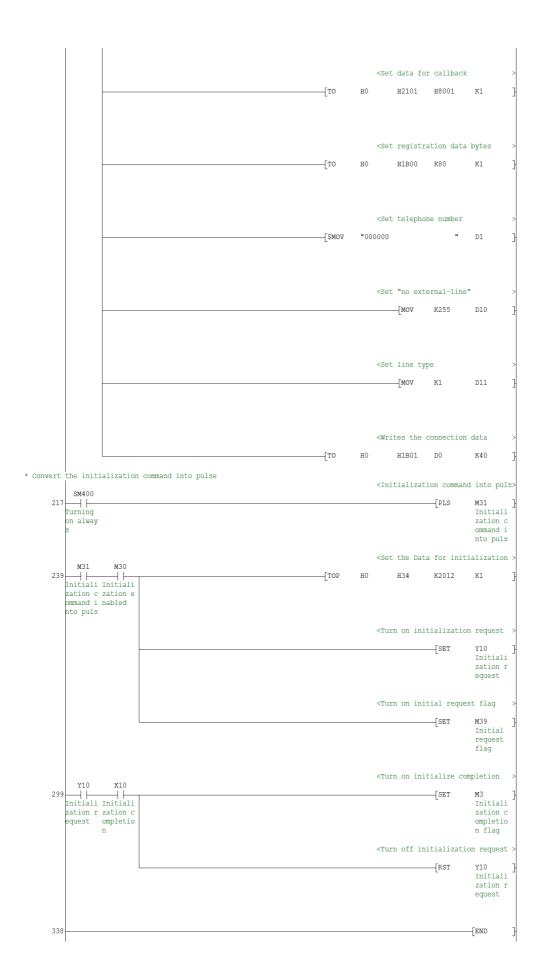

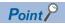

This sample sequence program is installed into the following folders after installation of MX Component. [User-specified folder] - [Act] - [Samples] - [GppW] - [QJ71C24Callback]

# ■When "Auto line connect (Callback number specification (maximum of 10 modules))" is used as callback function

| Setting Item (Buffer Memory Address)              | Setting                                                                        |
|---------------------------------------------------|--------------------------------------------------------------------------------|
| Modem connection channel designation (2EH)        | 1 (CH1)                                                                        |
| Initialization data number designation (34H)      | 2012 (No. 2012)                                                                |
| GX Developer/MELSOFT connection designation (36H) | 1 (Connected)                                                                  |
| Callback function designation (2001H)             | FH (Auto line connect (Callback number specification (maximum of 10 modules))) |

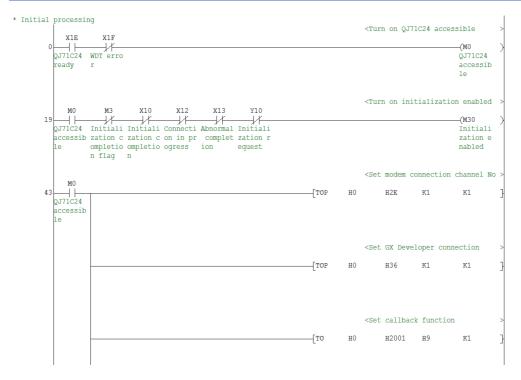

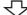

| _             |     |                                                                                    |           | for call   |       | > |
|---------------|-----|------------------------------------------------------------------------------------|-----------|------------|-------|---|
| TO            | Н0  |                                                                                    | H2101     | H8001      | K1    | - |
|               |     |                                                                                    |           |            |       |   |
|               |     |                                                                                    |           |            |       |   |
|               |     | <set< td=""><td>the data</td><td>for call</td><td>back</td><td>&gt;</td></set<>    | the data  | for call   | back  | > |
| [TO           | H0  |                                                                                    | H2102     | Н8002      | K1    | - |
|               |     |                                                                                    |           |            |       |   |
|               |     |                                                                                    |           |            |       |   |
|               |     | <set< td=""><td>the data</td><td>for call</td><td>back</td><td>;</td></set<>       | the data  | for call   | back  | ; |
| —Г <u>т</u> о | н0  |                                                                                    | H2103     | Н8003      | K1    | - |
| L             |     |                                                                                    |           |            |       |   |
|               |     |                                                                                    |           |            |       |   |
|               |     |                                                                                    |           |            |       |   |
| -             |     |                                                                                    |           | tion data  |       | - |
| —[то          | H0  |                                                                                    | H1B00     | K80        | K1    | - |
|               |     |                                                                                    |           |            |       |   |
|               |     |                                                                                    |           |            |       |   |
|               |     |                                                                                    |           | e number   |       | > |
| [\$MOV        | "1  |                                                                                    |           | "          | D1    | ] |
|               |     |                                                                                    |           |            |       |   |
|               |     |                                                                                    |           |            |       |   |
|               |     | <set< td=""><td>"no exte</td><td>rnal-line</td><td>ıı</td><td>&gt;</td></set<>     | "no exte  | rnal-line  | ıı    | > |
|               |     |                                                                                    | _[MOV     | K255       | D10   | ] |
|               |     |                                                                                    |           |            |       |   |
|               |     |                                                                                    |           |            |       |   |
|               |     | <set< td=""><td>line typ</td><td>е</td><td></td><td>&gt;</td></set<>               | line typ  | е          |       | > |
|               |     |                                                                                    | VOM       | K1         | D11   | ] |
|               |     |                                                                                    |           |            |       |   |
|               |     |                                                                                    |           |            |       |   |
|               |     | <wri< td=""><td>tes the c</td><td>connection</td><td>data</td><td>&gt;</td></wri<> | tes the c | connection | data  | > |
| TO            | H0  |                                                                                    | H1B2A     | D0         | K40   | - |
| _             |     |                                                                                    |           |            |       |   |
|               |     |                                                                                    |           |            |       |   |
|               |     | <set< td=""><td>registra</td><td>tion data</td><td>bvtes</td><td>&gt;</td></set<>  | registra  | tion data  | bvtes | > |
| Гто           | нО  |                                                                                    |           | K80        |       | ] |
| [10           | 110 |                                                                                    | 11223     | 1.00       |       | - |
|               |     |                                                                                    |           |            |       |   |
|               |     |                                                                                    |           |            |       |   |
|               |     |                                                                                    |           | e number   |       |   |
| ŞMOV          | "2  |                                                                                    |           | "          | D1    | - |
|               |     |                                                                                    |           |            |       |   |
|               |     |                                                                                    |           |            |       |   |
|               |     |                                                                                    |           | rnal-line  |       | > |
|               |     |                                                                                    | VOV       | K255       | D10   |   |
|               |     |                                                                                    |           |            |       |   |
|               |     |                                                                                    |           |            |       |   |
|               |     | <set< td=""><td>line typ</td><td>е</td><td></td><td>3</td></set<>                  | line typ  | е          |       | 3 |
|               |     |                                                                                    | WOW]      | K1         | D11   |   |
|               |     |                                                                                    |           |            |       |   |
|               |     |                                                                                    |           |            |       |   |
|               |     | <wri< td=""><td>tes the c</td><td>connection</td><td>data</td><td>&gt;</td></wri<> | tes the c | connection | data  | > |
| [TO           | Н0  |                                                                                    | H1B2A     | D0         | K40   | ] |

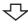

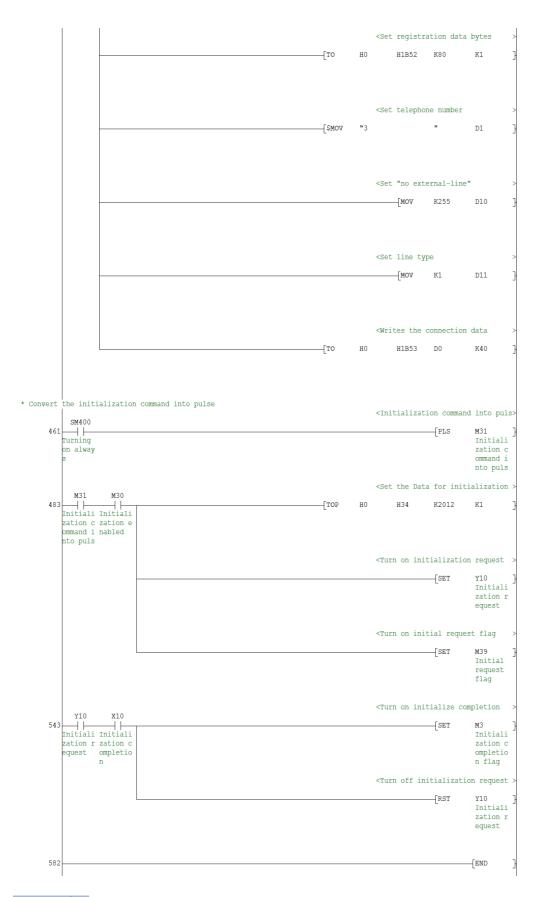

Point P

This sample sequence program is installed into the following folders after installation of MX Component. [User-specified folder] - [Act] - [Samples] - [GppW] - [QJ71C24Callback\_Number]

#### Connecting FXCPU and the modem

A sequence program is required for the use of FXCPU.

```
* The modem initialization command is set in D1000-D1025.   
* The AT command of ATEOSO=2Q1&D0&M4\Q0\J0&W is set.
                                                                                 * <"A" (H41) is set in D1000.
           M8002
                                                                                     MOV H41
                                                                                                        D1000
           \dashv \vdash
                                                                                 ^{\star} <"T"(H54) is set in D1001.
                                                                                      MOV H54
                                                                                                         D1001
                                                                                 ^{\star} <"E"(H45) is set in D1002.
                                                                                      ___MOV H45 D1002
                                                                                 * <"0"(H30) is set in D1003.
                                                                                      ____MOV H30
                                                                                                      D1003
                                                                                 * <"S"(H53) is set in D1004.
                                                                                      MOV H53
                                                                                                        D1004
                                                                                 * <"0"(H30) is set in D1005.
                                                                                      MOV
                                                                                              H30
                                                                                                        D1005
                                                                                 ^{\star} <"="(H3D) is set in D1006.
                                                                                              H3D
                                                                                      WOW]
                                                                                 * <"2"(H32) is set in D1007.
                                                                                                      D1007
                                                                                    _____MOV H32
                                                                                 * <"Q"(H51) is set in D1008.
                                                                                     _____MOV H51 D1008
                                                                                 * <"1"(H31) is set in D1009.
                                                                                     ____MOV H31
                                                                                                        D1009
                                                                                 * <"&"(H26) is set in D1010.
                                                                                      VOM
                                                                                              H26
                                                                                                        D1010
                                                                                 ^{\star} <"D"(H44) is set in D1011.
                                                                                      MOV
                                                                                              H44
                                                                                                         D1011
                                                                                 \star <"0"(H30) is set in D1012.
                                                                                      ____MOV H30
```

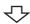

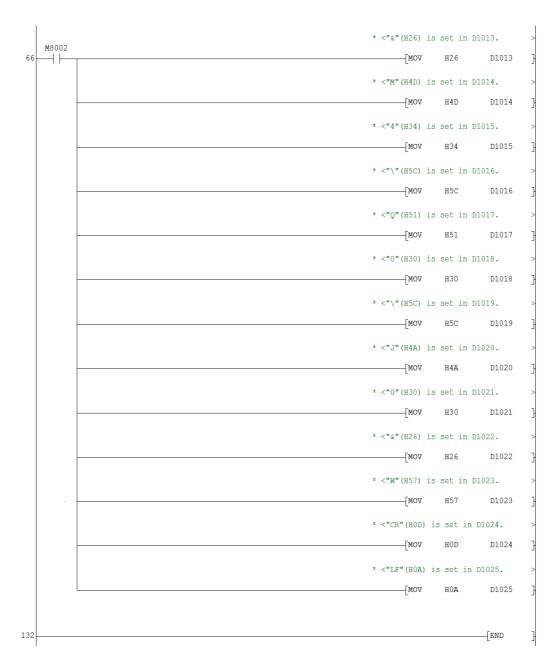

Point P

This sample sequence program is installed into the following folders after installation of MX Component. [User-specified folder] - [Act] - [Samples] - [GppW] - [FXCPUTEL]

#### Setting the logical station number (setting on Communication Setting Wizard)

The following explains how to set the logical station number for Q series-compatible C24 using the system example in this section ( Page 220 System example).

#### Operating procedure

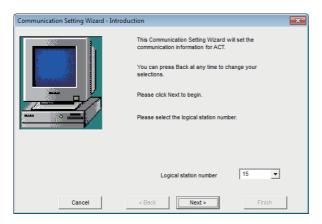

- **1.** Start Communication Setup Utility and click the [Wizard] button.
- **2.** Enter "15" in Logical station number and click the [Next] button.

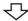

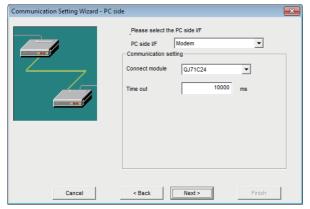

**3.** Set the following items and click the [Next] button.

PC side I/F: Modem
Connect module: QJ71C24

Time out: 10000

| ┚ | ᇺ |
|---|---|
| / | _ |

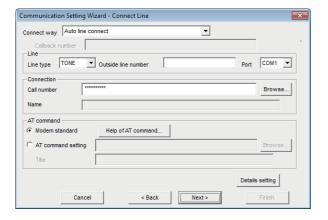

**4.** Set the following items and click the [Next] button.

Line type: TONE

Outside line number: None

Port: COM1

Call number: \*\*\*\*\*\*\*

(Enter the programmable controller side phone

number.)

AT command: Modem standard

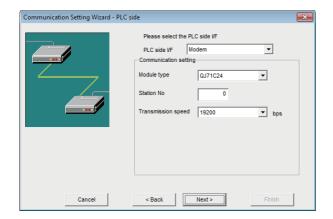

**5.** Set the following items and click the [Next] button.

PLC side I/F: Modem Module type: QJ71C24

Station No: 0

Transmission speed: 19200

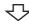

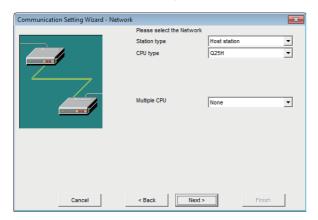

**6.** Set the following items and click the [Next] button.

Station type: Host station

CPU type: Q25H Multiple CPU: None

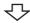

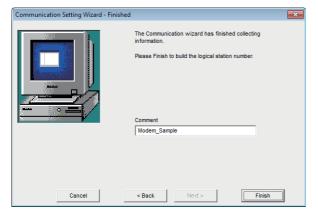

**7.** Enter a comment and click the [Finish] button.

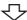

Registration complete

#### Checking the logical station number settings (conducting a communication test)

Check the modem communication settings, using the logical station number set in this section ( Page 232 Setting the logical station number (setting on Communication Setting Wizard)).

#### Operating procedure

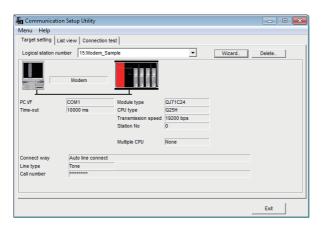

 Click the [Target setting] tab and select the logical station number "15".
 Check the logical station number settings.

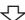

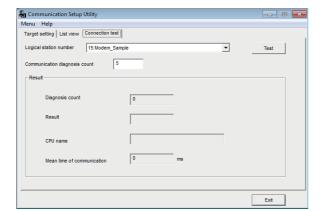

**2.** Click the [Connection test] tab and select the logical station number "15".

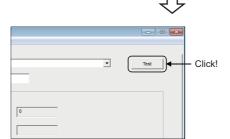

**3.** Click the [Test] button to check that communication is being performed normally.

If an error occurs, check the error code and remove the error.

The error code is displayed in Result. (At normal termination, "0x00000000" is displayed in Result.)
For details of error code, refer to the following manual.

MX Component Version 4 Programming Manual

Through the above steps, it is confirmed that the logical station number settings are correct.

This logical station number can be used for user program creation and PLC Monitor Utility.

Collect device data, using this logical station number.

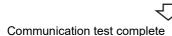

# 8.19 Gateway Function Communication

This section provides the gateway function communication procedure and its setting example using the utility setting type.

### **Access procedure**

The following is the procedure for accessing the GOT using gateway function communication.

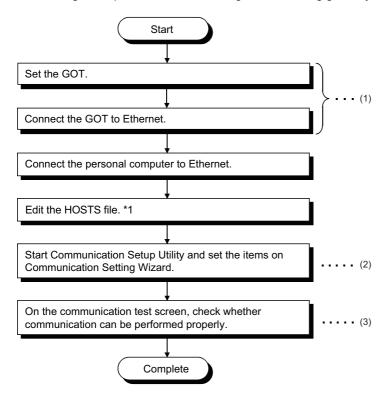

- \*1 The HOSTS file is not required to be edited when entering the IP address in the host name (IP address) of Communication Setup Utility and the ActHostAddress property of the Ethernet communication control.
- (1) GOT operating manual
- (2) Page 236 Setting the logical station number (setting on Communication Setting Wizard)
- (3) Page 238 Checking the logical station number settings (conducting a communication test)

#### System example

The following system example is used in this section.

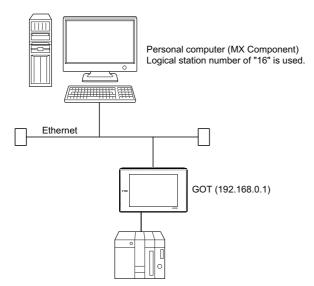

#### Performing communications check

After completion of preparations for performing gateway function communication, execute ping in the MS-DOS mode before starting communication using MX Component.

· When normal

C:\>ping 192.168.0.1

Reply from 192.168.0.1 : bytes=32 time<10ms TTL=32

· When abnormal

C:\>ping 192.168.0.1

Request timed out.

If ping does not pass through, check cable and module connections and Windows side IP address and other settings.

#### Setting the logical station number (setting on Communication Setting Wizard)

The following explains how to set the logical station number using the system example in this section ( Page 235 System example).

#### Operating procedure

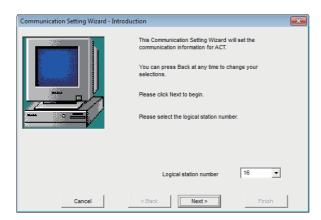

- **1.** Start Communication Setup Utility and click the [Wizard] button.
- **2.** Enter "16" in Logical station number and click the [Next] button.

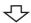

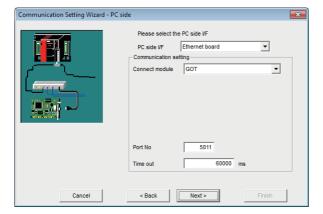

**3.** Set the following items and click the [Next] button.

PC side I/F: Ethernet board Connect module: GOT

Port No: 5011 Time out: 60000

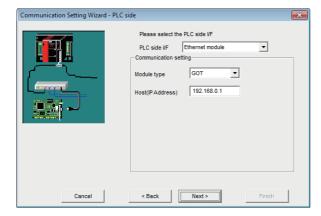

**4.** Set the following items and click the [Next] button.

PLC side I/F: Ethernet module

Module type: GOT

Host (IP Address): 192.168.0.1

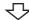

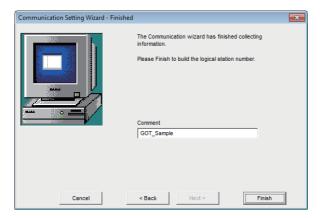

**5.** Enter a comment and click the [Finish] button.

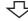

Registration complete

#### Checking the logical station number settings (conducting a communication test)

Check the gateway function communication settings, using the logical station number set in this section ( Page 236 Setting the logical station number (setting on Communication Setting Wizard)).

#### Operating procedure

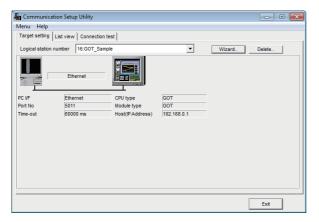

 Click the [Target setting] tab and select the logical station number "16".
 Check the logical station number settings.

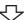

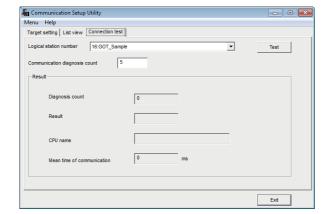

**2.** Click the [Connection test] tab and select the logical station number "16".

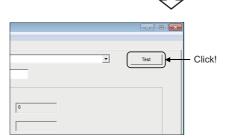

**3.** Click the [Test] button to check that communication is being performed normally.

If an error occurs, check the error code and remove the error.

The error code is displayed in Result. (At normal termination, "0x00000000" is displayed in Result.) For details of error code, refer to the following manual.

MX Component Version 4 Programming Manual

Through the above steps, it is confirmed that the logical station number settings are correct.

This logical station number can be used for user program creation and PLC Monitor Utility.

Collect device data, using this logical station number.

# 8.20 GOT Transparent Communication

This section provides the GOT transparent communication procedure and its setting example using the utility setting type.

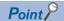

For applicable system configuration, refer to the following manual.

Connection manuals for GOT2000 series

(Mitsubishi Products), (Non-Mitsubishi Products 1), (Non-Mitsubishi Products 2), (Microcomputer, MODBUS/Fieldbus Products, Peripherals)

Connection manuals for GOT1000 series

(Mitsubishi Products), (Non-Mitsubishi Products 1), (Non-Mitsubishi Products 2), (Microcomputer, MODBUS Products, Peripherals)

### **Access procedure**

The following is the procedure for accessing the GOT using GOT transparent communication.

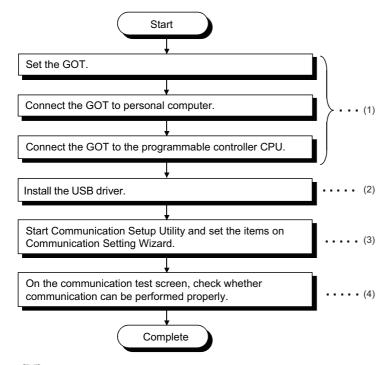

- (1) GOT operating manual
- (2) Page 423 USB Driver Installation
- (3) Fage 240 Setting the logical station number (setting on Communication Setting Wizard)
- (4) Page 243 Checking the logical station number settings (conducting a communication test)

#### System example

The following system example is used in this section.

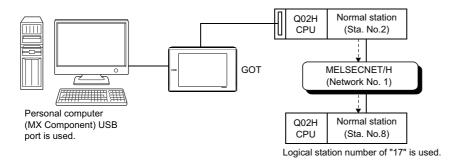

#### Setting the logical station number (setting on Communication Setting Wizard)

The following explains how to set the logical station number using the system example in this section ( Page 239 System example).

#### Operating procedure

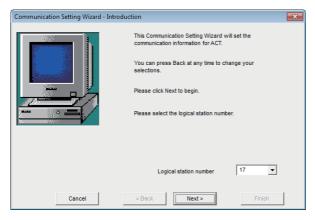

- **1.** Start Communication Setup Utility and click the [Wizard] button.
- **2.** Enter "17" in Logical station number and click the [Next] button.

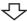

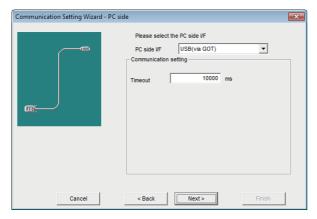

**3.** Set the following items and click the [Next] button.

PC side I/F: USB (via GOT)

Time out: 10000

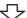

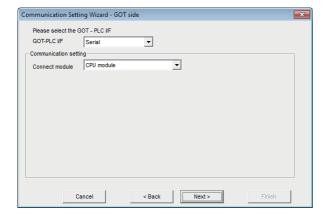

**4.** Set the following items and click the [Next] button.

GOT - PLC I/F: Serial

Connect module: CPU module

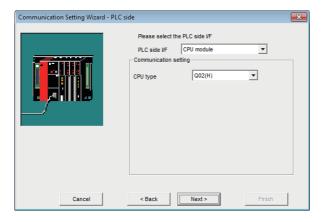

**5.** Set the following items and click the [Next] button. PLC side I/F: CPU module

CPU type: Q02(H)

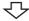

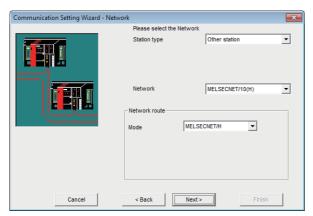

**6.** Set the following items and click the [Next] button.

Station type: Other station Network: MELSECNET/10(H) Mode: MELSECNET/H

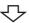

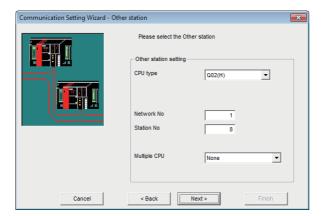

**7.** Set the following items and click the [Next] button.

CPU type: Q02(H) Network No.: 1 Station No.: 8

Multiple CPU: None

 $\pmb{8.} \quad \text{Enter a comment and click the [Finish] button}.$ 

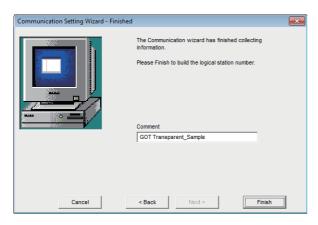

 $\triangle$ 

Registration complete

#### Checking the logical station number settings (conducting a communication test)

Check the GOT transparent communication settings, using the logical station number set in this section ( Page 240 Setting the logical station number (setting on Communication Setting Wizard)).

#### Operating procedure

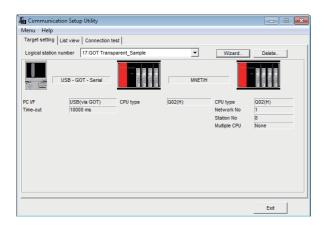

 Click the [Target setting] tab and select the logical station number "17".
 Check the logical station number settings.

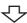

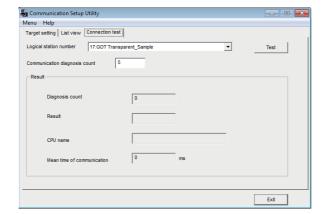

**2.** Click the [Connection test] tab and select the logical station number "17".

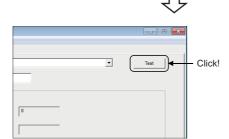

亇

Communication test complete

**3.** Click the [Test] button to check that communication is being performed normally.

If an error occurs, check the error code and remove the error.

The error code is displayed in Result. (At normal termination, "0x00000000" is displayed in Result.) For details of error code, refer to the following manual.

MX Component Version 4 Programming Manual

Through the above steps, it is confirmed that the logical station number settings are correct.

This logical station number can be used for user program creation and PLC Monitor Utility.

Collect device data, using this logical station number.

## 8.21 Inverter COM Communication

section provides the inverter COM communication procedure and its setting example using the utility setting type.

## **Access procedure**

The following is the procedure for accessing the inverter using inverter COM communication.

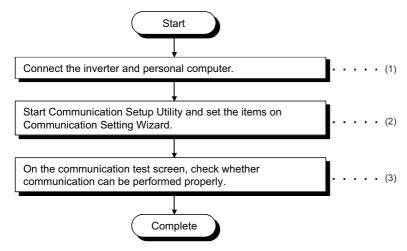

- (1) Page 30 SYSTEM CONFIGURATIONS
- (2) Page 245 Setting the logical station number (setting on Communication Setting Wizard)
- (3) Fage 247 Checking the logical station number settings (conducting a communication test)

#### System example

The following system example is used in this section.

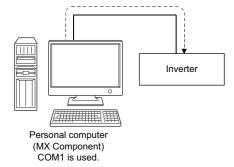

#### Setting the logical station number (setting on Communication Setting Wizard)

The following explains how to set the logical station number using the system example in this section ( Page 244 System example).

#### Operating procedure

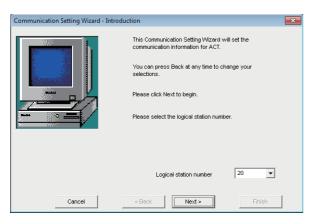

- **1.** Start Communication Setup Utility and click the [Wizard] button.
- **2.** Enter "20" in Logical station number and click the [Next] button.

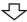

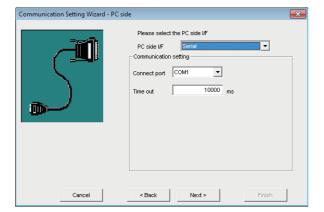

**3.** Set the following items and click the [Next] button.

PC side I/F: Serial Connect port: COM1 Time out: 10000

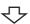

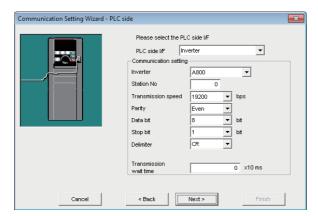

**4.** Set the following items and click the [Next] button.

PLC side I/F: Inverter

Inverter: A800 Station No: 0

Transmission speed: 19200

Parity: Even
Data bit: 8
Stop bit: 1
Delimiter: CR

Transmission wait time: 0

 $\textbf{5.} \quad \text{Enter a comment and click the [Finish] button}.$ 

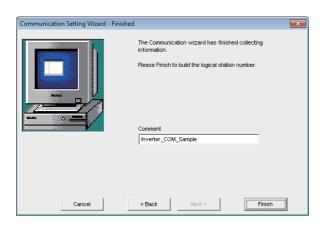

 $\triangle$ 

Registration complete

#### Checking the logical station number settings (conducting a communication test)

Check the inverter COM communication settings, using the logical station number set in this section ( Page 245 Setting the logical station number (setting on Communication Setting Wizard)).

#### Operating procedure

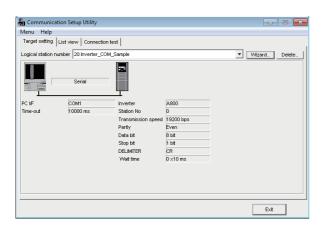

 Click the [Target setting] tab and select the logical station number "20".
 Check the logical station number settings.

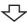

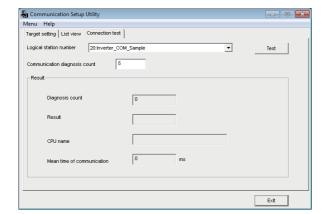

**2.** Click the [Connection test] tab and select the logical station number "20".

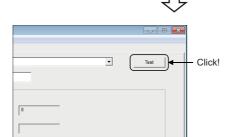

仑

Communication test complete

**3.** Click the [Test] button to check that communication is being performed normally.

If an error occurs, check the error code and remove the error.

The error code is displayed in Result. (At normal termination, "0x00000000" is displayed in Result.) For details of error code, refer to the following manual.

MX Component Version 4 Programming Manual

Through the above steps, it is confirmed that the logical station number settings are correct.

This logical station number can be used for user program creation.

Collect device data, using this logical station number.

## 8.22 Inverter USB Communication

This section provides the inverter USB communication procedure and its setting example using the utility setting type.

## **Access procedure**

The following is the procedure for accessing the inverter using inverter USB communication.

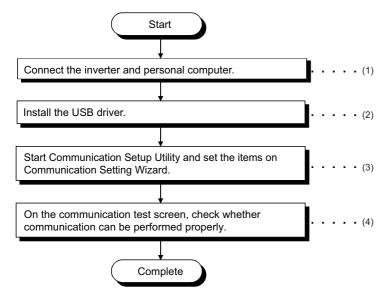

- (1) Page 30 SYSTEM CONFIGURATIONS
- (2) Page 423 USB Driver Installation
- (3) Page 249 Setting the logical station number (setting on Communication Setting Wizard)
- (4) Page 251 Checking the logical station number settings (conducting a communication test)

#### System example

The following system example is used in this section.

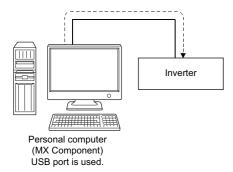

#### Setting the logical station number (setting on Communication Setting Wizard)

The following explains how to set the logical station number using the system example in this section ( Page 248 System example).

#### Operating procedure

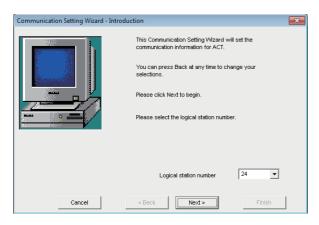

- **1.** Start Communication Setup Utility and click the [Wizard] button.
- **2.** Enter "24" in Logical station number and click the [Next] button.

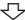

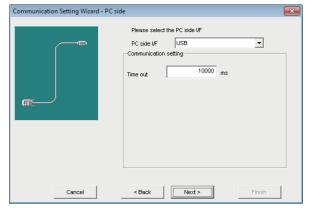

**3.** Set the following items and click the [Next] button.

PC side I/F: USB Time out: 10000

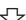

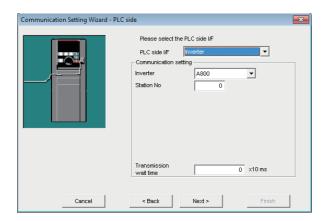

**4.** Set the following items and click the [Next] button.

PLC side I/F: Inverter

Inverter: A800 Station No: 0

Transmission wait time: 0

 $\textbf{5.} \quad \text{Enter a comment and click the [Finish] button}.$ 

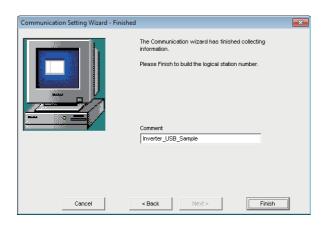

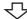

Registration complete

#### Checking the logical station number settings (conducting a communication test)

Check the inverter USB communication settings, using the logical station number set in this section ( Page 249 Setting the logical station number (setting on Communication Setting Wizard)).

### Operating procedure

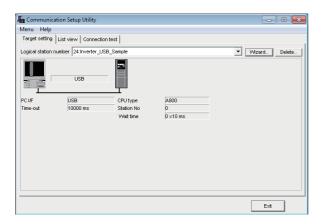

 Click the [Target setting] tab and select the logical station number "24".
 Check the logical station number settings.

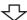

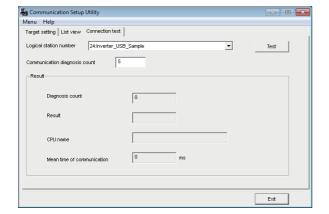

**2.** Click the [Connection test] tab and select the logical station number "24".

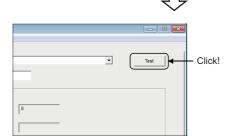

₹

Communication test complete

**3.** Click the [Test] button to check that communication is being performed normally.

If an error occurs, check the error code and remove the error.

The error code is displayed in Result. (At normal termination, "0x00000000" is displayed in Result.)
For details of error code, refer to the following manual.

MX Component Version 4 Programming Manual

Through the above steps, it is confirmed that the logical station number settings are correct.

This logical station number can be used for user program creation.

Collect device data, using this logical station number.

### 8.23 Robot controller COM Communication

This section provides the robot controller COM communication procedure and its setting example using the utility setting type.

### **Access procedure**

The following is the procedure for accessing the robot controller using robot controller COM communication.

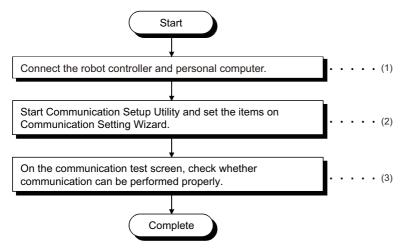

- (1) Page 30 SYSTEM CONFIGURATIONS
- (2) Page 253 Setting the logical station number (setting on Communication Setting Wizard)
- (3) Fage 255 Checking the logical station number settings (conducting a communication test)

#### System example

The following system example is used in this section.

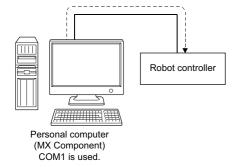

#### Setting the logical station number (setting on Communication Setting Wizard)

The following explains how to set the logical station number using the system example in this section ( Page 252 System example).

### Operating procedure

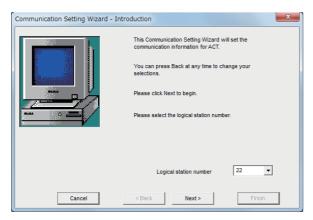

- **1.** Start Communication Setup Utility and click the [Wizard] button.
- **2.** Enter "22" in Logical station number and click the [Next] button

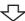

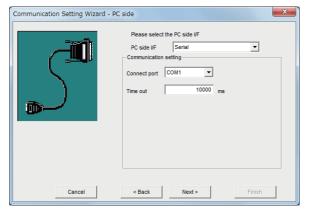

**3.** Set the following items and click the [Next] button.

PC side I/F: Serial Connect port: COM1 Time out: 10000

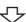

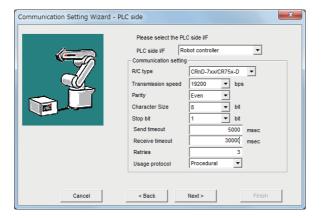

**4.** Set the following items and click the [Next] button.

PLC side I/F: Robot controller R/C type: CRnD-7xx/CR75x-D Transmission speed: 19200

Parity: Even Character Size: 8

Stop bit: 1

Send timeout: 5000 Receive timeout : 30000

Retries: 3

Usage protocol: Procedural

 $\textbf{5.} \quad \text{Enter a comment and click the [Finish] button}.$ 

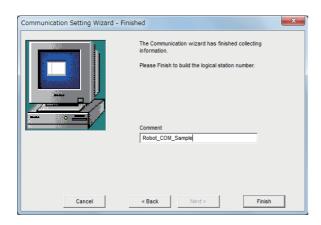

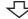

Registration complete

#### Checking the logical station number settings (conducting a communication test)

Check the robot controller COM communication settings, using the logical station number set in this section ( Fig. Page 253 Setting the logical station number (setting on Communication Setting Wizard)).

#### Operating procedure

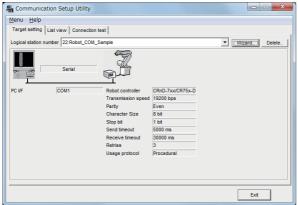

1. Click the [Target setting] tab and select the logical station number "22". Check the logical station number settings.

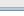

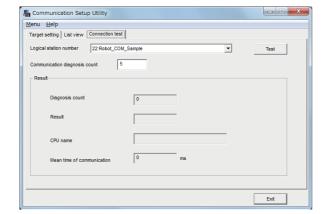

2. Click the [Connection test] tab and select the logical station number "22".

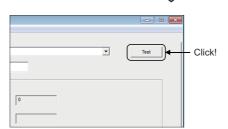

Communication test complete

**3.** Click the [Test] button to check that communication is being performed normally.

If an error occurs, check the error code and remove the

The error code is displayed in Result. (At normal termination, "0x00000000" is displayed in Result.) For details of error code, refer to the following manual.

MX Component Version 4 Programming Manual

Through the above steps, it is confirmed that the logical station number settings are correct.

This logical station number can be used for user program creation.

Collect device data, using this logical station number.

### 8.24 Robot controller USB Communication

This section provides the robot controller USB communication procedure and its setting example using the utility setting type.

### **Access procedure**

The following is the procedure for accessing the robot controller using robot controller USB communication.

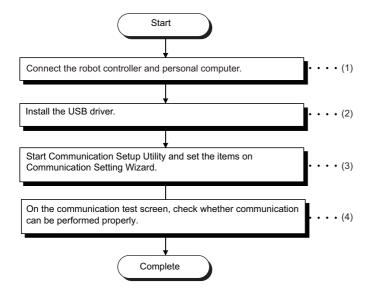

- (1) Page 30 SYSTEM CONFIGURATIONS
- (2) Page 423 USB Driver Installation
- (3) Page 257 Setting the logical station number (setting on Communication Setting Wizard)
- (4) Fage 259 Checking the logical station number settings (conducting a communication test)

#### System example

The following system example is used in this section.

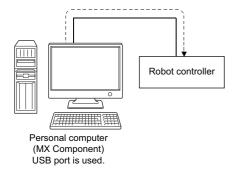

### Setting the logical station number (setting on Communication Setting Wizard)

The following explains how to set the logical station number using the system example in this section ( Page 256 System example).

### Operating procedure

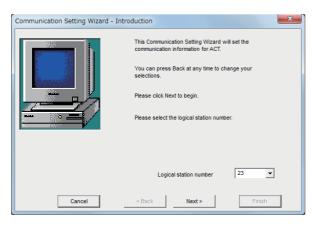

- **1.** Start Communication Setup Utility and click the [Wizard] button.
- **2.** Enter "23" in Logical station number and click the [Next] button.

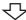

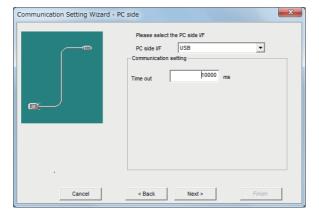

**3.** Set the following items and click the [Next] button.

PC side I/F: USB Time out: 10000

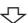

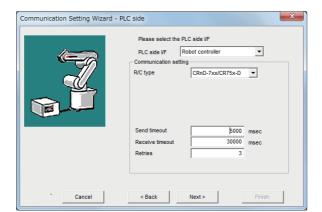

**4.** Set the following items and click the [Next] button.

PLC side I/F: Robot controller R/C type: CRnD-7xx/CR75x-D

Send timeout: 5000 Receive timeout: 30000

Retries: 3

 $\textbf{5.} \quad \text{Enter a comment and click the [Finish] button}.$ 

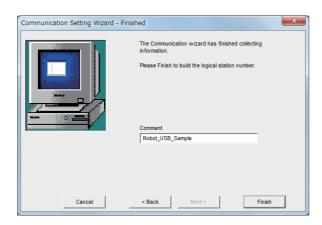

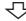

Registration complete

#### Checking the logical station number settings (conducting a communication test)

Check the robot controller USB communication settings, using the logical station number set in this section (Fig. Page 257 Setting the logical station number (setting on Communication Setting Wizard)).

### Operating procedure

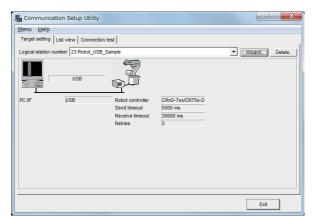

 Click the [Target setting] tab and select the logical station number "23".
 Check the logical station number settings.

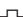

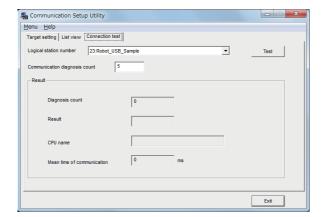

**2.** Click the [Connection test] tab and select the logical station number "23".

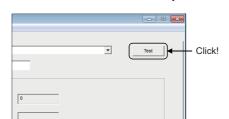

 $\triangle$ 

Communication test complete

**3.** Click the [Test] button to check that communication is being performed normally.

If an error occurs, check the error code and remove the error.

The error code is displayed in Result. (At normal termination, "0x00000000" is displayed in Result.) For details of error code, refer to the following manual.

MX Component Version 4 Programming Manual

Through the above steps, it is confirmed that the logical station number settings are correct.

This logical station number can be used for user program creation.

Collect device data, using this logical station number.

### 8.25 Robot controller Ethernet Communication

This section provides the robot controller Ethernet communication procedure and its setting example using the utility setting type.

### **Access procedure**

The following is the procedure for accessing the robot controller using robot controller Ethernet communication.

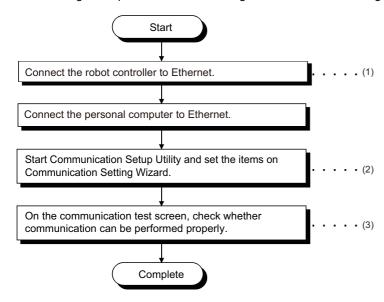

- (1) Robot controller Manual
- (2) Fage 261 Setting the logical station number (setting on Communication Setting Wizard)
- (3) Page 263 Checking the logical station number settings (conducting a communication test)

#### System example

The following system example is used in this section.

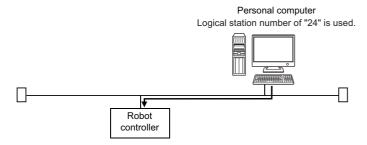

### Setting the logical station number (setting on Communication Setting Wizard)

The following explains how to set the logical station number using the system example in this section ( Page 260 System example).

### Operating procedure

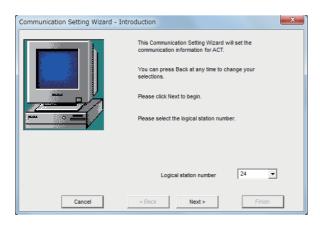

- **1.** Start Communication Setup Utility and click the [Wizard] button.
- **2.** Enter "24" in Logical station number and click the [Next] button

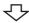

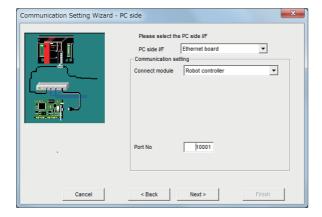

**3.** Set the following items and click the [Next] button.

PC side I/F: Ethernet board
Connect module: Robot controller

Port No: 10001

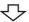

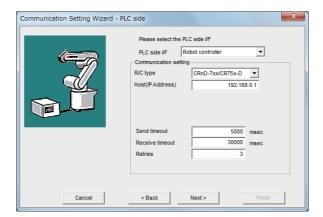

**4.** Set the following items and click the [Next] button.

PLC side I/F: Robot controller R/C type: CRnD-7xx/CR75x-D Host (IP Address): 192.168.0.1

Send timeout: 5000 Receive timeout: 30000

Retries: 3

 $\textbf{5.} \quad \text{Enter a comment and click the [Finish] button}.$ 

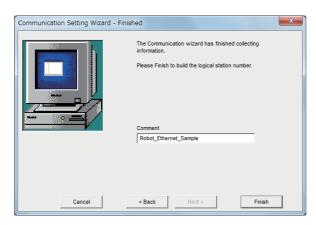

 $\triangle$ 

Registration complete

#### Checking the logical station number settings (conducting a communication test)

Check the robot controller Ethernet communication settings, using the logical station number set in Page 261 Setting the logical station number (setting on Communication Setting Wizard).

### Operating procedure

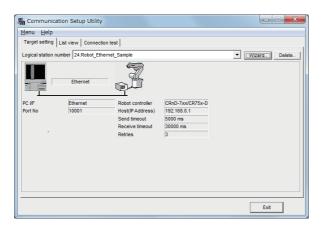

 Click the [Target setting] tab and select the logical station number "24".
 Check the logical station number settings.

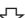

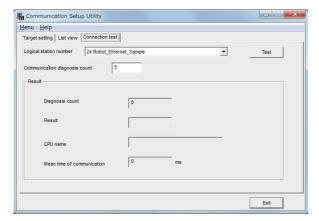

**2.** Click the [Connection test] tab and select the logical station number "24".

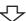

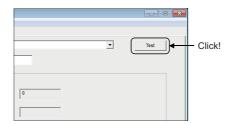

 $\triangle$ 

Communication test complete

**3.** Click the [Test] button to check that communication is being performed normally.

If an error occurs, check the error code and remove the error.

The error code is displayed in Result. (At normal termination, "0x00000000" is displayed in Result.) For details of error code, refer to the following manual.

MX Component Version 4 Programming Manual

Through the above steps, it is confirmed that the logical station number settings are correct.

This logical station number can be used for user program creation.

Collect device data, using this logical station number.

# 9

# COMMUNICATION SETTING EXAMPLES OF PROGRAM SETTING TYPE

To perform communication using the program setting type, the properties of the corresponding ACT controls is required to be set.

For the properties of the corresponding ACT controls, directly enter them on the property window or change their settings in the user program.

For details of the properties which must be set for the corresponding ACT controls, refer to the following manual.

MX Component Version 4 Programming Manual

For module settings when using MX Component, refer to the following sections.

| Item                                                 | Reference                                                     |
|------------------------------------------------------|---------------------------------------------------------------|
| Serial communication                                 | Page 134 Serial Communication                                 |
| Ethernet communication (when using Ethernet modules) | Page 144 Ethernet Communication (When Using Ethernet Modules) |
| CC-Link G4 communication                             | Page 180 CC-Link G4 Communication                             |
| Modem communication                                  | Page 218 Modem Communication                                  |

#### Setting properties using Communication Setting Wizard

On MX Component, the following property setting method is available for those who are not familiar with property setting.

#### Operating procedure

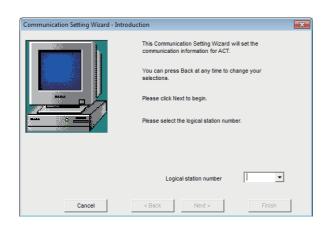

 Specify the communication route where the property settings are to be set using the "Communication Setting Wizard" on Communication Setup Utility. For details of Communication Setting Wizard, refer to the following section.

Page 98 Operations on Communication Setting Wizard screens

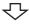

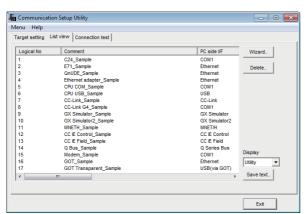

2. Click the [List View] tab.

For details of the [List View] tab, refer to the following section.

Page 94 Operations on List view tab

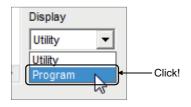

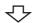

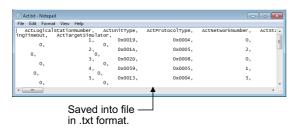

**3.** Select "Program" from "Display".

**4.** Control the scroll bar to confirm the properties. The file can be saved in the .txt format by clicking the [Save text] button on the [List View] tab.

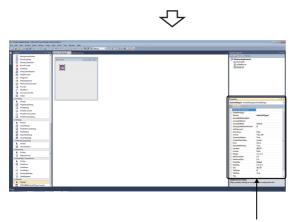

Directly enter properties in property window or change property setting on the user program.

**5.** When creating a user program, directly enter the confirmed property values into Properties of the property window or change the property setting in the user program.

The screen shown left uses Visual Basic<sup>®</sup>.

# 10 ACCESSIBLE RANGES

This chapter provides the accessible ranges in each communication form.

### 10.1 Considerations for Access Targets

The following devices and CPUs are not supported by MX Component. Therefore, do not specify them.

- · Devices that are not in the list of accessible devices
- · Connected station CPUs and relayed station CPUs that are not in the list of accessible devices

### **10.2** For Serial Communication

This section provides the accessible devices and accessible ranges for serial communication.

### **Accessible devices**

The following table indicates the accessible devices for serial communication.

### When access target is programmable controller CPU

| Device (device nar       | ne)          |             | Access | target |       |                  |       |      |       |       |
|--------------------------|--------------|-------------|--------|--------|-------|------------------|-------|------|-------|-------|
|                          |              |             | RCPU   | RCCPU  | LHCPU | QCPU<br>(Q mode) | QCCPU | LCPU | QSCPU | FXCPU |
| Function input (FX)      |              |             | ×      | ×      | ×     | 0                | ×     | 0    | ×     | ×     |
| Function output (FY)     |              |             | ×      | ×      | ×     | 0                | ×     | 0    | ×     | ×     |
| Function register (FD)   |              |             | ×      | ×      | ×     | 0                | ×     | 0    | ×     | ×     |
| Special relay (SM)       |              |             | 0      | 0      | 0     | 0                | 0     | 0    | ×     | ×     |
| Special register (SD)    |              |             | 0      | 0      | 0     | 0                | 0     | 0    | ×     | ×     |
| Input relay (X)          |              |             | 0      | 0      | 0     | 0                | 0     | 0    | ×     | O*1   |
| Output relay (Y)         |              |             | 0      | 0      | 0     | 0                | 0     | 0    | ×     | O*1   |
| Internal relay (M)       |              |             | 0      | 0      | 0     | 0                | 0     | 0    | ×     | O*1   |
| Latch relay (L)          |              |             | 0      | ×      | 0     | 0                | ×     | 0    | ×     | ×     |
| Annunciator (F)          |              |             | 0      | ×      | 0     | 0                | ×     | 0    | ×     | ×     |
| Edge relay (V)           |              |             | 0      | ×      | 0     | 0                | ×     | 0    | ×     | ×     |
| Link relay (B)           |              |             | 0      | 0      | 0     | 0                | O*2   | 0    | ×     | ×     |
| Data register (D)        |              |             | 0      | 0      | 0     | 0                | 0     | 0    | ×     | O*1   |
| Link register (W)        |              |             | 0      | 0      | 0     | 0                | O*2   | 0    | ×     | ×     |
| Timer (T)                | Contact (TS  | )           | 0      | ×      | 0     | 0                | ×     | 0    | ×     | O*1   |
|                          | Coil (TC)    |             | 0      | ×      | 0     | 0                | ×     | 0    | ×     | ×     |
|                          | Present valu | ue (TN)     | 0      | ×      | 0     | 0                | ×     | 0    | ×     | O*1   |
| Counter (C)              | Contact (CS  | 5)          | 0      | ×      | 0     | 0                | ×     | 0    | ×     | O*1   |
|                          | Coil (CC)    |             | 0      | ×      | 0     | 0                | ×     | 0    | ×     | ×     |
|                          | Present valu | ue (CN)     | 0      | ×      | 0     | 0                | ×     | 0    | ×     | O*1   |
| Retentive timer (ST)     | Contact (ST  | S/SS)       | 0      | ×      | 0     | 0                | ×     | 0    | ×     | ×     |
|                          | Coil (STC/S  | C)          | 0      | ×      | 0     | 0                | ×     | 0    | ×     | ×     |
|                          | Present valu | ue (STN/SN) | 0      | ×      | 0     | 0                | ×     | 0    | ×     | ×     |
| Long timer (LT)          | Contact (LT  | S)          | 0      | ×      | 0     | ×                | ×     | ×    | ×     | ×     |
|                          | Coil (LTC)   |             | 0      | ×      | 0     | ×                | ×     | ×    | ×     | ×     |
|                          | Present valu | ue (LTN)    | 0      | ×      | 0     | ×                | ×     | ×    | ×     | ×     |
| Long counter (LC)        | Contact (LC  | S)          | 0      | ×      | 0     | ×                | ×     | ×    | ×     | ×     |
|                          | Coil (LCC)   |             | 0      | ×      | 0     | ×                | ×     | ×    | ×     | ×     |
|                          | Present valu | ue (LCN)    | 0      | ×      | 0     | ×                | ×     | ×    | ×     | ×     |
| Long retentive timer     | Contact (LS  | TS/LSS)     | 0      | ×      | 0     | ×                | ×     | ×    | ×     | ×     |
| (LST)                    | Coil (LSTC/  |             | 0      | ×      | 0     | ×                | ×     | ×    | ×     | ×     |
|                          | Present valu | ue (LSTN/   | 0      | ×      | 0     | ×                | ×     | ×    | ×     | ×     |
| Link special relay (SB)  | 1            |             | 0      | ×      | 0     | 0                | ×     | 0    | ×     | ×     |
| Link special register (S | W)           |             | 0      | ×      | 0     | 0                | ×     | 0    | ×     | ×     |
| Step relay (S)           |              |             | ×      | ×      | ×     | ×                | ×     | ×    | ×     | O*1   |
| Direct input (DX)        |              |             | ×      | ×      | ×     | ×                | ×     | ×    | ×     | ×     |
| Direct output (DY)       |              |             | ×      | ×      | ×     | ×                | ×     | ×    | ×     | ×     |
| Accumulator (A)          |              |             | ×      | ×      | ×     | ×                | ×     | ×    | ×     | ×     |
| Index register           |              | (Z)         | 0      | ×      | 0     | 0                | ×     | 0    | ×     | ○*1   |
|                          |              | (V)         | ×      | ×      | ×     | ×                | ×     | ×    | ×     | O*1   |
| Long index register (LZ  | <u>'</u> )   | ı           | 0      | ×      | 0     | ×                | ×     | ×    | ×     | ×     |

| Device (device       | name)                               |               | Access t | arget |       |                  |       |      |       |       |
|----------------------|-------------------------------------|---------------|----------|-------|-------|------------------|-------|------|-------|-------|
|                      |                                     |               | RCPU     | RCCPU | LHCPU | QCPU<br>(Q mode) | QCCPU | LCPU | QSCPU | FXCPU |
| File register        |                                     | (R)           | 0        | ×     | 0     | ○*3              | ×     | 0    | ×     | O*4   |
|                      |                                     | (ZR)          | 0        | 0     | 0     | ○*3              | ×     | 0    | ×     | ×     |
| Refresh device for   | modules (RD)                        |               | 0        | ×     | 0     | ×                | ×     | ×    | ×     | ×     |
| Extended file regis  | ter (ER*\R)                         |               | ×        | ×     | ×     | ×                | ×     | ×    | ×     | ×     |
| Direct link          | Link input (                        | J*\X)         | 0        | 0     | ×     | 0                | 0     | 0    | ×     | ×     |
|                      | Link output                         | (J*\Y)        | 0        | 0     | ×     | 0                | 0     | 0    | ×     | ×     |
|                      | Link relay (                        | J*\B)         | 0        | 0     | ×     | 0                | 0     | 0    | ×     | ×     |
|                      | Link special                        | relay (J*\SB) | 0        | 0     | ×     | 0                | 0     | 0    | ×     | ×     |
|                      | Link registe                        | r (J*\W)      | 0        | 0     | ×     | 0                | 0     | 0    | ×     | ×     |
|                      | Link special (J*\SW)                | register      | 0        | 0     | ×     | 0                | 0     | 0    | ×     | ×     |
| Special direct buffe | Special direct buffer memory (U*\G) |               | 0        | 0     | 0     | ○*5              | 0     | 0    | 0     | ×     |

<sup>\*1</sup> FX0CPU, FX0SCPU, FX1CPU, FXUCPU, and FX2CCPU cannot be accessed when using the FX extended port.

<sup>\*2</sup> Q12DCCPU-V (Basic mode) cannot be accessed.

<sup>\*3</sup> Q00JCPU and Q00UJCPU cannot be accessed.

<sup>\*4</sup> When specifying a file register in FX series CPU other than FX3G(C)CPU and FX3U(C)CPU, specify the data register (D). The extended register (R) can be specified only in FX3G(C)CPU or FX3U(C)CPU.

<sup>\*5</sup> In a multi-CPU configuration, reading from the shared memory of the host CPU cannot be performed. Writing to the shared memory cannot be performed regardless of the host or other CPU.

### When access target is Motion CPU

| Device (device           | name)                                                     | Access target |                           |             |               |  |  |  |  |
|--------------------------|-----------------------------------------------------------|---------------|---------------------------|-------------|---------------|--|--|--|--|
|                          |                                                           | R16MT/R32MT   | Q172/Q173/<br>Q172H/Q173H | Q172D/Q173D | Q172DS/Q173DS |  |  |  |  |
| Input relay (X)          |                                                           | 0             | 0                         | 0           | 0             |  |  |  |  |
| Output relay (Y)         |                                                           | 0             | 0                         | 0           | 0             |  |  |  |  |
| Internal relay (M)       |                                                           | 0             | 0                         | 0           | 0             |  |  |  |  |
| Latch relay (L)          |                                                           | ×             | 0                         | ×           | ×             |  |  |  |  |
| Annunciator (F)          |                                                           | 0             | 0                         | 0           | 0             |  |  |  |  |
| Link relay (B)           |                                                           | 0             | 0                         | 0           | 0             |  |  |  |  |
| Data register (D)        |                                                           | 0             | 0                         | 0           | 0             |  |  |  |  |
| Link register (W)        |                                                           | 0             | 0                         | 0           | 0             |  |  |  |  |
| Special register M       | (SPM)                                                     | ×             | 0                         | ×           | ×             |  |  |  |  |
| Special register D       | (SPD)                                                     | ×             | 0                         | ×           | ×             |  |  |  |  |
| Motion register (#)      |                                                           | 0             | 0                         | 0           | 0             |  |  |  |  |
| Coasting timer (F7       | <u> </u>                                                  | ×             | ×                         | ×           | ×             |  |  |  |  |
| Special register (S      | D)                                                        | 0             | ×                         | 0           | 0             |  |  |  |  |
| Special relay (SM)       |                                                           | 0             | ×                         | 0           | 0             |  |  |  |  |
| CPU buffer memory access | Multiple CPU area device (U3En\G)                         | ×             | ×                         | O*1         | O*1           |  |  |  |  |
| device                   | CPU buffer memory (U3En\G)                                | 0             | ×                         | ×           | X             |  |  |  |  |
|                          | CPU buffer memory fixed scan communication area (U3En\HG) | 0             | ×                         | ×           | ×             |  |  |  |  |
| Module access de         | vice (U*\G)                                               | 0             | ×                         | ×           | ×             |  |  |  |  |

<sup>\*1</sup> In a multi-CPU configuration, reading from the shared memory of the host CPU cannot be performed. Writing to the shared memory cannot be performed regardless of the host or other CPU.

### **Accessible ranges**

This section indicates the accessible ranges for serial communication.

### Configuration

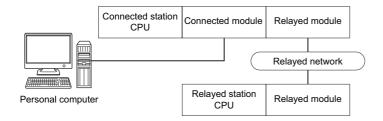

### **Accessibility list**

The following table indicates whether the CPUs can be accessed.

The connected station CPUs are all accessible.

Whether the relayed station CPU is accessible or not is indicated by  $\bigcirc$  (accessible) or  $\times$  (inaccessible).

| Connected   | Connected           | Relayed network                            | Relayed st       | tation CPU |         |       |                 |        |
|-------------|---------------------|--------------------------------------------|------------------|------------|---------|-------|-----------------|--------|
| station CPU | module              |                                            | RCPU             | RCCPU      | R motio | n CPU | LHCPU           | FX5CPU |
| RCPU        | R series-compatible | CC IE TSN                                  | 0                | ×          | ×       |       | ×               | ×      |
|             | C24                 | CC IE Control<br>CC IE Field               | ○*2              | 0          | ×       |       | ×               | ×      |
|             |                     | MELSECNET/H                                | ×                | ×          | ×       |       | ×               | ×      |
|             |                     | Ethernet                                   | 0                | ×          | 0       |       | ×               | ×      |
|             |                     | Serial communication                       | 0                | ×          | 0       |       | ×               | ×      |
|             |                     | CC-Link                                    | 0                | 0          | 0       |       | ×               | ×      |
|             |                     | Multi-drop connection (Independent mode)   | 0                | ×          | ×       |       | ×               | ×      |
|             |                     | Multi-drop connection (Synchronous mode)*6 | 0                | ×          | ×       |       | ×               | ×      |
| Connected   | Connected           | Relayed network                            | Relayed st       | tation CPU |         |       |                 |        |
| station CPU | module              |                                            | QCPU (Q<br>mode) | QCCPU      | LCPU    | QSCPU | Q motion<br>CPU | FXCPU  |
| RCPU        | R series-compatible | CC IE TSN                                  | ×                | ×          | ×       | ×     | ×               | ×      |
|             | C24                 | CC IE Control<br>CC IE Field               | 0                | ×          | O*2     | ×     | ×               | ×      |
|             |                     | MELSECNET/H                                | 0                | ×          | ×       | ×     | ×               | ×      |
|             |                     | Ethernet                                   | 0                | ×          | 0       | ×     | ×               | ×      |
|             |                     | Serial communication                       | 0                | ×          | 0       | ×     | ×               | ×      |
|             |                     | CC-Link                                    | 0                | ×          | 0       | ×     | ×               | ×      |
|             |                     | Multi-drop connection (Independent mode)   | 0                | ×          | 0       | ×     | ×               | ×      |
|             |                     | Multi-drop connection (Synchronous mode)*6 | 0                | ×          | 0       | ×     | ×               | ×      |
| Connected   | Connected           | Relayed network                            | Relayed st       | tation CPU |         |       |                 |        |
| station CPU | module              |                                            | RCPU             | RCCPU      | R motio | n CPU | LHCPU           | FX5CPU |
| RCCPU*3     | R series-compatible | CC IE TSN                                  | ×                | ×          | ×       |       | ×               | ×      |
|             | C24                 | CC IE Control<br>CC IE Field               | ×                | ×          | ×       |       | ×               | ×      |
|             |                     | MELSECNET/H                                | ×                | ×          | ×       |       | ×               | ×      |
|             |                     | Ethernet                                   | ×                | ×          | ×       |       | ×               | ×      |
|             |                     | Serial communication                       | ×                | ×          | ×       |       | ×               | ×      |
|             |                     | CC-Link                                    | ×                | ×          | ×       |       | ×               | ×      |

| Connected                     | Connected           | Relayed network                            | Relayed sta      | tion CPU |   |         |     |    |          |     |           |
|-------------------------------|---------------------|--------------------------------------------|------------------|----------|---|---------|-----|----|----------|-----|-----------|
| station CPU                   | module              |                                            | QCPU (Q<br>mode) | QCCPU    | L | .CPU    | QSC | PU | Q motion | n   | FXCPU     |
| RCCPU*3                       | R series-compatible | CC IE TSN                                  | ×                | ×        | × | <       | ×   |    | ×        |     | ×         |
|                               | C24                 | CC IE Control<br>CC IE Field               | ×                | ×        | × | <       | ×   |    | ×        |     | ×         |
|                               |                     | MELSECNET/H                                | ×                | ×        | × | <       | ×   |    | ×        |     | ×         |
|                               |                     | Ethernet                                   | ×                | ×        | × | <       | ×   |    | ×        |     | ×         |
|                               |                     | Serial communication                       | ×                | ×        | × | <       | ×   |    | ×        |     | ×         |
|                               |                     | CC-Link                                    | ×                | ×        | × | <       | ×   |    | ×        |     | ×         |
| Connected                     | Connected           | Relayed network                            | Relayed sta      | tion CPU |   |         |     |    |          |     |           |
| station CPU                   | module              |                                            | RCPU             | RCCPU    |   | R motio | on  | LH | CPU      | FX5 | CPU       |
| R motion                      | R series-compatible | CC IE TSN                                  | ×                | ×        |   | ×       |     | ×  |          | ×   |           |
| CPU*3*8                       | C24                 | CC IE Control<br>CC IE Field               | ×                | ×        |   | ×       |     | ×  |          | ×   |           |
|                               |                     | MELSECNET/H                                | ×                | ×        |   | ×       |     | ×  |          | ×   |           |
|                               |                     | Ethernet                                   | ×                | ×        |   | ×       |     | ×  |          | ×   |           |
|                               |                     | Serial communication                       | ×                | ×        |   | ×       |     | ×  |          | ×   |           |
|                               |                     | CC-Link                                    | ×                | ×        |   | ×       |     | ×  |          | ×   |           |
| Connected                     | Connected           | Relayed network                            | Relayed sta      | tion CPU |   |         |     |    |          |     |           |
| station CPU                   | module              |                                            | QCPU (Q<br>mode) | QCCPU    | L | .CPU    | QSC | PU | Q motion | n   | FXCP<br>U |
| R motion                      | R series-compatible | CC IE TSN                                  | ×                | ×        | × | <       | ×   |    | ×        |     | ×         |
| CPU*3*8                       | C24                 | CC IE Control<br>CC IE Field               | ×                | ×        | × | <       | ×   |    | ×        |     | ×         |
|                               |                     | MELSECNET/H                                | ×                | ×        | × | <       | ×   |    | ×        |     | ×         |
|                               |                     | Ethernet                                   | ×                | ×        | × | <       | ×   |    | ×        |     | ×         |
|                               |                     | Serial communication                       | ×                | ×        | × | <       | ×   |    | ×        |     | ×         |
|                               |                     | CC-Link                                    | ×                | ×        | × | <       | ×   |    | ×        |     | ×         |
| Connected                     | Connected           | Relayed network                            | Relayed sta      | tion CPU |   |         |     |    |          |     |           |
| station CPU                   | module              |                                            | RCPU             | RCCPU    |   | R moti  | ion | LH | CPU      | FX5 | 5CPU      |
| QCPU (Q                       | Q series-compatible | CC IE TSN                                  | ×                | ×        |   | ×       |     | ×  |          | ×   |           |
| mode),<br>QCCPU <sup>*3</sup> | C24                 | CC IE Control<br>CC IE Field               | ×                | ×        |   | ×       |     | ×  |          | ×   |           |
|                               |                     | MELSECNET/H                                | ×                | ×        |   | ×       |     | ×  |          | ×   |           |
|                               |                     | Ethernet                                   | ×                | ×        |   | ×       |     | ×  |          | ×   |           |
|                               |                     | Serial communication                       | ×                | ×        |   | ×       |     | ×  |          | ×   |           |
|                               |                     | CC-Link                                    | ×                | ×        |   | ×       |     | ×  |          | ×   |           |
|                               |                     | Multi-drop connection (Independent mode)   | ×                | ×        |   | ×       |     | ×  |          | ×   |           |
|                               |                     | Multi-drop connection (Synchronous mode)*6 | ×                | ×        |   | ×       |     | ×  |          | ×   |           |

| Connected                     | Connected           | Relayed network                            | Relayed st       | tation CPU                               |         |       |                 |        |   |   |
|-------------------------------|---------------------|--------------------------------------------|------------------|------------------------------------------|---------|-------|-----------------|--------|---|---|
| station CPU                   | module              |                                            | QCPU (Q<br>mode) | QCCPU                                    | LCPU    | QSCPU | Q motion        | FXCPU  |   |   |
| QCPU (Q                       | Q series-compatible | CC IE TSN                                  | ×                | ×                                        | ×       | ×     | ×               | ×      |   |   |
| mode),<br>QCCPU <sup>*3</sup> | C24                 | CC IE Control<br>CC IE Field               | 0                | O*1                                      | ○*²     | O*1   | O*1             | ×      |   |   |
|                               |                     | MELSECNET/H                                | 0                | 0                                        | ×       | 0     | 0               | ×      |   |   |
|                               |                     | Ethernet                                   | 0                | ×                                        | ×       | 0     | 0               | ×      |   |   |
|                               |                     | Serial communication                       | O*4              | ×                                        | 0       | ×     | 0               | ×      |   |   |
|                               |                     | CC-Link                                    | 0                | 0                                        | 0       | ×     | 0               | ○*5    |   |   |
|                               |                     | Multi-drop connection (Independent mode)   | O*4              | ×                                        | 0       | ×     | ×               | ×      |   |   |
|                               |                     | Multi-drop connection (Synchronous mode)*6 | O*4              | ×                                        | 0       | ×     | ×               | ×      |   |   |
| Connected                     | Connected           | Relayed network                            | Relayed st       | tation CPU                               |         |       |                 |        |   |   |
| station CPU                   | module              |                                            | RCPU             | RCCPU                                    | R motio | n CPU | LHCPU           | FX5CPU |   |   |
| Q motion CPU                  | Q series-compatible | CC IE TSN                                  | ×                | ×                                        | ×       |       | ×               | ×      |   |   |
|                               | C24                 | CC IE Control<br>CC IE Field               | ×                | ×                                        | ×       |       | ×               | ×      |   |   |
|                               |                     | MELSECNET/H                                | ×                | ×                                        | ×       |       | ×               | ×      |   |   |
|                               |                     | Ethernet                                   | ×                | ×                                        | ×       |       | ×               | ×      |   |   |
|                               |                     | Serial communication                       | ×                | ×                                        | ×       |       | ×               | ×      |   |   |
|                               |                     | CC-Link                                    | ×                | ×                                        | ×       |       | ×               | ×      |   |   |
| Connected                     | Connected           | Relayed network                            | Relayed st       | tation CPU                               |         |       |                 |        |   |   |
| station CPU                   | module              |                                            | QCPU (Q<br>mode) | QCCPU                                    | LCPU    | QSCPU | Q motion<br>CPU | FXCPU  |   |   |
| Q motion CPU                  | Q series-compatible | CC IE TSN                                  | ×                | ×                                        | ×       | ×     | ×               | ×      |   |   |
|                               | C24                 | CC IE Control<br>CC IE Field               | ×                | ×                                        | ×       | ×     | ×               | ×      |   |   |
|                               |                     | MELSECNET/H                                | ×                | ×                                        | ×       | ×     | ×               | ×      |   |   |
|                               |                     | Ethernet                                   | ×                | ×                                        | ×       | ×     | ×               | ×      |   |   |
|                               |                     | Serial communication                       | ×                | ×                                        | ×       | ×     | ×               | ×      |   |   |
|                               |                     | CC-Link                                    | ×                | ×                                        | ×       | ×     | ×               | ×      |   |   |
| Connected                     | Connected           | Relayed network                            | Relayed st       | tation CPU                               |         |       |                 |        |   |   |
| station CPU                   | module              |                                            | RCPU             | RCCPU                                    | R motio | n CPU | LHCPU           | FX5CPU |   |   |
| LCPU                          | L series-compatible | CC IE TSN                                  | ×                | ×                                        | ×       |       | ×               | ×      |   |   |
|                               | C24                 | CC IE Field                                | ×                | ×                                        | ×       |       | ×               | ×      |   |   |
|                               |                     | MELSECNET/H                                | ×                | ×                                        | ×       |       | ×               | ×      |   |   |
|                               |                     | Ethernet                                   | ×                | ×                                        | ×       |       | ×               | ×      |   |   |
|                               |                     | Serial communication                       | ×                | ×                                        | ×       |       | ×               | ×      |   |   |
|                               |                     | CC-Link                                    | ×                | ×                                        | ×       |       | ×               | ×      |   |   |
|                               |                     | Multi-drop connection (Independent mode)   | ×                | ×                                        | ×       |       | ×               | ×      |   |   |
|                               |                     | ı                                          | ı                | Multi-drop connection (Synchronous mode) | × ×     |       | ×               |        | × | × |

| Connected   | Connected           | Relayed network                             | Relayed station CPU |       |      |       |                 |           |  |  |  |  |
|-------------|---------------------|---------------------------------------------|---------------------|-------|------|-------|-----------------|-----------|--|--|--|--|
| station CPU | module              |                                             | QCPU (Q<br>mode)    | QCCPU | LCPU | QSCPU | Q motion<br>CPU | FXCP<br>U |  |  |  |  |
| LCPU        | L series-compatible | CC IE TSN                                   | ×                   | ×     | ×    | ×     | ×               | ×         |  |  |  |  |
|             | C24                 | CC IE Field                                 | 0                   | O*1   | 0    | ×     | ×               | ×         |  |  |  |  |
|             |                     | MELSECNET/H                                 | ×                   | ×     | ×    | ×     | ×               | ×         |  |  |  |  |
|             |                     | Ethernet                                    | 0                   | ×     | 0    | ×     | ×               | ×         |  |  |  |  |
|             |                     | Serial communication                        | ○*4                 | ×     | 0    | ×     | ×               | ×         |  |  |  |  |
|             |                     | CC-Link                                     | 0                   | 0     | 0    | ×     | ×               | ×         |  |  |  |  |
|             |                     | Multi-drop connection (Independent mode)    | ○*4                 | ×     | 0    | ×     | ×               | ×         |  |  |  |  |
|             |                     | Multi-drop connection<br>(Synchronous mode) | O*4                 | ×     | 0    | ×     | ×               | ×         |  |  |  |  |

| Connected   | Connected        | Relayed network              | Relayed station CPU |       |              |       |        |  |  |  |  |
|-------------|------------------|------------------------------|---------------------|-------|--------------|-------|--------|--|--|--|--|
| station CPU | module           |                              | RCPU                | RCCPU | R motion CPU | LHCPU | FX5CPU |  |  |  |  |
| FXCPU       | FX extended port | CC IE TSN                    | ×                   | ×     | ×            | ×     | ×      |  |  |  |  |
|             |                  | CC IE Control<br>CC IE Field | ×                   | ×     | ×            | ×     | ×      |  |  |  |  |
|             |                  | MELSECNET/H                  | ×                   | ×     | ×            | ×     | ×      |  |  |  |  |
|             |                  | Ethernet                     | ×                   | ×     | ×            | ×     | ×      |  |  |  |  |
|             |                  | Serial communication         | ×                   | ×     | ×            | ×     | ×      |  |  |  |  |
|             |                  | CC-Link                      | ×                   | ×     | ×            | ×     | ×      |  |  |  |  |

| Connected   | Connected        | Relayed network              | Relayed station CPU |       |      |       |                 |       |  |  |
|-------------|------------------|------------------------------|---------------------|-------|------|-------|-----------------|-------|--|--|
| station CPU | module           |                              | QCPU (Q<br>mode)    | QCCPU | LCPU | QSCPU | Q motion<br>CPU | FXCPU |  |  |
| FXCPU       | FX extended port | CC IE TSN                    | ×                   | ×     | ×    | ×     | ×               | ×     |  |  |
|             |                  | CC IE Control<br>CC IE Field | ×                   | ×     | ×    | ×     | ×               | ×     |  |  |
|             |                  | MELSECNET/H                  | ×                   | ×     | ×    | ×     | ×               | ×     |  |  |
|             |                  | Ethernet                     | ×                   | ×     | ×    | ×     | ×               | ×     |  |  |
|             |                  | Serial communication         | ×                   | ×     | ×    | ×     | ×               | O*7   |  |  |
|             |                  | CC-Link                      | ×                   | ×     | ×    | ×     | ×               | ×     |  |  |

<sup>\*1</sup> Since CC-Link IE Field Network is not supported, Q12DCCPU-V (Basic mode), QSCPU, and Q motion CPU relayed by CC-Link IE Field Network cannot be accessed.

<sup>\*2</sup> Since CC-Link IE Controller Network is not supported, RCPU and LCPU relayed by CC-Link IE Controller Network cannot be accessed.

<sup>\*3</sup> Only CPU No.2 or later in a multiple CPU configuration can be accessed.

<sup>\*4</sup> For redundant CPU, serial communication modules on the main base cannot be accessed.

<sup>\*5</sup> Only FX3G(C)CPU and FX3U(C)CPU can be accessed.

<sup>\*6</sup> Validate "SW6 (sum check)" for the transmission specification software switch setting of the R series-compatible C24 and Q series-compatible C24 parameter.

<sup>\*7</sup> FX0CPU, FX0SCPU, FX1CPU, FXUCPU, and FX2CCPU cannot be accessed.

<sup>\*8</sup> Relayed station CPUs cannot be accessed via R motion CPU.

### **10.3** For Ethernet Communication

This section provides the accessible devices and accessible ranges for Ethernet communication.

### **Accessible devices**

The following table indicates the accessible devices for Ethernet communication.

### When access target is programmable controller CPU

| Device (device nar       | ne)          |               | Access | target |       |            |                  |           |      |             |             |
|--------------------------|--------------|---------------|--------|--------|-------|------------|------------------|-----------|------|-------------|-------------|
|                          |              |               | RCPU   | RCCPU  | LHCPU | FX5CP<br>U | QCPU (Q<br>mode) | QCCP<br>U | LCPU | QSCPU<br>*1 | FXCP<br>U*2 |
| Function input (FX)      |              |               | ×      | ×      | ×     | ×          | 0                | ×         | 0    | ×           | ×           |
| Function output (FY)     |              |               | ×      | ×      | ×     | ×          | 0                | ×         | 0    | ×           | ×           |
| Function register (FD)   |              |               | ×      | ×      | ×     | ×          | 0                | ×         | 0    | ×           | ×           |
| Special relay (SM)       |              |               | 0      | 0      | 0     | 0          | 0                | 0         | 0    | 0           | ×           |
| Special register (SD)    |              |               | 0      | 0      | 0     | 0          | 0                | 0         | 0    | 0           | ×           |
| Input relay (X)          |              |               | 0      | 0      | 0     | 0          | 0                | 0         | 0    | 0           | 0           |
| Output relay (Y)         |              |               | 0      | 0      | 0     | 0          | 0                | 0         | 0    | 0           | 0           |
| Internal relay (M)       |              |               | 0      | 0      | 0     | 0          | 0                | 0         | 0    | 0           | 0           |
| Latch relay (L)          |              |               | 0      | ×      | 0     | 0          | 0                | ×         | 0    | ×           | ×           |
| Annunciator (F)          |              |               | 0      | ×      | 0     | 0          | 0                | ×         | 0    | 0           | ×           |
| Edge relay (V)           |              |               | 0      | ×      | 0     | ×          | 0                | ×         | 0    | 0           | ×           |
| Link relay (B)           |              |               | 0      | 0      | 0     | 0          | 0                | ○*3       | 0    | 0           | ×           |
| Data register (D)        |              |               | 0      | 0      | 0     | 0          | 0                | 0         | 0    | 0           | 0           |
| Link register (W)        |              |               | 0      | 0      | 0     | 0          | 0                | ○*3       | 0    | 0           | ×           |
| Timer (T)                | Contact (TS  | )             | 0      | ×      | 0     | 0          | 0                | ×         | 0    | 0           | 0           |
|                          | Coil (TC)    |               | 0      | ×      | 0     | 0          | 0                | ×         | 0    | 0           | 0           |
|                          | Present valu | ıe (TN)       | 0      | ×      | 0     | 0          | 0                | ×         | 0    | 0           | 0           |
| Counter (C)              | Contact (CS  | )             | 0      | ×      | 0     | 0          | 0                | ×         | 0    | 0           | 0           |
|                          | Coil (CC)    |               | 0      | ×      | 0     | 0          | 0                | ×         | 0    | 0           | 0           |
|                          | Present valu | ıe (CN)       | 0      | ×      | 0     | 0          | 0                | ×         | 0    | 0           | 0           |
| Retentive timer (ST)     | Contact (ST  | S/SS)         | 0      | ×      | 0     | 0          | 0                | ×         | 0    | 0           | ×           |
|                          | Coil (STC/S  | C)            | 0      | ×      | 0     | 0          | 0                | ×         | 0    | 0           | ×           |
|                          | Present valu | ie (STN/SN)   | 0      | ×      | 0     | 0          | 0                | ×         | 0    | 0           | ×           |
| Long timer (LT)          | Contact (LTS | S)            | 0      | ×      | 0     | ×          | ×                | ×         | ×    | ×           | ×           |
|                          | Coil (LTC)   |               | 0      | ×      | 0     | ×          | ×                | ×         | ×    | ×           | ×           |
|                          | Present valu | ıe (LTN)      | 0      | ×      | 0     | ×          | ×                | ×         | ×    | ×           | ×           |
| Long counter (LC)        | Contact (LC  | S)            | 0      | ×      | 0     | 0          | ×                | ×         | ×    | ×           | ×           |
|                          | Coil (LCC)   |               | 0      | ×      | 0     | 0          | ×                | ×         | ×    | ×           | ×           |
|                          | Present valu | ıe (LCN)      | 0      | ×      | 0     | 0          | ×                | ×         | ×    | ×           | ×           |
| Long retentive timer     | Contact (LS  | TS/LSS)       | 0      | ×      | 0     | ×          | ×                | ×         | ×    | ×           | ×           |
| (LST)                    | Coil (LSTC/I | LSC)          | 0      | ×      | 0     | ×          | ×                | ×         | ×    | ×           | ×           |
|                          | Present valu | ie (LSTN/LSN) | 0      | ×      | 0     | ×          | ×                | ×         | ×    | ×           | ×           |
| Link special relay (SB)  | ı            |               | 0      | ×      | 0     | 0          | 0                | ×         | 0    | 0           | ×           |
| Link special register (S | SW)          |               | 0      | ×      | 0     | 0          | 0                | ×         | 0    | 0           | ×           |
| Step relay (S)           |              |               | ×      | ×      | ×     | 0          | ×                | ×         | ×    | ×           | 0           |
| Direct input (DX)        |              |               | ×      | ×      | ×     | ×          | ×                | ×         | ×    | ×           | ×           |
| Direct output (DY)       |              |               | ×      | ×      | ×     | ×          | ×                | ×         | ×    | ×           | ×           |
| Accumulator (A)          |              |               | ×      | ×      | ×     | ×          | ×                | ×         | ×    | ×           | ×           |
| Index register           |              | (Z)           | 0      | ×      | 0     | 0          | 0                | ×         | 0    | ×           | 0           |
|                          |              | (V)           | ×      | ×      | ×     | ×          | ×                | ×         | ×    | ×           | 0           |
| Long index register (LZ  | <u>Z</u> )   |               | 0      | ×      | 0     | 0          | ×                | ×         | ×    | ×           | ×           |

| Device (device n      | ame)                        |               | Access | target |       |            |                  |           |      |             |             |
|-----------------------|-----------------------------|---------------|--------|--------|-------|------------|------------------|-----------|------|-------------|-------------|
|                       |                             |               | RCPU   | RCCPU  | LHCPU | FX5CP<br>U | QCPU (Q<br>mode) | QCCP<br>U | LCPU | QSCPU<br>*1 | FXCP<br>U*2 |
| File register         |                             | (R)           | 0      | ×      | 0     | 0          | O*4              | ×         | 0    | ×           | 0           |
|                       |                             | (ZR)          | 0      | 0      | 0     | ×          | O*4              | ×         | 0    | ×           | ×           |
| Refresh device for m  | odules (RD)                 |               | 0      | ×      | 0     | ×          | ×                | ×         | ×    | ×           | ×           |
| Extended file registe | r (ER*\R)                   |               | ×      | ×      | ×     | ×          | ×                | ×         | ×    | ×           | ×           |
| Direct link           | Link input (J               | *\X)          | 0      | 0      | ×     | ×          | 0                | 0         | 0    | ×           | ×           |
|                       | Link output                 | (J*\Y)        | 0      | 0      | ×     | ×          | 0                | 0         | 0    | ×           | ×           |
|                       | Link relay (J               | *\B)          | 0      | 0      | ×     | ×          | 0                | 0         | 0    | ×           | ×           |
|                       | Link special                | relay (J*\SB) | 0      | 0      | ×     | ×          | 0                | 0         | 0    | ×           | ×           |
|                       | Link register               | · (J*\W)      | 0      | 0      | ×     | ×          | 0                | 0         | 0    | ×           | ×           |
|                       | Link special (J*\SW)        | register      | 0      | 0      | ×     | ×          | 0                | 0         | 0    | ×           | ×           |
| Module access device  | Module access device (U*\G) |               | 0      | 0      | 0     | 0          | ○*5              | 0         | 0    | 0           | 0           |

<sup>\*1</sup> Writing to device data cannot be performed.

<sup>\*2</sup> For the supported FXCPU and devices, refer to the manuals of Ethernet module and setting software.

<sup>\*3</sup> Q12DCCPU-V (Basic mode) cannot be accessed.

<sup>\*4</sup> Q00JCPU and Q00UJCPU cannot be accessed.

<sup>\*5</sup> In a multi-CPU configuration, reading from the shared memory of the host CPU cannot be performed. Writing to the shared memory cannot be performed regardless of the host or other CPU.

### When access target is RnSFCPU (Safety devices)

The safety devices described in the following table can be used when access target is RnSFCPU.

The safety mode is read-only. An attempt to write into the safety device will cause an error.

| Device (device name)            | Access target |
|---------------------------------|---------------|
|                                 | RnSFCPU       |
| Safety input (SA\X)             | 0             |
| Safety output (SA\Y)            | 0             |
| Safety internal relay (SA\M)    | 0             |
| Safety link relay (SA\B)        | 0             |
| Safety timer (SA\T)             | 0             |
| Safety retentive timer (SA\ST)  | 0             |
| Safety counter (SA\C)           | 0             |
| Safety data register (SA\D)     | 0             |
| Safety link register (SA\W)     | 0             |
| Safety special relay (SA\SM)    | 0             |
| Safety special register (SA\SD) | 0             |

### When access target is Motion CPU

For accessible device list of Motion CPU, refer to the following section.

Page 269 When access target is Motion CPU

### Accessible ranges (when using Ethernet modules)

This section indicates the accessible ranges for Ethernet communication using the Ethernet modules.

### Configuration

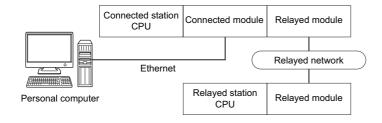

### **Accessibility list**

The following table indicates whether the CPUs can be accessed.

The connected station CPUs are all accessible.

Whether the relayed station CPU is accessible or not is indicated by  $\bigcirc$  (accessible) or  $\times$  (inaccessible).

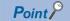

The Ethernet parameters are required to be set in the PLC parameter setting of GX Works2/GX Works3.

| Connected      | Connected           | Relayed network              | Relayed st | ation CPU |              |       |        |
|----------------|---------------------|------------------------------|------------|-----------|--------------|-------|--------|
| station CPU    | module              |                              | RCPU       | RCCPU     | R motion CPU | LHCPU | FX5CPU |
| RCPU, R        | R series-compatible | CC IE TSN                    | 0          | ×         | ×            | ×     | ×      |
| motion CPU*4*7 | E71 <sup>*8</sup>   | CC IE Control<br>CC IE Field | ×          | ×         | ×            | ×     | ×      |
|                |                     | MELSECNET/H                  | ×          | ×         | ×            | ×     | ×      |
|                |                     | Ethernet                     | 0          | ×         | 0            | ×     | ×      |
|                |                     | Serial communication         | 0          | ×         | 0            | ×     | ×      |
|                |                     | CC-Link                      | 0          | 0         | 0            | ×     | ×      |

| Connected      | Connected           | Relayed network              | Relayed station CPU |       |      |       |                 |       |  |  |  |
|----------------|---------------------|------------------------------|---------------------|-------|------|-------|-----------------|-------|--|--|--|
| station CPU    | module              |                              | QCPU (Q<br>mode)    | QCCPU | LCPU | QSCPU | Q motion<br>CPU | FXCPU |  |  |  |
| RCPU, R        | R series-compatible | CC IE TSN                    | ×                   | ×     | ×    | ×     | ×               | ×     |  |  |  |
| motion CPU*4*7 | etion CPU*4*7 E71*8 | CC IE Control<br>CC IE Field | ×                   | ×     | ×    | ×     | ×               | ×     |  |  |  |
|                |                     | MELSECNET/H                  | ×                   | ×     | ×    | ×     | ×               | ×     |  |  |  |
|                |                     | Ethernet                     | 0                   | ×     | 0    | ×     | ×               | ×     |  |  |  |
|                |                     | Serial communication         | 0                   | ×     | 0    | ×     | ×               | ×     |  |  |  |
|                |                     | CC-Link                      | 0                   | ×     | 0    | ×     | ×               | ×     |  |  |  |

| Connected   | Connected           | Relayed network              | Relayed station CPU |       |              |       |        |  |  |  |
|-------------|---------------------|------------------------------|---------------------|-------|--------------|-------|--------|--|--|--|
| station CPU | module              |                              | RCPU                | RCCPU | R motion CPU | LHCPU | FX5CPU |  |  |  |
| RCCPU*4     | R series-compatible | CC IE TSN                    | ×                   | ×     | ×            | ×     | ×      |  |  |  |
|             | E71                 | CC IE Control<br>CC IE Field | ×                   | ×     | ×            | ×     | ×      |  |  |  |
|             |                     | MELSECNET/H                  | ×                   | ×     | ×            | ×     | ×      |  |  |  |
|             |                     | Ethernet                     | ×                   | ×     | ×            | ×     | ×      |  |  |  |
|             |                     | Serial communication         | ×                   | ×     | ×            | ×     | ×      |  |  |  |
|             |                     | CC-Link                      | ×                   | ×     | ×            | ×     | ×      |  |  |  |

| Connected                     | Connected           | Relayed network              | Relayed st       | ation CPU |          |       |                 |    |       |
|-------------------------------|---------------------|------------------------------|------------------|-----------|----------|-------|-----------------|----|-------|
| station CPU                   | module              |                              | QCPU (Q<br>mode) | QCCPU     | LCPU     | QSCPU | Q motion        |    | FXCPU |
| RCCPU*4                       | R series-compatible | CC IE TSN                    | ×                | ×         | ×        | ×     | ×               |    | ×     |
|                               | E71                 | CC IE Control<br>CC IE Field | ×                | ×         | ×        | ×     | ×               |    | ×     |
|                               |                     | MELSECNET/H                  | ×                | ×         | ×        | ×     | ×               |    | ×     |
|                               |                     | Ethernet                     | ×                | ×         | ×        | ×     | ×               |    | ×     |
|                               |                     | Serial communication         | ×                | ×         | ×        | ×     | ×               |    | ×     |
|                               |                     | CC-Link                      | ×                | ×         | ×        | ×     | ×               |    | ×     |
| Connected                     | Connected           | Relayed network              | Relayed st       | ation CPU |          |       |                 |    |       |
| station CPU                   | module              |                              | RCPU             | RCCPU     | R motio  | n CPU | PU LHCPU        |    | 5CPU  |
| QCPU (Q                       | Q series-compatible | CC IE TSN                    | ×                | ×         | ×        |       | ×               | ×  |       |
| mode),<br>QCCPU <sup>*4</sup> | E71                 | CC IE Control<br>CC IE Field | ×                | ×         | ×        |       | ×               | ×  |       |
|                               |                     | MELSECNET/H                  | ×                | ×         | ×        |       | ×               | ×  |       |
|                               |                     | Ethernet                     | ×                | ×         | ×        |       | ×               | ×  |       |
|                               |                     | Serial communication         | ×                | ×         | ×        |       | ×               | ×  |       |
|                               |                     | CC-Link                      | ×                | ×         | ×        |       | ×               | ×  |       |
| Connected                     | Connected           | Relayed network              | Relayed st       | ation CPU |          |       |                 |    |       |
| station CPU                   | module              |                              | QCPU (Q<br>mode) | QCCPU     | LCPU     | QSCPU | Q motion<br>CPU |    | FXCPU |
| QCPU (Q                       | Q series-compatible | CC IE TSN                    | ×                | ×         | ×        | ×     | ×               |    | ×     |
| mode),<br>QCCPU <sup>*4</sup> | E71                 | CC IE Control<br>CC IE Field | 0                | O*2       | O*3      | O*2   | O*2             |    | ×     |
|                               |                     | MELSECNET/H                  | 0                | 0         | ×        | 0     | 0               |    | ×     |
|                               |                     | Ethernet                     | O*5              | ×         | ×        | 0     | 0               |    | ×     |
|                               |                     | Serial communication         | ○*6              | ×         | 0        | ×     | 0               |    | ×     |
|                               |                     | CC-Link                      | 0                | 0         | 0        | ×     | 0               |    | ×     |
| Connected                     | Connected           | Relayed network              | Relayed st       | ation CPU |          |       |                 |    |       |
| station CPU                   | module              |                              | RCPU             | RCCPU     | R motion | CPU   | LHCPU           | FX | 5CPU  |
| QSCPU*1, Q                    | Q series-compatible | CC IE TSN                    | ×                | ×         | ×        |       | ×               | ×  |       |
| motion CPU <sup>2425</sup>    | E71                 | CC IE Control<br>CC IE Field | ×                | ×         | ×        |       | ×               | ×  |       |
|                               |                     | MELSECNET/H                  | ×                | ×         | ×        |       | ×               | ×  |       |
|                               |                     | Ethernet                     | ×                | ×         | ×        |       | ×               | ×  |       |
|                               |                     | Serial communication         | ×                | ×         | ×        |       | ×               | ×  |       |
|                               |                     | CC-Link                      | ×                | ×         | ×        |       | ×               | ×  |       |
| Connected                     | Connected           | Relayed network              | Relayed st       | ation CPU |          |       |                 |    |       |
| station CPU                   | module              |                              | QCPU (Q<br>mode) | QCCPU     | LCPU     | QSCPU | Q motion<br>CPU |    | FXCPU |
| QSCPU*1, Q                    | Q series-compatible | CC IE TSN                    | ×                | ×         | ×        | ×     | ×               |    | ×     |
| motion CPU*4*5                | E71                 | CC IE Control<br>CC IE Field | ×                | ×         | ×        | ×     | ×               |    | ×     |
|                               |                     | MELSECNET/H                  | ×                | ×         | ×        | ×     | ×               |    | ×     |
|                               |                     | Ethernet                     | ×                | ×         | ×        | ×     | ×               |    | ×     |
|                               |                     | Serial communication         | ×                | ×         | ×        | ×     | ×               |    | ×     |
|                               |                     | CC-Link                      | ×                | ×         | ×        | ×     | ×               |    | ×     |

| Connected   | Connected           | Relayed network              | Relayed st | ation CPU |              |       |        |
|-------------|---------------------|------------------------------|------------|-----------|--------------|-------|--------|
| station CPU | module              |                              | RCPU       | RCCPU     | R motion CPU | LHCPU | FX5CPU |
| LCPU        | L series-compatible | CC IE TSN                    | ×          | ×         | ×            | ×     | ×      |
|             | E71                 | CC IE Control<br>CC IE Field | ×          | ×         | ×            | ×     | ×      |
|             |                     | MELSECNET/H                  | ×          | ×         | ×            | ×     | ×      |
|             |                     | Ethernet                     | ×          | ×         | ×            | ×     | ×      |
|             |                     | Serial communication         | ×          | ×         | ×            | ×     | ×      |
|             |                     | CC-Link                      | ×          | ×         | ×            | ×     | ×      |

| Connected   | Connected           | Relayed network              | Relayed station CPU |       |      |       |                               |           |  |  |  |
|-------------|---------------------|------------------------------|---------------------|-------|------|-------|-------------------------------|-----------|--|--|--|
| station CPU | module              |                              | QCPU (Q<br>mode)    | QCCPU | LCPU | QSCPU | Q motion<br>CPU <sup>*5</sup> | FXCP<br>U |  |  |  |
| LCPU        | L series-compatible | CC IE TSN                    | ×                   | ×     | ×    | ×     | ×                             | ×         |  |  |  |
|             | E71                 | CC IE Control<br>CC IE Field | 0                   | O*2   | ○*3  | O*1*2 | ○*2                           | ×         |  |  |  |
|             |                     | MELSECNET/H                  | 0                   | 0     | ×    | 0     | 0                             | ×         |  |  |  |
|             |                     | Ethernet                     | 0                   | ×     | 0    | O*1   | 0                             | ×         |  |  |  |
|             |                     | Serial communication         | ○*6                 | ×     | ○*6  | ×     | ○*6                           | ×         |  |  |  |
|             |                     | CC-Link                      | 0                   | 0     | 0    | ×     | 0                             | ×         |  |  |  |

<sup>\*1</sup> Relayed station CPUs cannot be accessed via QSCPU.

<sup>\*2</sup> Since CC-Link IE Field Network is not supported, Q12DCCPU-V (Basic mode), QSCPU, and Q motion CPU relayed by CC-Link IE Field Network cannot be accessed.

<sup>\*3</sup> Since CC-Link IE Controller Network is not supported, LCPU relayed by CC-Link IE Controller Network cannot be accessed.

<sup>\*4</sup> Only CPU No.2 or later in a multiple CPU configuration can be accessed.

<sup>\*5</sup> Only Q172D, Q173D, Q172DS, and Q173DS can be accessed.

<sup>\*6</sup> For redundant CPU, serial communication modules on the main base cannot be accessed.

<sup>\*7</sup> Relayed station CPUs cannot be accessed via R motion CPU.

<sup>\*8</sup> Relayed station CPUs cannot be accessed when directly connecting to an R series-compatible E71.

### Accessible ranges (when using Built-in Ethernet CPUs)

This section indicates the accessible ranges for Ethernet communication using the built-in Ethernet CPUs.

### Configuration

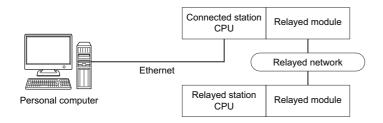

### **Accessibility list**

The following table indicates whether the CPUs can be accessed.

The connected station CPUs are all accessible.

Whether the relayed station CPU is accessible or not is indicated by  $\bigcirc$  (accessible) or  $\times$  (inaccessible).

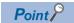

When using TCP/IP on the built-in Ethernet CPU, the Ethernet parameters are required to be set in the PLC parameter setting of GX Works2/GX Works3.

| Connected station | Relayed network              | Relayed st | Relayed station CPU |                    |   |        |  |  |  |  |  |
|-------------------|------------------------------|------------|---------------------|--------------------|---|--------|--|--|--|--|--|
| CPU               |                              | RCPU       | RCCPU               | RCCPU R motion CPU |   | FX5CPU |  |  |  |  |  |
| RCPU              | CC IE TSN                    | 0          | ×                   | ×                  | × | ×      |  |  |  |  |  |
|                   | CC IE Control<br>CC IE Field | O*2        | 0                   | ×                  | × | ○*8    |  |  |  |  |  |
|                   | MELSECNET/H                  | ×          | ×                   | ×                  | × | ×      |  |  |  |  |  |
|                   | Ethernet                     | 0          | ×                   | 0                  | × | ×      |  |  |  |  |  |
|                   | Serial communication         | 0          | ×                   | 0                  | × | ×      |  |  |  |  |  |
|                   | CC-Link                      | 0          | 0                   | 0                  | × | 0      |  |  |  |  |  |

| Connected station | Relayed network              | Relayed station  | Relayed station CPU |      |       |              |       |  |  |  |  |
|-------------------|------------------------------|------------------|---------------------|------|-------|--------------|-------|--|--|--|--|
| CPU               |                              | QCPU (Q<br>mode) | QCCPU               | LCPU | QSCPU | Q motion CPU | FXCPU |  |  |  |  |
| RCPU              | CC IE TSN                    | ×                | ×                   | ×    | ×     | ×            | ×     |  |  |  |  |
|                   | CC IE Control<br>CC IE Field | 0                | ×                   | O*2  | ×     | ×            | ×     |  |  |  |  |
|                   | MELSECNET/H                  | 0                | ×                   | ×    | ×     | ×            | ×     |  |  |  |  |
|                   | Ethernet                     | 0                | ×                   | 0    | ×     | ×            | ×     |  |  |  |  |
|                   | Serial communication         | 0                | ×                   | 0    | ×     | ×            | ×     |  |  |  |  |
|                   | CC-Link                      | 0                | ×                   | 0    | ×     | ×            | ×     |  |  |  |  |

| Connected station | Relayed network              | Relayed sta | Relayed station CPU |              |       |        |  |  |  |  |
|-------------------|------------------------------|-------------|---------------------|--------------|-------|--------|--|--|--|--|
| CPU               |                              | RCPU        | RCCPU               | R motion CPU | LHCPU | FX5CPU |  |  |  |  |
| RCCPU*5           | CC IE TSN                    | ×           | ×                   | ×            | ×     | ×      |  |  |  |  |
|                   | CC IE Control<br>CC IE Field | O*2         | 0                   | ×            | ×     | ×      |  |  |  |  |
|                   | MELSECNET/H                  | ×           | ×                   | ×            | ×     | ×      |  |  |  |  |
|                   | Ethernet                     | ×           | ×                   | ×            | ×     | ×      |  |  |  |  |
|                   | Serial communication         | ×           | ×                   | ×            | ×     | ×      |  |  |  |  |
|                   | CC-Link                      | 0           | 0                   | 0            | ×     | ×      |  |  |  |  |

| Connected station | Relayed network              | ork Relayed station CPU |      |       |         |       |                |             |           |       |  |
|-------------------|------------------------------|-------------------------|------|-------|---------|-------|----------------|-------------|-----------|-------|--|
| CPU               |                              | QCPU (Q<br>mode)        |      | QCCPU | LCPU    | QSCPU |                | Q motion CP | U         | FXCPU |  |
| RCCPU*5           | CC IE TSN                    | ×                       |      | ×     | ×       | ×     |                | ×           |           | ×     |  |
|                   | CC IE Control<br>CC IE Field | ×                       |      | ×     | ×       | ×     |                | ×           |           | ×     |  |
|                   | MELSECNET/H                  | ×                       |      | ×     | ×       | ×     |                | ×           |           | ×     |  |
|                   | Ethernet                     | ×                       |      | ×     | ×       | ×     |                | ×           |           | ×     |  |
|                   | Serial communication         | ×                       |      | ×     | ×       | ×     |                | ×           |           | ×     |  |
|                   | CC-Link                      | ×                       |      | ×     | ×       | ×     |                | ×           |           | ×     |  |
| Connected station | Relayed network              | Relayed sta             | tion | CPU   |         |       |                |             |           |       |  |
| СРИ               |                              | RCPU                    | _    | CCPU  | R motio | n CPU | LI             | HCPU        | FX5       | CPU   |  |
| R motion CPU*5*7  | CC IE TSN                    | ×                       | ×    | :     | ×       |       | ×              |             | ×         |       |  |
|                   | CC IE Control<br>CC IE Field | ×                       | ×    | ζ     | ×       |       | ×              |             | ×         |       |  |
|                   | MELSECNET/H                  | ×                       | ×    | (     | ×       |       | ×              |             | ×         |       |  |
|                   | Ethernet                     | ×                       | ×    | (     | ×       |       | ×              |             | ×         |       |  |
|                   | Serial communication         | ×                       | ×    | (     | ×       |       | ×              |             | ×         |       |  |
|                   | CC-Link                      | ×                       | ×    | (     | ×       |       | ×              |             | ×         |       |  |
| Connected station | Relayed network              | Relayed sta             | tion | CPU   |         |       |                | ·           |           |       |  |
| CPU               |                              | QCPU (Q<br>mode)        |      | QCCPU | LCPU    | QSCPL | J Q motion CPU |             | otion CPU |       |  |
| R motion CPU*5*7  | CC IE TSN                    | ×                       |      | ×     | ×       | ×     |                | ×           |           | ×     |  |
|                   | CC IE Control                | ×                       |      | ×     | ×       | ×     |                | ×           |           | ×     |  |
|                   | CC IE Field                  |                         |      |       |         |       |                |             |           |       |  |
|                   | MELSECNET/H                  | ×                       |      | ×     | ×       | ×     |                | ×           |           | ×     |  |
|                   | Ethernet                     | ×                       |      | ×     | ×       | ×     |                | ×           |           | ×     |  |
|                   | Serial communication         | ×                       |      | ×     | ×       | ×     |                | ×           |           | ×     |  |
|                   | CC-Link                      | ×                       |      | ×     | ×       | ×     |                | ×           |           | ×     |  |
| Connected station | Relayed network              | Relayed sta             | tion | CPU   |         |       |                |             |           |       |  |
| CPU               |                              | RCPU                    | R    | CCPU  | R motio | n CPU | Lŀ             | HCPU        | FX5       | CPU   |  |
| LHCPU             | CC IE TSN                    | ×                       | ×    | (     | ×       |       | ×              |             | ×         |       |  |
|                   | CC IE Control<br>CC IE Field | ×                       | ×    | (     | ×       |       | ×              |             | ×         |       |  |
|                   | MELSECNET/H                  | ×                       | ×    | (     | ×       |       | ×              |             | ×         |       |  |
|                   | Ethernet                     | ×                       | ×    | (     | ×       |       | ×              |             | ×         |       |  |
|                   | Serial communication         | ×                       | ×    | (     | ×       |       | ×              |             | ×         |       |  |
|                   | CC-Link                      | ×                       | ×    | (     | ×       |       | ×              |             | ×         |       |  |
| Connected station | Relayed network              | Relayed sta             | tion | CPU   |         |       |                |             |           |       |  |
| CPU               |                              | QCPU (Q<br>mode)        |      | QCCPU | LCPU    | QSCPU |                | Q motion CF | 'n        | FXCPU |  |
| LHCPU             | CC IE TSN                    | ×                       |      | ×     | ×       | ×     |                | ×           |           | ×     |  |
|                   | CC IE Control<br>CC IE Field | ×                       |      | ×     | ×       | ×     |                | ×           |           | ×     |  |
|                   | MELSECNET/H                  | ×                       |      | ×     | ×       | ×     |                | ×           |           | ×     |  |
|                   | Ethernet                     | ×                       |      | ×     | ×       | ×     |                | ×           |           | ×     |  |
|                   | Serial communication         | ×                       |      | ×     | ×       | ×     | ×              |             |           | ×     |  |
|                   | CC-Link                      | ×                       |      | ×     | +       |       |                |             |           | ×     |  |

| Connected station | Relayed network              | Relayed sta      | ation   | CPU   |          |       |     |          |     |       |
|-------------------|------------------------------|------------------|---------|-------|----------|-------|-----|----------|-----|-------|
| СРИ               |                              | RCPU             | R       | CCPU  | R motio  | n CPU | L   | HCPU     | FX  | 5CPU  |
| FX5CPU            | CC IE TSN                    | ×                | ×       | <     | ×        |       | ×   | (        | ×   |       |
|                   | CC IE Control<br>CC IE Field | ×                | ×       | <     | ×        |       | ×   | (        | O*8 |       |
|                   | MELSECNET/H                  | ×                | ×       | <     | ×        |       | ×   |          | ×   |       |
|                   | Ethernet                     | ×                | ×       | <     | ×        |       | ×   | (        | ×   |       |
|                   | Serial communication         | ×                | ×       | (     | ×        |       | ×   | (        | ×   |       |
|                   | CC-Link                      | ×                | ×       | <     | ×        |       | ×   | (        | 0   |       |
| Connected station | Relayed network              | Relayed sta      | ation   | CPU   |          |       |     |          |     |       |
| CPU               |                              | QCPU (Q<br>mode) | QCPU (Q |       | LCPU     | QSCPL | j   | Q motion | CPU | FXCPU |
| FX5CPU            | CC IE TSN                    | ×                |         | ×     | ×        | ×     |     | ×        |     | ×     |
|                   | CC IE Control<br>CC IE Field | ×                |         | ×     | ×        | ×     |     | ×        |     | ×     |
|                   | MELSECNET/H                  | ×                |         | ×     | ×        | ×     |     | ×        |     | ×     |
|                   | Ethernet                     | ×                |         | ×     | ×        | ×     |     | ×        |     | ×     |
|                   | Serial communication         | ×                |         | ×     | ×        | ×     |     | ×        |     | ×     |
|                   | CC-Link                      | ×                |         | ×     | ×        | ×     |     | ×        |     | ×     |
| Connected station | Relayed network              | Relayed sta      | ation   | CPU   |          |       |     |          |     |       |
| CPU               |                              | RCPU R           |         | CCPU  | R motio  | n CPU | L   | HCPU     | FX5 | 5CPU  |
| QnUDE(H)CPU       | CC IE TSN                    | ×                | ×       |       | ×        |       |     | (        | ×   |       |
| u                 | CC IE Control<br>CC IE Field | ×                | ×       | (     | ×        |       | ×   | :        | ×   |       |
|                   | MELSECNET/H                  | ×                |         | <     | ×        | ×     |     | :        | ×   |       |
|                   | Ethernet                     | ×                |         | (     | ×        |       | ×   | (        | ×   |       |
|                   | Serial communication         | ×                | ×       | (     | ×        |       | ×   |          | ×   |       |
|                   | CC-Link                      | ×                | ×       |       | ×        |       | ×   |          | ×   |       |
| Connected station | Relayed network              | Relayed sta      | ation   | CPU   |          |       |     |          |     |       |
| CPU               |                              | QCPU (Q<br>mode) |         | QCCPU | LCPU     | QSCPL | J   | Q motion | CPU | FXCPL |
| QnUDE(H)CPU       | CC IE TSN                    | ×                |         | ×     | ×        | ×     |     | ×        |     | ×     |
|                   | CC IE Control<br>CC IE Field | 0                |         | O*1   | O*2      | O*1   |     | O*1      |     | ×     |
|                   | MELSECNET/H                  | 0                |         | 0     | ×        | 0     |     | 0        |     | ×     |
|                   | Ethernet                     | 0                |         | ×     | ×        | 0     |     | 0        |     | ×     |
|                   | Serial communication         | ○*3              |         | ×     | 0        | ×     |     | 0        |     | ×     |
|                   | CC-Link                      | 0                |         | 0     | 0        | ×     |     | 0        |     | ×     |
| Connected station | Relayed network              | Relayed sta      | ation   | CPU   |          |       |     |          |     |       |
| СРИ               |                              | RCPU             |         | ССРИ  | R motion | 1 CPU | ı   | _HCPU    | FX  | 5CPU  |
| QCCPU*4*5         | CC IE TSN                    | ×                | ×       |       | ×        |       | ×   |          | ×   |       |
|                   | CC IE Control<br>CC IE Field | ×                | ×       | :     | ×        |       | ×   |          | ×   |       |
|                   | MELSECNET/H                  | ×                | ×       |       | ×        |       | 1   | ×        | ×   |       |
|                   | Ethernet                     | ×                | ×       |       | ×        |       | ×   |          | ×   |       |
|                   | Serial communication         | ×                | ×       | :     | ×        |       | ×   |          |     |       |
|                   | CC-Link                      | ×                | ×       | ,     | ×        |       | × × |          |     |       |

| Connected station | Relayed network              | Relayed station CPU |       |      |       |              |       |  |
|-------------------|------------------------------|---------------------|-------|------|-------|--------------|-------|--|
| CPU               |                              | QCPU (Q mode)       | QCCPU | LCPU | QSCPU | Q motion CPU | FXCPU |  |
| QCCPU*4*5         | CC IE TSN                    | ×                   | ×     | ×    | ×     | ×            | ×     |  |
|                   | CC IE Control<br>CC IE Field | 0                   | O*1   | ○*2  | O*1   | ○*1          | ×     |  |
|                   | MELSECNET/H                  | 0                   | 0     | ×    | 0     | 0            | ×     |  |
|                   | Ethernet                     | ×                   | ×     | ×    | ×     | ×            | ×     |  |
|                   | Serial communication         | ×                   | ×     | ×    | ×     | ×            | ×     |  |
|                   | CC-Link                      | 0                   | 0     | 0    | ×     | 0            | ×     |  |

| Connected station | Relayed network              | Relayed station CPU |       |              |       |        |  |  |
|-------------------|------------------------------|---------------------|-------|--------------|-------|--------|--|--|
| CPU               |                              | RCPU                | RCCPU | R motion CPU | LHCPU | FX5CPU |  |  |
| Q motion CPU*5*6  | CC IE TSN                    | ×                   | ×     | ×            | ×     | ×      |  |  |
|                   | CC IE Control<br>CC IE Field | ×                   | ×     | ×            | ×     | ×      |  |  |
|                   | MELSECNET/H                  | ×                   | ×     | ×            | ×     | ×      |  |  |
|                   | Ethernet                     | ×                   | ×     | ×            | ×     | ×      |  |  |
|                   | Serial communication         | ×                   | ×     | ×            | ×     | ×      |  |  |
|                   | CC-Link                      | ×                   | ×     | ×            | ×     | ×      |  |  |

| Connected station | Relayed network              | Relayed station CPU |       |      |       |              |       |  |
|-------------------|------------------------------|---------------------|-------|------|-------|--------------|-------|--|
| CPU               |                              | QCPU (Q<br>mode)    | QCCPU | LCPU | QSCPU | Q motion CPU | FXCPU |  |
| Q motion CPU*5*6  | CC IE TSN                    | ×                   | ×     | ×    | ×     | ×            | ×     |  |
|                   | CC IE Control<br>CC IE Field | ×                   | ×     | ×    | ×     | ×            | ×     |  |
|                   | MELSECNET/H                  | ×                   | ×     | ×    | ×     | ×            | ×     |  |
|                   | Ethernet                     | ×                   | ×     | ×    | ×     | ×            | ×     |  |
|                   | Serial communication         | ×                   | ×     | ×    | ×     | ×            | ×     |  |
|                   | CC-Link                      | ×                   | ×     | ×    | ×     | ×            | ×     |  |

| Connected station | Relayed network      | Relayed stati | Relayed station CPU |              |       |        |  |  |  |
|-------------------|----------------------|---------------|---------------------|--------------|-------|--------|--|--|--|
| CPU               |                      | RCPU          | RCCPU               | R motion CPU | LHCPU | FX5CPU |  |  |  |
| LCPU              | CC IE TSN            | ×             | ×                   | ×            | ×     | ×      |  |  |  |
|                   | CC IE Field          | ×             | ×                   | ×            | ×     | ×      |  |  |  |
|                   | MELSECNET/H          | ×             | ×                   | ×            | ×     | ×      |  |  |  |
|                   | Ethernet             | ×             | ×                   | ×            | ×     | ×      |  |  |  |
|                   | Serial communication | ×             | ×                   | ×            | ×     | ×      |  |  |  |
|                   | CC-Link              | ×             | ×                   | ×            | ×     | ×      |  |  |  |

| Connected station | Relayed network      | Relayed station CPU |       |      |       |              |       |  |
|-------------------|----------------------|---------------------|-------|------|-------|--------------|-------|--|
| CPU               |                      | QCPU (Q<br>mode)    | QCCPU | LCPU | QSCPU | Q motion CPU | FXCPU |  |
| LCPU              | CC IE TSN            | ×                   | ×     | ×    | ×     | ×            | ×     |  |
|                   | CC IE Field          | 0                   | O*1   | 0    | ×     | ×            | ×     |  |
|                   | MELSECNET/H          | ×                   | ×     | ×    | ×     | ×            | ×     |  |
|                   | Ethernet             | 0                   | ×     | 0    | ×     | ×            | ×     |  |
|                   | Serial communication | ○*3                 | ×     | 0    | ×     | ×            | ×     |  |
|                   | CC-Link              | 0                   | 0     | 0    | ×     | ×            | ×     |  |

<sup>\*1</sup> Since CC-Link IE Field Network is not supported, Q12DCCPU-V (Basic mode), QSCPU, and Q motion CPU relayed by CC-Link IE Field Network cannot be accessed.

<sup>\*2</sup> Since CC-Link IE Controller Network is not supported, RCPU and LCPU relayed by CC-Link IE Controller Network cannot be accessed.

<sup>\*3</sup> For redundant CPU, serial communication modules on the main base cannot be accessed.

<sup>\*4</sup> QCCPU does not support MELSOFT direct connection. It cannot be accessed with Ethernet port direct connection.

<sup>\*5</sup> Only CPU No.2 or later in a multiple CPU configuration can be accessed.

<sup>\*6</sup> Only Q172D, Q173D, Q172DS, and Q173DS can be accessed.

<sup>\*7</sup> Relayed station CPUs cannot be accessed via R motion CPU.

<sup>\*8</sup> Only CC-Link IE Field Network can be accessed.

# Accessible ranges (for transferring logging files using built-in Ethernet CPUs)

This section indicates the accessible ranges for transferring logging files using a built-in Ethernet CPU.

#### Configuration

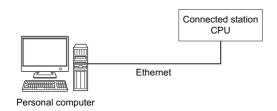

### **Accessibility list**

The following table indicates whether the CPUs can be accessed.

The connected station CPUs described in this section are all accessible.

Whether the relayed station CPU is accessible or not is indicated by  $\bigcirc$  (accessible) or  $\times$  (inaccessible).

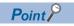

When using TCP/IP in a built-in Ethernet CPU, setting the module parameter in GX Works3 is required.

| Connected station | Relayed network              | Relayed st | Relayed station CPU |              |       |        |  |  |  |
|-------------------|------------------------------|------------|---------------------|--------------|-------|--------|--|--|--|
| CPU               |                              | RCPU       | RCCPU               | R motion CPU | LHCPU | FX5CPU |  |  |  |
| RCPU*1            | CC IE TSN                    | ×          | ×                   | ×            | ×     | ×      |  |  |  |
|                   | CC IE Control<br>CC IE Field | ×          | ×                   | ×            | ×     | ×      |  |  |  |
|                   | MELSECNET/H                  | ×          | ×                   | ×            | ×     | ×      |  |  |  |
|                   | Ethernet                     | ×          | ×                   | ×            | ×     | ×      |  |  |  |
|                   | Serial communication         | ×          | ×                   | ×            | ×     | ×      |  |  |  |
|                   | CC-Link                      | ×          | ×                   | ×            | ×     | ×      |  |  |  |

| Connected station | Relayed network              | Relayed station  | Relayed station CPU |      |       |              |       |  |  |
|-------------------|------------------------------|------------------|---------------------|------|-------|--------------|-------|--|--|
| CPU               |                              | QCPU (Q<br>mode) | QCCPU               | LCPU | QSCPU | Q motion CPU | FXCPU |  |  |
| RCPU*1            | CC IE TSN                    | ×                | ×                   | ×    | ×     | ×            | ×     |  |  |
|                   | CC IE Control<br>CC IE Field | ×                | ×                   | ×    | ×     | ×            | ×     |  |  |
|                   | MELSECNET/H                  | ×                | ×                   | ×    | ×     | ×            | ×     |  |  |
|                   | Ethernet                     | ×                | ×                   | ×    | ×     | ×            | ×     |  |  |
|                   | Serial communication         | ×                | ×                   | ×    | ×     | ×            | ×     |  |  |
|                   | CC-Link                      | ×                | ×                   | ×    | ×     | ×            | ×     |  |  |

| Connected station | Relayed network              | Relayed stati | Relayed station CPU |              |       |        |  |  |  |
|-------------------|------------------------------|---------------|---------------------|--------------|-------|--------|--|--|--|
| CPU               |                              | RCPU          | RCCPU               | R motion CPU | LHCPU | FX5CPU |  |  |  |
| LHCPU             | CC IE TSN                    | ×             | ×                   | ×            | ×     | ×      |  |  |  |
|                   | CC IE Control<br>CC IE Field | ×             | ×                   | ×            | ×     | ×      |  |  |  |
|                   | MELSECNET/H                  | ×             | ×                   | ×            | ×     | ×      |  |  |  |
|                   | Ethernet                     | ×             | ×                   | ×            | ×     | ×      |  |  |  |
|                   | Serial communication         | ×             | ×                   | ×            | ×     | ×      |  |  |  |
|                   | CC-Link                      | ×             | ×                   | ×            | ×     | ×      |  |  |  |

| Connected station | Relayed network              | Relayed station CPU |       |      |       |              |       |  |
|-------------------|------------------------------|---------------------|-------|------|-------|--------------|-------|--|
| CPU               |                              | QCPU (Q<br>mode)    | QCCPU | LCPU | QSCPU | Q motion CPU | FXCPU |  |
| LHCPU             | CC IE TSN                    | ×                   | ×     | ×    | ×     | ×            | ×     |  |
|                   | CC IE Control<br>CC IE Field | ×                   | ×     | ×    | ×     | ×            | ×     |  |
|                   | MELSECNET/H                  | ×                   | ×     | ×    | ×     | ×            | ×     |  |
|                   | Ethernet                     | ×                   | ×     | ×    | ×     | ×            | ×     |  |
|                   | Serial communication         | ×                   | ×     | ×    | ×     | ×            | ×     |  |
|                   | CC-Link                      | ×                   | ×     | ×    | ×     | ×            | ×     |  |

<sup>\*1</sup> RnPCPUs (redundant mode) are not supported.

### Accessible ranges (when using Ethernet adapter module)

This section indicates the accessible ranges for Ethernet communication using the Ethernet adapter module.

### Configuration

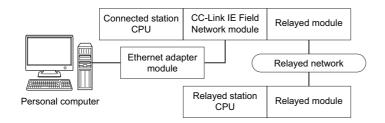

### **Accessibility list**

The following table indicates whether the CPUs can be accessed.

The connected station CPUs are all accessible.

Whether the relayed station CPU is accessible or not is indicated by  $\bigcirc$  (accessible) or  $\times$  (inaccessible).

| Connected station | Relayed network              | Relayed station CPU |       |              |       |        |  |  |
|-------------------|------------------------------|---------------------|-------|--------------|-------|--------|--|--|
| CPU               |                              | RCPU                | RCCPU | R motion CPU | LHCPU | FX5CPU |  |  |
| QnUDE(H)CPU       | CC IE TSN                    | ×                   | ×     | ×            | ×     | ×      |  |  |
|                   | CC IE Control<br>CC IE Field | ×                   | ×     | ×            | ×     | ×      |  |  |
|                   | MELSECNET/H                  | ×                   | ×     | ×            | ×     | ×      |  |  |
|                   | Ethernet                     | ×                   | ×     | ×            | ×     | ×      |  |  |
|                   | Serial communication         | ×                   | ×     | ×            | ×     | ×      |  |  |
|                   | CC-Link                      | ×                   | ×     | ×            | ×     | ×      |  |  |

| Connected station | Relayed network              | Relayed statio   | Relayed station CPU |      |       |              |       |  |  |
|-------------------|------------------------------|------------------|---------------------|------|-------|--------------|-------|--|--|
| CPU               |                              | QCPU (Q<br>mode) | QCCPU               | LCPU | QSCPU | Q motion CPU | FXCPU |  |  |
| QnUDE(H)CPU       | CC IE TSN                    | ×                | ×                   | ×    | ×     | ×            | ×     |  |  |
|                   | CC IE Control<br>CC IE Field | 0                | O*1                 | ○*2  | ×     | ×            | ×     |  |  |
|                   | MELSECNET/H                  | 0                | 0                   | ×    | ×     | ×            | ×     |  |  |
|                   | Ethernet                     | 0                | ×                   | ×    | ×     | ×            | ×     |  |  |
|                   | Serial communication         | 0                | ×                   | 0    | ×     | ×            | ×     |  |  |
|                   | CC-Link                      | 0                | 0                   | 0    | ×     | ×            | ×     |  |  |

| Connected station | Relayed network      | Relayed station CPU |      |              |       |        |  |  |
|-------------------|----------------------|---------------------|------|--------------|-------|--------|--|--|
| CPU               |                      | RCPU                | RCPU | R motion CPU | LHCPU | FX5CPU |  |  |
| LCPU              | CC IE TSN            | ×                   | ×    | ×            | ×     | ×      |  |  |
|                   | CC IE Field          | ×                   | ×    | ×            | ×     | ×      |  |  |
|                   | MELSECNET/H          | ×                   | ×    | ×            | ×     | ×      |  |  |
|                   | Ethernet             | ×                   | ×    | ×            | ×     | ×      |  |  |
|                   | Serial communication | ×                   | ×    | ×            | ×     | ×      |  |  |
|                   | CC-Link              | ×                   | ×    | ×            | ×     | ×      |  |  |

| Connected station | Relayed network      | Relayed station  | CPU   |      |       |              |       |
|-------------------|----------------------|------------------|-------|------|-------|--------------|-------|
| CPU               |                      | QCPU (Q<br>mode) | QCCPU | LCPU | QSCPU | Q motion CPU | FXCPU |
| LCPU              | CC IE TSN            | ×                | ×     | ×    | ×     | ×            | ×     |
|                   | CC IE Field          | 0                | O*1   | 0    | ×     | ×            | ×     |
|                   | MELSECNET/H          | ×                | ×     | ×    | ×     | ×            | ×     |
|                   | Ethernet             | ×                | ×     | ×    | ×     | ×            | ×     |
|                   | Serial communication | 0                | ×     | 0    | ×     | ×            | ×     |
|                   | CC-Link              | 0                | 0     | 0    | ×     | ×            | ×     |

<sup>\*1</sup> Since CC-Link IE Field Network is not supported, Q12DCCPU-V (Basic mode) relayed by CC-Link IE Field Network cannot be accessed.

<sup>\*2</sup> Since CC-Link IE Controller Network is not supported, LCPU relayed by CC-Link IE Controller Network cannot be accessed.

# Accessible ranges (when using Ethernet adapter)

This section indicates the accessible ranges for Ethernet communication using Ethernet adapter.

### Configuration

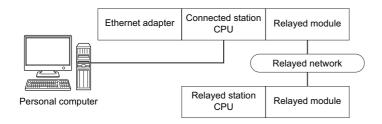

#### **Accessibility list**

The following table indicates whether the CPUs can be accessed.

The connected station CPUs are all accessible.

| Connected station | Relayed network              | Relayed station CPU |       |              |       |        |  |  |  |
|-------------------|------------------------------|---------------------|-------|--------------|-------|--------|--|--|--|
| CPU               |                              | RCPU                | RCCPU | R motion CPU | LHCPU | FX5CPU |  |  |  |
| FXCPU*1           | CC IE TSN                    | ×                   | ×     | ×            | ×     | ×      |  |  |  |
|                   | CC IE Control<br>CC IE Field | ×                   | ×     | ×            | ×     | ×      |  |  |  |
|                   | MELSECNET/H                  | ×                   | ×     | ×            | ×     | ×      |  |  |  |
|                   | Ethernet                     | ×                   | ×     | ×            | ×     | ×      |  |  |  |
|                   | Serial communication         | ×                   | ×     | ×            | ×     | ×      |  |  |  |
|                   | CC-Link                      | ×                   | ×     | ×            | ×     | ×      |  |  |  |

| Connected station | Relayed network              | Relayed station  | CPU   |      |       |              |       |
|-------------------|------------------------------|------------------|-------|------|-------|--------------|-------|
| CPU               |                              | QCPU (Q<br>mode) | QCCPU | LCPU | QSCPU | Q motion CPU | FXCPU |
| FXCPU*1           | CC IE TSN                    | ×                | ×     | ×    | ×     | ×            | ×     |
|                   | CC IE Control<br>CC IE Field | ×                | ×     | ×    | ×     | ×            | ×     |
|                   | MELSECNET/H                  | ×                | ×     | ×    | ×     | ×            | ×     |
|                   | Ethernet                     | ×                | ×     | ×    | ×     | ×            | ×     |
|                   | Serial communication         | ×                | ×     | ×    | ×     | ×            | ×     |
|                   | CC-Link                      | ×                | ×     | ×    | ×     | ×            | ×     |

<sup>\*1</sup> Only FX3SCPU, FX3G(C)CPU, and FX3U(C)CPU can be accessed.

# Accessible ranges (when using CC-Link IE TSN modules)

This section indicates the accessible ranges for Ethernet communication using a CC-Link IE TSN module.

### Configuration

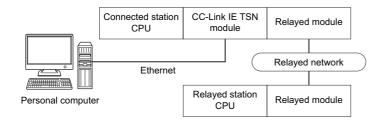

#### **Accessibility list**

The following table indicates whether the CPUs can be accessed.

The connected station CPUs are all accessible.

| Connected station | Relayed network              | Relayed station CPU |       |              |       |        |  |  |  |
|-------------------|------------------------------|---------------------|-------|--------------|-------|--------|--|--|--|
| CPU               |                              | RCPU                | RCCPU | R motion CPU | LHCPU | FX5CPU |  |  |  |
| RCPU*1            | CC IE TSN                    | 0                   | ×     | ×            | ×     | ×      |  |  |  |
|                   | CC IE Control<br>CC IE Field | ×                   | ×     | ×            | ×     | ×      |  |  |  |
|                   | MELSECNET/H                  | ×                   | ×     | ×            | ×     | ×      |  |  |  |
|                   | Ethernet                     | ×                   | ×     | ×            | ×     | ×      |  |  |  |
|                   | Serial communication         | 0                   | ×     | ×            | ×     | ×      |  |  |  |
|                   | CC-Link                      | 0                   | ×     | ×            | ×     | ×      |  |  |  |

| Connected station | Relayed network              | Relayed station CPU |       |      |       |              |       |  |  |
|-------------------|------------------------------|---------------------|-------|------|-------|--------------|-------|--|--|
| CPU               |                              | QCPU (Q<br>mode)    | QCCPU | LCPU | QSCPU | Q motion CPU | FXCPU |  |  |
| RCPU*1            | CC IE TSN                    | ×                   | ×     | ×    | ×     | ×            | ×     |  |  |
|                   | CC IE Control<br>CC IE Field | ×                   | ×     | ×    | ×     | ×            | ×     |  |  |
|                   | MELSECNET/H                  | ×                   | ×     | ×    | ×     | ×            | ×     |  |  |
|                   | Ethernet                     | ×                   | ×     | ×    | ×     | ×            | ×     |  |  |
|                   | Serial communication         | ×                   | ×     | ×    | ×     | ×            | ×     |  |  |
|                   | CC-Link                      | ×                   | ×     | ×    | ×     | ×            | ×     |  |  |

<sup>\*1</sup> Access to a CC-Link IE TSN module with a direct connection is not supported.

# **10.4** For CPU COM Communication

This section provides the accessible devices and accessible ranges for CPU COM communication.

### **Accessible devices**

The following table indicates the accessible devices for CPU COM communication.

| Device (device nar       | me)                     | Access | s target |       |            |                  |       |      |           |           |
|--------------------------|-------------------------|--------|----------|-------|------------|------------------|-------|------|-----------|-----------|
|                          |                         | RCPU   | RCCPU    | LHCPU | FX5CP<br>U | QCPU<br>(Q mode) | QCCPU | LCPU | QSCP<br>U | FXCP<br>U |
| Function input (FX)      |                         | ×      | ×        | ×     | ×          | 0                | ×     | 0    | ×         | ×         |
| Function output (FY)     |                         | ×      | ×        | ×     | ×          | 0                | ×     | 0    | ×         | ×         |
| Function register (FD)   |                         | ×      | ×        | ×     | ×          | 0                | ×     | 0    | ×         | ×         |
| Special relay (SM)       |                         | 0      | 0        | 0     | 0          | 0                | 0     | 0    | ×         | ×         |
| Special register (SD)    |                         | 0      | 0        | 0     | 0          | 0                | 0     | 0    | ×         | ×         |
| Input relay (X)          |                         | 0      | 0        | 0     | 0          | 0                | 0     | 0    | ×         | 0         |
| Output relay (Y)         |                         | 0      | 0        | 0     | 0          | 0                | 0     | 0    | ×         | 0         |
| Internal relay (M)       |                         | 0      | 0        | 0     | 0          | 0                | 0     | 0    | ×         | 0         |
| Latch relay (L)          |                         | 0      | ×        | 0     | 0          | 0                | ×     | 0    | ×         | ×         |
| Annunciator (F)          |                         | 0      | ×        | 0     | 0          | 0                | ×     | 0    | ×         | ×         |
| Edge relay (V)           |                         | 0      | ×        | 0     | ×          | 0                | ×     | 0    | ×         | ×         |
| Link relay (B)           |                         | 0      | 0        | 0     | 0          | 0                | O*1   | 0    | ×         | ×         |
| Data register (D)        |                         | 0      | 0        | 0     | 0          | 0                | 0     | 0    | ×         | 0         |
| Link register (W)        |                         | 0      | 0        | 0     | 0          | 0                | O*1   | 0    | ×         | ×         |
| Timer (T)                | Contact (TS)            | 0      | ×        | 0     | 0          | 0                | ×     | 0    | ×         | 0         |
|                          | Coil (TC)               | 0      | ×        | 0     | 0          | 0                | ×     | 0    | ×         | 0         |
|                          | Present value (TN)      | 0      | ×        | 0     | 0          | 0                | ×     | 0    | ×         | 0         |
| Counter (C)              | Contact (CS)            | 0      | ×        | 0     | 0          | 0                | ×     | 0    | ×         | 0         |
|                          | Coil (CC)               | 0      | ×        | 0     | 0          | 0                | ×     | 0    | ×         | 0         |
|                          | Present value (CN)      | 0      | ×        | 0     | 0          | 0                | ×     | 0    | ×         | 0         |
| Retentive timer (ST)     | Contact (STS/SS)        | 0      | ×        | 0     | 0          | 0                | ×     | 0    | ×         | ×         |
|                          | Coil (STC/SC)           | 0      | ×        | 0     | 0          | 0                | ×     | 0    | ×         | ×         |
|                          | Present value (STN/SN)  | 0      | ×        | 0     | 0          | 0                | ×     | 0    | ×         | ×         |
| Long timer (LT)          | Contact (LTS)           | 0      | ×        | 0     | ×          | ×                | ×     | ×    | ×         | ×         |
|                          | Coil (LTC)              | 0      | ×        | 0     | ×          | ×                | ×     | ×    | ×         | ×         |
|                          | Present value (LTN)     | 0      | ×        | 0     | ×          | ×                | ×     | ×    | ×         | ×         |
| Long counter (LC)        | Contact (LCS)           | 0      | ×        | 0     | 0          | ×                | ×     | ×    | ×         | ×         |
|                          | Coil (LCC)              | 0      | ×        | 0     | 0          | ×                | ×     | ×    | ×         | ×         |
|                          | Present value (LCN)     | 0      | ×        | 0     | 0          | ×                | ×     | ×    | ×         | ×         |
| Long retentive timer     | Contact (LSTS/LSS)      | 0      | ×        | 0     | ×          | ×                | ×     | ×    | ×         | ×         |
| (LST)                    | Coil (LSTC/LSC)         | 0      | ×        | 0     | ×          | ×                | ×     | ×    | ×         | ×         |
|                          | Present value (LSTN/LSI | 1) 🔾   | ×        | 0     | ×          | ×                | ×     | ×    | ×         | ×         |
| Link special relay (SB)  |                         | 0      | ×        | 0     | 0          | 0                | ×     | 0    | ×         | ×         |
| Link special register (S | SW)                     | 0      | ×        | 0     | 0          | 0                | ×     | 0    | ×         | ×         |
| Step relay (S)           |                         | ×      | ×        | ×     | 0          | ×                | ×     | ×    | ×         | 0         |
| Direct input (DX)        |                         | ×      | ×        | ×     | ×          | ×                | ×     | ×    | ×         | ×         |
| Direct output (DY)       |                         | ×      | ×        | ×     | ×          | ×                | ×     | ×    | ×         | ×         |
| Accumulator (A)          |                         | ×      | ×        | ×     | ×          | ×                | ×     | ×    | ×         | ×         |
| Index register           | (Z)                     | 0      | ×        | 0     | 0          | 0                | ×     | 0    | ×         | 0         |
|                          | (V)                     | ×      | ×        | ×     | ×          | ×                | ×     | ×    | ×         | 0         |
| Long index register (L2  | Z)                      | 0      | ×        | 0     | 0          | ×                | ×     | ×    | ×         | ×         |

| Device (device na      | ıme)                 |               | Access | target |       |            |                  |       |      |           |           |
|------------------------|----------------------|---------------|--------|--------|-------|------------|------------------|-------|------|-----------|-----------|
|                        |                      |               | RCPU   | RCCPU  | LHCPU | FX5CP<br>U | QCPU<br>(Q mode) | QCCPU | LCPU | QSCP<br>U | FXCP<br>U |
| File register          |                      | (R)           | 0      | ×      | 0     | 0          | O*2              | ×     | 0    | ×         | ○*3       |
|                        |                      | (ZR)          | 0      | 0      | 0     | ×          | ○*2              | ×     | 0    | ×         | ×         |
| Refresh device for mo  | odules (RD)          |               | 0      | ×      | 0     | ×          | ×                | ×     | ×    | ×         | ×         |
| Extended file register | (ER*\R)              |               | ×      | ×      | ×     | ×          | ×                | ×     | ×    | ×         | ×         |
| Direct link            | Link input (J        | *\X)          | 0      | 0      | ×     | ×          | 0                | 0     | 0    | ×         | ×         |
|                        | Link output (        | J*\Y)         | 0      | 0      | ×     | ×          | 0                | 0     | 0    | ×         | ×         |
|                        | Link relay (J        | *\B)          | 0      | 0      | ×     | ×          | 0                | 0     | 0    | ×         | ×         |
|                        | Link special         | relay (J*\SB) | 0      | 0      | ×     | ×          | 0                | 0     | 0    | ×         | ×         |
|                        | Link register        | (J*\W)        | 0      | 0      | ×     | ×          | 0                | 0     | 0    | ×         | ×         |
|                        | Link special (J*\SW) | register      | 0      | 0      | ×     | ×          | 0                | 0     | 0    | ×         | ×         |
| Module access device   | e (U*\G)             |               | 0      | 0      | 0     | 0          | O*4              | 0     | 0    | 0         | ○*5       |

<sup>\*1</sup> Q12DCCPU-V (Basic mode) cannot be accessed.

### When access target is Motion CPU

For accessible device list of Motion CPU, refer to the following section.

<sup>\*2</sup> Q00JCPU and Q00UJCPU cannot be accessed.

<sup>\*3</sup> When specifying a file register in FX series CPU other than FX3G(C)CPU and FX3U(C)CPU, specify the data register (D). The extended register (R) can be specified only in FX3G(C)CPU or FX3U(C)CPU.

<sup>\*4</sup> In a multi-CPU configuration, reading from the shared memory of the host CPU cannot be performed. Writing to the shared memory cannot be performed regardless of the host or other CPU.

<sup>\*5</sup> Only FX3U(C)CPU can be accessed.

This section indicates the accessible ranges for CPU COM communication.

### Configuration

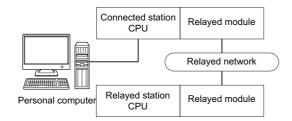

# Accessibility list

The following table indicates whether the CPUs can be accessed.

The connected station CPUs are all accessible.

| Connected station | Relayed network              | Relayed station CPU |       |              |       |        |  |  |  |
|-------------------|------------------------------|---------------------|-------|--------------|-------|--------|--|--|--|
| CPU               |                              | RCPU                | RCCPU | R motion CPU | LHCPU | FX5CPU |  |  |  |
| FX5CPU            | CC IE TSN                    | ×                   | ×     | ×            | ×     | ×      |  |  |  |
|                   | CC IE Control<br>CC IE Field | ×                   | ×     | ×            | ×     | ○*7    |  |  |  |
|                   | MELSECNET/H                  | ×                   | ×     | ×            | ×     | ×      |  |  |  |
|                   | Ethernet                     | ×                   | ×     | ×            | ×     | ×      |  |  |  |
|                   | Serial communication         | ×                   | ×     | ×            | ×     | ×      |  |  |  |
|                   | CC-Link                      | ×                   | ×     | ×            | ×     | 0      |  |  |  |

| Connected station | Relayed network              | Relayed station  | Relayed station CPU |      |       |              |       |  |  |  |  |
|-------------------|------------------------------|------------------|---------------------|------|-------|--------------|-------|--|--|--|--|
| CPU               |                              | QCPU (Q<br>mode) | QCCPU               | LCPU | QSCPU | Q motion CPU | FXCPU |  |  |  |  |
| FX5CPU            | CC IE TSN                    | ×                | ×                   | ×    | ×     | ×            | ×     |  |  |  |  |
|                   | CC IE Control<br>CC IE Field | ×                | ×                   | ×    | ×     | ×            | ×     |  |  |  |  |
|                   | MELSECNET/H                  | ×                | ×                   | ×    | ×     | ×            | ×     |  |  |  |  |
|                   | Ethernet                     | ×                | ×                   | ×    | ×     | ×            | ×     |  |  |  |  |
|                   | Serial communication         | ×                | ×                   | ×    | ×     | ×            | ×     |  |  |  |  |
|                   | CC-Link                      | ×                | ×                   | ×    | ×     | ×            | ×     |  |  |  |  |

| Connected station   | Relayed network              | Relayed stati | Relayed station CPU |              |       |        |  |  |  |  |
|---------------------|------------------------------|---------------|---------------------|--------------|-------|--------|--|--|--|--|
| CPU                 |                              | RCPU          | RCCPU               | R motion CPU | LHCPU | FX5CPU |  |  |  |  |
| QCPU (Q mode),      | CC IE TSN                    | ×             | ×                   | ×            | ×     | ×      |  |  |  |  |
| QCCPU <sup>*6</sup> | CC IE Control<br>CC IE Field | ×             | ×                   | ×            | ×     | ×      |  |  |  |  |
|                     | MELSECNET/H                  | ×             | ×                   | ×            | ×     | ×      |  |  |  |  |
|                     | Ethernet                     | ×             | ×                   | ×            | ×     | ×      |  |  |  |  |
|                     | Serial communication         | ×             | ×                   | ×            | ×     | ×      |  |  |  |  |
|                     | CC-Link                      | ×             | ×                   | ×            | ×     | ×      |  |  |  |  |

| Connected station   | Relayed network              | Relayed st                | ation | CPU            |          |       |          |              |         |
|---------------------|------------------------------|---------------------------|-------|----------------|----------|-------|----------|--------------|---------|
| CPU                 |                              | QCPU (Q n                 | node) | QCCPU          | LCPU     | QSCPU | Q motion | CPU          | FXCPU   |
| QCPU (Q mode),      | CC IE TSN                    | ×                         |       | ×              | ×        | ×     | ×        |              | ×       |
| QCCPU <sup>*6</sup> | CC IE Control<br>CC IE Field | 0                         |       | O*1            | O*2      | O*1   | ○*1      |              | ×       |
|                     | MELSECNET/H                  | 0                         |       | 0              | ×        | 0     | 0        |              | ×       |
|                     | Ethernet                     | 0                         |       | ×              | ×        | 0     | 0        |              | ×       |
|                     | Serial communication         | ○*4                       |       | ×              | 0        | ×     | 0        |              | ×       |
|                     | CC-Link                      | 0                         |       | 0              | 0        | ×     | 0        |              | ○*5     |
| Connected station   | Relayed network              | twork Relayed station CPU |       |                |          |       |          |              |         |
| CPU                 |                              | RCPU                      | _     | CCPU           | R motion | CPU   | LHCPU    | FX           | 5CPU    |
| _CPU                | CC IE TSN                    | ×                         | ×     |                | ×        |       | ×        | ×            |         |
|                     | CC IE Field                  | ×                         | ×     |                | ×        |       | ×        | ×            |         |
|                     | MELSECNET/H                  | ×                         | ×     |                | ×        |       | ×        | ×            |         |
|                     | Ethernet                     | ×                         | ×     |                | ×        |       | ×        | ×            |         |
|                     | Serial communication         | ×                         | ×     |                | ×        |       | ×        | ×            |         |
|                     | CC-Link                      | ×                         | ×     |                | ×        |       | ×        | ×            |         |
| Connected station   | Relayed network              | Relayed st                | ation | CDII           |          |       |          |              |         |
| CPU                 | relayed network              | QCPU (Q mode)             | ation | QCCPU          | LCPU     | QSCPU | Q motion | Q motion CPU |         |
| _CPU                | CC IE TSN                    | ×                         |       | ×              | ×        | ×     | ×        |              | ×       |
|                     | CC IE Field                  | 0                         |       | O*1            | 0        | ×     | ×        |              | ×       |
|                     | MELSECNET/H                  | ×                         |       | ×              | ×        | ×     | ×        |              | ×       |
|                     | Ethernet                     | 0                         |       | ×              | 0        | ×     | ×        |              | ×       |
|                     | Serial communication         | ×                         |       | ×              | 0        | ×     | ×        |              | ×       |
|                     | CC-Link                      | 0                         |       | 0              | 0        | ×     | ×        |              | ×       |
| Connected station   | Relayed network              | Relayed st                | ation | CPII           |          |       |          |              |         |
| CPU                 | Troidy ou notificial         | RCPU                      |       | CCPU           | R motion | CPII  | LHCPU    | FY           | 5CPU    |
| Q motion CPU*3*6    | CC IE TSN                    | ×                         | ×     |                | ×        | 1010  | ×        | ×            | JOI 0   |
|                     | CC IE Control CC IE Field    | ×                         | ×     |                | ×        |       | ×        | ×            |         |
|                     | MELSECNET/H                  | ×                         | ×     |                | ×        |       | ×        | ×            |         |
|                     | Ethernet                     | ×                         | ×     |                | ×        |       | ×        | ×            |         |
|                     | Serial communication         | ×                         | ×     |                | ×        |       | ×        | ×            |         |
|                     | CC-Link                      | ×                         | ×     |                | ×        |       | ×        | ×            |         |
| Connected station   | Relayed network              | Relayed st                | ation | CPU            | <u>'</u> |       |          |              |         |
| PU Relayed network  |                              | QCPU (Q                   |       | QCCPU          | LCPU     | QSCPU | Q motion | CPII         | FXCPU   |
|                     |                              | mode)                     |       | <b>Q</b> 00. 0 | 20.0     | 400.0 | Q motion | J. J         | I XOI O |
| Q motion CPU*3*6    | CC IE TSN                    | ×                         |       | ×              | ×        | ×     | ×        |              | ×       |
|                     | CC IE Control<br>CC IE Field | ×                         |       | ×              | ×        | ×     | ×        |              | ×       |
|                     | MELSECNET/H                  | ×                         |       | ×              | ×        | ×     | ×        |              | ×       |
|                     | Ethernet                     | ×                         |       | ×              | ×        | ×     | ×        |              | ×       |
|                     | Serial communication         | ×                         |       | ×              | ×        | ×     | ×        |              | ×       |
|                     | CC-Link                      | ×                         |       | ×              | ×        | ×     | ×        |              | ×       |

| Connected station | Relayed network              | Relayed st | Relayed station CPU |              |       |        |  |  |  |  |
|-------------------|------------------------------|------------|---------------------|--------------|-------|--------|--|--|--|--|
| CPU               |                              | RCPU       | RCCPU               | R motion CPU | LHCPU | FX5CPU |  |  |  |  |
| FXCPU             | CC IE TSN                    | ×          | ×                   | ×            | ×     | ×      |  |  |  |  |
|                   | CC IE Control<br>CC IE Field | ×          | ×                   | ×            | ×     | ×      |  |  |  |  |
|                   | MELSECNET/H                  | ×          | ×                   | ×            | ×     | ×      |  |  |  |  |
|                   | Ethernet                     | ×          | ×                   | ×            | ×     | ×      |  |  |  |  |
|                   | Serial communication         | ×          | ×                   | ×            | ×     | ×      |  |  |  |  |
|                   | CC-Link                      | ×          | ×                   | ×            | ×     | ×      |  |  |  |  |

| Connected station | Relayed network              | Relayed station  | CPU   |      |       |              |       |
|-------------------|------------------------------|------------------|-------|------|-------|--------------|-------|
| CPU               |                              | QCPU (Q<br>mode) | QCCPU | LCPU | QSCPU | Q motion CPU | FXCPU |
| FXCPU             | CC IE TSN                    | ×                | ×     | ×    | ×     | ×            | ×     |
|                   | CC IE Control<br>CC IE Field | ×                | ×     | ×    | ×     | ×            | ×     |
|                   | MELSECNET/H                  | ×                | ×     | ×    | ×     | ×            | ×     |
|                   | Ethernet                     | ×                | ×     | ×    | ×     | ×            | ×     |
|                   | Serial communication         | ×                | ×     | ×    | ×     | ×            | ×     |
|                   | CC-Link                      | ×                | ×     | ×    | ×     | ×            | ○*5   |

<sup>\*1</sup> Since CC-Link IE Field Network is not supported, Q12DCCPU-V (Basic mode), QSCPU, and Q motion CPU relayed by CC-Link IE Field Network cannot be accessed.

<sup>\*2</sup> Since CC-Link IE Controller Network is not supported, LCPU relayed by CC-Link IE Controller Network cannot be accessed.

<sup>\*3</sup> Only Q172D, Q173D, Q172DS, and Q173DS can be accessed.

<sup>\*4</sup> For redundant CPU, serial communication modules on the main base cannot be accessed.

<sup>\*5</sup> Only FX3G(C)CPU and FX3U(C)CPU can be accessed.

<sup>\*6</sup> Only CPU No.2 or later in a multiple CPU configuration can be accessed.

<sup>\*7</sup> Only CC-Link IE Field Network can be accessed.

# 10.5 For CPU USB Communication

This section provides the accessible devices and accessible ranges for CPU USB communication.

## **Accessible devices**

The following table indicates the accessible devices for CPU USB communication.

| Device (device na       | me)          |              | Acces    | s target  |           |                       |                  |           |      |        |       |
|-------------------------|--------------|--------------|----------|-----------|-----------|-----------------------|------------------|-----------|------|--------|-------|
|                         |              |              | RCP<br>U | RCCP<br>U | LHCP<br>U | FX5CP<br>U(FX5U<br>J) | QCPU<br>(Q mode) | QCCP<br>U | LCPU | QSCPU* | FXCPU |
| Function input (FX)     |              |              | ×        | ×         | ×         | ×                     | 0                | ×         | 0    | ×      | ×     |
| Function output (FY)    |              |              | ×        | ×         | ×         | ×                     | 0                | ×         | 0    | ×      | ×     |
| Function register (FD)  |              |              | ×        | ×         | ×         | ×                     | 0                | ×         | 0    | ×      | ×     |
| Special relay (SM)      |              |              | 0        | 0         | 0         | 0                     | 0                | 0         | 0    | 0      | ×     |
| Special register (SD)   |              |              | 0        | 0         | 0         | 0                     | 0                | 0         | 0    | 0      | ×     |
| Input relay (X)         |              |              | 0        | 0         | 0         | 0                     | 0                | 0         | 0    | 0      | O*2   |
| Output relay (Y)        |              |              | 0        | 0         | 0         | 0                     | 0                | 0         | 0    | 0      | O*2   |
| Internal relay (M)      |              |              | 0        | 0         | 0         | 0                     | 0                | 0         | 0    | 0      | O*2   |
| Latch relay (L)         |              |              | 0        | ×         | 0         | 0                     | 0                | ×         | 0    | ×      | ×     |
| Annunciator (F)         |              |              | 0        | ×         | 0         | 0                     | 0                | ×         | 0    | 0      | ×     |
| Edge relay (V)          |              |              | 0        | ×         | 0         | ×                     | 0                | ×         | 0    | 0      | ×     |
| Link relay (B)          |              |              | 0        | 0         | 0         | 0                     | 0                | ○*3       | 0    | 0      | ×     |
| Data register (D)       |              |              | 0        | 0         | 0         | 0                     | 0                | 0         | 0    | 0      | O*2   |
| Link register (W)       |              |              | 0        | 0         | 0         | 0                     | 0                | ○*3       | 0    | 0      | ×     |
| Timer (T)               | Contact (TS  | )            | 0        | ×         | 0         | 0                     | 0                | ×         | 0    | 0      | O*2   |
|                         | Coil (TC)    |              | 0        | ×         | 0         | 0                     | 0                | ×         | 0    | 0      | O*2   |
|                         | Present valu | ie (TN)      | 0        | ×         | 0         | 0                     | 0                | ×         | 0    | 0      | O*2   |
| Counter (C)             | Contact (CS  | )            | 0        | ×         | 0         | 0                     | 0                | ×         | 0    | 0      | O*2   |
|                         | Coil (CC)    |              | 0        | ×         | 0         | 0                     | 0                | ×         | 0    | 0      | O*2   |
|                         | Present valu | ie (CN)      | 0        | ×         | 0         | 0                     | 0                | ×         | 0    | 0      | O*2   |
| Retentive timer (ST)    | Contact (ST  | S/SS)        | 0        | ×         | 0         | 0                     | 0                | ×         | 0    | 0      | ×     |
|                         | Coil (STC/S  | C)           | 0        | ×         | 0         | 0                     | 0                | ×         | 0    | 0      | ×     |
|                         | Present valu | ie (STN/SN)  | 0        | ×         | 0         | 0                     | 0                | ×         | 0    | 0      | ×     |
| Long timer (LT)         | Contact (LTS | 3)           | 0        | ×         | 0         | ×                     | ×                | ×         | ×    | ×      | ×     |
|                         | Coil (LTC)   |              | 0        | ×         | 0         | ×                     | ×                | ×         | ×    | ×      | ×     |
|                         | Present valu | ie (LTN)     | 0        | ×         | 0         | ×                     | ×                | ×         | ×    | ×      | ×     |
| Long counter (LC)       | Contact (LC  | S)           | 0        | ×         | 0         | 0                     | ×                | ×         | ×    | ×      | ×     |
|                         | Coil (LCC)   |              | 0        | ×         | 0         | 0                     | ×                | ×         | ×    | ×      | ×     |
|                         | Present valu | ie (LCN)     | 0        | ×         | 0         | 0                     | ×                | ×         | ×    | ×      | ×     |
| Long retentive timer    | Contact (LS  | TS/LSS)      | 0        | ×         | 0         | ×                     | ×                | ×         | ×    | ×      | ×     |
| (LST)                   | Coil (LSTC/I | _SC)         | 0        | ×         | 0         | ×                     | ×                | ×         | ×    | ×      | ×     |
|                         | Present valu | e (LSTN/LSN) | 0        | ×         | 0         | ×                     | ×                | ×         | ×    | ×      | ×     |
| Link special relay (SB  | )            |              | 0        | ×         | 0         | 0                     | 0                | ×         | 0    | 0      | ×     |
| Link special register ( | SW)          |              | 0        | ×         | 0         | 0                     | 0                | ×         | 0    | 0      | ×     |
| Step relay (S)          |              | ×            | ×        | ×         | 0         | ×                     | ×                | ×         | ×    | O*2    |       |
| Direct input (DX)       |              | ×            | ×        | ×         | ×         | ×                     | ×                | ×         | ×    | ×      |       |
| Direct output (DY)      |              | ×            | ×        | ×         | ×         | ×                     | ×                | ×         | ×    | ×      |       |
| Accumulator (A)         |              | ×            | ×        | ×         | ×         | ×                     | ×                | ×         | ×    | ×      |       |
| Index register          |              | (Z)          | 0        | ×         | 0         | 0                     | 0                | ×         | 0    | ×      | O*2   |
|                         | (V)          |              | ×        | ×         | ×         | ×                     | ×                | ×         | ×    | ×      | O*2   |
| Long index register (L  | Z)           | 1            | 0        | ×         | 0         | 0                     | ×                | ×         | ×    | ×      | ×     |

| Device (device i     | name)                |               | Acces    | s target  |           |                       |                  |           |      |                    |       |
|----------------------|----------------------|---------------|----------|-----------|-----------|-----------------------|------------------|-----------|------|--------------------|-------|
|                      |                      |               | RCP<br>U | RCCP<br>U | LHCP<br>U | FX5CP<br>U(FX5U<br>J) | QCPU<br>(Q mode) | QCCP<br>U | LCPU | QSCPU <sup>*</sup> | FXCPU |
| File register        |                      | (R)           | 0        | ×         | 0         | 0                     | ○*4              | ×         | 0    | ×                  | ○*2   |
|                      |                      | (ZR)          | 0        | 0         | 0         | ×                     | ○*4              | ×         | 0    | ×                  | ×     |
| Refresh device for   | modules (RD)         |               | 0        | ×         | 0         | ×                     | ×                | ×         | ×    | ×                  | ×     |
| Extended file regist | er (ER*\R)           |               | ×        | ×         | ×         | ×                     | ×                | ×         | ×    | ×                  | ×     |
| Direct link          | Link input (J        | *\X)          | 0        | 0         | ×         | ×                     | 0                | 0         | 0    | ×                  | ×     |
|                      | Link output (        | J*\Y)         | 0        | 0         | ×         | ×                     | 0                | 0         | 0    | ×                  | ×     |
|                      | Link relay (J        | *\B)          | 0        | 0         | ×         | ×                     | 0                | 0         | 0    | ×                  | ×     |
|                      | Link special         | relay (J*\SB) | 0        | 0         | ×         | ×                     | 0                | 0         | 0    | ×                  | ×     |
|                      | Link register (J*\W) |               | 0        | 0         | ×         | ×                     | 0                | 0         | 0    | ×                  | ×     |
|                      | Link special (J*\SW) | register      | 0        | 0         | ×         | ×                     | 0                | 0         | 0    | ×                  | ×     |
| Special direct buffe | r memory (U*\G)      |               | 0        | 0         | 0         | 0                     | ○*5              | 0         | 0    | 0                  | ×     |

<sup>\*1</sup> Writing to device data cannot be performed.

#### When access target is RnSFCPU

For accessible device list of RnSFCPU, refer to the following section.

Page 276 When access target is RnSFCPU (Safety devices)

### When access target is Motion CPU

For accessible device list of Motion CPU, refer to the following section.

<sup>\*2</sup> When specifying a file register in FX series CPU other than FX3G(C)CPU and FX3U(C)CPU, specify the data register (D). The extended register (R) can be specified only in FX3G(C)CPU or FX3U(C)CPU.

<sup>\*3</sup> Q12DCCPU-V (Basic mode) cannot be accessed.

<sup>\*4</sup> Q00JCPU and Q00UJCPU cannot be accessed.

<sup>\*5</sup> In a multi-CPU configuration, reading from the shared memory of the host CPU cannot be performed. Writing to the shared memory cannot be performed regardless of the host or other CPU.

This section indicates the accessible ranges for CPU USB communication.

### Configuration

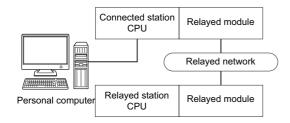

## **Accessibility list**

The following table indicates whether the CPUs can be accessed.

The connected station CPUs are all accessible.

| Connected station         | Relayed network              | Relayed statio | Relayed station CPU |              |       |        |  |  |  |  |
|---------------------------|------------------------------|----------------|---------------------|--------------|-------|--------|--|--|--|--|
| CPU                       |                              | RCPU           | RCCPU               | R motion CPU | LHCPU | FX5CPU |  |  |  |  |
| RCPU, R motion<br>CPU*4*9 | CC IE TSN                    | 0              | ×                   | ×            | ×     | ×      |  |  |  |  |
|                           | CC IE Control<br>CC IE Field | ○*3            | 0                   | ×            | ×     | ○*5    |  |  |  |  |
|                           | MELSECNET/H                  | ×              | ×                   | ×            | ×     | ×      |  |  |  |  |
|                           | Ethernet                     | 0              | ×                   | 0            | ×     | ×      |  |  |  |  |
|                           | Serial communication         | 0              | ×                   | 0            | ×     | ×      |  |  |  |  |
|                           | CC-Link                      | 0              | 0                   | 0            | ×     | 0      |  |  |  |  |

| Connected station         | Relayed network              | Relayed stati    | on CPU |      |       |              |       |
|---------------------------|------------------------------|------------------|--------|------|-------|--------------|-------|
| СРИ                       |                              | QCPU (Q<br>mode) | QCCPU  | LCPU | QSCPU | Q motion CPU | FXCPU |
| RCPU, R motion<br>CPU*4*9 | CC IE TSN                    | ×                | ×      | ×    | ×     | ×            | ×     |
|                           | CC IE Control<br>CC IE Field | 0                | ×      | ○*3  | ×     | ×            | ×     |
|                           | MELSECNET/H                  | 0                | ×      | ×    | ×     | ×            | ×     |
|                           | Ethernet                     | 0                | ×      | 0    | ×     | ×            | ×     |
|                           | Serial communication         | 0                | ×      | 0    | ×     | ×            | ×     |
|                           | CC-Link                      | 0                | ×      | 0    | ×     | ×            | ×     |

| Connected station | Relayed network              | Relayed station CPU |       |              |       |        |  |  |  |
|-------------------|------------------------------|---------------------|-------|--------------|-------|--------|--|--|--|
| CPU               |                              | RCPU                | RCCPU | R motion CPU | LHCPU | FX5CPU |  |  |  |
| LHCPU             | CC IE TSN                    | ×                   | ×     | ×            | ×     | ×      |  |  |  |
|                   | CC IE Control<br>CC IE Field | ×                   | ×     | ×            | ×     | ×      |  |  |  |
|                   | MELSECNET/H                  | ×                   | ×     | ×            | ×     | ×      |  |  |  |
|                   | Ethernet                     | ×                   | ×     | ×            | ×     | ×      |  |  |  |
|                   | Serial communication         | ×                   | ×     | ×            | ×     | ×      |  |  |  |
|                   | CC-Link                      | ×                   | ×     | ×            | ×     | ×      |  |  |  |

| Connected station | Relayed network              | Relayed stat     | tion | CPU   |    |         |        |              |             |      |       |
|-------------------|------------------------------|------------------|------|-------|----|---------|--------|--------------|-------------|------|-------|
| CPU               |                              | QCPU (Q<br>mode) |      | QCCPU | L  | CPU     | QSCPU  |              | Q motion CP | טי   | FXCPU |
| LHCPU             | CC IE TSN                    | ×                |      | ×     | ×  |         | ×      |              | ×           |      | ×     |
|                   | CC IE Control<br>CC IE Field | ×                |      | ×     | ×  |         | ×      |              | ×           |      | ×     |
|                   | MELSECNET/H                  | ×                |      | ×     | ×  |         | ×      |              | ×           |      | ×     |
|                   | Ethernet                     | ×                |      | ×     | ×  |         | ×      |              | ×           |      | ×     |
|                   | Serial communication         | ×                |      | ×     | ×  |         | ×      |              | ×           |      | ×     |
|                   | CC-Link                      | ×                |      | ×     | ×  |         | ×      |              | ×           |      | ×     |
| Connected station | Relayed network              | Relayed stat     | tion | CPU   |    |         |        |              |             |      |       |
| СРИ               |                              | RCPU             | R    | CCPU  | R  | motion  | CPU    | LI           | HCPU        | FX5  | CPU   |
| FX5CPU*10         | CC IE TSN                    | ×                | ×    |       | ×  | (       |        | ×            |             | ×    |       |
|                   | CC IE Control<br>CC IE Field | ×                | ×    |       | ×  | (       |        | ×            |             | O*1′ | l     |
|                   | MELSECNET/H                  | ×                | ×    |       | ×  | (       |        | ×            |             | ×    |       |
|                   | Ethernet                     | ×                | ×    |       | ×  | (       |        | ×            |             | ×    |       |
|                   | Serial communication         | ×                | ×    |       | ×  | (       |        | ×            |             | ×    |       |
|                   | CC-Link                      | ×                | ×    |       | ×  | (       |        | ×            |             | 0    |       |
| Connected station | Relayed network              | Relayed stat     | tion | CPU   |    |         |        |              |             |      |       |
| CPU               |                              | QCPU (Q<br>mode) |      | QCCPU | L  | CPU     | QSCPU  |              | Q motion CP | U    | FXCPU |
| FX5CPU*10         | CC IE TSN                    | ×                |      | ×     | ×  |         | ×      |              | ×           |      | ×     |
|                   | CC IE Control CC IE Field    | ×                |      | ×     | ×  |         | ×      |              | ×           |      | ×     |
|                   | MELSECNET/H                  | ×                |      | ×     | ×  |         | ×      |              | ×           |      | ×     |
|                   | Ethernet                     | ×                |      | ×     | ×  |         | ×      |              | ×           |      | ×     |
|                   | Serial communication         | ×                |      | ×     | ×  |         | ×      |              | ×           |      | ×     |
|                   | CC-Link                      | ×                |      | ×     | ×  |         | ×      |              | ×           |      | ×     |
| Connected station | Relayed network              | Relayed stat     | tion | CPU   |    |         |        |              |             |      |       |
| СРИ               |                              | RCPU             |      | RCCPU |    | R motio | on CPU | T            | LHCPU       | FX   | 5CPU  |
| QCPU (Q mode),    | CC IE TSN                    | ×                |      | ×     |    | ×       |        |              | ×           | ×    |       |
| QSCPU*1           | CC IE Control<br>CC IE Field | ×                | :    | ×     |    | ×       |        |              | ×           | ×    |       |
|                   | MELSECNET/H                  | ×                | :    | ×     |    | ×       |        | $^{\dagger}$ | ×           | ×    |       |
|                   | Ethernet                     | ×                | :    | ×     |    | ×       |        |              | ×           | ×    |       |
|                   | Serial communication         | ×                | :    | ×     |    | ×       |        |              | ×           | ×    |       |
|                   | CC-Link                      | ×                | :    | ×     |    | ×       |        |              | ×           | ×    |       |
| Connected station | Relayed network              | Relayed stat     | tion | CPU   |    |         |        |              |             |      |       |
| CPU               |                              | QCPU (Q<br>mode) |      | QCCPU | LC | PU      | QSCPU  |              | Q motion CP | U    | FXCPU |
| QCPU (Q mode),    | CC IE TSN                    | ×                |      | ×     | ×  |         | ×      |              | ×           |      | ×     |
| QSCPU*1           | CC IE Control CC IE Field    | 0                |      | O*2   | 0, |         | O*2    |              | O*2         |      | ×     |
|                   | MELSECNET/H                  | 0                |      | 0     | ×  |         | 0      |              | 0           |      | ×     |
|                   | Ethernet                     | 0                |      | ×     | ×  |         | 0      |              | 0           |      | ×     |
|                   | Serial communication         | ○*6              |      | ×     | 0  |         | ×      |              | 0           |      | ×     |
|                   | CC-Link                      | 0                |      | 0     | 0  |         | ×      |              |             |      | O*7   |

| Connected station | Relayed network              | Relayed sta      | tion CPU |         |        |          |       |       |  |
|-------------------|------------------------------|------------------|----------|---------|--------|----------|-------|-------|--|
| СРИ               |                              | RCPU             | RCCPU    | R motio | on CPU | LHCPU    | FX    | 5CPU  |  |
| QCCPU             | CC IE TSN                    | ×                | ×        | ×       |        | ×        | ×     |       |  |
|                   | CC IE Control CC IE Field    | ×                | ×        | ×       |        | ×        | ×     |       |  |
|                   | MELSECNET/H                  | ×                | ×        | ×       |        | ×        | ×     |       |  |
|                   | Ethernet                     | ×                | ×        | ×       |        | ×        | ×     |       |  |
|                   | Serial communication         | ×                | ×        | ×       |        | ×        | ×     |       |  |
|                   | CC-Link                      | ×                | ×        | ×       |        | ×        | ×     |       |  |
| Connected station | Relayed network              | Relayed sta      | tion CPU | ·       |        |          | ·     |       |  |
| CPU               |                              | QCPU (Q<br>mode) | QCCPU    | LCPU    | QSCPU  | Q motion | CPU   | FXCPU |  |
| QCCPU             | CC IE TSN                    | ×                | ×        | ×       | ×      | ×        |       | ×     |  |
|                   | CC IE Control<br>CC IE Field | 0                | ○*2      | ○*3     | ○*2    | O*2      |       | ×     |  |
|                   | MELSECNET/H                  | 0                | 0        | ×       | 0      | 0        |       | ×     |  |
|                   | Ethernet                     | ×                | ×        | ×       | ×      | ×        |       | ×     |  |
|                   | Serial communication         | ×                | ×        | ×       | ×      | ×        |       | ×     |  |
|                   | CC-Link                      | 0                | 0        | 0       | ×      | 0        |       |       |  |
| Connected station | Relayed network              | Relayed sta      | tion CPU |         |        |          |       |       |  |
| CPU               | •                            | RCPU             | RCCPU    | R motio | n CPU  | LHCPU    | FX    | 5CPU  |  |
| _CPU              | CC IE TSN                    | ×                | ×        | ×       |        | ×        | ×     |       |  |
|                   | CC IE Field                  | ×                | ×        | ×       |        | ×        | ×     |       |  |
|                   | MELSECNET/H                  | ×                | ×        | ×       |        | ×        | ×     |       |  |
|                   | Ethernet                     | ×                | ×        | ×       |        | ×        | ×     |       |  |
|                   | Serial communication         | ×                | ×        | ×       |        | ×        | ×     |       |  |
|                   | CC-Link                      | ×                | ×        | ×       |        | ×        | ×     |       |  |
| Connected station | Relayed network              | Relayed sta      | tion CPU |         |        |          |       |       |  |
| CPU               |                              | QCPU (Q<br>mode) | QCCPU    | LCPU    | QSCPU  | Q motion | 1 CPU | FXCPU |  |
| _CPU              | CC IE TSN                    | ×                | ×        | ×       | ×      | ×        |       | ×     |  |
|                   | CC IE Field                  | 0                | O*2      | 0       | ×      | ×        |       | ×     |  |
|                   | MELSECNET/H                  | ×                | ×        | ×       | ×      | ×        |       | ×     |  |
|                   | Ethernet                     | 0                | ×        | 0       | ×      | ×        |       | ×     |  |
|                   | Serial communication         | ○*6              | ×        | 0       | ×      | ×        |       | ×     |  |
|                   | CC-Link                      | 0                | 0        | 0       | ×      | ×        |       | ×     |  |
| Connected station | Relayed network              | Relayed sta      | tion CPU |         |        |          |       |       |  |
| CPU               |                              | RCPU             | RCCPU    | R motio | n CPU  | LHCPU    | FX    | 5CPU  |  |
| Q motion CPU*8    | CC IE TSN                    | ×                | ×        | ×       |        | ×        | ×     |       |  |
|                   | CC IE Control<br>CC IE Field | ×                | ×        | ×       |        | ×        | ×     |       |  |
|                   | MELSECNET/H                  | ×                | ×        | ×       |        | ×        | ×     |       |  |
|                   | Ethernet                     | ×                | ×        | ×       |        | ×        | ×     |       |  |
|                   | Serial communication         | ×                | ×        | ×       |        | ×        | ×     |       |  |
|                   | CC-Link                      | ×                | ×        | ×       |        | ×        | ×     |       |  |
|                   |                              |                  |          |         |        |          |       |       |  |

| Connected station | Relayed network              | Relayed station  | Relayed station CPU |      |       |              |       |  |  |  |
|-------------------|------------------------------|------------------|---------------------|------|-------|--------------|-------|--|--|--|
| CPU               |                              | QCPU (Q<br>mode) | QCCPU               | LCPU | QSCPU | Q motion CPU | FXCPU |  |  |  |
| Q motion CPU*8    | CC IE TSN                    | ×                | ×                   | ×    | ×     | ×            | ×     |  |  |  |
|                   | CC IE Control<br>CC IE Field | ×                | ×                   | ×    | ×     | ×            | ×     |  |  |  |
|                   | MELSECNET/H                  | ×                | ×                   | ×    | ×     | ×            | ×     |  |  |  |
|                   | Ethernet                     | ×                | ×                   | ×    | ×     | ×            | ×     |  |  |  |
|                   | Serial communication         | ×                | ×                   | ×    | ×     | ×            | ×     |  |  |  |
|                   | CC-Link                      | ×                | ×                   | ×    | ×     | ×            | ×     |  |  |  |

| Connected station | Relayed network              | Relayed station CPU |       |              |       |        |  |  |  |
|-------------------|------------------------------|---------------------|-------|--------------|-------|--------|--|--|--|
| CPU               |                              | RCPU                | RCCPU | R motion CPU | LHCPU | FX5CPU |  |  |  |
| FXCPU             | CC IE TSN                    | ×                   | ×     | ×            | ×     | ×      |  |  |  |
|                   | CC IE Control<br>CC IE Field | ×                   | ×     | ×            | ×     | ×      |  |  |  |
|                   | MELSECNET/H                  | ×                   | ×     | ×            | ×     | ×      |  |  |  |
|                   | Ethernet                     | ×                   | ×     | ×            | ×     | ×      |  |  |  |
|                   | Serial communication         | ×                   | ×     | ×            | ×     | ×      |  |  |  |
|                   | CC-Link                      | ×                   | ×     | ×            | ×     | ×      |  |  |  |

| Connected station | Relayed network              | Relayed station  | Relayed station CPU |      |       |              |       |  |  |  |
|-------------------|------------------------------|------------------|---------------------|------|-------|--------------|-------|--|--|--|
| CPU               |                              | QCPU (Q<br>mode) | QCCPU               | LCPU | QSCPU | Q motion CPU | FXCPU |  |  |  |
| FXCPU             | CC IE TSN                    | ×                | ×                   | ×    | ×     | ×            | ×     |  |  |  |
|                   | CC IE Control<br>CC IE Field | ×                | ×                   | ×    | ×     | ×            | ×     |  |  |  |
|                   | MELSECNET/H                  | ×                | ×                   | ×    | ×     | ×            | ×     |  |  |  |
|                   | Ethernet                     | ×                | ×                   | ×    | ×     | ×            | ×     |  |  |  |
|                   | Serial communication         | ×                | ×                   | ×    | ×     | ×            | ×     |  |  |  |
|                   | CC-Link                      | ×                | ×                   | ×    | ×     | ×            | O*7   |  |  |  |

<sup>\*1</sup> Relayed station CPUs cannot be accessed via QSCPU.

<sup>\*2</sup> Since CC-Link IE Field Network is not supported, Q12DCCPU-V (Basic mode), QSCPU, and Q motion CPU relayed by CC-Link IE Field Network cannot be accessed.

<sup>\*3</sup> Since CC-Link IE Controller Network is not supported, RCPU and LCPU relayed by CC-Link IE Controller Network cannot be accessed.

<sup>\*4</sup> Only CPU No.2 or later in a multiple CPU configuration can be accessed.

<sup>\*5</sup> Only CC-Link IE Field Network on which connected station CPU is RCPU can be accessed.

<sup>\*6</sup> For redundant CPU, serial communication modules on the main base cannot be accessed.

<sup>\*7</sup> Only FX3G(C)CPU and FX3U(C)CPU can be accessed.

<sup>\*8</sup> Except for Q172, Q173, Q172H, and Q173H, only CPU No.2 or later in multiple CPU configuration can be accessed.

<sup>\*9</sup> Relayed station CPUs cannot be accessed via R motion CPU.

<sup>\*10</sup> Only FX5UJCPU can be accessed.

<sup>\*11</sup> Only CC-Link IE Field Network can be accessed.

# Accessible ranges (for transferring logging files)

The following table indicates the accessible ranges for transferring logging files in a USB connection.

### Configuration

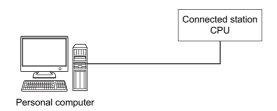

## **Accessibility list**

The following table indicates whether the CPUs can be accessed.

The connected station CPUs described in this section are all accessible.

| Connected station | Relayed network              | Relayed sta | Relayed station CPU |              |       |        |  |  |  |  |
|-------------------|------------------------------|-------------|---------------------|--------------|-------|--------|--|--|--|--|
| CPU               |                              | RCPU        | RCCPU               | R motion CPU | LHCPU | FX5CPU |  |  |  |  |
| RCPU*1            | CC IE TSN                    | ×           | ×                   | ×            | ×     | ×      |  |  |  |  |
|                   | CC IE Control<br>CC IE Field | ×           | ×                   | ×            | ×     | ×      |  |  |  |  |
|                   | MELSECNET/H                  | ×           | ×                   | ×            | ×     | ×      |  |  |  |  |
|                   | Ethernet                     | ×           | ×                   | ×            | ×     | ×      |  |  |  |  |
|                   | Serial communication         | ×           | ×                   | ×            | ×     | ×      |  |  |  |  |
|                   | CC-Link                      | ×           | ×                   | ×            | ×     | ×      |  |  |  |  |

| Connected station | Relayed network              | Relayed station CPU |       |      |       |              |       |  |  |
|-------------------|------------------------------|---------------------|-------|------|-------|--------------|-------|--|--|
| CPU               |                              | QCPU (Q mode)       | QCCPU | LCPU | QSCPU | Q motion CPU | FXCPU |  |  |
| RCPU*1            | CC IE TSN                    | ×                   | ×     | ×    | ×     | ×            | ×     |  |  |
|                   | CC IE Control<br>CC IE Field | ×                   | ×     | ×    | ×     | ×            | ×     |  |  |
|                   | MELSECNET/H                  | ×                   | ×     | ×    | ×     | ×            | ×     |  |  |
|                   | Ethernet                     | ×                   | ×     | ×    | ×     | ×            | ×     |  |  |
|                   | Serial communication         | ×                   | ×     | ×    | ×     | ×            | ×     |  |  |
|                   | CC-Link                      | ×                   | ×     | ×    | ×     | ×            | ×     |  |  |

| Connected station | Relayed network              | Relayed stat | Relayed station CPU |              |       |        |  |  |  |  |
|-------------------|------------------------------|--------------|---------------------|--------------|-------|--------|--|--|--|--|
| CPU               |                              | RCPU         | RCCPU               | R motion CPU | LHCPU | FX5CPU |  |  |  |  |
| LHCPU             | CC IE TSN                    | ×            | ×                   | ×            | ×     | ×      |  |  |  |  |
|                   | CC IE Control<br>CC IE Field | ×            | ×                   | ×            | ×     | ×      |  |  |  |  |
|                   | MELSECNET/H                  | ×            | ×                   | ×            | ×     | ×      |  |  |  |  |
|                   | Ethernet                     | ×            | ×                   | ×            | ×     | ×      |  |  |  |  |
|                   | Serial communication         | ×            | ×                   | ×            | ×     | ×      |  |  |  |  |
|                   | CC-Link                      | ×            | ×                   | ×            | ×     | ×      |  |  |  |  |

| Connected station | Relayed network              | Relayed station  | Relayed station CPU |      |       |              |       |  |  |  |
|-------------------|------------------------------|------------------|---------------------|------|-------|--------------|-------|--|--|--|
| CPU               |                              | QCPU (Q<br>mode) | QCCPU               | LCPU | QSCPU | Q motion CPU | FXCPU |  |  |  |
| LHCPU             | CC IE TSN                    | ×                | ×                   | ×    | ×     | ×            | ×     |  |  |  |
|                   | CC IE Control<br>CC IE Field | ×                | ×                   | ×    | ×     | ×            | ×     |  |  |  |
|                   | MELSECNET/H                  | ×                | ×                   | ×    | ×     | ×            | ×     |  |  |  |
|                   | Ethernet                     | ×                | ×                   | ×    | ×     | ×            | ×     |  |  |  |
|                   | Serial communication         | ×                | ×                   | ×    | ×     | ×            | ×     |  |  |  |
|                   | CC-Link                      | ×                | ×                   | ×    | ×     | ×            | ×     |  |  |  |

<sup>\*1</sup> RnPCPUs (redundant mode) are not supported.

# **10.6** For CC-Link Communication

This section provides the accessible devices and accessible ranges for CC-Link communication.

## **Accessible devices**

The following table indicates the accessible devices for CC-Link communication.

#### For another station access

| Device (device nan       | ne)          |             | Access | target |       |                  |       |      |       |       |
|--------------------------|--------------|-------------|--------|--------|-------|------------------|-------|------|-------|-------|
|                          |              |             | RCPU   | RCCPU  | LHCPU | QCPU<br>(Q mode) | QCCPU | LCPU | QSCPU | FXCPL |
| Function input (FX)      |              |             | ×      | ×      | ×     | 0                | ×     | 0    | ×     | ×     |
| Function output (FY)     |              |             | ×      | ×      | ×     | 0                | ×     | 0    | ×     | ×     |
| Function register (FD)   |              |             | ×      | ×      | ×     | 0                | ×     | 0    | ×     | ×     |
| Special relay (SM)       |              |             | 0      | 0      | 0     | 0                | 0     | 0    | ×     | ×     |
| Special register (SD)    |              |             | 0      | 0      | 0     | 0                | 0     | 0    | ×     | ×     |
| Input relay (X)          |              |             | 0      | 0      | 0     | 0                | 0     | 0    | ×     | O*1   |
| Output relay (Y)         |              |             | 0      | 0      | 0     | 0                | 0     | 0    | ×     | O*1   |
| Internal relay (M)       |              |             | 0      | 0      | 0     | 0                | 0     | 0    | ×     | O*1   |
| Latch relay (L)          |              |             | 0      | ×      | 0     | 0                | ×     | 0    | ×     | ×     |
| Annunciator (F)          |              |             | 0      | ×      | 0     | 0                | ×     | 0    | ×     | ×     |
| Edge relay (V)           |              |             | 0      | ×      | 0     | 0                | ×     | 0    | ×     | ×     |
| Link relay (B)           |              |             | 0      | 0      | 0     | 0                | ○*2   | 0    | ×     | ×     |
| Data register (D)        |              |             | 0      | 0      | 0     | 0                | 0     | 0    | ×     | O*1   |
| Link register (W)        |              |             | 0      | 0      | 0     | 0                | ○*2   | 0    | ×     | ×     |
| Timer (T)                | Contact (TS  | )           | 0      | ×      | 0     | 0                | ×     | 0    | ×     | O*1   |
|                          | Coil (TC)    |             | 0      | ×      | 0     | 0                | ×     | 0    | ×     | 0*1   |
|                          | Present valu | ıe (TN)     | 0      | ×      | 0     | 0                | ×     | 0    | ×     | 0*1   |
| Counter (C)              | Contact (CS  | 5)          | 0      | ×      | 0     | 0                | ×     | 0    | ×     | 0*1   |
|                          | Coil (CC)    |             | 0      | ×      | 0     | 0                | ×     | 0    | ×     | 0*1   |
|                          | Present valu | ıe (CN)     | 0      | ×      | 0     | 0                | ×     | 0    | ×     | 0*1   |
| Retentive timer (ST)     | Contact (ST  | S/SS)       | 0      | ×      | 0     | 0                | ×     | 0    | ×     | ×     |
|                          | Coil (STC/S  | C)          | 0      | ×      | 0     | 0                | ×     | 0    | ×     | ×     |
|                          | Present valu | ıe (STN/SN) | 0      | ×      | 0     | 0                | ×     | 0    | ×     | ×     |
| Long timer (LT)          | Contact (LTS | 3)          | 0      | ×      | 0     | ×                | ×     | ×    | ×     | ×     |
|                          | Coil (LTC)   |             | 0      | ×      | 0     | ×                | ×     | ×    | ×     | ×     |
|                          | Present valu | ıe (LTN)    | 0      | ×      | 0     | ×                | ×     | ×    | ×     | ×     |
| Long counter (LC)        | Contact (LC  | S)          | 0      | ×      | 0     | ×                | ×     | ×    | ×     | ×     |
|                          | Coil (LCC)   |             | 0      | ×      | 0     | ×                | ×     | ×    | ×     | ×     |
|                          | Present valu | ıe (LCN)    | 0      | ×      | 0     | ×                | ×     | ×    | ×     | ×     |
| Long retentive timer     | Contact (LS  | TS/LSS)     | 0      | ×      | 0     | ×                | ×     | ×    | ×     | ×     |
| (LST)                    | Coil (LSTC/L | _SC)        | 0      | ×      | 0     | ×                | ×     | ×    | ×     | ×     |
|                          | Present valu | ie (LSTN/   | 0      | ×      | 0     | ×                | ×     | ×    | ×     | ×     |
| Link special relay (SB)  |              |             | 0      | ×      | 0     | 0                | ×     | 0    | ×     | ×     |
| Link special register (S | W)           |             | 0      | ×      | 0     | 0                | ×     | 0    | ×     | ×     |
| Step relay (S)           |              | ×           | ×      | ×      | ×     | ×                | ×     | ×    | O*1   |       |
| Direct input (DX)        |              | ×           | ×      | ×      | ×     | ×                | ×     | ×    | ×     |       |
| Direct output (DY)       |              | ×           | ×      | ×      | ×     | ×                | ×     | ×    | ×     |       |
| Accumulator (A)          |              | ×           | ×      | ×      | ×     | ×                | ×     | ×    | ×     |       |
| Index register           |              | (Z)         | 0      | ×      | 0     | 0                | ×     | 0    | ×     | O*1   |
|                          |              | (V)         | ×      | ×      | ×     | ×                | ×     | ×    | ×     | O*1   |
| Long index register (LZ  | <u>'</u> )   | <u> </u>    | 0      | ×      | 0     | ×                | ×     | ×    | ×     | ×     |

| Device (device nar       | ne)                  |               | Access | target |       |                  |       |      |       |       |
|--------------------------|----------------------|---------------|--------|--------|-------|------------------|-------|------|-------|-------|
|                          |                      |               | RCPU   | RCCPU  | LHCPU | QCPU<br>(Q mode) | QCCPU | LCPU | QSCPU | FXCPU |
| File register            |                      | (R)           | 0      | ×      | 0     | ○*3              | ×     | 0    | ×     | ×     |
|                          |                      | (ZR)          | 0      | 0      | 0     | ○*3              | ×     | 0    | ×     | ×     |
| Refresh device for mo    | dules (RD)           |               | 0      | ×      | 0     | ×                | ×     | ×    | ×     | ×     |
| Extended file register ( | ER*\R)               |               | ×      | ×      | ×     | ×                | ×     | ×    | ×     | ×     |
| Direct link              | Link input (         | J*\X)         | 0      | 0      | ×     | 0                | 0     | 0    | ×     | ×     |
|                          | Link output          | (J*\Y)        | 0      | 0      | ×     | 0                | 0     | 0    | ×     | ×     |
|                          | Link relay (         | J*\B)         | 0      | 0      | ×     | 0                | 0     | 0    | ×     | ×     |
|                          | Link special         | relay (J*\SB) | 0      | 0      | ×     | 0                | 0     | 0    | ×     | ×     |
|                          | Link registe         | r (J*\W)      | 0      | 0      | ×     | 0                | 0     | 0    | ×     | ×     |
|                          | Link special (J*\SW) | register      | 0      | 0      | ×     | 0                | 0     | 0    | ×     | ×     |
| Special direct buffer m  | emory (U*\G)         |               | 0      | 0      | 0     | O*4              | 0     | 0    | ×     | ○*5   |

<sup>\*1</sup> Only FX3G(C)CPU and FX3U(C)CPU can be accessed.

#### For own board access

The following devices are usable only for own board access.

| Device                                   | Device Name | Remarks                                                             |
|------------------------------------------|-------------|---------------------------------------------------------------------|
| Link special relay (for CC-Link)         | SB          | Link special relay of own board                                     |
| Link special register (for CC-Link)      | SW          | Link special register of own board                                  |
| Remote input                             | Х           | RX                                                                  |
| Remote output                            | Y           | RY                                                                  |
| Remote register (write area for CC-Link) | ww          | RWw                                                                 |
| Remote register (read area for CC-Link)  | WR          | RWr                                                                 |
| Buffer memory                            | ML          | Buffer memory of own station CC-Link module                         |
| Random access buffer                     | MC          | Random access buffer in buffer memory of own station CC-Link module |

<sup>\*2</sup> Q12DCCPU-V (Basic mode) cannot be accessed.

<sup>\*3</sup> Q00JCPU and Q00UJCPU cannot be accessed.

<sup>\*4</sup> In a multi-CPU configuration, reading from the shared memory of the host CPU cannot be performed. Writing to the shared memory cannot be performed regardless of the host or other CPU.

<sup>\*5</sup> Only FX3U(C)CPU can be accessed.

This section indicates the accessible ranges for CC-Link communication.

### Configuration

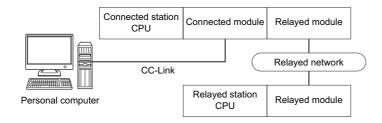

# Accessibility list

The following table indicates whether the CPUs can be accessed.

The connected station CPUs and own board (CC-Link Ver.2 board) are all accessible.

| Connected station | Relayed network              | Relayed station CPU |       |              |       |        |  |  |  |
|-------------------|------------------------------|---------------------|-------|--------------|-------|--------|--|--|--|
| CPU               |                              | RCPU                | RCCPU | R motion CPU | LHCPU | FX5CPU |  |  |  |
| RCPU              | CC IE TSN                    | 0                   | ×     | ×            | ×     | ×      |  |  |  |
|                   | CC IE Control<br>CC IE Field | 0                   | ×     | ×            | ×     | ×      |  |  |  |
|                   | MELSECNET/H                  | ×                   | ×     | ×            | ×     | ×      |  |  |  |
|                   | Ethernet                     | 0                   | ×     | ×            | ×     | ×      |  |  |  |
|                   | Serial communication         | ×                   | ×     | ×            | ×     | ×      |  |  |  |
|                   | CC-Link                      | ×                   | ×     | ×            | ×     | ×      |  |  |  |

| Connected station | Relayed network              | Relayed station CPU |       |      |       |              |       |  |  |
|-------------------|------------------------------|---------------------|-------|------|-------|--------------|-------|--|--|
| CPU               |                              | QCPU (Q<br>mode)    | QCCPU | LCPU | QSCPU | Q motion CPU | FXCPU |  |  |
| RCPU              | CC IE TSN                    | ×                   | ×     | ×    | ×     | ×            | ×     |  |  |
|                   | CC IE Control<br>CC IE Field | 0                   | ×     | O*3  | ×     | ×            | ×     |  |  |
|                   | MELSECNET/H                  | ×                   | ×     | ×    | ×     | ×            | ×     |  |  |
|                   | Ethernet                     | 0                   | ×     | 0    | ×     | ×            | ×     |  |  |
|                   | Serial communication         | ×                   | ×     | ×    | ×     | ×            | ×     |  |  |
|                   | CC-Link                      | ×                   | ×     | ×    | ×     | ×            | ×     |  |  |

| Connected station                  | Relayed network              | Relayed station CPU |       |              |       |        |  |  |
|------------------------------------|------------------------------|---------------------|-------|--------------|-------|--------|--|--|
| CPU                                |                              | RCPU                | RCCPU | R motion CPU | LHCPU | FX5CPU |  |  |
| QCPU (Q mode), Q<br>motion CPU*1*4 | CC IE TSN                    | ×                   | ×     | ×            | ×     | ×      |  |  |
|                                    | CC IE Control<br>CC IE Field | ×                   | ×     | ×            | ×     | ×      |  |  |
|                                    | MELSECNET/H                  | ×                   | ×     | ×            | ×     | ×      |  |  |
|                                    | Ethernet                     | ×                   | ×     | ×            | ×     | ×      |  |  |
|                                    | Serial communication         | ×                   | ×     | ×            | ×     | ×      |  |  |
|                                    | CC-Link                      | ×                   | ×     | ×            | ×     | ×      |  |  |

| Connected station               | Relayed network              | Relayed static   | Relayed station CPU |      |                 |              |       |  |  |  |
|---------------------------------|------------------------------|------------------|---------------------|------|-----------------|--------------|-------|--|--|--|
| CPU                             |                              | QCPU (Q<br>mode) | QCCPU               | LCPU | QSCPU           | Q motion CPU | FXCPU |  |  |  |
| QCPU (Q mode), Q motion CPU*1*4 | CC IE TSN                    | ×                | ×                   | ×    | ×               | ×            | ×     |  |  |  |
|                                 | CC IE Control<br>CC IE Field | 0                | ○*2                 | ○*3  | ○ <sup>*2</sup> | O*2          | ×     |  |  |  |
|                                 | MELSECNET/H                  | 0                | 0                   | ×    | 0               | 0            | ×     |  |  |  |
|                                 | Ethernet                     | 0                | ×                   | ×    | 0               | 0            | ×     |  |  |  |
|                                 | Serial communication         | ×                | ×                   | ×    | ×               | ×            | ×     |  |  |  |
|                                 | CC-Link                      | ×                | ×                   | ×    | ×               | ×            | ×     |  |  |  |
| Connected station               | Relayed network              | Relayed static   | n CPII              |      |                 |              |       |  |  |  |

| Connected station | Relayed network              | Relayed stati | Relayed station CPU |              |       |        |  |  |  |
|-------------------|------------------------------|---------------|---------------------|--------------|-------|--------|--|--|--|
| CPU               |                              | RCPU          | RCCPU               | R motion CPU | LHCPU | FX5CPU |  |  |  |
| QCCPU*5           | CC IE TSN                    | ×             | ×                   | ×            | ×     | ×      |  |  |  |
|                   | CC IE Control<br>CC IE Field | ×             | ×                   | ×            | ×     | ×      |  |  |  |
|                   | MELSECNET/H                  | ×             | ×                   | ×            | ×     | ×      |  |  |  |
|                   | Ethernet                     | ×             | ×                   | ×            | ×     | ×      |  |  |  |
|                   | Serial communication         | ×             | ×                   | ×            | ×     | ×      |  |  |  |
|                   | CC-Link                      | ×             | ×                   | ×            | ×     | ×      |  |  |  |

| Connected station | Relayed network              | Relayed station CPU |       |      |       |              |       |  |  |
|-------------------|------------------------------|---------------------|-------|------|-------|--------------|-------|--|--|
| CPU               |                              | QCPU (Q mode)       | QCCPU | LCPU | QSCPU | Q motion CPU | FXCPU |  |  |
| QCCPU*5           | CC IE TSN                    | ×                   | ×     | ×    | ×     | ×            | ×     |  |  |
|                   | CC IE Control<br>CC IE Field | 0                   | O*2   | ×    | O*2   | O*2          | ×     |  |  |
|                   | MELSECNET/H                  | 0                   | 0     | ×    | 0     | 0            | ×     |  |  |
|                   | Ethernet                     | ×                   | ×     | ×    | ×     | ×            | ×     |  |  |
|                   | Serial communication         | ×                   | ×     | ×    | ×     | ×            | ×     |  |  |
|                   | CC-Link                      | ×                   | ×     | ×    | ×     | ×            | ×     |  |  |

| Connected station | Relayed network      | Relayed stati | Relayed station CPU |              |       |        |  |  |  |  |
|-------------------|----------------------|---------------|---------------------|--------------|-------|--------|--|--|--|--|
| CPU               |                      | RCPU          | RCCPU               | R motion CPU | LHCPU | FX5CPU |  |  |  |  |
| LCPU              | CC IE TSN            | ×             | ×                   | ×            | ×     | ×      |  |  |  |  |
|                   | CC IE Field          | ×             | ×                   | ×            | ×     | ×      |  |  |  |  |
|                   | MELSECNET/H          | ×             | ×                   | ×            | ×     | ×      |  |  |  |  |
|                   | Ethernet             | ×             | ×                   | ×            | ×     | ×      |  |  |  |  |
|                   | Serial communication | ×             | ×                   | ×            | ×     | ×      |  |  |  |  |
|                   | CC-Link              | ×             | ×                   | ×            | ×     | ×      |  |  |  |  |

| Connected station | Relayed network      | Relayed station | Relayed station CPU |      |       |              |       |  |  |  |  |
|-------------------|----------------------|-----------------|---------------------|------|-------|--------------|-------|--|--|--|--|
| CPU               |                      | QCPU (Q mode)   | QCCPU               | LCPU | QSCPU | Q motion CPU | FXCPU |  |  |  |  |
| LCPU              | CC IE TSN            | ×               | ×                   | ×    | ×     | ×            | ×     |  |  |  |  |
|                   | CC IE Field          | ×               | ×                   | ×    | ×     | ×            | ×     |  |  |  |  |
|                   | MELSECNET/H          | ×               | ×                   | ×    | ×     | ×            | ×     |  |  |  |  |
|                   | Ethernet             | ×               | ×                   | ×    | ×     | ×            | ×     |  |  |  |  |
|                   | Serial communication | ×               | ×                   | ×    | ×     | ×            | ×     |  |  |  |  |
|                   | CC-Link              | ×               | ×                   | ×    | ×     | ×            | ×     |  |  |  |  |

<sup>\*1</sup> Relayed station CPUs cannot be accessed via Q motion CPU.

<sup>\*2</sup> Since CC-Link IE Field Network is not supported, Q12DCCPU-V (Basic mode), QSCPU, and Q motion CPU relayed by CC-Link IE Field Network cannot be accessed.

<sup>\*3</sup> Since CC-Link IE Controller Network is not supported, LCPU relayed by CC-Link IE Controller Network cannot be accessed.

<sup>\*4</sup> Only CPU No.2 or later in a multiple CPU configuration can be accessed.

<sup>\*5</sup> Q24DHCCPU-V, Q24DHCCPU-LS, Q24DHCCPU-VG and Q26DHCCPU-LS cannot be accessed because the communication route is not supported.

# 10.7 For CC-Link G4 Communication

This section provides the accessible devices and accessible ranges for CC-Link G4 communication.

## **Accessible devices**

The following table indicates the accessible devices for CC-Link G4 communication.

| Device (device nar      | ne)          |               | Access | target |       |                  |       |      |       |       |
|-------------------------|--------------|---------------|--------|--------|-------|------------------|-------|------|-------|-------|
|                         |              |               | RCPU   | RCCPU  | LHCPU | QCPU<br>(Q mode) | QCCPU | LCPU | QSCPU | FXCPL |
| Function input (FX)     |              |               | ×      | ×      | ×     | 0                | ×     | 0    | ×     | ×     |
| Function output (FY)    |              |               | ×      | ×      | ×     | 0                | ×     | 0    | ×     | ×     |
| Function register (FD)  |              |               | ×      | ×      | ×     | 0                | ×     | 0    | ×     | ×     |
| Special relay (SM)      |              |               | 0      | 0      | 0     | 0                | 0     | 0    | ×     | ×     |
| Special register (SD)   |              |               | 0      | 0      | 0     | 0                | 0     | 0    | ×     | ×     |
| Input relay (X)         |              |               | 0      | 0      | 0     | 0                | 0     | 0    | ×     | ×     |
| Output relay (Y)        |              |               | 0      | 0      | 0     | 0                | 0     | 0    | ×     | ×     |
| Internal relay (M)      |              |               | 0      | 0      | 0     | 0                | 0     | 0    | ×     | ×     |
| Latch relay (L)         |              |               | 0      | ×      | 0     | 0                | ×     | 0    | ×     | ×     |
| Annunciator (F)         |              |               | 0      | ×      | 0     | 0                | ×     | 0    | ×     | ×     |
| Edge relay (V)          |              |               | 0      | ×      | 0     | 0                | ×     | 0    | ×     | ×     |
| Link relay (B)          |              |               | 0      | 0      | 0     | 0                | O*1   | 0    | ×     | ×     |
| Data register (D)       |              |               | 0      | 0      | 0     | 0                | 0     | 0    | ×     | ×     |
| Link register (W)       |              |               | 0      | 0      | 0     | 0                | O*1   | 0    | ×     | ×     |
| Timer (T)               | Contact (TS  | )             | 0      | ×      | 0     | 0                | ×     | 0    | ×     | ×     |
|                         | Coil (TC)    |               | 0      | ×      | 0     | 0                | ×     | 0    | ×     | ×     |
|                         | Present valu | ıe (TN)       | 0      | ×      | 0     | 0                | ×     | 0    | ×     | ×     |
| Counter (C)             | Contact (CS  | 5)            | 0      | ×      | 0     | 0                | ×     | 0    | ×     | ×     |
|                         | Coil (CC)    |               | 0      | ×      | 0     | 0                | ×     | 0    | ×     | ×     |
|                         | Present valu | ue (CN)       | 0      | ×      | 0     | 0                | ×     | 0    | ×     | ×     |
| Retentive timer (ST)    | Present val  | S/SS)         | 0      | ×      | 0     | 0                | ×     | 0    | ×     | ×     |
|                         | Coil (STC/S  | C)            | 0      | ×      | 0     | 0                | ×     | 0    | ×     | ×     |
|                         | Present valu | ue (STN/SN)   | 0      | ×      | 0     | 0                | ×     | 0    | ×     | ×     |
| Long timer (LT)         | Contact (LT  | S)            | 0      | ×      | 0     | ×                | ×     | ×    | ×     | ×     |
|                         | Coil (LTC)   |               | 0      | ×      | 0     | ×                | ×     | ×    | ×     | ×     |
|                         | Present valu | ue (LTN)      | 0      | ×      | 0     | ×                | ×     | ×    | ×     | ×     |
| ong counter (LC)        | Contact (LC  | S)            | 0      | ×      | 0     | ×                | ×     | ×    | ×     | ×     |
|                         | Coil (LCC)   |               | 0      | ×      | 0     | ×                | ×     | ×    | ×     | ×     |
|                         | Present valu | ıe (LCN)      | 0      | ×      | 0     | ×                | ×     | ×    | ×     | ×     |
| ong retentive timer     | Contact (LS  | TS/LSS)       | 0      | ×      | 0     | ×                | ×     | ×    | ×     | ×     |
| (LST)                   | Coil (LSTC/  | LSC)          | 0      | ×      | 0     | ×                | ×     | ×    | ×     | ×     |
|                         | Present valu | ue (LSTN/LSN) | 0      | ×      | 0     | ×                | ×     | ×    | ×     | ×     |
| Link special relay (SB) |              |               | 0      | ×      | 0     | 0                | ×     | 0    | ×     | ×     |
| ink special register (S | SW)          |               | 0      | ×      | 0     | 0                | ×     | 0    | ×     | ×     |
| Step relay (S)          |              |               | ×      | ×      | ×     | ×                | ×     | ×    | ×     | ×     |
| Direct input (DX)       |              | ×             | ×      | ×      | ×     | ×                | ×     | ×    | ×     |       |
| Direct output (DY)      |              | ×             | ×      | ×      | ×     | ×                | ×     | ×    | ×     |       |
| Accumulator (A)         |              |               | ×      | ×      | ×     | ×                | ×     | ×    | ×     | ×     |
| Index register          |              | (Z)           | 0      | ×      | 0     | 0                | ×     | 0    | ×     | ×     |
|                         |              | (V)           | ×      | ×      | ×     | ×                | ×     | ×    | ×     | ×     |
| Long index register (LZ | <u>Z)</u>    |               | 0      | ×      | 0     | ×                | ×     | ×    | ×     | ×     |

| Device (device na       | ame)                            |               | Access | target |       |                  |       |      |       |       |
|-------------------------|---------------------------------|---------------|--------|--------|-------|------------------|-------|------|-------|-------|
|                         |                                 |               | RCPU   | RCCPU  | LHCPU | QCPU<br>(Q mode) | QCCPU | LCPU | QSCPU | FXCPU |
| File register           |                                 | (R)           | 0      | ×      | 0     | ○*²              | ×     | 0    | ×     | ×     |
|                         |                                 | (ZR)          | 0      | 0      | 0     | ○*²              | ×     | 0    | ×     | ×     |
| Refresh device for m    | Refresh device for modules (RD) |               | 0      | ×      | 0     | ×                | ×     | ×    | ×     | ×     |
| Extended file register  | r (ER*\R)                       |               | ×      | ×      | ×     | ×                | ×     | ×    | ×     | ×     |
| Direct link             | Link input (J                   | *\X)          | 0      | 0      | ×     | 0                | 0     | 0    | ×     | ×     |
|                         | Link output (                   | J*\Y)         | 0      | 0      | ×     | 0                | 0     | 0    | ×     | ×     |
|                         | Link relay (J                   | *\B)          | 0      | 0      | ×     | 0                | 0     | 0    | ×     | ×     |
|                         | Link special                    | relay (J*\SB) | 0      | 0      | ×     | 0                | 0     | 0    | ×     | ×     |
|                         | Link register                   | (J*\W)        | 0      | 0      | ×     | 0                | 0     | 0    | ×     | ×     |
|                         | Link special register (J*\SW)   |               | 0      | 0      | ×     | 0                | 0     | 0    | ×     | ×     |
| Special direct buffer i | memory (U*\G)                   |               | 0      | 0      | 0     | 0                | 0     | 0    | 0     | ×     |

<sup>\*1</sup> Q12DCCPU-V (Basic mode) cannot be accessed.

## When access target is Motion CPU

For accessible device list of Motion CPU, refer to the following section.

<sup>\*2</sup> Q00JCPU and Q00UJCPU cannot be accessed.

This section indicates the accessible ranges for CC-Link G4 communication.

### Configuration

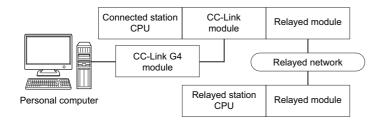

# **Accessibility list**

The following table indicates whether the CPUs can be accessed.

The connected station CPUs are all accessible.

| Connected station | Relayed network              | Relayed stati | Relayed station CPU |              |       |        |  |  |  |  |
|-------------------|------------------------------|---------------|---------------------|--------------|-------|--------|--|--|--|--|
| CPU               |                              | RCPU          | RCCPU               | R motion CPU | LHCPU | FX5CPU |  |  |  |  |
| QCPU (Q mode), Q  | CC IE TSN                    | ×             | ×                   | ×            | ×     | ×      |  |  |  |  |
| motion CPU*1*5    | CC IE Control<br>CC IE Field | ×             | ×                   | ×            | ×     | ×      |  |  |  |  |
|                   | MELSECNET/H                  | ×             | ×                   | ×            | ×     | ×      |  |  |  |  |
|                   | Ethernet                     | ×             | ×                   | ×            | ×     | ×      |  |  |  |  |
|                   | Serial communication         | ×             | ×                   | ×            | ×     | ×      |  |  |  |  |
|                   | CC-Link                      | ×             | ×                   | ×            | ×     | ×      |  |  |  |  |

| Connected station | Relayed network              | Relayed station  | CPU   |      |       |              |       |
|-------------------|------------------------------|------------------|-------|------|-------|--------------|-------|
| CPU               |                              | QCPU (Q<br>mode) | QCCPU | LCPU | QSCPU | Q motion CPU | FXCPU |
| motion CPU*1*5    | CC IE TSN                    | ×                | ×     | ×    | ×     | ×            | ×     |
|                   | CC IE Control<br>CC IE Field | 0                | O*2   | ○*3  | ○*2   | O*2          | ×     |
|                   | MELSECNET/H                  | 0                | 0     | ×    | 0     | 0            | ×     |
|                   | Ethernet                     | 0                | ×     | ×    | 0     | 0            | ×     |
|                   | Serial communication         | ×                | ×     | ×    | ×     | ×            | ×     |
|                   | CC-Link                      | ×                | ×     | ×    | ×     | ×            | ×     |

| Connected station | Relayed network              | Relayed stat | Relayed station CPU |              |       |        |  |  |  |  |
|-------------------|------------------------------|--------------|---------------------|--------------|-------|--------|--|--|--|--|
| CPU               |                              | RCPU         | RCCPU               | R motion CPU | LHCPU | FX5CPU |  |  |  |  |
| QCCPU*4           | CC IE TSN                    | ×            | ×                   | ×            | ×     | ×      |  |  |  |  |
|                   | CC IE Control<br>CC IE Field | ×            | ×                   | ×            | ×     | ×      |  |  |  |  |
|                   | MELSECNET/H                  | ×            | ×                   | ×            | ×     | ×      |  |  |  |  |
|                   | Ethernet                     | ×            | ×                   | ×            | ×     | ×      |  |  |  |  |
|                   | Serial communication         | ×            | ×                   | ×            | ×     | ×      |  |  |  |  |
|                   | CC-Link                      | ×            | ×                   | ×            | ×     | ×      |  |  |  |  |

| Connected station | Relayed network              | Relayed station  | Relayed station CPU |      |       |              |       |  |  |  |  |
|-------------------|------------------------------|------------------|---------------------|------|-------|--------------|-------|--|--|--|--|
| CPU               |                              | QCPU (Q<br>mode) | QCCPU               | LCPU | QSCPU | Q motion CPU | FXCPU |  |  |  |  |
| QCCPU*4           | CC IE TSN                    | ×                | ×                   | ×    | ×     | ×            | ×     |  |  |  |  |
|                   | CC IE Control<br>CC IE Field | 0                | O*2                 | ○*3  | O*2   | O*2          | ×     |  |  |  |  |
|                   | MELSECNET/H                  | 0                | 0                   | ×    | 0     | 0            | ×     |  |  |  |  |
|                   | Ethernet                     | ×                | ×                   | ×    | ×     | ×            | ×     |  |  |  |  |
|                   | Serial communication         | ×                | ×                   | ×    | ×     | ×            | ×     |  |  |  |  |
|                   | CC-Link                      | ×                | ×                   | ×    | ×     | ×            | ×     |  |  |  |  |

| Connected station | Relayed network      | Relayed station | Relayed station CPU |              |       |        |  |  |  |  |
|-------------------|----------------------|-----------------|---------------------|--------------|-------|--------|--|--|--|--|
| CPU               |                      | RCPU            | RCCPU               | R motion CPU | LHCPU | FX5CPU |  |  |  |  |
| LCPU              | CC IE TSN            | ×               | ×                   | ×            | ×     | ×      |  |  |  |  |
|                   | CC IE Field          | ×               | ×                   | ×            | ×     | ×      |  |  |  |  |
|                   | MELSECNET/H          | ×               | ×                   | ×            | ×     | ×      |  |  |  |  |
|                   | Ethernet             | ×               | ×                   | ×            | ×     | ×      |  |  |  |  |
|                   | Serial communication | ×               | ×                   | ×            | ×     | ×      |  |  |  |  |
|                   | CC-Link              | ×               | ×                   | ×            | ×     | ×      |  |  |  |  |

| Connected station | Relayed network      | Relayed station  | CPU   |      |       |              |       |
|-------------------|----------------------|------------------|-------|------|-------|--------------|-------|
| CPU               |                      | QCPU (Q<br>mode) | QCCPU | LCPU | QSCPU | Q motion CPU | FXCPU |
| LCPU              | CC IE TSN            | ×                | ×     | ×    | ×     | ×            | ×     |
|                   | CC IE Field          | ×                | ×     | ×    | ×     | ×            | ×     |
|                   | MELSECNET/H          | ×                | ×     | ×    | ×     | ×            | ×     |
|                   | Ethernet             | ×                | ×     | ×    | ×     | ×            | ×     |
|                   | Serial communication | ×                | ×     | ×    | ×     | ×            | ×     |
|                   | CC-Link              | ×                | ×     | ×    | ×     | ×            | ×     |

<sup>\*1</sup> Relayed station CPUs cannot be accessed via Q motion CPU.

<sup>\*2</sup> Since CC-Link IE Field Network is not supported, Q12DCCPU-V (Basic mode), QSCPU, and Q motion CPU relayed by CC-Link IE Field Network cannot be accessed.

<sup>\*3</sup> Since CC-Link IE Controller Network is not supported, LCPU relayed by CC-Link IE Controller Network cannot be accessed.

<sup>\*4</sup> Q24DHCCPU-V, Q24DHCCPU-LS, Q24DHCCPU-VG and Q26DHCCPU-LS cannot be accessed because the communication route is not supported.

<sup>\*5</sup> Only CPU No.2 or later in a multiple CPU configuration can be accessed.

# 10.8 For MELSECNET/H Communication

This section provides the accessible devices and accessible ranges for MELSECNET/H communication.

## **Accessible devices**

The following table indicates the accessible devices for MELSECNET/H communication.

| Device (device name)       |               |                    | Access | target    |       |                  |       |      |         |           |
|----------------------------|---------------|--------------------|--------|-----------|-------|------------------|-------|------|---------|-----------|
|                            |               |                    | RCPU   | RCCP<br>U | LHCPU | QCPU<br>(Q mode) | QCCPU | LCPU | QSCPU*1 | FXCP<br>U |
| Function input (FX)        |               |                    | ×      | ×         | ×     | 0                | ×     | 0    | ×       | ×         |
| Function output (FY)       |               |                    | ×      | ×         | ×     | 0                | ×     | 0    | ×       | ×         |
| Function register (FD)     |               |                    | ×      | ×         | ×     | 0                | ×     | 0    | ×       | ×         |
| Special relay (SM)         |               |                    | 0      | 0         | 0     | 0                | 0     | 0    | 0       | ×         |
| Special register (SD)      |               |                    | 0      | 0         | 0     | 0                | 0     | 0    | 0       | ×         |
| Input relay (X)            |               |                    | 0      | 0         | 0     | 0                | 0     | 0    | 0       | ×         |
| Output relay (Y)           |               |                    | 0      | 0         | 0     | 0                | 0     | 0    | 0       | ×         |
| Internal relay (M)         |               |                    | 0      | 0         | 0     | 0                | 0     | 0    | 0       | ×         |
| Latch relay (L)            |               |                    | 0      | ×         | 0     | 0                | ×     | 0    | ×       | ×         |
| Annunciator (F)            |               |                    | 0      | ×         | 0     | 0                | ×     | 0    | 0       | ×         |
| Edge relay (V)             |               |                    | 0      | ×         | 0     | 0                | ×     | 0    | 0       | ×         |
| Link relay (B)             |               |                    | 0      | 0         | 0     | 0                | O*2   | 0    | 0       | ×         |
| Data register (D)          |               |                    | 0      | 0         | 0     | 0                | 0     | 0    | 0       | ×         |
| Link register (W)          |               |                    | 0      | 0         | 0     | 0                | ○*2   | 0    | 0       | ×         |
| Timer (T)                  | Contact (TS)  |                    | 0      | ×         | 0     | 0                | ×     | 0    | 0       | ×         |
|                            | Coil (TC)     |                    | 0      | ×         | 0     | 0                | ×     | 0    | 0       | ×         |
|                            | Present value | (TN)               | 0      | ×         | 0     | 0                | ×     | 0    | 0       | ×         |
| Counter (C)                | Contact (CS)  |                    | 0      | ×         | 0     | 0                | ×     | 0    | 0       | ×         |
|                            | Coil (CC)     |                    | 0      | ×         | 0     | 0                | ×     | 0    | 0       | ×         |
|                            | Present value | Present value (CN) |        | ×         | 0     | 0                | ×     | 0    | 0       | ×         |
| Retentive timer (ST)       | Contact (STS/ | /SS)               | 0      | ×         | 0     | 0                | ×     | 0    | 0       | ×         |
|                            | Coil (STC/SC) | )                  | 0      | ×         | 0     | 0                | ×     | 0    | 0       | ×         |
|                            | Present value | (STN/SN)           | 0      | ×         | 0     | 0                | ×     | 0    | 0       | ×         |
| Long timer (LT)            | Contact (LTS) |                    | 0      | ×         | 0     | ×                | ×     | ×    | ×       | ×         |
|                            | Coil (LTC)    |                    | 0      | ×         | 0     | ×                | ×     | ×    | ×       | ×         |
|                            | Present value | (LTN)              | 0      | ×         | 0     | ×                | ×     | ×    | ×       | ×         |
| Long counter (LC)          | Contact (LCS) | )                  | 0      | ×         | 0     | ×                | ×     | ×    | ×       | ×         |
|                            | Coil (LCC)    |                    | 0      | ×         | 0     | ×                | ×     | ×    | ×       | ×         |
|                            | Present value | (LCN)              | 0      | ×         | 0     | ×                | ×     | ×    | ×       | ×         |
| Long retentive timer (LST) | Contact (LSTS | S/LSS)             | 0      | ×         | 0     | ×                | ×     | ×    | ×       | ×         |
|                            | Coil (LSTC/LS | SC)                | 0      | ×         | 0     | ×                | ×     | ×    | ×       | ×         |
|                            | Present value | (LSTN/LSN)         | 0      | ×         | 0     | ×                | ×     | ×    | ×       | ×         |
| Link special relay (SB)    |               |                    | 0      | ×         | 0     | 0                | ×     | 0    | 0       | ×         |
| Link special register (SW) |               |                    | 0      | ×         | 0     | 0                | ×     | 0    | 0       | ×         |
| Step relay (S)             |               | ×                  | ×      | ×         | ×     | ×                | ×     | ×    | ×       |           |
| Direct input (DX)          |               | ×                  | ×      | ×         | ×     | ×                | ×     | ×    | ×       |           |
| Direct output (DY)         |               | ×                  | ×      | ×         | ×     | ×                | ×     | ×    | ×       |           |
| Accumulator (A)            |               | ×                  | ×      | ×         | ×     | ×                | ×     | ×    | ×       |           |
| Index register             |               | (Z)                | 0      | ×         | 0     | 0                | ×     | 0    | ×       | ×         |
|                            |               | (V)                | ×      | ×         | ×     | ×                | ×     | ×    | ×       | ×         |
| Long index register (LZ)   |               |                    | 0      | ×         | 0     | ×                | ×     | ×    | ×       | ×         |

| Device (device name)            |                                 |             | Access | target    |       |                  |       |      |         |           |
|---------------------------------|---------------------------------|-------------|--------|-----------|-------|------------------|-------|------|---------|-----------|
|                                 |                                 |             | RCPU   | RCCP<br>U | LHCPU | QCPU<br>(Q mode) | QCCPU | LCPU | QSCPU*1 | FXCP<br>U |
| File register                   |                                 | (R)         | 0      | ×         | 0     | ○*3              | ×     | 0    | ×       | ×         |
|                                 |                                 | (ZR)        | 0      | 0         | 0     | ○*3              | ×     | 0    | ×       | ×         |
| Refresh device for modules (R   | Refresh device for modules (RD) |             | 0      | ×         | 0     | ×                | ×     | ×    | ×       | ×         |
| Extended file register (ER*\R)  |                                 |             | ×      | ×         | ×     | ×                | ×     | ×    | ×       | ×         |
| Direct link                     | Link input (J*\)                | <b>(</b> )  | 0      | 0         | ×     | 0                | 0     | 0    | ×       | ×         |
|                                 | Link output (J*                 | \Y)         | 0      | 0         | ×     | 0                | 0     | 0    | ×       | ×         |
|                                 | Link relay (J*\E                | 3)          | 0      | 0         | ×     | 0                | 0     | 0    | ×       | ×         |
|                                 | Link special re                 | lay (J*\SB) | 0      | 0         | ×     | 0                | 0     | 0    | ×       | ×         |
|                                 | Link register (                 | J*\W)       | 0      | 0         | ×     | 0                | 0     | 0    | ×       | ×         |
|                                 | Link special register (J*\SW)   |             | 0      | 0         | ×     | 0                | 0     | 0    | ×       | ×         |
| Special direct buffer memory (I | J*\G)                           |             | 0      | 0         | 0     | O*4              | 0     | 0    | ×       | ×         |

<sup>\*1</sup> Writing to device data cannot be performed.

#### For own board access

The following devices are usable only for own board access.

| Device                | Device Name | Remarks                            |
|-----------------------|-------------|------------------------------------|
| Link relay            | В           | Link relay of own board            |
| Link register         | W           | Link register of own board         |
| Link special relay    | SB          | Link special relay of own board    |
| Link special register | SW          | Link special register of own board |
| Remote input          | Х           | LX                                 |
| Remote output         | Υ           | LY                                 |

## When access target is Motion CPU

For accessible device list of Motion CPU, refer to the following section.

<sup>\*2</sup> Q12DCCPU-V (Basic mode) cannot be accessed.

<sup>\*3</sup> Q00JCPU and Q00UJCPU cannot be accessed.

<sup>\*4</sup> In a multi-CPU configuration, reading from the shared memory of the host CPU cannot be performed. Writing to the shared memory cannot be performed regardless of the host or other CPU.

This section indicates the accessible ranges for MELSECNET/H communication.

### Configuration

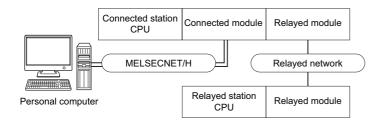

## **Accessibility list**

The following table indicates whether the CPUs can be accessed.

The connected station CPUs and own board (MELSECNET/H board) are all accessible.

| Connected station                                | Relayed network              | Relayed stati | Relayed station CPU |              |       |        |  |  |  |
|--------------------------------------------------|------------------------------|---------------|---------------------|--------------|-------|--------|--|--|--|
| CPU                                              |                              | RCPU          | RCCPU               | R motion CPU | LHCPU | FX5CPU |  |  |  |
| QCPU (Q mode),<br>QSCPU*1*6, Q motion<br>CPU*1*6 | CC IE TSN                    | ×             | ×                   | ×            | ×     | ×      |  |  |  |
|                                                  | CC IE Control<br>CC IE Field | ×             | ×                   | ×            | ×     | ×      |  |  |  |
|                                                  | MELSECNET/H*4                | ×             | ×                   | ×            | ×     | ×      |  |  |  |
|                                                  | Ethernet                     | ×             | ×                   | ×            | ×     | ×      |  |  |  |
|                                                  | Serial communication         | ×             | ×                   | ×            | ×     | ×      |  |  |  |
|                                                  | CC-Link                      | ×             | ×                   | ×            | ×     | ×      |  |  |  |

| Connected station              | Relayed network              | Relayed station ( | CPU   |      |       |              |       |
|--------------------------------|------------------------------|-------------------|-------|------|-------|--------------|-------|
| CPU                            |                              | QCPU (Q mode)     | QCCPU | LCPU | QSCPU | Q motion CPU | FXCPU |
| QCPU (Q mode),                 | CC IE TSN                    | ×                 | ×     | ×    | ×     | ×            | ×     |
| QSCPU*1*6, Q motion<br>CPU*1*6 | CC IE Control<br>CC IE Field | 0                 | ○*2   | ○*3  | ○*2   | ×            | ×     |
|                                | MELSECNET/H*4                | 0                 | 0     | ×    | 0     | ×            | ×     |
|                                | Ethernet                     | 0                 | ×     | ×    | 0     | ×            | ×     |
|                                | Serial communication         | ○*5               | ×     | 0    | ×     | 0            | ×     |
|                                | CC-Link                      | 0                 | 0     | 0    | ×     | 0            | ×     |

| Connected station | Relayed network              | Relayed station CPU |       |              |       |        |  |  |  |
|-------------------|------------------------------|---------------------|-------|--------------|-------|--------|--|--|--|
| CPU               |                              | RCPU                | RCCPU | R motion CPU | LHCPU | FX5CPU |  |  |  |
| QCCPU*7           | CC IE TSN                    | ×                   | ×     | ×            | ×     | ×      |  |  |  |
|                   | CC IE Control<br>CC IE Field | ×                   | ×     | ×            | ×     | ×      |  |  |  |
|                   | MELSECNET/H*4                | ×                   | ×     | ×            | ×     | ×      |  |  |  |
|                   | Ethernet                     | ×                   | ×     | ×            | ×     | ×      |  |  |  |
|                   | Serial communication         | ×                   | ×     | ×            | ×     | ×      |  |  |  |
|                   | CC-Link                      | ×                   | ×     | ×            | ×     | ×      |  |  |  |

| Connected station | Relayed network              | Relayed station  | Relayed station CPU |      |       |              |       |  |  |  |
|-------------------|------------------------------|------------------|---------------------|------|-------|--------------|-------|--|--|--|
| CPU               |                              | QCPU (Q<br>mode) | QCCPU               | LCPU | QSCPU | Q motion CPU | FXCPU |  |  |  |
| QCCPU*7           | CC IE TSN                    | ×                | ×                   | ×    | ×     | ×            | ×     |  |  |  |
|                   | CC IE Control<br>CC IE Field | ×                | ×                   | ×    | ×     | ×            | ×     |  |  |  |
|                   | MELSECNET/H*4                | ×                | ×                   | ×    | ×     | ×            | ×     |  |  |  |
|                   | Ethernet                     | ×                | ×                   | ×    | ×     | ×            | ×     |  |  |  |
|                   | Serial communication         | ×                | ×                   | ×    | ×     | ×            | ×     |  |  |  |
|                   | CC-Link                      | 0                | 0                   | 0    | ×     | 0            | ×     |  |  |  |

<sup>\*1</sup> Relayed station CPUs cannot be accessed via QSCPU or Q motion CPU.

<sup>\*2</sup> Since CC-Link IE Field Network is not supported, Q12DCCPU-V (Basic mode) and QSCPU relayed by CC-Link IE Field Network cannot be accessed.

<sup>\*3</sup> Since CC-Link IE Controller Network is not supported, LCPU relayed by CC-Link IE Controller Network cannot be accessed.

<sup>\*4</sup> The modules can be accessed when the MELSECNET/H module of the connected station is in the MELSECNET/H mode.

<sup>\*5</sup> For redundant CPU, serial communication modules on the main base cannot be accessed.

<sup>\*6</sup> Only CPU No.2 or later in a multiple CPU configuration can be accessed.

<sup>\*7</sup> Q24DHCCPU-V, Q24DHCCPU-LS, Q24DHCCPU-VG and Q26DHCCPU-LS cannot be accessed because the communication route is not supported.

# 10.9 For CC-Link IE Controller Network Communication

This section provides the accessible devices and accessible ranges for CC-Link IE Controller Network communication.

### **Accessible devices**

The following table indicates the accessible devices for CC-Link IE Controller Network communication.

| Device (device name)       |                    |                  | Access | starget |       |                  |           |          |        |       |
|----------------------------|--------------------|------------------|--------|---------|-------|------------------|-----------|----------|--------|-------|
|                            |                    |                  | RCPU   | RCCPU   | LHCPU | QCPU<br>(Q mode) | QCCP<br>U | LCP<br>U | QSCPU* | FXCPL |
| Function input (FX)        |                    |                  | ×      | ×       | ×     | 0                | ×         | 0        | ×      | ×     |
| Function output (FY)       |                    |                  | ×      | ×       | ×     | 0                | ×         | 0        | ×      | ×     |
| Function register (FD)     |                    |                  | ×      | ×       | ×     | 0                | ×         | 0        | ×      | ×     |
| Special relay (SM)         |                    |                  | 0      | 0       | 0     | 0                | 0         | 0        | 0      | ×     |
| Special register (SD)      |                    |                  | 0      | 0       | 0     | 0                | 0         | 0        | 0      | ×     |
| Input relay (X)            |                    |                  | 0      | 0       | 0     | 0                | 0         | 0        | 0      | ×     |
| Output relay (Y)           |                    |                  | 0      | 0       | 0     | 0                | 0         | 0        | 0      | ×     |
| Internal relay (M)         |                    |                  | 0      | 0       | 0     | 0                | 0         | 0        | 0      | ×     |
| Latch relay (L)            |                    |                  | 0      | ×       | 0     | 0                | ×         | 0        | ×      | ×     |
| Annunciator (F)            |                    |                  | 0      | ×       | 0     | 0                | ×         | 0        | 0      | ×     |
| Edge relay (V)             |                    |                  | 0      | ×       | 0     | 0                | ×         | 0        | 0      | ×     |
| Link relay (B)             |                    |                  | 0      | 0       | 0     | 0                | O*2       | 0        | 0      | ×     |
| Data register (D)          |                    |                  | 0      | 0       | 0     | 0                | 0         | 0        | 0      | ×     |
| Link register (W)          |                    |                  | 0      | 0       | 0     | 0                | O*2       | 0        | 0      | ×     |
| Timer (T)                  | Contact (TS)       |                  | 0      | ×       | 0     | 0                | ×         | 0        | 0      | ×     |
|                            | Coil (TC)          |                  | 0      | ×       | 0     | 0                | ×         | 0        | 0      | ×     |
|                            | Present value      | (TN)             | 0      | ×       | 0     | 0                | ×         | 0        | 0      | ×     |
| Counter (C)                | Contact (CS)       |                  | 0      | ×       | 0     | 0                | ×         | 0        | 0      | ×     |
|                            | Coil (CC)          |                  | 0      | ×       | 0     | 0                | ×         | 0        | 0      | ×     |
|                            | Present value (CN) |                  | 0      | ×       | 0     | 0                | ×         | 0        | 0      | ×     |
| Retentive timer (ST)       | Contact (STS/      | Contact (STS/SS) |        | ×       | 0     | 0                | ×         | 0        | 0      | ×     |
|                            | Coil (STC/SC)      |                  | 0      | ×       | 0     | 0                | ×         | 0        | 0      | ×     |
|                            | Present value      | (STN/SN)         | 0      | ×       | 0     | 0                | ×         | 0        | 0      | ×     |
| Long timer (LT)            | Contact (LTS)      |                  | 0      | ×       | 0     | ×                | ×         | ×        | ×      | ×     |
|                            | Coil (LTC)         |                  | 0      | ×       | 0     | ×                | ×         | ×        | ×      | ×     |
|                            | Present value      | (LTN)            | 0      | ×       | 0     | ×                | ×         | ×        | ×      | ×     |
| Long counter (LC)          | Contact (LCS)      |                  | 0      | ×       | 0     | ×                | ×         | ×        | ×      | ×     |
|                            | Coil (LCC)         |                  | 0      | ×       | 0     | ×                | ×         | ×        | ×      | ×     |
|                            | Present value      | (LCN)            | 0      | ×       | 0     | ×                | ×         | ×        | ×      | ×     |
| Long retentive timer (LST) | Contact (LSTS      | S/LSS)           | 0      | ×       | 0     | ×                | ×         | ×        | ×      | ×     |
|                            | Coil (LSTC/LS      | iC)              | 0      | ×       | 0     | ×                | ×         | ×        | ×      | ×     |
|                            | Present value      | (LSTN/LSN)       | 0      | ×       | 0     | ×                | ×         | ×        | ×      | ×     |
| Link special relay (SB)    |                    |                  | 0      | ×       | 0     | 0                | ×         | 0        | 0      | ×     |
| Link special register (SW) |                    |                  | 0      | ×       | 0     | 0                | ×         | 0        | 0      | ×     |
| Step relay (S)             |                    | ×                | ×      | ×       | ×     | ×                | ×         | ×        | ×      |       |
| Direct input (DX)          |                    | ×                | ×      | ×       | ×     | ×                | ×         | ×        | ×      |       |
| Direct output (DY)         |                    | ×                | ×      | ×       | ×     | ×                | ×         | ×        | ×      |       |
| Accumulator (A)            |                    | ×                | ×      | ×       | ×     | ×                | ×         | ×        | ×      |       |
| Index register             |                    | (Z)              | 0      | ×       | 0     | 0                | ×         | 0        | ×      | ×     |
|                            |                    | (V)              | ×      | ×       | ×     | ×                | ×         | ×        | ×      | ×     |
| Long index register (LZ)   |                    | 1                | 0      | ×       | 0     | ×                | ×         | ×        | ×      | ×     |

| Device (device name)            |                  |                | Access target |       |       |                  |           |          |                    |       |  |
|---------------------------------|------------------|----------------|---------------|-------|-------|------------------|-----------|----------|--------------------|-------|--|
|                                 |                  |                | RCPU          | RCCPU | LHCPU | QCPU<br>(Q mode) | QCCP<br>U | LCP<br>U | QSCPU <sup>*</sup> | FXCPU |  |
| File register                   |                  | (R)            | 0             | ×     | 0     | ○*3              | ×         | 0        | ×                  | ×     |  |
|                                 |                  | (ZR)           | 0             | 0     | 0     | ○*3              | ×         | 0        | ×                  | ×     |  |
| Refresh device for modules (RD) |                  | 0              | ×             | 0     | ×     | ×                | ×         | ×        | ×                  |       |  |
| Extended file register (ER*\R)  |                  |                | ×             | ×     | ×     | ×                | ×         | ×        | ×                  | ×     |  |
| Direct link                     | Link input (J*\> | <b>(</b> )     | 0             | 0     | ×     | 0                | 0         | 0        | ×                  | ×     |  |
|                                 | Link output (J*  | \Y)            | 0             | 0     | ×     | 0                | 0         | 0        | ×                  | ×     |  |
|                                 | Link relay (J*\E | 3)             | 0             | 0     | ×     | 0                | 0         | 0        | ×                  | ×     |  |
|                                 | Link special re  | lay (J*\SB)    | 0             | 0     | ×     | 0                | 0         | 0        | ×                  | ×     |  |
|                                 | Link register (J | J*\W)          | 0             | 0     | ×     | 0                | 0         | 0        | ×                  | ×     |  |
|                                 | Link special re  | gister (J*\SW) | 0             | 0     | ×     | 0                | 0         | 0        | ×                  | ×     |  |
| Special direct buffer memory (  | U*\G)            |                | 0             | 0     | 0     | ○*4              | 0         | 0        | ×                  | ×     |  |

<sup>\*1</sup> Writing to device data cannot be performed.

#### For own board access

The following devices are usable only for own board access.

| Device                | Device Name | Remarks                            |
|-----------------------|-------------|------------------------------------|
| Link relay            | В           | Link relay of own board            |
| Link register         | W           | Link register of own board         |
| Link special relay    | SB          | Link special relay of own board    |
| Link special register | sw          | Link special register of own board |
| Remote input          | Х           | LX                                 |
| Remote output         | Υ           | LY                                 |
| Buffer memory         | ML          | Buffer memory of own board         |

### When access target is Motion CPU

For accessible device list of Motion CPU, refer to the following section.

<sup>\*2</sup> Q12DCCPU-V (Basic mode) cannot be accessed.

<sup>\*3</sup> Q00JCPU and Q00UJCPU cannot be accessed.

<sup>\*4</sup> In a multi-CPU configuration, reading from the shared memory of the host CPU cannot be performed. Writing to the shared memory cannot be performed regardless of the host or other CPU.

This section indicates the accessible ranges for CC-Link IE Controller Network communication.

### Configuration

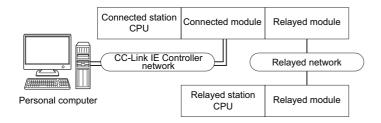

## **Accessibility list**

The following table indicates whether the CPUs can be accessed.

The connected station CPUs and own board (CC-Link IE Controller Network board) are all accessible.

| Connected station | Relayed network              | Relayed station CPU |       |              |       |        |  |  |
|-------------------|------------------------------|---------------------|-------|--------------|-------|--------|--|--|
| CPU               |                              | RCPU                | RCCPU | R motion CPU | LHCPU | FX5CPU |  |  |
| RCPU              | CC IE TSN                    | ×                   | ×     | ×            | ×     | ×      |  |  |
|                   | CC IE Control<br>CC IE Field | ×                   | ×     | ×            | ×     | ×      |  |  |
|                   | MELSECNET/H                  | ×                   | ×     | ×            | ×     | ×      |  |  |
|                   | Ethernet                     | ×                   | ×     | ×            | ×     | ×      |  |  |
|                   | Serial communication         | ○*8                 | ×     | ×            | ×     | ×      |  |  |
|                   | CC-Link                      | 0                   | ×     | ×            | ×     | ×      |  |  |

| Connected station | Relayed network              | Relayed station  | Relayed station CPU |      |       |                |       |  |  |  |
|-------------------|------------------------------|------------------|---------------------|------|-------|----------------|-------|--|--|--|
| CPU               |                              | QCPU (Q<br>mode) | QCCPU               | LCPU | QSCPU | Q motion CPU*6 | FXCPU |  |  |  |
| RCPU              | CC IE TSN                    | ×                | ×                   | ×    | ×     | ×              | ×     |  |  |  |
|                   | CC IE Control<br>CC IE Field | ×                | ×                   | ×    | ×     | ×              | ×     |  |  |  |
|                   | MELSECNET/H                  | ×                | ×                   | ×    | ×     | ×              | ×     |  |  |  |
|                   | Ethernet                     | ×                | ×                   | ×    | ×     | ×              | ×     |  |  |  |
|                   | Serial communication         | ○*8              | ×                   | ○*8  | ×     | ×              | ×     |  |  |  |
|                   | CC-Link                      | 0                | ×                   | 0    | ×     | ×              | ×     |  |  |  |

| Connected station                                | Relayed network              | Relayed stat | Relayed station CPU |              |       |        |  |  |  |  |
|--------------------------------------------------|------------------------------|--------------|---------------------|--------------|-------|--------|--|--|--|--|
| CPU                                              |                              | RCPU         | RCCPU               | R motion CPU | LHCPU | FX5CPU |  |  |  |  |
| QCPU (Q mode),<br>QSCPU*1*6, Q motion<br>CPU*1*6 | CC IE TSN                    | ×            | ×                   | ×            | ×     | ×      |  |  |  |  |
|                                                  | CC IE Control<br>CC IE Field | ×            | ×                   | ×            | ×     | ×      |  |  |  |  |
|                                                  | MELSECNET/H*4                | ×            | ×                   | ×            | ×     | ×      |  |  |  |  |
|                                                  | Ethernet                     | ×            | ×                   | ×            | ×     | ×      |  |  |  |  |
|                                                  | Serial communication         | ×            | ×                   | ×            | ×     | ×      |  |  |  |  |
|                                                  | CC-Link                      | ×            | ×                   | ×            | ×     | ×      |  |  |  |  |

| Connected station                                | Relayed network              | Relayed statio   | Relayed station CPU |      |       |              |       |  |  |  |
|--------------------------------------------------|------------------------------|------------------|---------------------|------|-------|--------------|-------|--|--|--|
| CPU                                              |                              | QCPU (Q<br>mode) | QCCPU               | LCPU | QSCPU | Q motion CPU | FXCPU |  |  |  |
| QCPU (Q mode),<br>QSCPU*1*6, Q motion<br>CPU*1*6 | CC IE TSN                    | ×                | ×                   | ×    | ×     | ×            | ×     |  |  |  |
|                                                  | CC IE Control<br>CC IE Field | 0                | ○*2                 | ○*3  | ○*2   | ×            | ×     |  |  |  |
|                                                  | MELSECNET/H*4                | 0                | 0                   | ×    | 0     | ×            | ×     |  |  |  |
|                                                  | Ethernet                     | 0                | ×                   | ×    | 0     | ×            | ×     |  |  |  |
|                                                  | Serial communication         | ○*5              | ×                   | 0    | ×     | 0            | ×     |  |  |  |
|                                                  | CC-Link                      | 0                | 0                   | 0    | ×     | 0            | ×     |  |  |  |

| Connected station | Relayed network              | Relayed station CPU |       |              |       |        |  |  |  |
|-------------------|------------------------------|---------------------|-------|--------------|-------|--------|--|--|--|
| CPU               |                              | RCPU                | RCCPU | R motion CPU | LHCPU | FX5CPU |  |  |  |
| QCCPU*7           | CC IE TSN                    | ×                   | ×     | ×            | ×     | ×      |  |  |  |
|                   | CC IE Control<br>CC IE Field | ×                   | ×     | ×            | ×     | ×      |  |  |  |
|                   | MELSECNET/H*4                | ×                   | ×     | ×            | ×     | ×      |  |  |  |
|                   | Ethernet                     | ×                   | ×     | ×            | ×     | ×      |  |  |  |
|                   | Serial communication         | ×                   | ×     | ×            | ×     | ×      |  |  |  |
|                   | CC-Link                      | ×                   | ×     | ×            | ×     | ×      |  |  |  |

| Connected station | Relayed network              | Relayed station CPU |       |      |       |              |       |  |  |
|-------------------|------------------------------|---------------------|-------|------|-------|--------------|-------|--|--|
| CPU               |                              | QCPU (Q mode)       | QCCPU | LCPU | QSCPU | Q motion CPU | FXCPU |  |  |
| QCCPU*7           | CC IE TSN                    | ×                   | ×     | ×    | ×     | ×            | ×     |  |  |
|                   | CC IE Control<br>CC IE Field | ×                   | ×     | ×    | ×     | ×            | ×     |  |  |
|                   | MELSECNET/H*4                | ×                   | ×     | ×    | ×     | ×            | ×     |  |  |
|                   | Ethernet                     | ×                   | ×     | ×    | ×     | ×            | ×     |  |  |
|                   | Serial communication         | ×                   | ×     | ×    | ×     | ×            | ×     |  |  |
|                   | CC-Link                      | 0                   | 0     | 0    | ×     | 0            | ×     |  |  |

<sup>\*1</sup> Relayed station CPUs cannot be accessed via QSCPU or Q motion CPU.

<sup>\*2</sup> Since CC-Link IE Field Network is not supported, Q12DCCPU-V (Basic mode) and QSCPU relayed by CC-Link IE Field Network cannot be accessed.

<sup>\*3</sup> Since CC-Link IE Controller Network is not supported, LCPU relayed by CC-Link IE Controller Network cannot be accessed.

<sup>\*4</sup> The modules can be accessed when the MELSECNET/H module of the connected station is in the MELSECNET/H mode.

<sup>\*5</sup> For redundant CPU, serial communication modules on the main base cannot be accessed.

<sup>\*6</sup> Only CPU No.2 or later in a multiple CPU configuration can be accessed.

<sup>\*7</sup> Q24DHCCPU-V, Q24DHCCPU-LS, Q24DHCCPU-VG and Q26DHCCPU-LS cannot be accessed because the communication route is not supported.

<sup>\*8</sup> For redundant CPU, serial communication modules on the main base cannot be accessed because the multi-drop connection cannot be performed.

# Accessible ranges (for transferring logging files)

This section indicates the accessible ranges for transferring logging files in CC-Link IE Controller Network communication.

### Configuration

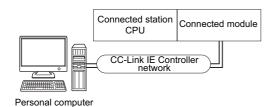

## **Accessibility list**

The following table indicates whether the CPUs can be accessed.

The connected station CPUs described in this section are all accessible.

| Connected station | Relayed network              | Relayed station CPU |       |              |       |        |  |  |
|-------------------|------------------------------|---------------------|-------|--------------|-------|--------|--|--|
| CPU               |                              | RCPU                | RCCPU | R motion CPU | LHCPU | FX5CPU |  |  |
| RnCPU, RnENCPU    | CC IE TSN                    | ×                   | ×     | ×            | ×     | ×      |  |  |
|                   | CC IE Control<br>CC IE Field | ×                   | ×     | ×            | ×     | ×      |  |  |
|                   | MELSECNET/H                  | ×                   | ×     | ×            | ×     | ×      |  |  |
|                   | Ethernet                     | ×                   | ×     | ×            | ×     | ×      |  |  |
|                   | Serial communication         | ×                   | ×     | ×            | ×     | ×      |  |  |
|                   | CC-Link                      | ×                   | ×     | ×            | ×     | ×      |  |  |

| Connected station | Relayed network              | Relayed station CPU |       |      |       |              |       |  |  |
|-------------------|------------------------------|---------------------|-------|------|-------|--------------|-------|--|--|
| CPU               |                              | QCPU (Q<br>mode)    | QCCPU | LCPU | QSCPU | Q motion CPU | FXCPU |  |  |
| RnCPU, RnENCPU    | CC IE TSN                    | ×                   | ×     | ×    | ×     | ×            | ×     |  |  |
|                   | CC IE Control<br>CC IE Field | ×                   | ×     | ×    | ×     | ×            | ×     |  |  |
|                   | MELSECNET/H                  | ×                   | ×     | ×    | ×     | ×            | ×     |  |  |
|                   | Ethernet                     | ×                   | ×     | ×    | ×     | ×            | ×     |  |  |
|                   | Serial communication         | ×                   | ×     | ×    | ×     | ×            | ×     |  |  |
|                   | CC-Link                      | ×                   | ×     | ×    | ×     | ×            | ×     |  |  |

# 10.10 For CC-Link IE Field Network Communication

This section provides the accessible devices and accessible ranges for CC-Link IE Field Network communication.

### **Accessible devices**

The following table indicates the accessible devices for CC-Link IE Field Network communication.

|                            |                 |            | Access target |       |       |                  |       |          |        |       |  |  |
|----------------------------|-----------------|------------|---------------|-------|-------|------------------|-------|----------|--------|-------|--|--|
|                            |                 |            | RCPU          | RCCPU | LHCPU | QCPU (Q<br>mode) | QCCPU | LCP<br>U | QSCPU* | FXCPU |  |  |
| Function input (FX)        |                 | ×          | ×             | ×     | 0     | ×                | 0     | ×        | ×      |       |  |  |
| Function output (FY)       |                 | ×          | ×             | ×     | 0     | ×                | 0     | ×        | ×      |       |  |  |
| Function register (FD)     |                 |            | ×             | ×     | ×     | 0                | ×     | 0        | ×      | ×     |  |  |
| Special relay (SM)         |                 |            | 0             | 0     | 0     | 0                | 0     | 0        | 0      | ×     |  |  |
| Special register (SD)      |                 |            | 0             | 0     | 0     | 0                | 0     | 0        | 0      | ×     |  |  |
| Input relay (X)            |                 |            | 0             | 0     | 0     | 0                | 0     | 0        | 0      | ×     |  |  |
| Output relay (Y)           |                 |            | 0             | 0     | 0     | 0                | 0     | 0        | 0      | ×     |  |  |
| Internal relay (M)         |                 |            | 0             | 0     | 0     | 0                | 0     | 0        | 0      | ×     |  |  |
| Latch relay (L)            |                 |            | 0             | ×     | 0     | 0                | ×     | 0        | ×      | ×     |  |  |
| Annunciator (F)            |                 |            | 0             | ×     | 0     | 0                | ×     | 0        | 0      | ×     |  |  |
| Edge relay (V)             |                 |            | 0             | ×     | 0     | 0                | ×     | 0        | 0      | ×     |  |  |
| Link relay (B)             |                 |            | 0             | 0     | 0     | 0                | ○*2   | 0        | 0      | ×     |  |  |
| Data register (D)          |                 |            | 0             | 0     | 0     | 0                | 0     | 0        | 0      | ×     |  |  |
| Link register (W)          |                 |            | 0             | 0     | 0     | 0                | ○*2   | 0        | 0      | ×     |  |  |
| Timer (T)                  | Contact (TS)    |            | 0             | ×     | 0     | 0                | ×     | 0        | 0      | ×     |  |  |
|                            | Coil (TC)       |            | 0             | ×     | 0     | 0                | ×     | 0        | 0      | ×     |  |  |
|                            | Present value   | (TN)       | 0             | ×     | 0     | 0                | ×     | 0        | 0      | ×     |  |  |
| Counter (C)                | Contact (CS)    |            | 0             | ×     | 0     | 0                | ×     | 0        | 0      | ×     |  |  |
|                            | Coil (CC)       |            | 0             | ×     | 0     | 0                | ×     | 0        | 0      | ×     |  |  |
|                            | Present value   | (CN)       | 0             | ×     | 0     | 0                | ×     | 0        | 0      | ×     |  |  |
| Retentive timer (ST)       | Contact (STS/   | SS)        | 0             | ×     | 0     | 0                | ×     | 0        | 0      | ×     |  |  |
|                            | Coil (STC/SC)   |            | 0             | ×     | 0     | 0                | ×     | 0        | 0      | ×     |  |  |
|                            | Present value   | (STN/SN)   | 0             | ×     | 0     | 0                | ×     | 0        | 0      | ×     |  |  |
| Long timer (LT)            | Contact (LTS)   |            | 0             | ×     | 0     | ×                | ×     | ×        | ×      | ×     |  |  |
|                            | Coil (LTC)      |            | 0             | ×     | 0     | ×                | ×     | ×        | ×      | ×     |  |  |
|                            | Present value   | (LTN)      | 0             | ×     | 0     | ×                | ×     | ×        | ×      | ×     |  |  |
| Long counter (LC)          | Contact (LCS)   |            | 0             | ×     | 0     | ×                | ×     | ×        | ×      | ×     |  |  |
|                            | Coil (LCC)      |            | 0             | ×     | 0     | ×                | ×     | ×        | ×      | ×     |  |  |
|                            | Present value   | (LCN)      | 0             | ×     | 0     | ×                | ×     | ×        | ×      | ×     |  |  |
| Long retentive timer (LST) | Contact (LSTS   | S/LSS)     | 0             | ×     | 0     | ×                | ×     | ×        | ×      | ×     |  |  |
|                            | Coil (LSTC/LS   | C)         | 0             | ×     | 0     | ×                | ×     | ×        | ×      | ×     |  |  |
|                            | Present value   | (LSTN/LSN) | 0             | ×     | 0     | ×                | ×     | ×        | ×      | ×     |  |  |
| Link special relay (SB)    |                 | 0          | ×             | 0     | 0     | ×                | 0     | 0        | ×      |       |  |  |
| Link special register (SW) |                 | 0          | ×             | 0     | 0     | ×                | 0     | 0        | ×      |       |  |  |
| Step relay (S)             |                 | ×          | ×             | ×     | ×     | ×                | ×     | ×        | ×      |       |  |  |
| Direct input (DX)          |                 | ×          | ×             | ×     | ×     | ×                | ×     | ×        | ×      |       |  |  |
| Direct output (DY)         |                 | ×          | ×             | ×     | ×     | ×                | ×     | ×        | ×      |       |  |  |
| Accumulator (A)            | Accumulator (A) |            | ×             | ×     | ×     | ×                | ×     | ×        | ×      | ×     |  |  |
| Index register             |                 | (Z)        | 0             | ×     | 0     | 0                | ×     | 0        | ×      | ×     |  |  |
|                            |                 | (V)        | ×             | ×     | ×     | ×                | ×     | ×        | ×      | ×     |  |  |
| Long index register (LZ)   |                 |            | 0             | ×     | 0     | ×                | ×     | ×        | ×      | ×     |  |  |

| Device (device name)           |                 |                 | Access | target |       |                  |       |          |                    |       |
|--------------------------------|-----------------|-----------------|--------|--------|-------|------------------|-------|----------|--------------------|-------|
|                                |                 |                 | RCPU   | RCCPU  | LHCPU | QCPU (Q<br>mode) | QCCPU | LCP<br>U | QSCPU <sup>*</sup> | FXCPU |
| File register                  |                 | (R)             | 0      | ×      | 0     | ○*3              | ×     | 0        | ×                  | ×     |
|                                |                 | (ZR)            | 0      | 0      | 0     | ○*3              | ×     | 0        | ×                  | ×     |
| Refresh device for modules (R  | D)              |                 | 0      | ×      | 0     | ×                | ×     | ×        | ×                  | ×     |
| Extended file register (ER*\R) |                 |                 | ×      | ×      | ×     | ×                | ×     | ×        | ×                  | ×     |
| Direct link                    | Link input (J*\ | X)              | 0      | 0      | ×     | 0                | 0     | 0        | ×                  | ×     |
|                                | Link output (J' | '\Y)            | 0      | 0      | ×     | 0                | 0     | 0        | ×                  | ×     |
|                                | Link relay (J*\ | В)              | 0      | 0      | ×     | 0                | 0     | 0        | ×                  | ×     |
|                                | Link special re | elay (J*\SB)    | 0      | 0      | ×     | 0                | 0     | 0        | ×                  | ×     |
|                                | Link register ( | J*\W)           | 0      | 0      | ×     | 0                | 0     | 0        | ×                  | ×     |
|                                | Link special re | egister (J*\SW) | 0      | 0      | ×     | 0                | 0     | 0        | ×                  | ×     |
| Special direct buffer memory ( | U*\G)           |                 | 0      | 0      | 0     | ○*4              | 0     | 0        | ×                  | ×     |

<sup>\*1</sup> Writing to device data cannot be performed.

#### For own board access

The following devices are usable only for own board access.

| Device                | Device<br>Name | Remarks                                                                                                    |
|-----------------------|----------------|----------------------------------------------------------------------------------------------------|
| Remote register       | W              | W0000 to W1FFF = RWw0 to RWw1FFF Remote register of own board for sending W2000 to W3FFF = RWr0 to RWr1FFF Remote register of own board for receiving |
| Link special relay    | SB             | Link special relay of own board                                                                                                    |
| Link special register | SW             | Link special register of own board                                                                                                    |
| Remote input          | Х              | RX                                                                                                    |
| Remote output         | Υ              | RY                                                                                                    |
| Buffer memory         | ML             | Buffer memory of own board                                                                                                    |

# When access target is Motion CPU

For accessible device list of Motion CPU, refer to the following section.

<sup>\*2</sup> Q12DCCPU-V (Basic mode) cannot be accessed.

<sup>\*3</sup> Q00JCPU and Q00UJCPU cannot be accessed.

<sup>\*4</sup> In a multi-CPU configuration, reading from the shared memory of the host CPU cannot be performed. Writing to the shared memory cannot be performed regardless of the host or other CPU.

This section indicates the accessible ranges for CC-Link IE Field Network communication.

### Configuration

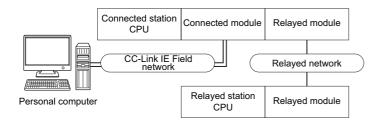

# Accessibility list

The following table indicates whether the CPUs can be accessed.

The connected station CPUs and own board (CC-Link IE Field Network board) are all accessible.

| Connected station | Relayed network              | Relayed station CPU |       |              |       |        |  |  |
|-------------------|------------------------------|---------------------|-------|--------------|-------|--------|--|--|
| CPU               |                              | RCPU                | RCCPU | R motion CPU | LHCPU | FX5CPU |  |  |
| RCPU              | CC IE TSN                    | ×                   | ×     | ×            | ×     | ×      |  |  |
|                   | CC IE Control<br>CC IE Field | ×                   | ×     | ×            | ×     | ×      |  |  |
|                   | MELSECNET/H                  | ×                   | ×     | ×            | ×     | ×      |  |  |
|                   | Ethernet                     | ×                   | ×     | ×            | ×     | ×      |  |  |
|                   | Serial communication         | ○*3                 | ×     | ×            | ×     | ×      |  |  |
|                   | CC-Link                      | 0                   | ×     | ×            | ×     | ×      |  |  |

| Connected station | Relayed network              | Relayed station CPU |       |      |       |              |       |  |  |
|-------------------|------------------------------|---------------------|-------|------|-------|--------------|-------|--|--|
| CPU               |                              | QCPU (Q mode)       | QCCPU | LCPU | QSCPU | Q motion CPU | FXCPU |  |  |
| RCPU              | CC IE TSN                    | ×                   | ×     | ×    | ×     | ×            | ×     |  |  |
|                   | CC IE Control<br>CC IE Field | ×                   | ×     | ×    | ×     | ×            | ×     |  |  |
|                   | MELSECNET/H                  | ×                   | ×     | ×    | ×     | ×            | ×     |  |  |
|                   | Ethernet                     | ×                   | ×     | ×    | ×     | ×            | ×     |  |  |
|                   | Serial communication         | ○*3                 | ×     | ○*3  | ×     | ×            | ×     |  |  |
|                   | CC-Link                      | 0                   | ×     | 0    | ×     | ×            | ×     |  |  |

| Connected station | Relayed network              | Relayed station CPU |       |              |       |        |  |  |
|-------------------|------------------------------|---------------------|-------|--------------|-------|--------|--|--|
| CPU               |                              | RCPU                | RCCPU | R motion CPU | LHCPU | FX5CPU |  |  |
| QCPU (Q mode)     | CC IE TSN                    | ×                   | ×     | ×            | ×     | ×      |  |  |
|                   | CC IE Control<br>CC IE Field | ×                   | ×     | ×            | ×     | ×      |  |  |
|                   | MELSECNET/H                  | ×                   | ×     | ×            | ×     | ×      |  |  |
|                   | Ethernet                     | ×                   | ×     | ×            | ×     | ×      |  |  |
|                   | Serial communication         | ×                   | ×     | ×            | ×     | ×      |  |  |
|                   | CC-Link                      | ×                   | ×     | ×            | ×     | ×      |  |  |

| Connected station | Relayed network              | Relayed station  | Relayed station CPU |      |       |              |       |  |  |  |
|-------------------|------------------------------|------------------|---------------------|------|-------|--------------|-------|--|--|--|
| CPU               |                              | QCPU (Q<br>mode) | QCCPU               | LCPU | QSCPU | Q motion CPU | FXCPU |  |  |  |
| QCPU (Q mode)     | CC IE TSN                    | ×                | ×                   | ×    | ×     | ×            | ×     |  |  |  |
|                   | CC IE Control<br>CC IE Field | 0                | O*1                 | O*2  | ×     | ×            | ×     |  |  |  |
|                   | MELSECNET/H                  | 0                | 0                   | ×    | ×     | ×            | ×     |  |  |  |
|                   | Ethernet                     | 0                | ×                   | ×    | ×     | ×            | ×     |  |  |  |
|                   | Serial communication         | 0                | ×                   | 0    | ×     | ×            | ×     |  |  |  |
|                   | CC-Link                      | 0                | 0                   | 0    | ×     | ×            | ×     |  |  |  |

| Connected station | Relayed network      | Relayed static | Relayed station CPU |              |       |        |  |  |  |  |  |
|-------------------|----------------------|----------------|---------------------|--------------|-------|--------|--|--|--|--|--|
| CPU               |                      | RCPU           | RCCPU               | R motion CPU | LHCPU | FX5CPU |  |  |  |  |  |
| LCPU              | CC IE TSN            | ×              | ×                   | ×            | ×     | ×      |  |  |  |  |  |
|                   | CC IE Field          | ×              | ×                   | ×            | ×     | ×      |  |  |  |  |  |
|                   | MELSECNET/H          | ×              | ×                   | ×            | ×     | ×      |  |  |  |  |  |
|                   | Ethernet             | ×              | ×                   | ×            | ×     | ×      |  |  |  |  |  |
|                   | Serial communication | ×              | ×                   | ×            | ×     | ×      |  |  |  |  |  |
|                   | CC-Link              | ×              | ×                   | ×            | ×     | ×      |  |  |  |  |  |

| Connected station | Relayed network      | Relayed station CPU |       |      |       |              |       |  |  |
|-------------------|----------------------|---------------------|-------|------|-------|--------------|-------|--|--|
| CPU               |                      | QCPU (Q<br>mode)    | QCCPU | LCPU | QSCPU | Q motion CPU | FXCPU |  |  |
| LCPU              | CC IE TSN            | ×                   | ×     | ×    | ×     | ×            | ×     |  |  |
|                   | CC IE Field          | 0                   | ×     | 0    | ×     | ×            | ×     |  |  |
|                   | MELSECNET/H          | ×                   | ×     | ×    | ×     | ×            | ×     |  |  |
|                   | Ethernet             | ×                   | ×     | ×    | ×     | ×            | ×     |  |  |
|                   | Serial communication | 0                   | ×     | 0    | ×     | ×            | ×     |  |  |
|                   | CC-Link              | 0                   | 0     | 0    | ×     | ×            | ×     |  |  |

<sup>\*1</sup> Since CC-Link IE Field Network is not supported, Q12DCCPU-V (Basic mode) relayed by CC-Link IE Field Network cannot be accessed.

<sup>\*2</sup> Since CC-Link IE Controller Network is not supported, LCPU relayed by CC-Link IE Controller Network cannot be accessed.

<sup>\*3</sup> For redundant CPU, serial communication modules on the main base cannot be accessed because the multi-drop connection cannot be performed.

## 10.11 For Q Series Bus Communication

This section provides the accessible devices and accessible ranges for Q series bus communication.

#### **Accessible devices**

The following table indicates the accessible devices for Q series bus communication.

| Device (device name       | e)                            | Access target                                        |
|---------------------------|-------------------------------|------------------------------------------------------|
|                           |                               | Q02(H), Q06H, Q12H, Q25H, Q02PH, Q06PH, Q12PH, Q25PH |
| Function input (FX)       |                               | 0                                                    |
| Function output (FY)      |                               | 0                                                    |
| Function register (FD)    |                               | 0                                                    |
| Special relay (SM)        |                               | 0                                                    |
| Special register (SD)     |                               | 0                                                    |
| Input relay (X)           |                               | 0                                                    |
| Output relay (Y)          |                               | 0                                                    |
| Internal relay (M)        |                               | 0                                                    |
| Latch relay (L)           |                               | 0                                                    |
| Annunciator (F)           |                               | 0                                                    |
| Edge relay (V)            |                               | 0                                                    |
| Link relay (B)            |                               | 0                                                    |
| Data register (D)         |                               | 0                                                    |
| Link register (W)         |                               | 0                                                    |
| Timer (T)                 | Contact (TS)                  | 0                                                    |
|                           | Coil (TC)                     | 0                                                    |
|                           | Present value (TN)            | 0                                                    |
| Counter (C)               | Contact (CS)                  | 0                                                    |
| _                         | Coil (CC)                     | 0                                                    |
|                           | Present value (CN)            | 0                                                    |
| Retentive timer (ST)      | Contact (STS)                 | 0                                                    |
|                           | Coil (STC)                    | 0                                                    |
|                           | Present value (STN)           | 0                                                    |
| Link special relay (SB)   |                               | 0                                                    |
| Link special register (SV | <i>V</i> )                    | 0                                                    |
| Step relay (S)            |                               | x                                                    |
| Direct input (DX)         |                               | ×                                                    |
| Direct output (DY)        |                               | ×                                                    |
| Accumulator (A)           |                               | ×                                                    |
| Index register            | (Z)                           | 0                                                    |
|                           | (V)                           | x                                                    |
| File register             | (R)                           | 0                                                    |
|                           | (ZR)                          | 0                                                    |
| Extended file register (E | R*\R)                         | x                                                    |
| Direct link               | Link input (J*\X)             | 0                                                    |
|                           | Link output (J*\Y)            | 0                                                    |
|                           | Link relay (J*\B)             | 0                                                    |
|                           | Link special relay (J*\SB)    | 0                                                    |
|                           | Link register (J*\W)          | 0                                                    |
|                           | Link special register (J*\SW) | 0                                                    |
| Special direct buffer mer |                               | 0'1                                                  |

<sup>\*1</sup> In a multi-CPU configuration, reading from the shared memory of the host CPU cannot be performed. Writing to the shared memory cannot be performed regardless of the host or other CPU.

#### **Accessible ranges**

This section indicates the accessible ranges for Q series bus communication.

#### Accessible ranges

#### ■Another CPU on the same base can be accessed.

However, another CPU cannot be accessed via the network of another CPU.

## ■Another CPU can be accessed via the MELSECNET/H module controlled by the PC CPU module.

In this case, the accessible ranges are the same as in MELSECNET/H communication. ( Page 313 Accessible ranges) The personal computer used for MELSECNET/H communication corresponds to the PC CPU module, and the MELSECNET/H board to the MELSECNET/H module.

#### ■Another CPU can be accessed via the CC-Link module controlled by the PC CPU module.

In this case, the accessible ranges are as in CC-Link communication. ( $\square$  Page 305 Accessible ranges)

The personal computer used for CC-Link communication corresponds to the PC CPU module, and the CC-Link Ver.2 board to the CC-Link module.

## **10.12** For Modem Communication

This section explains the accessible devices and accessible ranges for modem communication.

#### **Accessible devices**

The following table indicates the accessible devices for modem communication.

| Device (device na                                                                                                    | me)              |          | Access | target |       |                  |       |      |       |       |
|----------------------------------------------------------------------------------------------------|------------------|----------|--------|--------|-------|------------------|-------|------|-------|-------|
|                                                                                                    |                  |          | RCPU   | RCCPU  | LHCPU | QCPU<br>(Q mode) | QCCPU | LCPU | QSCPU | FXCPU |
| Function input (FX)                                                                                                    |                  |          | ×      | ×      | ×     | 0                | ×     | 0    | ×     | ×     |
| Function output (FY)                                                                                                    |                  |          | ×      | ×      | ×     | 0                | ×     | 0    | ×     | ×     |
| Function register (FD)                                                                                                    |                  |          | ×      | ×      | ×     | 0                | ×     | 0    | ×     | ×     |
| Special relay (SM)                                                                                                    |                  |          | 0      | 0      | 0     | 0                | 0     | 0    | ×     | ×     |
| Special register (SD)                                                                                                    |                  |          | 0      | 0      | 0     | 0                | 0     | 0    | ×     | ×     |
| Input relay (X)                                                                                                    |                  |          | 0      | 0      | 0     | 0                | 0     | 0    | ×     | O*1   |
| Output relay (Y)                                                                                                    |                  |          | 0      | 0      | 0     | 0                | 0     | 0    | ×     | O*1   |
| Internal relay (M)                                                                                                    |                  |          | 0      | 0      | 0     | 0                | 0     | 0    | ×     | O*1   |
| Latch relay (L)                                                                                                    |                  |          | 0      | ×      | 0     | 0                | ×     | 0    | ×     | ×     |
| Annunciator (F)                                                                                                    |                  |          | 0      | ×      | 0     | 0                | ×     | 0    | ×     | ×     |
| Edge relay (V)                                                                                                    |                  |          | 0      | ×      | 0     | 0                | ×     | 0    | ×     | ×     |
| Link relay (B)                                                                                                    |                  |          | 0      | 0      | 0     | 0                | O*2   | 0    | ×     | ×     |
| Data register (D)                                                                                                    |                  |          | 0      | 0      | 0     | 0                | 0     | 0    | ×     | O*1   |
| Link register (W)                                                                                                    |                  |          | 0      | 0      | 0     | 0                | O*2   | 0    | ×     | ×     |
| Timer (T)                                                                                                    | Contact (TS)     |          | 0      | ×      | 0     | 0                | ×     | 0    | ×     | O*1   |
|                                                                                                    | Coil (TC)        |          | 0      | ×      | 0     | 0                | ×     | 0    | ×     | O*1   |
|                                                                                                    | Present value (T | N)       | 0      | ×      | 0     | 0                | ×     | 0    | ×     | O*1   |
| Counter (C)                                                                                                    | Contact (CS)     |          | 0      | ×      | 0     | 0                | ×     | 0    | ×     | O*1   |
|                                                                                                    | Coil (CC)        |          | 0      | ×      | 0     | 0                | ×     | 0    | ×     | O*1   |
|                                                                                                    | Present value (C | CN)      | 0      | ×      | 0     | 0                | ×     | 0    | ×     | O*1   |
| Retentive timer (ST) Long timer (LT)                                                                                             | Contact (STS/SS  | 3)       | 0      | ×      | 0     | 0                | ×     | 0    | ×     | ×     |
|                                                                                                    | Coil (STC/SC)    |          | 0      | ×      | 0     | 0                | ×     | 0    | ×     | ×     |
|                                                                                                    | Present value (S | TN/SN)   | 0      | ×      | 0     | 0                | ×     | 0    | ×     | ×     |
| Long timer (LT)                                                                                                    | Contact (LTS)    |          | 0      | ×      | 0     | ×                | ×     | ×    | ×     | ×     |
|                                                                                                    | Coil (LTC)       |          | 0      | ×      | 0     | ×                | ×     | ×    | ×     | ×     |
|                                                                                                    | Present value (L | TN)      | 0      | ×      | 0     | ×                | ×     | ×    | ×     | ×     |
| Long counter (LC)                                                                                                    | Contact (LCS)    |          | 0      | ×      | 0     | ×                | ×     | ×    | ×     | ×     |
|                                                                                                    | Coil (LCC)       |          | 0      | ×      | 0     | ×                | ×     | ×    | ×     | ×     |
| Retentive timer (ST)  ong timer (LT)  ong counter (LC)  ong retentive timer LST)  ink special relay (SB) ink special register (S | Present value (L | CN)      | 0      | ×      | 0     | ×                | ×     | ×    | ×     | ×     |
| Long retentive timer                                                                                                    | Contact (LSTS/L  | .SS)     | 0      | ×      | 0     | ×                | ×     | ×    | ×     | ×     |
| (LST)                                                                                                    | Coil (LSTC/LSC   | )        | 0      | ×      | 0     | ×                | ×     | ×    | ×     | ×     |
|                                                                                                    | Present value (L | STN/LSN) | 0      | ×      | 0     | ×                | ×     | ×    | ×     | ×     |
| Link special relay (SB)                                                                                                    | )                |          | 0      | ×      | 0     | 0                | ×     | 0    | ×     | ×     |
| Link special register (S                                                                                                    | SW)              |          | 0      | ×      | 0     | 0                | ×     | 0    | ×     | ×     |
| Step relay (S)                                                                                                    |                  |          | ×      | ×      | ×     | ×                | ×     | ×    | ×     | 0*1   |
| Direct input (DX)                                                                                                    |                  |          | ×      | ×      | ×     | ×                | ×     | ×    | ×     | ×     |
| Direct output (DY)                                                                                                    |                  |          | ×      | ×      | ×     | ×                | ×     | ×    | ×     | ×     |
| Accumulator (A)                                                                                                    |                  |          | ×      | ×      | ×     | ×                | ×     | ×    | ×     | ×     |
| Index register                                                                                                    | (Z               | )        | 0      | ×      | 0     | 0                | ×     | 0    | ×     | O*1   |
|                                                                                                    | (V               | )        | ×      | ×      | ×     | ×                | ×     | ×    | ×     | O*1   |
| Long index register (L                                                                                                    | Z)               |          | 0      | ×      | 0     | ×                | ×     | ×    | ×     | ×     |
| File register                                                                                                    | (R               | )        | 0      | ×      | 0     | ○*3              | ×     | 0    | ×     | O*4   |
|                                                                                                    | (Z               | R)       | 0      | 0      | 0     | ○*3              | ×     | 0    | ×     | ×     |

| Device (device na             | me)                           | Access | target |       |                  |       |      |       |       |
|-------------------------------|-------------------------------|--------|--------|-------|------------------|-------|------|-------|-------|
|                               |                               | RCPU   | RCCPU  | LHCPU | QCPU<br>(Q mode) | QCCPU | LCPU | QSCPU | FXCPU |
| Refresh device for mo         | dules (RD)                    | 0      | ×      | 0     | ×                | ×     | ×    | ×     | ×     |
| Extended file register        | ×                             | ×      | ×      | ×     | ×                | ×     | ×    | ×     |       |
| Direct link                   | Direct link Link input (J*\X) |        | 0      | ×     | 0                | 0     | 0    | ×     | ×     |
|                               | Link output (J*\Y)            | 0      | 0      | ×     | 0                | 0     | 0    | ×     | ×     |
|                               | Link relay (J*\B)             | 0      | 0      | ×     | 0                | 0     | 0    | ×     | ×     |
|                               | Link special relay (J*\SB)    | 0      | 0      | ×     | 0                | 0     | 0    | ×     | ×     |
|                               | Link register (J*\W)          | 0      | 0      | ×     | 0                | 0     | 0    | ×     | ×     |
| Link special register (J*\SW) |                               | 0      | 0      | ×     | 0                | 0     | 0    | ×     | ×     |
| Special direct buffer m       | nemory (U*\G)                 | 0      | 0      | 0     | O*5              | 0     | 0    | ×     | ○*6   |

<sup>\*1</sup> FX0CPU, FX0SCPU, FX0NCPU, FX1CPU, FXUCPU, and FX2CCPU cannot be accessed.

<sup>\*2</sup> Q12DCCPU-V (Basic mode) cannot be accessed.

<sup>\*3</sup> Q00JCPU and Q00UJCPU cannot be accessed.

<sup>\*4</sup> When specifying a file register in FX series CPU other than FX3G(C)CPU and FX3U(C)CPU, specify the data register (D). The extended register (R) can be specified only in FX3G(C)CPU or FX3U(C)CPU.

<sup>\*5</sup> In a multi-CPU configuration, reading from the shared memory of the host CPU cannot be performed. Writing to the shared memory cannot be performed regardless of the host or other CPU.

<sup>\*6</sup> Only FX3U(C)CPU can be accessed.

# Accessible ranges (When using Q series-compatible C24 and L series-compatible C24)

This section indicates the accessible ranges for Modem communication.

#### Configuration

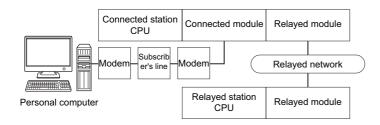

#### **Accessibility list**

The following table indicates whether the CPUs can be accessed.

The connected station CPUs are all accessible.

Whether the relayed station CPU is accessible or not is indicated by  $\bigcirc$  (accessible) or  $\times$  (inaccessible).

| Connected     | Connected           | Relayed network                            | Relayed st       | Relayed station CPU |         |       |                 |        |  |  |  |
|---------------|---------------------|--------------------------------------------|------------------|---------------------|---------|-------|-----------------|--------|--|--|--|
| station CPU   | module              |                                            | RCPU             | RCCPU               | R motio | n CPU | LHCPU           | FX5CPU |  |  |  |
| QCPU (Q mode) | Q series-compatible | CC IE TSN                                  | ×                | ×                   | ×       |       | ×               | ×      |  |  |  |
|               | C24                 | CC IE Control<br>CC IE Field               | ×                | ×                   | ×       |       | ×               | ×      |  |  |  |
|               |                     | MELSECNET/H                                | ×                | ×                   | ×       |       | ×               | ×      |  |  |  |
|               |                     | Ethernet                                   | ×                | ×                   | ×       |       | ×               | ×      |  |  |  |
|               |                     | Serial communication                       | ×                | ×                   | ×       |       | ×               | ×      |  |  |  |
|               |                     | CC-Link                                    | ×                | ×                   | ×       |       | ×               | ×      |  |  |  |
|               |                     | Multi-drop connection (Independent mode)*4 | ×                | ×                   | ×       |       | ×               | ×      |  |  |  |
| Connected     | Connected           | Relayed network                            | Relayed st       | ation CPU           |         |       |                 |        |  |  |  |
| station CPU   | module              |                                            | QCPU (Q<br>mode) | QCCPU               | LCPU    | QSCPU | Q motion<br>CPU | FXCPU  |  |  |  |
| ` '           | Q series-compatible | CC IE TSN                                  | ×                | ×                   | ×       | ×     | ×               | ×      |  |  |  |
|               | C24                 | CC IE Control<br>CC IE Field               | 0                | O*1                 | O*2     | O*1   | ×               | ×      |  |  |  |
|               |                     | MELSECNET/H                                | 0                | 0                   | ×       | 0     | ×               | ×      |  |  |  |
|               |                     | Ethernet                                   | 0                | ×                   | ×       | 0     | ×               | ×      |  |  |  |
|               |                     | Serial communication                       | ○*3              | ×                   | 0       | ×     | ×               | ×      |  |  |  |
|               |                     | CC-Link                                    | 0                | 0                   | 0       | ×     | ×               | ×      |  |  |  |
|               |                     | Multi-drop connection (Independent mode)*4 | ○*3              | ×                   | 0       | ×     | ×               | ×      |  |  |  |
| Connected     | Connected           | Relayed network                            | Relayed st       | ation CPU           |         |       |                 |        |  |  |  |
| station CPU   | module              |                                            | RCPU             | RCCPU               | R motio | n CPU | LHCPU           | FX5CPU |  |  |  |
| LCPU          | L series-compatible | CC IE TSN                                  | ×                | ×                   | ×       |       | ×               | ×      |  |  |  |
|               |                     | CC IE Field                                | ×                | ×                   | ×       | × ×   |                 | ×      |  |  |  |
|               |                     | MELSECNET/H                                | ×                | ×                   | ×       |       | ×               | ×      |  |  |  |
|               |                     | Ethernet                                   | ×                | ×                   | ×       | ×     |                 | ×      |  |  |  |

×

×

×

×

×

×

×

×

Serial communication

Multi-drop connection

(Independent mode)\*4

CC-Link

| Connected   | Connected           | Relayed network                            | Relayed stat     | ion CPU |      |       |                 |       |
|-------------|---------------------|--------------------------------------------|------------------|---------|------|-------|-----------------|-------|
| station CPU | module              |                                            | QCPU (Q<br>mode) | QCCPU   | LCPU | QSCPU | Q motion<br>CPU | FXCPU |
| LCPU        | L series-compatible | CC IE TSN                                  | ×                | ×       | ×    | ×     | ×               | ×     |
|             | C24                 | CC IE Field                                | 0                | O*1     | 0    | ×     | ×               | ×     |
|             |                     | MELSECNET/H                                | ×                | ×       | ×    | ×     | ×               | ×     |
|             |                     | Ethernet                                   | ×                | ×       | ×    | ×     | ×               | ×     |
|             |                     | Serial communication                       | ○*3              | ×       | 0    | ×     | ×               | ×     |
|             |                     | CC-Link                                    | 0                | 0       | 0    | ×     | ×               | ×     |
|             |                     | Multi-drop connection (Independent mode)*4 | ○*3              | ×       | 0    | ×     | ×               | ×     |

<sup>\*1</sup> Since CC-Link IE Field Network is not supported, Q12DCCPU-V (Basic mode) and QSCPU relayed by CC-Link IE Field Network cannot be accessed.

<sup>\*2</sup> Since CC-Link IE Controller Network is not supported, LCPU relayed by CC-Link IE Controller Network cannot be accessed.

<sup>\*3</sup> For redundant CPU, serial communication modules on the main base cannot be accessed.

<sup>\*4</sup> Indicates the CH2 side setting. (The CH1 side is fixed to the independent mode.)

### Accessible ranges (When using FXCPU)

#### Configuration

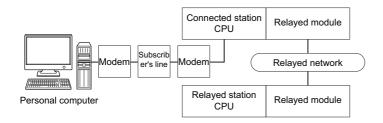

#### Accessibility list

The following table indicates whether the CPUs can be accessed.

The connected station CPUs are all accessible.

| Connected station | Relayed network              | Relayed stati | Relayed station CPU |              |       |        |  |  |  |  |
|-------------------|------------------------------|---------------|---------------------|--------------|-------|--------|--|--|--|--|
| CPU               |                              | RCPU          | RCCPU               | R motion CPU | LHCPU | FX5CPU |  |  |  |  |
| FXCPU             | CC IE TSN                    | ×             | ×                   | ×            | ×     | ×      |  |  |  |  |
|                   | CC IE Control<br>CC IE Field | ×             | ×                   | ×            | ×     | ×      |  |  |  |  |
|                   | MELSECNET/H                  | ×             | ×                   | ×            | ×     | ×      |  |  |  |  |
|                   | Ethernet                     | ×             | ×                   | ×            | ×     | ×      |  |  |  |  |
|                   | Serial communication         | ×             | ×                   | ×            | ×     | ×      |  |  |  |  |
|                   | CC-Link                      | ×             | ×                   | ×            | ×     | ×      |  |  |  |  |

| Connected station | Relayed Network              | Relayed station CPU |       |      |       |              |       |  |  |
|-------------------|------------------------------|---------------------|-------|------|-------|--------------|-------|--|--|
| CPU               |                              | QCPU (Q<br>mode)    | QCCPU | LCPU | QSCPU | Q motion CPU | FXCPU |  |  |
| FXCPU*1           | CC IE TSN                    | ×                   | ×     | ×    | ×     | ×            | ×     |  |  |
|                   | CC IE Control<br>CC IE Field | ×                   | ×     | ×    | ×     | ×            | ×     |  |  |
|                   | MELSECNET/H                  | ×                   | ×     | ×    | ×     | ×            | ×     |  |  |
|                   | Ethernet                     | ×                   | ×     | ×    | ×     | ×            | ×     |  |  |
|                   | Serial communication         | ×                   | ×     | ×    | ×     | ×            | ×     |  |  |
|                   | CC-Link                      | ×                   | ×     | ×    | ×     | ×            | ×     |  |  |

<sup>\*1</sup> FX0CPU, FX0SCPU, FX0NCPU, FX1CPU, FXUCPU, and FX2CCPU cannot be accessed.

## 10.13 For Gateway Function Communication

This section describes the accessible devices and accessible ranges for gateway function communication.

#### **Accessible devices**

This section indicates the accessible devices for gateway function communication.

Only the following device is accessible for gateway function communication.

Device: Gateway device Device name: EG

#### Accessible ranges

This section indicates the accessible ranges for gateway function communication.

#### Configuration

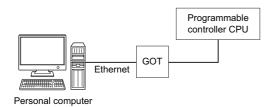

#### **Accessible ranges**

Only the connected GOT can be accessed.

## 10.14 For GX Simulator Communication

This section describes the accessible devices and accessible ranges for GX Simulator communication.

#### **Accessible devices**

The accessible devices of other station during GX Simulator communication depends on the other station device settings set on the device manager of GX Simulator.

For other station device setting, refer to the following manual.

GX Simulator Version 7 Operating Manual

#### Accessible ranges

The following table indicates the accessible ranges for GX Simulator communication.

| Target        | Target CPU |       |                 |       |            |                  |       |      |           |                 |       |
|---------------|------------|-------|-----------------|-------|------------|------------------|-------|------|-----------|-----------------|-------|
| Station       | RCPU       | RCCPU | R motion<br>CPU | LHCPU | FX5CP<br>U | QCPU<br>(Q mode) | QCCPU | LCPU | QSCP<br>U | Q motion<br>CPU | FXCPU |
| Host station  | ×          | ×     | ×               | ×     | ×          | 0                | ×     | ×    | ×         | ×               | 0     |
| Other station | ×          | ×     | ×               | ×     | ×          | 0                | ×     | ×    | ×         | ×               | ×     |

## 10.15 For GX Simulator2 Communication

This section describes the accessible devices and accessible ranges for GX Simulator2 communication.

#### **Accessible devices**

The accessible devices during GX Simulator2 communication depend on the device supported by GX Simulator2. For details, refer to the following manual.

GX Works2 Version 1 Operating Manual (Common)

#### **Accessible ranges**

The following table indicates the accessible ranges for GX Simulator2 communication.

| Target        | Target CPU |           |                 |       |            |                  |           |      |           |                 |       |
|---------------|------------|-----------|-----------------|-------|------------|------------------|-----------|------|-----------|-----------------|-------|
| Station       | RCPU       | RCCP<br>U | R motion<br>CPU | LHCPU | FX5CP<br>U | QCPU<br>(Q mode) | QCCP<br>U | LCPU | QSCP<br>U | Q motion<br>CPU | FXCPU |
| Other station | ×          | ×         | ×               | ×     | ×          | 0                | ×         | 0    | ×         | ×               | 0     |

## 10.16 For GX Simulator3 Communication

This section describes the accessible devices and accessible ranges for GX Simulator3 communication.

#### **Accessible devices**

The accessible devices during GX Simulator3 communication depend on the device supported by GX Simulator3. For details, refer to the following manual.

GX Works3 Operating Manual

#### **Accessible ranges**

The following table indicates the accessible ranges for GX Simulator3 communication.

| Target        | Target C | PU    |                 |       |        |                  |       |      |           |                 |           |
|---------------|----------|-------|-----------------|-------|--------|------------------|-------|------|-----------|-----------------|-----------|
| Station       | RCPU     | RCCPU | R motion<br>CPU | LHCPU | FX5CPU | QCPU<br>(Q mode) | QCCPU | LCPU | QSCP<br>U | Q motion<br>CPU | FXCP<br>U |
| Other station | O*1      | ×     | ×               | ×     | ○*1    | ×                | ×     | ×    | ×         | ×               | ×         |

<sup>\*1</sup> The supported CPU types are as follows.

| Target CPU | CPU type                                                                                                    |
|------------|----------------------------------------------------------------------------------------------------|
| RCPU       | R00, R01, R02, R04, R04EN, R08, R08EN, R08P, R08PSF, R08SF, R16, R16EN, R16P, R16PSF, R16SF, R32, R32EN, R32PSF, R32SF, R120, R120EN, R120PSF, R120SF |
| FX5CPU     | FX5U, FX5UJ                                                                                                    |

## 10.17 For MT Simulator2 Communication

This section describes the accessible devices and accessible ranges for MT Simulator2 communication.

#### **Accessible devices**

The accessible devices during MT Simulator2 communication depend on the device supported by MT Simulator2. For accessible device list of Q motion CPU, refer to the following section.

Page 269 When access target is Motion CPU

#### **Accessible ranges**

The following table indicates the accessible ranges for MT Simulator2 communication.

| Target        | Target ( | CPU   |                 |       |            |                  |       |      |           |                 |           |
|---------------|----------|-------|-----------------|-------|------------|------------------|-------|------|-----------|-----------------|-----------|
| Station       | RCPU     | RCCPU | R motion<br>CPU | LHCPU | FX5CP<br>U | QCPU<br>(Q mode) | QCCPU | LCPU | QSCP<br>U | Q motion<br>CPU | FXCP<br>U |
| Other station | ×        | ×     | ×               | ×     | ×          | ×                | ×     | ×    | ×         | 0               | ×         |

## 10.18 For GOT Transparent Communication

This section provides the accessible devices and accessible ranges for GOT transparent communication.

#### **Accessible devices**

The following table indicates the accessible devices for GOT transparent communication.

#### When access target is programmable controller CPU

| Device (device nar       | me)         |             | Access | target    |       |            |                  |       |      |           |       |
|--------------------------|-------------|-------------|--------|-----------|-------|------------|------------------|-------|------|-----------|-------|
|                          |             |             | RCPU   | RCCP<br>U | LHCPU | FX5CP<br>U | QCPU<br>(Q mode) | QCCPU | LCPU | QSCP<br>U | FXCPU |
| Function input (FX)      |             |             | ×      | ×         | ×     | ×          | 0                | ×     | 0    | ×         | ×     |
| Function output (FY)     |             |             | ×      | ×         | ×     | ×          | 0                | ×     | 0    | ×         | ×     |
| Function register (FD)   |             |             | ×      | ×         | ×     | ×          | 0                | ×     | 0    | ×         | ×     |
| Special relay (SM)       |             |             | 0      | 0         | 0     | 0          | 0                | 0     | 0    | ×         | ×     |
| Special register (SD)    |             |             | 0      | 0         | 0     | 0          | 0                | 0     | 0    | ×         | ×     |
| Input relay (X)          |             |             | 0      | 0         | 0     | 0          | 0                | 0     | 0    | ×         | 0     |
| Output relay (Y)         |             |             | 0      | 0         | 0     | 0          | 0                | 0     | 0    | ×         | 0     |
| Internal relay (M)       |             |             | 0      | 0         | 0     | 0          | 0                | 0     | 0    | ×         | 0     |
| Latch relay (L)          |             |             | 0      | ×         | 0     | 0          | 0                | ×     | 0    | ×         | ×     |
| Annunciator (F)          |             |             | 0      | ×         | 0     | 0          | 0                | ×     | 0    | ×         | ×     |
| Edge relay (V)           |             |             | 0      | ×         | 0     | 0          | 0                | ×     | 0    | ×         | ×     |
| Link relay (B)           |             |             | 0      | 0         | 0     | 0          | 0                | O*1   | 0    | ×         | ×     |
| Data register (D)        |             |             | 0      | 0         | 0     | 0          | 0                | 0     | 0    | ×         | 0     |
| Link register (W)        |             |             | 0      | 0         | 0     | 0          | 0                | O*1   | 0    | ×         | ×     |
| Timer (T)                | Contact (TS | 5)          | 0      | ×         | 0     | 0          | 0                | ×     | 0    | ×         | 0     |
|                          | Coil (TC)   |             | 0      | ×         | 0     | ×          | 0                | ×     | 0    | ×         | 0     |
|                          | Present val | ue (TN)     | 0      | ×         | 0     | 0          | 0                | ×     | 0    | ×         | 0     |
| Counter (C)              | Contact (CS | S)          | 0      | ×         | 0     | 0          | 0                | ×     | 0    | ×         | 0     |
|                          | Coil (CC)   |             | 0      | ×         | 0     | ×          | 0                | ×     | 0    | ×         | 0     |
|                          | Present val | ue (CN)     | 0      | ×         | 0     | 0          | 0                | ×     | 0    | ×         | 0     |
| Retentive timer (ST)     | Contact (S1 | S/SS)       | 0      | ×         | 0     | 0          | 0                | ×     | 0    | ×         | ×     |
|                          | Coil (STC/S | 6C)         | 0      | ×         | 0     | ×          | 0                | ×     | 0    | ×         | ×     |
|                          | Present val | ue (STN/SN) | 0      | ×         | 0     | 0          | 0                | ×     | 0    | ×         | ×     |
| Long timer (LT)          | Contact (LT | S)          | 0      | ×         | 0     | 0          | ×                | ×     | ×    | ×         | ×     |
|                          | Coil (LTC)  |             | 0      | ×         | 0     | ×          | ×                | ×     | ×    | ×         | ×     |
|                          | Present val | ue (LTN)    | 0      | ×         | 0     | 0          | ×                | ×     | ×    | ×         | ×     |
| Long counter (LC)        | Contact (LC | S)          | 0      | ×         | 0     | 0          | ×                | ×     | ×    | ×         | ×     |
|                          | Coil (LCC)  |             | 0      | ×         | 0     | ×          | ×                | ×     | ×    | ×         | ×     |
|                          | Present val | ue (LCN)    | 0      | ×         | 0     | 0          | ×                | ×     | ×    | ×         | ×     |
| Long retentive timer     | Contact (LS | STS/LSS)    | 0      | ×         | 0     | 0          | ×                | ×     | ×    | ×         | ×     |
| (LST)                    | Coil (LSTC/ | LSC)        | 0      | ×         | 0     | ×          | ×                | ×     | ×    | ×         | ×     |
|                          | Present val | ue (LSTN/   | 0      | ×         | 0     | 0          | ×                | ×     | ×    | ×         | ×     |
| Link special relay (SB)  | )           |             | 0      | ×         | 0     | 0          | 0                | ×     | 0    | ×         | ×     |
| Link special register (S | SW)         |             | 0      | ×         | 0     | 0          | 0                | ×     | 0    | ×         | ×     |
| Step relay (S)           |             |             | ×      | ×         | ×     | 0          | ×                | ×     | ×    | ×         | 0     |
| Direct input (DX)        |             |             | ×      | ×         | ×     | ×          | ×                | ×     | ×    | ×         | ×     |
| Direct output (DY)       |             |             | ×      | ×         | ×     | ×          | ×                | ×     | ×    | ×         | ×     |
| Accumulator (A)          |             |             | ×      | ×         | ×     | ×          | ×                | ×     | ×    | ×         | ×     |
| Index register           |             | (Z)         | 0      | ×         | 0     | ×          | 0                | ×     | 0    | ×         | 0     |
|                          |             | (V)         | ×      | ×         | ×     | 0          | ×                | ×     | ×    | ×         | 0     |
| Long index register (L2  | Z)          |             | 0      | ×         | 0     | 0          | ×                | ×     | ×    | ×         | ×     |

| Device (device n      | name)                          |               | Access | target    |       |            |                  |       |      |           |       |
|-----------------------|--------------------------------|---------------|--------|-----------|-------|------------|------------------|-------|------|-----------|-------|
|                       |                                |               | RCPU   | RCCP<br>U | LHCPU | FX5CP<br>U | QCPU<br>(Q mode) | QCCPU | LCPU | QSCP<br>U | FXCPU |
| File register         |                                | (R)           | 0      | ×         | 0     | 0          | O*2              | ×     | 0    | ×         | ○*3   |
|                       | (ZR)                           |               | 0      | 0         | 0     | ×          | ○*2              | ×     | 0    | ×         | ×     |
| Refresh device for n  | nodules (RD)                   |               | 0      | ×         | 0     | ×          | ×                | ×     | ×    | ×         | ×     |
| Extended file registe | Extended file register (ER*\R) |               | ×      | ×         | ×     | ×          | ×                | ×     | ×    | ×         | ×     |
| Direct link           | Link input (J                  | *\X)          | 0      | 0         | ×     | ×          | 0                | 0     | 0    | ×         | ×     |
|                       | Link output (                  | [J*\Y)        | 0      | 0         | ×     | ×          | 0                | 0     | 0    | ×         | ×     |
|                       | Link relay (J                  | *\B)          | 0      | 0         | ×     | ×          | 0                | 0     | 0    | ×         | ×     |
|                       | Link special                   | relay (J*\SB) | 0      | 0         | ×     | ×          | 0                | 0     | 0    | ×         | ×     |
|                       | Link register                  | (J*\W)        | 0      | 0         | ×     | ×          | 0                | 0     | 0    | ×         | ×     |
|                       | Link special register (J*\SW)  |               | 0      | 0         | ×     | ×          | 0                | 0     | 0    | ×         | ×     |
| Special direct buffer | memory (U*\G)                  |               | 0      | 0         | 0     | 0          | O*4              | 0     | 0    | 0         | ○*5   |

<sup>\*1</sup> Q12DCCPU-V (Basic mode) cannot be accessed.

#### When access target is Motion CPU

For accessible device list of Motion CPU, refer to the following section.

Page 269 When access target is Motion CPU

<sup>\*2</sup> Q00JCPU and Q00UJCPU cannot be accessed.

<sup>\*3</sup> When specifying a file register in FX series CPU other than FX3G(C)CPU and FX3U(C)CPU, specify the data register (D). The extended register (R) can be specified only in FX3G(C)CPU or FX3U(C)CPU.

<sup>\*4</sup> In a multi-CPU configuration, reading from the shared memory of the host CPU cannot be performed. Writing to the shared memory cannot be performed regardless of the host or other CPU.

<sup>\*5</sup> Only FX3U(C)CPU can be accessed.

# Accessible ranges (Personal computer side port: Serial, GOT1000 side port: Serial, CPU side port: Direct connection)

This section indicates the accessible ranges for GOT transparent communication.

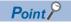

For usable system configuration, refer to GOT series connection manual.

#### Configuration

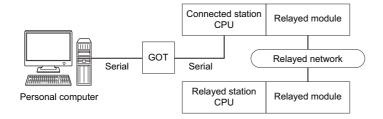

#### **Accessibility list**

The following table indicates whether the CPUs can be accessed.

The connected station CPUs are all accessible.

| Connected   | Relayed network              | Relayed sta | ation CPU |              |       |                 |
|-------------|------------------------------|-------------|-----------|--------------|-------|-----------------|
| station CPU |                              | RCPU        | RCCPU     | R motion CPU | LHCPU | FX5CPU          |
| FX5CPU      | CC IE TSN                    | ×           | ×         | ×            | ×     | ×               |
|             | CC IE Control<br>CC IE Field | ×           | ×         | ×            | ×     | ○* <sup>7</sup> |
|             | MELSECNET/H                  | ×           | ×         | ×            | ×     | ×               |
|             | Ethernet                     | ×           | ×         | ×            | ×     | ×               |
|             | Serial communication         | ×           | ×         | ×            | ×     | ×               |
|             | CC-Link                      | ×           | ×         | ×            | ×     | 0               |

| Connected   | Relayed network              | Relayed station    | Relayed station CPU |      |       |              |       |  |  |  |
|-------------|------------------------------|--------------------|---------------------|------|-------|--------------|-------|--|--|--|
| station CPU |                              | QCPU (Q<br>mode)*1 | QCCPU               | LCPU | QSCPU | Q motion CPU | FXCPU |  |  |  |
| FX5CPU      | CC IE TSN                    | ×                  | ×                   | ×    | ×     | ×            | ×     |  |  |  |
|             | CC IE Control<br>CC IE Field | ×                  | ×                   | ×    | ×     | ×            | ×     |  |  |  |
|             | MELSECNET/H                  | ×                  | ×                   | ×    | ×     | ×            | ×     |  |  |  |
|             | Ethernet                     | ×                  | ×                   | ×    | ×     | ×            | ×     |  |  |  |
|             | Serial communication         | ×                  | ×                   | ×    | ×     | ×            | ×     |  |  |  |
|             | CC-Link                      | ×                  | ×                   | ×    | ×     | ×            | ×     |  |  |  |

| Connected                                      | Relayed network              | Relayed station | CPU   | ·            |       |        |
|------------------------------------------------|------------------------------|-----------------|-------|--------------|-------|--------|
| station CPU                                    | •                            | RCPU            | RCCPU | R motion CPU | LHCPU | FX5CPU |
| QCPU (Q mode)*1, Q<br>motion CPU*2,<br>QCCPU*5 | CC IE TSN                    | ×               | ×     | ×            | ×     | ×      |
|                                                | CC IE Control<br>CC IE Field | ×               | ×     | ×            | ×     | ×      |
|                                                | MELSECNET/H                  | ×               | ×     | ×            | ×     | ×      |
|                                                | Ethernet                     | ×               | ×     | ×            | ×     | ×      |
|                                                | Serial communication         | ×               | ×     | ×            | ×     | ×      |
|                                                | CC-Link                      | ×               | ×     | ×            | ×     | ×      |

| Connected                | Relayed network              | Relayed station    | CPU   |      |       |              |       |
|--------------------------|------------------------------|--------------------|-------|------|-------|--------------|-------|
| station CPU              |                              | QCPU (Q<br>mode)*1 | QCCPU | LCPU | QSCPU | Q motion CPU | FXCPU |
| QCPU (Q mode)*1, Q       | CC IE TSN                    | ×                  | ×     | ×    | ×     | ×            | ×     |
| motion CPU*2,<br>QCCPU*5 | CC IE Control<br>CC IE Field | 0                  | ○*3   | O*4  | ×     | ○*3          | ×     |
|                          | MELSECNET/H                  | 0                  | 0     | ×    | ×     | 0            | ×     |
|                          | Ethernet                     | 0                  | ×     | ×    | ×     | 0            | ×     |
|                          | Serial communication         | 0                  | ×     | 0    | ×     | 0            | ×     |
|                          | CC-Link                      | 0                  | 0     | 0    | ×     | 0            | ×     |

| Connected   | Relayed network      | Relayed stat | Relayed station CPU |              |       |        |  |  |  |  |
|-------------|----------------------|--------------|---------------------|--------------|-------|--------|--|--|--|--|
| station CPU |                      | RCPU         | RCCPU               | R motion CPU | LHCPU | FX5CPU |  |  |  |  |
| LCPU        | CC IE TSN            | ×            | ×                   | ×            | ×     | ×      |  |  |  |  |
|             | CC IE Field          | ×            | ×                   | ×            | ×     | ×      |  |  |  |  |
|             | MELSECNET/H          | ×            | ×                   | ×            | ×     | ×      |  |  |  |  |
|             | Ethernet             | ×            | ×                   | ×            | ×     | ×      |  |  |  |  |
|             | Serial communication | ×            | ×                   | ×            | ×     | ×      |  |  |  |  |
|             | CC-Link              | ×            | ×                   | ×            | ×     | ×      |  |  |  |  |

| Connected   | Relayed network      | Relayed station    | Relayed station CPU |      |       |              |       |  |  |  |  |
|-------------|----------------------|--------------------|---------------------|------|-------|--------------|-------|--|--|--|--|
| station CPU |                      | QCPU (Q<br>mode)*1 | QCCPU               | LCPU | QSCPU | Q motion CPU | FXCPU |  |  |  |  |
| LCPU        | CC IE TSN            | ×                  | ×                   | ×    | ×     | ×            | ×     |  |  |  |  |
|             | CC IE Field          | 0                  | ○*3                 | 0    | ×     | ×            | ×     |  |  |  |  |
|             | MELSECNET/H          | ×                  | ×                   | ×    | ×     | ×            | ×     |  |  |  |  |
|             | Ethernet             | 0                  | ×                   | 0    | ×     | ×            | ×     |  |  |  |  |
|             | Serial communication | 0                  | ×                   | 0    | ×     | ×            | ×     |  |  |  |  |
|             | CC-Link              | 0                  | 0                   | 0    | ×     | ×            | ×     |  |  |  |  |

| Connected   | Relayed network              | Relayed sta | Relayed station CPU |              |       |        |  |  |  |  |
|-------------|------------------------------|-------------|---------------------|--------------|-------|--------|--|--|--|--|
| station CPU |                              | RCPU        | RCCPU               | R motion CPU | LHCPU | FX5CPU |  |  |  |  |
| FXCPU       | CC IE TSN                    | ×           | ×                   | ×            | ×     | ×      |  |  |  |  |
|             | CC IE Control<br>CC IE Field | ×           | ×                   | ×            | ×     | ×      |  |  |  |  |
|             | MELSECNET/H                  | ×           | ×                   | ×            | ×     | ×      |  |  |  |  |
|             | Ethernet                     | ×           | ×                   | ×            | ×     | ×      |  |  |  |  |
|             | Serial communication         | ×           | ×                   | ×            | ×     | ×      |  |  |  |  |
|             | CC-Link                      | ×           | ×                   | ×            | ×     | ×      |  |  |  |  |

| Connected   | Relayed network              | Relayed statio                 | Relayed station CPU |      |       |              |       |  |  |
|-------------|------------------------------|--------------------------------|---------------------|------|-------|--------------|-------|--|--|
| station CPU |                              | QCPU (Q<br>mode) <sup>*1</sup> | QCCPU               | LCPU | QSCPU | Q motion CPU | FXCPU |  |  |
| FXCPU       | CC IE TSN                    | ×                              | ×                   | ×    | ×     | ×            | ×     |  |  |
|             | CC IE Control<br>CC IE Field | ×                              | ×                   | ×    | ×     | ×            | ×     |  |  |
|             | MELSECNET/H                  | ×                              | ×                   | ×    | ×     | ×            | ×     |  |  |
|             | Ethernet                     | ×                              | ×                   | ×    | ×     | ×            | ×     |  |  |
|             | Serial communication         | ×                              | ×                   | ×    | ×     | ×            | ×     |  |  |
|             | CC-Link                      | ×                              | ×                   | ×    | ×     | ×            | ○*6   |  |  |

<sup>\*1</sup> Redundant CPU cannot be accessed.

<sup>\*2</sup> Relayed station CPUs cannot be accessed via Q motion CPU.

<sup>\*3</sup> Since CC-Link IE Field Network is not supported, Q12DCCPU-V (Basic mode) and Q motion CPU relayed by CC-Link IE Field Network cannot be accessed.

<sup>\*4</sup> Since CC-Link IE Controller Network is not supported, LCPU relayed by CC-Link IE Controller Network cannot be accessed.

<sup>\*5</sup> Only CPU No.2 or later in a multiple CPU configuration can be accessed.

<sup>\*6</sup> Only FX3G(C)CPU and FX3U(C)CPU can be accessed.

<sup>\*7</sup> Only CC-Link IE Field Network can be accessed.

# Accessible ranges (Personal computer side port: USB, GOT2000/ 1000 side port: USB, CPU side port: Direct connection)

#### Configuration

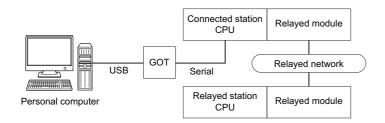

#### **Accessibility list**

The following table indicates whether the CPUs can be accessed.

The connected station CPUs are all accessible.

| Connected   | Relayed network              | Relayed sta | Relayed station CPU |              |       |                 |  |  |  |
|-------------|------------------------------|-------------|---------------------|--------------|-------|-----------------|--|--|--|
| station CPU |                              | RCPU        | RCCPU               | R motion CPU | LHCPU | FX5CPU          |  |  |  |
| FX5CPU      | CC IE TSN                    | ×           | ×                   | ×            | ×     | ×               |  |  |  |
|             | CC IE Control<br>CC IE Field | ×           | ×                   | ×            | ×     | ○* <sup>7</sup> |  |  |  |
|             | MELSECNET/H                  | ×           | ×                   | ×            | ×     | ×               |  |  |  |
|             | Ethernet                     | ×           | ×                   | ×            | ×     | ×               |  |  |  |
|             | Serial communication         | ×           | ×                   | ×            | ×     | ×               |  |  |  |
|             | CC-Link                      | ×           | ×                   | ×            | ×     | 0               |  |  |  |

| Connected   | Relayed network              | Relayed statio                 | n CPU |      |       |              |       |
|-------------|------------------------------|--------------------------------|-------|------|-------|--------------|-------|
| station CPU |                              | QCPU (Q<br>mode) <sup>*1</sup> | QCCPU | LCPU | QSCPU | Q motion CPU | FXCPU |
| FX5CPU      | CC IE TSN                    | ×                              | ×     | ×    | ×     | ×            | ×     |
|             | CC IE Control<br>CC IE Field | ×                              | ×     | ×    | ×     | ×            | ×     |
|             | MELSECNET/H                  | ×                              | ×     | ×    | ×     | ×            | ×     |
|             | Ethernet                     | ×                              | ×     | ×    | ×     | ×            | ×     |
|             | Serial communication         | ×                              | ×     | ×    | ×     | ×            | ×     |
|             | CC-Link                      | ×                              | ×     | ×    | ×     | ×            | ×     |

| Connected                                        | Relayed network              | Relayed station CPU |       |              |       |        |  |  |
|--------------------------------------------------|------------------------------|---------------------|-------|--------------|-------|--------|--|--|
| station CPU                                      |                              | RCPU                | RCCPU | R motion CPU | LHCPU | FX5CPU |  |  |
| QCPU (Q mode)*1, Q<br>motion CPU*4*6,<br>QCCPU*6 | CC IE TSN                    | ×                   | ×     | ×            | ×     | ×      |  |  |
|                                                  | CC IE Control<br>CC IE Field | ×                   | ×     | ×            | ×     | ×      |  |  |
|                                                  | MELSECNET/H                  | ×                   | ×     | ×            | ×     | ×      |  |  |
|                                                  | Ethernet                     | ×                   | ×     | ×            | ×     | ×      |  |  |
|                                                  | Serial communication         | ×                   | ×     | ×            | ×     | ×      |  |  |
|                                                  | CC-Link                      | ×                   | ×     | ×            | ×     | ×      |  |  |

| Connected                                                                              | Relayed network              | Relayed station C  | Relayed station CPU |      |       |                 |       |  |  |
|----------------------------------------------------------------------------------------|------------------------------|--------------------|---------------------|------|-------|-----------------|-------|--|--|
| station CPU                                                                            |                              | QCPU (Q<br>mode)*1 | QCCPU               | LCPU | QSCPU | Q motion CPU    | FXCPU |  |  |
| QCPU (Q mode) <sup>*1</sup> , Q<br>motion CPU <sup>*4*6</sup> ,<br>QCCPU <sup>*6</sup> | CC IE TSN                    | ×                  | ×                   | ×    | ×     | ×               | ×     |  |  |
|                                                                                        | CC IE Control<br>CC IE Field | 0                  | O*2                 | ○*3  | ×     | ○* <sup>2</sup> | ×     |  |  |
|                                                                                        | MELSECNET/H                  | 0                  | 0                   | ×    | ×     | 0               | ×     |  |  |
|                                                                                        | Ethernet                     | 0                  | ×                   | ×    | ×     | 0               | ×     |  |  |
|                                                                                        | Serial communication         | 0                  | ×                   | 0    | ×     | 0               | ×     |  |  |
|                                                                                        | CC-Link                      | 0                  | 0                   | 0    | ×     | 0               | ×     |  |  |

| Connected   | Relayed network      | Relayed sta | Relayed station CPU |              |       |        |  |  |  |
|-------------|----------------------|-------------|---------------------|--------------|-------|--------|--|--|--|
| station CPU |                      | RCPU        | RCCPU               | R motion CPU | LHCPU | FX5CPU |  |  |  |
| LCPU        | CC IE TSN            | ×           | ×                   | ×            | ×     | ×      |  |  |  |
|             | CC IE Field          | ×           | ×                   | ×            | ×     | ×      |  |  |  |
|             | MELSECNET/H          | ×           | ×                   | ×            | ×     | ×      |  |  |  |
|             | Ethernet             | ×           | ×                   | ×            | ×     | ×      |  |  |  |
|             | Serial communication | ×           | ×                   | ×            | ×     | ×      |  |  |  |
|             | CC-Link              | ×           | ×                   | ×            | ×     | ×      |  |  |  |

| Connected   | Relayed network      | Relayed static     | Relayed station CPU |      |       |              |       |  |  |
|-------------|----------------------|--------------------|---------------------|------|-------|--------------|-------|--|--|
| station CPU |                      | QCPU (Q<br>mode)*1 | QCCPU               | LCPU | QSCPU | Q motion CPU | FXCPU |  |  |
| LCPU        | CC IE TSN            | ×                  | ×                   | ×    | ×     | ×            | ×     |  |  |
|             | CC IE Field          | 0                  | ○*2                 | 0    | ×     | ×            | ×     |  |  |
|             | MELSECNET/H          | ×                  | ×                   | ×    | ×     | ×            | ×     |  |  |
|             | Ethernet             | 0                  | ×                   | 0    | ×     | ×            | ×     |  |  |
|             | Serial communication | 0                  | ×                   | 0    | ×     | 0            | ×     |  |  |
|             | CC-Link              | 0                  | 0                   | 0    | ×     | 0            | ×     |  |  |

| Connected   | Relayed network              | Relayed sta | Relayed station CPU |              |       |        |  |  |  |
|-------------|------------------------------|-------------|---------------------|--------------|-------|--------|--|--|--|
| station CPU |                              | RCPU        | RCCPU               | R motion CPU | LHCPU | FX5CPU |  |  |  |
| FXCPU       | CC IE TSN                    | ×           | ×                   | ×            | ×     | ×      |  |  |  |
|             | CC IE Control<br>CC IE Field | ×           | ×                   | ×            | ×     | ×      |  |  |  |
|             | MELSECNET/H                  | ×           | ×                   | ×            | ×     | ×      |  |  |  |
|             | Ethernet                     | ×           | ×                   | ×            | ×     | ×      |  |  |  |
|             | Serial communication         | ×           | ×                   | ×            | ×     | ×      |  |  |  |
|             | CC-Link                      | ×           | ×                   | ×            | ×     | ×      |  |  |  |

| Connected   | Relayed network              | Relayed station (  | Relayed station CPU |      |       |              |       |  |  |
|-------------|------------------------------|--------------------|---------------------|------|-------|--------------|-------|--|--|
| station CPU |                              | QCPU (Q<br>mode)*1 | QCCPU               | LCPU | QSCPU | Q motion CPU | FXCPU |  |  |
| FXCPU       | CC IE TSN                    | ×                  | ×                   | ×    | ×     | ×            | ×     |  |  |
|             | CC IE Control<br>CC IE Field | ×                  | ×                   | ×    | ×     | ×            | ×     |  |  |
|             | MELSECNET/H                  | ×                  | ×                   | ×    | ×     | ×            | ×     |  |  |
|             | Ethernet                     | ×                  | ×                   | ×    | ×     | ×            | ×     |  |  |
|             | Serial communication         | ×                  | ×                   | ×    | ×     | ×            | ×     |  |  |
|             | CC-Link                      | ×                  | ×                   | ×    | ×     | ×            | ○*5   |  |  |

<sup>\*1</sup> Redundant CPU cannot be accessed.

<sup>\*2</sup> Since CC-Link IE Field Network is not supported, Q12DCCPU-V (Basic mode) and Q motion CPU relayed by CC-Link IE Field Network cannot be accessed.

<sup>\*3</sup> Since CC-Link IE Controller Network is not supported, LCPU relayed by CC-Link IE Controller Network cannot be accessed.

<sup>\*4</sup> Relayed station CPUs cannot be accessed via Q motion CPU.

<sup>\*5</sup> Only FX3G(C)CPU and FX3U(C)CPU can be accessed.

<sup>\*6</sup> Only CPU No.2 or later in a multiple CPU configuration can be accessed.

<sup>\*7</sup> Only CC-Link IE Field Network can be accessed.

# Accessible ranges (Personal computer side port: Serial, GOT1000 side port: Serial, CPU side port: Bus connection)

#### Configuration

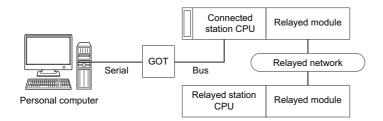

#### **Accessibility list**

The following table indicates whether the CPUs can be accessed.

The connected station CPUs are all accessible.

| Connected                                                  | Relayed network              | Relayed station CPU |       |              |       |        |  |  |
|------------------------------------------------------------|------------------------------|---------------------|-------|--------------|-------|--------|--|--|
| station CPU                                                |                              | RCPU                | RCCPU | R motion CPU | LHCPU | FX5CPU |  |  |
| QCPU (Q mode) <sup>*1</sup> , Q motion CPU <sup>*2*5</sup> | CC IE TSN                    | ×                   | ×     | ×            | ×     | ×      |  |  |
|                                                            | CC IE Control<br>CC IE Field | ×                   | ×     | ×            | ×     | ×      |  |  |
|                                                            | MELSECNET/H                  | ×                   | ×     | ×            | ×     | ×      |  |  |
|                                                            | Ethernet                     | ×                   | ×     | ×            | ×     | ×      |  |  |
|                                                            | Serial communication         | ×                   | ×     | ×            | ×     | ×      |  |  |
|                                                            | CC-Link                      | ×                   | ×     | ×            | ×     | ×      |  |  |

| Connected          | Relayed network              | Relayed station CPU |       |      |       |              |       |  |
|--------------------|------------------------------|---------------------|-------|------|-------|--------------|-------|--|
| station CPU        |                              | QCPU (Q<br>mode)*1  | QCCPU | LCPU | QSCPU | Q motion CPU | FXCPU |  |
| QCPU (Q mode)*1, Q | CC IE TSN                    | ×                   | ×     | ×    | ×     | ×            | ×     |  |
| motion CPU*2*5     | CC IE Control<br>CC IE Field | 0                   | O*3   | O*4  | ×     | O*3          | ×     |  |
|                    | MELSECNET/H                  | 0                   | 0     | ×    | ×     | 0            | ×     |  |
|                    | Ethernet                     | 0                   | ×     | ×    | ×     | 0            | ×     |  |
|                    | Serial communication         | 0                   | ×     | 0    | ×     | 0            | ×     |  |
|                    | CC-Link                      | 0                   | 0     | 0    | ×     | 0            | ×     |  |

| Connected   | Relayed network              | Relayed sta | Relayed station CPU |              |       |        |  |  |  |
|-------------|------------------------------|-------------|---------------------|--------------|-------|--------|--|--|--|
| station CPU |                              | RCPU        | RCCPU               | R motion CPU | LHCPU | FX5CPU |  |  |  |
| QCCPU*6     | CC IE TSN                    | ×           | ×                   | ×            | ×     | ×      |  |  |  |
|             | CC IE Control<br>CC IE Field | ×           | ×                   | ×            | ×     | ×      |  |  |  |
|             | MELSECNET/H                  | ×           | ×                   | ×            | ×     | ×      |  |  |  |
|             | Ethernet                     | ×           | ×                   | ×            | ×     | ×      |  |  |  |
|             | Serial communication         | ×           | ×                   | ×            | ×     | ×      |  |  |  |
|             | CC-Link                      | ×           | ×                   | ×            | ×     | ×      |  |  |  |

| Connected           | Relayed network              | Relayed station C | Relayed station CPU |      |       |              |       |  |  |  |  |
|---------------------|------------------------------|-------------------|---------------------|------|-------|--------------|-------|--|--|--|--|
| station CPU         |                              | QCPU (Q mode)*1   | QCCPU               | LCPU | QSCPU | Q motion CPU | FXCPU |  |  |  |  |
| QCCPU <sup>*6</sup> | CC IE TSN                    | ×                 | ×                   | ×    | ×     | ×            | ×     |  |  |  |  |
|                     | CC IE Control<br>CC IE Field | 0                 | ○*3                 | O*4  | ×     | ○*3          | ×     |  |  |  |  |
|                     | MELSECNET/H                  | 0                 | 0                   | ×    | ×     | 0            | ×     |  |  |  |  |
|                     | Ethernet                     | ×                 | ×                   | ×    | ×     | ×            | ×     |  |  |  |  |
|                     | Serial communication         | ×                 | ×                   | ×    | ×     | ×            | ×     |  |  |  |  |
|                     | CC-Link                      | 0                 | 0                   | 0    | ×     | 0            | ×     |  |  |  |  |

<sup>\*1</sup> Redundant CPU cannot be accessed.

<sup>\*2</sup> Relayed station CPUs cannot be accessed via Q motion CPU.

<sup>\*3</sup> Since CC-Link IE Field Network is not supported, Q12DCCPU-V (Basic mode) and Q motion CPU relayed by CC-Link IE Field Network cannot be accessed.

<sup>\*4</sup> Since CC-Link IE Controller Network is not supported, LCPU relayed by CC-Link IE Controller Network cannot be accessed.

<sup>\*5</sup> Only CPU No.2 or later in a multiple CPU configuration can be accessed.

<sup>\*6</sup> Q24DHCCPU-V, Q24DHCCPU-LS, Q24DHCCPU-VG and Q26DHCCPU-LS cannot be accessed because the communication route is not supported.

# Accessible ranges (Personal computer side port: USB, GOT2000/ 1000 side port: USB, CPU side port: Bus connection)

#### Configuration

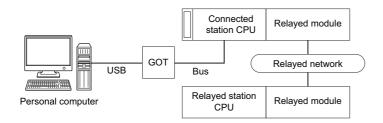

#### **Accessibility list**

The following table indicates whether the CPUs can be accessed.

The connected station CPUs are all accessible.

| Connected                            | Relayed network              | Relayed station CPU |       |              |       |        |  |  |  |
|--------------------------------------|------------------------------|---------------------|-------|--------------|-------|--------|--|--|--|
| station CPU                          |                              | RCPU                | RCCPU | R motion CPU | LHCPU | FX5CPU |  |  |  |
| QCPU (Q mode)*1, Q<br>motion CPU*4*5 | CC IE TSN                    | ×                   | ×     | ×            | ×     | ×      |  |  |  |
|                                      | CC IE Control<br>CC IE Field | ×                   | ×     | ×            | ×     | ×      |  |  |  |
|                                      | MELSECNET/H                  | ×                   | ×     | ×            | ×     | ×      |  |  |  |
| _                                    | Ethernet                     | ×                   | ×     | ×            | ×     | ×      |  |  |  |
|                                      | Serial communication         | ×                   | ×     | ×            | ×     | ×      |  |  |  |
|                                      | CC-Link                      | ×                   | ×     | ×            | ×     | ×      |  |  |  |

| Connected                         | Relayed network              | Relayed station CPU            |                 |      |       |                 |       |  |  |
|-----------------------------------|------------------------------|--------------------------------|-----------------|------|-------|-----------------|-------|--|--|
| station CPU                       |                              | QCPU (Q<br>mode) <sup>*1</sup> | QCCPU           | LCPU | QSCPU | Q motion CPU    | FXCPU |  |  |
| QCPU (Q mode)*1, Q motion CPU*4*5 | CC IE TSN                    | ×                              | ×               | ×    | ×     | ×               | ×     |  |  |
|                                   | CC IE Control<br>CC IE Field | 0                              | ○* <sup>2</sup> | ○*3  | ×     | ○* <sup>2</sup> | ×     |  |  |
|                                   | MELSECNET/H                  | 0                              | 0               | ×    | ×     | 0               | ×     |  |  |
|                                   | Ethernet                     | 0                              | ×               | ×    | ×     | 0               | ×     |  |  |
|                                   | Serial communication         | 0                              | ×               | 0    | ×     | 0               | ×     |  |  |
|                                   | CC-Link                      | 0                              | 0               | 0    | ×     | 0               | ×     |  |  |

| Connected   | Relayed network              | Relayed sta | Relayed station CPU |              |       |        |  |  |  |  |
|-------------|------------------------------|-------------|---------------------|--------------|-------|--------|--|--|--|--|
| station CPU |                              | RCPU        | RCCPU               | R motion CPU | LHCPU | FX5CPU |  |  |  |  |
| QCCPU       | CC IE TSN                    | ×           | ×                   | ×            | ×     | ×      |  |  |  |  |
|             | CC IE Control<br>CC IE Field | ×           | ×                   | ×            | ×     | ×      |  |  |  |  |
|             | MELSECNET/H                  | ×           | ×                   | ×            | ×     | ×      |  |  |  |  |
|             | Ethernet                     | ×           | ×                   | ×            | ×     | ×      |  |  |  |  |
|             | Serial communication         | ×           | ×                   | ×            | ×     | ×      |  |  |  |  |
|             | CC-Link                      | ×           | ×                   | ×            | ×     | ×      |  |  |  |  |

| Connected   | Relayed network              | Relayed station    | n CPU |      |       |              |       |
|-------------|------------------------------|--------------------|-------|------|-------|--------------|-------|
| station CPU |                              | QCPU (Q<br>mode)*1 | QCCPU | LCPU | QSCPU | Q motion CPU | FXCPU |
| QCCPU       | CC IE TSN                    | ×                  | ×     | ×    | ×     | ×            | ×     |
|             | CC IE Control<br>CC IE Field | 0                  | O*2   | ○*3  | ×     | ×            | ×     |
|             | MELSECNET/H                  | 0                  | 0     | ×    | ×     | ×            | ×     |
|             | Ethernet                     | ×                  | ×     | ×    | ×     | ×            | ×     |
|             | Serial communication         | ×                  | ×     | 0    | ×     | ×            | ×     |
|             | CC-Link                      | 0                  | 0     | 0    | ×     | ×            | ×     |

<sup>\*1</sup> Redundant CPU cannot be accessed.

<sup>\*2</sup> Since CC-Link IE Field Network is not supported, Q12DCCPU-V (Basic mode) and Q motion CPU relayed by CC-Link IE Field Network cannot be accessed.

<sup>\*3</sup> Since CC-Link IE Controller Network is not supported, LCPU relayed by CC-Link IE Controller Network cannot be accessed.

<sup>\*4</sup> Relayed station CPUs cannot be accessed via Q motion CPU.

<sup>\*5</sup> Only CPU No.2 or later in a multiple CPU configuration can be accessed.

# Accessible ranges (Personal computer side port: Serial, GOT1000 side port: Serial, CPU side port: Serial communication module)

#### Configuration

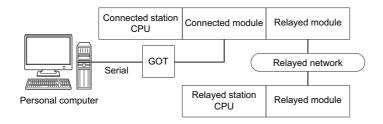

#### **Accessibility list**

The following table indicates whether the CPUs can be accessed.

The connected station CPUs are all accessible.

| Connected   | Connected           | Relayed network                               | Relayed sta        | ation CPU |        |        |                 |        |
|-------------|---------------------|-----------------------------------------------|--------------------|-----------|--------|--------|-----------------|--------|
| station CPU | module              |                                               | RCPU               | RCCPU     | R moti | on CPU | LHCPU           | FX5CPU |
| RCPU        | R series-compatible | CC IE TSN                                     | ×                  | ×         | ×      |        | ×               | ×      |
|             | C24                 | CC IE Control<br>CC IE Field                  | O*4                | 0         | ×      |        | ×               | ×      |
|             |                     | MELSECNET/H                                   | ×                  | ×         | ×      |        | ×               | ×      |
|             |                     | Ethernet                                      | 0                  | ×         | 0      |        | ×               | ×      |
|             |                     | Serial communication                          | 0                  | ×         | 0      |        | ×               | ×      |
|             |                     | CC-Link                                       | 0                  | 0         | 0      |        | ×               | ×      |
|             |                     | Multi-drop connection (Independent mode)*5    | 0                  | ×         | ×      |        | ×               | ×      |
| Connected   | Connected           | Relayed network                               | Relayed sta        | ation CPU |        |        |                 |        |
| station CPU | module              |                                               | QCPU (Q<br>mode)*1 | QCCPU     | LCPU   | QSCPU  | Q motion<br>CPU | FXCPU  |
| RCPU        | R series-compatible | CC IE TSN                                     | ×                  | ×         | ×      | ×      | ×               | ×      |
|             | C24                 | CC IE Control<br>CC IE Field                  | 0                  | ×         | O*4    | ×      | ×               | X      |
|             |                     | MELSECNET/H                                   | 0                  | ×         | ×      | ×      | ×               | ×      |
|             |                     | Ethernet                                      | 0                  | ×         | 0      | ×      | ×               | ×      |
|             |                     | Serial communication                          | 0                  | ×         | 0      | ×      | ×               | ×      |
|             |                     | CC-Link                                       | 0                  | ×         | 0      | ×      | ×               | ×      |
|             |                     | Multi-drop connection (Independent mode)*5    | 0                  | ×         | 0      | ×      | ×               | ×      |
| Connected   | Connected           | Relayed network                               | Relayed sta        | ation CPU |        |        |                 |        |
| station CPU | module              |                                               | RCPU               | RCCPU     | R moti | on CPU | LHCPU           | FX5CPU |
| RCCPU*7     | R series-compatible | CC IE TSN                                     | ×                  | ×         | ×      |        | ×               | ×      |
|             | C24                 | CC IE Control<br>CC IE Field                  | ×                  | ×         | ×      |        | ×               | ×      |
|             |                     | MELSECNET/H                                   | ×                  | ×         | ×      |        | ×               | ×      |
|             |                     | Ethernet                                      | ×                  | ×         | ×      |        | ×               | ×      |
|             |                     | Serial communication                          | ×                  | ×         | ×      |        | ×               | ×      |
|             |                     | CC-Link                                       | ×                  | ×         | ×      |        | ×               | ×      |
|             |                     | Multi-drop connection<br>(Independent mode)*5 | ×                  | ×         | ×      |        | ×               | ×      |

|                                                           | series-compatible<br>24 | CC IE TSN  CC IE Control CC IE Field  MELSECNET/H  Ethernet | QCPU (Q mode)*1  ×  × | QCCPU<br>× | LCPU    | QSCPU  | Q motion<br>CPU | FXCPU  |
|-----------------------------------------------------------|-------------------------|-------------------------------------------------------------|-----------------------|------------|---------|--------|-----------------|--------|
|                                                           | •                       | CC IE Control CC IE Field MELSECNET/H                       |                       | ×          |         |        |                 |        |
| C2·                                                       | 24                      | CC IE Field MELSECNET/H                                     | ×                     |            | ×       | ×      | ×               | ×      |
|                                                           |                         |                                                             |                       | ×          | ×       | ×      | ×               | ×      |
|                                                           |                         | Ethernet                                                    | ×                     | ×          | ×       | ×      | ×               | ×      |
|                                                           |                         |                                                             | ×                     | ×          | ×       | ×      | ×               | ×      |
|                                                           |                         | Serial communication                                        | ×                     | ×          | ×       | ×      | ×               | ×      |
|                                                           |                         | CC-Link                                                     | ×                     | ×          | ×       | ×      | ×               | ×      |
|                                                           |                         | Multi-drop connection (Independent mode)*5                  | ×                     | ×          | ×       | ×      | ×               | ×      |
|                                                           |                         | Relayed network                                             | Relayed sta           | tion CPU   |         |        |                 |        |
| station CPU mo                                            | odule                   |                                                             | RCPU                  | RCCPU      | R moti  | on CPU | LHCPU           | FX5CPU |
|                                                           |                         | CC IE TSN                                                   | ×                     | ×          | ×       |        | ×               | ×      |
| CPU*6*7 C24                                               |                         | CC IE Control<br>CC IE Field                                | ×                     | ×          | ×       |        | ×               | ×      |
|                                                           |                         | MELSECNET/H                                                 | ×                     | ×          | ×       |        | ×               | ×      |
|                                                           |                         | Ethernet                                                    | ×                     | ×          | ×       |        | ×               | ×      |
|                                                           |                         | Serial communication                                        | ×                     | ×          | ×       |        | ×               | ×      |
|                                                           |                         | CC-Link                                                     | ×                     | ×          | ×       |        | ×               | ×      |
|                                                           |                         | Multi-drop connection (Independent mode)*5                  | ×                     | ×          | ×       |        | ×               | ×      |
| Connected Co                                              | onnected                | Relayed network                                             | Relayed sta           | tion CPU   |         |        |                 |        |
| station CPU mo                                            | odule                   |                                                             | QCPU (Q<br>mode)*1    | QCCPU      | LCPU    | QSCPU  | Q motion<br>CPU | FXCPU  |
| R motion R s                                              | series-compatible       | CC IE TSN                                                   | ×                     | ×          | ×       | ×      | ×               | ×      |
| CPU*6*7 C24                                               |                         | CC IE Control CC IE Field                                   | ×                     | ×          | ×       | ×      | ×               | ×      |
|                                                           |                         | MELSECNET/H                                                 | ×                     | ×          | ×       | ×      | ×               | ×      |
|                                                           |                         | Ethernet                                                    | ×                     | ×          | ×       | ×      | ×               | ×      |
|                                                           |                         | Serial communication                                        | ×                     | ×          | ×       | ×      | ×               | ×      |
|                                                           |                         | CC-Link                                                     | ×                     | ×          | ×       | ×      | ×               | ×      |
|                                                           |                         | Multi-drop connection (Independent mode)*5                  | ×                     | ×          | ×       | ×      | ×               | ×      |
| Connected Co                                              | onnected                | Relayed network                                             | Relayed sta           | tion CPU   |         |        |                 |        |
|                                                           | odule                   |                                                             | RCPU                  | RCCPU      | R motio | on CPU | LHCPU           | FX5CPU |
| QCPU (Q Q s                                               | series-compatible       | CC IE TSN                                                   | ×                     | ×          | ×       |        | ×               | ×      |
| mode) <sup>*1</sup> , Q C24<br>motion CPU <sup>*2*7</sup> | 24                      | CC IE Control CC IE Field                                   | ×                     | ×          | ×       |        | ×               | ×      |
|                                                           |                         | MELSECNET/H                                                 | ×                     | ×          | ×       |        | ×               | ×      |
|                                                           |                         | Ethernet                                                    | ×                     | ×          | ×       |        | ×               | ×      |
|                                                           |                         | Serial communication                                        | ×                     | ×          | ×       |        | ×               | ×      |
|                                                           |                         | CC-Link                                                     | ×                     | ×          | ×       |        | ×               | ×      |
|                                                           |                         | Multi-drop connection (Independent mode)*5                  | ×                     | ×          | ×       |        | ×               | ×      |

| Connected   | Connected | Relayed network                               | Relayed sta        | ation CPU |      |       |                 |       |
|-------------|-----------|-----------------------------------------------|--------------------|-----------|------|-------|-----------------|-------|
| station CPU | module    |                                               | QCPU (Q<br>mode)*1 | QCCPU     | LCPU | QSCPU | Q motion<br>CPU | FXCPU |
| QCPU (Q     | CC IE TSN | ×                                             | ×                  | ×         | ×    | ×     | ×               |       |
|             | C24       | CC IE Control<br>CC IE Field                  | 0                  | ○*3       | O*4  | ×     | ○*3             | ×     |
|             |           | MELSECNET/H                                   | 0                  | 0         | ×    | ×     | 0               | ×     |
|             |           | Ethernet                                      | 0                  | ×         | ×    | ×     | 0               | ×     |
|             |           | Serial communication                          | 0                  | ×         | 0    | ×     | 0               | ×     |
|             |           | CC-Link                                       | 0                  | 0         | 0    | ×     | 0               | ×     |
|             |           | Multi-drop connection<br>(Independent mode)*5 | 0                  | ×         | 0    | ×     | ×               | ×     |

| Connected   | Connected | Relayed network                            | Relayed station CPU |       |              |       |        |  |  |
|-------------|-----------|--------------------------------------------|---------------------|-------|--------------|-------|--------|--|--|
| station CPU | module    |                                            | RCPU                | RCCPU | R motion CPU | LHCPU | FX5CPU |  |  |
| LCPU        |           | CC IE TSN                                  | ×                   | ×     | ×            | ×     | ×      |  |  |
| C24         | C24       | CC IE Field                                | ×                   | ×     | ×            | ×     | ×      |  |  |
|             |           | MELSECNET/H                                | ×                   | ×     | ×            | ×     | ×      |  |  |
|             |           | Ethernet                                   | ×                   | ×     | ×            | ×     | ×      |  |  |
|             |           | Serial communication                       | ×                   | ×     | ×            | ×     | ×      |  |  |
|             |           | CC-Link                                    | ×                   | ×     | ×            | ×     | ×      |  |  |
|             |           | Multi-drop connection (Independent mode)*5 | ×                   | ×     | ×            | ×     | ×      |  |  |

| Connected                    | Connected | Relayed network                            | Relayed station CPU |       |      |       |                 |       |  |
|------------------------------|-----------|--------------------------------------------|---------------------|-------|------|-------|-----------------|-------|--|
| station CPU r                | module    |                                            | QCPU (Q<br>mode)*1  | QCCPU | LCPU | QSCPU | Q motion<br>CPU | FXCPU |  |
| LCPU L series-compatible C24 | CC IE TSN | ×                                          | ×                   | ×     | ×    | ×     | ×               |       |  |
|                              | C24       | CC IE Field                                | 0                   | ○*3   | 0    | ×     | ×               | ×     |  |
|                              |           | MELSECNET/H                                | ×                   | ×     | ×    | ×     | ×               | ×     |  |
|                              |           | Ethernet                                   | 0                   | ×     | 0    | ×     | ×               | ×     |  |
|                              |           | Serial communication                       | 0                   | ×     | 0    | ×     | 0               | ×     |  |
|                              |           | CC-Link                                    | 0                   | 0     | 0    | ×     | 0               | ×     |  |
|                              |           | Multi-drop connection (Independent mode)*5 | 0                   | ×     | 0    | ×     | ×               | ×     |  |

<sup>\*1</sup> Redundant CPU cannot be accessed.

<sup>\*2</sup> Relayed station CPUs cannot be accessed via Q motion CPU.

<sup>\*3</sup> Since CC-Link IE Field Network is not supported, Q12DCCPU-V (Basic mode) and Q motion CPU relayed by CC-Link IE Field Network

<sup>\*4</sup> Since CC-Link IE Controller Network is not supported, RCPU and LCPU relayed by CC-Link IE Controller Network cannot be accessed.

<sup>\*5</sup> Indicates the CH2 side setting. (The CH1 side is fixed to the independent mode.)

<sup>\*6</sup> Relayed station CPUs cannot be accessed via R motion CPU.

<sup>\*7</sup> Only CPU No.2 or later in a multiple CPU configuration can be accessed.

# Accessible ranges (Personal computer side port: USB, GOT2000/ 1000 side port: USB, CPU side port: Serial communication module)

#### Configuration

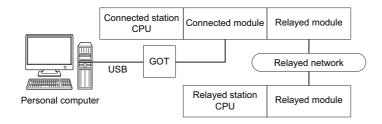

#### **Accessibility list**

The following table indicates whether the CPUs can be accessed.

The connected station CPUs are all accessible.

| Connected   | Connected                    | Relayed network                            | Relayed station CPU |       |              |       |        |  |  |
|-------------|------------------------------|--------------------------------------------|---------------------|-------|--------------|-------|--------|--|--|
| station CPU | module                       |                                            | RCPU                | RCCPU | R motion CPU | LHCPU | FX5CPU |  |  |
| RCPU        | R series-compatible          | CC IE TSN                                  | ×                   | ×     | ×            | ×     | ×      |  |  |
| C24         | CC IE Control<br>CC IE Field | ○*3                                        | 0                   | ×     | ×            | ×     |        |  |  |
|             |                              | MELSECNET/H                                | ×                   | ×     | ×            | ×     | ×      |  |  |
|             |                              | Ethernet                                   | 0                   | ×     | 0            | ×     | ×      |  |  |
|             |                              | Serial communication                       | 0                   | ×     | 0            | ×     | ×      |  |  |
|             |                              | CC-Link                                    | 0                   | 0     | 0            | ×     | ×      |  |  |
|             |                              | Multi-drop connection (Independent mode)*4 | 0                   | ×     | ×            | ×     | ×      |  |  |

| Connected   | Connected           | Relayed network                            | Relayed station CPU |       |      |       |                 |       |  |  |
|-------------|---------------------|--------------------------------------------|---------------------|-------|------|-------|-----------------|-------|--|--|
| station CPU | module              |                                            | QCPU (Q<br>mode)*1  | QCCPU | LCPU | QSCPU | Q motion<br>CPU | FXCPU |  |  |
| RCPU        | R series-compatible | CC IE TSN                                  | ×                   | ×     | ×    | ×     | ×               | ×     |  |  |
| C24         | C24                 | CC IE Control<br>CC IE Field               | 0                   | ×     | ○*3  | ×     | ×               | ×     |  |  |
|             |                     | MELSECNET/H                                | 0                   | ×     | ×    | ×     | ×               | ×     |  |  |
|             |                     | Ethernet                                   | 0                   | ×     | 0    | ×     | ×               | ×     |  |  |
|             |                     | Serial communication                       | 0                   | ×     | 0    | ×     | ×               | ×     |  |  |
|             |                     | CC-Link                                    | 0                   | ×     | 0    | ×     | ×               | ×     |  |  |
|             |                     | Multi-drop connection (Independent mode)*4 | 0                   | ×     | 0    | ×     | ×               | ×     |  |  |

| Connected   | Connected                    | Relayed network                            | Relayed station CPU |       |              |       |        |  |  |
|-------------|------------------------------|--------------------------------------------|---------------------|-------|--------------|-------|--------|--|--|
| station CPU | module                       |                                            | RCPU                | RCCPU | R motion CPU | LHCPU | FX5CPU |  |  |
| RCCPU*7     | R series-compatible          | CC IE TSN                                  | ×                   | ×     | ×            | ×     | ×      |  |  |
| C24         | CC IE Control<br>CC IE Field | ×                                          | ×                   | ×     | ×            | ×     |        |  |  |
|             |                              | MELSECNET/H                                | ×                   | ×     | ×            | ×     | ×      |  |  |
|             |                              | Ethernet                                   | ×                   | ×     | ×            | ×     | ×      |  |  |
|             |                              | Serial communication                       | ×                   | ×     | ×            | ×     | ×      |  |  |
|             |                              | CC-Link                                    | ×                   | ×     | ×            | ×     | ×      |  |  |
|             |                              | Multi-drop connection (Independent mode)*4 | ×                   | ×     | ×            | ×     | ×      |  |  |

| Connected           | Connected           | Relayed network                            | Relayed sta        | ation CPU |         |        |                 |        |
|---------------------|---------------------|--------------------------------------------|--------------------|-----------|---------|--------|-----------------|--------|
| station CPU         | module              |                                            | QCPU (Q<br>mode)*1 | QCCPU     | LCPU    | QSCPU  | Q motion<br>CPU | FXCPU  |
| RCCPU <sup>*7</sup> | R series-compatible | CC IE TSN                                  | ×                  | ×         | ×       | ×      | ×               | ×      |
|                     | C24                 | CC IE Control<br>CC IE Field               | ×                  | ×         | ×       | ×      | ×               | ×      |
|                     |                     | MELSECNET/H                                | ×                  | ×         | ×       | ×      | ×               | ×      |
|                     |                     | Ethernet                                   | ×                  | ×         | ×       | ×      | ×               | ×      |
|                     |                     | Serial communication                       | ×                  | ×         | ×       | ×      | ×               | ×      |
|                     |                     | CC-Link                                    | ×                  | ×         | ×       | ×      | ×               | ×      |
|                     |                     | Multi-drop connection (Independent mode)*4 | ×                  | ×         | ×       | ×      | ×               | ×      |
| Connected           | Connected           | Relayed network                            | Relayed sta        | ation CPU |         |        |                 |        |
| station CPU         | module              |                                            | RCPU               | RCCPU     | R moti  | on CPU | LHCPU           | FX5CPU |
| R motion            | R series-compatible | CC IE TSN                                  | ×                  | ×         | ×       |        | ×               | ×      |
| CPU*5*7             | C24                 | CC IE Control<br>CC IE Field               | ×                  | ×         | ×       |        | ×               | ×      |
|                     |                     | MELSECNET/H                                | ×                  | ×         | ×       |        | ×               | ×      |
|                     |                     | Ethernet                                   | ×                  | ×         | ×       |        | ×               | ×      |
|                     |                     | Serial communication                       | ×                  | ×         | ×       |        | ×               | ×      |
|                     |                     | CC-Link                                    | ×                  | ×         | ×       |        | ×               | ×      |
|                     |                     | Multi-drop connection (Independent mode)*4 | ×                  | ×         | ×       |        | ×               | ×      |
| Connected           | Connected           | Relayed network                            | Relayed sta        | ation CPU |         |        |                 |        |
| station CPU         | module              |                                            | QCPU (Q<br>mode)*1 | QCCPU     | LCPU    | QSCPU  | Q motion<br>CPU | FXCPU  |
| R motion            | R series-compatible | CC IE TSN                                  | ×                  | ×         | ×       | ×      | ×               | ×      |
| CPU <sup>*5*7</sup> | C24                 | CC IE Control<br>CC IE Field               | ×                  | ×         | ×       | ×      | ×               | ×      |
|                     |                     | MELSECNET/H                                | ×                  | ×         | ×       | ×      | ×               | ×      |
|                     |                     | Ethernet                                   | ×                  | ×         | ×       | ×      | ×               | ×      |
|                     |                     | Serial communication                       | ×                  | ×         | ×       | ×      | ×               | ×      |
|                     |                     | CC-Link                                    | ×                  | ×         | ×       | ×      | ×               | ×      |
|                     |                     | Multi-drop connection (Independent mode)*4 | ×                  | ×         | ×       | ×      | ×               | ×      |
| Connected           | Connected           | Relayed network                            | Relayed sta        | ation CPU |         |        |                 |        |
| station CPU         | module              |                                            | RCPU               | RCCPU     | R motio | on CPU | LHCPU           | FX5CPU |
| QCPU (Q             | Q series-compatible | CC IE TSN                                  | ×                  | ×         | ×       |        | ×               | ×      |
|                     | C24                 | CC IE Control<br>CC IE Field               | ×                  | ×         | ×       |        | ×               | ×      |
|                     | N                   | MELSECNET/H                                | ×                  | ×         | ×       |        | ×               | ×      |
|                     |                     |                                            |                    |           | ×       |        | ×               | ×      |
|                     |                     | Ethernet                                   | ×                  | ×         | ^       |        |                 |        |
|                     |                     | Ethernet Serial communication              | ×                  | ×         | ×       |        | ×               | ×      |
|                     |                     |                                            |                    |           |         |        | ×               | ×      |

| Connected                        | Connected                    | Relayed network                            | Relayed s          | tation CPU | l    |                 |                 |       |
|----------------------------------|------------------------------|--------------------------------------------|--------------------|------------|------|-----------------|-----------------|-------|
| station CPU                      | module                       |                                            | QCPU (Q<br>mode)*1 | QCCPU      | LCPU | QSCPU           | Q motion<br>CPU | FXCPU |
| QCPU (Q                          | Q series-compatible          | CC IE TSN                                  | ×                  | ×          | ×    | ×               | ×               | ×     |
| mode)*1, Q C24<br>motion CPU*6*7 | CC IE Control<br>CC IE Field | 0                                          | O*2                | ○*3        | ×    | ○ <sup>*2</sup> | ×               |       |
|                                  |                              | MELSECNET/H                                | 0                  | 0          | ×    | ×               | 0               | ×     |
|                                  |                              | Ethernet                                   | 0                  | ×          | ×    | ×               | 0               | ×     |
|                                  |                              | Serial communication                       | 0                  | ×          | 0    | ×               | 0               | ×     |
|                                  |                              | CC-Link                                    | 0                  | 0          | 0    | ×               | 0               | ×     |
|                                  |                              | Multi-drop connection (Independent mode)*4 | 0                  | ×          | 0    | ×               | ×               | ×     |
| Connected                        | Connected                    | Deleved network                            | B-1                | totion CDU | ·    | •               | •               | •     |

| Connected   | Connected           | Relayed network                            | Relayed station CPU |       |              |       |        |  |  |
|-------------|---------------------|--------------------------------------------|---------------------|-------|--------------|-------|--------|--|--|
| station CPU | module              |                                            | RCPU                | RCCPU | R motion CPU | LHCPU | FX5CPU |  |  |
| LCPU        | L series-compatible | CC IE TSN                                  | ×                   | ×     | ×            | ×     | ×      |  |  |
| C24         | CC IE Field         | ×                                          | ×                   | ×     | ×            | ×     |        |  |  |
|             | MELSECNET/H         | ×                                          | ×                   | ×     | ×            | ×     |        |  |  |
|             |                     | Ethernet                                   | ×                   | ×     | ×            | ×     | ×      |  |  |
|             |                     | Serial communication                       | ×                   | ×     | ×            | ×     | ×      |  |  |
|             | CC-Link             | ×                                          | ×                   | ×     | ×            | ×     |        |  |  |
|             |                     | Multi-drop connection (Independent mode)*4 | ×                   | ×     | ×            | ×     | ×      |  |  |

| Connected                    | Connected   | Relayed network                            | Relayed station CPU |       |      |       |                 |       |  |  |
|------------------------------|-------------|--------------------------------------------|---------------------|-------|------|-------|-----------------|-------|--|--|
| station CPU                  | module      |                                            | QCPU (Q<br>mode)*1  | QCCPU | LCPU | QSCPU | Q motion<br>CPU | FXCPU |  |  |
| LCPU L series-compatible C24 | CC IE TSN   | ×                                          | ×                   | ×     | ×    | ×     | ×               |       |  |  |
|                              | CC IE Field | 0                                          | O*2                 | 0     | ×    | ×     | ×               |       |  |  |
|                              |             | MELSECNET/H                                | ×                   | ×     | ×    | ×     | ×               | ×     |  |  |
|                              |             | Ethernet                                   | 0                   | ×     | 0    | ×     | ×               | ×     |  |  |
|                              |             | Serial communication                       | 0                   | ×     | 0    | ×     | 0               | ×     |  |  |
|                              |             | CC-Link                                    | 0                   | 0     | 0    | ×     | 0               | ×     |  |  |
|                              |             | Multi-drop connection (Independent mode)*4 | 0                   | ×     | 0    | ×     | ×               | ×     |  |  |

<sup>\*1</sup> Redundant CPU cannot be accessed.

<sup>\*2</sup> Since CC-Link IE Field Network is not supported, Q12DCCPU-V (Basic mode) and Q motion CPU relayed by CC-Link IE Field Network cannot be accessed.

<sup>\*3</sup> Since CC-Link IE Controller Network is not supported, RCPU and LCPU relayed by CC-Link IE Controller Network cannot be accessed.

<sup>\*4</sup> Indicates the CH2 side setting. (The CH1 side is fixed to the independent mode.)

<sup>\*5</sup> Relayed station CPUs cannot be accessed via R motion CPU.

<sup>\*6</sup> Relayed station CPUs cannot be accessed via Q motion CPU.

<sup>\*7</sup> Only CPU No.2 or later in a multiple CPU configuration can be accessed.

# Accessible ranges (Personal computer side port: Serial, GOT1000 side port: Serial, CPU side port: Ethernet module)

#### Configuration

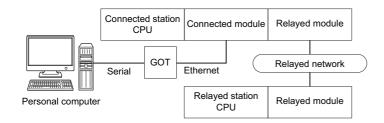

#### **Accessibility list**

The following table indicates whether the CPUs can be accessed.

The connected station CPUs are all accessible.

| Connected   | Connected                     | Relayed network              | Relayed station CPU |       |              |       |        |  |  |
|-------------|-------------------------------|------------------------------|---------------------|-------|--------------|-------|--------|--|--|
| station CPU | module                        |                              | RCPU                | RCCPU | R motion CPU | LHCPU | FX5CPU |  |  |
| RCPU        | CPU R series-compatible E71*2 | CC IE TSN                    | ×                   | ×     | ×            | ×     | ×      |  |  |
|             | E71 <sup>-2</sup>             | CC IE Control<br>CC IE Field | ×                   | ×     | ×            | ×     | ×      |  |  |
|             |                               | MELSECNET/H                  | ×                   | ×     | ×            | ×     | ×      |  |  |
|             |                               | Ethernet                     | 0                   | ×     | ×            | ×     | ×      |  |  |
|             |                               | Serial communication         | 0                   | ×     | ×            | ×     | ×      |  |  |
|             |                               | CC-Link                      | 0                   | 0     | ×            | ×     | ×      |  |  |

| Connected                | Connected         | Relayed network              | Relayed station CPU |       |      |       |                 |       |  |
|--------------------------|-------------------|------------------------------|---------------------|-------|------|-------|-----------------|-------|--|
| station CPU              | module            |                              | QCPU (Q<br>mode)*1  | QCCPU | LCPU | QSCPU | Q motion<br>CPU | FXCPU |  |
| RCPU R series-compatible | CC IE TSN         | ×                            | ×                   | ×     | ×    | ×     | ×               |       |  |
|                          | E71 <sup>*2</sup> | CC IE Control<br>CC IE Field | ×                   | ×     | ×    | ×     | ×               | ×     |  |
|                          |                   | MELSECNET/H                  | ×                   | ×     | ×    | ×     | ×               | ×     |  |
|                          |                   | Ethernet                     | 0                   | ×     | 0    | ×     | ×               | ×     |  |
|                          |                   | Serial communication         | 0                   | ×     | 0    | ×     | ×               | ×     |  |
|                          | CC-Link           | 0                            | ×                   | 0     | ×    | ×     | ×               |       |  |

| Connected   | Connected                        | Relayed network              | Relayed station CPU |       |              |       |        |  |  |
|-------------|----------------------------------|------------------------------|---------------------|-------|--------------|-------|--------|--|--|
| station CPU | module                           |                              | RCPU                | RCCPU | R motion CPU | LHCPU | FX5CPU |  |  |
| RCCPU*5     | CCPU*5 R series-compatible E71*2 | CC IE TSN                    | ×                   | ×     | ×            | ×     | ×      |  |  |
|             | E71 <sup>-2</sup>                | CC IE Control<br>CC IE Field | ×                   | ×     | ×            | ×     | ×      |  |  |
|             |                                  | MELSECNET/H                  | ×                   | ×     | ×            | ×     | ×      |  |  |
|             |                                  | Ethernet                     | ×                   | ×     | ×            | ×     | ×      |  |  |
|             |                                  | Serial communication         | ×                   | ×     | ×            | ×     | ×      |  |  |
|             |                                  | CC-Link                      | ×                   | ×     | ×            | ×     | ×      |  |  |

| Connected   | Connected         | Relayed network              | Relayed station CPU |       |      |       |                 |       |  |  |
|-------------|-------------------|------------------------------|---------------------|-------|------|-------|-----------------|-------|--|--|
| station CPU | module            |                              | QCPU (Q<br>mode)*1  | QCCPU | LCPU | QSCPU | Q motion<br>CPU | FXCPU |  |  |
| RCCPU*5     |                   | CC IE TSN                    | ×                   | ×     | ×    | ×     | ×               | ×     |  |  |
|             | E71 <sup>*2</sup> | CC IE Control<br>CC IE Field | ×                   | ×     | ×    | ×     | ×               | ×     |  |  |
|             |                   | MELSECNET/H                  | ×                   | ×     | ×    | ×     | ×               | ×     |  |  |
|             |                   | Ethernet                     | ×                   | ×     | ×    | ×     | ×               | ×     |  |  |
|             |                   | Serial communication         | ×                   | ×     | ×    | ×     | ×               | ×     |  |  |
|             | CC-Link           | ×                            | ×                   | ×     | ×    | ×     | ×               |       |  |  |

| Connected                                 | Connected         | Relayed network              | Relayed station CPU |       |              |       |        |  |  |
|-------------------------------------------|-------------------|------------------------------|---------------------|-------|--------------|-------|--------|--|--|
| station CPU                               | module            |                              | RCPU                | RCCPU | R motion CPU | LHCPU | FX5CPU |  |  |
| QCPU (Q mode)*1 Q series-compatible E71*2 | CC IE TSN         | ×                            | ×                   | ×     | ×            | ×     |        |  |  |
|                                           | E71 <sup>*2</sup> | CC IE Control<br>CC IE Field | ×                   | ×     | ×            | ×     | ×      |  |  |
|                                           |                   | MELSECNET/H                  | ×                   | ×     | ×            | ×     | ×      |  |  |
|                                           |                   | Ethernet                     | ×                   | ×     | ×            | ×     | ×      |  |  |
|                                           |                   | Serial communication         | ×                   | ×     | ×            | ×     | ×      |  |  |
|                                           |                   | CC-Link                      | ×                   | ×     | ×            | ×     | ×      |  |  |

| Connected       | Connected           | Relayed network              | Relayed station CPU |       |                 |       |                 |       |  |  |
|-----------------|---------------------|------------------------------|---------------------|-------|-----------------|-------|-----------------|-------|--|--|
| station CPU     | module              |                              | QCPU (Q<br>mode)*1  | QCCPU | LCPU            | QSCPU | Q motion<br>CPU | FXCPU |  |  |
| QCPU (Q mode)*1 | Q series-compatible | CC IE TSN                    | ×                   | ×     | ×               | ×     | ×               | ×     |  |  |
|                 | E71 <sup>*2</sup>   | CC IE Control<br>CC IE Field | 0                   | ○*3   | ○ <sup>*4</sup> | ×     | ×               | ×     |  |  |
|                 |                     | MELSECNET/H                  | 0                   | 0     | ×               | ×     | ×               | ×     |  |  |
|                 |                     | Ethernet                     | 0                   | ×     | ×               | ×     | ×               | ×     |  |  |
|                 |                     | Serial communication         | 0                   | ×     | 0               | ×     | ×               | ×     |  |  |
|                 |                     | CC-Link                      | 0                   | 0     | 0               | ×     | ×               | ×     |  |  |

| Connected   | Connected                        | Relayed network              | Relayed station CPU |       |              |       |        |  |  |
|-------------|----------------------------------|------------------------------|---------------------|-------|--------------|-------|--------|--|--|
| station CPU | module                           |                              | RCPU                | RCCPU | R motion CPU | LHCPU | FX5CPU |  |  |
| LCPU*1      | .CPU*1 L series-compatible E71*2 | CC IE TSN                    | ×                   | ×     | ×            | ×     | ×      |  |  |
|             | E71 <sup>-2</sup>                | CC IE Control<br>CC IE Field | ×                   | ×     | ×            | ×     | ×      |  |  |
|             |                                  | MELSECNET/H                  | ×                   | ×     | ×            | ×     | ×      |  |  |
|             |                                  | Ethernet                     | ×                   | ×     | ×            | ×     | ×      |  |  |
|             | Serial communication             | ×                            | ×                   | ×     | ×            | ×     |        |  |  |
|             | CC-Link                          | ×                            | ×                   | ×     | ×            | ×     |        |  |  |

| Connected   | Connected                                | Relayed network              | Relayed station CPU |       |      |       |                 |       |  |
|-------------|------------------------------------------|------------------------------|---------------------|-------|------|-------|-----------------|-------|--|
| station CPU | module                                   |                              | QCPU (Q<br>mode)    | QCCPU | LCPU | QSCPU | Q motion<br>CPU | FXCPU |  |
| LCPU*1      | L series-compatible<br>E71* <sup>2</sup> | CC IE TSN                    | ×                   | ×     | ×    | ×     | ×               | ×     |  |
|             |                                          | CC IE Control<br>CC IE Field | 0                   | ○*3   | O*4  | ×     | ×               | ×     |  |
|             |                                          | MELSECNET/H                  | 0                   | 0     | ×    | ×     | ×               | ×     |  |
|             |                                          | Ethernet                     | 0                   | 0     | 0    | ×     | ×               | ×     |  |
|             |                                          | Serial communication         | ○*6                 | ○*6   | ○*6  | ×     | ×               | ×     |  |
|             |                                          | CC-Link                      | 0                   | 0     | 0    | ×     | ×               | ×     |  |

<sup>\*1</sup> Redundant CPU cannot be accessed.

<sup>\*2</sup> The communication cannot be established when a remote password is set to the connected station side R series-compatible E71, Q series-compatible E71 and L series-compatible E71.

<sup>\*3</sup> Since CC-Link IE Field Network is not supported, Q12DCCPU-V (Basic mode) relayed by CC-Link IE Field Network cannot be accessed.

<sup>\*4</sup> Since CC-Link IE Controller Network is not supported, LCPU relayed by CC-Link IE Controller Network cannot be accessed.

<sup>\*5</sup> Only CPU No.2 or later in a multiple CPU configuration can be accessed.

| *6 | For redundant CPU, serial communication modules on the main base cannot be accessed because the multi-drop connection cannot be performed. |
|----|----------------------------------------------------------------------------------------------------|
|    |                                                                                                    |
|    |                                                                                                    |
|    |                                                                                                    |
|    |                                                                                                    |
|    |                                                                                                    |
|    |                                                                                                    |
|    |                                                                                                    |
|    |                                                                                                    |
|    |                                                                                                    |
|    |                                                                                                    |
|    |                                                                                                    |
|    |                                                                                                    |
|    |                                                                                                    |
|    |                                                                                                    |
|    |                                                                                                    |
|    |                                                                                                    |
|    |                                                                                                    |
|    |                                                                                                    |
|    |                                                                                                    |
|    |                                                                                                    |
|    |                                                                                                    |
|    |                                                                                                    |
|    |                                                                                                    |
|    |                                                                                                    |
|    |                                                                                                    |

# Accessible ranges (Personal computer side port: USB, GOT2000/ 1000 side port: USB, CPU side port: Ethernet module)

#### Configuration

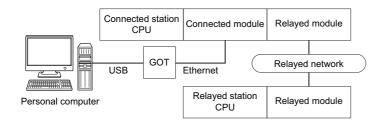

#### **Accessibility list**

The following table indicates whether the CPUs can be accessed.

The connected station CPUs are all accessible.

| Connected              | Connected           | Relayed network              | Relayed station CPU |       |              |       |        |  |  |
|------------------------|---------------------|------------------------------|---------------------|-------|--------------|-------|--------|--|--|
| station CPU            | module              |                              | RCPU                | RCCPU | R motion CPU | LHCPU | FX5CPU |  |  |
| RCPU R series<br>E71*2 | R series-compatible | CC IE TSN                    | ×                   | ×     | ×            | ×     | ×      |  |  |
|                        | E71 <sup>°2</sup>   | CC IE Control<br>CC IE Field | ×                   | ×     | ×            | ×     | ×      |  |  |
|                        |                     | MELSECNET/H                  | ×                   | ×     | ×            | ×     | ×      |  |  |
|                        |                     | Ethernet                     | 0                   | ×     | ×            | ×     | ×      |  |  |
|                        |                     | Serial communication         | 0                   | ×     | ×            | ×     | ×      |  |  |
|                        |                     | CC-Link                      | 0                   | 0     | ×            | ×     | ×      |  |  |

| Connected   | Connected           | Relayed network              | Relayed station CPU |       |      |       |                 |       |  |
|-------------|---------------------|------------------------------|---------------------|-------|------|-------|-----------------|-------|--|
| station CPU | module              |                              | QCPU (Q<br>mode)*1  | QCCPU | LCPU | QSCPU | Q motion<br>CPU | FXCPU |  |
|             | R series-compatible | CC IE TSN                    | ×                   | ×     | ×    | ×     | ×               | ×     |  |
|             | E71 <sup>*2</sup>   | CC IE Control<br>CC IE Field | ×                   | ×     | ×    | ×     | ×               | ×     |  |
|             |                     | MELSECNET/H                  | ×                   | ×     | ×    | ×     | ×               | ×     |  |
|             |                     | Ethernet                     | 0                   | ×     | 0    | ×     | ×               | ×     |  |
|             |                     | Serial communication         | 0                   | ×     | 0    | ×     | ×               | ×     |  |
|             |                     | CC-Link                      | 0                   | ×     | 0    | ×     | ×               | ×     |  |

| Connected   | Connected                    | Relayed network              | Relayed station CPU |       |              |       |        |  |  |
|-------------|------------------------------|------------------------------|---------------------|-------|--------------|-------|--------|--|--|
| station CPU | module                       |                              | RCPU                | RCCPU | R motion CPU | LHCPU | FX5CPU |  |  |
|             | R series-compatible<br>E71*2 | CC IE TSN                    | ×                   | ×     | ×            | ×     | ×      |  |  |
|             |                              | CC IE Control<br>CC IE Field | ×                   | ×     | ×            | ×     | ×      |  |  |
|             |                              | MELSECNET/H                  | ×                   | ×     | ×            | ×     | ×      |  |  |
|             |                              | Ethernet                     | ×                   | ×     | ×            | ×     | ×      |  |  |
|             |                              | Serial communication         | ×                   | ×     | ×            | ×     | ×      |  |  |
|             |                              | CC-Link                      | ×                   | ×     | ×            | ×     | ×      |  |  |

| Connected                                    | Connected           | Relayed network              | Relayed station CPU |           |         |        |                 |           |  |
|----------------------------------------------|---------------------|------------------------------|---------------------|-----------|---------|--------|-----------------|-----------|--|
| station CPU                                  | module              |                              | QCPU (Q<br>mode)*1  | QCCPU     | LCPU    | QSCPU  | Q motion<br>CPU | FXCPU     |  |
| RCCPU*5 R series-compati                     | R series-compatible | CC IE TSN                    | ×                   | ×         | ×       | ×      | ×               | ×         |  |
|                                              | E71 <sup>*2</sup>   | CC IE Control<br>CC IE Field | ×                   | ×         | ×       | ×      | ×               | ×         |  |
|                                              |                     | MELSECNET/H                  | ×                   | ×         | ×       | ×      | ×               | ×         |  |
|                                              |                     | Ethernet                     | ×                   | ×         | ×       | ×      | ×               | ×         |  |
|                                              |                     | Serial communication         | ×                   | ×         | ×       | ×      | ×               | ×         |  |
|                                              |                     | CC-Link                      | ×                   | ×         | ×       | ×      | ×               | ×         |  |
| Connected                                    | Connected           | Relayed network              | Relayed st          | ation CPU |         |        |                 |           |  |
| station CPU                                  | module              |                              | RCPU                | RCCPU     | R motio | n CPU  | LHCPU           | FX5CPU    |  |
| QCPU (Q                                      | Q series-compatible | CC IE TSN                    | ×                   | ×         | ×       |        | ×               | ×         |  |
| mode)*1,<br>QCCPU*5                          | E71*2               | CC IE Control CC IE Field    | ×                   | ×         | ×       |        | ×               | ×         |  |
|                                              |                     | MELSECNET/H                  | ×                   | ×         | ×       |        | ×               | ×         |  |
|                                              |                     | Ethernet                     | ×                   | ×         | ×       |        | ×               | ×         |  |
|                                              |                     | Serial communication         | ×                   | ×         | ×       |        | ×               | ×         |  |
|                                              |                     | CC-Link                      | ×                   | ×         | ×       |        | ×               | ×         |  |
| Connected                                    | Connected           | Relayed network              | Relayed st          | ation CPU |         |        |                 |           |  |
| station CPU                                  | module              |                              | QCPU (Q<br>mode)*1  | QCCPU     | LCPU    | QSCPU  | Q motion<br>CPU | FXCPU     |  |
| QCPU (Q                                      | Q series-compatible | CC IE TSN                    | ×                   | ×         | ×       | ×      | ×               | ×         |  |
| mode) <sup>*1</sup> ,<br>QCCPU <sup>*5</sup> | E71*2               | CC IE Control<br>CC IE Field | 0                   | ○,*3      | O*4     | ×      | ×               | ×         |  |
|                                              |                     | MELSECNET/H                  | 0                   | 0         | ×       | ×      | ×               | ×         |  |
|                                              |                     | Ethernet                     | 0                   | ×         | ×       | ×      | ×               | ×         |  |
|                                              |                     | Serial communication         | 0                   | ×         | 0       | ×      | ×               | ×         |  |
|                                              |                     | CC-Link                      | 0                   | 0         | 0       | ×      | ×               | ×         |  |
| Connected                                    | Connected           | Relayed network              | Relayed st          | ation CPU |         |        |                 |           |  |
| station CPU                                  | module              |                              | RCPU                | RCCPU     | R moti  | on CPU | LHCPU           | FX5CPU    |  |
| LCPU*1                                       | L series-compatible | CC IE TSN                    | ×                   | ×         | ×       |        | ×               | ×         |  |
|                                              | E71 <sup>*2</sup>   | CC IE Control<br>CC IE Field | ×                   | ×         | ×       |        | ×               | ×         |  |
|                                              |                     | MELSECNET/H                  | ×                   | ×         | ×       |        | ×               | ×         |  |
|                                              |                     | Ethernet                     | ×                   | ×         | ×       |        | ×               | ×         |  |
|                                              |                     | Serial communication         | ×                   | ×         | ×       |        | ×               | ×         |  |
|                                              |                     | CC-Link                      | ×                   | ×         | ×       |        | ×               | ×         |  |
| Connected                                    | Connected           | Relayed network              | Relayed st          | ation CPU |         |        |                 |           |  |
| station CPU                                  | module              |                              | QCPU (Q<br>mode)    | QCC<br>U  | P LCPU  | QSCP   | Q motion<br>CPU | FXCP<br>U |  |
| LCPU*1                                       | L series-compatible | CC IE TSN                    | ×                   | ×         | ×       | ×      | ×               | ×         |  |
|                                              | E71*2               | CC IE Control<br>CC IE Field | 0                   | ○*3       | O*4     | ×      | ×               | ×         |  |
|                                              |                     | MELSECNET/H                  | 0                   | 0         | ×       | ×      | ×               | ×         |  |
|                                              |                     | Ethernet                     | 0                   | 0         | 0       | ×      | ×               | ×         |  |
|                                              |                     | Serial communication         | ○*6                 | ○*6       | ○*6     | ×      | ×               | ×         |  |
|                                              |                     | CC-Link                      | 0                   | 0         | 0       | ×      | ×               | ×         |  |

- \*1 Redundant CPU cannot be accessed.
- \*2 The communication cannot be established when a remote password is set to the connected station side R series-compatible E71, Q series-compatible E71 and L series-compatible E71.
- \*3 Since CC-Link IE Field Network is not supported, Q12DCCPU-V (Basic mode) relayed by CC-Link IE Field Network cannot be accessed.
- \*4 Since CC-Link IE Controller Network is not supported, LCPU relayed by CC-Link IE Controller Network cannot be accessed.
- \*5 Only CPU No.2 or later in a multiple CPU configuration can be accessed.
- \*6 For redundant CPU, serial communication modules on the main base cannot be accessed because the multi-drop connection cannot be performed.

# Accessible ranges (Personal computer side port: Serial, GOT1000 side port: Serial, CPU side port: Ethernet port)

#### Configuration

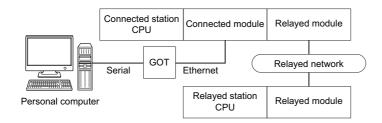

#### **Accessibility list**

The following table indicates whether the CPUs can be accessed.

The connected station CPUs are all accessible.

| Connected station CPU  | Relayed network              | Relayed station CPU |       |              |       |        |  |  |  |  |
|------------------------|------------------------------|---------------------|-------|--------------|-------|--------|--|--|--|--|
|                        |                              | RCPU                | RCCPU | R motion CPU | LHCPU | FX5CPU |  |  |  |  |
| RCPU, R motion CPU*5*7 | CC IE TSN                    | ×                   | ×     | ×            | ×     | ×      |  |  |  |  |
|                        | CC IE Control<br>CC IE Field | ○* <sup>4</sup>     | 0     | ×            | ×     | ○*8    |  |  |  |  |
|                        | MELSECNET/H                  | ×                   | ×     | ×            | ×     | ×      |  |  |  |  |
|                        | Ethernet                     | 0                   | ×     | ×            | ×     | ×      |  |  |  |  |
|                        | Serial communication         | 0                   | ×     | ×            | ×     | ×      |  |  |  |  |
|                        | CC-Link                      | 0                   | 0     | ×            | ×     | 0      |  |  |  |  |

| Connected station CPU  | Relayed network              | Relayed station CPU         |       |      |       |              |           |  |  |
|------------------------|------------------------------|-----------------------------|-------|------|-------|--------------|-----------|--|--|
|                        |                              | QCPU (Q mode) <sup>*2</sup> | QCCPU | LCPU | QSCPU | Q motion CPU | FXCP<br>U |  |  |
| RCPU, R motion CPU*5*7 | CC IE TSN                    | ×                           | ×     | ×    | ×     | ×            | ×         |  |  |
|                        | CC IE Control<br>CC IE Field | 0                           | ×     | O*4  | ×     | ×            | ×         |  |  |
|                        | MELSECNET/H                  | 0                           | ×     | ×    | ×     | ×            | ×         |  |  |
|                        | Ethernet                     | 0                           | ×     | 0    | ×     | ×            | ×         |  |  |
|                        | Serial communication         | 0                           | ×     | 0    | ×     | ×            | ×         |  |  |
|                        | CC-Link                      | 0                           | ×     | 0    | ×     | ×            | ×         |  |  |

| Connected station CPU | Relayed network              | Relayed station CPU |       |              |       |        |  |  |  |
|-----------------------|------------------------------|---------------------|-------|--------------|-------|--------|--|--|--|
|                       |                              | RCPU                | RCCPU | R motion CPU | LHCPU | FX5CPU |  |  |  |
| RCCPU <sup>*5</sup>   | CC IE TSN                    | ×                   | ×     | ×            | ×     | ×      |  |  |  |
|                       | CC IE Control<br>CC IE Field | ○* <sup>4</sup>     | 0     | ×            | ×     | ×      |  |  |  |
|                       | MELSECNET/H                  | ×                   | ×     | ×            | ×     | ×      |  |  |  |
|                       | Ethernet                     | ×                   | ×     | ×            | ×     | ×      |  |  |  |
|                       | Serial communication         | ×                   | ×     | ×            | ×     | ×      |  |  |  |
|                       | CC-Link                      | 0                   | 0     | ×            | ×     | ×      |  |  |  |

| Connected station CPU | Relayed network              | Relayed stati       | ion Cl            | PU                                    |          |        |             |     |       |
|-----------------------|------------------------------|---------------------|-------------------|---------------------------------------|----------|--------|-------------|-----|-------|
|                       |                              | QCPU (Q<br>mode)*2  |                   | QCCPU                                 | LCPU     | QSCPU  | Q motion CP | טי  | FXCPU |
| RCCPU*5               | CC IE TSN                    | ×                   |                   | ×                                     | ×        | ×      | ×           |     | ×     |
|                       | CC IE Control<br>CC IE Field | ×                   |                   | ×                                     | ×        | ×      | ×           |     | ×     |
|                       | MELSECNET/H                  | ×                   |                   | ×                                     | ×        | ×      | ×           |     | ×     |
|                       | Ethernet                     | ×                   |                   | ×                                     | ×        | ×      | ×           |     | ×     |
|                       | Serial communication         | ×                   |                   | ×                                     | ×        | ×      | ×           |     | ×     |
|                       | CC-Link                      | ×                   |                   | ×                                     | ×        | ×      | ×           |     | ×     |
| Connected station CPU | Relayed network              | Relayed stat        | ion Cl            | יטי                                   |          |        |             |     |       |
|                       |                              | RCPU                | _                 | CPU                                   | R motio  | on CPU | LHCPU       | FX5 | CPU   |
| FX5CPU                | CC IE TSN                    | ×                   | ×                 |                                       | ×        |        | ×           | ×   |       |
|                       | CC IE Control<br>CC IE Field | ×                   | ×                 |                                       | ×        |        | ×           | O*9 |       |
|                       | MELSECNET/H                  | ×                   | ×                 |                                       | ×        |        | ×           | ×   |       |
|                       | Ethernet                     | ×                   | ×                 |                                       | ×        |        | ×           | ×   |       |
|                       | Serial communication         | ×                   | ×                 |                                       | ×        |        | ×           | ×   |       |
|                       | CC-Link                      | ×                   | ×                 |                                       | ×        |        | ×           | 0   |       |
| Connected station CPU | Relayed network              | Relayed station CPU |                   |                                       |          |        |             |     |       |
|                       | •                            | QCPU (Q<br>mode)*2  |                   | QCCP<br>U                             | LCPU     | QSCPU  | Q motion CP | U   | FXCPU |
| FX5CPU                | CC IE TSN                    | ×                   |                   | ×                                     | ×        | ×      | ×           |     | ×     |
|                       | CC IE Control                | ×                   |                   | ×                                     | ×        | ×      | X           |     | ×     |
|                       | CC IE Field                  |                     |                   |                                       |          |        |             |     |       |
|                       | MELSECNET/H                  | ×                   |                   | ×                                     | ×        | ×      | ×           |     | ×     |
|                       | Ethernet                     | ×                   |                   | ×                                     | ×        | ×      | ×           |     | ×     |
|                       | Serial communication         | ×                   |                   | ×                                     | ×        | ×      | ×           |     | ×     |
|                       | CC-Link                      | ×                   |                   | ×                                     | ×        | ×      | ×           |     | ×     |
| Connected station CPU | Relayed network              | Relayed stati       | ion Cl            | PU                                    |          |        |             |     |       |
|                       |                              | RCPU                | RCC               | CPU                                   | R motion | n CPU  | LHCPU       | FX  | 5CPU  |
| QnUDE(H)CPU*1         | CC IE TSN                    | ×                   | ×                 |                                       | ×        |        | ×           | ×   |       |
|                       | CC IE Control<br>CC IE Field | ×                   | ×                 |                                       | ×        |        | ×           | ×   |       |
|                       | MELSECNET/H                  | ×                   | ×                 |                                       | ×        |        | ×           | ×   |       |
|                       | Ethernet                     | ×                   | ×                 |                                       | ×        |        | ×           | ×   |       |
|                       | Serial communication         | ×                   | ×                 |                                       | ×        |        | ×           | ×   |       |
|                       | CC-Link                      | ×                   | ×                 |                                       | ×        |        | ×           | ×   |       |
| Connected station CPU | Relayed network              | Relayed stati       | ion Cl            | PU                                    |          |        |             |     |       |
|                       |                              | QCPU (Q mo          | de) <sup>*2</sup> |                                       | LCPU     | QSCPU  | Q motion CI | PU  | FXCPU |
| QnUDE(H)CPU*1         | CC IE TSN                    | ×                   |                   | U<br>×                                | ×        | ×      | ×           |     | ×     |
| WHODE(H)OI O          | CC IE Control CC IE Field    | 0                   |                   | ° ° ° ° ° ° ° ° ° ° ° ° ° ° ° ° ° ° ° | ^<br>O*4 | ×      | ×           |     | ×     |
|                       | MELSECNET/H                  | 0                   |                   | 0                                     | ×        | ×      | ×           |     | ×     |
|                       | Ethernet                     | 0                   |                   | ×                                     | ×        | ×      | ×           |     | ×     |
|                       | Serial communication         | 0                   |                   | ×                                     | 0        | ×      | ×           |     | ×     |
|                       | CC-Link                      | 0                   |                   | 0                                     | 0        | ×      | ×           |     | ×     |
|                       |                              | 1 0                 |                   | 1 ~                                   | 1 –      | 1      | 1           |     | 1     |

| Connected station CPU | Relayed network              | Relayed station CPU |       |              |       |        |  |  |
|-----------------------|------------------------------|---------------------|-------|--------------|-------|--------|--|--|
|                       |                              | RCPU                | RCCPU | R motion CPU | LHCPU | FX5CPU |  |  |
| QCCPU*6               | CC IE TSN                    | ×                   | ×     | ×            | ×     | ×      |  |  |
|                       | CC IE Control<br>CC IE Field | ×                   | ×     | ×            | ×     | ×      |  |  |
|                       | MELSECNET/H                  | ×                   | ×     | ×            | ×     | ×      |  |  |
|                       | Ethernet                     | ×                   | ×     | ×            | ×     | ×      |  |  |
|                       | Serial communication         | ×                   | ×     | ×            | ×     | ×      |  |  |
|                       | CC-Link                      | ×                   | ×     | ×            | ×     | ×      |  |  |

| Connected station CPU | Relayed network              | Relayed station C              | PU    |      |       |              |       |
|-----------------------|------------------------------|--------------------------------|-------|------|-------|--------------|-------|
|                       |                              | QCPU (Q<br>mode) <sup>*2</sup> | QCCPU | LCPU | QSCPU | Q motion CPU | FXCPU |
| QCCPU <sup>*6</sup>   | CC IE TSN                    | ×                              | ×     | ×    | ×     | ×            | ×     |
|                       | CC IE Control<br>CC IE Field | 0                              | ○*3   | O*4  | ×     | ×            | ×     |
|                       | MELSECNET/H                  | 0                              | 0     | ×    | ×     | ×            | ×     |
|                       | Ethernet                     | ×                              | ×     | ×    | ×     | ×            | ×     |
|                       | Serial communication         | ×                              | ×     | ×    | ×     | ×            | ×     |
|                       | CC-Link                      | 0                              | 0     | 0    | ×     | ×            | ×     |

| Connected station CPU | Relayed network      | Relayed station CPU |       |              |       |        |  |  |
|-----------------------|----------------------|---------------------|-------|--------------|-------|--------|--|--|
|                       |                      | RCPU                | RCCPU | R motion CPU | LHCPU | FX5CPU |  |  |
| LCPU*1                | CC IE TSN            | ×                   | ×     | ×            | ×     | ×      |  |  |
|                       | CC IE Field          | ×                   | ×     | ×            | ×     | ×      |  |  |
|                       | MELSECNET/H          | ×                   | ×     | ×            | ×     | ×      |  |  |
|                       | Ethernet             | ×                   | ×     | ×            | ×     | ×      |  |  |
|                       | Serial communication | ×                   | ×     | ×            | ×     | ×      |  |  |
|                       | CC-Link              | ×                   | ×     | ×            | ×     | ×      |  |  |

| Connected station CPU | Relayed network      | Relayed station CPU         |           |      |       |              |       |  |
|-----------------------|----------------------|-----------------------------|-----------|------|-------|--------------|-------|--|
|                       |                      | QCPU (Q mode) <sup>*2</sup> | QCCP<br>U | LCPU | QSCPU | Q motion CPU | FXCPU |  |
| LCPU*1                | CC IE TSN            | ×                           | ×         | ×    | ×     | ×            | ×     |  |
|                       | CC IE Field          | 0                           | ○*3       | 0    | ×     | ×            | ×     |  |
|                       | MELSECNET/H          | ×                           | ×         | ×    | ×     | ×            | ×     |  |
|                       | Ethernet             | 0                           | ×         | 0    | ×     | ×            | ×     |  |
|                       | Serial communication | 0                           | ×         | 0    | ×     | ×            | ×     |  |
|                       | CC-Link              | 0                           | 0         | 0    | ×     | ×            | ×     |  |

- \*1 The communication cannot be established when a remote password is set to the connected station CPU.
- \*2 Redundant CPU cannot be accessed.
- \*3 Since CC-Link IE Field Network is not supported, Q12DCCPU-V (Basic mode) relayed by CC-Link IE Field Network cannot be accessed.
- \*4 Since CC-Link IE Controller Network is not supported, RCPU and LCPU relayed by CC-Link IE Controller Network cannot be accessed.
- \*5 Only CPU No.2 or later in a multiple CPU configuration can be accessed.
- \*6 Q24DHCCPU-V, Q24DHCCPU-LS, Q24DHCCPU-VG and Q26DHCCPU-LS cannot be accessed because the communication route is not supported.
- \*7 Relayed station CPUs cannot be accessed via R motion CPU.
- \*8 Only CC-Link IE Field Network on which connected station CPU is RCPU can be accessed.
- \*9 Only CC-Link IE Field Network can be accessed.

# Accessible ranges (Personal computer side port: USB, GOT2000/ 1000 side port: USB, CPU side port: Ethernet port)

# Configuration

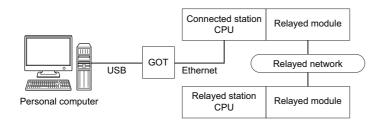

# Accessibility list

The following table indicates whether the CPUs can be accessed.

The connected station CPUs are all accessible.

| Connected station CPU  | Relayed network              | Relayed station CPU |       |              |       |                 |  |  |
|------------------------|------------------------------|---------------------|-------|--------------|-------|-----------------|--|--|
|                        |                              | RCPU                | RCCPU | R motion CPU | LHCPU | FX5CPU          |  |  |
| RCPU, R motion CPU*5*6 | CC IE TSN                    | ×                   | ×     | ×            | ×     | ×               |  |  |
|                        | CC IE Control<br>CC IE Field | O*4                 | 0     | ×            | ×     | ○* <sup>7</sup> |  |  |
|                        | MELSECNET/H                  | ×                   | ×     | ×            | ×     | ×               |  |  |
|                        | Ethernet                     | 0                   | ×     | ×            | ×     | ×               |  |  |
|                        | Serial communication         | 0                   | ×     | ×            | ×     | ×               |  |  |
|                        | CC-Link                      | 0                   | 0     | ×            | ×     | 0               |  |  |

| Connected station CPU  | Relayed network              | Relayed station CPU            |       |      |       |              |       |  |  |
|------------------------|------------------------------|--------------------------------|-------|------|-------|--------------|-------|--|--|
|                        |                              | QCPU (Q<br>mode) <sup>*2</sup> | QCCPU | LCPU | QSCPU | Q motion CPU | FXCPU |  |  |
| RCPU, R motion CPU*5*6 | CC IE TSN                    | ×                              | ×     | ×    | ×     | ×            | ×     |  |  |
|                        | CC IE Control<br>CC IE Field | 0                              | ×     | O*4  | ×     | ×            | ×     |  |  |
|                        | MELSECNET/H                  | 0                              | ×     | ×    | ×     | ×            | ×     |  |  |
|                        | Ethernet                     | 0                              | ×     | 0    | ×     | ×            | ×     |  |  |
|                        | Serial communication         | 0                              | ×     | 0    | ×     | ×            | ×     |  |  |
|                        | CC-Link                      | 0                              | ×     | 0    | ×     | ×            | ×     |  |  |

| Connected station CPU | Relayed network              | Relayed station CPU |       |              |       |        |  |  | Relayed station CPU |  |  |  |
|-----------------------|------------------------------|---------------------|-------|--------------|-------|--------|--|--|---------------------|--|--|--|
|                       |                              | RCPU                | RCCPU | R motion CPU | LHCPU | FX5CPU |  |  |                     |  |  |  |
| RCCPU*6               | CC IE TSN                    | ×                   | ×     | ×            | ×     | ×      |  |  |                     |  |  |  |
|                       | CC IE Control<br>CC IE Field | O*4                 | 0     | ×            | ×     | ×      |  |  |                     |  |  |  |
|                       | MELSECNET/H                  | ×                   | ×     | ×            | ×     | ×      |  |  |                     |  |  |  |
|                       | Ethernet                     | ×                   | ×     | ×            | ×     | ×      |  |  |                     |  |  |  |
|                       | Serial communication         | ×                   | ×     | ×            | ×     | ×      |  |  |                     |  |  |  |
|                       | CC-Link                      | 0                   | 0     | ×            | ×     | ×      |  |  |                     |  |  |  |

| Connected station CPU | Relayed network              | Relayed static                 | on CP             | U     |          |       |             |     |       |
|-----------------------|------------------------------|--------------------------------|-------------------|-------|----------|-------|-------------|-----|-------|
|                       |                              | QCPU (Q<br>mode)*2             |                   | QCCPU | LCPU     | QSCPU | Q motion CP | U   | FXCPU |
| RCCPU*6               | CC IE TSN                    | ×                              |                   | ×     | ×        | ×     | ×           |     | ×     |
|                       | CC IE Control<br>CC IE Field | ×                              |                   | ×     | ×        | ×     | ×           |     | ×     |
|                       | MELSECNET/H                  | ×                              |                   | ×     | ×        | ×     | ×           |     | ×     |
|                       | Ethernet                     | ×                              |                   | ×     | ×        | ×     | ×           |     | ×     |
|                       | Serial communication         | ×                              |                   | ×     | ×        | ×     | ×           |     | ×     |
|                       | CC-Link                      | ×                              |                   | ×     | × ×      |       | ×           |     | ×     |
| Connected station CPU | Relayed network              | Relayed stati                  | on CP             | U     |          |       |             |     |       |
|                       |                              | RCPU                           | RCC               | PU    | R motion | CPU   | LHCPU       | FX  | 5CPU  |
| FX5CPU                | CC IE TSN                    | ×                              | ×                 |       | ×        |       | ×           | ×   |       |
|                       | CC IE Control<br>CC IE Field | ×                              | ×                 |       | ×        |       | ×           | O*8 | 3     |
|                       | MELSECNET/H                  | x x x                          |                   | ×     |          | ×     | ×           |     |       |
|                       | Ethernet                     | ×                              | ×                 |       | ×        |       | ×           | ×   |       |
|                       | Serial communication         | ×                              | ×                 |       | ×        |       | ×           | ×   |       |
|                       | CC-Link                      | ×                              | ×                 |       | ×        |       | ×           |     |       |
| Connected station CPU | Relayed network              | Relayed station CPU            |                   |       |          |       |             |     |       |
|                       |                              | QCPU (Q<br>mode) <sup>*2</sup> |                   | QCCPU | LCPU     | QSCPU | Q motion CP | U   | FXCPU |
| FX5CPU                | CC IE TSN                    | ×                              |                   | ×     | ×        | ×     | ×           |     | ×     |
|                       | CC IE Control<br>CC IE Field | ×                              |                   | ×     | ×        | ×     | ×           |     | ×     |
|                       | MELSECNET/H                  | ×                              |                   | ×     | ×        | ×     | ×           |     | ×     |
|                       | Ethernet                     | ×                              |                   | ×     | ×        | ×     | ×           |     | ×     |
|                       | Serial communication         | ×                              |                   | ×     | ×        | ×     | ×           |     |       |
|                       | CC-Link                      | ×                              |                   | ×     | × ×      |       | ×           |     | ×     |
| Connected station CPU | Relayed network              | Relayed stati                  | on CP             | U     |          |       |             |     |       |
|                       |                              | RCPU                           | RCC               | PU    | R motion | n CPU | LHCPU       | FX  | 5CPU  |
| QnUDE(H)CPU*1         | CC IE TSN                    | ×                              | ×                 |       | ×        |       | ×           | ×   |       |
|                       | CC IE Control<br>CC IE Field | ×                              | ×                 |       | ×        |       | ×           | ×   |       |
|                       | MELSECNET/H                  | ×                              | ×                 |       | ×        |       | ×           | ×   |       |
|                       | Ethernet                     | ×                              | ×                 |       | ×        |       | ×           | ×   |       |
|                       | Serial communication         | ×                              | ×                 |       | ×        |       | ×           | ×   |       |
|                       | CC-Link                      | ×                              | ×                 |       | ×        |       | ×           | ×   |       |
| Connected station CPU | Relayed network              | Relayed static                 | on CP             | U     |          |       |             |     |       |
|                       |                              | QCPU (Q mod                    | de) <sup>*2</sup> | QCCPU | LCPU     | QSCPU | Q motion CF | U   | FXCPU |
| QnUDE(H)CPU*1         | CC IE TSN                    | ×                              |                   | ×     | ×        | ×     | ×           |     | ×     |
|                       | CC IE Control<br>CC IE Field | 0                              |                   | ○*3   | O*4      | ×     | ×           |     | ×     |
|                       | MELSECNET/H                  | 0                              |                   | 0     | ×        | ×     | ×           |     | ×     |
|                       | Ethernet O                   |                                | ×                 | ×     | ×        | ×     |             | ×   |       |
|                       | Serial communication         | 0                              |                   | ×     | 0        | ×     | ×           |     | ×     |
|                       | CC-Link                      | 0                              |                   | 0     | 0        | ×     | ×           |     | ×     |

| Connected station CPU | Relayed network              | Relayed station CPU |       |              |       |        |  |
|-----------------------|------------------------------|---------------------|-------|--------------|-------|--------|--|
|                       |                              | RCPU                | RCCPU | R motion CPU | LHCPU | FX5CPU |  |
| QCCPU*1               | CC IE TSN                    | ×                   | ×     | ×            | ×     | ×      |  |
|                       | CC IE Control<br>CC IE Field | ×                   | ×     | ×            | ×     | ×      |  |
|                       | MELSECNET/H                  | ×                   | ×     | ×            | ×     | ×      |  |
|                       | Ethernet                     | ×                   | ×     | ×            | ×     | ×      |  |
|                       | Serial communication         | ×                   | ×     | ×            | ×     | ×      |  |
|                       | CC-Link                      | ×                   | ×     | ×            | ×     | ×      |  |

| Connected station CPU | Relayed network              | Relayed station CPU            |       |      |       |              |       |  |  |
|-----------------------|------------------------------|--------------------------------|-------|------|-------|--------------|-------|--|--|
|                       |                              | QCPU (Q<br>mode) <sup>*2</sup> | QCCPU | LCPU | QSCPU | Q motion CPU | FXCPU |  |  |
| QCCPU <sup>*1</sup>   | CC IE TSN                    | ×                              | ×     | ×    | ×     | ×            | ×     |  |  |
|                       | CC IE Control<br>CC IE Field | 0                              | ○*3   | O*4  | ×     | ×            | ×     |  |  |
|                       | MELSECNET/H                  | 0                              | 0     | ×    | ×     | ×            | ×     |  |  |
|                       | Ethernet                     | ×                              | ×     | ×    | ×     | ×            | ×     |  |  |
|                       | Serial communication         | ×                              | ×     | ×    | ×     | ×            | ×     |  |  |
|                       | CC-Link                      | 0                              | 0     | 0    | ×     | ×            | ×     |  |  |

| Connected station CPU | Relayed network      | Relayed station CPU |       |              |       |        |  |  |
|-----------------------|----------------------|---------------------|-------|--------------|-------|--------|--|--|
|                       |                      | RCPU                | RCCPU | R motion CPU | LHCPU | FX5CPU |  |  |
| LCPU*1                | CC IE TSN            | ×                   | ×     | ×            | ×     | ×      |  |  |
|                       | CC IE Field          | ×                   | ×     | ×            | ×     | ×      |  |  |
|                       | MELSECNET/H          | ×                   | ×     | ×            | ×     | ×      |  |  |
|                       | Ethernet             | ×                   | ×     | ×            | ×     | ×      |  |  |
|                       | Serial communication | ×                   | ×     | ×            | ×     | ×      |  |  |
|                       | CC-Link              | ×                   | ×     | ×            | ×     | ×      |  |  |

| Connected station CPU | Relayed network      | Relayed station C  | PU    |      |       |              |       |
|-----------------------|----------------------|--------------------|-------|------|-------|--------------|-------|
|                       |                      | QCPU (Q<br>mode)*2 | QCCPU | LCPU | QSCPU | Q motion CPU | FXCPU |
| LCPU*1                | CC IE TSN            | ×                  | ×     | ×    | ×     | ×            | ×     |
|                       | CC IE Field          | 0                  | ○*3   | 0    | ×     | ×            | ×     |
|                       | MELSECNET/H          | ×                  | ×     | ×    | ×     | ×            | ×     |
|                       | Ethernet             | 0                  | ×     | 0    | ×     | ×            | ×     |
|                       | Serial communication | 0                  | ×     | 0    | ×     | ×            | ×     |
|                       | CC-Link              | 0                  | 0     | 0    | ×     | ×            | ×     |

<sup>\*1</sup> The communication cannot be established when a remote password is set to the connected station CPU.

<sup>\*2</sup> Redundant CPU cannot be accessed.

<sup>\*3</sup> Since CC-Link IE Field Network is not supported, Q12DCCPU-V (Basic mode) relayed by CC-Link IE Field Network cannot be accessed.

<sup>\*4</sup> Since CC-Link IE Controller Network is not supported, RCPU and LCPU relayed by CC-Link IE Controller Network cannot be accessed.

<sup>\*5</sup> Relayed station CPUs cannot be accessed via R motion CPU.

<sup>\*6</sup> Only CPU No.2 or later in a multiple CPU configuration can be accessed.

<sup>\*7</sup> Only CC-Link IE Field Network on which connected station CPU is RCPU can be accessed.

<sup>\*8</sup> Only CC-Link IE Field Network can be accessed.

# Accessible ranges (Personal computer side port: Serial, GOT1000 side port: Serial, CPU side port: Ethernet adapter module)

# Configuration

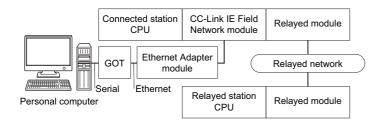

# **Accessibility list**

The following table indicates whether the CPUs can be accessed.

The connected station CPUs are all accessible.

| Connected station | Relayed network              | Relayed station CPU |       |              |       |        |  |  |
|-------------------|------------------------------|---------------------|-------|--------------|-------|--------|--|--|
| CPU               |                              | RCPU                | RCCPU | R motion CPU | LHCPU | FX5CPU |  |  |
| QnUDE(H)CPU       | CC IE TSN                    | ×                   | ×     | ×            | ×     | ×      |  |  |
|                   | CC IE Control<br>CC IE Field | ×                   | ×     | ×            | ×     | ×      |  |  |
|                   | MELSECNET/H                  | ×                   | ×     | ×            | ×     | ×      |  |  |
|                   | Ethernet                     | ×                   | ×     | ×            | ×     | ×      |  |  |
|                   | Serial communication         | ×                   | ×     | ×            | ×     | ×      |  |  |
|                   | CC-Link                      | ×                   | ×     | ×            | ×     | ×      |  |  |

| Connected station | Relayed network              | Relayed station CPU |       |      |       |              |       |  |
|-------------------|------------------------------|---------------------|-------|------|-------|--------------|-------|--|
| CPU               |                              | QCPU (Q<br>mode)*1  | QCCPU | LCPU | QSCPU | Q motion CPU | FXCPU |  |
| QnUDE(H)CPU       | CC IE TSN                    | ×                   | ×     | ×    | ×     | ×            | ×     |  |
|                   | CC IE Control<br>CC IE Field | 0                   | ○*²   | ○*3  | ×     | ×            | ×     |  |
|                   | MELSECNET/H                  | 0                   | 0     | ×    | ×     | ×            | ×     |  |
|                   | Ethernet                     | 0                   | ×     | ×    | ×     | ×            | ×     |  |
|                   | Serial communication         | 0                   | ×     | 0    | ×     | ×            | ×     |  |
|                   | CC-Link                      | 0                   | 0     | 0    | ×     | ×            | ×     |  |

| Connected station | Relayed network      | Relayed station CPU |       |              |       |        |  |  |
|-------------------|----------------------|---------------------|-------|--------------|-------|--------|--|--|
| CPU               |                      | RCPU                | RCCPU | R motion CPU | LHCPU | FX5CPU |  |  |
| LCPU              | CC IE TSN            | ×                   | ×     | ×            | ×     | ×      |  |  |
|                   | CC IE Field          | ×                   | ×     | ×            | ×     | ×      |  |  |
|                   | MELSECNET/H          | ×                   | ×     | ×            | ×     | ×      |  |  |
|                   | Ethernet             | ×                   | ×     | ×            | ×     | ×      |  |  |
|                   | Serial communication | ×                   | ×     | ×            | ×     | ×      |  |  |
|                   | CC-Link              | ×                   | ×     | ×            | ×     | ×      |  |  |

| Connected station | Relayed network      | Relayed station Cl             | Relayed station CPU |      |       |              |       |  |  |
|-------------------|----------------------|--------------------------------|---------------------|------|-------|--------------|-------|--|--|
| СРИ               |                      | QCPU (Q<br>mode) <sup>*1</sup> | QCCPU               | LCPU | QSCPU | Q motion CPU | FXCPU |  |  |
| LCPU              | CC IE TSN            | ×                              | ×                   | ×    | ×     | ×            | ×     |  |  |
|                   | CC IE Field          | 0                              | ○*²                 | 0    | ×     | ×            | ×     |  |  |
|                   | MELSECNET/H          | ×                              | ×                   | ×    | ×     | ×            | ×     |  |  |
|                   | Ethernet             | ×                              | ×                   | ×    | ×     | ×            | ×     |  |  |
|                   | Serial communication | 0                              | ×                   | 0    | ×     | ×            | ×     |  |  |
|                   | CC-Link              | 0                              | 0                   | 0    | ×     | ×            | ×     |  |  |

<sup>\*1</sup> Redundant CPU cannot be accessed.

<sup>\*2</sup> Since CC-Link IE Field Network is not supported, Q12DCCPU-V (Basic mode) relayed by CC-Link IE Field Network cannot be accessed.

<sup>\*3</sup> Since CC-Link IE Controller Network is not supported, LCPU relayed by CC-Link IE Controller Network cannot be accessed.

# Accessible ranges (Personal computer side port :USB, GOT2000/ 1000 side port: USB, CPU side port: Ethernet adapter module)

# Configuration

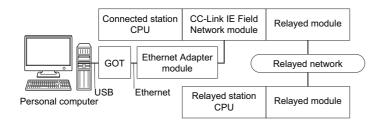

# **Accessibility list**

The following table indicates whether the CPUs can be accessed.

The connected station CPUs are all accessible.

| Connected station | Relayed network              | Relayed station | Relayed station CPU |              |       |        |  |  |  |
|-------------------|------------------------------|-----------------|---------------------|--------------|-------|--------|--|--|--|
| CPU               |                              | RCPU            | RCCPU               | R motion CPU | LHCPU | FX5CPU |  |  |  |
| QnUDE(H)CPU       | CC IE TSN                    | ×               | ×                   | ×            | ×     | ×      |  |  |  |
|                   | CC IE Control<br>CC IE Field | ×               | ×                   | ×            | ×     | ×      |  |  |  |
|                   | MELSECNET/H                  | ×               | ×                   | ×            | ×     | ×      |  |  |  |
|                   | Ethernet                     | ×               | ×                   | ×            | ×     | ×      |  |  |  |
|                   | Serial communication         | ×               | ×                   | ×            | ×     | ×      |  |  |  |
|                   | CC-Link                      | ×               | ×                   | ×            | ×     | ×      |  |  |  |

| Connected station | Relayed network              | Relayed station C  | Relayed station CPU |      |       |              |       |  |  |
|-------------------|------------------------------|--------------------|---------------------|------|-------|--------------|-------|--|--|
| CPU               |                              | QCPU (Q<br>mode)*1 | QCCPU               | LCPU | QSCPU | Q motion CPU | FXCPU |  |  |
| QnUDE(H)CPU       | CC IE TSN                    | ×                  | ×                   | ×    | ×     | ×            | ×     |  |  |
|                   | CC IE Control<br>CC IE Field | 0                  | ○*2                 | ○*3  | ×     | ×            | ×     |  |  |
|                   | MELSECNET/H                  | 0                  | 0                   | ×    | ×     | ×            | ×     |  |  |
|                   | Ethernet                     | 0                  | ×                   | ×    | ×     | ×            | ×     |  |  |
|                   | Serial communication         | 0                  | ×                   | 0    | ×     | ×            | ×     |  |  |
|                   | CC-Link                      | 0                  | 0                   | 0    | ×     | ×            | ×     |  |  |

| Connected station | Relayed network      | Relayed station CPU |       |              |       |        |  |  |
|-------------------|----------------------|---------------------|-------|--------------|-------|--------|--|--|
| CPU               |                      | RCPU                | RCCPU | R motion CPU | LHCPU | FX5CPU |  |  |
| LCPU              | CC IE TSN            | ×                   | ×     | ×            | ×     | ×      |  |  |
|                   | CC IE Field          | ×                   | ×     | ×            | ×     | ×      |  |  |
|                   | MELSECNET/H          | ×                   | ×     | ×            | ×     | ×      |  |  |
|                   | Ethernet             | ×                   | ×     | ×            | ×     | ×      |  |  |
|                   | Serial communication | ×                   | ×     | ×            | ×     | ×      |  |  |
|                   | CC-Link              | ×                   | ×     | ×            | ×     | ×      |  |  |

| Connected station | Relayed network      | Relayed station CPU |       |      |       |              |       |  |
|-------------------|----------------------|---------------------|-------|------|-------|--------------|-------|--|
| CPU               |                      | QCPU (Q<br>mode)*1  | QCCPU | LCPU | QSCPU | Q motion CPU | FXCPU |  |
| LCPU              | CC IE TSN            | ×                   | ×     | ×    | ×     | ×            | ×     |  |
|                   | CC IE Field          | 0                   | O*2   | 0    | ×     | ×            | ×     |  |
|                   | MELSECNET/H          | ×                   | ×     | ×    | ×     | ×            | ×     |  |
|                   | Ethernet             | ×                   | ×     | ×    | ×     | ×            | ×     |  |
|                   | Serial communication | 0                   | ×     | 0    | ×     | ×            | ×     |  |
|                   | CC-Link              | 0                   | 0     | 0    | ×     | ×            | ×     |  |

<sup>\*1</sup> Redundant CPU cannot be accessed.

<sup>\*2</sup> Since CC-Link IE Field Network is not supported, Q12DCCPU-V (Basic mode) relayed by CC-Link IE Field Network cannot be accessed.

<sup>\*3</sup> Since CC-Link IE Controller Network is not supported, LCPU relayed by CC-Link IE Controller Network cannot be accessed.

# Accessible ranges (Personal computer side port: Serial, GOT1000 side port: Serial, CPU side port: Ethernet adapter/module)

### Configuration

Ethernet adapter: FX3U-ENET-ADP

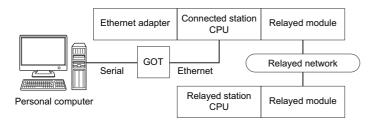

Ethernet module: FX3U-ENET(-L)

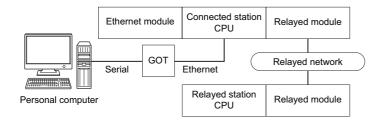

# **Accessibility list**

The following table indicates whether the CPUs can be accessed.

The connected station CPUs are all accessible.

| Connected station | Relayed network              | Relayed stati | Relayed station CPU |              |       |        |  |  |  |
|-------------------|------------------------------|---------------|---------------------|--------------|-------|--------|--|--|--|
| CPU               |                              | RCPU          | RCCPU               | R motion CPU | LHCPU | FX5CPU |  |  |  |
| FXCPU*1           | CC IE TSN                    | ×             | ×                   | ×            | ×     | ×      |  |  |  |
|                   | CC IE Control<br>CC IE Field | ×             | ×                   | ×            | ×     | ×      |  |  |  |
|                   | MELSECNET/H                  | ×             | ×                   | ×            | ×     | ×      |  |  |  |
|                   | Ethernet                     | ×             | ×                   | ×            | ×     | ×      |  |  |  |
|                   | Serial communication         | ×             | ×                   | ×            | ×     | ×      |  |  |  |
|                   | CC-Link                      | ×             | ×                   | ×            | ×     | ×      |  |  |  |

| Connected station | Relayed network              | Relayed station CPU |       |      |       |              |       |  |
|-------------------|------------------------------|---------------------|-------|------|-------|--------------|-------|--|
| CPU               |                              | QCPU (Q mode)       | QCCPU | LCPU | QSCPU | Q motion CPU | FXCPU |  |
| FXCPU*1           | CC IE TSN                    | ×                   | ×     | ×    | ×     | ×            | ×     |  |
|                   | CC IE Control<br>CC IE Field | ×                   | ×     | ×    | ×     | ×            | ×     |  |
|                   | MELSECNET/H                  | ×                   | ×     | ×    | ×     | ×            | ×     |  |
|                   | Ethernet                     | ×                   | ×     | ×    | ×     | ×            | ×     |  |
|                   | Serial communication         | ×                   | ×     | ×    | ×     | ×            | ×     |  |
|                   | CC-Link                      | ×                   | ×     | ×    | ×     | ×            | ×     |  |

<sup>\*1</sup> Only FX3SCPU (FX3U-ENET-ADP), FX3G(C)CPU, and FX3U(C)CPU can be accessed.

# Accessible ranges (Personal computer side port: USB, GOT2000/ 1000 side port: USB, CPU side port: Ethernet adapter/module)

# Configuration

Ethernet adapter: FX3U-ENET-ADP

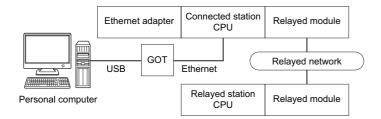

Ethernet module: FX3U-ENET(-L)

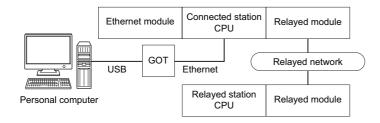

# **Accessibility list**

The following table indicates whether the CPUs can be accessed.

The connected station CPUs are all accessible.

| Connected station | Relayed network              | Relayed statio | Relayed station CPU |              |       |        |  |  |  |
|-------------------|------------------------------|----------------|---------------------|--------------|-------|--------|--|--|--|
| CPU               |                              | RCPU           | RCCPU               | R motion CPU | LHCPU | FX5CPU |  |  |  |
| FXCPU*1           | CC IE TSN                    | ×              | ×                   | ×            | ×     | ×      |  |  |  |
|                   | CC IE Control<br>CC IE Field | ×              | ×                   | ×            | ×     | ×      |  |  |  |
|                   | MELSECNET/H                  | ×              | ×                   | ×            | ×     | ×      |  |  |  |
|                   | Ethernet                     | ×              | ×                   | ×            | ×     | ×      |  |  |  |
|                   | Serial communication         | ×              | ×                   | ×            | ×     | ×      |  |  |  |
|                   | CC-Link                      | ×              | ×                   | ×            | ×     | ×      |  |  |  |

| Connected station | Relayed network              | Relayed station  | Relayed station CPU |      |       |              |       |  |  |  |
|-------------------|------------------------------|------------------|---------------------|------|-------|--------------|-------|--|--|--|
| CPU               |                              | QCPU (Q<br>mode) | QCCPU               | LCPU | QSCPU | Q motion CPU | FXCPU |  |  |  |
| FXCPU*1           | CC IE TSN                    | ×                | ×                   | ×    | ×     | ×            | ×     |  |  |  |
|                   | CC IE Control<br>CC IE Field | ×                | ×                   | ×    | ×     | ×            | ×     |  |  |  |
|                   | MELSECNET/H                  | ×                | ×                   | ×    | ×     | ×            | ×     |  |  |  |
|                   | Ethernet                     | ×                | ×                   | ×    | ×     | ×            | ×     |  |  |  |
|                   | Serial communication         | ×                | ×                   | ×    | ×     | ×            | ×     |  |  |  |
|                   | CC-Link                      | ×                | ×                   | ×    | ×     | ×            | ×     |  |  |  |

 $<sup>^{\</sup>star}1\quad \text{Only FX3SCPU (FX3U-ENET-ADP), FX3G(C)CPU, and FX3U(C)CPU can be accessed.}$ 

# Accessible ranges (Personal computer side port: Ethernet board, GOT2000/1000 side port: Ethernet port, CPU side port: Serial)

# Configuration

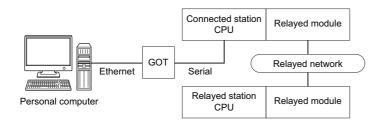

# Accessibility list

The following table indicates whether the CPUs can be accessed.

The connected station CPUs are all accessible.

| Connected station | Relayed network              | Relayed station CPU |       |              |       |        |  |  |
|-------------------|------------------------------|---------------------|-------|--------------|-------|--------|--|--|
| CPU               |                              | RCPU                | RCCPU | R motion CPU | LHCPU | FX5CPU |  |  |
| FX5CPU            | CC IE TSN                    | ×                   | ×     | ×            | ×     | ×      |  |  |
|                   | CC IE Control<br>CC IE Field | ×                   | ×     | ×            | ×     | ○*5    |  |  |
|                   | MELSECNET/H                  | ×                   | ×     | ×            | ×     | ×      |  |  |
|                   | Ethernet                     | ×                   | ×     | ×            | ×     | ×      |  |  |
|                   | Serial communication         | ×                   | ×     | ×            | ×     | ×      |  |  |
|                   | CC-Link                      | ×                   | ×     | ×            | ×     | 0      |  |  |

| Connected station | Relayed network              | Relayed station CPU |       |      |       |              |       |  |  |
|-------------------|------------------------------|---------------------|-------|------|-------|--------------|-------|--|--|
| CPU               |                              | QCPU (Q mode)*1     | QCCPU | LCPU | QSCPU | Q motion CPU | FXCPU |  |  |
| FX5CPU            | CC IE TSN                    | ×                   | ×     | ×    | ×     | ×            | ×     |  |  |
|                   | CC IE Control<br>CC IE Field | ×                   | ×     | ×    | ×     | ×            | ×     |  |  |
|                   | MELSECNET/H                  | ×                   | ×     | ×    | ×     | ×            | ×     |  |  |
|                   | Ethernet                     | ×                   | ×     | ×    | ×     | ×            | ×     |  |  |
|                   | Serial communication         | ×                   | ×     | ×    | ×     | ×            | ×     |  |  |
|                   | CC-Link                      | ×                   | ×     | ×    | ×     | ×            | ×     |  |  |

| Connected station CPU    | Relayed network              | Relayed station CPU |       |              |       |        |  |  |  |
|--------------------------|------------------------------|---------------------|-------|--------------|-------|--------|--|--|--|
|                          |                              | RCPU                | RCCPU | R motion CPU | LHCPU | FX5CPU |  |  |  |
| QCPU (Q mode)*1, QCCPU*4 | CC IE TSN                    | ×                   | ×     | ×            | ×     | ×      |  |  |  |
|                          | CC IE Control<br>CC IE Field | ×                   | ×     | ×            | ×     | ×      |  |  |  |
|                          | MELSECNET/H                  | ×                   | ×     | ×            | ×     | ×      |  |  |  |
|                          | Ethernet                     | ×                   | ×     | ×            | ×     | ×      |  |  |  |
|                          | Serial communication         | ×                   | ×     | ×            | ×     | ×      |  |  |  |
|                          | CC-Link                      | ×                   | ×     | ×            | ×     | ×      |  |  |  |

| Connected station CPU    | Relayed network              | Relayed station CPU            |       |      |       |              |           |  |  |
|--------------------------|------------------------------|--------------------------------|-------|------|-------|--------------|-----------|--|--|
|                          |                              | QCPU (Q<br>mode) <sup>*1</sup> | QCCPU | LCPU | QSCPU | Q motion CPU | FXCP<br>U |  |  |
| QCPU (Q mode)*1, QCCPU*4 | CC IE TSN                    | ×                              | ×     | ×    | ×     | ×            | ×         |  |  |
|                          | CC IE Control<br>CC IE Field | 0                              | O*2   | ○*3  | ×     | ×            | ×         |  |  |
|                          | MELSECNET/H                  | 0                              | 0     | ×    | ×     | ×            | ×         |  |  |
|                          | Ethernet                     | ×                              | ×     | ×    | ×     | ×            | ×         |  |  |
|                          | Serial communication         | 0                              | ×     | 0    | ×     | ×            | ×         |  |  |
|                          | CC-Link                      | 0                              | 0     | 0    | ×     | ×            | ×         |  |  |

| Connected station | Relayed network      | Relayed station CPU |       |              |       |        |  |  |  |
|-------------------|----------------------|---------------------|-------|--------------|-------|--------|--|--|--|
| CPU               |                      | RCPU                | RCCPU | R motion CPU | LHCPU | FX5CPU |  |  |  |
| LCPU              | CC IE TSN            | ×                   | ×     | ×            | ×     | ×      |  |  |  |
|                   | CC IE Field          | ×                   | ×     | ×            | ×     | ×      |  |  |  |
|                   | MELSECNET/H          | ×                   | ×     | ×            | ×     | ×      |  |  |  |
|                   | Ethernet             | ×                   | ×     | ×            | ×     | ×      |  |  |  |
|                   | Serial communication | ×                   | ×     | ×            | ×     | ×      |  |  |  |
|                   | CC-Link              | ×                   | ×     | ×            | ×     | ×      |  |  |  |

| Connected station | Relayed network      | Relayed station    | Relayed station CPU |      |       |              |       |  |  |  |
|-------------------|----------------------|--------------------|---------------------|------|-------|--------------|-------|--|--|--|
| CPU               |                      | QCPU (Q<br>mode)*1 | QCCPU               | LCPU | QSCPU | Q motion CPU | FXCPU |  |  |  |
| LCPU              | CC IE TSN            | ×                  | ×                   | ×    | ×     | ×            | ×     |  |  |  |
|                   | CC IE Field          | 0                  | ○*2                 | 0    | ×     | ×            | ×     |  |  |  |
|                   | MELSECNET/H          | ×                  | ×                   | ×    | ×     | ×            | ×     |  |  |  |
|                   | Ethernet             | ×                  | ×                   | ×    | ×     | ×            | ×     |  |  |  |
|                   | Serial communication | 0                  | ×                   | 0    | ×     | ×            | ×     |  |  |  |
|                   | CC-Link              | 0                  | 0                   | 0    | ×     | ×            | ×     |  |  |  |

| Connected station | Relayed network              | Relayed station CPU |       |              |       |        |  |  |  |
|-------------------|------------------------------|---------------------|-------|--------------|-------|--------|--|--|--|
| CPU               |                              | RCPU                | RCCPU | R motion CPU | LHCPU | FX5CPU |  |  |  |
| FXCPU             | CC IE TSN                    | ×                   | ×     | ×            | ×     | ×      |  |  |  |
|                   | CC IE Control<br>CC IE Field | ×                   | ×     | ×            | ×     | ×      |  |  |  |
|                   | MELSECNET/H                  | ×                   | ×     | ×            | ×     | ×      |  |  |  |
|                   | Ethernet                     | ×                   | ×     | ×            | ×     | ×      |  |  |  |
|                   | Serial communication         | ×                   | ×     | ×            | ×     | ×      |  |  |  |
|                   | CC-Link                      | ×                   | ×     | ×            | ×     | ×      |  |  |  |

| Connected station | Relayed network              | Relayed static     | Relayed station CPU |      |       |              |       |  |  |
|-------------------|------------------------------|--------------------|---------------------|------|-------|--------------|-------|--|--|
| CPU               |                              | QCPU (Q<br>mode)*1 | QCCPU               | LCPU | QSCPU | Q motion CPU | FXCPU |  |  |
| FXCPU             | CC IE TSN                    | ×                  | ×                   | ×    | ×     | ×            | ×     |  |  |
|                   | CC IE Control<br>CC IE Field | ×                  | ×                   | ×    | ×     | ×            | ×     |  |  |
|                   | MELSECNET/H                  | ×                  | ×                   | ×    | ×     | ×            | ×     |  |  |
|                   | Ethernet                     | ×                  | ×                   | ×    | ×     | ×            | ×     |  |  |
|                   | Serial communication         | ×                  | ×                   | ×    | ×     | ×            | ×     |  |  |
|                   | CC-Link                      | ×                  | ×                   | ×    | ×     | ×            | ×     |  |  |

<sup>\*1</sup> Redundant CPU cannot be accessed.

<sup>\*2</sup> Since CC-Link IE Field Network is not supported, Q12DCCPU-V (Basic mode) relayed by CC-Link IE Field Network cannot be accessed.

<sup>\*3</sup> Since CC-Link IE Controller Network is not supported, LCPU relayed by CC-Link IE Controller Network cannot be accessed.

<sup>\*4</sup> For Q24DHCCPU-V, Q24DHCCPU-LS, Q24DHCCPU-VG and Q26DHCCPU-LS, only CPU No.2 or later in a multiple CPU configuration can be accessed.

<sup>\*5</sup> Only CC-Link IE Field Network can be accessed.

# Accessible ranges (Personal computer side port: Ethernet board, GOT2000/1000 side port: Ethernet port, CPU side port: Serial communication module)

# Configuration

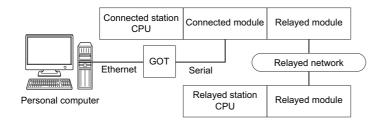

### **Accessibility list**

The following table indicates whether the CPUs can be accessed.

The connected station CPUs are all accessible.

| Connected      | Connected | Relayed network              | Relayed station CPU |       |              |       |        |  |  |
|----------------|-----------|------------------------------|---------------------|-------|--------------|-------|--------|--|--|
| station CPU    | module    |                              | RCPU                | RCCPU | R motion CPU | LHCPU | FX5CPU |  |  |
| RCPU, R motion | ·         | CC IE TSN                    | ×                   | ×     | ×            | ×     | ×      |  |  |
| CPU*4*5 C2     | C24       | CC IE Control<br>CC IE Field | ○*3                 | 0     | ×            | ×     | ×      |  |  |
|                |           | MELSECNET/H                  | ×                   | ×     | ×            | ×     | ×      |  |  |
|                |           | Ethernet                     | ×                   | ×     | ×            | ×     | ×      |  |  |
|                |           | Serial communication         | 0                   | ×     | ×            | ×     | ×      |  |  |
|                |           | CC-Link                      | 0                   | 0     | ×            | ×     | ×      |  |  |

| Connected                                      | Connected | Relayed network              | Relayed station    | Relayed station CPU |      |       |                 |       |  |  |
|------------------------------------------------|-----------|------------------------------|--------------------|---------------------|------|-------|-----------------|-------|--|--|
| station CPU                                    | module    |                              | QCPU (Q<br>mode)*1 | QCCPU               | LCPU | QSCPU | Q motion<br>CPU | FXCPU |  |  |
| RCPU, R motion CPU*4*5 R series-compatible C24 | CC IE TSN | ×                            | ×                  | ×                   | ×    | ×     | ×               |       |  |  |
|                                                | C24       | CC IE Control<br>CC IE Field | 0                  | ×                   | ○*3  | ×     | ×               | ×     |  |  |
|                                                |           | MELSECNET/H                  | 0                  | ×                   | ×    | ×     | ×               | ×     |  |  |
|                                                |           | Ethernet                     | ×                  | ×                   | ×    | ×     | ×               | ×     |  |  |
|                                                |           | Serial communication         | 0                  | ×                   | 0    | ×     | ×               | ×     |  |  |
|                                                |           | CC-Link                      | 0                  | ×                   | 0    | ×     | ×               | ×     |  |  |

| Connected        | Connected           | Relayed network              | Relayed station CPU |       |              |       |        |  |
|------------------|---------------------|------------------------------|---------------------|-------|--------------|-------|--------|--|
| station CPU      | module              |                              | RCPU                | RCCPU | R motion CPU | LHCPU | FX5CPU |  |
| QCPU (Q mode)*1, | Q series-compatible | CC IE TSN                    | ×                   | ×     | ×            | ×     | ×      |  |
| QCCPU C24        | C24                 | CC IE Control<br>CC IE Field | ×                   | ×     | ×            | ×     | ×      |  |
|                  |                     | MELSECNET/H                  | ×                   | ×     | ×            | ×     | ×      |  |
|                  |                     | Ethernet                     | ×                   | ×     | ×            | ×     | ×      |  |
|                  |                     | Serial communication         | ×                   | ×     | ×            | ×     | ×      |  |
|                  |                     | CC-Link                      | ×                   | ×     | ×            | ×     | ×      |  |

| Connected          | Connected                    | Relayed network      | Relayed station CPU |       |      |       |                 |       |  |
|--------------------|------------------------------|----------------------|---------------------|-------|------|-------|-----------------|-------|--|
| station CPU module | module                       |                      | QCPU (Q<br>mode)*1  | QCCPU | LCPU | QSCPU | Q motion<br>CPU | FXCPU |  |
| QCPU (Q            | Q series-compatible          | CC IE TSN            | ×                   | ×     | ×    | ×     | ×               | ×     |  |
| mode)*1, QCCPU C24 | CC IE Control<br>CC IE Field | 0                    | ○* <sup>2</sup>     | ○*3   | ×    | ×     | ×               |       |  |
|                    |                              | MELSECNET/H          | 0                   | 0     | ×    | ×     | ×               | ×     |  |
|                    |                              | Ethernet             | ×                   | ×     | ×    | ×     | ×               | ×     |  |
|                    |                              | Serial communication | 0                   | ×     | 0    | ×     | ×               | ×     |  |
|                    |                              | CC-Link              | 0                   | 0     | 0    | ×     | ×               | ×     |  |

| Connected          | Connected           | Relayed network      | Relayed station CPU |              |       |        |   |  |  |
|--------------------|---------------------|----------------------|---------------------|--------------|-------|--------|---|--|--|
| station CPU module |                     | RCPU                 | RCCPU               | R motion CPU | LHCPU | FX5CPU |   |  |  |
| LCPU               | L series-compatible | CC IE TSN            | ×                   | ×            | ×     | ×      | × |  |  |
|                    | C24                 | CC IE Field          | ×                   | ×            | ×     | ×      | × |  |  |
|                    |                     | MELSECNET/H          | ×                   | ×            | ×     | ×      | × |  |  |
|                    |                     | Ethernet             | ×                   | ×            | ×     | ×      | × |  |  |
|                    |                     | Serial communication | ×                   | ×            | ×     | ×      | × |  |  |
|                    |                     | CC-Link              | ×                   | ×            | ×     | ×      | × |  |  |

| Connected            | Connected           | Relayed network      | Relayed station CPU            |       |      |       |                 |       |  |
|----------------------|---------------------|----------------------|--------------------------------|-------|------|-------|-----------------|-------|--|
| station CPU   module | module              |                      | QCPU (Q<br>mode) <sup>*1</sup> | QCCPU | LCPU | QSCPU | Q motion<br>CPU | FXCPU |  |
| LCPU                 | L series-compatible | CC IE TSN            | ×                              | ×     | ×    | ×     | ×               | ×     |  |
|                      | C24                 | CC IE Field          | 0                              | ○*2   | 0    | ×     | ×               | ×     |  |
|                      |                     | MELSECNET/H          | ×                              | ×     | ×    | ×     | ×               | ×     |  |
|                      |                     | Ethernet             | ×                              | ×     | ×    | ×     | ×               | ×     |  |
|                      |                     | Serial communication | 0                              | ×     | 0    | ×     | ×               | ×     |  |
|                      |                     | CC-Link              | 0                              | 0     | 0    | ×     | ×               | ×     |  |

<sup>\*1</sup> Redundant CPU cannot be accessed.

<sup>\*2</sup> Since CC-Link IE Field Network is not supported, Q12DCCPU-V (Basic mode) relayed by CC-Link IE Field Network cannot be accessed.

<sup>\*3</sup> Since CC-Link IE Controller Network is not supported, RCPU and LCPU relayed by CC-Link IE Controller Network cannot be accessed.

<sup>\*4</sup> Relayed station CPUs cannot be accessed via R motion CPU.

<sup>\*5</sup> Only CPU No.2 or later in a multiple CPU configuration can be accessed.

# Accessible ranges (Personal computer side port: Ethernet board, GOT2000/1000 side port: Ethernet port, CPU side port: Bus connection)

# Configuration

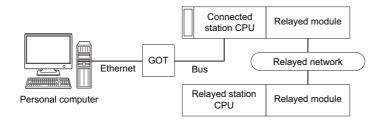

### **Accessibility list**

The following table indicates whether the CPUs can be accessed.

The connected station CPUs are all accessible.

| Connected station | Relayed network              | Relayed station CPU |       |              |       |        |  |  |
|-------------------|------------------------------|---------------------|-------|--------------|-------|--------|--|--|
| CPU               |                              | RCPU                | RCCPU | R motion CPU | LHCPU | FX5CPU |  |  |
| QCPU (Q mode)*1   | CC IE TSN                    | ×                   | ×     | ×            | ×     | ×      |  |  |
|                   | CC IE Control<br>CC IE Field | ×                   | ×     | ×            | ×     | ×      |  |  |
|                   | MELSECNET/H                  | ×                   | ×     | ×            | ×     | ×      |  |  |
|                   | Ethernet                     | ×                   | ×     | ×            | ×     | ×      |  |  |
|                   | Serial communication         | ×                   | ×     | ×            | ×     | ×      |  |  |
|                   | CC-Link                      | ×                   | ×     | ×            | ×     | ×      |  |  |

| Connected station | Relayed network              | Relayed station CPU |       |      |       |              |       |  |  |
|-------------------|------------------------------|---------------------|-------|------|-------|--------------|-------|--|--|
| CPU               |                              | QCPU (Q<br>mode)*1  | QCCPU | LCPU | QSCPU | Q motion CPU | FXCPU |  |  |
| QCPU (Q mode)*1   | CC IE TSN                    | ×                   | ×     | ×    | ×     | ×            | ×     |  |  |
|                   | CC IE Control<br>CC IE Field | 0                   | ○*2   | ○*3  | ×     | ×            | ×     |  |  |
|                   | MELSECNET/H                  | 0                   | 0     | ×    | ×     | ×            | ×     |  |  |
|                   | Ethernet                     | ×                   | ×     | ×    | ×     | ×            | ×     |  |  |
|                   | Serial communication         | 0                   | ×     | 0    | ×     | ×            | ×     |  |  |
|                   | CC-Link                      | 0                   | 0     | 0    | ×     | ×            | ×     |  |  |

| Connected station | Relayed network              | Relayed station CPU |       |              |       |        |  |  |  |
|-------------------|------------------------------|---------------------|-------|--------------|-------|--------|--|--|--|
| CPU               |                              | RCPU                | RCCPU | R motion CPU | LHCPU | FX5CPU |  |  |  |
| QCCPU             | CC IE TSN                    | ×                   | ×     | ×            | ×     | ×      |  |  |  |
|                   | CC IE Control<br>CC IE Field | ×                   | ×     | ×            | ×     | ×      |  |  |  |
|                   | MELSECNET/H                  | ×                   | ×     | ×            | ×     | ×      |  |  |  |
|                   | Ethernet                     | ×                   | ×     | ×            | ×     | ×      |  |  |  |
|                   | Serial communication         | ×                   | ×     | ×            | ×     | ×      |  |  |  |
|                   | CC-Link                      | ×                   | ×     | ×            | ×     | ×      |  |  |  |

| Connected station | Relayed network              | Relayed station CPU |       |      |       |              |       |  |  |
|-------------------|------------------------------|---------------------|-------|------|-------|--------------|-------|--|--|
| CPU               |                              | QCPU (Q<br>mode)*1  | QCCPU | LCPU | QSCPU | Q motion CPU | FXCPU |  |  |
| QCCPU             | CC IE TSN                    | ×                   | ×     | ×    | ×     | ×            | ×     |  |  |
|                   | CC IE Control<br>CC IE Field | 0                   | ○*²2  | ○*3  | ×     | ×            | ×     |  |  |
|                   | MELSECNET/H                  | 0                   | 0     | ×    | ×     | ×            | ×     |  |  |
|                   | Ethernet                     | ×                   | ×     | ×    | ×     | ×            | ×     |  |  |
|                   | Serial communication         | ×                   | ×     | 0    | ×     | ×            | ×     |  |  |
|                   | CC-Link                      | 0                   | 0     | 0    | ×     | ×            | ×     |  |  |

<sup>\*1</sup> Redundant CPU cannot be accessed.

<sup>\*2</sup> Since CC-Link IE Field Network is not supported, Q12DCCPU-V (Basic mode) relayed by CC-Link IE Field Network cannot be accessed.

<sup>\*3</sup> Since CC-Link IE Controller Network is not supported, LCPU relayed by CC-Link IE Controller Network cannot be accessed.

# Accessible ranges (Personal computer side port: Ethernet board, GOT2000/1000 side port: Ethernet port, CPU side port: Ethernet port)

# Configuration

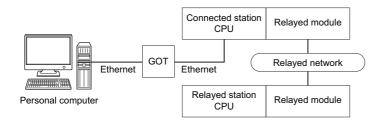

# **Accessibility list**

The following table indicates whether the CPUs can be accessed.

The connected station CPUs are all accessible.

| Connected station | Relayed network              | Relayed station CPU |       |              |       |        |  |  |  |
|-------------------|------------------------------|---------------------|-------|--------------|-------|--------|--|--|--|
| CPU               |                              | RCPU                | RCCPU | R motion CPU | LHCPU | FX5CPU |  |  |  |
| QCPU (Q mode)*1   | CC IE TSN                    | ×                   | ×     | ×            | ×     | ×      |  |  |  |
|                   | CC IE Control<br>CC IE Field | ×                   | ×     | ×            | ×     | ×      |  |  |  |
|                   | MELSECNET/H                  | ×                   | ×     | ×            | ×     | ×      |  |  |  |
|                   | Ethernet                     | ×                   | ×     | ×            | ×     | ×      |  |  |  |
|                   | Serial communication         | ×                   | ×     | ×            | ×     | ×      |  |  |  |
|                   | CC-Link                      | ×                   | ×     | ×            | ×     | ×      |  |  |  |

| Connected station | Relayed network              | Relayed station CPU |       |      |       |              |       |  |  |
|-------------------|------------------------------|---------------------|-------|------|-------|--------------|-------|--|--|
| CPU               |                              | QCPU (Q<br>mode)    | QCCPU | LCPU | QSCPU | Q motion CPU | FXCPU |  |  |
| QCPU (Q mode)*1   | CC IE TSN                    | ×                   | ×     | ×    | ×     | ×            | ×     |  |  |
|                   | CC IE Control<br>CC IE Field | ×                   | ×     | ×    | ×     | ×            | ×     |  |  |
|                   | MELSECNET/H                  | ×                   | ×     | ×    | ×     | ×            | ×     |  |  |
|                   | Ethernet                     | ×                   | ×     | ×    | ×     | ×            | ×     |  |  |
|                   | Serial communication         | ×                   | ×     | ×    | ×     | ×            | ×     |  |  |
|                   | CC-Link                      | ×                   | ×     | ×    | ×     | ×            | ×     |  |  |

<sup>\*1</sup> Qn(U)(J)(P)(D)(E)(V)(H) only operate. QnPRHCPU cannot be accessed.

# Accessible ranges (Personal computer side port: Ethernet board, GOT2000/1000 side port: Ethernet port, CPU side port: Q seriescompatible E71)

# Configuration

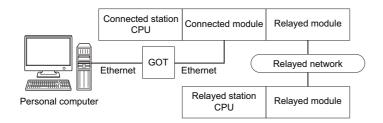

### **Accessibility list**

The following table indicates whether the CPUs can be accessed.

The connected station CPUs are all accessible.

| Connected       | Connected                    | Relayed network      | Relayed station CPU |       |              |       |        |  |
|-----------------|------------------------------|----------------------|---------------------|-------|--------------|-------|--------|--|
| station CPU     | module                       |                      | RCPU                | RCCPU | R motion CPU | LHCPU | FX5CPU |  |
| QCPU (Q mode)*1 |                              | CC IE TSN            | ×                   | ×     | ×            | ×     | ×      |  |
| E71             | CC IE Control<br>CC IE Field | ×                    | ×                   | ×     | ×            | ×     |        |  |
|                 |                              | MELSECNET/H          | ×                   | ×     | ×            | ×     | ×      |  |
|                 |                              | Ethernet             | ×                   | ×     | ×            | ×     | ×      |  |
|                 |                              | Serial communication | ×                   | ×     | ×            | ×     | ×      |  |
|                 |                              | CC-Link              | ×                   | ×     | ×            | ×     | ×      |  |

| Connected          | Connected                           | Relayed network      | Relayed station CPU |       |      |       |                 |       |  |
|--------------------|-------------------------------------|----------------------|---------------------|-------|------|-------|-----------------|-------|--|
| station CPU module | module                              |                      | QCPU (Q<br>mode)    | QCCPU | LCPU | QSCPU | Q motion<br>CPU | FXCPU |  |
| QCPU (Q mode)*1    | QCPU (Q mode)*1 Q series-compatible | CC IE TSN            | ×                   | ×     | ×    | ×     | ×               | ×     |  |
| E71                | CC IE Control<br>CC IE Field        | ×                    | ×                   | ×     | ×    | ×     | ×               |       |  |
|                    |                                     | MELSECNET/H          | ×                   | ×     | ×    | ×     | ×               | ×     |  |
|                    |                                     | Ethernet             | ×                   | ×     | ×    | ×     | ×               | ×     |  |
|                    |                                     | Serial communication | ×                   | ×     | ×    | ×     | ×               | ×     |  |
|                    |                                     | CC-Link              | ×                   | ×     | ×    | ×     | ×               | ×     |  |

<sup>\*1</sup> Qn(U)(J)(P)(D)(E)(V)(H) only operate. QnPRHCPU cannot be accessed.

# 10.19 For Inverter Communication

This section provides the accessible monitor types during inverter communication.

# **Accessible monitor type**

The following table indicates the accessible monitor type during inverter communication.

| Monitor type (Decimal) | Name                                     |
|------------------------|------------------------------------------|
| 1                      | Output frequency/speed                   |
| 2                      | Output current                           |
| 3                      | Output voltage                           |
| 5                      | Frequency setting value/speed setting    |
| 6                      | Running speed                            |
| 7                      | Motor torque                             |
| 8                      | Converter output voltage                 |
| 9                      | Regenerative brake duty                  |
| 10                     | Electronic thermal O/L relay load factor |
| 11                     | Output current peak value                |
| 12                     | Converter output voltage peak value      |
| 13                     | Input power                              |
| 14                     | Output power                             |
| 17                     | Load meter                               |
| 18                     | Motor excitation current                 |
| 19                     | Position pulse                           |
| 20                     | Cumulative energization time             |
| 22                     | Orientation status                       |
| 23                     | Actual operation time                    |
| 24                     | Motor load factor                        |
| 25                     | Cumulative power                         |
| 32                     | Torque command                           |
| 33                     | Torque current command                   |
| 34                     | Motor output                             |
| 35                     | Feedback pulse                           |
| 40                     | PLC function user monitor 1              |
| 41                     | PLC function user monitor 2              |
| 42                     | PLC function user monitor 3              |
| 50                     | Energy saving effect                     |
| 51                     | Cumulative energy saving                 |
| 52                     | PID set point                            |
| 53                     | PID measured value                       |
| 61                     | Motor thermal load factor                |
| 62                     | Inverter thermal load factor             |
| 64                     | PTC thermistor resistance                |
| 67                     | PID measured value 2                     |
| 87                     | Remote output value 1                    |
| 88                     | Remote output value 2                    |
| 89                     | Remote output value 3                    |
| 90                     | Remote output value 4                    |
| 91                     | PID manipulated variable                 |
| 92                     | Second PID set point                     |
| 93                     | Second PID measured value                |
|                        | +                                        |
| 94                     | Second PID deviation                     |

| Monitor type (Decimal) | Name                            |
|------------------------|---------------------------------|
| 96                     | Second PID manipulated variable |
| 97                     | Dancer main speed setting       |

# 10.20 For Robot Controller Communication

The following table indicates the accessible monitor type during robot controller communication.

# **Accessible monitor type**

The following table indicates the accessible monitor type during robot controller communication. Specify the monitor type with the following format: (Request ID).(Data type).(Argument).

| Monitor type |           |                                     | Acquired value                        |
|--------------|-----------|-------------------------------------|---------------------------------------|
| Request ID   | Data type | Argument                            |                                       |
| 231          | 1         | (1) Input signal read start number  | Input signal information (16 points)  |
|              | 2         | (1) Output signal read start number | Output signal information (16 points) |
| 237          | 1         | (1) Register number                 | Input register description            |
| 238          | 1         | (1) Register number                 | Output register description           |

# **APPENDIX**

# **Appendix 1** Concept of Routing Parameters

The routing function is used by the station of the programmable controller CPU in a multi-level system to perform the transient transmission to the station of another network number.

To perform the routing function, the "Routing parameters" must be set to associate the network numbers and stations acting as bridges.

# Routing parameter settings

# ■The routing parameters must be set to the request source and relayed station of the programmable controller CPU.

- · The request source must be set to access the request target.
- The relayed station must be set to access from the request source to the request target and vice versa.
- · The request target is not required to be set.

For example, to perform the transient transmission from 1Ns3 to 3Ns4 in the following diagram, the routing parameters must be set to the programmable controller 1Ns3 which performs transient transmission, to the programmable controllers 1Ns4 and 2Mp1 which serve as bridges, and to the programmable controllers 2Ns4 and 3Ns5.

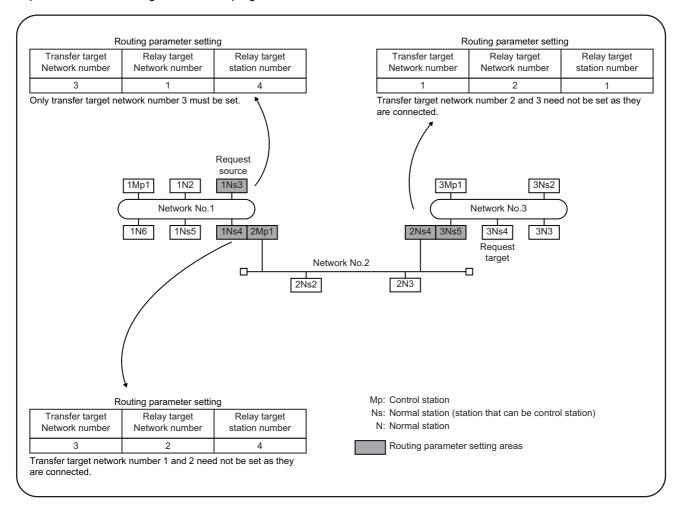

■Up to 16 "transfer target network numbers" can be set to the programmable controller CPU.

16 different network numbers allow the host station to be a request source or other stations to be accessed via the host station.

### Routing parameter setting areas and data

For transient transmission, the routing parameter setting areas differ according to the system.

#### **■**Two-level system

The routing parameters are not required to be set because transient transmission is performed to within the same network.

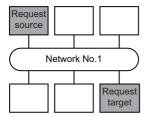

#### ■Multi-level 1 (two networks)

Set the routing parameters only to the station of the request source. \*1

To the request source, set the data to access the request target (network No.2).

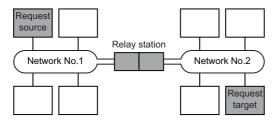

#### ■Multi-level 2 (three networks)

Set the routing parameters to the request source and relayed stations. \*1

To the request source, set the data to access the request target (network No.3).

To the relayed station 1, set the data to access the request target (network No.3).

To the relayed station 2, set the data to access the request source (network No.1).

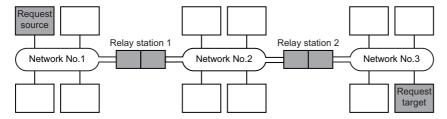

### ■Multi-level 3 (four or more networks)

Set the routing parameters to the request source and relayed stations. \*1

To the request source, set the data to access the request target (network No.4).

To the relayed station 1 (the nearest relayed station to the request source), set the data to access the request target (network No.4).

To the relayed station 2 (the nearest relayed station to the request target), set the data to access the request source (network No.1).

To the relayed station 3 (relayed station other than 1 and 2), set the data to access the request target (network number No.4) and request source (network No.1).

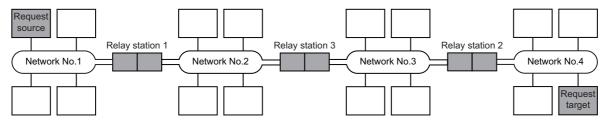

\*1 The following explains the case when the request source is the personal computer connected to Ethernet.

The routing parameter settings are not necessary for the request source.

The routing parameter settings are necessary for relay stations so that they can access the request source.

For settings, refer to the following manual.

Q Corresponding Ethernet Interface Module User's Manual (Application)

# **Appendix 2** How to Configure Internet/Intranet Environment

This section describes an example of configuring a system that uses MX Component to create a home page (HTML, ASP) for communication with the programmable controller CPU and display it using the browser (Internet Explorer) via the Internet/intranet.

# **Operating procedure**

The following is the procedure to configure the Internet/intranet environment.

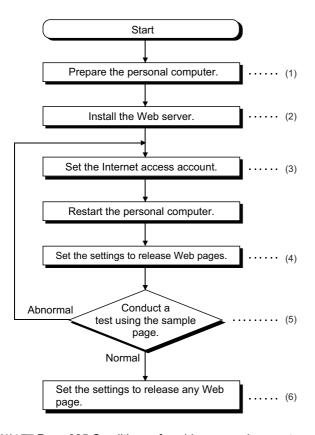

- (1) Page 385 Conditions of usable personal computers
- (2) Page 386 How to install Web server
- (3) Page 387 Setting the Internet access account
- (4) Page 393 Releasing Web pages
- (5) Page 398 Checking whether Web server can be accessed properly
- (6) Page 393 Releasing Web pages

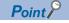

Web pages using MX Component will not perform in the environment where a test using the sample page is not conducted properly.

Check the traffic, noise and others of the communication line to operate the sample page properly.

# **Conditions of usable personal computers**

The following are the conditions of the personal computers that can be used as a Web server and a Web client.

# Personal computer that can be used as Web server (factory side)

When using the personal computer as a Web server, use the personal computer that satisfies all of the following conditions 1 to 4

| Condition   | Description                                                                                                   |
|-------------|----------------------------------------------------------------------------------------------------|
| No.         |                                                                                                    |
| Condition 1 | Any of the following Operating Systems is operating on the personal computer.                                 |
|             | Microsoft Windows XP Professional Operating System                                                            |
|             | Microsoft Windows Vista Home Premium Operating System                                                         |
|             | Microsoft Windows Vista Business Operating System                                                             |
|             | Microsoft Windows Vista Ultimate Operating System                                                             |
|             | Microsoft Windows Vista Enterprise Operating System                                                           |
|             | Microsoft Windows 7 Home Premium Operating System                                                             |
|             | Microsoft Windows 7 Professional Operating System                                                             |
|             | Microsoft Windows 7 Ultimate Operating System                                                                 |
|             | Microsoft Windows 7 Enterprise Operating System                                                               |
|             | Microsoft Windows 8 Operating System                                                                          |
|             | Microsoft Windows 8 Pro Operating System                                                                      |
|             | Microsoft Windows 8 Enterprise Operating System                                                               |
|             | Microsoft Windows 8.1 Operating System                                                                        |
|             | Microsoft Windows 8.1 Pro Operating System                                                                    |
|             | Microsoft Windows 8.1 Enterprise Operating System                                                             |
|             | Microsoft Windows 10 Home Operating System                                                                    |
|             | Microsoft Windows 10 Pro Operating System                                                                     |
|             | Microsoft Windows 10 Education Operating System                                                               |
|             | Microsoft Windows 10 Enterprise Operating System                                                              |
| Condition 2 | The personal computer can be connected to the Internet or intranet.                                           |
| Condition 3 | When Web pages are released on the Internet, external access must not be inhibited by a firewall or the like. |
| Condition 4 | MX Component is installed and settings are set for communication with the programmable controller CPU.        |

# Personal computer that can be used as Web client (office side)

When using the personal computer as a Web client, use the personal computer that satisfies both of the following conditions 1 and 2.

| Condition<br>No. | Description                                                                                                    |
|------------------|----------------------------------------------------------------------------------------------------|
| Condition 1      | Any of the following Operating Systems is operating on the personal computer.                                   |
| Condition        | Microsoft Windows XP Professional Operating System                                                              |
|                  | Microsoft Windows XP Frotessional Operating System     Microsoft Windows XP Home Edition Operating System       |
|                  | Microsoft Windows Xi Trome Edition Operating System     Microsoft Windows Vista Home Basic Operating System     |
|                  | Microsoft Windows Vista Home Premium Operating System     Microsoft Windows Vista Home Premium Operating System |
|                  | Microsoft Windows Vista Frome Premium Operating System     Microsoft Windows Vista Business Operating System    |
|                  | Microsoft Windows Vista Dusiness Operating System     Microsoft Windows Vista Ultimate Operating System         |
|                  | Microsoft Windows Vista Onlinate Operating System     Microsoft Windows Vista Enterprise Operating System       |
|                  | Microsoft Windows 7 Starter Operating System                                                                    |
|                  | Microsoft Windows 7 Home Premium Operating System                                                               |
|                  | Microsoft Windows 7 Professional Operating System                                                               |
|                  | Microsoft Windows 7 Holessional Operating System     Microsoft Windows 7 Ultimate Operating System              |
|                  | Microsoft Windows 7 Enterprise Operating System                                                                 |
|                  | Microsoft Windows 8 Operating System                                                                            |
|                  | Microsoft Windows 8 Pro Operating System                                                                        |
|                  | Microsoft Windows 8 Enterprise Operating System                                                                 |
|                  | Microsoft Windows 8.1 Operating System                                                                          |
|                  | Microsoft Windows 8.1 Pro Operating System                                                                      |
|                  | Microsoft Windows 8.1 Enterprise Operating System                                                               |
|                  | Microsoft Windows 10 Home Operating System                                                                      |
|                  | Microsoft Windows 10 Pro Operating System                                                                       |
|                  | Microsoft Windows 10 Flo Operating System     Microsoft Windows 10 Education Operating System                   |
|                  | Microsoft Windows 10 Enterprise Operating System                                                                |
| Condition 2      | The personal computer can be connected to the Internet or intranet.                                             |

# How to install Web server

Install the Web server in the following method.

# When using Windows XP Professional

### Operating procedure

- **1.** Select [Start] ⇒ [Control Panel] ⇒ [Add/Remove Programs].
- Install the Windows component "Internet Information Service (IIS)".
   The Windows XP Professional setup CD is required for installation.

# When using Windows Vista or later

### Operating procedure

- **1.** Select [Start] ⇒ [Control Panel] ⇒ [Program] ⇒ [Turn Windows features on or off].
- 2. Install "Internet Information Services".

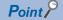

For details of Web server installation method corresponding to the operating system, refer to the installation procedure attached to the corresponding operating system.

# **Setting the Internet access account**

Set the authorities to Internet access accounts.

### When using Windows XP Professional

When the Active Server Pages (ASP) pages using MX Component are released, the IUSR\_Name (Internet Server Anonymous Access) must be given the "Debug programs" right.

Set the settings in the following procedure.

### Operating procedure

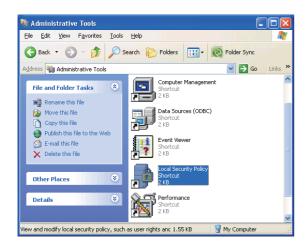

Select [Start] ⇒ [Control Panel] ⇒ [Administrative Tools]
 ⇒ [Local Security Policy].

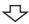

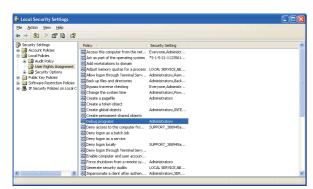

**2.** Select [Local Policies] ⇒ [User Rights Assignment] in the tree structure and double-click "Debug programs".

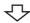

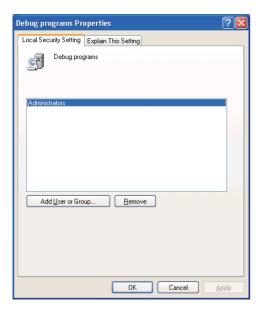

**3.** Click the [Add User or Group] button.

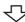

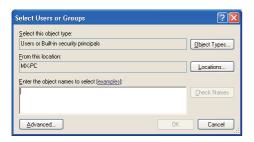

亽

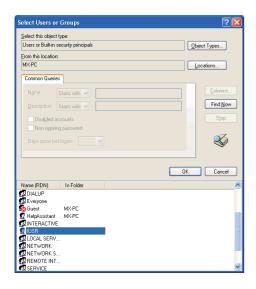

47

- 4. If the computer name (name of the computer where Internet Information Service is set) is not displayed in "Locations", select the computer name. After confirming the above setting, click the [Advanced] button.
- Click the [Find Now] button, and select the "IUSR\_Name (Internet Server Anonymous Access)" account from the "Name" list box, and click the [OK] button.

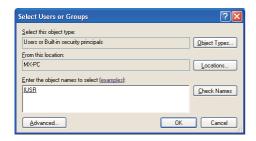

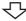

Setting complete

**6.** After checking that the account is added, restart the personal computer.

### When using Windows Vista or later

When the Active Server Pages (ASP) pages using MX Component are released, the IUSR must be given the "Debug programs" right.

Set the settings in the following procedure.

### Operating procedure

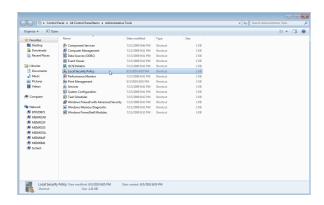

勺

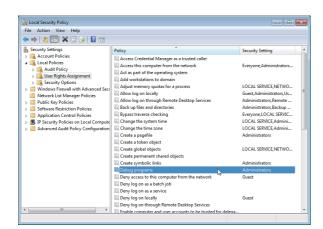

Select [Start] ⇒ [Control Panel] ⇒ [Administrative Tools]
 ⇒ [Local Security Policy].

When user account control is enabled, the following screen is displayed.

Click the [Continue] button or [Yes] button.

<Windows Vista>

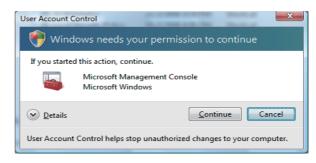

<Windows 7 or later>

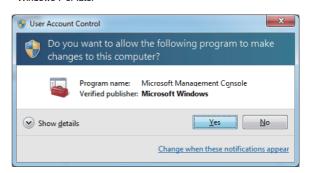

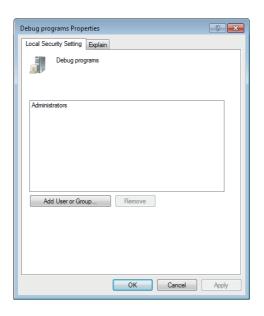

 $\triangle$ 

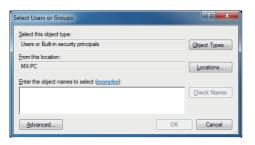

亽

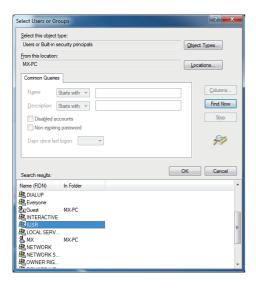

 $\triangle$ 

**3.** Click the [Add User or Group] button.

- 4. If the computer name (name of the computer where Internet Information Service is set) is not displayed in "Locations", select the computer name. After confirming the above setting, click the [Advanced] button.
- 5. Click the [Find Now] button, and select the "IUSR" account from the "Name" list box, and click the [OK] button.

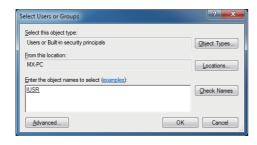

 $\triangle$ 

Setting complete

**6.** After checking that the account is added, restart the personal computer.

# **Releasing Web pages**

To release Web pages on the Internet/intranet, the folder must be Web shared.

The following is the procedure to share the folders on the Web.

Though the screen slightly varies according to the Web server operating system, the setting procedure is the same.

# When using Microsoft Windows XP Professional

#### Operating procedure

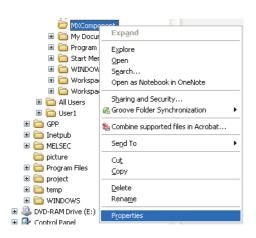

 Start Explorer and right-click a desired folder that contains the Web file (\*.html, \*.asp) to be released, and select [Properties].

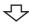

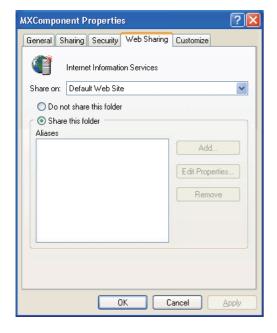

**2.** Select the [Web Sharing] tab and select "Share this folder".

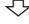

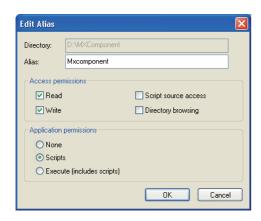

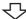

Setting complete

**3.** For changing the alias, change the settings on the <u>Edit Alias</u> window.

The alias is the underlined part of the URL to be specified on the Web browser.

http://\*\*.\*\*.\*\*/Mxcomponent/NetTest.asp

#### When using Windows Vista or later

#### Operating procedure

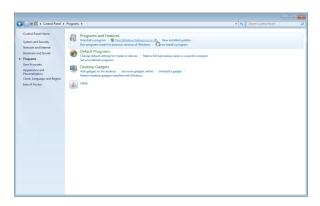

**1.** Select [Start] ⇒ [Control Panel] ⇒ [Programs] ⇒ [Turn Windows features on or off].

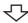

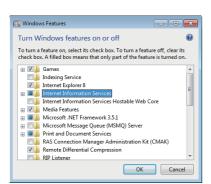

2. Select "Internet Information Services".

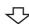

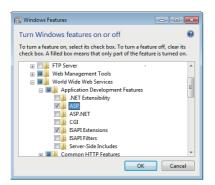

**3.** Expand the tree at [Application Development Features] under [Internet Information Services] ⇒ [World Wide Web Services], select "ASP" and click the [OK] button.

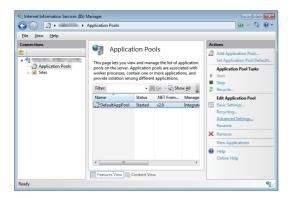

₹

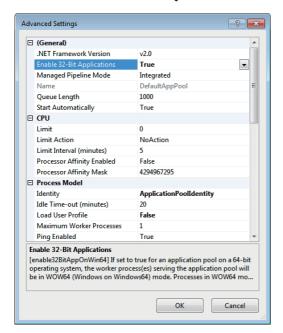

₹J-

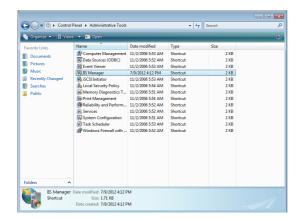

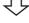

Only when using Windows 7 (64-bit version)/Windows 8 (64-bit version)/Windows 8.1 (64-bit version)/Windows 10 (64-bit version), go to steps 4 and 5.

- 4. Select [Start] ⇒ [Administrative Tools] ⇒ [Internet Information Services (IIS) Manager] and select [Application Pools] from the left pane. Select an application pool to be changed and select [Advanced Settings] from the right pane.
- **5.** Set "True" for [Enable 32-Bit Applications] and click the [OK] button.

6. Select [Start] ⇒ [Control Panel] ⇒ [Classic View] ⇒ [Administrative Tools], and double-click [IIS Manager]. When user account control is enabled, the following screen is displayed.
Click the [Continue] button.

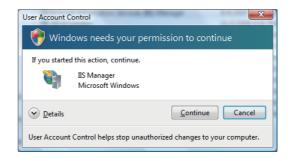

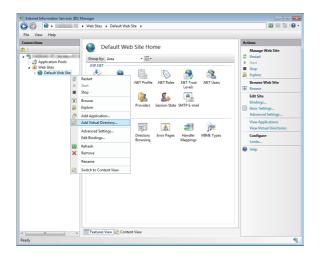

7. Expand the tree on the [Connections] window, right-click on [Default Web Site], and select [Add Virtual Directory].

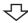

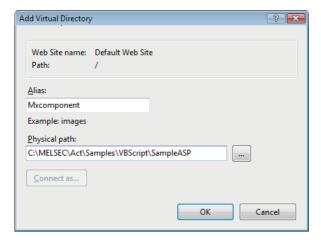

**8.** Specify the desired name for "Alias:" and a folder path name to be released for "Physical path:", and click the [OK] button.

The alias is the underlined part of the URL to be specified on the Web browser.

http://\*\*.\*\*.\*\*./Mxcomponent/NetTest.asp

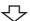

Setting complete

#### Checking whether Web server can be accessed properly

When checking the accessibility via the Internet, the personal computer where the Web server is installed must be connected to the Internet.

After confirming that the Web server is connected to the Internet/intranet, start the Web browser (Internet Explorer) on the Web client side personal computer, enter the URL as indicated below, and check that the Web page is displayed properly.

(URL input example) http://192.168.0.1/Mxcomponent/NetTest.asp

Alias set in Appendix 2.5

IP address of Web server

NetTest.asp is the Web server operation checking test page offered by MX Component. Check that the system date and system time of the server are displayed on the Web browser.

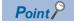

• If NetTest.asp cannot be accessed properly, the Web pages using MX Component cannot be accessed either.

In such a case, reconfirm the Web server settings and Web client browser setting.

Even if the settings are correct, the Web pages may not be displayed because communication cannot be performed properly due to dense traffic or the like of the communication line.

In this case, check the status of the communication line.

NetTest.asp is stored in the following folder.
 [user-specified folder] - [Act] - [Sample] - [VBScript] - [SampleASP]

## **Appendix 3** RS-232 Cable Wiring Examples for Serial Communication

#### **Q** Series

The connector specifications are indicated below.

| Pin number | Signal Name |                           | Signal Direction<br>Q series-compatible C24 ↔ personal<br>computer |
|------------|-------------|---------------------------|--------------------------------------------------------------------|
| 1          | CD          | Receive carrier detection | ←                                                                  |
| 2          | RD(RXD)     | Receive data              | ←                                                                  |
| 3          | SD(TXD)     | Send data                 | $\rightarrow$                                                      |
| 4          | DTR(ER)     | Data terminal ready       | $\rightarrow$                                                      |
| 5          | SG          | Send ground               | ←                                                                  |
| 6          | DSR(DR)     | Data set ready            | ←                                                                  |
| 7          | RS(RTS)     | Request to send           | $\rightarrow$                                                      |
| 8          | CS(CTS)     | Clear to send             | ←                                                                  |
| 9          | RI(CI)      | Call indication           | ←                                                                  |

#### Connection example which can turn ON/OFF CD signal (No. 1 pin)

| Q series-compatible C24 |            | Cable Connection and Signal Direction                          | Personal Computer Side |
|-------------------------|------------|----------------------------------------------------------------|------------------------|
| Signal Name             | Pin number | (Connection example for full duplex/half duplex communication) | Signal Name            |
| CD                      | 1          |                                                                | CD                     |
| RD(RXD)                 | 2          | <b>*</b>                                                       | RD(RXD)                |
| SD(TXD)                 | 3          | SD(TXD) DTR(ER) SG DSR(DR) RS(RTS)                             | SD(TXD)                |
| DTR(ER)                 | 4          |                                                                | DTR(ER)                |
| SG                      | 5          |                                                                | SG                     |
| DSR(DR)                 | 6          |                                                                | DSR(DR)                |
| RS(RTS)                 | 7          |                                                                | RS(RTS)                |
| CS(CTS)                 | 8          | <b> </b> ←──                                                   | CS(CTS)                |
| RI(CI)                  | 9          |                                                                |                        |

#### Connection example which cannot turn ON/OFF CD signal (No. 1 pin)

Connection example for performing DC code control or DTR/DSR control

| Q series-co | mpatible C24 | Cable Connection and Signal Direction              | Personal Computer Side |
|-------------|--------------|----------------------------------------------------|------------------------|
| Signal Name | Pin number   | (Connection example for full duplex communication) | Signal Name            |
| CD          | 1            |                                                    | CD                     |
| RD(RXD)     | 2            | •                                                  | RD(RXD)                |
| SD(TXD)     | 3            |                                                    | SD(TXD)                |
| DTR(ER)     | 4            |                                                    | DTR(ER)                |
| SG          | 5            |                                                    | SG                     |
| DSR(DR)     | 6            | 4                                                  | DSR(DR)                |
| RS(RTS)     | 7            | <u></u>                                            | RS(RTS)                |
| CS(CTS)     | 8            |                                                    | CS(CTS)                |
| RI(CI)      | 9            |                                                    |                        |

#### **FX Series**

The following shows the example of wiring a personal computer and the FX extended port.

## Connection example of a personal computer and FX-485PC-IF converter with the RS-232 cable

| Personal Computer Side | Cable Connection and Signal Direction                          | FX-485PC-IF side |            |  |
|------------------------|----------------------------------------------------------------|------------------|------------|--|
| Signal Name            | (Connection example for full duplex/half duplex communication) | Signal Name      | Pin number |  |
| SD(TXD)                |                                                                | SD(TXD)          | 2          |  |
| RD(RXD)                | <b>*</b>                                                       | RD(RXD)          | 3          |  |
| RS(RTS)                |                                                                | RS(RTS)          | 4          |  |
| CS(CTS)                | <b>*</b>                                                       | CS(CTS)          | 5          |  |
| DR(DSR)                | <b>*</b>                                                       | DR(DSR)          | 6          |  |
| SG(GND)                | <b>+</b>                                                       | SG(GND)          | 7          |  |
| ER(DTR)                |                                                                | ER(DTR)          | 20         |  |

## Connection example of the FX-485PC-IF converter and the FX extended port (2-pair wiring)

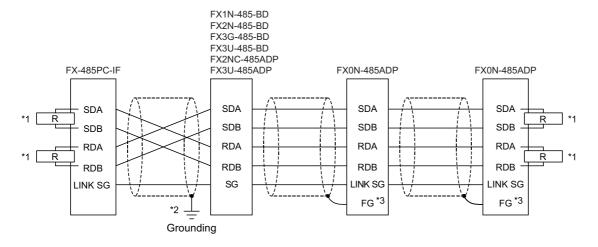

R indicates a terminal resistance.

The terminal resistances must be installed at both ends of the circuit.

(For 2-pair wiring, use the terminal resistance of  $330\Omega$ , 1/4W.)

For FX3G-485-BD, FX3U-485-BD and FX3U-485ADP, terminal resistances are built in.

Set the terminal resistance by the setting switch.

For FX0N-485ADP, FX1N-485-BD, FX2N-485-BD, and FX2NC-485ADP, use the provided terminal resistances.

- \*2 Ground the shields connected to FX1N-485-BD, FX2N-485-BD, FX2NC-485ADP, FX3G-485-BD, FX3U-485-BD, FX3U-485
- \*3 Connect the FG terminal to the ground terminal of the grounded programmable controller.

### Appendix 4 Multi-CPU System

The valid CPU number specified for a multi-CPU system is that of the last accessed station only.

When accessing the non-controlled CPU of the relayed module on the accessed station, use the modules of function version B as the relayed modules and QCPUs (Q mode) on the host station, all relayed stations and accessed station.

#### **CPU COM communication**

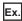

When the programmable controller CPU number 3 (0x3E2) is specified for access, the CPU 3 can be accessed.

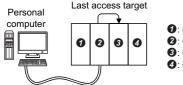

- 1: QCPU (Q mode) No. 1
- 2: QCPU (Q mode) No. 2
- 3: QCPU (Q mode) No. 3
- 4: QCPU (Q mode) No. 4

#### **CPU COM communication (via MELSECNET/H)**

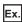

When the programmable controller CPU No. 3 (0x3E2), network number 2 and station number 2 are specified for access, the CPU **3**' can be accessed.

The CPU number cannot be specified for the relayed station.

Therefore, if the network number 1 is accessed in the following case, an error will occur because the network number controlled by the CPU 2 is only "2".

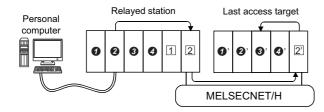

- 1: QCPU (Q mode) No. 1
- 2: QCPU (Q mode) No. 2
- 3: QCPU (Q mode) No. 3
- QCPU (Q mode) No. 4
- 1:MELSECNET/H module controlled by (Network number: 1, station number: 1)
- 2:MELSECNET/H module controlled by (Network number: 2, station number: 1)
- [2]:MELSECNET/H module controlled by [2] (Network number: 2, station number: 2)

# Appendix 5 Number of Mountable Network Modules for Q00JCPU, Q00UJCPU, Q00CPU, Q00UCPU, Q01CPU or Q01UCPU

The following indicates the number of mountable network modules that can be connected when Q00JCPU, Q00UJCPU, Q00UCPU, Q01UCPU, or Q01UCPU is used.

| Network Module                               | Number of Mountable Modules |
|----------------------------------------------|-----------------------------|
| MELSECNET/H module                           | 1 module                    |
| Ethernet module                              | 1 module                    |
| CC-Link module (Function version B or later) | 2 modules                   |
| CC-Link IE Controller Network module         | 1 module                    |

Therefore, the following systems cannot be configured.

Ex.

Since the number of applicable Ethernet modules is 1, the part of the system indicated by the dotted line cannot be configured.

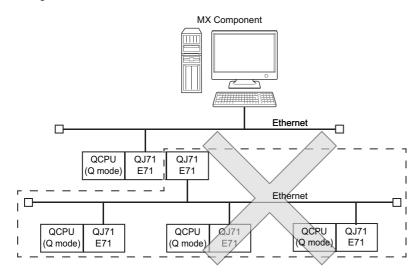

Ex.

Since the number of applicable MELSECNET/H modules is one, the part of the system indicated by the dotted line cannot be configured.

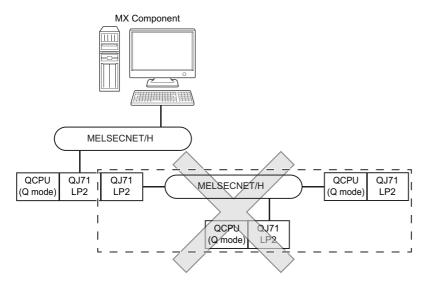

# Appendix 6 Flowchart for When Access cannot be Performed during Modem Communication

If the programmable controller CPU cannot be accessed using modem communication, refer to the following flowchart and take corrective action.

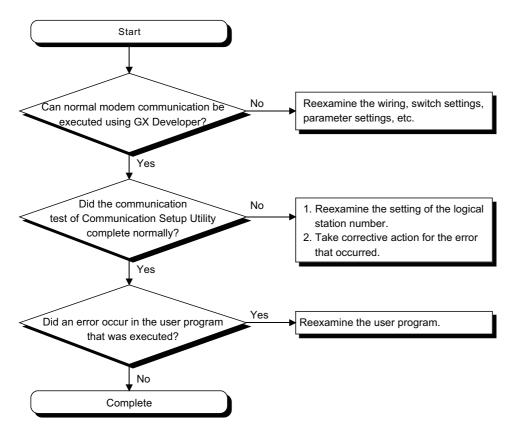

## Appendix 7 Compatibility with Redundant CPU

This section explains the compatibility of MX Component with a redundant CPU.

#### RnPCPU (redundant mode) and RnPSFCPU

#### **Redundant CPU specification**

In redundant CPU specification in iQ-R series, only "Not specified" can be selected.

Redundant CPU specification setting can either be set on the utility setting type Communication Setting Wizard screen or on the program setting type control property.

• Not specified: Connect to the connection target programmable controller CPU as before.

To judge which system in the redundant CPU system is being accessed by MX Component, monitor the following special relays.

• When checking which system is being accessed, System A or System B Indicate system A/system B of a redundant system.

Remain ON/OFF even if the tracking cable is disconnected while the redundant system is running.

| -                                     | System A | System B | System not determined. |
|---------------------------------------|----------|----------|------------------------|
| SM1632 (System A identification flag) | ON       | OFF      | OFF                    |
| SM1633 (System B identification flag) | OFF      | ON       | OFF                    |

· When checking the control/standby system status

Indicate the CPU module control/standby status

Remain ON/OFF even if the tracking cable is disconnected while the redundant system is running.

| —                              | Control system | Standby system | System not determined. |
|--------------------------------|----------------|----------------|------------------------|
| SM1634 (Control system status) | ON             | OFF            | OFF                    |
| SM1635 (Standby system status) | OFF            | ON             | OFF                    |

#### Operation at occurrence of system switching

System switching is not supported by iQ-R series.

#### **QnPRH**

#### Redundant CPU specification

In redundant CPU specification, select either "Control system" or "Not specified" to access the compatible Redundant CPU. Redundant CPU specification setting can either be set on the utility setting type Communication Setting Wizard screen or on the program setting type control property.

- · Control system: Connect to the control system and continue to access the control system in response to system switching.
- Not specified: Connect to the connection target programmable controller CPU as before.

To judge which system in the redundant CPU system is being accessed by MX Component, monitor the following special relays.

• When checking which system is being accessed, System A or System B Indicate system A/system B of a redundant system.

Remain ON/OFF even if the tracking cable is disconnected while the redundant system is running.

| _                                     | System A | System B | System not determined.(At the time of TRK.CABLE ERR.(Error code: 6120) occurrence) |
|---------------------------------------|----------|----------|------------------------------------------------------------------------------------|
| SM1511 (System A identification flag) | ON       | OFF      | OFF                                                                                |
| SM1512 (System B identification flag) | OFF      | ON       | OFF                                                                                |

· When checking the control/standby system status

Indicate the CPU module control/standby status

Remain ON/OFF even if the tracking cable is disconnected while the redundant system is running.

| _                              | Control system | Standby system | System not determined.(At the time of TRK.CABLE ERR.(Error code: 6120) occurrence) |
|--------------------------------|----------------|----------------|------------------------------------------------------------------------------------|
| SM1515 (Control system status) | ON             | OFF            | OFF                                                                                |
| SM1516 (Standby system status) | OFF            | ON             | OFF                                                                                |

#### Operation at occurrence of system switching

When system switching occurs during access to the redundant CPU after selection of "Control system", access is continued as described below.

#### ■Connection via other than MELSECNET/H, Ethernet or CC-Link IE Controller Network

Access to the control system after system switching is continued.

The following shows an example of CPU direct connection.

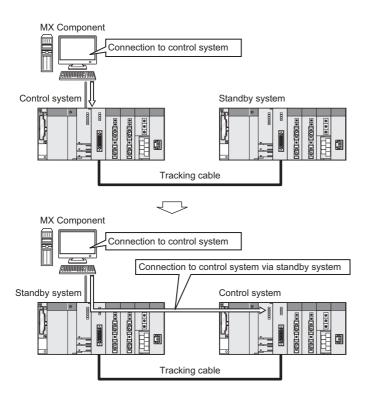

#### **■**Connection to MELSECNET/H, Ethernet or CC-Link IE Controller Network

Access to the control system after system switching is continued as shown below, depending on communication error occurrence.

The following shows an example of Ethernet connection.

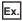

When communication is normal

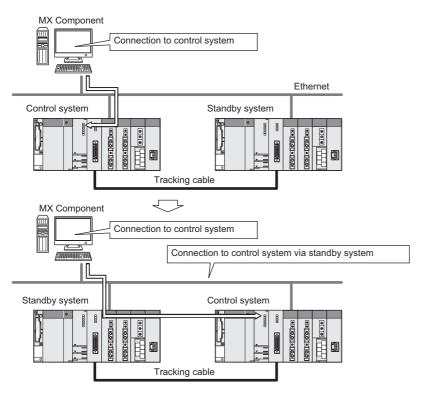

Ex.

When communication error occurs

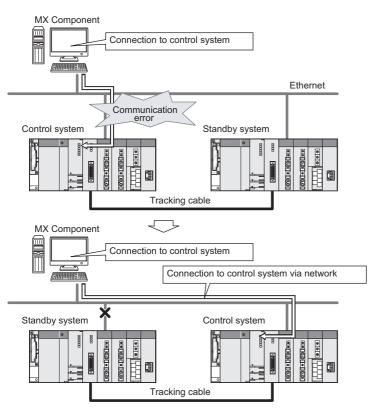

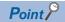

In the case of Ethernet connection, it may take time from when a communication error occurs until communication starts after connection to the control system.

#### Automatic switching of communication route

If a communication error occurs during access to the redundant CPU connected to MELSECNET/H, Ethernet or CC-Link IE Controller Network in Control system specification, the communication route is automatically switched to continue access to the control system.

Hereinafter, this automatic switching of the communication route is referred to as route switch.

The following describes the route switch conditions, how to check for route switch occurrence, and examples of access by route switch.

#### **■**Route switch conditions

When a CPU is accessed under the following conditions, access to the redundant CPU is continued by route switch if a communication error occurs.

| -              | Conditions for continued access          |
|----------------|------------------------------------------|
| Operation mode | Backup mode, separate mode <sup>*1</sup> |
| Target system  | Control system                           |

<sup>\*1</sup> In the separate mode, a system switching by the system does not occur at power OFF/RESET of the control system.

However, if a tracking error occurred at a start of communication, access to the control system is not continued by route switch even if tracking is recovered after that.

Includes the status in which either redundant CPU is shut off or reset.

#### ■How to check whether route switch occurred or not

When communication is performed with the redundant system specified, whether communication is continued by route switch due to communication error can be estimated.

Special relay and special registers to be monitored as well as the estimated possibility of route switch are shown below.

| SM1600*1 | SD1590*2                   | SD1690*2 | Possibility of route switch                                                                                                    | Reference                                                                                                    |
|----------|----------------------------|----------|----------------------------------------------------------------------------------------------------|----------------------------------------------------------------------------------------------------|
| OFF      | Either one is other than 0 |          | Since a system switching request from the network module was detected, route switch may be executed.                                  | Page 409 Examples of access by route switch When system switching occurs at communication error                                   |
| ON       | 0 0                        |          | Since another system error occurred, route switch may be executed.                                                                    | Page 409 Examples of access by route switch When standby system error occurs                                                      |
| ON       | Either one is other than 0 |          | Since another system error occurred or a system switching request from the network module was detected, route switch may be executed. | Page 409 Examples of access by route switch When system switching occurs at communication error, When standby system error occurs |

<sup>\*1</sup> Even if SM1600 is ON, route switch does not occur when the CPU is not accessed via the tracking cable.

Issue a system switching request at communication error.

Check the following based on the status of the above special relay and special registers, and remove the error cause.

- · Check the redundant CPU for an error.
- · Check the tracking cable status and whether the tracking cable is correctly connected.
- Check the relevant network module for an error and the network where the relevant network module is connected for an error.

<sup>\*2</sup> When using SM1600, SD1590 and SD1690 to estimate whether route switch has occurred or not for the redundant CPU connected to Ethernet, select the following items in the redundant setting of the network parameter of GX Works2.

Issue a system switching request at disconnection detection.

#### **■**Examples of access by route switch

The following shows examples of route switch during access to the control system by Ethernet connection.

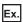

When system switching occurs at communication error

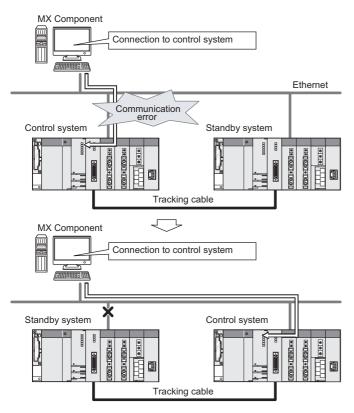

Ex.

When standby system error occurs

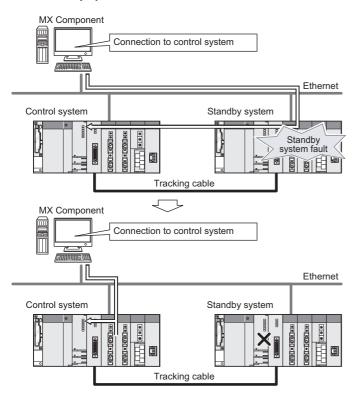

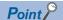

- Route switch is not executed if a communication error occurs at a communication start for the redundant CPU specified as the target. (A communication error occurs.)
- In the case of Ethernet connection, it may take time from when a communication error occurs until communication starts after connection to the control system.
- If a communication error occurs, refer to the following sections and remove the communication disturbance.
- Page 408 How to check whether route switch occurred or not
- Page 409 Examples of access by route switch

## Special relay and special registers to monitor when estimating the occurrence of route switch

The following indicates details of the special relay and special registers to be monitored when estimating whether route switch occurred or not.

| Number | Name                                                                    | Description                                                             | Explanation                                                                                                    |
|--------|-------------------------------------------------------------------------|-------------------------------------------------------------------------|----------------------------------------------------------------------------------------------------|
| SM1600 | Other system error flag                                                 | OFF : No error<br>ON : Error                                            | Turn on when an error occurs during redundant system error check. (Turn on when either of bits for SD1600 is ON.) Remain off when no errors are present.                                                                                                    |
| SD1590 | Module number for network module requesting path switch in host system  | Module number for network module requesting path switch in host system  | Any of the following bits turns on corresponding to module number for network module requesting path switch in host system.      Turn off by the system after recovery from error of the relevant module by user.  Bit status  b15 to b11 to b1 b0 0: OFF  SD1590 0 0/1 ··· 0/1 0 1: ON  Module No. 0: Invalid, as CPU module uses 2 slots  Module No. 1: Indicates the module to the right of CPU module  Module No.11: Indicates the module at the right end of a 12-I/O slot base (Q312B)                                                     |
|        |                                                                         |                                                                         | Refer to SD1690 for module number for network module requesting path switch in other system.                                                                                                    |
| SD1690 | Module number for network module requesting path switch in other system | Module number for network module requesting path switch in other system | Any of the following bits turns on corresponding to module number for network module requesting path switch in other systems.      Turns off by the system after recovery from error of the relevant module by user.  Bit status      D: OFF      SD1690 0 0/1 ··· 0/1 0 1: ON      Module No. 0: Invalid, as CPU module uses 2 slots      Module No. 1: Indicates the module to the right of CPU module to the right end of a 12-I/O slot base (Q312B)      Refer to SD1590 for module number for network module requesting path switch in host |
|        |                                                                         |                                                                         | <ul> <li>Refer to SD1590 for module number for network module requesting path switch in host<br/>system.</li> </ul>                                                                                                    |

#### **Combination table**

Communications via Q series redundant type extension base unit (Q65WRB) are supported.

The following table shows the supported/unsupported combinations.

○: Can be used. ×: Cannot be used.

| Product name                         | Model          | Function   | Combination                   |                                    |
|--------------------------------------|----------------|------------|-------------------------------|------------------------------------|
|                                      |                | version    | When mounted to the main base | When mounted to the extension base |
| MELSECNET/H module                   | QJ71LP21-25    | D or later | 0                             | ×                                  |
|                                      | QJ71LP21S-25   | D or later | 0                             | ×                                  |
|                                      | QJ71LP21G      | D or later | 0                             | ×                                  |
|                                      | QJ71BR11       | D or later | 0                             | ×                                  |
|                                      | QJ72LP25-25    | _          | ×                             | ×                                  |
|                                      | QJ72LP25G      | _          | ×                             | ×                                  |
|                                      | QJ72BR15       | _          | ×                             | ×                                  |
|                                      | QJ71LP21       | _          | ×                             | ×                                  |
| Ethernet module                      | QJ71E71        | _          | ×                             | ×                                  |
|                                      | QJ71E71(N1)-B2 | D or later | 0                             | 0                                  |
|                                      | QJ71E71(N1)-B5 | D or later | 0                             | 0                                  |
|                                      | QJ71E71-100    | D or later | 0                             | 0                                  |
| Serial communication module          | QJ71C24N       | _          | ×                             | 0                                  |
|                                      | QJ71C24N-R2    | _          | ×                             | 0                                  |
|                                      | QJ71C24N-R4    | _          | ×                             | 0                                  |
| CC-Link module                       | QJ61BT11       | _          | X                             | 0                                  |
|                                      | QJ61BT11N      | _          | O*1                           | 0                                  |
| CC-Link IE Controller Network module | QJ71GP21-SX    | D or later | 0                             | Х                                  |
|                                      | QJ71GP21S-SX   | D or later | 0                             | Х                                  |

<sup>\*1</sup> Cannot be used when the first five digits of the serial number is 06051 or lower.

# **Appendix 8** Differences with previous version of MX Component

#### **Comparison with MX Component Version 3**

This section explains the differences between MX Component Version 3 and Version 4.00A.

For the functions added or changed in version 4.00A and later, refer to the following section.

Page 445 Functions Added Since Previous Versions

#### **Controls**

The following are the modifications on controls.

- ACT control names are changed. (The program setting type controls are unified. Controls for transferring logging files are added.)
- · .NET controls are added. (Labels can be used.)

| Type of cont | rol                  | Control name   |                  |               |               |
|--------------|----------------------|----------------|------------------|---------------|---------------|
|              |                      | Version 3      |                  | Version 4.00A |               |
| ACT control  | Program setting type | ActCCBD        | ActMLCCBD        | ActProgType   | ActMLProgType |
|              |                      | ActCCG4A       | ActMLCCG4A       |               |               |
|              |                      | ActCCG4Q       | ActMLCCG4Q       |               |               |
|              |                      | ActCCG4QnA     | ActMLCCG4QnA     |               |               |
|              |                      | ActCCIEFADPTCP | ActMLCCIEFADPTCP |               |               |
|              |                      | ActCCIEFADPUDP | ActMLCCIEFADPUDP |               |               |
|              |                      | ActCCIEFBD     | ActMLCCIEFBD     |               |               |
|              |                      | ActFX485BD     | ActMLFX485BD     |               |               |
|              |                      | ActFXCPU       | ActMLFXCPU       |               |               |
|              |                      | ActFXCPUUSB    | ActMLFXCPUUSB    |               |               |
|              |                      | ActFXENETTCP   | ActMLFXENETTCP   |               |               |
|              |                      | ActGOT         | ActMLGOT         |               |               |
|              |                      | ActGOTTRSP     | ActMLGOTTRSP     |               |               |
|              |                      | ActLCPU        | ActMLLCPU        |               |               |
|              |                      | ActLCPUTCP     | ActMLLCPUTCP     |               |               |
|              |                      | ActLCPUUDP     | ActMLLCPUUDP     |               |               |
|              |                      | ActLCPUUSB     | ActMLLCPUUSB     |               |               |
|              |                      | ActLJ71C24     | ActMLLJ71C24     |               |               |
|              |                      | ActLLT         | ActMLLLT         |               |               |
|              |                      | ActMnet10BD    | ActMLMnet10BD    |               |               |
|              |                      | ActMnet2BD     | ActMLMnet2BD     |               |               |
|              |                      | ActMnetGBD     | ActMLMnetGBD     |               |               |
|              |                      | ActMnetHBD     | ActMLMnetHBD     |               |               |
|              |                      | ActQCPUA       | ActMLQCPUA       |               |               |
|              |                      | ActQCPUQ       | ActMLQCPUQ       |               |               |
|              |                      | ActQCPUQBus    | ActMLQCPUQBus    |               |               |
|              |                      | ActQCPUQUSB    | ActMLQCPUQUSB    |               |               |
|              |                      | ActQJ71C24     | ActMLQJ71C24     |               |               |
|              |                      | ActQJ71E71TCP  | ActMLQJ71E71TCP  |               |               |
|              |                      | ActQJ71E71UDP  | ActMLQJ71E71UDP  |               |               |
|              |                      | ActQnACPU      | ActMLQnACPU      |               |               |
|              |                      | ActQNUDECPUTCP | ActMLQNUDECPUTCP |               |               |
|              |                      | ActQNUDECPUUDP | ActMLQNUDECPUUDP |               |               |
|              |                      | ActSIM         | ActMLSIM         |               |               |
|              |                      | , ISIOIIVI     | , IOLIVIE OTIVI  | I             |               |

| Type of control |                      | Control name                                                                                                    |                                                                                                    |                             |                 |  |
|-----------------|----------------------|----------------------------------------------------------------------------------------------------|----------------------------------------------------------------------------------------------------|-----------------------------|-----------------|--|
|                 |                      | Version 3                                                                                                    | Version 3                                                                                                    |                             | Version 4.00A   |  |
| ACT control     | Program setting type | ActFXCPUTEL ActLJ71C24TEL ActQ6TEL ActQJ71C24TEL                                                                                               | _                                                                                                    | _                           | _               |  |
|                 |                      | ActSupport                                                                                                    | ActMLSupport                                                                                                    | ActSupportMsg               | ActMLSupportMsg |  |
|                 |                      | ActACPU ActAFBD ActAJ71C24 ActAJ71E71TCP ActAJ71QC24 ActAJ71QE71TCP ActAJ71QE71TCP ActAJ71QE71UDP ActAJ71UC24 ActANUBD ActA6TEL ActAJ71QC24TEL | ActMLACPU ActMLAFBD ActMLAJ71C24 ActMLAJ71E71TCP ActMLAJ71E71UDP ActMLAJ71QC24 ActMLAJ71QE71TCP ActMLAJ71QE71UDP ActMLAJ71UC24 ActMLAJ71UC24 ActMLAJ71UC24 | _                           | _               |  |
|                 |                      | _                                                                                                    | _                                                                                                    | ActProgDataLogging          | _               |  |
|                 | Utility setting type | ActEasylF                                                                                                    | ActMLEasylF                                                                                                    | ActUtlType                  | ActMLUtlType    |  |
|                 |                      | _                                                                                                    | _                                                                                                    | ActUtlDataLogging           | _               |  |
| .NET control    | Utility setting type | _                                                                                                    | _                                                                                                    | DotUtlType<br>DotSupportMsg | _               |  |

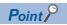

- Controls of MX Component Version 3
  - Controls of MX Component Version 3 can also be used by installing MX Component Version 4.
  - Page 415 Compatibility
- Using unsupported communication routes

Use the controls of MX Component Version 3 when using communication routes, such as the access to a MELSEC-A series programmable controller, which are not supported by MX Component Version 4.

· Details of controls and communication routes

Refer to the following manuals.

- MX Component Version 4 Programming Manual
- MX Component Version 3 Programming Manual

These manuals are included on the CD-ROM of MX Component Version 4 in a PDF file format.

#### **Engineering environment**

The following table shows the engineering environment supported by MX Component Version 4.00A as compared to MX Component Version 3.

○: Supported, —: Not supported

| Item                 |              | Software supported by Version 3                                                                                                    | Version 4.00A |
|----------------------|--------------|----------------------------------------------------------------------------------------------------|---------------|
| OS                   |              | Microsoft Windows 95 Microsoft Windows 98 Microsoft Windows Millennium Edition Microsoft Windows NT Microsoft Windows 2000          | _             |
|                      |              | Microsoft Windows XP<br>Microsoft Windows Vista                                                                                     | O*1           |
|                      |              | Microsoft Windows 7                                                                                                    | 0             |
| Programming language | Visual Basic | Microsoft Visual Basic 6.0<br>Microsoft Visual Basic .NET 2003                                                                      | _             |
|                      |              | Microsoft Visual Studio 2005 Visual Basic<br>Microsoft Visual Studio 2008 Visual Basic<br>Microsoft Visual Studio 2010 Visual Basic | 0             |
|                      | Visual C++   | Microsoft Visual C++ 6.0<br>Microsoft Visual C++ .NET 2003                                                                          | _             |
|                      |              | Microsoft Visual Studio 2005 Visual C++ Microsoft Visual Studio 2008 Visual C++ Microsoft Visual Studio 2010 Visual C++             | 0             |
|                      | VBScript     | Text editor and commercially available HTML tool                                                                                    | 0             |
|                      | VBA          | Microsoft Excel 2000<br>Microsoft Excel 2002                                                                                        | _             |
|                      |              | Microsoft Excel 2003 Microsoft Excel 2007 Microsoft Excel 2010 (32-bit version)                                                     | 0             |
|                      |              | Microsoft Access 2000<br>Microsoft Access 2002                                                                                      | _             |
|                      |              | Microsoft Access 2003<br>Microsoft Access 2007<br>Microsoft Access 2010 (32-bit version)                                            | 0             |

<sup>\*1</sup> Limitations on the supported Service Pack.

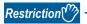

• Using the unsupported engineering environment

Use MX Component Version 3 when using the engineering environment which is not supported by MX Component

Version 4. MX Component Version 3 is included on the CD-ROM of MX Component Version 4.

· Details of engineering environment

Refer to the following section and manual.

Page 49 Operating Environment

MX Component Version 3 Operating Manual

The manual is included on the CD-ROM of MX Component Version 4 in a PDF file format.

#### **Communication Setup Utility**

Changes regarding Communication Setup Utility are not necessary; however, the settings of communication routes supported by MX Component Version 3 and MX Component Version 4 can be set.

#### Compatibility

Programs and communication settings of MX Component Version 3 can be utilized in MX Component Version 4.

#### Installation

MX Component Version 4 cannot be installed with MX Component Version 3. Install MX Component Version 4 after uninstalling MX Component Version 3.

#### **Utilizing programs**

Controls of MX Component Version 3 are included in MX Component Version 4.

Therefore, programs with the controls of MX Component Version 3 can be used in MX Component Version 4 without modifications.

#### **Utilizing communication settings**

Import the setting file (.ACT file) of MX Component Version 3 using Communication Setup Utility of MX Component Version 4. (F) Page 96 Importing communication settings)

The settings can be used for controls of both MX Component Version 3 and MX Component Version 4.

## Appendix 9 Version Compatibility

#### Installation of ACT version

When do not use labels, the installation of .NET Framework and label functions can be avoided by using another installer stored on the CD-ROM.

Run the SETUP.EXE stored in the VerACT folder.

The communication route that can be used for ACT version is as follows:

• When the connected station is a programmable controller or motion controller

## **Appendix 10** Character Strings that cannot be Used for Label Names

#### Reserved word

The reserved words cannot be used for label names.

The following tables shows character strings that cannot be used for label names.

| Category                                                               | Character string                                                                                                    |
|------------------------------------------------------------------------|----------------------------------------------------------------------------------------------------|
| Class identifier                                                       | VAR, VAR_RETAIN, VAR_ACCESS, VAR_CONSTANT, VAR_CONSTANT_RETAIN, VAR_INPUT, VAR_INPUT_RETAIN, VAR_OUTPUT, VAR_OUTPUT_RETAIN, VAR_IN_OUT, VAR_IN_EXT, VAR_EXTERNAL, VAR_EXTERNAL_CONSTANT, VAR_EXTERNAL_CONSTANT_RETAIN, VAR_EXTERNAL_RETAIN, VAR_GLOBAL_VAR_GLOBAL_CONSTANT, VAR_GLOBAL_CONSTANT_RETAIN, VAR_GLOBAL_RETAIN                                                                          |
| Data type                                                              | BOOL, BYTE, INT, SINT, DINT, LINT, UINT, USINT, UDINT, ULINT, WORD, DWORD, LWORD, ARRAY, REAL, LREAL, TIME, STRING, TIMER, COUNTER, RETENTIVETIMER, POINTER, Bit, Word [Unsigned]/Bit String [16-bit], Double Word [Unsigned]/Bit String [32-bit], Word [Signed], Double Word [Signed], FLOAT (Single Precision), FLOAT (Double Precision), String, Time, Timer, Counter, Retentive Timer, Pointer |
| Data type hierarchy                                                    | ANY, ANY_NUM, ANY_BIT, ANY_REAL, ANY_INT, ANY_DATE                                                                                                    |
|                                                                        | ANY_SIMPLE, ANY16, ANY32                                                                                                    |
| Device name                                                            | X, Y, D, M, T, B, C, F, L, P, V, Z, W, I, N, U, J, K, H, E, A, SD, SM, SW, SB, FX, FY, DX, DY, FD, TR, BL, SG, VD, ZR, ZZ                                                                                                    |
| Character string<br>recognized as device<br>(Device name +<br>numeral) | X0 or the like                                                                                                    |
| ST operator                                                            | NOT, MOD                                                                                                    |
|                                                                        | (, ), -                                                                                                    |
| IL operator                                                            | LD, LDN, ST, STN, S, S1, R, R1, AND, ANDN, OR, ORN, XOR, XORN, ADD, SUB, MUL, DIV, GT, GE, EQ, NE, LE, LT, JMP, JMPC JMPCN, CALC, CALCN, RET, RETC, RETCN                                                                                                    |
|                                                                        | LDI, LDP, LDF, ANI, ANDP, ANDF, ANB, ORI, ORP, ORF, ORB, MPS, MRD, MPP, INV, MEP, MEF, EGP, EGF, OUT(H), SET, RST, PLS, PLF, FF, DELTA(P), SFT(P), MC, MCR, STOP, PAGE, NOP, NOPLF                                                                                                    |
| SFC instruction                                                        | SFCP, SFCPEND, BLOCK, BEND, TRANL, TRANO, TRANA, TRANC, TRANCA, TRANOA, SEND, TRANOC, TRANOCA, TRANCO, TRANCOC, STEPN, STEPD, STEPSC, STEPSE, STEPST, STEPC, STEPG, STEPI, STEPID, STEPISC, STEPISE, STEPIST, STEPIR, TRANJ, TRANOJ, TRANOCJ, TRANCOJ, TRANCOJ, TRANCOCJ                                                                                                    |
| ST code body                                                           | RETURN, IF, THEN, ELSE, ELSIF, END_IF, CASE, OF, END_CASE, FOR, TO, BY, DO, END_FOR, WHILE, END_WHILE, REPEAT, UNTIL, END_REPEAT, EXIT, TYPE, END_TYPE, STRUCT, END_STRUCT, RETAIN, VAR_ACCESS, END_VAR, FUNCTION, END_FUNCTION, FUNCTION_BLOCK, END_FUNCTION_BLOCK, STEP, INITIAL_STEP, END_STEP, TRANSITION END_TRANSITION, FROM, UNTILWHILE                                                     |
| Function name in application function                                  | Function names in application functions AND_E, NOT_E or the like                                                                                                    |
| Function block name in application function                            | Function block names in application functions CTD, CTU or the like                                                                                                    |
| Symbol                                                                 | /,  *, ?, <, >,  , ", :, [, ], ,, =, +, %, ', ~, @, {, }, &, ^, ., tab character                                                                                                    |
|                                                                        | ;                                                                                                    |
|                                                                        | !, #, \$, `                                                                                                    |
| Date and time literal                                                  | DATE, DATE_AND_TIME, DT, TIME, TIME_OF_DAY, TOD                                                                                                    |
| Others                                                                 | ACTION, END_ACTION, CONFIGURATION, END_CONFIGURATION, CONSTANT, F_EDGE, R_EDGE, AT, PROGRAM, WITH, END_PROGRAM, TRUE, FALSE, READ_ONLY, READ_WRITE, RESOURCE, END_RESOURCE, ON, TASK, EN, ENO, BODY_CCE, BODY_FBD, BODY_LD, BODY_LD, BODY_SFC, BODY_ST, END_BODY, END_PARAMETER_SECTION, PARAM_FILE_PATH, PARAMETER_SECTION, SINGLE, RETAIN, INTERVAL                                              |
| String that starts with K1 to K8                                       | K1AAA or the like                                                                                                    |
| Statement in ladder language                                           | ;FB BLK START, ;FB START, ;FB END, ;FB BLK END, ;FB IN, ;FB OUT, ;FB_NAME, ;INSTANCE_NAME, ;FB, ;INSTANCE                                                                                                    |
| Common instruction                                                     | MOV or the like                                                                                                    |
| Windows reserved word                                                  | COM1, COM2, COM3, COM4, COM5, COM6, COM7, COM8, COM9, LPT1, LPT2, LPT3, LPT4, LPT5, LPT6, LPT7, LPT8, LPT9, AUX, CON, PRN, NUL                                                                                                    |
| Surrogate pair                                                         | 0xD800 to 0xDBFF, 0xDC00 to 0xDFFF                                                                                                    |
| Control code                                                           | U+0000 to U+001F, U+0080 to U+009F, U+00A0 to U+00BF, U+FFFE, U+FFFF                                                                                                    |
| Environment dependent of                                               | character                                                                                                    |

#### Considerations on using labels

- More than 32 characters cannot be used for system label Ver.1.
- More than 256 characters cannot be used for system label Ver.2.
   (More than 32 characters cannot be used for a system label list name, and more than 246 characters cannot be used for a structure name.)
- · A space cannot be used.
- · A numeral cannot be used at the beginning of label name.
- · A label name is not case-sensitive.
- An underscore (\_) cannot be used at the beginning or end of label name.
   Consecutive underscores (\_) cannot be used for a data name or a label name.
- · The digit-specified bit devices cannot be used.
- The indexing cannot be used.
- The buffer memory cannot be specified.
- The device check cannot be executed when registering labels.

## **Appendix 11 Performance**

This section explains the performances in the following system configuration.

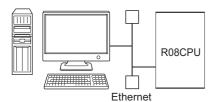

OS : Windows Vista®
CPU : Intel Core 2Duo (2GHz)

Memory: 2.00GB Target CPU: R08CPU

(Connecting personal computer and target CPU on 1:1 basis)

Communication route: TCP/IP

Number of system label registration: 1000

#### Performance of MX Component (Control)

#### Time performance

This explains read/write performance of the device and label.

| Processing/Number of label registration |                      | Processir | Processing time (ms) |                    |            |                    |  |
|-----------------------------------------|----------------------|-----------|----------------------|--------------------|------------|--------------------|--|
|                                         |                      | device    | system labe          | system label Ver.1 |            | system label Ver.2 |  |
|                                         |                      |           | first time           | second time        | first time | second time        |  |
| Batch read                              | 1 word (1 label)     | 5.9       | 230.5                | 10.7               | 174.4      | 12.5               |  |
|                                         | 960 word (1 label)   | 12.3      | 227.3                | 17.3               | 182.0      | 19.8               |  |
|                                         | 12288 word (1 label) | 157.9     | 353.5                | 164.5              | 330.3      | 166.9              |  |
| Batch write                             | 1 word (1 label)     | 5.6       | 218.1                | 11.0               | 177.5      | 12.0               |  |
|                                         | 960 word (1 label)   | 17.6      | 232.0                | 22.6               | 189.9      | 24.6               |  |
|                                         | 12288 word (1 label) | 161.4     | 367.7                | 170.1              | 327.3      | 171.6              |  |
| Random read                             | 1 word (1 label)     | 5.6       | 31.0                 | 4.5                | 40.8       | 5.0                |  |
|                                         | 128 word (128 label) | 24.1      | 1802.7               | 38.2               | 2381.9     | 45.3               |  |
|                                         | 256 word (256 label) | 42.3      | 3550.2               | 136.3              | 4866.6     | 169.8              |  |
| Random write                            | 1 word (1 label)     | 5.0       | 26.2                 | 4.3                | 38.5       | 5.0                |  |
|                                         | 128 word (128 label) | 30.5      | 1817.0               | 41.8               | 2334.5     | 47.0               |  |
|                                         | 256 word (256 label) | 52.6      | 3550.1               | 140.2              | 4799.8     | 166.1              |  |

#### **Memory performance**

The following shows the amount of cache memory used for DotUtlType control.

| Processing   |            | the amount of memory usage (KB) |                     |  |
|--------------|------------|---------------------------------|---------------------|--|
|              |            | system label Ver.1              | system label Ver.2  |  |
| Batch read   | 1000 label | (160)*1                         | (160) <sup>*1</sup> |  |
| Batch write  |            |                                 |                     |  |
| Random read  |            |                                 |                     |  |
| Random write |            |                                 |                     |  |

\*1 Value in the parentheses is a theoretical value.

Cache size (byte) = 160 × Number of system labels used
160 (byte) = Cache data size per one system label

Number of system labels = Specify a total number of 1000 different system labels

#### Performance of the Label Service

#### Time performance

This explains time performance of the Label Service.

| Processing                                                | Type of system label                   | Processing time (ms) |
|-----------------------------------------------------------|----------------------------------------|----------------------|
| Memory load processing at startup of personal computer by | System label of structure type         | 4101                 |
| Label service                                             | System label other than structure type | 6161                 |
| Update of system label data                               | System label of structure type         | 5064                 |
|                                                           | System label other than structure type | 7081                 |

#### **Memory performance**

The following shows the amount of memory usage (working set) of the Label Service.

• Measurement condition: A number of registered system labels: 1000

| Type of system label                   | the amount of memory usage (KB)       |       |  |
|----------------------------------------|---------------------------------------|-------|--|
|                                        | system label Ver.1 system label Ver.2 |       |  |
| System label of structure type         | 30256                                 | 30268 |  |
| System label other than structure type | 31604                                 | 32156 |  |

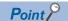

A number of registered system labels written above as measurement condition differ depending on whether the data type is structure type or other than structure type.

- Other than structure type: Number of registered system labels = Number of system labels registered in Label Utility
- Structure type: Number of registered system labels = (1+ Number of structure elements) × Number of system labels registered in Label Utility

As for "A number of registered system labels: 1000" in the table above, 100 system labels of which data types are structure, and which have nine structure elements are defined. The formula is as follows:  $(1 + 9) \times 100 = 1000$ .

#### **Performance of the Label Utility**

#### Time performance

This explains time performance of the Label Utility.

| Processing            | Type of system label                   | Processing time (s) |                    |  |
|-----------------------|----------------------------------------|---------------------|--------------------|--|
|                       |                                        | system label Ver.1  | system label Ver.2 |  |
| Change of label space | System label of structure type         | 7.2                 | 6.2                |  |
|                       | System label other than structure type | 7.7                 | 8.0                |  |
| Save of label space   | System label of structure type         | 8.7                 | 6.8                |  |
|                       | System label other than structure type | 9.2                 | 9.1                |  |
| Import                | System label of structure type         | 0.9                 | 0.6                |  |
|                       | System label other than structure type | 0.8                 | 0.9                |  |
| Export                | System label of structure type         | 0.8                 | 0.9                |  |
|                       | System label other than structure type | 0.8                 | 0.9                |  |

The processing time of "Save of label space" in the table above will be increased as the number of registered system labels is increased because the check processing before the save takes longer time for its processing.

Therefore, the processing time is increased more than the increase rate of a number of registered system labels.

#### **Memory performance**

The following shows the amount of memory usage (working set) of the Label Utility.

• Measurement condition: A number of registered system labels: 1000

| Type of system label                   | the amount of memory usage (KB)       |       |  |  |
|----------------------------------------|---------------------------------------|-------|--|--|
|                                        | system label Ver.1 system label Ver.2 |       |  |  |
| System label undefined                 | 4108                                  | 4316  |  |  |
| System label of structure type         | 8608                                  | 7500  |  |  |
| System label other than structure type | 12872                                 | 12256 |  |  |

#### **DISK** occupied size

The following table shows the DISK occupied size of the system label database.

| Type of system label                                                                | DISK occupied size (KB) |                    |  |
|-------------------------------------------------------------------------------------|-------------------------|--------------------|--|
|                                                                                     | system label Ver.1      | system label Ver.2 |  |
| System label undefined (A number of registered system labels: 0)                    | 1756                    | 24                 |  |
| System label of structure type (A number of registered system labels: 1000)         | 2310                    | 89                 |  |
| System label other than structure type (A number of registered system labels: 1000) | 2370                    | 246                |  |

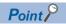

A number of registered system labels written above as measurement condition differ depending on whether the data type is structure type or other than structure type.

- Other than structure type: Number of registered system labels = Number of system labels registered in Label Utility
- Structure type: Number of registered system labels = (1+ Number of structure elements) × Number of system labels registered in Label Utility

As for "A number of registered system labels: 1000" in the table above, 100 system labels of which data types are structure, and which have nine structure elements are defined. The formula is as follows:  $(1 + 9) \times 100 = 1000$ .

## **Appendix 12** USB Driver Installation

In order to communicate with a programmable controller CPU via USB, a USB driver is required to be installed. The following explains the USB driver installation procedure.

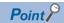

When more than one MELSOFT product is installed, the USB driver is installed in the folder to which the first MELSOFT product is installed.

This section explains using the USB driver installation destination folder:

C:\Program Files\MELSOFT\Easysocket\USBDrivers, as an example.

#### Windows XP

The following explains the procedure of USB driver installation for Windows XP.

#### Operating procedure

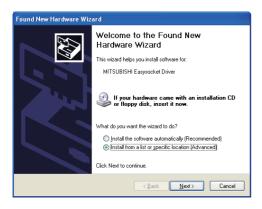

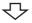

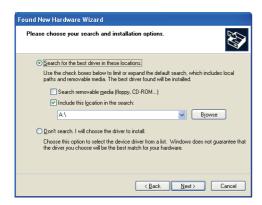

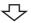

- Connect the personal computer and the programmable controller CPU with USB cable, and turn on the programmable controller CPU.
  - The screen shown on the left is displayed.
- Select "Install from a list or specific location [Advanced]" and click the [Next] button.

- **3.** Select "Search for the best driver in these locations", and select "Include this location in the search".
- 4. Click the [Browse] button.

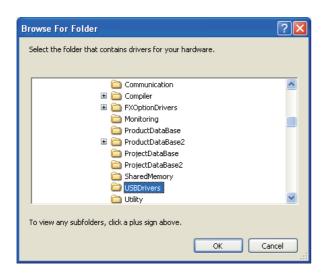

**5.** Select the USB driver installation destination folder,  $\mathsf{select} \ [\mathsf{Easysocket}] \Rightarrow [\mathsf{USBDrivers}], \ \mathsf{and} \ \mathsf{click} \ \mathsf{the} \ [\mathsf{OK}]$ button.

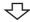

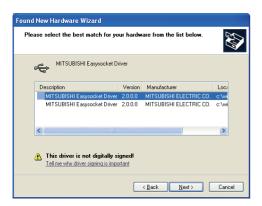

**6.** Select "MITSUBISHI Easysocket Driver", and click the [Next] button.

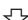

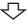

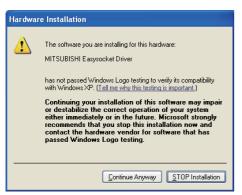

**7.** Click the [Continue Anyway] button.

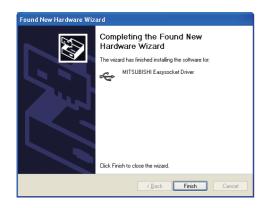

The screen shown on the left is displayed, and the USB driver installation is complete.

**8.** Click the [Finish] button to close the window.

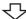

#### Installation complete

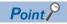

If the USB driver cannot be installed, confirm the following settings.

If "Block - Never install unsigned driver software" is selected under [Control Panel] - [System] - [Hardware] - [Driver Signing], the USB driver may not be installed.

Select "Ignore - Install the software anyway and don't ask for my approval", or "Warn - Prompt me each time to choose an action" in [Driver Signing], and execute the USB driver installation.

#### **Windows Vista**

The following explains the procedure of USB driver installation for Windows Vista.

#### Operating procedure

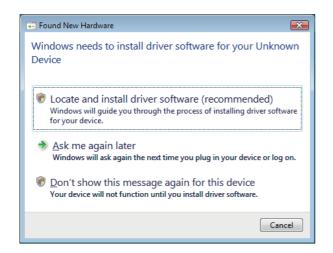

- Connect the personal computer and the programmable controller CPU with USB cable, and then turn on the programmable controller CPU.
   The screen shown on the left is displayed.
- **2.** Select "Locate and install driver software (recommended)" and wait for a search to finish.

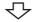

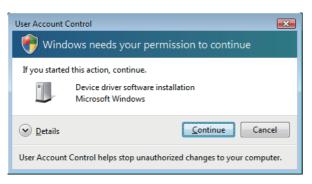

**3.** When User Account Control is turned ON, the screen shown on the left is displayed.

Click the [Continue] button.

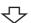

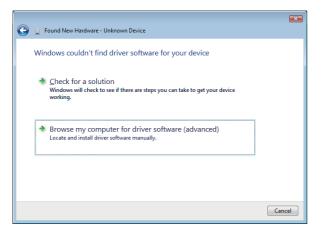

**4.** Select "Browse my computer for driver software (advanced)".

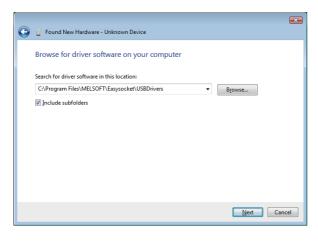

**5.** Specify "Easysocket\USBDrivers", and click the [Next] button.

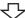

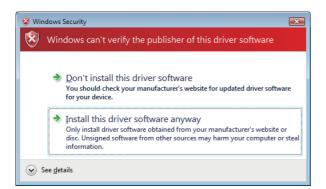

**6.** Select "Install this driver software anyway".

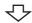

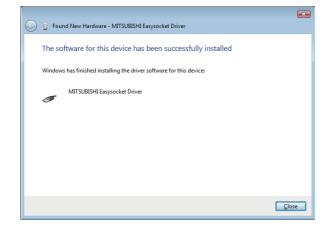

The screen shown on the left is displayed, and the USB driver installation is complete.

7. Click the [Close] button.

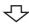

Installation complete

#### Windows 7 or later

The following explains the procedure of USB driver installation for Windows 7 or later.

#### Operating procedure

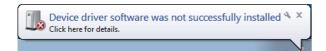

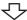

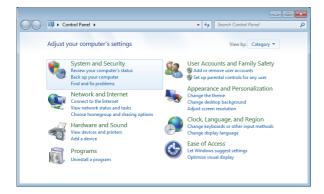

- Connect the personal computer and the programmable controller CPU with USB cable, and then turn on the programmable controller CPU.
  - <When using Windows 7>
  - The screen shown on the left is displayed.
  - <When using Windows 8 or Windows 8.1>
  - The screen is not displayed.
- **2.** Select "System and Security" from the Control Panel. (To display the Control Panel, select [Start] ⇒ [Control Panel].)

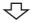

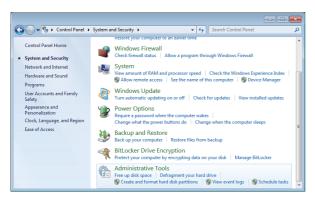

**3.** Select [Administrative Tools].

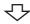

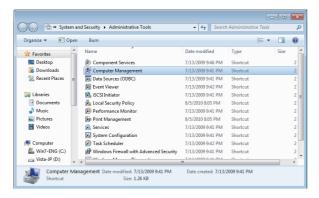

4. Select "Computer Management" and double-click it.

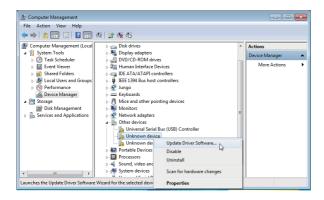

Ţ

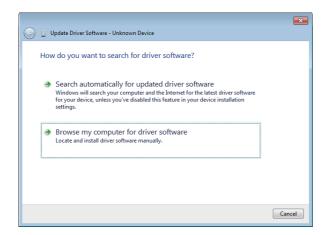

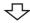

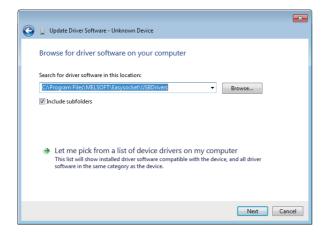

**5.** Right-click "Unknown device" in Device Manager, and select "Update Driver Software".

When the USB driver cannot be specified because more than one "Unknown device" exists, right-click "Unknown device" and select "Properties". The "Unknown device", whose "Hardware Ids" is "USB\VID\_06D3&PID\_1800" on the [Details] tab of the properties screen, is the update target.

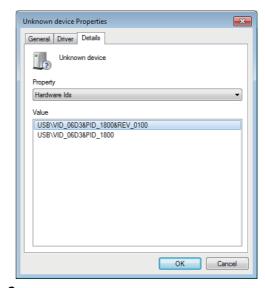

**6.** Select "Browse my computer for driver software".

**7.** Specify "Easysocket\USBDrivers", and click the [Next] button.

The left screen is an example when C:\Program Files\MELSEC\Easysocket\USBDrivers is set.

If more than one MELSOFT product is installed, browse for the installation destination of the first product.

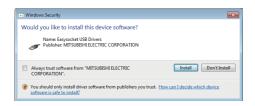

**₹** 

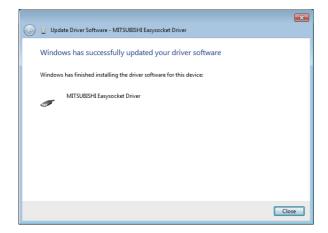

**8.** Click the [Install] button.

**9.** Click the [Close] button.

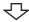

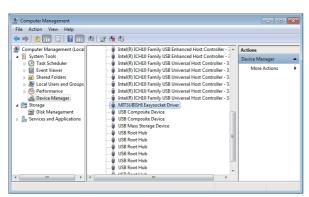

10. "MITSUBISHI Easysocket Driver" is registered under "Universal Serial Bus controllers".

 $\bigcirc$ 

Installation complete

## **Appendix 13** Updating USB Driver

In Windows Vista or later, when upgrading the MELSOFT version that is incompatible with each operating system to compatible, updating the USB drivers is also required.

The USB driver has the following two types:

- · USB driver for programmable controller connection
- USB driver for GOT connection (Used for the GOT transparent mode.)

#### Procedure for updating the USB driver for programmable controller connection

#### **■**Checking method

Whether an update of the USB driver is required or not can be checked by its version.

Start the Windows Device Manager while the personal computer is connected to the programmable controller with USB, right-click "MITSUBISHI Easysocket Driver", and select "Properties".

Update is required if the version shown on the [Driver] tab of the properties screen is the following.

- Windows Vista: "2.0.0.0" or earlier
- · Windows 7: "3.0.0.0" or earlier
- Windows 8 or Windows 8.1: "4.0.0.0" or earlier

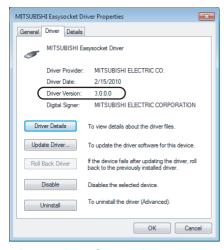

#### **■**Procedure for update

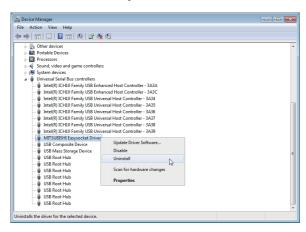

- Connect the personal computer and the programmable controller CPU with USB cable.
- **2.** Start the Device Manager, right-click "MITSUBISHI Easysocket Driver", and select "Uninstall".

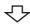

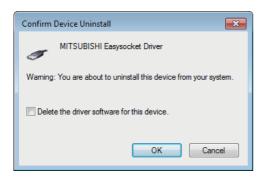

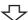

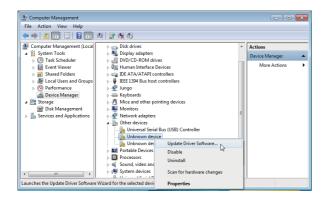

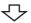

- **3.** Select the "Delete the driver software for this device" check box, and click the [OK] button.
- **4.** Disconnect the USB cable and reconnect it to the same USB port after 5 seconds.

  When using Windows Vista, the following screen is

When using Windows Vista, the following screen is displayed. Select "Ask me again later".

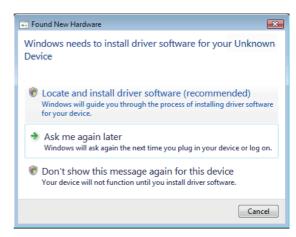

5. Right-click "Unknown device" in Device Manager, and select "Update Driver Software".
When the USB driver cannot be specified because more than one "Unknown device" exists, right-click "Unknown device" and select "Properties". The "Unknown device", whose "Hardware Ids" is "USB\VID\_06D3&PID\_1800"

device" and select "Properties". The "Unknown device whose "Hardware Ids" is "USB\VID\_06D3&PID\_1800" on the [Details] tab of the properties screen, is the update target.

Unknown device Properties

General Driver Details

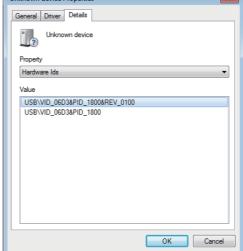

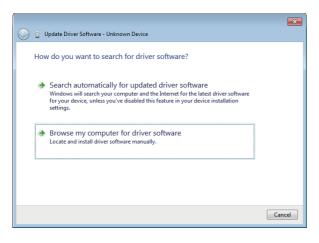

**6.** Select "Browse my computer for driver software".

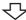

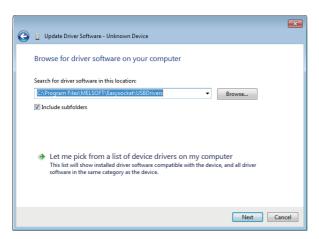

**7.** Specify "Easysocket\USBDrivers", and click the [Next] button.

The left screen is an example when C:\Program Files\MELSEC\Easysocket\USBDrivers is set.

If more than one MELSOFT product is installed, browse for the installation destination of the first product.

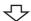

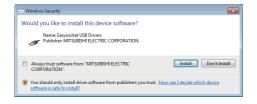

8. Click the [Install] button.

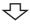

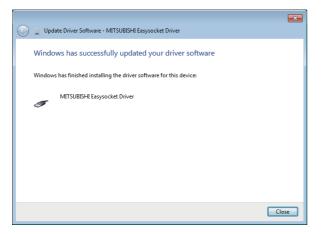

**9.** Click the [Close] button.

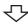

#### Procedure for updating the USB driver for GOT connection

#### **■**Checking method

Restart the GOT while the personal computer is connected to the GOT with USB and start the Windows Device Manager. If "MITSUBISHI GOT2000 USB Controller" or "MITSUBISHI GOT1000 USB Controller" is not displayed under "Universal Serial Bus controllers", but "Unknown device" is displayed under "Other devices", the device is required to be updated. The "Unknown device", whose "Hardware Ids" is "USB\VID\_06D3&PID\_01E0" on the [Details] tab of the properties screen, is the update target.

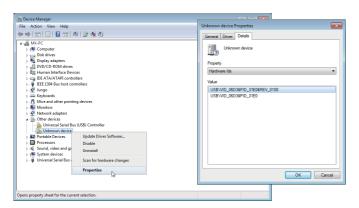

#### **■**Procedure for update

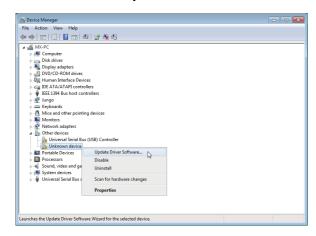

- Connect the personal computer and the GOT with USB cable.
- **2.** Start the Device Manager, right-click "Unknown device", and select [Update Driver Software].

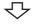

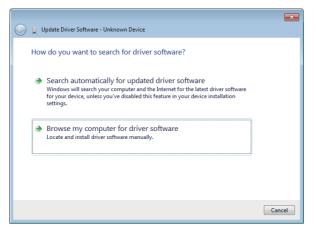

**3.** Select "Browse my computer for driver software".

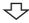

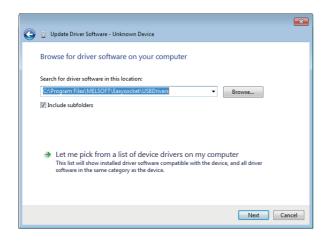

**4.** Specify "Easysocket\USBDrivers", and click the [Next] button.

The left screen is an example when C:\Program Files\MELSEC\Easysocket\USBDrivers is set.

If more than one MELSOFT product is installed, browse the installation destination of the first product.

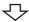

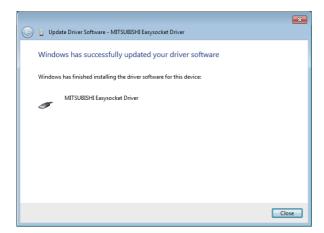

**5.** Click the [Close] button.

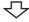

Complete

# **Appendix 14** Warning Messages on Windows

### Overview of warning messages

The user account control function is added to Windows Vista or later.

By this function, a warning message is displayed when executing utilities with the administrator authority. ( Page 88 Starting Utilities)

<Windows Vista>

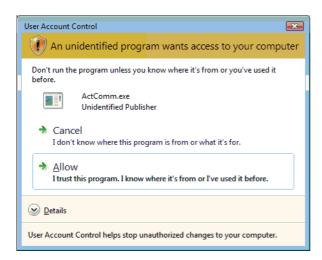

<Windows 7 or later>

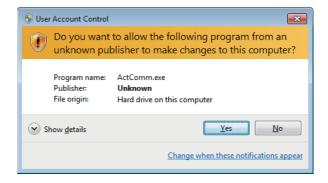

## Methods for disabling warning messages

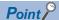

- The user account control (UAC) function prevents a crash (e.g. prevention of startup of a program which executes unintended operation). Before setting this function, grasp that the security function offered by UAC will be disabled and fully understand the risk.
- The method of allowing the setting without displaying the warning message cannot be attempted for Windows 8 or later.

The following two methods are available for preventing a warning message.

#### Disabling the user account control function

The following shows a procedure for disabling the user account control function.

#### **■**When using Windows Vista

#### Operating procedure

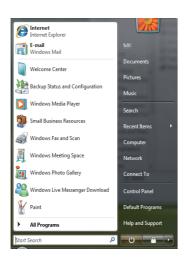

**1.** Select [Start] ⇒ [Control Panel].

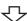

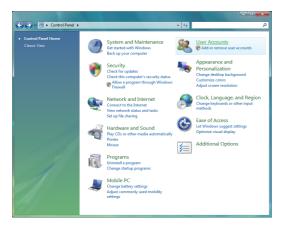

2. Select [User Accounts].

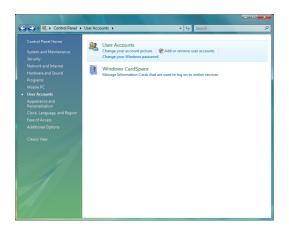

**3.** Select [User Accounts].

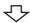

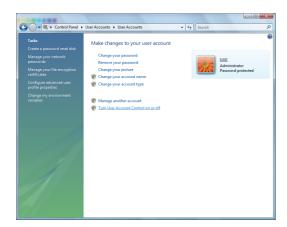

4. Select [Turn User Account Control on or off].

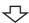

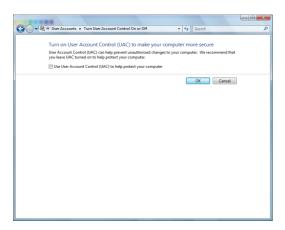

**5.** Clear [Use User Account Control (UAC) to help protect your computer] and click the [OK] button.

 $\triangle$ 

Setting complete

#### **■**When using Windows 7

#### Operating procedure

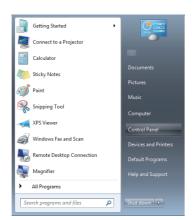

**1.** Select [Start] ⇒ [Control Panel].

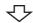

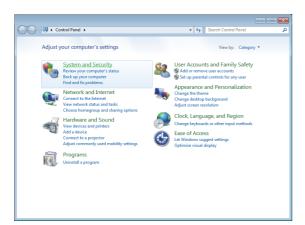

2. Select [System and Security].

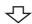

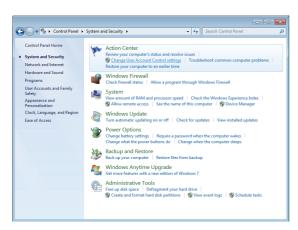

**3.** Select [Change User Account Control settings].

User Account Control Settings

Choose when to be notified about changes to your computer

User Account Control helps prevent potentially hamful programs from making changes to your computer.

Isli me more about User Account Control settings

Always notify

Never notify me when:

Programs try to install software or make changes to my computer

I make changes to Windows settings

Not recommended. Choose this only if you need to use programs that are not certified for Windows?

Never notify

Never notify

Not recommended. Choose this only if you need to use programs that are not certified for Windows?

Never notify

Cancel

**4.** Set the slide bar "Never notify" and click the [OK] button.

 $\triangle$ 

Continued on next page

#### Allowing the setting without displaying the warning message

The following shows a procedure for allowing the setting without displaying the warning message.

#### Operating procedure

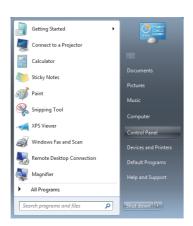

**1.** Select [Start] ⇒ [Control Panel].

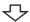

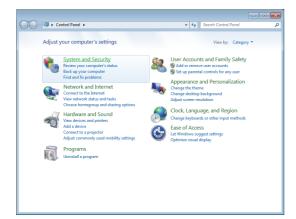

**2.** Select [System and Security]. When using Windows Vista, select [Classic View].

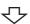

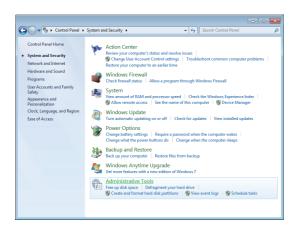

**3.** Select [Administrative Tools].

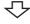

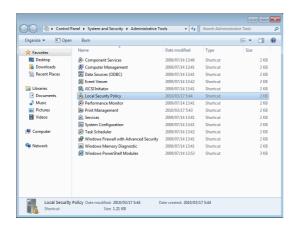

亇

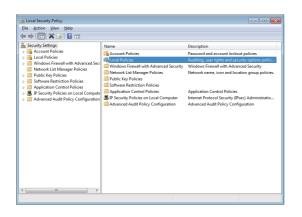

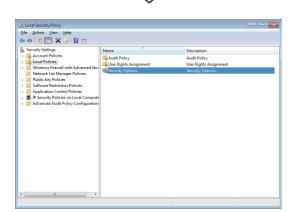

**4.** Select [Local Security Policy]. When user account control is enabled, the following screen is displayed.

Click the [Continue] button or [Yes] button. <Windows Vista>

User Account Control

Windows needs your permission to continue

If you started this action, continue.

Microsoft Management Console
Microsoft Windows

Details

Continue

Cancel

User Account Control helps stop unauthorized changes to your computer.

<Windows 7 or later>

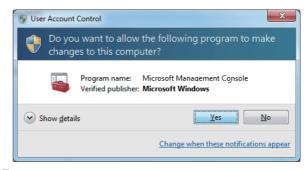

**5.** Select [Local Policies].

**6.** Select [Security Options].

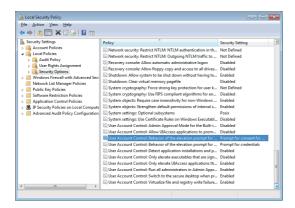

7. Select [User Account Control: Behavior of the elevation prompt for administrators in Admin Approval Mode Prompt for consent].

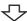

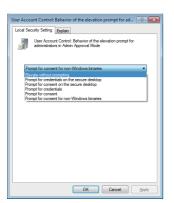

**8.** Select [Elevate without prompting] on the [Local Security Setting] tab, and click the [OK] button.

# **Appendix 15**Troubleshooting

This section explains the errors which may occur when using MX Component and the troubleshooting.

#### When self-registration is not performed at the time of executing the installer

On Windows Vista or later, some particular settings may cause an installation failure.

For the corrective actions, refer to the following section.

Page 60 When self-registration is not performed at the time of executing the installer

# **Appendix 16** Functions Added Since Previous Versions

This section shows major functions added/changed with upgrade.

| Version       | Major function added/ changed | Description                                                                                                    | Reference                                             |  |
|---------------|-------------------------------|----------------------------------------------------------------------------------------------------|-------------------------------------------------------|--|
| Version 4.00A | Programmable controller type  | The following modules are supported. • Q172CPU, Q173CPU, Q172HCPU, Q173HCPU, Q172DCPU, Q173DCPU, Q173DSCPU                                                                                                    | Page 52 Applicable<br>Programmable Controller<br>CPUs |  |
|               | Label                         | The system label is supported.                                                                                                    | Page 71 SYSTEM<br>LABELS                              |  |
| Version 4.02C | Programmable controller type  | The following modules are supported.  • Q03UDVCPU, Q04UDVCPU, Q06UDVCPU, Q13UDVCPU, Q26UDVCPU  • Q24DHCCPU-V  • FX3GCCPU                                                                                                    | Page 52 Applicable<br>Programmable Controller<br>CPUs |  |
| Version 4.04E | Programmable controller type  | L02SCPU, L06CPU, and L26CPU are supported.                                                                                                    | _                                                     |  |
|               | Operation Environment         | Windows 8 is supported.                                                                                                    | Page 49 Operating<br>Environment                      |  |
|               | Programming language          | Visual C# .NET is supported.                                                                                                    | Page 67 When using<br>Visual C# .NET                  |  |
|               | Development software          | Visual Studio 2012 is supported.                                                                                                    | Page 49 Operating<br>Environment                      |  |
|               | Comminication route           | The following connections are supported.  The CPU COM communication (via another station on CC-Link) whose connected station is FXCPU  The USB communication (via another station on CC-Link) whose connected station is FXCPU  The Ethernet communication whose connected station is Ethernet adapter  MT Simulator2 Communication  The GOT transparent communication (via another station on CC-Link) with serial connection whose connected station is FXCPU  The GOT transparent communication (via another station on CC-Link) with USB connection whose connected station is FXCPU  The GOT transparent communication whose connected station is Ethernet adapter/module  The GOT transparent communication with Ethernet connection whose connected station is FXCPU | Page 266 ACCESSIBLE<br>RANGES                         |  |
| Version 4.05F | Programmable controller type  | The following modules are supported.  • Q12DCCPU-V (Extended mode), Q24DHCCPU-LS  • FX3SCPU  • GOT2000  • Inverter                                                                                                    | Page 52 Applicable Programmable Controller CPUs       |  |
|               | Development software          | The following pieces of software are supported.  • Microsoft Excel 2013 (32-bit version)  • Microsoft Access 2013 (32-bit version)                                                                                                    | Page 49 Operating<br>Environment                      |  |
|               | Comminication route           | The following connections are supported.  • The inverter communication whose connected station is an inverter                                                                                                    | Page 266 ACCESSIBLE<br>RANGES                         |  |
| Version 4.06G | Programmable controller type  | The following modules are supported.  • R04CPU, R08CPU, R16CPU, R32CPU, R120CPU  • R16MTCPU, R32MTCPU                                                                                                    | Page 52 Applicable<br>Programmable Controller<br>CPUs |  |
|               | Operation Environment         | Windows 8.1 is supported.                                                                                                    | Page 49 Operating<br>Environment                      |  |

| Version       | n Major function added/ Description changed |                                                                                                    | Reference                                             |  |
|---------------|---------------------------------------------|----------------------------------------------------------------------------------------------------|-------------------------------------------------------|--|
| Version 4.07H | Programmable controller type                | The following modules are supported.  • Robot controller                                                                                                    | Page 36 System configurations                         |  |
|               | Development software                        | Visual Studio 2013 is supported.                                                                                                    | Page 49 Operating<br>Environment                      |  |
|               | Label                                       | The system label Ver.2 is supported.                                                                                                    | Page 71 SYSTEM<br>LABELS                              |  |
|               | Comminication route                         | The following connections are supported.  The robot controller communication whose connected station is a robot controller.                                                                                                    | Page 266 ACCESSIBLE<br>RANGES                         |  |
| Version 4.09K | Programmable controller type                | The following modules are supported. • FX5UCPU, FX5UCCPU                                                                                                    | Page 52 Applicable<br>Programmable Controller<br>CPUs |  |
|               | Comminication route                         | The following connections are supported.  • The Ethernet communication whose connected station is FX5CPU  • The CPU COM communication whose connected station is FX5CPU                                                                                                    | Page 266 ACCESSIBLE<br>RANGES                         |  |
| Version 4.10L | Programmable controller type                | The following modules are supported.  • R08PCPU, R16PCPU, R32PCPU, R120PCPU  • R08SFCPU, R16SFCPU, R32SFCPU, R120SFCPU                                                                                                    | Page 52 Applicable<br>Programmable Controller<br>CPUs |  |
|               | Comminication route                         | The following connections are supported.  • The Ethernet communication whose connected station are RnPCPU and RnSFCPU  • The CPU USB communication whose connected station are RnPCPU and RnSFCPU                                                                                                    | Page 266 ACCESSIBLE<br>RANGES                         |  |
| Version 4.11M | Programmable controller type                | The following modules are supported.  • R04ENCPU, R08ENCPU, R16ENCPU, R32ENCPU, R120ENCPU  • Q24DHCCPU-VG, Q26DHCCPU-LS, R12CCPU-V                                                                                                    | Page 52 Applicable<br>Programmable Controller<br>CPUs |  |
|               | Label                                       | Up to five-level structures are supported by System label Ver.2.                                                                                                    | Page 71 SYSTEM<br>LABELS                              |  |
|               | Comminication route                         | The following connections are supported.  • GX Simulator3 Communication  • The GOT transparent communication whose connected stations are RnPCPU, RnSFCPU, and FX5CPU                                                                                                    | Page 266 ACCESSIBLE<br>RANGES                         |  |
| Version 4.12N | Programmable controller type                | The redundant mode of RnPCPU is supported.                                                                                                    | Page 52 Applicable<br>Programmable Controller<br>CPUs |  |
|               | Operation Environment                       | Windows 10 is supported.                                                                                                    | Page 49 Operating<br>Environment                      |  |
|               | Development software                        | The following pieces of software are supported.  • Microsoft Excel 2016 (32-bit version)  • Microsoft Access 2016 (32-bit version)  • Visual Studio 2015                                                                                                    | Page 49 Operating<br>Environment                      |  |
|               | Comminication route                         | The connection to FX5CPU using CC-Link IE Field Network by specifying other station on the following communication route is added.  • The Ethernet communication whose connected station are FX5CPU and RCPU  • The CPU COM communication whose connected station is FX5CPU  • The USB COM communication whose connected station is RCPU  • The GOT transparent communication whose connected stations are FX5CPU and RCPU |                                                       |  |
| Version 4.13P | Comminication route                         | The following connections are supported.     GX Simulator3 Communication (FX5CPU)     The Ethernet communication whose connected station is LCPU     The CC-Link communication, CC-Link IE Controller Network communication, and CC-Link IE Field Network communication using a personal computer board whose connected station is RCPU                                                                                    | Page 266 ACCESSIBLE<br>RANGES                         |  |

| Version       | Major function added/<br>changed | Description                                                                                                    | Reference                                             |
|---------------|----------------------------------|----------------------------------------------------------------------------------------------------|-------------------------------------------------------|
| Version 4.14Q | Programmable controller type     | The following boards are supported in Windows 10.  • CC-Link Ver.2 board  • MELSECNET/H board  • CC-Link IE Controller Network board  • CC-Link IE Field Network board                                                                                                    | Page 35 When using<br>Windows 10 Operating<br>System  |
|               | Comminication route              | The following connections are supported.  • The serial communication/USB communication/Ethernet communication/GOT transparent communication (via another station on CC-Link) whose connected station is FX5CPU  • GOT transparent communication with Ethernet connection whose connected station is QCPU/QJ71E71                                                                                          | Page 266 ACCESSIBLE<br>RANGES                         |
| Version 4.16S | Development software             | Visual Studio 2017 is supported.                                                                                                    | Page 49 Operating<br>Environment                      |
|               | Property                         | The default port number of FX5CPU simulator is changed to 5511.                                                                                                    | _                                                     |
|               | Programmable controller type     | The following modules are supported.  • R00CPU, R01CPU, R02CPU  • R08PSFCPU, R16PSFCPU, R32PSFCPU, R120PSFCPU                                                                                                    | Page 52 Applicable Programmable Controller CPUs       |
|               | Comminication route              | The communication route to an RnPCPU is supported by using any of the following boards:  • CC-Link IE Controller Network board  • CC-Link IE Field Network board  • CC-Link Ver.2 board                                                                                                    | Page 266 ACCESSIBLE<br>RANGES                         |
| Version 4.17T | Comminication route              | The following connections are supported.  • GX Simulator3 Communication (for RCPUs (R00, R01, R02), RnENCPUs, RnSFCPUs, and RnPSFCPUs)                                                                                                    | Page 334 For GX<br>Simulator3<br>Communication        |
|               |                                  | The communication using a CC-Link IE Controller network interface board (NZ81BD-GP21-SX) is supported.                                                                                                    | _                                                     |
|               | Control                          | Controls for transferring logging files are added.                                                                                                    | Version 4 Programming Manual                          |
|               | Operation Environment            | Windows 10 IoT Enterprise 2016 LTSB is supported.                                                                                                    | Page 49 Operating<br>Environment                      |
| Version 4.18U | Comminication route              | The following connections are supported.  • The Ethernet communication whose connected station is RCPU (using a CC-Link IE TSN module)  • The CC-Link IE Field Network communication whose connected station is RCPU (using a CC-Link IE TSN module)  • The USB communication whose connected station is RCPU (via CC IE TSN)  • The serial communication whose connected station is RCPU (via CC IE TSN) | Page 266 ACCESSIBLE<br>RANGES                         |
| Version 4.19V | Development software             | Microsoft Excel 2019 (32-bit version)     Microsoft Access 2019 (32-bit version)                                                                                                    | Page 49 Operating<br>Environment                      |
|               | Programmable controller type     | The following modules are supported. • L04HCPU, L08HCPU, L16HCPU                                                                                                    | Page 52 Applicable Programmable Controller CPUs       |
|               | Comminication route              | The Ethernet communication whose connected station is LHCPU The CPU USB communication whose connected station is LHCPU                                                                                                    | Page 266 ACCESSIBLE<br>RANGES                         |
| Version 4.21X | Programmable controller type     | The following module is supported. • FX5UJCPU                                                                                                    | Page 52 Applicable<br>Programmable Controller<br>CPUs |
|               | Comminication route              | The following connections are supported.  • The Ethernet communication whose connected station is FX5UJCPU  • The CPU COM communication whose connected station is FX5UJCPU  • The CPU USB communication whose connected station is FX5UJCPU  • The GOT transparent communication whose connected station is FX5UJCPU                                                                                     |                                                       |

## **MEMO**

## **REVISIONS**

\*The manual number is given on the bottom left of the back cover.

| Revision date                 | *Manual number                                 | Description                                                                                                    |
|-------------------------------|------------------------------------------------|----------------------------------------------------------------------------------------------------|
| July 2012<br>to<br>April 2019 | SH(NA)-081084ENG-A<br>to<br>SH(NA)-081084ENG-Q | Due to the transition to the e-Manual, the details on revision have been deleted.                                                                                                    |
| January 2020                  | SH(NA)-081084ENG-R                             | Complete revision (layout change)  Added or modified parts  TERMS, Section 2.2, Section 3.1, Section 5.1, Section 10.2, Section 10.3, Section 10.5, Section 10.6, Section 10.10, Appendix 16                     |
| November 2020                 | SH(NA)-081084ENG-S                             | ■Added or modified parts SAFETY PRECAUTIONS, CONDITIONS OF USE FOR THE PRODUCT, TERMS, Section 2.2, Section 2.3, Section 2.4, Section 10.4, Section 10.5, Section 10.16, Section 10.18, Appendix 10, Appendix 16 |
| November 2021                 | SH(NA)-081084ENG-T                             | ■Added or modified parts TRADEMARKS                                                                                                    |

Japanese manual number: SH-081082-T

This manual confers no industrial property rights or any rights of any other kind, nor does it confer any patent licenses. Mitsubishi Electric Corporation cannot be held responsible for any problems involving industrial property rights which may occur as a result of using the contents noted in this manual.

© 2012 MITSUBISHI ELECTRIC CORPORATION

## **TRADEMARKS**

Intel is either registered trademarks or trademarks of Intel Corporation in the United States and/or other countries. Java is registered trademarks of Oracle and/or its affiliates.

Microsoft, Microsoft Access, Excel, Visual Basic, Visual C++, Visual C#, Visual Studio, Windows, Windows Vista, and Windows XP are either registered trademarks or trademarks of Microsoft Corporation in the United States and/or other countries.

The company names, system names and product names mentioned in this manual are either registered trademarks or trademarks of their respective companies.

In some cases, trademark symbols such as '™ or '®' are not specified in this manual.

**SPREAD** 

Copyright © 2004 FarPoint Technologies, Inc.

VSFlexGrid8 Pro

Copyright © 2008 ComponentOne LLC.

SH(NA)-081084ENG-T(2111)KWIX MODEL: SW4DNC-ACT-O-E

MODEL CODE: 13JU75

## MITSUBISHI ELECTRIC CORPORATION

HEAD OFFICE : TOKYO BUILDING, 2-7-3 MARUNOUCHI, CHIYODA-KU, TOKYO 100-8310, JAPAN NAGOYA WORKS : 1-14 , YADA-MINAMI 5-CHOME , HIGASHI-KU, NAGOYA , JAPAN

When exported from Japan, this manual does not require application to the Ministry of Economy, Trade and Industry for service transaction permission.

Specifications subject to change without notice.